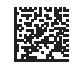

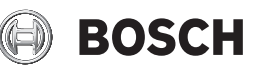

# **Wallscanner D-tect 200 C Professional**

**Robert Bosch Power Tools GmbH** 70538 Stuttgart GERMANY

**www.bosch-pt.com**

**1 609 92A 5SU** (2021.01) T / 411

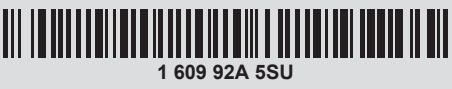

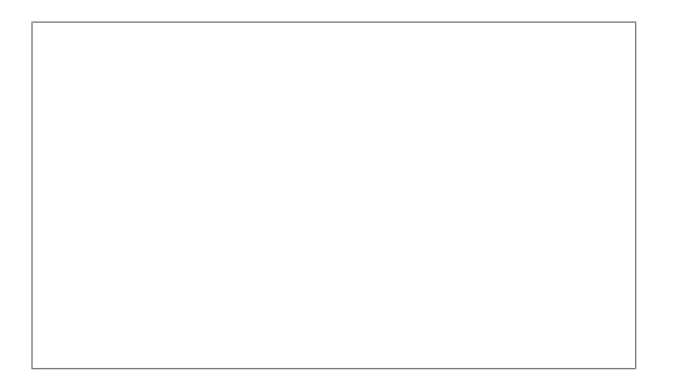

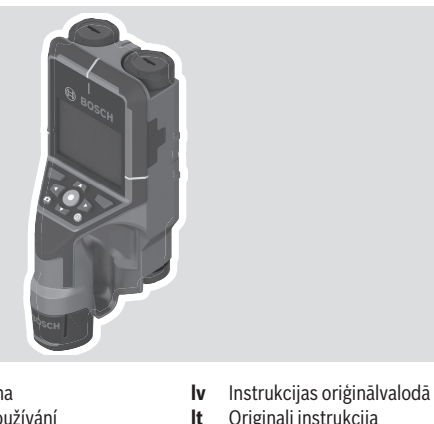

- **pl** Instrukcja oryginalna
- **cs** Původní návod k používání
- **sk** Pôvodný návod na použitie
- **hu** Eredeti használati utasítás
- **ru** Оригинальное руководство по эксплуатации
- **uk** Оригінальна інструкція з експлуатації
- **kk** Пайдалану нұсқаулығының түпнұсқасы
- **ro** Instrucțiuni originale
- **bg** Оригинална инструкция
- **mk** Оригинално упатство за работа
- **sr** Originalno uputstvo za rad
- **sl** Izvirna navodila
- **hr** Originalne upute za rad
- **et** Algupärane kasutusjuhend

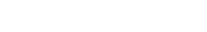

**lt** Originali instrukcija

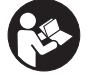

## $2|$

€

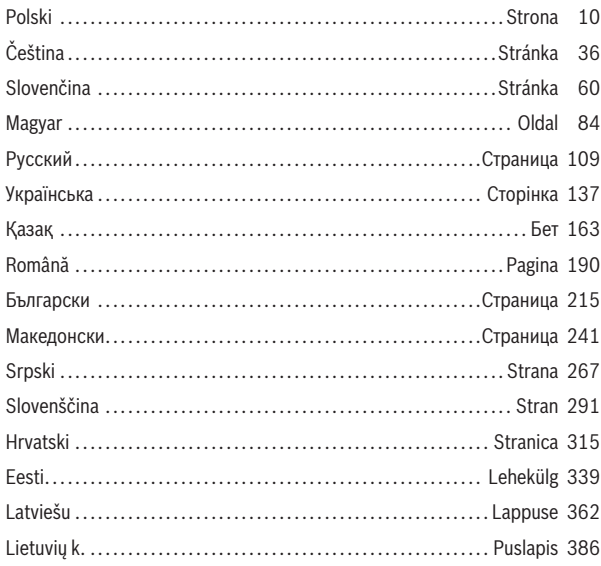

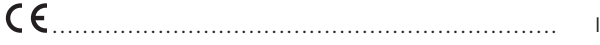

⊕

€

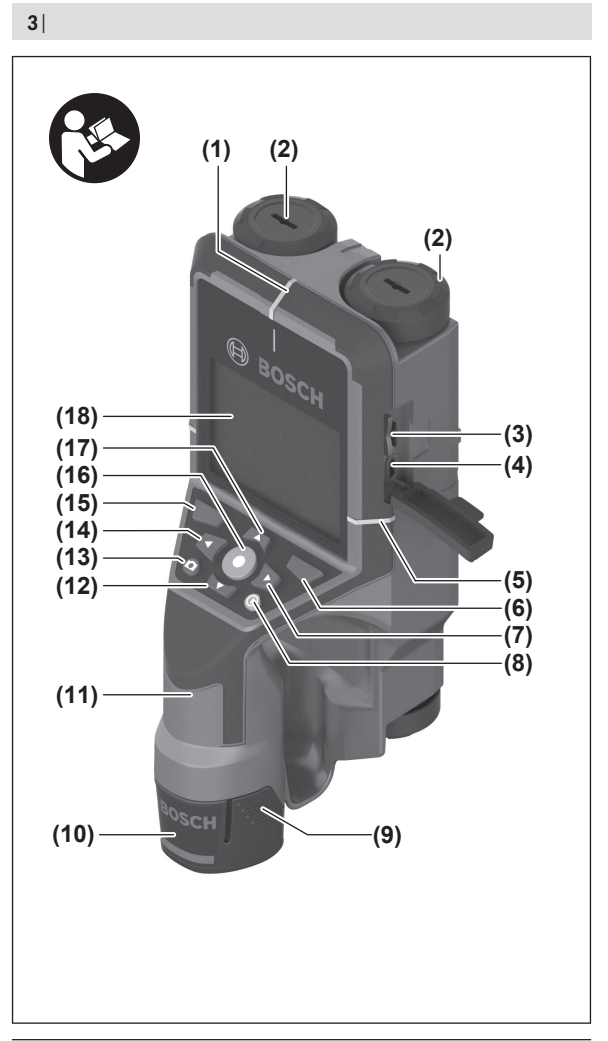

€

1 609 92A 5SU | (11.01.2021) Bosch Power Tools

⊕

♦

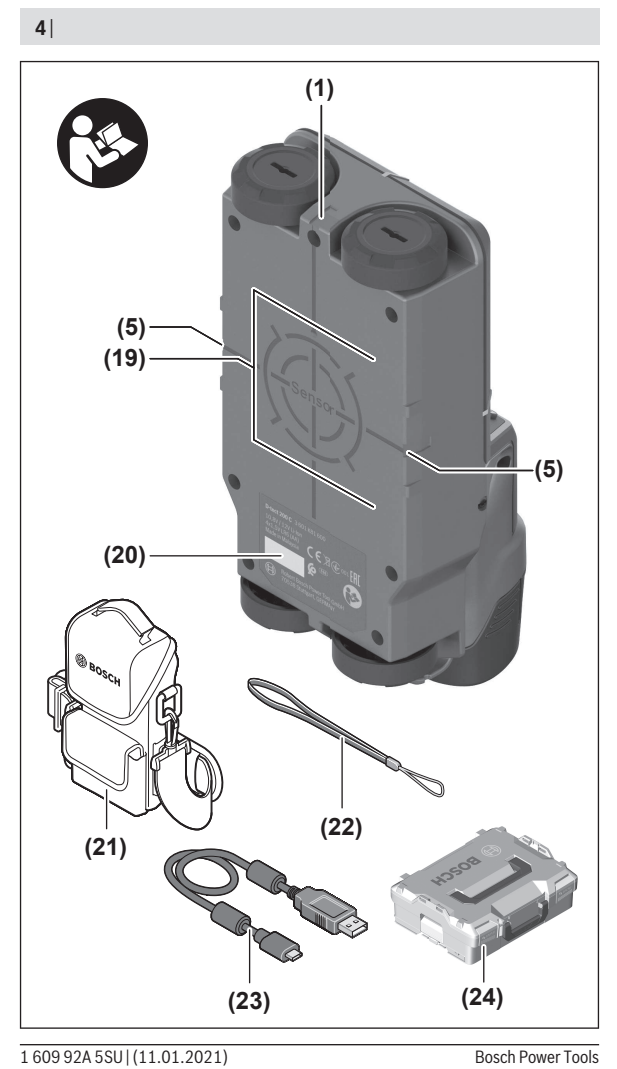

€

◀

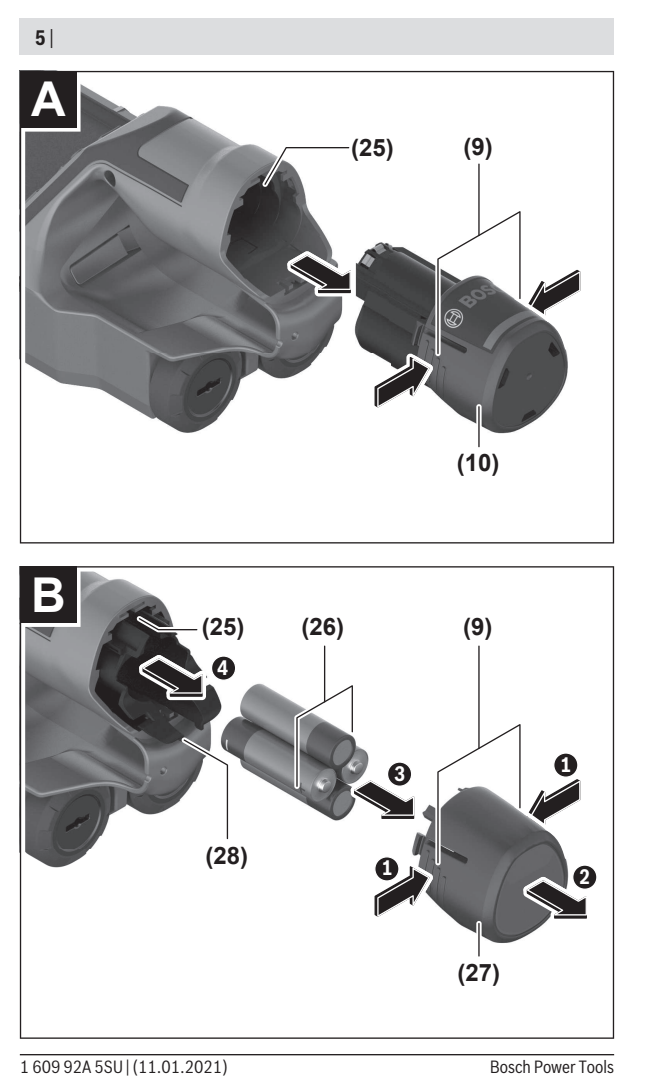

◀

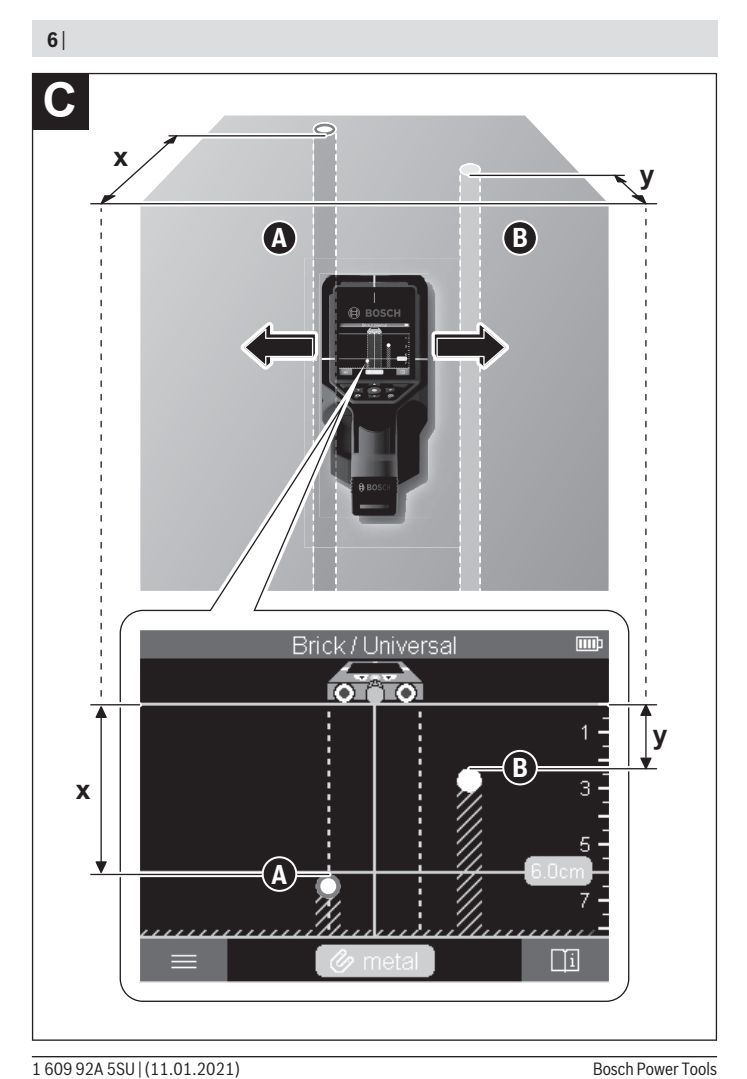

€

♦

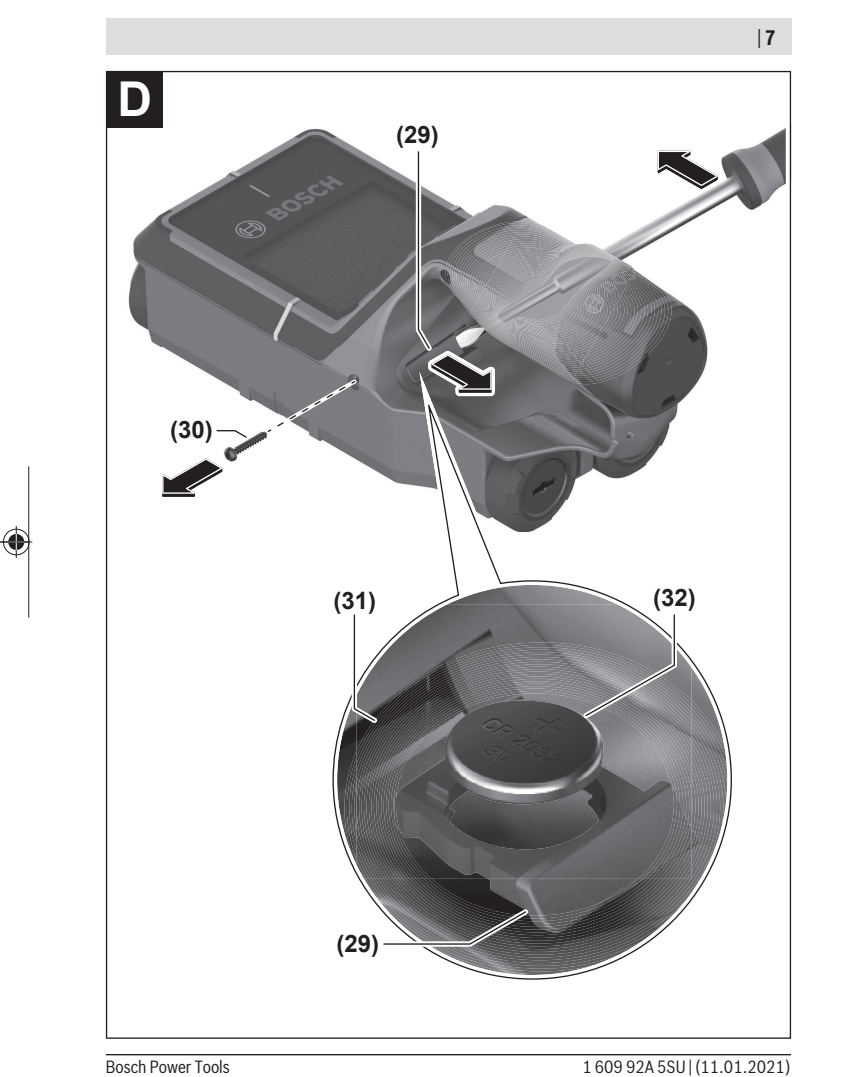

♦

## **Spis treści**

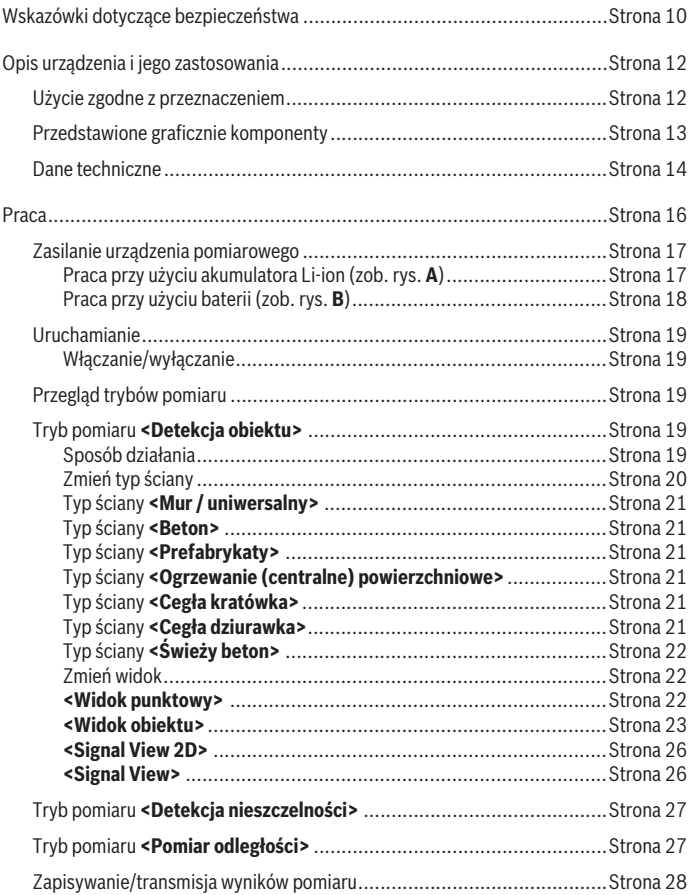

◈

1 609 92A 5SU | (11.01.2021) Bosch Power Tools

## Polski | **9**

♦

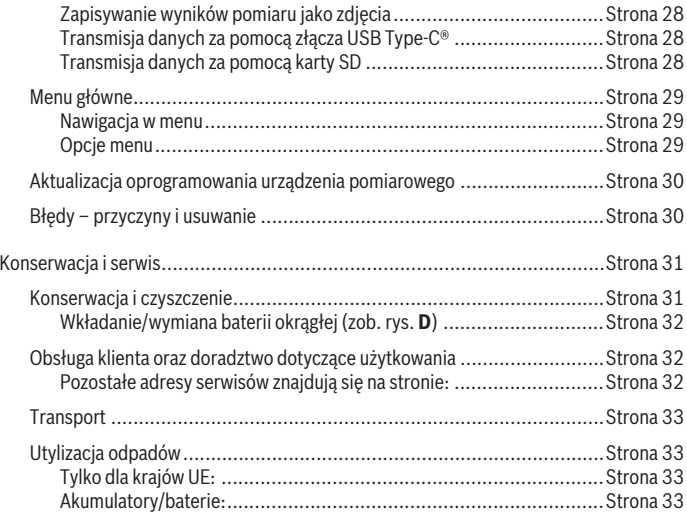

◈

♦

## <span id="page-9-0"></span>**Polski**

## **Wskazówki dotyczące bezpieczeństwa**

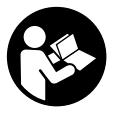

**Należy przeczytać wszystkie wskazówki i stosować się do nich. Jeżeli urządzenie pomiarowe nie będzie stosowane zgodnie z niniejszymi wskazówkami, działanie wbudowanych zabezpieczeń urządzenia pomiarowego może zostać zakłócone. PROSIMY ZA-CHOWAĆ I STARANNIE PRZECHOWYWAĆ NINIEJSZE WSKA-ZÓWKI.**

- u **Naprawę urządzenia pomiarowego należy zlecać wyłącznie wykwalifikowanym fachowcom i wykonać ją tylko przy użyciu oryginalnych części zamiennych.** Tylko w ten sposób zagwarantowane zostanie zachowanie bezpieczeństwa urządzenia.
- ▶ Nie należy stosować tego urządzenia pomiarowego w otoczeniu zagrożonym wy**buchem, w którym znajdują się łatwopalne ciecze, gazy lub pyły.** W urządzeniu pomiarowym może dojść do utworzenia iskier, które mogą spowodować zapłon pyłów lub oparów.
- ▶ Nie otwierać akumulatora. **Istnieje niebezpieczeństwo zwarcia.**
- ► W razie uszkodzenia akumulatora lub stosowania go niezgodnie z przeznacze**niem może dojść do wystąpienia oparów. Akumulator może się zapalić lub wybuchnąć.** Należy zadbać o dopływ świeżego powietrza, a w przypadku wystąpienia dolegliwości skontaktować się z lekarzem. Opary mogą podrażnić drogi oddechowe.
- u **W przypadku nieprawidłowej obsługi lub uszkodzenia akumulatora może dojść do wycieku palnego elektrolitu z akumulatora. Należy unikać kontaktu z nim, a w przypadku niezamierzonego zetknięcia się z elektrolitem, należy umyć dane miejsce wodą. Jeżeli ciecz dostała się do oczu, należy dodatkowo skonsultować się z lekarzem.** Elektrolit może doprowadzić do podrażnienia skóry lub oparzeń.
- ▶ Ostre przedmioty, takie jak gwoździe lub śrubokret, a także działanie sił ze**wnętrznych mogą spowodować uszkodzenie akumulatora.** Może wówczas dojść do zwarcia wewnętrznego akumulatora i do jego przepalenia, eksplozji lub przegrzania.
- ▶ Nieużywany akumulator należy trzymać z dala od spinaczy, monet, kluczy, gwoź**dzi, śrub lub innych małych przedmiotów metalowych, które mogłyby spowodować zmostkowanie styków.** Zwarcie pomiędzy stykami akumulatora może spowodować oparzenia lub pożar.
- ► Akumulator należy stosować wyłącznie w urządzeniach producenta. Tylko w ten sposób można ochronić akumulator przed niebezpiecznym dla niego przeciążeniem.
- **► Akumulatory należy ładować wyłacznie w ładowarkach zalecanych przez producenta.** Ładowanie akumulatorów innych, niż te, które zostały dla danej ładowarki przewidziane, może spowodować zagrożenie pożarowe.

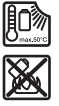

**Akumulator należy chronić przed wysokimi temperaturami, np. przed stałym nasłonecznieniem, przed ogniem, zanieczyszczeniami, wodą i wilgocią.** Istnieje zagrożenie zwarcia i wybuchu.

- ▶ Ze względu na aktualny stan rozwoju technologii zagwarantowanie stuprocento**wego bezpieczeństwa urządzenia pomiarowego nie jest możliwe. Aby wyeliminować wszelkie zagrożenia, przed przystąpieniem do wiercenia, cięcia lub frezowania w ścianach, sufitach lub podłogach należy zabezpieczyć się dodatkowo, sięgając do innych źródeł informacji takich jak plany budowlane, zdjęcia z poszczególnych etapów budowy itp.** Czynniki środowiskowe, takie jak wilgotność powietrza lub bliskość innych urządzeń elektrycznych mogą negatywnie oddziaływać na dokładność narzędzia pomiarowego. Rodzaj ścian i ich stan (np. stopień wilgotności, materiały budowlane zawierające metal, tapety przewodzące prąd, materiał wyciszający, płytki ceramiczne), jak również ilość, rodzaj, wielkość i położenie obiektów mogą zakłamywać wyniki pomiarowe.
- ▶ Jeżeli w budynku znajduje się instalacja gazowa, po przeprowadzeniu wszyst**kich prac należy sprawdzić, czy nie została uszkodzona żadna rura instalacji gazowej.**
- u **Przed przystąpieniem do wiercenia, cięcia lub frezowania w ścianach, sufitach lub podłogach należy wyłączyć odbiorniki prądu elektrycznego oraz wyłączyć zasilanie wszystkich przewodów pod napięciem. Po wykonaniu wszystkich prac należy sprawdzić, czy obiekty zamocowane do podłoża nie znajdują się pod napięciem.**
- **Przed zamocowaniem obiektów do ścian gipsowo-kartonowych należy sprawdzić, czy ściana oraz materiały instalacyjne mają wystarczającą nośność, w szczególności dotyczy to mocowania do konstrukcji drewnianej ściany.**
- **Nie wolno połykać baterii.** Połknięcie baterii może w ciągu dwóch godzin doprowadzić do poważnych obrażeń wewnętrznych i śmierci.

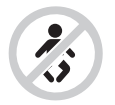

**Upewnić się, że bateria okrągła znajduje się poza zasięgiem dzieci.** W przypadku podejrzenia połknięcia baterii okrągłej lub wprowadzenia jej do innego otworu ciała, należy bezzwłocznie zasięgnąć porady lekarza.

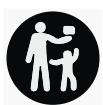

- u **Wymiany baterii należy dokonać we właściwy sposób.** Istnieje zagrożenie wybuchem.
- **► Należy stosować wyłacznie baterie okragłe, które zostały wyszczególnione w niniejszej instrukcji obsługi.** Nie wolno stosować innych baterii okrągłych ani innych źródeł zasilania.
- ▶ Nie wolno podejmować prób ponownego ładowania baterii ani doprowadzać do **jej zwarcia.** Bateria okrągła może się rozszczelnić, eksplodować, zapalić i spowodować obrażenia u ludzi.
- u **Rozładowane baterie okrągłe należy utylizować zgodnie z przepisami.** Rozładowane baterie okrągłe mogą się rozszczelnić i uszkodzić produkt lub spowodować obrażenia u ludzi.
- u **Nie wolno przegrzewać baterii okrągłej ani wrzucać jej do ognia.** Bateria okrągła może się rozszczelnić, eksplodować, zapalić i spowodować obrażenia u ludzi.
- ▶ Nie wolno dopuścić do uszkodzenia baterii okrągłej ani jej demontować. Bateria okrągła może się rozszczelnić, eksplodować, zapalić i spowodować obrażenia u ludzi.
- u **Uszkodzona bateria okrągła nie może mieć kontaktu z wodą.** Wydostający się z baterii lit może w reakcji z wodą utworzyć wodór i doprowadzić do pożaru, eksplozji lub obrażeń u ludzi.

## **Opis urządzenia i jego zastosowania**

Proszę zwrócić uwagę na rysunki zamieszczone na początku instrukcji obsługi.

## **Użycie zgodne z przeznaczeniem**

Urządzenie pomiarowe jest przeznaczone do lokalizowania obiektów w ścianach, sufitach i podłogach. W zależności od materiału wykonania i stanu podłoża można lokalizować obiekty metalowe, belki drewniane, rury z tworzyw sztucznych, przewody i kable.

Urządzenie pomiarowe jest zgodne z wartościami granicznymi norm wymienionych w deklaracji zgodności. Deklaracja zgodności UE jest dostępna na stronie: <http://eu-doc.bosch.com/>.

W związku z tym przed przystąpieniem do pracy np. w szpitalach, elektrowniach atomowych lub w pobliżu lotnisk i stacji telefonii komórkowej należy upewnić się, czy stosowanie urządzeń pomiarowych tego typu jest dozwolone.

Urządzenie pomiarowe dostosowane jest do pracy w pomieszczeniach i na zewnątrz.

## **Przedstawione graficznie komponenty**

Numeracja przedstawionych komponentów odnosi się do schematu urządzenia pomiarowego, znajdującego się na stronie graficznej.

- **(1)** Znacznik, górny
- **(2)** Kółko
- **(3)** Gniazdo karty microSD
- **(4)** Gniazdo USB Type-C® a)
- **(5)** Znacznik, lewy lub prawy
- **(6)** Prawy przycisk funkcyjny
- **(7)** Przycisk strzałki w prawo
- **(8)** Włącznik/wyłącznik
- **(9)** Przycisk odblokowujący akumulator / adapter do bateriib)
- (10) Akumulatorb)
- **(11)** Powierzchnia chwytowa
- **(12)** Przycisk strzałki w dół
- **(13)** Przycisk Screenshot
- **(14)** Przycisk strzałki w lewo
- **(15)** Lewy przycisk funkcyjny
- **(16)** Czerwony przycisk startowy
- **(17)** Przycisk strzałki w górę
- **(18)** Wyświetlacz
- **(19)** Zakres działania czujnika
- **(20)** Numer seryjny
- (21) Pokrowiec<sup>b)</sup>
- **(22)** Pasek na dłoń

- **(23)** Przewód USB Type-C®
- (24) Walizka<sup>b)</sup>
- **(25)** Wnęka akumulatora
- (26) Baterie<sup>b)</sup>
- **(27)** Pokrywka adaptera do bateriib)
- **(28)** Obudowa adaptera do baterii<sup>b)</sup>
- **(29)** Uchwyt baterii okrągłej
- **(30)** Śruba uchwytu baterii okrągłej
- **(31)** Wnęka baterii okrągłej
- **(32)** Bateria okrągła
- a) USB Type-C<sup>®</sup> i USB-C<sup>®</sup> są znakami towarowymi USB Implementers Forum.
- b) **Osprzęt ukazany na rysunkach lub opisany w instrukcji użytkowania nie wchodzi w standardowy zakres dostawy. Kompletny asortyment wyposażenia dodatkowego można znaleźć w naszym katalogu osprzętu.**

#### **Dane techniczne**

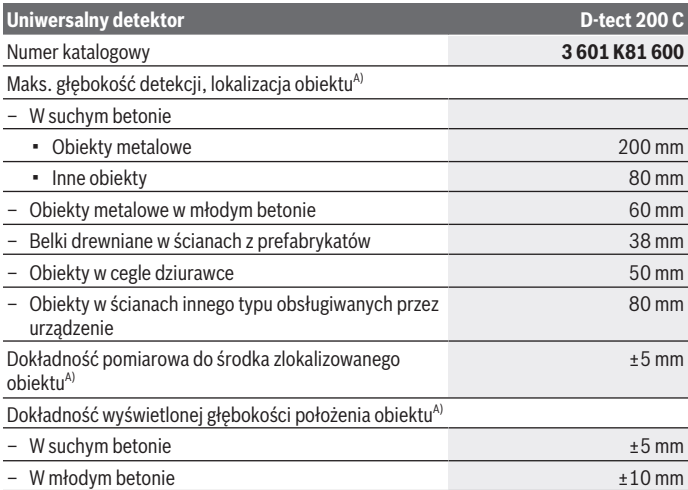

1 609 92A 5SU | (11.01.2021) Bosch Power Tools

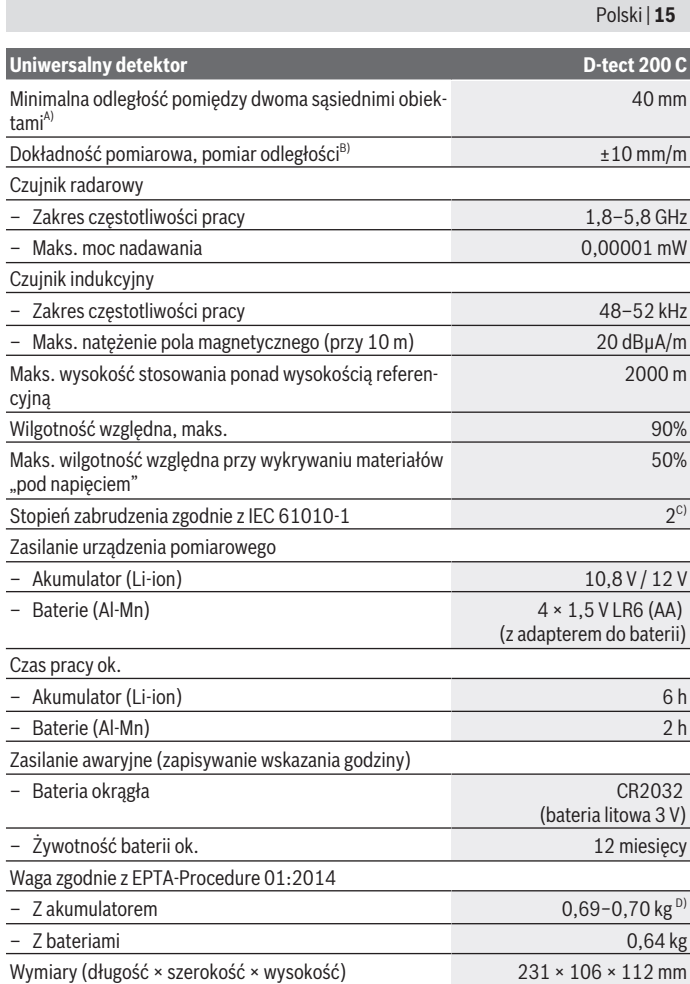

♦

Bosch Power Tools 1 609 92A 5SU | (11.01.2021)

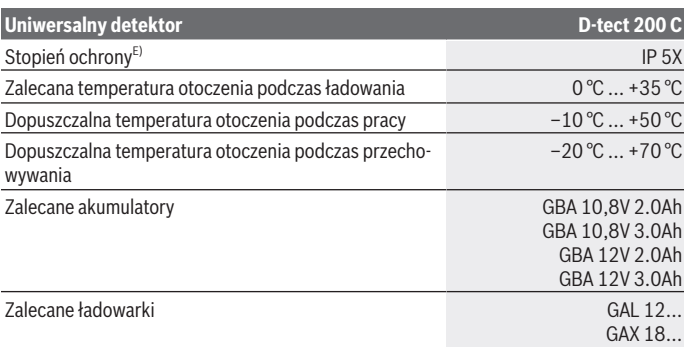

A) W zależności od materiału i wielkości obiektów, a także materiału wykonania i stanu podłoża oraz wybranego widoku. Najlepsze rezultaty można uzyskać przy jednolitym, suchym podłożu. Dodatkowo należy liczyć się z odchyleniem wskazywanej głębokości położenia obiektu wynoszącej ±0,5 mm/cm w przypadku obiektów znajdujących się na głębokości powyżej 60 mm.

B) W zależności od materiału wykonania i stanu podłoża

- C) Występuje jedynie zabrudzenie nieprzewodzące, jednak od czasu do czasu okresowo należy spodziewać się zjawiska przewodzenia prądu spowodowanego kondensacją.
- D) w zależności od zastosowanego akumulatora

E) Stopień ochrony IP 5X nie dotyczy akumulatora litowo-jonowego i adaptera do baterii AA1. Do jednoznacznej identyfikacji urządzenia pomiarowego służy numer seryjny **(20)** podany na tabliczce znamionowej.

#### ▶ W przypadku niekorzystnego składu podłoża wynik pomiaru może okazać się za**niżony w odniesieniu do jego dokładności i głębokości detekcji.**

Dla potrzeb testu odbiornika, który sprawdza wpływ sygnału zakłócającego na narzędzie pomiarowe, wykorzystuje się kryterium wydajności i poziom wydajności, zdefiniowane w ETSI TS 103 361 (V1.1.1) Rozdział 9.4.1 dla głębokości położenia obiektu d = 60 mm.

## **Praca**

- ▶ Urządzenie pomiarowe należy chronić przed wilgocią i bezpośrednim nasłonecz**nieniem.**
- u **Urządzenie pomiarowe należy chronić przed ekstremalnie wysokimi lub niskimi temperaturami, a także przed wahaniami temperatury. W przypadku, gdy urządzenie pomiarowe poddane było większym wahaniom temperatury, należy przed włączeniem odczekać, aż powróci ono do normalnej temperatury.** Ekstremalnie wysokie lub niskie temperatury, a także silne wahania temperatury mogą mieć nega-

1 609 92A 5SU | (11.01.2021) Bosch Power Tools

tywny wpływ na precyzję pomiaru, a także na wskazanie wyświetlane na wyświetlaczu.

- **► Należy unikać silnych uderzeń i nie dopuszczać do upadku urządzenia pomiarowego.** W przypadku silnego oddziaływania zewnętrznego na urządzenie pomiarowe oraz w razie stwierdzenia nieprawidłowości podczas pracy urządzenia, należy zlecić przeprowadzenie kontroli urządzenia pomiarowego w autoryzowanym punkcie serwisowym firmy **Bosch**.
- **► Ze względu na zasadę pomiaru jego wyniki mogą zależeć od określonych warunków otoczenia. Zaliczają się do nich np. bliskość przyrządów, które wytwarzają silne pola elektryczne, magnetyczne lub elektromagnetyczne, wilgoć, materiały budowlane zawierające metal, materiały izolacyjne laminowane folią aluminiową, jak również tapety przewodzące prąd lub płytki ceramiczne.** Przed przystąpieniem do wiercenia, piłowania i frezowania w ścianach, sufitach lub podłogach należy sięgnąć również do innych źródeł informacji (np. planów budowlanych).
- ► Urządzenie pomiarowe należy trzymać wyłącznie za przewidziane do tego celu **powierzchnie chwytowe (11), aby nie zakłócać pomiaru.**
- u **Nie wolno naklejać żadnych naklejek ani mocować żadnych tabliczek w zakresie działania czujnika (19) na tylnej części urządzenia pomiarowego.** W szczególności metalowe tabliczki mają wpływ na wyniki pomiaru.

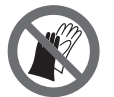

**Podczas pomiaru nie należy nosić rękawic, należy także zwrócić uwagę na dostateczne uziemienie.** Niedostateczne uziemienie może zakłócać wykrywanie materiałów "pod napięciem".

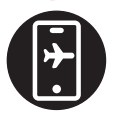

**Podczas pomiaru należy unikać bliskości urządzeń, które wytwarzają silne pola elektryczne, magnetyczne lub elektromagnetyczne.** W miarę możliwości należy zdezaktywować we wszystkich urządzeniach funkcje mogące powodować zakłócenia pomiaru lub wyłączyć te urządzenia.

## **Zasilanie urządzenia pomiarowego**

Urządzenie pomiarowe można eksploatować przy zastosowaniu ogólnodostępnych w handlu baterii lub przy użyciu akumulatora litowo-jonowego firmy Bosch.

## **Praca przy użyciu akumulatora Li-ion (zob. rys. A)**

▶ Należy stosować wyłącznie ładowarki wyszczególnione w danych technicznych. Tylko te ładowarki dostosowane są do ładowania zastosowanego w urządzeniu pomiarowym akumulatora litowo-jonowego.

**Wskazówka:** Zastosowanie innych akumulatorów, nieprzewidzianych dla danego urządzenia pomiarowego, może spowodować zakłócenia w pracy lub uszkodzenie urządzenia pomiarowego.

**Wskazówka:** W momencie dostawy akumulator jest naładowany częściowo. Aby zagwarantować pełną wydajność akumulatora, należy przed pierwszym użyciem całkowicie naładować akumulator w ładowarce.

Akumulator litowo-jonowy można doładować w dowolnej chwili, nie powodując tym skrócenia jego żywotności. Przerwanie procesu ładowania nie niesie za sobą ryzyka uszkodzenia ogniw akumulatora.

Dzięki systemowi elektronicznej ochrony ogniw "Electronic Cell Protection (ECP)" akumulator litowo-jonowy jest zabezpieczony przed głębokim rozładowaniem. Przy rozładowanym akumulatorze urządzenie pomiarowe wyłączane jest przez układ ochronny.

Aby **włożyć** naładowany akumulator **(10)**, należy wsunąć go we wnękę **(25)** aż do wyczuwalnego zablokowania.

Aby **wyjąć** akumulator **(10)**, należy nacisnąć przyciski odblokowujące **(9)** i wyjąć akumulator z wnęki **(25)**. **Nie należy przy tym używać siły.**

#### **Praca przy użyciu baterii (zob. rys. B)**

Zaleca się eksploatację urządzenia pomiarowego przy użyciu baterii alkaliczno-manganowych.

Baterie należy umieścić we wnęce na baterie.

▶ Adapter do baterii przewidziany został do użytku wyłącznie w określonych urzą**dzeniach firmy Bosch i nie wolno go stosować w elektronarzędziach.**

Aby **włożyć** baterie, należy wsunąć obudowę **(28)** adaptera do baterii we wnękę akumulatora **(25)**. Umieścić baterie w obudowie zgodnie ze schematem na pokrywce **(27)**. Następnie przesunąć pokrywkę ponad obudową, tak aby w sposób wyczuwalny zaskoczyła w zapadce.

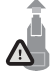

Aby **wyjąć** baterie **(26)**, należy nacisnąć przyciski odblokowujące **(9)** pokrywki **(27)**, a następnie zdjąć pokrywkę. Należy przy tym zwrócić uwagę, aby baterie nie wypadły. Urządzenie pomiarowe należy trzymać w taki sposób, aby wnęka akumulatora **(25)** była skierowana do

góry. Wyjąć baterie. Aby wyjąć znajdującą się wewnątrz obudowę **(28)** z wnęki akumulatora, należy wsunąć do niej palce i wyciągnąć ją z urządzenia pomiarowego, lekko ją dociskając do bocznej ścianki.

Baterie należy zawsze wymieniać w komplecie. Należy stosować tylko baterie tego samego producenta i o jednakowej pojemności.

▶ Jeżeli urządzenie pomiarowe będzie przez dłuższy czas nieużywane, należy wy**jąć z niego baterie.** Baterie, które są przez dłuższy czas przechowywane w urządzeniu pomiarowym, mogą ulec korozji i samorozładowaniu.

## **Uruchamianie**

### **Włączanie/wyłączanie**

- **Przed włączeniem urządzenia pomiarowego należy upewnić się, czy powierzchnia zakresu działania czujnika (19) nie uległa zawilgoceniu.** W przypadku stwierdzenia wilgoci, urządzenie pomiarowe należy wytrzeć do sucha ściereczką.
- u **Jeżeli urządzenie pomiarowe poddane zostało dużym wahaniom temperatury, należy przed włączeniem pozwolić powrócić mu do normalnej temperatury.**

Aby **włączyć** urządzenie pomiarowe, należy nacisnąć włącznik/wyłącznik **(8)** lub czerwony przycisk startowy **(16)**.

Aby **wyłączyć** urządzenie pomiarowe, należy ponownie nacisnąć włącznik/ wyłącznik **(8)**.

Jeżeli przez ok. **5** min nie zostanie naciśnięty żaden przycisk na urządzeniu pomiarowym lub urządzenie pomiarowe nie zostanie poruszone, urządzenie pomiarowe wyłączy się automatycznie w celu oszczędzania energii baterii lub akumulatora. Czas wyłączania można zmienić w menu głównym (zob. "Menu główne", Strona 29).

## **Przegląd trybów pomiaru**

Urządzenie pomiarowe posiada następujące tryby pomiaru:

- **<Detekcja obiektu>**: do wykrywania obiektów w ścianach, podłogach i sufitach,
- **<Detekcja nieszczelności>**: do wykrywania przecieków,
- **<Pomiar odległości>**: do pomiaru odległości.

Tryb pomiaru można zmienić w menu głównym (zob. "Menu główne", Strona 29).

## **Tryb pomiaru <Detekcja obiektu>**

## **Sposób działania**

Za pomocą urządzenia pomiarowego kontrolowane jest całe podłoże znajdujące się w zakresie działania czujnika. Wykryte zostaną wszystkie obiekty, które zostały wykonane z materiału innego niż ściana.

Jeżeli w ścianie znajduje się kilka obiektów na różnej głębokości, na wyświetlaczu pokazany zostanie ten, który znajduje się najbliżej powierzchni.

#### **Lokalizowane obiekty**

- Rury z tworzywa sztucznego (np. rury wodno-kanalizacyjne z tworzyw sztucznych, np. do ogrzewania podłogowego, ściennego itp. o średnicy min. 10 mm, puste rury o średnicy min. 20 mm w litym materiale)
- przewody elektryczne (niezależnie od tego czy są pod napięciem)
- przewody prądu trójfazowego (np. od kuchenki)
- przewody niskonapięciowe (np. od dzwonka do drzwi, telefonu, sieci, systemu Smart Home)
- rury, pręty i profile metalowe wszelkiego rodzaju (np. stal, miedź, aluminium)
- stal zbrojeniowa
- belki drewniane
- puste przestrzenie

#### **Praca w specyficznych warunkach**

Niekorzystne warunki pracy mogą mieć z zasady negatywny wpływ na wynik pomiaru:

- kilkuwarstwowe dobudówki naścienne
- puste rury z tworzyw sztucznych i belki drewniane umieszczone w pustej przestrzeni lub w konstrukcjach lekkich
- obiekty, które przebiegają w ścianie pod skosem
- powierzchnie metalowe lub wilgotne płaszczyzny; te ostatnie mogą zostać w niektórych okolicznościach (np. w przypadku dużej zawartości wody) wykazane jako obiekty.

Trzeba koniecznie wziąć pod uwagę, że beton potrzebuje kilku miesięcy do osiągnięcia stanu całkowicie suchego.

- Puste przestrzenie w ścianach mogą zostać wykazane jako obiekty.
- Urządzenia, wytwarzające silne pola magnetyczne lub elektromagnetyczne (np. stacje telefonii komórkowej lub generatory), znajdujące się pobliżu.
- u **Przed przystąpieniem do wiercenia otworów, cięcia lub frezowania w ścianach należy się dodatkowo zabezpieczyć, sięgając do innych źródeł informacji.** Ponieważ na wyniki pomiarów mogą mieć wpływ zarówno czynniki zewnętrzne, jak i właściwości ściany, niebezpieczeństwo może zaistnieć także pomimo niewykazania żadnego obiektu w obszarze działania czujnika.

#### **Zmień typ ściany**

Aby uzyskać optymalne wyniki pomiaru, należy zawsze ustawić odpowiedni typ ściany. W tym celu należy naciskać przycisk strzałki w lewo **(14)** lub w prawo **(7)** tyle razy, aż pojawi się żądany typ ściany. Nacisnąć czerwony przycisk startowy **(16)**, aby potwierdzić wybór.

Maksymalna głębokość pomiaru wynosi zasadniczo 8 cm. Odstępstwa od tej zasady są opisane przy poszczególnych typach ścian lub widokach.

### **Typ ściany <Mur / uniwersalny>**

Typ ściany **<Mur / uniwersalny>** jest odpowiedni do większości zastosowań w litym murze lub innych jednolitych materiałach. Zlokalizowane zostaną rury z tworzyw sztucznych i obiekty z metalu oraz przewody elektryczne i inne przewody. Puste przestrzenie w murze lub puste rury z tworzyw sztucznych o średnicy mniejszej niż 2 cm mogą nie zostać wykryte.

## **Typ ściany <Beton>**

Typ ściany **<Beton>** jest odpowiedni do zastosowań w suchym betonie. Zlokalizowane zostaną rury z tworzyw sztucznych i obiekty z metalu oraz przewody elektryczne i inne przewody. Puste rury z tworzyw sztucznych o średnicy mniejszej niż 2 cm mogą nie zostać wykryte.

Przy wyborze typu ściany można dodatkowo ustawić maksymalną głębokość detekcji w zakresie 8 cm – 20 cm.

## **Typ ściany <Prefabrykaty>**

Typ ściany **<Prefabrykaty>** jest odpowiedni do wykrywania belek drewnianych, profili metalowych oraz przewodów elektrycznych i innych przewodów w ścianach z prefabrykatów (drewno, płyty gipsowo-kartonowe itp.). Wypełnione rury z tworzyw sztucznych i belki drewniane oznaczane są w taki sam sposób. Puste rury z tworzyw sztucznych nie są lokalizowane.

## **Typ ściany <Ogrzewanie (centralne) powierzchniowe>**

Typ ściany **<Ogrzewanie (centralne) powierzchniowe>** jest odpowiedni do lokalizowania rur metalowych, rur ze związków metalicznych, wypełnionych wodą rur z tworzyw sztucznych oraz przewodów elektrycznych. Puste rury z tworzyw sztucznych nie są lokalizowane.

## **Typ ściany <Cegła kratówka>**

Typ ściany **<Cegła kratówka>** jest odpowiedni do zastosowań w cegle kratówce. Cegła kratówka to rodzaj cegły z wieloma małymi kanalikami, najczęściej w układzie pionowym. Urządzenie zlokalizuje obiekty z metalu, przewody elektryczne i inne przewody oraz wypełnione wodą rury z tworzyw sztucznych. Puste przestrzenie lub puste rury z tworzyw sztucznych nie są lokalizowane.

## **Typ ściany <Cegła dziurawka>**

Typ ściany **<Cegła dziurawka>** jest odpowiedni do zastosowań w cegle dziurawce. Cegła dziurawka to rodzaj cegły z niewieloma dużymi kanalikami, najczęściej w układzie poziomym. Urządzenie zlokalizuje płasko położone obiekty z metalu, przewody elektryczne

i inne przewody oraz wypełnione wodą rury z tworzyw sztucznych do maks. głębokości detekcji 5 cm. Puste przestrzenie lub puste rury z tworzyw sztucznych nie są lokalizowane.

## **Typ ściany <Świeży beton>**

Typ ściany **<Świeży beton>** jest odpowiedni do zastosowań w betonie, który jeszcze nie zdążył jeszcze całkowicie stwardnieć ani wyschnąć. Urządzenie wykrywa obiekty z metalu do maks. głębokości detekcji 6 cm. Rury i kable z tworzyw sztucznych nie są lokalizowane. Rozróżnienie przewodów znajdujących się pod napięciem i nieznajdujących się pod napięciem nie jest możliwe.

Należy wziąć pod uwagę, że beton potrzebuje kilku miesięcy do osiągnięcia stanu całkowicie twardego i suchego.

#### **Zmień widok**

Aby zmienić widok, należy nacisnąć przycisk strzałki w górę **(17)** lub w dół **(12)** tyle razy, aż pojawi się żądany widok. Nacisnąć czerwony przycisk startowy **(16)**, aby potwierdzić wybór.

#### **<Widok punktowy>**

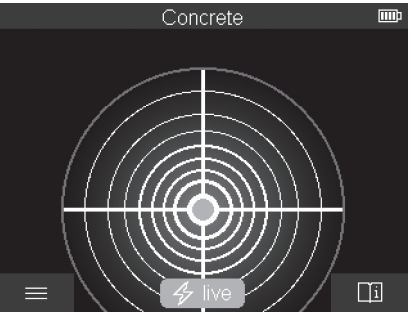

**<Widok punktowy>** umożliwia wyświetlenie pierwszego wyniku pomiaru bez konieczności poruszania urządzeniem pomiarowym po podłożu. Dlatego widok ten jest odpowiedni podczas pomiarów w narożnikach lub miejscach trudno dostępnych. Maksymalna głębokość detekcji wynosi 6 cm. Wykryte obiekty są przedstawiane wraz z właściwościami materiału, ale bez podania głębokości.

Zawsze, kiedy jest to możliwe, należy także w przypadku **<Widok punktowy>** poruszyć urządzeniem pomiarowym po podłożu, aby uzyskać optymalne wyniki pomiaru. Bez poruszenia urządzeniem pomiarowym lokalizacja obiektów jest ograniczona, dotyczy to zwłaszcza lokalizacji rur z tworzyw sztucznych i belek drewnianych.

#### **Wskazanie pomiaru:**

Jeżeli nie zostanie wykryty żaden obiekt, na wyświetlaczu pojawi się tylko zewnętrzny okrąg, świecący na zielono.

Jeżeli w pobliżu znajduje się obiekt, zewnętrzny okrąg zaświeci się na czerwono. Im bliżej położony jest obiekt, tym większe wychylenie wskazania pomiaru (liczba okręgów). Wychylenie maleje, gdy urządzenie pomiarowe oddala się od obiektu.

Przy wystarczającej sile sygnału wyświetlane są strzałki ułatwiające orientację. Aby zlokalizować środek obiektu, należy przesunąć urządzenie pomiarowe w kierunku strzałek ułatwiających orientację. Nad środkiem obiektu wskazanie pomiaru pokaże maksymalne wychylenie, a przy wystarczającej sile sygnału pojawi się krzyż centrujący. Kolorowe oznakowanie właściwości materiału jest identyczne jak w przypadku **<Widok obiektu>**. Nawet jeśli strzałki ułatwiające orientację lub krzyż centrujący nie są pokazywane, obiekt może znajdować się w pobliżu.

## **<Widok obiektu>**

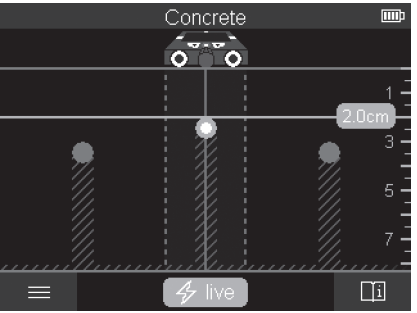

**<Widok obiektu>** zapewnia optymalne rezultaty oraz maksymalne głębokości detekcji. Wykrywane obiekty są wskazywane wraz z podaniem głębokości w całym zakresie pomiaru oraz ew. z podaniem właściwości materiału.

#### **Procedura pomiaru:**

- Przyłożyć urządzenie pomiarowe do podłoża i przesuwać je po podłożu zgodnie z kierunkiem poruszania się kółek. Wyniki pomiaru ukażą się na wyświetlaczu po pokonaniu odcinka o długości min. 10 cm.
- Urządzenie pomiarowe należy przesuwać zawsze w linii prostej, wywierając lekki nacisk na podłoże, tak aby kółka dobrze przylegały do ściany.

- Aby osiągnąć optymalne rezultaty pomiaru, należy przesuwać urządzenie pomiarowe powoli, nad całym badanym odcinkiem i obserwować wyniki pomiaru podczas ruchu powrotnego. Długość odcinka pomiarowego powinna wynosić min. 40 cm.
- W każdej chwili można rozpocząć nowy pomiar, naciskając czerwony przycisk startowy **(16)**.
- W przypadku odsunięciu urządzenia pomiarowego od ściany w trakcie trwania pomiaru, na wyświetlaczu pozostanie ostatnio wyświetlony wynik pomiaru. Po ponownym przyłożeniu lub dalszym przesuwaniu pomiar rozpocznie się na nowo.

Najłatwiej wykrywalne są górne krawędzie obiektów, umiejscowionych poprzecznie do kierunku ruchu urządzenia pomiarowego (zob. rys. **C**). **Dlatego należy badać kontrolowany obszar krzyżującymi się liniami.**

Aby zlokalizować obiekt, wystarczy jednorazowo przesunąć urządzenie pomiarowe po odcinku pomiarowym. Aby precyzyjnie zlokalizować i zaznaczyć zlokalizowany obiekt, należy przesunąć urządzenie pomiarowe wzdłuż tego samego odcinku pomiarowego, ale w przeciwnym kierunku.

Usytuowanie zlokalizowanego obiektu w ścianie można ustalić, przesuwając urządzenie pomiarowe wzdłuż kilku odcinków pomiarowych znajdujących się jeden pod drugim.

#### **Wskazanie pomiaru:**

Jeżeli żaden obiekt nie został wykryty w zakresie działania czujnika, linie przerywane i linia środkowa są w całości zielone.

Jeżeli pod czujnikiem został wykryty obiekt, pojawi się on w zakresie działania czujnika pomiędzy dwiema liniami przerywanymi wskazania. Obie linie przerywane i linia środkowa są przynajmniej częściowo czerwone.

Na skali głębokości po prawej stronie wyświetla się, w zależności od ustawienia, albo głębokość położenia obiektu mierzona do górnej krawędzi wykrytego obiektu, albo maksymalna dopuszczalna głębokość wiercenia. W menu głównym można przełączać się pomiędzy obydwoma wskazaniami głębokości. Należy zawsze korzystać ze wskazania maksymalnej dopuszczalnej głębokości wiercenia, używając urządzenia pomiarowego do adekwatnych przypadków zastosowań.

Właściwości wykrytych obiektów pokazane na wyświetlaczu mogą odbiegać od rzeczywistych właściwości obiektu. W szczególności bardzo cienkie obiekty pokazywane są jako grubsze. Większe obiekty o cylindrycznym kształcie (np. rury z tworzyw sztucznych lub rury wodno-kanalizacyjne) mogą wydawać się na wyświetlaczu nieco węższe niż w rzeczywistości.

W zależności od rodzaju obiektu i głębokości jego położenia możliwe jest rozpoznanie rodzaju materiału. Rodzaj materiału można rozpoznać po kolorze obiektu na wyświetlaczu:

Kolor żółty: obiekt pod napięciem

Kolor niebieski: metal magnetyczny (np. stal zbrojeniowa)

1 609 92A 5SU | (11.01.2021) Bosch Power Tools

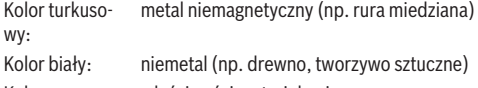

Kolor szary: właściwości materiału nierozpoznane

Wskazówki dotyczące rozpoznawania materiału:

- W przypadku obiektów pod napięciem nie jest wyświetlana dodatkowa właściwość.
- Linie prądu trójfazowego mogą zostać zakwalifikowane do przewodów nieznajdujących się pod napięciem.
- Przy wilgotności względnej powyżej 50% ustalenie właściwości "pod napięciem" może być ograniczone.

#### **Zaznaczanie obiektów:**

- Chcąc zaznaczyć zlokalizowany obiekt na podłożu, należy poruszać urządzeniem pomiarowym w taki sposób, aby obiekt był widoczny na wyświetlaczu pośrodku, na linii środkowej. Na podłożu wykonać po jednym zaznaczeniu przy górnym znaczniku **(1)** oraz przy lewym i prawym znaczniku **(5)**. W punkcie skrzyżowania linii biegnących od zaznaczonych punktów znajduje się środek obiektu.
- Alternatywnie można przesuwać urządzenie pomiarowe w lewo lub w prawo, aż zlokalizowany obiekt będzie widoczny na wyświetlaczu pośrodku jednej z dwóch linii przerywanych. Wówczas będzie się znajdować pod odpowiednią krawędzią zewnętrzną urządzenia pomiarowego. Narysować na podłożu linię wzdłuż tej krawędzi zewnętrznej i zaznaczyć na tej linii pozycję odpowiedniego bocznego znacznika **(5)**. W tym miejscu znajduje się środek obiektu.
- Usytuowanie zlokalizowanego obiektu w ścianie można zaznaczyć, przesuwając urządzenie pomiarowe wzdłuż kilku odcinków pomiarowych leżących jeden pod drugim, a następnie połączyć dane zaznaczenia.

#### **<Signal View 2D>**

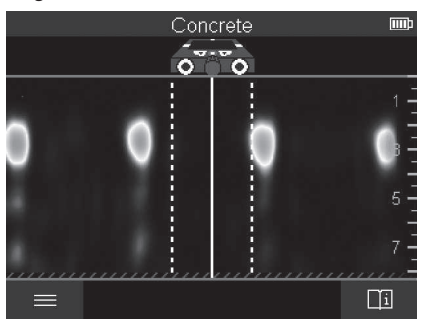

**<Signal View 2D>** pokazuje siłę sygnału w danej pozycji pomiarowej w połączeniu z głębokością położenia obiektu. **<Signal View 2D>** jest wariantem **<Widok obiektu>**. Wskazuje on siłę sygnału zamiast symboli obiektu. Maksymalna siła sygnału symbolizuje górną krawędź obiektów.

**<Signal View 2D>** można wykorzystać do lokalizowania obiektów położonych blisko siebie oraz do lepszego oszacowania struktury materiałów. W pewnych warunkach można wówczas znaleźć obiekty dające słabszy sygnał, a także obiekty leżące jeden za drugim. Przestrzegać wskazówek dotyczących procedury pomiaru dla **<Widok obiektu>**.

#### **<Signal View>**

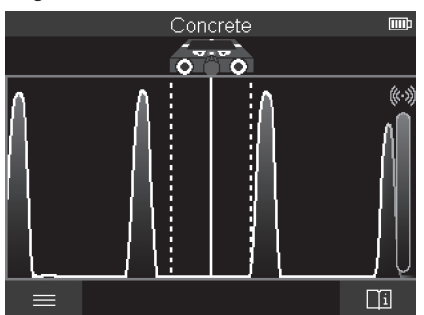

**<Signal View>** pokazuje siłę sygnału w danej pozycji pomiarowej bez informacji o głębokości położenia obiektu.

1 609 92A 5SU | (11.01.2021) Bosch Power Tools

**<Signal View>** można wykorzystać do lokalizowania obiektów położonych blisko siebie oraz do lepszego oszacowania struktury materiałów na podstawie charakterystyki sygnału.

Przestrzegać wskazówek dotyczących procedury pomiaru dla **<Widok obiektu>**.

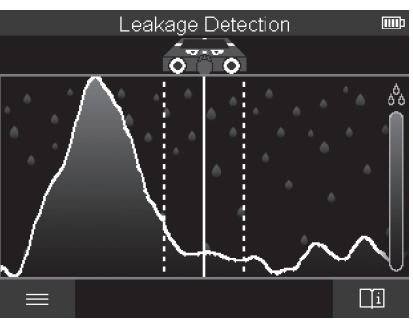

## **Tryb pomiaru <Detekcja nieszczelności>**

W tym trybie pomiaru wskazywana jest wilgotność względna materiału, z jakiego wykonana jest powierzchnia. Dlatego tryb ten jest odpowiedni do wskazywania miejsc o maksymalnej wilgotności oraz lokalizacji możliwego przecieku.

Zróżnicowane materiały, z jakich wykonana jest powierzchnia, płasko położone obiekty oraz niejednolitość podłoża (np. fugi) mogą zafałszować wynik pomiaru.

## **Tryb pomiaru <Pomiar odległości>**

W tym trybie można mierzyć odległości na ścianie. Pomiar jest możliwy tylko w linii prostej, zgodnie z kierunkiem poruszania się kółek.

Narzędzie pomiarowe należy przyłożyć do ściany w punkcie rozpoczęcia pomiaru. Punktem odniesienia pomiaru jest zawsze górny znacznik **(1)**. W razie potrzeby nacisnąć czerwony przycisk startowy **(16)**, aby usunąć aktualnie wyświetlaną wartość pomiarową i rozpocząć nowy pomiar.

Przesunąć urządzenie w linii prostej w żądanym kierunku, dociskając je z równomierną siłą do ściany. Odległość do punktu rozpoczęcia pomiaru jest mierzona w sposób ciągły. Wartość pomiarowa widoczna na wyświetlaczu odpowiada odległości do punktu rozpoczęcia pomiaru dla aktualnego pomiaru, a nie dla całego odcinka (podczas drogi powrotnej w kierunku punktu rozpoczęcia pomiaru wartość pomiarowa będzie się zmniejszać).

Jeżeli użytkownik chce zaznaczyć na ścianie żądaną odległość, należy zaznaczyć ją przy górnym znaczniku **(1)**.

## **Zapisywanie/transmisja wyników pomiaru**

### **Zapisywanie wyników pomiaru jako zdjęcia**

**<Widok obiektu>** udostępnia funkcję Screenshot. Umożliwia ona zapisanie wyników pomiaru jako obrazu, aby je udokumentować lub analizować w późniejszym czasie. Należy wykonać pomiar danej powierzchni zgodnie z instrukcją. Następnie nacisnąć przycisk Screenshot **(13)**.

Przy włożonej do urządzenia karcie SD obrazy zostaną zapisane na karcie. W przeciwnym razie obrazy zostaną zapisane w pamięci wewnętrznej urządzenia pomiarowego, skąd można je przenieść na inny nośnik za pomocą złącza USB Type-C®.

### **Transmisja danych za pomocą złącza USB Type-C®**

Otworzyć osłonę gniazda USB Type-C® **(4)**. Połączyć gniazdo USB Type-C® wyłączonego urządzenia pomiarowego z komputerem za pomocą przewodu USB Type-C® **(23)**.

Włączyć urządzenie pomiarowe za pomocą włącznika/wyłącznika **(8)**.

Otworzyć na komputerze eksplorator plików i wybrać stację dysków **BOSCH D‑tect 200 C**. Zapisane pliki można skopiować z wewnętrznej pamięci urządzenia pomiarowego, przenieść na komputer lub usunąć.

Po zakończeniu żądanej czynności, odłączyć stację dysków od komputera w standardowy sposób.

**Wskazówka:** Najpierw należy użyć polecenia w systemie operacyjnym komputera (np. wysuń stację dysków; usuń urządzenie), ponieważ w przeciwnym razie może dojść do uszkodzenia pamięci wewnętrznej urządzenia pomiarowego.

Następnie wyłączyć urządzenie pomiarowe za pomocą włącznika/wyłącznika **(8)**. Odłączyć przewód USB Type-C® **(23)**. Zamknąć osłonę gniazda USB Type-C® **(4)**, aby chronić je przed pyłem i bryzgami wody.

**Wskazówka:** Urządzenie pomiarowe należy podłączać do komputera wyłącznie przez złącze USB Type-C®. Podczas prób podłączenia do innych urządzeń urządzenie pomiarowe może ulec uszkodzeniu.

**Wskazówka:** Złącze USB Type-C® służy wyłącznie do transmisji danych. Nie wolno przez nie ładować akumulatorów ani innych urządzeń.

## **Transmisja danych za pomocą karty SD**

Jeżeli karta SD jest włożona do urządzenia pomiarowego, zdjęcia są automatycznie zapisywane na karcie, a nie w pamięci wewnętrznej urządzenia pomiarowego.

Aby włożyć kartę SD, należy otworzyć osłonę gniazda **(3)**. Podczas wkładania karty SD należy zwrócić uwagę na jej prawidłową pozycję. Zamknąć osłonę gniazda **(3)**, aby chronić je przed pyłem i bryzgami wody.

**Wskazówka:** Wyłączyć urządzenie pomiarowe przed wyjęciem karty SD. W przeciwnym razie może dojść do uszkodzenia karty SD.

## **Menu główne**

Aby przejść do menu głównego, należy nacisnąć lewy przycisk funkcyjny **(15)**.

### **Nawigacja w menu**

- Przewijanie menu: Nacisnąć przycisk strzałki w górę **(17)** lub w dół **(12)**.
- Aby przejść do podmenu: Nacisnąć czerwony przycisk startowy **(16)** lub przycisk strzałki w prawo **(7)**.
- Potwierdzanie wybranej opcji menu: Nacisnąć czerwony przycisk startowy **(16)**.
- Zmiana opcji menu za pomocą włącznika/wyłącznika: Nacisnąć albo czerwony przycisk startowy **(16)**, albo przycisk strzałki w lewo **(14)** lub w prawo **(7)**. Umożliwia to także zapisanie opcji menu.
- Powrót do menu wyższego poziomu: Nacisnąć lewy przycisk funkcyjny **(15)** pod strzałką powrotu.
- Wyjście z menu głównego i powrót do pomiaru: Nacisnąć prawy przycisk funkcyjny **(6)** pod symbolem Home.

## **Opcje menu**

#### – **<Tryb pomiaru>**

Ustawić żądany tryb pomiaru (zob. "Przegląd trybów pomiaru", Strona 19). Po dokonaniu wyboru urządzenie pomiarowe przełączy się w wybrany tryb pomiaru. W trybie pomiaru **<Detekcja obiektu>** można oprócz planowanego pomiaru ustalić także odpowiedni typ ściany i widok wyników pomiaru.

## – **<Ustawienia urządzenia>**

- **<Calówka>**: Włączyć lub wyłączyć calówkę dla trybów pomiaru **<Detekcja obiektu>** (z wyjątkiem **<Widok punktowy>**) oraz **<Detekcja nieszczelności>**. Za pomocą calówki można np. zmierzyć odległość pomiędzy środkami obiektów. Nacisnąć prawy przycisk funkcyjny **(6)**, aby calówka wskazywała zero.
- **<Tryb głębokości>**: Do wyboru jest wskazanie **<Głębokość położenia obiektu>** lub maksymalna dopuszczalna **<Głębokość wiercenia>**.
- **<Jasność ekranu>**: Ustawić stopień jasności podświetlenia wyświetlacza.

- **<Audio>**: Włączyć lub wyłączyć dźwięk. Przy włączonym dźwięku przy każdym naciśnięciu przycisku oraz w przypadku zlokalizowania obiektu w zakresie działania czujnika rozlega się sygnał dźwiękowy.
- **<Ustawienia początkowe>**: Wybrać, które ustawienia (np. typ ściany, widok, calówka) mają pojawiać się podczas włączenia urządzenia. Do wyboru są ustawienia zapisane ostatnim razem podczas wyłączania urządzenia pomiarowego lub spersonalizowane ustawienia podstawowe (odpowiadające aktualnym ustawieniom w menu głównym).
- **<Wyłączenie po …>**: Wybrać czas, po którym urządzenie pomiarowe zostanie automatycznie wyłączone, jeśli nie będzie używane.
- **<Język>**: Wybrać język wskazań.
- **<Data i godzina>**: Ustawić datę i godzinę dla potrzeb zapisywania obrazów i wybrać format daty oraz godziny. Jeżeli ustawienie daty i godziny nie jest zapisywane, należy wymienić baterię okrągłą (zob. "Wkładanie/wymiana baterii okrągłej (zob. rys. **D**)", Strona 32).
- **<Jednostka miary>**: Wybrać jednostkę miary dla wskazań pomiaru.
- **<Ustawienia fabryczne>**: Wszystkie ustawienia w menu można zresetować do ustawień fabrycznych. Równocześnie usuwane są trwale wszystkie zapisane obrazy.

#### – **<Informacja o urządzeniu>**

Tutaj można znaleźć informacje dotyczące urządzenia, np. zainstalowaną wersję oprogramowania oraz informacje prawne.

## **Aktualizacja oprogramowania urządzenia pomiarowego**

W razie potrzeby można zaktualizować oprogramowanie urządzenia pomiarowego:

- Plika z aktualizacją można pobrać ze strony www.wallscanner.com na kartę SD.
- Włożyć kartę SD do urządzenia pomiarowego (zob. "Transmisja danych za pomocą karty SD", Strona 28).
- Proces aktualizacji rozpocznie się automatycznie po włożeniu karty SD i włączeniu urządzenia pomiarowego. Na wyświetlaczu pojawi się następujące wskazanie.
- Po zakończeniu aktualizacji urządzenie pomiarowe zostanie automatycznie uruchomione na nowo.

**Wskazówka:** Wyłączyć urządzenie pomiarowe przed wyjęciem karty SD. W przeciwnym razie może dojść do uszkodzenia karty SD.

#### **Błędy – przyczyny i usuwanie**

**Przyczyna Rozwiązanie**

#### **Nie można włączyć urządzenia pomiarowego.**

1 609 92A 5SU | (11.01.2021) Bosch Power Tools

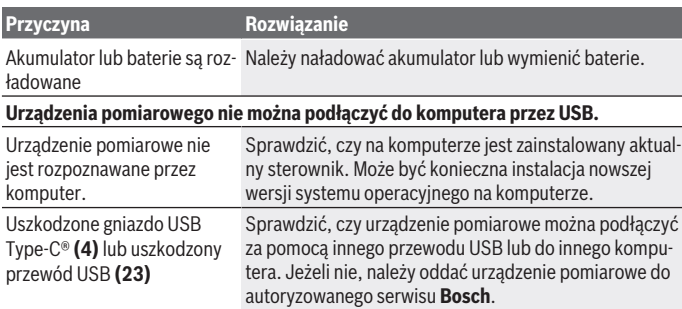

Jeżeli na wyświetlaczu pojawi się symbol Informacji/pomocy widoczny nad prawym przyciskiem funkcyjnym **(6)**, należy nacisnąć prawy przycisk funkcyjny, aby uzyskać informacje kontekstowe i pomoc (dostępne przy zmianie typu ściany i widoku, we wszystkich trybach pomiaru **<Detekcja obiektu>** oraz **<Detekcja nieszczelności>**).

## **Konserwacja i serwis**

## **Konserwacja i czyszczenie**

▶ Urządzenie pomiarowe należy skontrolować przed każdym użyciem. W przypadku widocznych uszkodzeń lub oderwanych części wewnątrz urządzenia, nie można zagwarantować prawidłowego działania urządzenia.

Urządzenie pomiarowe należy utrzymywać w czystości i przechowywać w suchym miejscu, aby zagwarantować jego prawidłowe i bezpieczne funkcjonowanie.

Nie wolno zanurzać urządzenia pomiarowego w wodzie ani innych cieczach.

Zanieczyszczenia należy wycierać suchą, miękką ściereczką. Nie stosować żadnych środków czyszczących ani rozpuszczalników.

Urządzenie pomiarowe należy przechowywać i transportować tylko w pokrowcu **(21)** lub w walizce **(24)**.

W razie konieczności naprawy urządzenie pomiarowe należy przesłać w pokrowcu **(21)** lub w walizce **(24)**.

W przypadku zużycia kółek **(2)** należy je wymienić. Kółka są dostępne w programie części zamiennych firmy **Bosch**.

#### **Wkładanie/wymiana baterii okrągłej (zob. rys. D)**

Aby urządzenie pomiarowe mogło zapisywać godzinę, należy włożyć do niego baterię okrągłą **(32)**.

Wykręcić śrubę **(30)** uchwytu baterii okrągłej **(29)**. Wyjąć uchwyt baterii okrągłej za pomocą dodatkowego narzędzia (np. śrubokręta płaskiego) z wnęki baterii okrągłej **(31)**. Wyjąć zużytą baterię okrągłą **(32)** i włożyć nową. Należy przy tym zwrócić uwagę na zachowanie prawidłowej biegunowości, zgodnej ze schematem umieszczonym na uchwycie baterii okrągłej (biegun dodatni baterii okrągłej powinien być skierowany ku górze). Wsunąć uchwyt baterii okrągłej **(29)** z włożoną baterią do wnęki **(31)**. Należy zwrócić uwagę, aby uchwyt baterii okrągłej został prawidłowo i całkowicie wsunięty, ponieważ w przeciwnym razie narzędzie nie będzie chronione przed pyłem i bryzgami wody. Ponownie dokręcić śrubę **(30)** uchwytu baterii okrągłej **(29)**.

## **Obsługa klienta oraz doradztwo dotyczące użytkowania**

Ze wszystkimi pytaniami, dotyczącymi naprawy i konserwacji nabytego produktu oraz dostępu do części zamiennych, prosimy zwracać się do punktów obsługi klienta. Rysunki techniczne oraz informacje o częściach zamiennych można znaleźć pod adresem:

#### **www.bosch-pt.com**

Nasz zespół doradztwa dotyczącego użytkowania odpowie na wszystkie pytania związane z produktami firmy Bosch oraz ich osprzętem.

Przy wszystkich zgłoszeniach oraz zamówieniach części zamiennych konieczne jest podanie 10‑cyfrowego numeru katalogowego, znajdującego się na tabliczce znamionowej produktu.

#### **Polska**

Robert Bosch Sp. z o.o. Serwis Elektronarzędzi Ul. Jutrzenki 102/104 02-230 Warszawa Na [www.serwisbosch.com](http://www.serwisbosch.com) znajdą Państwo wszystkie szczegóły dotyczące usług serwisowych online. Tel.: 22 7154450 Faks: 22 7154440 E-Mail: [bsc@pl.bosch.com](mailto:bsc@pl.bosch.com) [www.bosch-pt.pl](http://www.bosch-pt.pl)

#### **Pozostałe adresy serwisów znajdują się na stronie:**

[www.bosch-pt.com/serviceaddresses](http://www.bosch-pt.com/serviceaddresses)

1 609 92A 5SU | (11.01.2021) Bosch Power Tools

## **Transport**

Załączone w dostawie akumulatory litowo-jonowe podlegają wymaganiom przepisów dotyczących towarów niebezpiecznych. Akumulatory mogą być transportowane drogą lądową przez użytkownika, bez konieczności spełnienia jakichkolwiek dalszych warunków.

W przypadku przesyłki przez osoby trzecie (np. transport drogą powietrzną lub za pośrednictwem firmy spedycyjnej) należy dostosować się do szczególnych wymogów dotyczących opakowania i oznakowania towaru. W takim wypadku podczas przygotowywania towaru do wysyłki należy skonsultować się z ekspertem ds. towarów niebezpiecznych. Akumulatory można wysyłać tylko wówczas, gdy ich obudowa nie jest uszkodzona. Odsłonięte styki należy zakleić, a akumulator zapakować w taki sposób, aby nie mógł on się poruszać (przesuwać) w opakowaniu. Należy wziąć też pod uwagę ewentualne inne przepisy prawa krajowego.

## **Utylizacja odpadów**

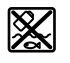

Urządzenia pomiarowe, akumulatory/baterie, osprzęt i opakowanie należy oddać do powtórnego przetworzenia zgodnego z obowiązującymi przepisami w zakresie ochrony środowiska.

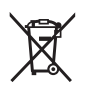

Nie wolno wyrzucać urządzeń pomiarowych ani akumulatorów/baterii razem z odpadami z gospodarstwa domowego!

## **Tylko dla krajów UE:**

Zgodnie z europejską dyrektywą 2012/19/UE niezdatne do użytku urządzenia pomiarowe, a zgodnie z europejską dyrektywą 2006/66/WE uszkodzone lub zużyte akumulatory/ baterie, należy zbierać osobno i doprowadzić do ponownego przetworzenia zgodnie z przepisami ochrony środowiska.

#### **Akumulatory/baterie:**

#### **Li-Ion:**

Prosimy postępować zgodnie ze wskazówkami umieszczonymi w rozdziale Transport (zob. "Transport", Strona 33).

## **34** | Čeština

## **Obsah**

♦

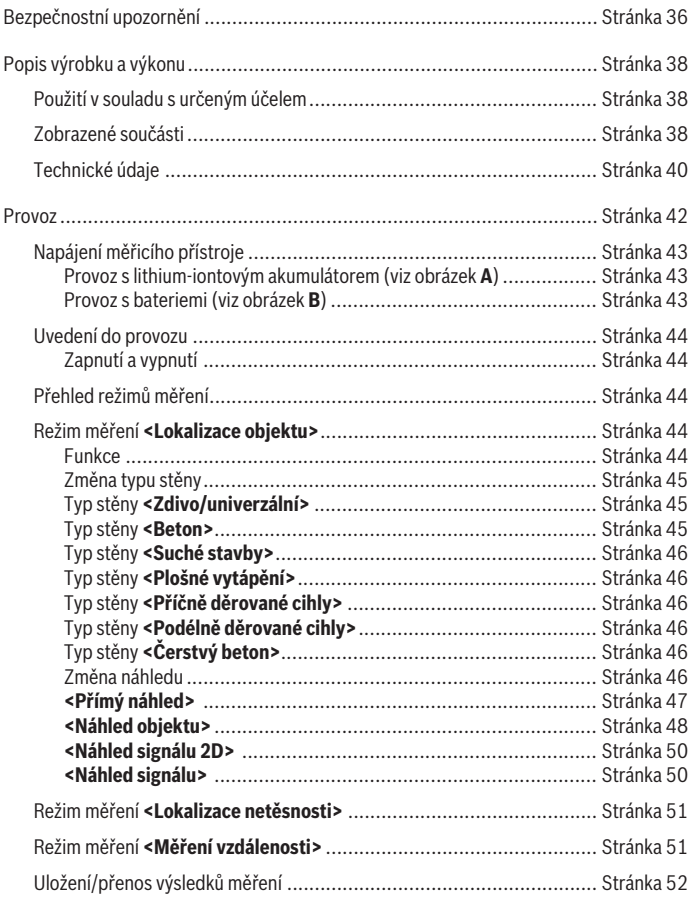

◈

1 609 92A 5SU | (11.01.2021) Bosch Power Tools

## Čeština | **35**

♦

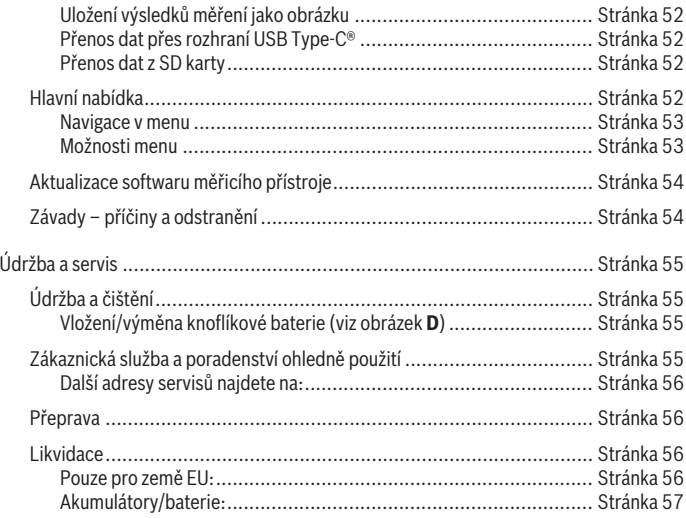

◈

♦

## <span id="page-35-0"></span>**Čeština**

## **Bezpečnostní upozornění**

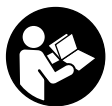

**Čtěte a dodržujte veškeré pokyny. Pokud se měřicí přístroj nepoužívá podle těchto pokynů, může to negativně ovlivnit ochranná opatření, která jsou integrovaná v měřicím přístroji. TYTO POKYNY DOBŘE USCHOVEJTE.**

- u **Měřicí přístroj svěřujte do opravy pouze kvalifikovaným odborným pracovníkům, kteří mají k dispozici originální náhradní díly.** Tím bude zajištěno, že zůstane zachovaná bezpečnost měřicího přístroje.
- u **S měřicím přístrojem nepracujte v prostředí s nebezpečím výbuchu, kde se nacházejí hořlavé kapaliny, plyny nebo hořlavý prach.** V měřícím přístroji mohou vznikat jiskry, které mohou způsobit vznícení prachu nebo výparů.
- u **Neotvírejte akumulátor.** Hrozí nebezpečí zkratu.
- u **Při poškození a nesprávném použití akumulátoru mohou unikat výpary. Akumulátor může začít hořet nebo může vybouchnout.** Zajistěte přívod čerstvého vzduchu a při potížích vyhledejte lékaře. Výpary mohou dráždit dýchací cesty.
- u **Při nesprávném použití nebo poškozeném akumulátoru může z akumulátoru vytéct hořlavá kapalina. Zabraňte kontaktu s ní. Při náhodném kontaktu opláchněte místo vodou. Pokud se kapalina dostane do očí, vyhledejte navíc lékaře.** Vytékající akumulátorová kapalina může způsobit podráždění pokožky nebo popáleniny.
- u **Špičatými předměty, jako např. hřebíky nebo šroubováky, nebo působením vnější síly může dojít k poškození akumulátoru.** Uvnitř může dojít ke zkratu a akumulátor může začít hořet, může z něj unikat kouř, může vybouchnout nebo se přehřát.
- u **Nepoužívaný akumulátor uchovávejte mimo kancelářské sponky, mince, klíče, hřebíky, šrouby nebo jiné drobné kovové předměty, které mohou způsobit přemostění kontaktů.** Zkrat mezi kontakty akumulátoru může mít za následek popáleniny nebo požár.
- **Akumulátor používejte pouze v produktech výrobce.** Jen tak bude akumulátor chráněný před nebezpečným přetížením.
- u **Akumulátory nabíjejte pouze pomocí nabíječek, které jsou doporučené výrobcem.** U nabíječky, která je vhodná pro určitý druh akumulátorů, existuje nebezpečí požáru, pokud se bude používat s jinými akumulátory.
Čeština | **37**

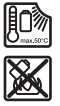

**Chraňte akumulátor před horkem, např. i před trvalým slunečním zářením, ohněm, nečistotami, vodou a vlhkostí.** Hrozí nebezpečí výbuchu a zkratu.

- u **Měřicí přístroj nemůže z technologických důvodů zaručit stoprocentní bezpečnost. Abyste vyloučili nebezpečí, před každým vrtáním, řezáním či frézováním do zdí, stropů nebo podlah se ujistěte pomocí dalších informačních zdrojů, jako jsou stavební plány, fotografie z průběhu stavby atd.** Přesnost měřicího přístroje mohou ovlivnit vlivy prostředí, například vlhkost vzduchu, nebo blízkost jiných elektrických přístrojů. Výsledky měření mohou zkreslovat vlastnosti a stav zdí (např. vlhkost, stavební materiály obsahující kovy, vodivé tapety, izolační materiály, dlaždice) a dále počet, velikost a poloha objektů.
- u **Pokud se v budově nacházejí plynová vedení, zkontrolujte po všech pracích na zdech, stropech nebo podlahách, zda plynové vedení nebylo poškozeno.**
- **► Než budete vrtat, řezat nebo frézovat do zdí, stropů či podlah, vypněte elektrické spotřebiče a odpojte vedení pod napětím od elektrického proudu. Po všech pracích zkontrolujte, zda objekty umístěné na podkladu nejsou pod napětím.**
- u **Při upevňování objektů na sádrokartonové stěny zkontrolujte dostatečnou nosnost stěny, resp. upevňovacích materiálů, zejména při upevňování na nosnou konstrukci.**
- u **Dávejte pozor, abyste knoflíkovou baterii nikdy nespolkli.** Spolknutí knoflíkové baterie může během 2 hodin způsobit vážné vnitřní poleptání a smrt.

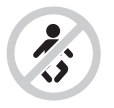

**Zajistěte, aby se knoflíková baterie nedostala do rukou dětem.** Pokud máte podezření, že došlo ke spolknutí knoflíkové baterie nebo že se knoflíková baterie dostala do jiného tělesného otvoru, okamžitě vyhledejte lékaře.

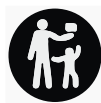

- u **Při výměně baterie dbejte na správnou výměnu.** Hrozí nebezpečí výbuchu.
- u **Používejte pouze knoflíkové baterie uvedené v tomto návodu k obsluze.** Nepoužívejte jiné knoflíkové baterie ani jiné napájení.

- u **Nepokoušejte se knoflíkovou baterii nabíjet a zabraňte zkratování knoflíkové baterie.** Knoflíková baterie může přestat těsnit, může vybouchnout, vznítit se a poranit osoby.
- u **Vybité knoflíkové baterie vyjměte a řádně zlikvidujte.** Vybité knoflíkové baterie mohou přestat těsnit, a tím může dojít k poškození výrobku nebo poranění osob.
- u **Knoflíkovou baterii nepřehřívejte a nevhazujte do ohně.** Knoflíková baterie může přestat těsnit, může vybouchnout, vznítit se a poranit osoby.
- u **Knoflíkovou baterii nepoškozujte a nerozebírejte.** Knoflíková baterie může přestat těsnit, vybouchnout, vznítit se a poranit osoby.
- u **Dbejte na to, aby se poškozená knoflíková baterie nedostala do kontaktu s vodou.** Unikající lithium může společně s vodou vytvořit vodík, a způsobit tak požár, výbuch nebo poranění osob.

# **Popis výrobku a výkonu**

Řiďte se obrázky v přední části návodu k obsluze.

## **Použití v souladu s určeným účelem**

Měřicí přístroj je určený k hledání objektů ve zdech, stropech a podlahách. Podle materiálu a stavu podkladu mohou být rozpoznány kovové objekty, dřevěné trámy, plastové trubky, rozvody a kabely.

Měřicí přístroj splňuje limity podle norem uvedených v prohlášení o shodě. EU prohlášení o shodě je k dispozici na [http://eu-doc.bosch.com/.](http://eu-doc.bosch.com/)

Na základě toho se musí např. v nemocnicích, jaderných elektrárnách a v blízkosti letišť a mobilních rádiových stanic objasnit, zda se smí měřicí přístroj používat.

Měřicí přístroj je vhodný pro používání ve vnitřních a venkovních prostorech.

## **Zobrazené součásti**

Číslování zobrazených komponent se vztahuje na zobrazení měřicího přístroje na obrázkové straně.

- **(1)** Vyznačovací pomůcka horní
- **(2)** Kolečko
- **(3)** Slot pro microSD kartu
- **(4)** Zdířka USB Type‑C® a)
- **(5)** Vyznačovací pomůcka levá, resp. pravá
- **(6)** Pravé funkční tlačítko

Čeština | **39**

- **(7)** Tlačítko se šipkou vpravo
- **(8)** Tlačítko zapnutí/vypnutí
- **(9)** Odjišťovací tlačítko akumulátoru/adaptéru pro baterieb)

(10) Akumulátor<sup>b)</sup>

- **(11)** Plocha pro uchopení
- **(12)** Tlačítko se šipkou dolů
- **(13)** Tlačítko screenshotu
- **(14)** Tlačítko se šipkou vlevo
- **(15)** Levé funkční tlačítko
- **(16)** Červené tlačítko start
- **(17)** Tlačítko se šipkou nahoru
- **(18)** Displej
- **(19)** Oblast senzoru
- **(20)** Sériové číslo
- (21) Ochranné pouzdrob)
- **(22)** Poutko
- **(23)** Kabel USB Type-C®
- **(24)** Kufrb)
- **(25)** Přihrádka pro akumulátor
- (26) Baterie<sup>b)</sup>
- **(27)** Krytka adaptéru pro baterieb)
- **(28)** Pouzdro adaptéru pro baterieb)
- **(29)** Držák knoflíkové baterie
- **(30)** Šroub držáku knoflíkové baterie
- **(31)** Otvor pro knoflíkovou baterii
- **(32)** Knoflíková baterie
- a) USB Type-C® a USB-C® jsou chráněné značky organizace USB Implementers Forum.
- b) **Zobrazené nebo popsané příslušenství nepatří k standardnímu obsahu dodávky. Kompletní příslušenství naleznete v našem programu příslušenství.**

♦

## **Technické údaje**

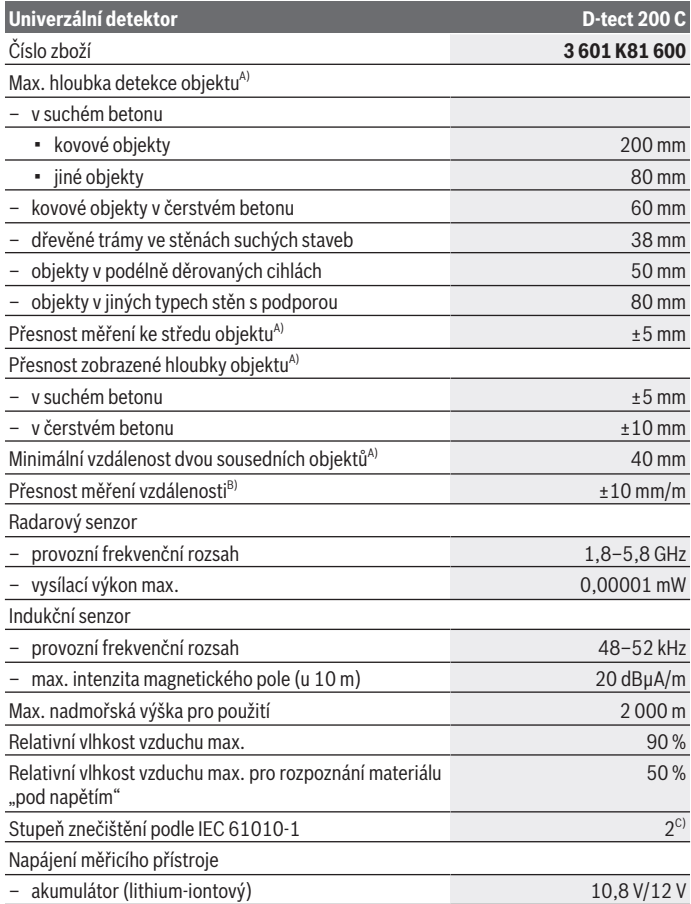

♦

1 609 92A 5SU | (11.01.2021) Bosch Power Tools

۰

Čeština | **41**

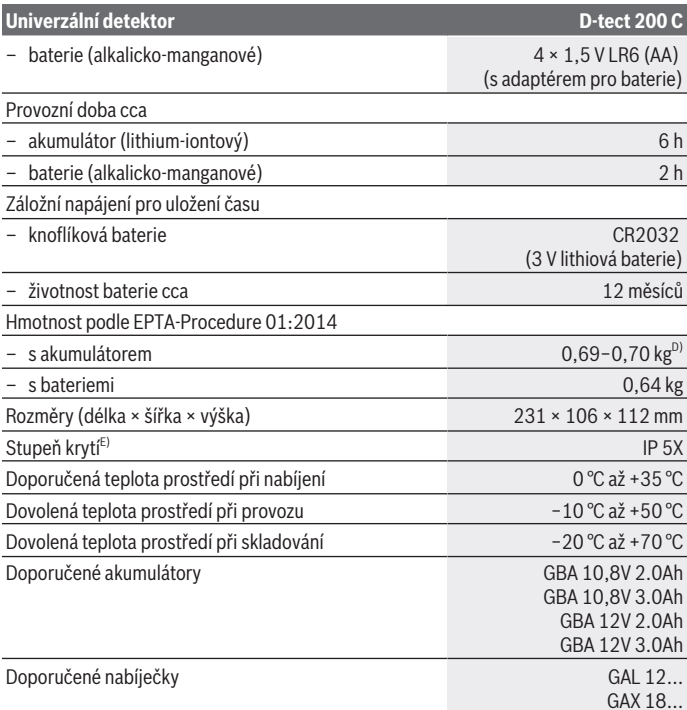

A) V závislosti na materiálu a velikosti objektů, materiálu a stavu podkladu a dále zvoleném náhledu. Nejlepších výsledků lze dosáhnout v homogenních, suchých podkladech. Navíc je třeba počítat s odchylkou zobrazené hloubky objektu ±0,5 mm/cm u objektů, které jsou hlouběji než 60 mm.

- B) v závislosti na materiálu a stavu podkladu
- C) Vyskytuje se pouze nevodivé znečištění, přičemž příležitostně se ale očekává dočasná vodivost způsobená orosením.
- D) V závislosti na použitém akumulátoru
- E) Lithium-iontový akumulátor a adaptér pro baterie AA1 jsou z IP 5X vyloučené.

K jednoznačné identifikaci měřicího přístroje slouží sériové číslo **(20)** na typovém štítku.

u **Přesnost a hloubka detekce může být při nepříznivých vlastnostech podkladu horší.**

Pro test přijímače, při kterém se kontroluje vliv rušivého signálu na měřicí přístroj, se používá kritérium a úroveň výkonnosti, které jsou stanovené v ETSI TS 103 361 (V1.1.1) kapitola 9.4.1 s hloubkou objektu d = 60 mm.

# **Provoz**

- u **Chraňte měřicí přístroj před vlhkem a přímým slunečním zářením.**
- u **Nevystavujte měřicí přístroj extrémním teplotám nebo kolísání teplot. Při větším kolísání teplot nechte přístroj nejprve vytemperovat, než ho zapnete.** Při extrémních teplotách nebo teplotních výkyvech může být omezena přesnost přístroje a narušeno zobrazení na displeji.
- u **Zabraňte prudkým nárazům nebo pádu měřicího přístroje.** Po působení silných vnějších vlivů a při neobvyklém chování funkcí byste měli nechat měřicí přístroj zkontrolovat v autorizovaném servisu **Bosch**.
- u **Výsledky měření mohou být principiálně ovlivněny určitými podmínkami prostředí. K tomu patří např. blízkost přístrojů, které vytvářejí silná elektrická, magnetická nebo elektromagnetická pole, vlhkost, stavební materiály obsahující kov, izolační materiály s hliníkovou fólií a dále vodivé tapety nebo dlaždice.** Před vrtáním, řezáním nebo frézováním do zdi, stropů či podlah proto používejte také další informační zdroje (např. stavební plány).
- ► Měřicí přístroj držte jen za určené plochy pro uchopení (11), abyste neovlivnili **měření.**
- u **V oblasti senzoru (19) na zadní straně měřicího přístroje neumisťujte žádné nálepky nebo štítky.** Zejména štítky z kovu ovlivňují výsledky měření.

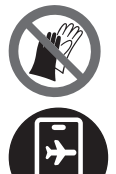

**Při měření nepoužívejte rukavice a dbejte na dostatečné uzemnění.** Při nedostatečném uzemnění může dojít ke zhoršení rozpoznání materiálu "pod napětím".

**Měření neprovádějte v blízkosti zařízení, která vysílají silná elektrická, magnetická nebo elektromagnetická pole.** U všech zařízení, jejichž záření může negativně ovlivnit měření, pokud možno deaktivujte příslušné funkce, nebo zařízení vypněte.

## **Napájení měřicího přístroje**

Měřicí přístroj lze provozovat s běžnými bateriemi nebo s lithium-iontovým akumulátorem Bosch.

### **Provoz s lithium-iontovým akumulátorem (viz obrázek A)**

u **Používejte pouze nabíječky uvedené v technických údajích.** Jen tyto nabíječky jsou přizpůsobené pro lithium-iontový akumulátor, který lze používat s vaším měřicím přístrojem.

**Upozornění:** Používání akumulátorů, které nejsou vhodné pro váš měřicí přístroj, může vést k nesprávným funkcím nebo k poškození měřicího přístroje.

**Upozornění:** Akumulátor se dodává částečně nabitý. Aby byl zaručen plný výkon akumulátoru, před prvním použitím akumulátor úplně nabijte v nabíječce.

Lithium-iontový akumulátor lze nabíjet kdykoli, aniž by se tím zkrátila životnost. Přerušení procesu nabíjení nepoškozuje akumulátor.

Lithium-iontový akumulátor je díky "Electronic Cell Protection (ECP)" chráněný proti hlubokému vybití. Při vybitém akumulátoru se měřicí přístroj ochranným obvodem vypne.

Pro **nasazení** nabitého akumulátoru **(10)** zasuňte akumulátor do otvoru pro akumulátor **(25)** tak, aby citelně zaskočil.

Pro **vyjmutí** akumulátoru **(10)** stiskněte odjišťovací tlačítka **(9)** a vytáhněte akumulátor z otvoru pro akumulátor **(25)**. **Nepoužívejte přitom násilí.**

### **Provoz s bateriemi (viz obrázek B)**

Pro provoz měřicího přístroje doporučujeme použít alkalicko-manganové baterie. Baterie se nasazují do adaptéru pro baterie.

### u **Adaptér pro baterie je určený výhradně pro použití v určených měřicích přístrojích Bosch a nesmí se používat s elektronářadím.**

Pro **vložení** baterií zasuňte pouzdro **(28)** adaptéru pro baterie do přihrádky pro akumulátor **(25)**. Vložte baterie do pouzdra podle vyobrazení na krytce **(27)**. Nasaďte krytku na pouzdro tak, aby zaskočila.

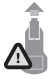

Pro **vyjmutí** baterií **(26)** stiskněte odjišťovací tlačítka **(9)** krytky **(27)** a krytku stáhněte. Dbejte při tom na to, aby baterie nevypadly. Držte proto měřicí přístroj tak, aby přihrádka pro akumulátor **(25)** směřovala nahoru. Vyjměte baterie. Pro vyjmutí vnitřního

pouzdra **(28)** z přihrádky pro akumulátor sáhněte do pouzdra a vytáhněte ho z měřicího přístroje lehkým zatlačením na boční stranu měřicího přístroje.

Vždy vyměňujte všechny baterie současně. Používejte pouze baterie od jednoho výrobce a se stejnou kapacitou.

u **Když měřicí přístroj delší dobu nepoužíváte, vyjměte z něj baterie.** Při delším skladování v měřicím přístroji mohou baterie zkorodovat a samy se vybít.

### **Uvedení do provozu**

### **Zapnutí a vypnutí**

- u **Před zapnutím měřicího přístroje zkontrolujte, zda oblast senzoru (19) není vlhká.** V případě potřeby měřicí přístroj utřete dosucha hadrem.
- u **Pokud byl přístroj vystaven silné změně teplot, potom jej nechte před zapnutím vytemperovat.**

Pro **zapnutí** měřicího přístroje stiskněte buď tlačítko zapnutí/vypnutí **(8)**, nebo červené tlačítko start **(16)**.

Pro **vypnutí** měřicího přístroje znovu stiskněte tlačítko zapnutí/vypnutí **(8)**. Pokud cca **5** min nestisknete žádné tlačítko na měřicím přístroji a měřicí přístroj se nepohybuje, měřicí přístroj se automaticky vypne kvůli šetření baterií, resp. akumulátoru. Vypínací čas můžete změnit v hlavním menu (viz "Hlavní nabídka", Stránka 52).

## **Přehled režimů měření**

Měřicí přístroj má následující režimy měření:

- **<Lokalizace objektu>**: pro lokalizaci objektů ve stěnách, podlahách a stropech,
- **<Lokalizace netěsnosti>**: pro vyhledávání netěsností,
- **<Měření vzdálenosti>**: pro měření vzdáleností.

Režim měření můžete přepnout v hlavním menu (viz "Hlavní nabídka", Stránka 52).

## **Režim měření <Lokalizace objektu>**

### **Funkce**

Pomocí měřicího přístroje se kontroluje podklad v oblasti senzoru. Jsou rozpoznávány objekty, které se liší od materiálu stěny.

Nachází-li se ve stěně více objektů nad sebou, na displeji se zobrazí objekt, který leží nejblíže povrchu.

### **Detekovatelné objekty**

- Plastové trubky (např. plastové trubky vedoucí vodu, jako podlahové a stěnové topení atd., s průměrem minimálně 10 mm, prázdné trubky s průměrem minimálně 20 mm v masivním okolním materiálu)
- Elektrická vedení (nezávisle na tom, zda jsou pod napětím, či nikoli)
- Vedení třífázového proudu (např. ke sporáku)

1 609 92A 5SU | (11.01.2021) Bosch Power Tools

#### Čeština | **45**

- Nízkonapěťová vedení (např. zvonek, telefon, síť, chytrá domácnost)
- Kovové trubky, tyče, nosníky jakéhokoli druhu (např. ocel, měď, hliník)
- Armovací železo
- Dřevěné trámy
- Dutiny

### **Zvláštní případy měření**

Nepříznivé podmínky mohou z principiálních důvodů negativně ovlivnit výsledek měření:

- Vícevrstvé provedení stěny
- Prázdné plastové trubky a dřevěné trámy v dutinách a lehkých stavebních příčkách
- Objekty, které probíhají ve stěně šikmo
- Kovové povrchy a vlhké oblasti; ty se mohou za určitých okolností (např. při vysokém obsahu vody) ve zdi zobrazovat jako objekty. Respektujte prosím, že beton potřebuje pro úplné vyschnutí několik měsíců.
- Dutiny ve stěně; ty mohou být zobrazeny jako objekty
- Blízkost zařízení, která vytvářejí silná magnetická nebo elektromagnetická pole, např. mobilní rádiové stanice či generátory
- u **Než budete vrtat, řezat nebo frézovat do zdi, měli byste se ujistit na základě jiných informačních zdrojů, že je práce bezpečná.** Protože výsledky měření mohou být ovlivněny vlivy prostředí nebo vlastnostmi zdi, může hrozit nebezpečí, ačkoli ukazatel neindikuje žádný objekt v oblasti senzoru.

## **Změna typu stěny**

Pro dosažení nejlepších možných výsledků měření vždy nastavte příslušný typ stěny. Za tímto účelem stiskněte tlačítko se šipkou vlevo **(14)**, resp. vpravo **(7)** tolikrát, dokud se nezobrazí požadovaný typ stěny. Pro potvrzení výběru stiskněte červené tlačítko start **(16)**.

Maximální hloubka měření činí v zásadě 8 cm. Odchylky jsou popsané u jednotlivých typů stěn, resp. náhledů.

## **Typ stěny <Zdivo/univerzální>**

Typ stěny **<Zdivo/univerzální>** je vhodný pro většinu použití v masivním zdivu nebo jiných homogenních materiálech. Zobrazují se plastové trubky a kovové objekty a dále elektrická a jiná vedení. Dutiny ve zdivu nebo prázdné plastové trubky o průměru méně než 2 cm se případně nezobrazí.

## **Typ stěny <Beton>**

Typ stěny **<Beton>** je vhodný pro použití v suchém betonu. Zobrazují se plastové trubky a kovové objekty a dále elektrická a jiná vedení. Prázdné plastové trubky o průměru méně než 2 cm se případně nezobrazí.

Při výběru typu stěny lze navíc nastavit maximální hloubku měření od 8 cm do 20 cm.

### **Typ stěny <Suché stavby>**

Typ stěny **<Suché stavby>** je vhodný pro hledávání dřevěných trámů, kovových konstrukcí a dále elektrických a jiných vedení ve stěnách suchých staveb (dřevo, sádrokarton atd.). Plné plastové trubky a dřevěné trámy se zobrazí identicky. Prázdné plastové trubky nejsou rozpoznávány.

### **Typ stěny <Plošné vytápění>**

Typ stěny **<Plošné vytápění>** je vhodný speciálně pro rozpoznávání kovových, kombinovaných kovových trubek a plastových trubek naplněných vodou a elektrických kabelů. Prázdné plastové trubky se nezobrazí.

### **Typ stěny <Příčně děrované cihly>**

Typ stěny **<Příčně děrované cihly>** je vhodný speciálně pro použití u příčně děrovaných cihel. Příčně děrované cihly jsou cihly s velkým počtem malých dutin, které většinou vedou svisle. Zobrazují se kovové objekty, elektrická a jiná vedení a plastové trubky naplněné vodou. Dutiny nebo prázdné plastové trubky se případně nezobrazí.

## **Typ stěny <Podélně děrované cihly>**

Typ stěny **<Podélně děrované cihly>** je vhodný speciálně pro použití u podélně děrovaných cihel. Podélně děrované cihly jsou cihly s malým počtem velkých dutin, které většinou vedou vodorovně. Zobrazují naplocho ležící kovové objekty, elektrická a další vedení a plastové trubky naplněné vodou do maximální hloubky měření 5 cm. Dutiny nebo prázdné plastové trubky se případně nezobrazí.

### **Typ stěny <Čerstvý beton>**

Typ stěny **<Čerstvý beton>** je vhodný speciálně pro použití v betonu, který ještě není úplně vytvrzený a suchý. Zobrazují se kovové objekty do maximální měřené hloubky 6 cm. Plastové trubky a kabely se případně nezobrazí. Není možné rozlišení mezi vedením pod napětím a bez napětí.

Respektujte prosím, že beton potřebuje pro úplné vytvrdnutí a vyschnutí několik měsíců.

### **Změna náhledu**

Pro změnu náhledu stiskněte tlačítko se šipkou nahoru **(17)**, resp. dolů **(12)** tolikrát, dokud se nezobrazí požadovaný náhled. Pro potvrzení výběru stiskněte červené tlačítko start **(16)**.

#### Čeština | **47**

#### **<Přímý náhled>**

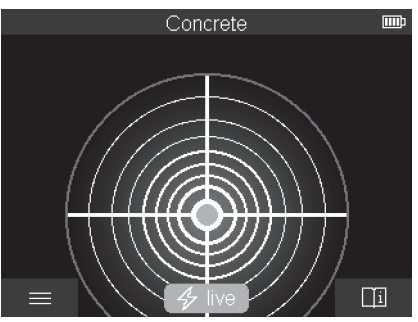

V náhledu **<Přímý náhled>** se zobrazí už první výsledek měření, aniž by se pohybovalo měřicím přístrojem po podkladu. Je proto vhodný zejména pro měření v rozích nebo na úzkých místech. Maximální hloubka měření činí 6 cm. Nalezené objekty se případně zobrazí s vlastnostmi materiálu, ale bez uvedení hloubky.

Pokud je to možné, měli byste měřicím přístrojem i v náhledu **<Přímý náhled>** pohybovat po podkladu, abyste získali co možná nejlepší výsledky měření. Bez pohybu měřicího přístroje je zejména lokalizace plastových trubek a dřevěných trámů omezená.

#### **Ukazatel měření:**

Pokud není nalezený žádný objekt, zobrazí se na displeji jen vnější kruh a svítí zeleně. Pokud se v blízkosti nachází nějaký objekt, svítí vnější kruh červeně. Čím blíže objekt leží, tím narůstá rozsah ukazatele měření (počet kruhů). Když se měřicí přístroj od objektu vzdaluje, rozsah se zmenšuje.

Při dostatečné intenzitě signálu se zobrazí orientační šipky. Abyste cíleně lokalizovali střed objektu, pohybujte měřicím přístrojem ve směru orientačních šipek. Nad středem objektu má ukazatel měření maximální rozsah a při dostatečné intenzitě signálu se zobrazí středový kříž. Barevné označení vlastnosti materiálu je identické s označením v **<Náhled objektu>**.

Když se orientační šipky nebo středový kříž nezobrazí, může se přesto v bezprostřední blízkosti nacházet objekt.

#### **<Náhled objektu>**

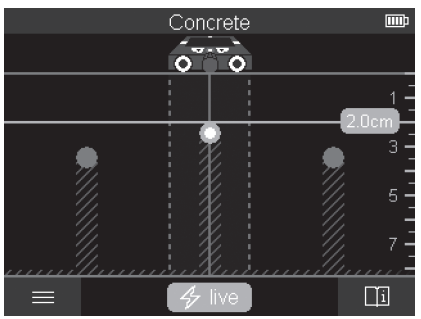

V **<Náhled objektu>** jsou k dispozici nejlepší možné výsledky měření a maximální hloubky měření. Rozpoznané objekty se zobrazí na měřicí dráze s údajem hloubky a případně s vlastností materiálu.

#### **Proces měření:**

- Přiložte měřicí přístroj na podklad a pohybujte s ním po podkladu. Výsledky měření se po minimální měřicí dráze 10 cm zobrazí na displeji .
- Měřicím přístrojem pohybujte vždy rovně s mírným přítlakem po podkladu tak, aby se kolečka spolehlivě dotýkala stěny.
- Pro získání optimálních výsledků měření pohybujte měřicím přístrojem pomalu přes celé zkoumané místo a při pohybu zpět sledujte výsledky měření. Měřicí dráha by měla činit minimálně 40 cm.
- Stisknutím červeného tlačítka start **(16)** můžete kdykoli spustit nové měření.
- Pokud během měření zdvihnete měřicí přístroj od zdi, zůstane na displeji zachovaný poslední výsledek měření. Při opětovném nasazení nebo dalším pohybu se měření spustí znovu.

Spolehlivě budou na základě funkce nalezeny horní hrany objektů, které probíhají napříč vůči směru pohybu měřicího přístroje (viz obrázek **C**). **Kontrolovanou oblast proto vždy projíždějte do kříže.**

Pro lokalizaci objektů postačí jedno jediné projetí měřicí dráhy. Pokud chcete nalezený objekt přesně lokalizovat a označit, pohybujte měřicím přístrojem po měřené dráze nazpět.

Průběh nalezeného objektu ve stěně můžete zjistit tak, že postupně přejedete několik posunutých měřicích drah.

### **Ukazatel měření:**

Pokud nebyl v oblasti senzoru rozpoznán žádný objekt, jsou přerušované čáry a středová čára celé zelené.

Pokud byl pod senzorem rozpoznán objekt, zobrazí se v oblasti senzoru mezi oběma přerušovanými čárami ukazatel. Obě přerušované čáry a středová čára jsou přinejmenším částečně červené.

Na pravé stupnici hloubky se v závislosti na nastavení zobrazí buď hloubka objektu až k horní hraně nalezeného objektu, nebo maximální přípustná hloubka vrtání. Oba údaje hloubky lze přepnout v hlavním menu. Používejte vždy ukazatel maximální přípustné hloubky vrtání, když měřicí přístroj používáte pro příslušný případ použití.

Zobrazení vlastností nalezených objektů na displeji se může od skutečných vlastností objektů lišit. Zejména velmi tenké objekty budou na displeji zobrazeny silnější. Větší, válcové objekty (např. plastové nebo vodovodní trubky) se mohou na displeji zobrazovat užší, než jsou ve skutečnosti.

Podle druhu a hloubky objektu je možné rozpoznání materiálu. Druh materiálu se pozná podle barvy objektu na displeji:

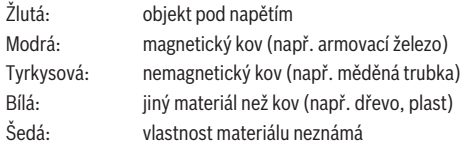

Informace k rozpoznání materiálu:

- U objektů pod napětím se nezobrazuje žádná další vlastnost.
- Vedení třífázového proudu případně nemusí být rozpoznáno jako vedení pod napětím.
- Při relativní vlhkosti vzduchu vyšší než 50 % může být určení vlastnosti "pod napětím" omezené.

### **Označení objektů:**

- Pokud chcete nalezený objekt na podkladu označit, pohybujte měřicím přístrojem tak, aby se objekt na displeji nacházel uprostřed na středové čáře. Udělejte na podkladu značky u horní vyznačovací pomůcky **(1)** a u levé a pravé vyznačovací pomůcky **(5)**. V průsečíku značek se nachází střed objektu.
- Alternativně pohybujte měřicím přístrojem doleva nebo doprava, dokud se nalezený objekt na displeji nezobrazí uprostřed na jedné ze dvou přerušovaných čar. Pak se nachází pod příslušnou vnější hranou měřicího přístroje. Vyznačte na podklad čáru podél této vnější hrany a na této čáře označte křížkem polohu příslušné boční vyznačovací pomůcky **(5)**. Zde se nachází střed objektu.

– Průběh nalezeného objektu ve stěně můžete označit tak, že postupně přejedete několik posunutých měřicích drah a spojíte příslušné značky.

#### **<Náhled signálu 2D>**

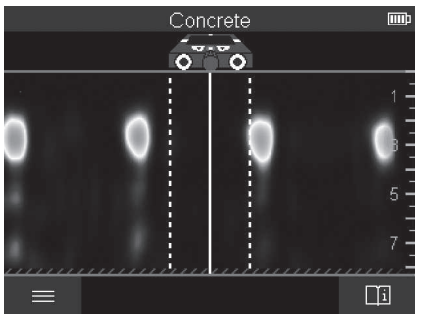

V **<Náhled signálu 2D>** se zobrazí intenzita signálu v příslušné měřicí poloze v kombinaci s hloubkou objektu. **<Náhled signálu 2D>** je varianta **<Náhled objektu>**. Místo symbolů objektů se zobrazují intenzity signálů. Maximální intenzita signálu představuje horní hranu objektů.

**<Náhled signálu 2D>** lze použít k lokalizaci těsně vedle sebe ležících objektů a k lepšímu odhadnutí komplikovaných struktur materiálu. Za určitých okolností lze nalézt také slabší objekty nebo objekty ležící za sebou.

Řiďte se pokyny k procesu měření u **<Náhled objektu>**.

#### **<Náhled signálu>**

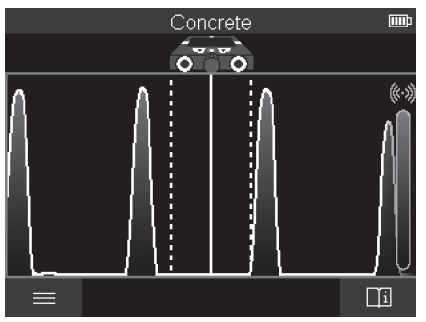

1 609 92A 5SU | (11.01.2021) Bosch Power Tools

V **<Náhled signálu>** se zobrazí intenzita signálu v příslušné měřicí poloze bez informace o hloubce objektu.

**<Náhled signálu>** lze použít k lokalizaci těsně vedle sebe ležících objektů a k lepšímu odhadnutí komplikovaných struktur materiálu podle průběhu signálu.

Řiďte se pokyny k procesu měření u **<Náhled objektu>**.

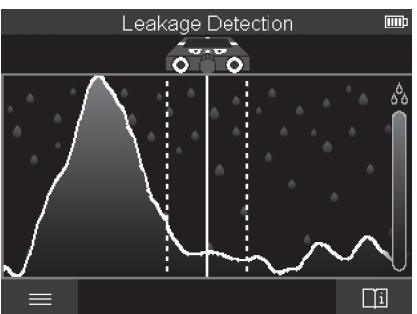

## **Režim měření <Lokalizace netěsnosti>**

V tomto režimu měření se zobrazuje relativní vlhkost materiálu povrchu. Proto je vhodný k lokalizaci místa s maximální vlhkostí materiálu, a tedy případné netěsnosti. Výsledek mohou zkreslovat různé materiály na povrchu, naplocho ležící objekty a nestejnorodosti v podkladu (jako např. spáry).

## **Režim měření <Měření vzdálenosti>**

V tomto režimu měření lze na stěně měřit vzdálenosti. Měření je možné jen rovně ve směru pohybu koleček.

Přiložte měřicí přístroj na stěnu na počáteční bod měření. Referenční bod měření je vždycky horní vyznačovací pomůcka **(1)**. Případně stiskněte červené tlačítko start **(16)** pro vymazání již zobrazené naměřené hodnoty a spuštění nového měření.

Jeďte měřicím přístrojem rovně a se stejnoměrným přítlakem v požadovaném směru po stěně. Nepřetržitě se měří vzdálenost od počátečního bodu. Naměřená hodnota zobrazená na displeji odpovídá vzdálenosti od počátečního bodu aktuálního měření, nikoli celkové ujeté vzdálenosti (při pohybu zpět směrem k počátečnímu bodu se naměřená hodnota zmenšuje).

Pokud se má na stěně vyznačit požadovaná vzdálenost, označte ji u horní vyznačovací pomůcky **(1)**.

## **Uložení/přenos výsledků měření**

## **Uložení výsledků měření jako obrázku**

V **<Náhled objektu>** je k dispozici funkce screenshotu. Pomocí ní můžete uložit výsledky měření jako obrázek, abyste je zdokumentovali a později je mohli analyzovat.

Změřte požadovanou oblast jako obvykle. Stiskněte tlačítko screenshotu **(13)**.

Pokud je vložená SD karta, obrázky se uloží na kartu. Jinak se obrázky ukládají do interní paměti měřicího přístroje a lze je přenášet přes rozhraní USB Type-C®.

## **Přenos dat přes rozhraní USB Type‑C®**

Otevřete kryt zdířky USB Type‑C® **(4)**. Propojte zdířku USB Type‑C® vypnutého měřicího přístroje pomocí kabelu USB Type‑C® **(23)** s počítačem.

Zapněte měřicí přístroj tlačítkem zapnutí/vypnutí **(8)**.

Na počítači otevřete prohlížeč souborů a zvolte jednotku **BOSCH D‑tect 200 C**. Uložené soubory lze z interní paměti měřicího přístroje zkopírovat, přesunout do počítače nebo vymazat.

Po dokončení požadovaného procesu jednotku standardně odpojte.

**Upozornění:** Jednotku vždy nejprve odpojte od operačního systému počítače (vysunout jednotku), protože jinak se může poškodit interní paměť měřicího přístroje.

Pak vypněte měřicí přístroj tlačítkem zapnutí/vypnutí **(8)**. Odpojte kabel USB Type‑C® **(23)**. Kvůli ochraně před prachem nebo stříkající vodou zavřete kryt zdířky USB Type‑C® **(4)**.

**Upozornění:** Měřicí přístroj připojujte přes rozhraní USB Type‑C® výhradně k počítači. Při připojení k jiným zařízením se může měřicí přístroj poškodit.

**Upozornění:** Rozhraní USB Type‑C® slouží výhradně pro přenos dat, nelze přes něj nabíjet akumulátory nebo jiná zařízení.

## **Přenos dat z SD karty**

Pokud je v měřicím přístroji vložená SD karta, obrázky se při uložení automaticky ukládají na kartu, nikoli do interní paměti měřicího přístroje.

Pro vložení SD karty otevřete kryt slotu **(3)**. Při vkládání SD karty dbejte na správný směr. Kvůli ochraně před prachem nebo stříkající vodou zavřete kryt slotu **(3)**.

**Upozornění:** Měřicí přístroj vypněte, než budete vyndavat SD kartu. SD karta se jinak může poškodit.

## **Hlavní nabídka**

Pro přechod do hlavního menu stiskněte levé funkční tlačítko **(15)**.

#### **Navigace v menu**

- Scrollování v menu: Stiskněte tlačítko se šipkou nahoru **(17)** nebo dolů **(12)**.
- Přechod do podmenu: Stiskněte červené tlačítko start **(16)** nebo tlačítko se šipkou vpravo **(7)**.
- Potvrzení vybrané možnosti menu: Stiskněte červené tlačítko start **(16)**.
- Změna možnosti menu pomocí tlačítka zapnutí/vypnutí: Stiskněte buď červené tlačítko start **(16)**, nebo tlačítko se šipkou vlevo **(14)**, resp. vpravo **(7)**. Možnost menu se tak také uloží.
- Návrat do nejbližšího vyššího menu: Stiskněte levé funkční tlačítko **(15)** pod šipkou zpět.
- Opuštění hlavního menu a návrat na měření: Stiskněte pravé funkční tlačítko **(6)** pod symbolem home.

### **Možnosti menu**

– **<Režim měření>**

Nastavte požadovaný režim měření (viz "Přehled režimů měření", Stránka 44). Měřicí přístroj přejde po výběru rovnou do zvoleného režimu měření.

V režimu měření **<Lokalizace objektu>** můžete navíc stanovit typ stěny odpovídající typu stěny a náhled výsledků měření.

### – **<Nastavení přístroje>**

- **<Metr>**: Metr zapněte nebo vypněte pro režimy měření **<Lokalizace objektu>** (s výjimkou **<Přímý náhled>**) a **<Lokalizace netěsnosti>**. Pomocí metru můžete zjišťovat např. vzdálenost mezi středy objektů. Stiskněte pravé funkční tlačítko **(6)** pro nastavení metru na nulu.
- **<Režim hloubky>**: Vyberte mezi ukazatelem **<Hloubka objektu>** a maximální přípustné **<Hloubka vrtání>**.
- **<Jas displeje>**: Nastavte jas osvětlení displeje.
- **<Audio>**: Zapněte nebo vypněte akustický signál. Při zapnutém akustickém signálu zazní při každém stisknutí tlačítka a při každém nalezeném objektu pod oblastí senzoru akustický signál.
- **<Nastavení při spuštění>**: Zvolte, s jakými nastaveními (např. typ stěny, náhled, metr) se měřicí přístroj spustí při zapnutí. Zvolte převzetí nastavení při posledním vypnutí nebo personalizované základní nastavení (odpovídá aktuálním nastavením v hlavním menu).
- **<Vypnout za…>**: Zvolte časový interval, po kterém se měřicí přístroj automaticky vypne, když se nepoužívá.
- **<Jazyk>**: Zvolte jazyk používaný v zobrazení.

- **<Datum a čas>**: Nastavte datum a čas pro uložení obrázků a zvolte formát data a času. Pokud se čas a datum už neuloží, vyměňte knoflíkovou baterii (viz "Vložení/ výměna knoflíkové baterie (viz obrázek **D**)", Stránka 55).
- **<Měřicí jednotka>**: Zvolte měrnou jednotku pro ukazatele měření.
- **<Výrobní nastavení>**: Všechny možnosti menu můžete resetovat na nastavení z výroby. Zároveň se definitivně vymažou všechny uložené obrázky.

#### – **<Informace o přístroji>**

Zde najdete informace o přístroji, jako například nainstalovanou verzi softwaru a právní informace.

## **Aktualizace softwaru měřicího přístroje**

V případě potřeby můžete software měřicího přístroje aktualizovat:

- Stáhněte aktualizační soubor ze stránky www.wallscanner.com na SD kartu.
- Vložte SD kartu do měřicího přístroje (viz "Přenos dat z SD karty", Stránka 52).
- Jakmile je vložená SD karta a měřicí přístroj je zapnutý, automaticky se spustí proces aktualizace. Na displeji se objeví příslušné zobrazení.
- Po dokončení aktualizace se měřicí přístroj automaticky restartuje.

**Upozornění:** Měřicí přístroj vypněte, než budete vyndavat SD kartu. SD karta se jinak může poškodit.

## **Závady – příčiny a odstranění**

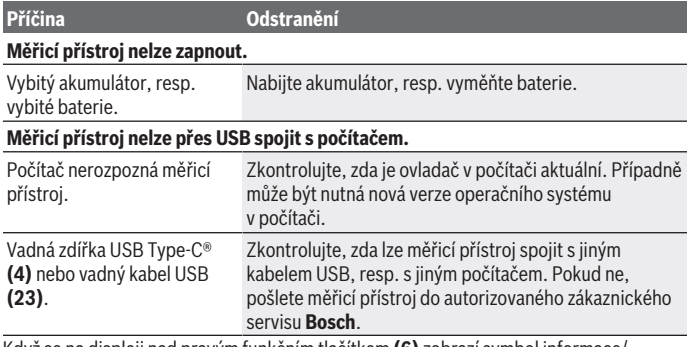

Když se na displeji nad pravým funkčním tlačítkem **(6)** zobrazí symbol informace/ nápověda, po stisknutí pravého funkčního tlačítka se zobrazí kontextové informace a nápověda (k dispozici po změně typu stěny a náhledu, ve všech režimech měření při **<Lokalizace objektu>** a při **<Lokalizace netěsnosti>**).

1 609 92A 5SU | (11.01.2021) Bosch Power Tools

# **Údržba a servis**

## **Údržba a čištění**

u **Měřicí přístroj před každým použitím zkontrolujte.** Při viditelném poškození, nebo pokud jsou uvnitř měřicího přístroje uvolněné díly, není zaručená bezpečná funkce. Měřicí přístroj udržujte neustále čistý a suchý, aby dobře a spolehlivě pracoval.

Měřicí přístroj neponořujte do vody nebo jiných kapalin.

Nečistoty otřete suchým, měkkým hadříkem. Nepoužívejte čisticí prostředky nebo rozpouštědla.

Měřicí přístroj skladujte a přepravujte pouze v ochranném pouzdru **(21)**, resp. v kufru **(24)**.

V případě opravy posílejte měřicí přístroj v ochranném pouzdru **(21)**, resp. v kufru **(24)**. Když jsou kolečka **(2)** opotřebená, musí se vyměnit. Kolečka lze pořídit v sortimentu náhradních dílů **Bosch**.

## **Vložení/výměna knoflíkové baterie (viz obrázek D)**

Aby bylo možné uložit v měřicím přístroji čas, musí být vložená knoflíková baterie **(32)**. Vyšroubujte šroub **(30)** držáku knoflíkové baterie **(29)**. Pomocným nástrojem (např. plochým šroubovákem) vytáhněte držák knoflíkové baterie z otvoru pro knoflíkovou baterii **(31)**.

Vyjměte vybitou knoflíkovou baterii **(32)** a vložte novou knoflíkovou baterii. Dbejte na správnou polaritu podle vyobrazení na držáku knoflíkové baterie (plusový pól knoflíkové baterie musí směřovat nahoru).

Zasuňte držák knoflíkové baterie **(29)** s vloženou knoflíkovou baterií do otvoru **(31)**. Dbejte na to, aby byl držák knoflíkové baterie správně a úplně zasunutý, protože jinak není zabezpečena ochrana proti prachu a stříkající vodě.

Znovu utáhněte šroub **(30)** držáku knoflíkové baterie **(29)**.

## **Zákaznická služba a poradenství ohledně použití**

Zákaznická služba zodpoví vaše dotazy k opravě a údržbě vašeho výrobku a též k náhradním dílům. Rozkladové výkresy a informace o náhradních dílech najdete také na:

**www.bosch-pt.com**

V případě dotazů k našim výrobkům a příslušenství vám ochotně pomůže poradenský tým Bosch.

V případě veškerých otázek a objednávek náhradních dílů bezpodmínečně uveďte 10místné věcné číslo podle typového štítku výrobku.

### **Czech Republic**

Robert Bosch odbytová s.r.o. Bosch Service Center PT K Vápence 1621/16 692 01 Mikulov Na [www.bosch-pt.cz](http://www.bosch-pt.cz) si si můžete objednat opravu Vašeho stroje nebo náhradní díly online. Tel.: +420 519 305700 Fax: +420 519 305705 E-Mail: [servis.naradi@cz.bosch.com](mailto:servis.naradi@cz.bosch.com) [www.bosch-pt.cz](http://www.bosch-pt.cz)

### **Další adresy servisů najdete na:**

[www.bosch-pt.com/serviceaddresses](http://www.bosch-pt.com/serviceaddresses)

## **Přeprava**

Obsažené lithium-iontové akumulátory podléhají požadavkům zákona o nebezpečných nákladech. Tyto akumulátory mohou být bez dalších podmínek přepravovány uživatelem po silnici.

Při zasílání prostřednictvím třetí osoby (např.: letecká přeprava nebo spedice) je třeba brát zřetel na zvláštní požadavky na balení a označení. Zde musí být při přípravě zásilky nezbytně přizván expert na nebezpečné náklady.

Akumulátory zasílejte pouze tehdy, pokud není poškozený kryt. Otevřené kontakty přelepte lepicí páskou a akumulátor zabalte tak, aby se v obalu nemohl pohybovat. Dodržujte také případné další národní předpisy.

## **Likvidace**

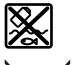

Měřicí přístroje, akumulátory/baterie, příslušenství a obaly je třeba odevzdat k ekologické recyklaci.

Měřicí přístroje a akumulátory/baterie nevyhazujte do domovního odpadu!

### **Pouze pro země EU:**

Podle evropské směrnice 2012/19/EU se musí již nepoužitelné měřicí přístroje a podle evropské směrnice 2006/66/ES vadné nebo opotřebované akumulátory/baterie shromažďovat odděleně a odevzdat k ekologické recyklaci.

## Čeština | **57**

♦

## **Akumulátory/baterie:**

**Li-Ion:**

♦

Řiďte se pokyny v části Přeprava (viz "Přeprava", Stránka 56).

◈

## **58** | Slovenčina

# **Obsah**

♦

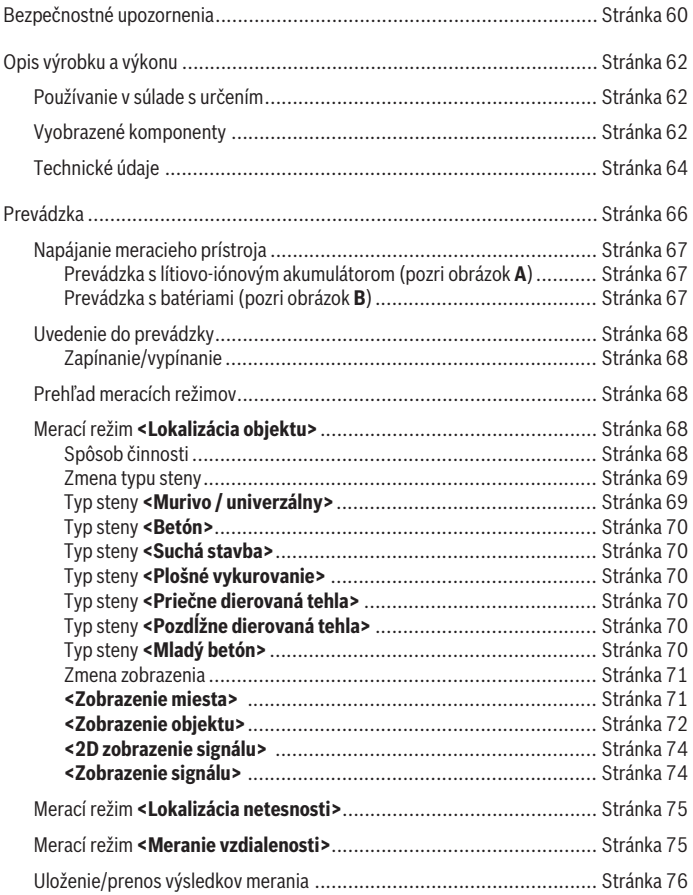

◈

1 609 92A 5SU | (11.01.2021) Bosch Power Tools

0

## Slovenčina | **59**

۰

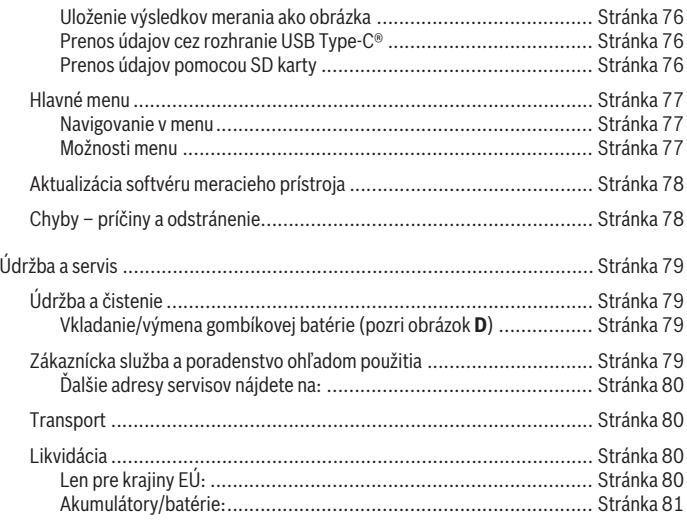

◈

 $\bigcirc$ 

# **Slovenčina**

# **Bezpečnostné upozornenia**

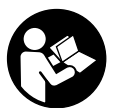

**Prečítajte si a dodržiavajte všetky pokyny. Pokiaľ merací prístroj nebudete používať v súlade s týmito pokynmi, môžete nepriaznivo ovplyvniť integrované ochranné opatrenia v meracom prístroji. TIETO POKYNY DOBRE USCHOVAJTE.**

- u **Opravu meracieho prístroja zverte len kvalifikovanému odbornému personálu, ktorý používa originálne náhradné súčiastky.** Tým sa zaručí, že bezpečnosť meracieho prístroja zostane zachovaná.
- u **S meracím prístrojom nepracujte v prostredí s nebezpečenstvom výbuchu, v ktorom sa nachádzajú horľavé kvapaliny, plyny alebo prach.** V tomto meracom prístroji sa môžu vytvárať iskry, ktoré by mohli uvedený prach alebo výpary zapáliť.
- u **Akumulátor neotvárajte.** Hrozí nebezpečenstvo skratu.
- **► Po poškodení akumulátora alebo v prípade neodborného používania môžu z akumulátora vystupovať škodlivé výpary. Akumulátor môže horieť alebo vybuchnúť.** Zabezpečte prívod čerstvého vzduchu a v prípade ťažkostí vyhľadajte lekára. Tieto výpary môžu podráždiť dýchacie cesty.
- **► Pri nesprávnom používaní alebo poškodení akumulátora môže z neho vytekať kvapalina. Vyhýbajte sa kontaktu s touto kvapalinou. Po náhodnom kontakte miesto opláchnite vodou. Ak sa dostane kvapalina z akumulátora do kontaktu s očami, po výplachu očí vyhľadajte lekára.** Unikajúca kvapalina z akumulátora môže mať za následok podráždenie pokožky alebo popáleniny.
- u **Špicatými predmetmi, ako napr. klince alebo skrutkovače alebo pôsobením vonkajšej sily môže dôjsť k poškodeniu akumulátora.** Vo vnútri môže dôjsť ku skratu a akumulátor môže začať horieť, môže z neho unikať dym, môže vybuchnúť alebo sa prehriať.
- **► Nepoužívaný akumulátor neskladujte tak, aby mohol prísť do styku s kancelárskymi sponkami, mincami, kľúčmi, klincami, skrutkami alebo s inými drobnými kovovými predmetmi, ktoré by mohli spôsobiť premostenie kontaktov.** Skrat medzi kontaktmi akumulátora môže mať za následok popálenie alebo vznik požiaru.
- **Akumulátor používajte len v produktoch výrobcu.** Len tak bude akumulátor chránený pred nebezpečným preťažením.

u **Akumulátory nabíjajte len nabíjačkami odporúčanými výrobcom.** Ak sa používa nabíjačka určená na nabíjanie určitého druhu akumulátorov na nabíjanie iných akumulátorov, hrozí nebezpečenstvo požiaru.

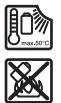

**Chráňte akumulátor pred teplom, napr. aj pred trvalým slnečným žiarením, pred ohňom, špinou, vodou a vlhkosťou.** Hrozí nebezpečenstvo výbuchu a skratu.

- **► Merací prístroj nemôže technologicky podmienene garantovať stopercentnú bezpečnosť. Aby ste vylúčili riziká, poistite sa pred každým vŕtaním, pílením alebo frézovaním do stien, stropov alebo podláh inými zdrojmi informácií, ako sú stavebné plány, fotografie z danej fázy stavby atď.** Vplyvy prostredia, ako vlhkosť vzduchu alebo blízkosť iných elektrických prístrojov, môžu nepriaznivo ovplyvniť presnosť meracieho prístroja. Vlastnosti a stav stien (napr. vlhkosť, stavebné materiály s obsahom kovu, vodivé tapety, izolačné materiály, obkladačky), ako aj počet, druh, veľkosť a poloha objektov môžu skresliť výsledky merania.
- u **Ak sa v budove nachádzajú plynové vedenia, po skončení akýchkoľvek prác na stenách, strope alebo podlahe skontrolujte, či žiadne plynové potrubie nie je poškodené.**
- ▶ Pred vŕtaním, pílením alebo frézovaním do stien, stropov alebo podláh vypnite **elektrické spotrebiče a vypnite prúd v rozvodových vodičoch. Po skončení akýchkoľvek prác skontrolujte, či objekty umiestnené na podklade nie sú pod napätím.**
- u **Pri upevňovaní objektov na stenách suchých stavieb skontrolujte, či má stena, príp. upevňovací materiál dostatočnú nosnosť, zvlášť pri upevňovaní na spodné konštrukcie.**
- **► Gombíkové batérie nikdy neprehĺtajte.** Prehltnutie gombíkovej batérie môže v priebehu 2 hodín viesť k vážnym vnútorným poleptaniam a smrti.

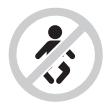

**Zabezpečte, aby sa gombíková batéria nedostala do rúk deťom.** V prípade podozrenia z prehltnutia gombíkovej batérie alebo jej zavedenia do iného telesného otvoru okamžite vyhľadajte lekársku pomoc.

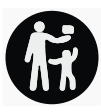

#### **62** | Slovenčina

- **Pri výmene batérie dbajte, aby výmena prebehla správne.** Hrozí nebezpečenstvo výbuchu.
- u **Používajte iba gombíkové batérie uvedené v tomto návode na obsluhu.** Nepoužívajte žiadne iné gombíkové batérie ani iné elektrické napájanie.
- **► Nepokúšajte sa nabíjať gombíkové batérie a neskratujte ich.** Gombíková batéria sa môže stať netesnou, vybuchnúť, vznietiť sa a poraniť osoby.
- u **Vybité gombíkové batérie likvidujte v súlade s predpismi.** Vybité gombíkové batérie sa môžu stať netesnými a poškodiť produkt alebo poraniť osoby.
- u **Gombíkovú batériu neprehrievajte a nehádžte do ohňa.** Gombíková batéria sa môže stať netesnou, vybuchnúť, vznietiť sa a zraniť osoby.
- u **Gombíkovú batériu nepoškodzujte a nerozoberajte.** Gombíková batéria sa môže stať netesnou, vybuchnúť, vznietiť sa a zraniť osoby.
- u **Zabráňte kontaktu poškodenej gombíkovej batérie s vodou.** Unikajúce lítium môže pri kontakte s vodou zreagovať a uvoľniť vodík a spôsobiť požiar, výbuch alebo poranenie osôb.

# **Opis výrobku a výkonu**

Prosím, všimnite si obrázky v prednej časti návodu na používanie.

## **Používanie v súlade s určením**

Tento merací prístroj je určený na vyhľadávanie rôznych objektov, ktoré sa nachádzajú v stenách, stropoch a v podlahách. Podľa druhu materiálu a stavu podkladu sa dajú identifikovať (spoznávať) kovové objekty, drevené nosníky, plastové rúry, potrubia a káble. Merací prístroj spĺňa limitné hodnoty noriem uvedených vo vyhlásení o zhode. Vyhlásenie o zhode EU nájdete na [http://eu-doc.bosch.com/.](http://eu-doc.bosch.com/)

Na základe toho sa musí v nemocniciach, jadrových energetických zariadeniach a v blízkosti letísk a mobilných bezdrôtových staníc ujasniť, či sa merací prístroj smie používať. Tento merací prístroj je vhodný na používanie v interiéri a exteriéri.

## **Vyobrazené komponenty**

Číslovanie jednotlivých komponentov sa vzťahuje na vyobrazenie meracieho prístroja na grafickej strane tohto Návodu na používanie.

- **(1)** Označovacia pomôcka hore
- **(2)** Koliesko
- **(3)** Štrbina pre kartu microSD

#### Slovenčina | **63**

- **(4)** Zásuvka USB Type-C® a)
- **(5)** Označovacia pomôcka vľavo, resp. vpravo
- **(6)** Tlačidlo funkcií vpravo
- **(7)** Tlačidlo so šípkou vpravo
- **(8)** Tlačidlo vypínača
- **(9)** Odisťovacie tlačidlo akumulátora/adaptéra na batérieb)
- (10) Akumulátor<sup>b)</sup>
- **(11)** Úchopová plocha
- **(12)** Tlačidlo so šípkou dole
- **(13)** Tlačidlo snímania obrazovky
- **(14)** Tlačidlo so šípkou vľavo
- **(15)** Tlačidlo funkcií vľavo
- **(16)** Červené tlačidlo štart
- **(17)** Tlačidlo so šípkou hore
- **(18)** Displej
- **(19)** Oblasť senzora
- **(20)** Sériové číslo
- (21) Ochranné puzdrob)
- **(22)** Slučka na nosenie
- **(23)** Kábel USB Type-C®
- **(24)** Kufrík<sup>b)</sup>
- **(25)** Priehradka na akumulátor
- **(26)** Batérieb)
- **(27)** Uzatvárací kryt adaptéra na batérieb)
- **(28)** Puzdro adaptéra na batérieb)
- **(29)** Držiak gombíkovej batérie
- **(30)** Skrutka držiaka gombíkovej batérie
- **(31)** Priehradka na gombíkové batérie
- **(32)** Gombíková batéria
- a) USB Type-C® a USB-C® sú ochranné známky USB Implementers Forum.
- b) **Vyobrazené alebo opísané príslušenstvo nepatrí do štandardného rozsahu dodávky. Kompletné príslušenstvo nájdete v našom sortimente príslušenstva.**

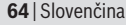

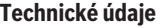

♦

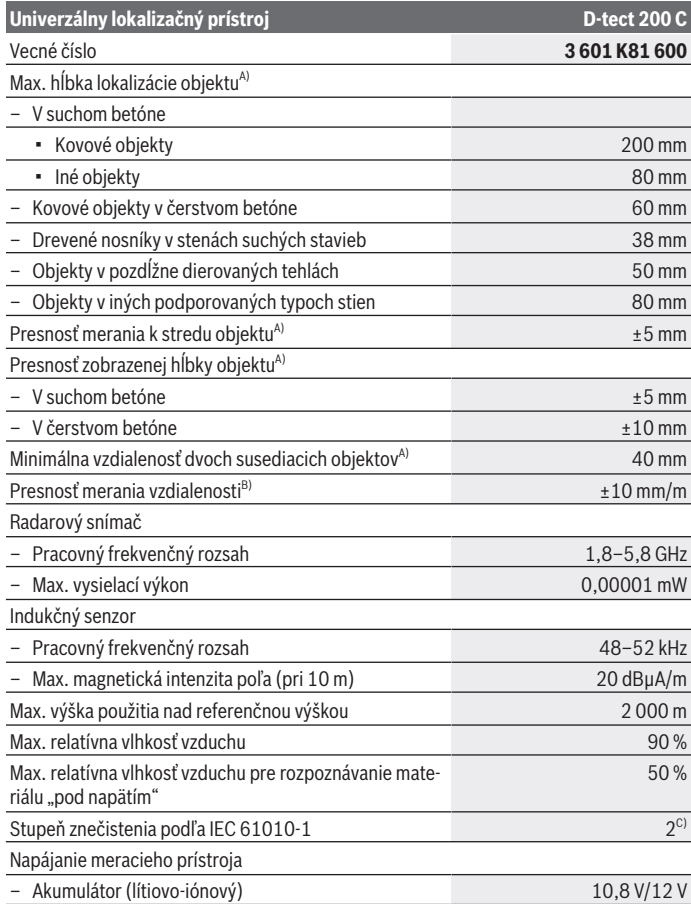

◈

0

Slovenčina | **65**

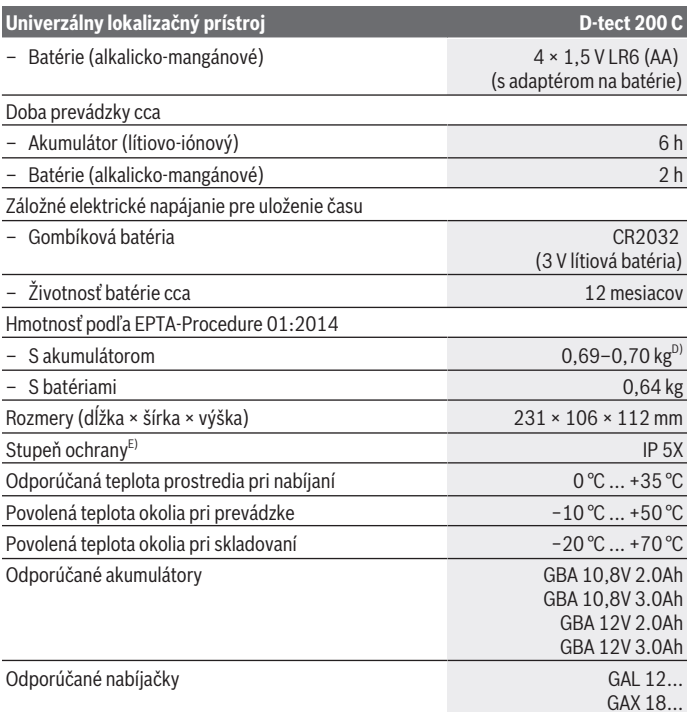

A) V závislosti od materiálu a veľkosti objektov, materiálu a stavu podkladu a zvoleného zobrazenia. Najlepšie výsledky možno dosiahnuť v rovnorodých, suchých podkladoch. Navyše je nutné pri objektoch hlbšie ako 60 mm počítať s odchýlkou zobrazenej hĺbky objektu ±0,5 mm/cm.

- B) V závislosti od materiálu a stavu podkladu
- C) Vyskytuje sa len nevodivé znečistenie, pričom sa však príležitostne očakáva dočasná vodivosť spôsobená kondenzáciou.
- D) v závislosti od použitého akumulátora
- E) Lítiovo-iónový akumulátor a adaptér na batérie AA1 sú z IP 5X vylúčené.

Na jednoznačnú identifikáciu vášho meracieho prístroja slúži sériové číslo **(20)** uvedené na typovom štítku.

#### **66** | Slovenčina

u **Výsledok merania so zreteľom na presnosť a hĺbku vyhľadávania môže byť pri nepriaznivých pomeroch podkladu horší.**

Pre test prijímača, pri ktorom sa kontroluje vplyv rušivého signálu na merací prístroj, sa používa kritérium a úroveň výkonnosti, ktoré sú stanovené v ETSI TS 103 361 (V1.1.1) kapitola 9.4.1 s hĺbkou objektu d = 60 mm.

# **Prevádzka**

- u **Merací prístroj chráňte pred vlhkom a pred priamym slnečným žiarením.**
- ► Merací prístroj nevystavujte extrémnym teplotám alebo teplotným výkyvom. **V prípade väčších teplotných výkyvov ho nechajte pred uvedením do prevádzky zahriať.** V prípade extrémnych teplôt alebo veľkého kolísania teploty môže nastať zníženie presnosti merania a indikácie na displeji.
- u **Zabráňte silným nárazom alebo pádom meracieho prístroja.** Pri silných vonkajších vplyvoch a pri nápadných zmenách funkčnosti by ste mali dať merací prístroj preskúšať do servisu firmy **Bosch**.
- ▶ Výsledky merania môžu byť ovplyvnené určitými podmienkami v okolitom pro**stredí. Je to dané princípom fungovania prístroja. K týmto podmienkam patrí napríklad blízkosť prístrojov, ktoré vytvárajú silné elektrické, magnetické alebo elektromagnetické polia, vlhkosť, stavebné materiály s obsahom kovu, izolačné materiály potiahnuté hliníkom, ako aj vodivé tapety alebo dlaždice či obkladačky.** Pred vŕtaním, rezaním alebo frézovaním do stien, stropov alebo podláh preto berte do úvahy aj iné zdroje informácií (napr. stavebné plány).
- **► Merací prístroj držte iba za príslušné úchopové plochy (11), aby nedošlo ku skresleniu merania.**
- ▶ V dosahu senzora (19) na zadnej strane meracieho prístroja neumiestňujte žiad**ne nálepky alebo štítky.** Najmä štítky z kovu ovplyvňujú výsledky merania.

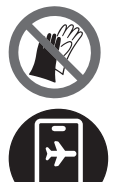

**Počas merania nenoste žiadne rukavice a dbajte na dostatočné uzemnenie.** Pri nedostatočnom uzemnení môže byť identifikácia materiálu "pod napätím" nepriaznivo ovplyvnená.

**Počas merania sa nepribližujte k zariadeniam, ktoré majú silné elektrické, magnetické alebo elektromagnetické polia.** Vypnite podľa možnosti na všetkých zariadeniach, ktorých žiarenie môže skresliť meranie, príslušné funkcie alebo zariadenia vypnite.

## **Napájanie meracieho prístroja**

Tento merací prístroj sa dá používať buď pomocou bežných batérií, aké ponúka maloobchod, alebo pomocou lítiovo-iónových akumulátorov.

### **Prevádzka s lítiovo-iónovým akumulátorom (pozri obrázok A)**

u **Používajte len nabíjačky uvedené v technických údajoch.** Len tieto nabíjačky sú prispôsobené lítium-iónovému akumulátoru použitému vo vašom meracom prístroji.

**Upozornenie:** Používanie akumulátorov, ktoré nie sú vhodné pre váš merací prístroj, môže viesť k chybnému fungovaniu alebo k poškodeniu meracieho prístroja.

**Upozornenie:** Akumulátor sa dodáva v čiastočne nabitom stave. Aby ste zaručili plný výkon akumulátora, pred prvým použitím ho úplne nabite v nabíjačke.

Lítiovo-iónové akumulátory možno kedykoľvek dobíjať bez toho, aby to negatívne ovplyvnilo ich životnosť. Prerušenie nabíjania takýto akumulátor nepoškodzuje.

Lítiovo-iónový akumulátor je vďaka "Electronic Cell Protection (ECP)" chránený proti hlbokému vybitiu. Keď je akumulátor vybitý, merací prístroj sa pomocou ochranného obvodu samočinne vypne.

Keď **vkladáte** nabitý akumulátor **(10)** zasuňte ho do priehradky na akumulátor **(25)** tak, aby citeľne zaskočil.

Ak chcete **vybrať** akumulátor **(10)**, stlačte odisťovacie tlačidlá **(9)** a akumulátor vytiahnite z priehradky na akumulátor **(25)**. **Nepoužívajte pritom neprimeranú silu.**

## **Prevádzka s batériami (pozri obrázok B)**

Na prevádzku meracieho prístroja sa odporúča používať alkalické mangánové batérie. Batérie sa vložia do adaptéra na batérie.

### u **Adaptér na batérie je určený výlučne na používanie v meracích prístrojoch Bosch, ktoré sú na to určené a nesmie sa používať s elektrickým náradím.**

Pred **vložením** batérií zasuňte puzdro **(28)** adaptéra na batérie do priehradky na akumulátor **(25)**. Batérie vložte do puzdra podľa vyobrazenia na uzatváracom kryte **(27)**. Nasaďte uzatvárací kryt na puzdro tak, aby zaskočil.

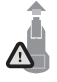

Batérie **(26) vyberiete** tak, že stlačíte odisťovacie tlačidlá **(9)** uzatváracieho krytu **(27)** a uzatvárací kryt vytiahnete. Dávajte pritom pozor na to, aby batérie nevypadli. Merací prístroj držte pritom tak, aby priehradka na akumulátor **(25)** smerovala nahor. Vyberte batérie.

Puzdro **(28)**, nachádzajúce sa vo vnútri, vyberiete z priehradky na akumulátor tak, že siahnete do puzdra a vytiahnite ho z meracieho prístroja miernym zatlačením na bočnú stenu.

Vždy vymieňajte všetky batérie súčasne. Používajte len batérie od jedného výrobcu a s rovnakou kapacitou.

**68** | Slovenčina

u **Ak merací prístroj dlhší čas nepoužívate, batérie z neho vyberte.** Batérie môžu pri dlhšom skladovaní v meracom prístroji korodovať a dochádza k ich samočinnému vybíjaniu.

## **Uvedenie do prevádzky**

### **Zapínanie/vypínanie**

- **► Pred zapnutím meracieho prístroja sa uistite, že oblasť senzora (19) nie je vlhká.** V prípade potreby merací prístroj utrite handrou.
- u **Ak bol merací prístroj vystavený veľkej zmene teploty, nechajte ho v takomto prípade pred zapnutím temperovať na teplotu prostredia, v ktorom ho použijete.**

Merací prístroj **zapnete** stlačením vypínača **(8)** alebo červeného tlačidla štart **(16)**.

Merací prístroj **vypnete** opätovným stlačením vypínača **(8)**.

Ak sa približne **5** min nestlačí žiadne tlačidlo meracieho prístroja, ani sa meracím prístrojom nepohne, merací prístroj sa z dôvodu šetrenia batérií alebo akumulátora automaticky vypne. Čas vypnutia môžete zmeniť v hlavnom menu (pozri "Hlavné menu", Stránka 77).

## **Prehľad meracích režimov**

Merací prístroj poskytuje nasledujúce meracie režimy:

- **<Lokalizácia objektu>**: na lokalizáciu objektov v stenách, podlahách a stropoch,
- **<Lokalizácia netesnosti>**: na vyhľadávanie netesností,
- **<Meranie vzdialenosti>**: na meranie vzdialeností.

Merací režim môžete prepnúť v hlavnom menu (pozri "Hlavné menu", Stránka 77).

## **Merací režim <Lokalizácia objektu>**

## **Spôsob činnosti**

Pomocou meracieho prístroja sa skúma podklad pod oblasťou senzora. Rozpoznajú sa objekty, ktoré sa líšia od materiálu steny.

Ak sa v nejakej stene nachádza viac objektov nad sebou, na displeji sa zobrazí ten objekt, ktorý sa nachádza najbližšie k povrchovej ploche.

### **Detegovateľné objekty**

- Plastové rúry (napríklad vodovodné plastové rúry, ako rúrky podlahového kúrenia alebo stenového vykurovania a pod. s minimálnym priemerom 10 mm, prázdne rúrky s minimálnym priemerom 20 mm v masívnom okolitom materiáli)
- Elektrické vedenia (bez ohľadu na to, či sa nachádzajú pod napätím alebo nie)
- Vedenia trojfázového striedavého prúdu (napr. k sporáku)
- Vedenia nízkeho napätia (napr. zvonček, telefón, internetová sieť, Smart Home)
- Kovové rúry, tyče, nosníky akéhokoľvek druhu (napr. oceľ, meď, hliník)
- Armovacie železo (stavebná oceľ)
- Drevené nosníky
- Duté priestory

## **Zvláštne prípady merania**

Nevhodné pomery môžu principiálne nepriaznivo ovplyvniť výsledok merania:

- Viacvrstvové obloženie steny
- Prázdne plastové rúry a drevené nosníky v dutých priestoroch a v stenách z ľahkých stavebných materiálov
- Objekty, ktoré sa nachádzajú v stene umiestnené šikmo
- Kovové povrchy a vlhké oblasti; tieto môžu byť v stene za určitých okolností (napr. pri vysokom obsahu vody) indikované ako objekty.

Uvedomte si, že betón potrebuje na dokonalé vyschnutie niekoľko mesiacov.

- Duté priestory, ktoré sa nachádzajú v stene; tieto môžu byť indikované ako objekty.
- Blízkosť prístrojov, ktoré vytvárajú silné magnetické alebo elektromagnetické polia, napr. bezdrôtové základne alebo generátory
- ▶ Pred vŕtaním, rezaním alebo frézovaním do steny by ste si mali zabezpečiť ešte **aj informácie dostupné z iných zdrojov, aby ste eliminovali nebezpečenstvo.** Pretože výsledky merania môžu byť ovplyvnené vplyvmi okolitého prostredia alebo stavom steny, môže hroziť nebezpečenstvo aj napriek tomu, že indikácia nezobrazuje žiadny objekt v dosahu senzorov.

## **Zmena typu steny**

Pre dosiahnutie čo najlepších výsledkov merania vždy nastavte vhodný typ steny. Stláčajte pritom tlačidlo so šípkou vľavo **(14)** alebo vpravo **(7)** dovtedy, kým sa nezobrazí požadovaný typ steny. Stlačte červené tlačidlo štart **(16)**, aby ste výber prevzali.

Maximálna meracia hĺbka je v zásade 8 cm. Odchýlky sú opísané pri jednotlivých typoch stien alebo zobrazeniach.

## **Typ steny <Murivo / univerzálny>**

Tento typ steny **<Murivo / univerzálny>** je vhodný pre väčšinu použití v masívnom murive alebo pri iných rovnorodých materiáloch. Budú zobrazované plastové rúry a kovové objekty a tiež elektrické a iné vedenia. Duté priestory v murive alebo prázdne plastové rúry s priemerom menším ako 2 cm sa prípadne nemusia zobraziť.

### **70** | Slovenčina

### **Typ steny <Betón>**

Tento typ steny **<Betón>** je vhodný pre použitie v suchom betóne. Budú zobrazované plastové rúry a kovové objekty a tiež elektrické a iné vedenia. Prázdne plastové rúry s priemerom menším ako 2 cm sa prípadne nemusia zobraziť.

Pri výbere tohto typu steny môžete navyše nastaviť maximálnu hĺbku merania od 8 cm do 20 cm.

### **Typ steny <Suchá stavba>**

Tento typ steny **<Suchá stavba>** je vhodný na vyhľadanie drevených trámov, kovových konzol a elektrických a iných vedení v stenách suchých stavieb (drevo, sadrokartón a pod.). Naplnené plastové rúry a drevené nosníky sa zobrazujú rovnako. Prázdne plastové rúry sa nerozpoznajú.

#### **Typ steny <Plošné vykurovanie>**

Tento typ steny **<Plošné vykurovanie>** je špeciálne vhodný na zisťovanie kovových rúr, rúr z kovových zlúčenín a vodou naplnených plastových rúr, ako aj elektrických vedení. Prázdne plastové rúry sa na displeji nezobrazia.

### **Typ steny <Priečne dierovaná tehla>**

Tento typ steny **<Priečne dierovaná tehla>** je špeciálne vhodný pre použitie v priečne dierovaných tehlách. Priečne dierované tehly sú tehly s množstvom malých dutých priestorov, ktoré prebiehajú väčšinou zvisle. Budú zobrazované kovové objekty, elektrické a iné vedenia a tiež vodou naplnené plastové rúry. Duté priestory alebo prázdne plastové rúry sa prípadne nemusia zobraziť.

#### **Typ steny <Pozdĺžne dierovaná tehla>**

Tento typ steny **<Pozdĺžne dierovaná tehla>** je špeciálne vhodný pre použitie v pozdĺžne dierovaných tehlách. Pozdĺžne dierované tehly sú tehly s malým množstvom veľkých dutých priestorov, ktoré prebiehajú väčšinou vodorovne. Budú zobrazované kovové objekty, elektrické a iné vedenia a tiež vodou naplnené plastové rúry do maximálnej hĺbky merania 5 cm. Duté priestory alebo prázdne plastové rúry sa prípadne nemusia zobraziť.

#### **Typ steny <Mladý betón>**

Tento typ steny **<Mladý betón>** je špeciálne vhodný na použitie v betóne, ktorý ešte úplne nevytvrdol a nevyschol. Budú zobrazované kovové objekty do maximálnej hĺbky merania 6 cm. Plastové rúry a káble nemusia byť znázornené. Rozlíšenie medzi vedeniami pod napätím a bez napätia nie je možné.

Uvedomte si, že betón potrebuje na úplné vytvrdnutie a vyschnutie niekoľko mesiacov.

#### **Zmena zobrazenia**

Ak chcete zmeniť zobrazenie, stláčajte tlačidlo so šípkou hore **(17)** alebo dole **(12)** dovtedy, kým sa nezobrazí požadované zobrazenie. Stlačte červené tlačidlo štart **(16)**, aby ste výber prevzali.

#### **<Zobrazenie miesta>**

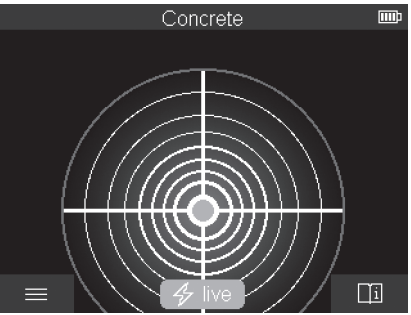

V **<Zobrazenie miesta>** sa prvý výsledok merania zobrazí aj bez toho, aby ste meracím prístrojom pohybovali ponad podklad. Je preto vhodné predovšetkým na merania v kútoch alebo úzkych miestach. Maximálna hĺbka merania je 6 cm. Nájdené objekty sú prípadne zobrazené s charakteristikou materiálu, ale bez údaja hĺbky.

Ak je to možné, mali by ste meracím prístrojom aj v režime **<Zobrazenie miesta>** pohybovať ponad podklad, aby ste dosiahli čo najlepšie výsledky merania. Bez pohybu meracieho prístroja je predovšetkým lokalizácia plastových rúr a drevených nosníkov obmedzená.

#### **Zobrazenie merania:**

Ak sa nenájde žiadny objekt, na displeji sa zobrazí iba vonkajší kruh a svieti nazeleno. Ak sa v blízkosti nachádza objekt, vonkajší kruh svieti načerveno. Čím bližšie objekt leží, tým je na zobrazení merania väčší počet kruhov. Počet kruhov sa zmenšuje, keď sa merací prístroj od objektu vzďaľuje.

Pri dostatočnej sile signálu sa zobrazia orientačné šípky. Ak chcete cielene lokalizovať stred objektu, pohybujte meracím prístrojom v smere orientačných šípok. Nad stredom objektu ukazuje zobrazenie merania maximálny počet kruhov a pri dostatočnej sile signálu sa zobrazí stredový kríž. Farebné označenie charakteristiky materiálu je rovnaké ako pri **<Zobrazenie objektu>**.

Ak sa orientačné šípky alebo stredový kríž nezobrazia, môže sa napriek tomu v bezprostrednej blízkosti nachádzať objekt.

### **72** | Slovenčina

#### **<Zobrazenie objektu>**

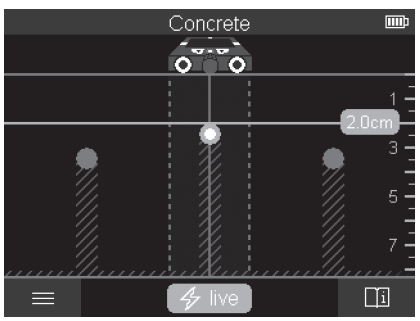

V režime **<Zobrazenie objektu>** sú k dispozícii najlepšie možné výsledky merania a tiež maximálne hĺbky merania. Rozpoznané objekty sú zobrazované pomocou dráhy merania s údajom hĺbky a prípadne s charakteristikou materiálu.

#### **Meranie:**

- Priložte merací prístroj na podklad a pohybujte ním v smere pohybu koliesok nad podkladom. Výsledky merania sa zobrazia na displeji po minimálnej dráhe merania cca 10 cm.
- Pohybujte meracím prístrojom vždy priamočiaro ľahkým tlakom na podklad tak, aby kolieska mali bezpečný kontakt so stenou.
- Aby ste získali optimálne výsledky merania, pohybujte meracím prístrojom pomaly ponad celým skúmaným miestom a sledujte výsledky merania pri pohybe naspäť. Dráha merania by mala byť minimálne 40 cm.
- Stlačením červeného tlačidla štart **(16)** môžete kedykoľvek začať nové meranie.
- Keď počas merania nadvihnete merací prístroj od steny, na displeji zostane zachovaný nameraný výsledok posledného merania. Pri opätovnom priložení alebo pokračovaní v pohybe sa meranie začne odznova.

Prístroj spoľahlivo identifikuje na základe svojej funkčnosti horné hrany objektov, ktoré prechádzajú priečne k smeru pohybu meracieho prístroja (pozri obrázok **C**). **Po skúmanej oblasti preto prechádzajte vždy krížom.**

Na lokalizáciu objektov stačí prejdenie po dráhe merania jedenkrát. Keď chcete identifikovaný objekt presne lokalizovať a označiť, pohybujte meracím prístrojom po dráhe merania naspäť.

Smer prechodu nájdeného objektu v stene môžete určiť tak, že prejdete viackrát za sebou po posunutých dráhach merania.

1 609 92A 5SU | (11.01.2021) Bosch Power Tools
#### **Zobrazenie merania:**

Ak bol v oblasti senzora rozpoznaný objekt, sú prerušované línie a stredové línie úplne zelené.

Ak bol pod senzorom rozpoznaný objekt, v oblasti senzora sa medzi obidvomi prerušovanými líniami zobrazí indikácia. Obidve prerušované línie a stredová línia sú aspoň čiastočne červené.

Na pravej stupnici hĺbky sa podľa nastavenia zobrazí buď hĺbka objektu po hornú hranu nájdeného objektu alebo maximálna povolená hĺbka vŕtania. Prepínanie medzi obidvomi údajmi hĺbky je možné v hlavnom menu. Používajte vždy indikáciu maximálnej povolenej hĺbky vŕtania, keď merací prístroj používate na príslušné použitie.

Zobrazenie vlastností nájdených objektov na displeji sa môže líšiť od skutočných vlastností objektu. Predovšetkým veľmi tenké objekty sa na displeji zobrazia hrubšie. Väčšie valcovité objekty (napr. plastové alebo vodovodné rúry) sa môžu zdať na displeji užšie, ako sú v skutočnosti.

V závislosti od druhu a hĺbky objektu je možná identifikácia materiálu. Druh materiálu možno spoznať podľa farby objektu na displeji:

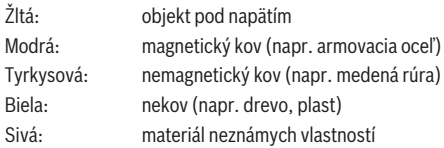

Upozornenie k identifikácii materiálu:

- Pri objektoch pod napätím sa nezobrazí žiadna ďalšia vlastnosť.
- Vedenia trojfázového striedavého prúdu sa nemusia rozpoznať ako vedenia pod napätím.
- Pri relatívnej vlhkosti vzduchu nad 50 % môže byť určovanie vlastnosti "pod napätím" obmedzené.

#### **Označenie objektu:**

- Ak chcete nájdený objekt označiť na podklade, presuňte merací prístroj tak, aby sa objekt nachádzal na displeji v strede na stredovej línii. Vyznačte na hornej označovacej pomôcke **(1)** a tiež na ľavej a pravej označovacej pomôcke **(5)** značku na podklade. V priesečníku nakreslených značiek sa nachádza stred objektu.
- Prípadne pohybujte meracím prístrojom doľava alebo doprava, kým nájdený objekt nie je zobrazený na displeji v strede na jednej z oboch prerušovaných línií. Potom sa nachádza pod príslušnou vonkajšou hranou meracieho prístroja. Nakreslite pozdĺž tejto vonkajšej hrany na podklad líniu a urobte krížik na tejto línii v polohe príslušnej bočnej označovacej pomôcky **(5)**. Tu sa nachádza stred objektu.

#### **74** | Slovenčina

– Smer prechodu nájdeného objektu v stene môžete označiť tak, že prejdete viackrát za sebou po posunutých dráhach merania a príslušné značky spojíte.

#### **<2D zobrazenie signálu>**

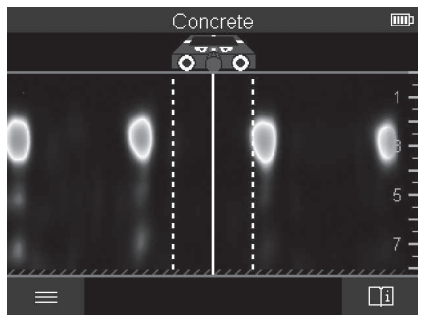

Pri **<2D zobrazenie signálu>** sa zobrazí sila signálu na danej meranej polohe v kombinácii s hĺbkou objektu. **<2D zobrazenie signálu>** je variantom **<Zobrazenie objektu>**. Zobrazuje silu signálu namiesto symbolov objektu. Maximálna sila signálu predstavuje hornú hranu objektov.

**<2D zobrazenie signálu>** môžete navyše používať na lokalizáciu tesne vedľa seba ležiacich objektov a na lepšie odhadnutie komplikovaných materiálových štruktúr. Za istých okolností možno nájsť aj menšie objekty a za sebou ležiace objekty.

Dodržujte pokyny pre meranie pri **<Zobrazenie objektu>**.

#### **<Zobrazenie signálu>**

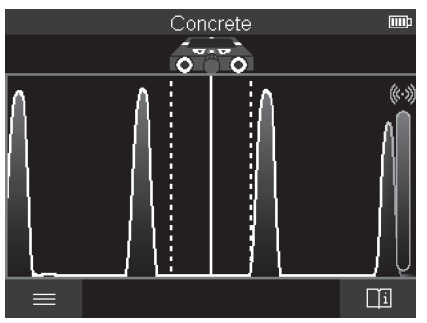

1 609 92A 5SU | (11.01.2021) Bosch Power Tools

Pri **<Zobrazenie signálu>** sa zobrazí sila signálu na danej meranej polohe bez informácie o hĺbke objektu.

**<Zobrazenie signálu>** môžete navyše používať na lokalizáciu tesne vedľa seba ležiacich objektov a na lepšie odhadnutie komplikovaných materiálových štruktúr na základe priebehu signálu.

Dodržujte pokyny pre meranie pri **<Zobrazenie objektu>**.

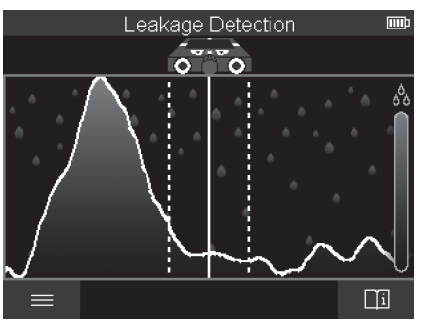

## **Merací režim <Lokalizácia netesnosti>**

V tomto meracom režime sa zobrazuje relatívna vlhkosť materiálu povrchu. Preto sa hodí na lokalizáciu miesta maximálnej vlhkosti materiálu a teda prípadnej netesnosti.

Odlišné materiály na povrchu, plytko ležiace objekty a nerovnorodosť v podklade (ako napr. škáry) môžu skresliť výsledok.

# **Merací režim <Meranie vzdialenosti>**

V tomto meracom režime môžete merať vzdialenosti na stene. Meranie je možné iba v rovnom smere v smere pohybu koliesok.

Priložte merací prístroj na počiatočný bod merania na stenu. Referenčným bodom merania je vždy horná označovacia pomôcka **(1)**. Stlačte prípadne červené tlačidlo štart **(16)**, aby ste vymazali už zobrazenú nameranú hodnotu a začali nové meranie.

Posúvajte meracím prístrojom priamočiaro s rovnakým prítlakom v želanom smere po stene. Nepretržite sa meria vzdialenosť od počiatočného bodu. Nameraná hodnota, zobrazená na displeji, zodpovedá vzdialenosti k počiatočnému bodu aktuálneho merania, nie celkovo prejdenej trase (pri pohybe naspäť k počiatočnému bodu sa bude nameraná hodnota zmenšovať).

#### **76** | Slovenčina

Ak je potrebné požadovanú vzdialenosť naznačiť na stenu, označte ju na hornej označovacej pomôcke **(1)**.

# **Uloženie/prenos výsledkov merania**

#### **Uloženie výsledkov merania ako obrázka**

V režime **<Zobrazenie objektu>** je k dispozícii funkcia snímania obrazovky. Pomocou nej môžete uložiť výsledky merania ako obrázok, aby ste ich mohli zdokumentovať alebo neskôr analyzovať.

Odmerajte želanú oblasť ako zvyčajne. Potom stlačte tlačidlo snímania obrazovky **(13)**. Ak je zasunutá SD karta, obrázky sa uložia na kartu. Inak sa obrázky uložia do internej pamäte meracieho prístroja a môžete ich preniesť cez rozhranie USB Type-C®.

# **Prenos údajov cez rozhranie USB Type‑C®**

Otvorte kryt zásuvky USB Type‑C® **(4)**. Pripojte zásuvku USB Type‑C® vypnutého meracieho prístroja pomocou kábla USB Type‑C® **(23)** do PC.

Zapnite merací prístroj vypínačom **(8)**.

Otvorte na vašom PC prehliadač súborov a zvoľte diskovú jednotku **BOSCH**

**D‑tect 200 C**. Uložené súbory môžete z internej pamäte meracieho prístroja skopírovať, presunúť na PC alebo vymazať.

Po ukončení želanej akcie odpojte štandardne diskovú jednotku.

**Upozornenie:** Vždy najprv odhláste diskovú jednotku z operačného systému PC (Vysunúť diskovú jednotku), pretože by sa mohla poškodiť interná pamäť meracieho prístroja. Potom merací prístroj vypnite vypínačom **(8)**. Odoberte kábel USB Type‑C® **(23)**. Zatvorte kryt zásuvky USB Type‑C® **(4)**, aby bola chránená pred prachom alebo striekajúcou vodou.

**Upozornenie:** Merací prístroj pripájajte cez rozhranie USB Type‑C® výlučne na PC. Pri pripojení na iné zariadenia sa môže merací prístroj poškodiť.

**Upozornenie:** Rozhranie USB Type‑C® slúži výlučne na prenos údajov, nemožno pomocou neho nabíjať akumulátory alebo iné zariadenia.

#### **Prenos údajov pomocou SD karty**

Ak je SD karta vložená do meracieho prístroja, obrázky sa pri ukladaní ukladajú automaticky na kartu, nie do internej pamäte meracieho prístroja.

Pri vkladaní SD karty otvorte kryt štrbiny **(3)**. Pri zasúvaní SD karty dávajte pozor na správne zarovnanie. Zatvorte kryt štrbiny **(3)**, aby bol chránený pred prachom alebo striekajúcou vodou.

**Upozornenie:** Pred vyberaním SD karty merací prístroj vypnite. Inak sa môže SD karta poškodiť.

## **Hlavné menu**

Do hlavného menu sa dostanete stlačením ľavého tlačidla funkcií **(15)**.

#### **Navigovanie v menu**

- Prechádzanie po menu: stláčajte tlačidlo so šípkou hore **(17)** alebo dole **(12)**.
- Prechod do rozšíreného menu: stlačte červené tlačidlo štart **(16)** alebo tlačidlo so šípkou vpravo **(7)**.
- Potvrdenie zvolenej možnosti menu: stlačte červené tlačidlo štart **(16)**.
- Zmena možnosti menu pomocou vypínača: stlačte buď červené tlačidlo štart **(16)**, alebo tlačidlo so šípkou vľavo **(14)** alebo vpravo **(7)**. Možnosť menu sa tým aj uloží.
- Návrat na najbližšiu vyššiu úroveň menu: stlačte ľavé tlačidlo funkcií **(15)** pod šípkou naspäť.
- Opustenie hlavného menu a návrat na meranie: stlačte pravé tlačidlo funkcií **(6)** pod symbolom Home.

#### **Možnosti menu**

– **<Režim merania>**

Nastavte želaný merací režim (pozri "Prehľad meracích režimov", Stránka 68). Merací prístroj prepne po výbere priamo do zvoleného meracieho režimu.

V meracom režime **<Lokalizácia objektu>** môžete okrem toho stanoviť vhodný typ steny pre plánované meranie a zobrazenie výsledkov merania.

#### – **<Nastavenia zariadení>**

- **<Meter>**: Zapnite alebo vypnite meter pre meracie režimy **<Lokalizácia objektu>** (s výnimkou **<Zobrazenie miesta>**) a **<Lokalizácia netesnosti>**. Pomocou metra môžete napr. zistiť vzdialenosť medzi stredmi objektu. Stlačením pravého tlačidla funkcií **(6)** nastavíte meter na nulu.
- **<Hĺbkový režim>**: Zvoľte medzi zobrazením **<Hĺbka objektu>** a maximálnej povolenej **<Hĺbka vŕtania>**.
- **<Jas obrazovky>**: Nastavte úroveň jasu osvetlenia displeja.
- **<Audio>**: Zapnite alebo vypnite zvukový signál. Pri zapnutom zvukovom signáli zaznie pri každom stlačení tlačidla a pri každom nájdenom objekte pod oblasťou senzora zvukový signál.
- **<Nastavenie pri spustení>**: Zvoľte, s akými nastaveniami (napr. typ steny, zobrazenie, meter) sa merací prístroj pri zapnutí spúšťa. Zvoľte medzi prebratím nastavení pri poslednom vypnutí a individuálnym základným nastavením (zodpovedá aktuálnym nastaveniam v hlavnom menu).
- **<Vypnúť po…>**: Zvoľte časový interval, po ktorom sa merací prístroj automaticky vypne, keď sa nepoužíva.

#### **78** | Slovenčina

- **<Jazyk>**: Zvoľte jazyk používaný v zobrazeniach.
- **<Dátum & čas>**: Nastavte dátum a čas pre ukladanie obrázkov a zvoľte formát dátumu a času. Ak by sa čas a dátum už neukladali, vymeňte gombíkovú batériu (pozri "Vkladanie/výmena gombíkovej batérie (pozri obrázok **D**)", Stránka 79).
- **<Merná jednotka>**: Zvoľte mernú jednotku pre zobrazenia merania.
- **<Výrobné nastavenie>**: Všetky možnosti menu môžete resetovať na výrobné nastavenia. Súčasne sa všetky uložené obrázky definitívne vymažú.

#### – **<Info o zariadeniach>**

Tu nájdete informácie o prístroji, ako napríklad verzia nainštalovaného softvéru a právne informácie.

## **Aktualizácia softvéru meracieho prístroja**

V prípade potreby môžete softvér meracieho prístroja aktualizovať:

- Stiahnite aktualizačný súbor z internetovej stránky www.wallscanner.com na SD kartu.
- Zasuňte SD kartu do meracieho prístroja (pozri "Prenos údajov pomocou SD karty", Stránka 76).
- Proces aktualizácie začne automaticky po vložení SD karty a zapnutí meracieho prístroja. Na displeji sa zobrazí príslušná indikácia.
- Po ukončení aktualizácie sa merací prístroj automaticky reštartuje.

**Upozornenie:** Pred vyberaním SD karty merací prístroj vypnite. Inak sa môže SD karta poškodiť.

# **Chyby – príčiny a odstránenie**

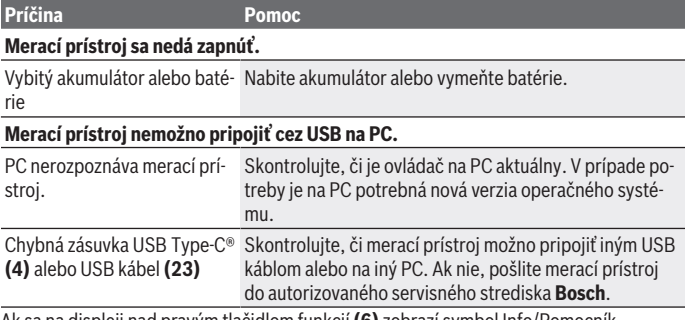

Ak sa na displeji nad pravým tlačidlom funkcií **(6)** zobrazí symbol Info/Pomocník, stlačením pravého tlačidla funkcií získate kontextové informácie a pomoc (k dispozícii pri

1 609 92A 5SU | (11.01.2021) Bosch Power Tools

Slovenčina | **79**

zmene typu steny a zobrazenia, vo všetkých meracích režimoch **<Lokalizácia objektu>** a v režime **<Lokalizácia netesnosti>**).

# **Údržba a servis**

# **Údržba a čistenie**

**► Pred každým použitím merací prístroj skontrolujte.** Pri viditeľných poškodeniach alebo uvoľnených častiach vo vnútri meracieho prístroja už nie je zaručená bezpečná funkcia.

Merací prístroj udržiavajte vždy v čistote a v suchu, aby ste mohli pracovať kvalitne a bezpečne.

Neponárajte merací prístroj do vody ani do iných kvapalín.

Znečistenia utrite suchou mäkkou handričkou. Nepoužívajte žiadne čistiace prostriedky či rozpúšťadlá.

Merací prístroj skladujte a prepravujte vždy v ochrannom puzdre **(21)**, príp. kufri **(24)**.

V prípade opravy zašlite merací prístroj v ochrannom puzdre **(21)**, príp. kufri **(24)**.

Ak sú kolieska **(2)** opotrebované, je nutné ich vymeniť. Kolieska môžete zakúpiť v programe náhradných dielov **Bosch**.

# **Vkladanie/výmena gombíkovej batérie (pozri obrázok D)**

Aby bolo možné na meracom prístroji ukladať čas, musí byť vložená gombíková batéria **(32)**.

Vyskrutkujte skrutku **(30)** držiaka gombíkovej batérie **(29)**. Vytiahnite držiak gombíkovej batérie pomocou nejakého nástroja (napr. plochého skrutkovača) z priehradky na gombíkové batérie **(31)**.

Vyberte vybitú gombíkovú batériu **(32)** a vložte novú gombíkovú batériu. Dbajte na správnu polaritu podľa zobrazenia na držiaku gombíkovej batérie (kladný pól gombíkovej batérie musí smerovať nahor).

Zasuňte držiak gombíkovej batérie **(29)** s vloženou gombíkovou batériou do priehradky **(31)**. Dbajte na to, aby bol držiak gombíkovej batérie správne a úplne zasunutý, inak už nebude zaručená ochrana proti prachu a striekajúcej vode.

Opäť utiahnite skrutku **(30)** držiaka gombíkovej batérie **(29)**.

# **Zákaznícka služba a poradenstvo ohľadom použitia**

Servisné stredisko Vám odpovie na otázky týkajúce sa opravy a údržby Vášho produktu ako aj náhradných dielov. Rozkladové výkresy a informácie o náhradných dieloch nájdete tiež na: **www.bosch-pt.com**

#### **80** | Slovenčina

V prípade otázok týkajúcich sa našich výrobkov a príslušenstva Vám ochotne pomôže poradenský tím Bosch.

V prípade akýchkoľvek otázok a objednávok náhradných dielov uvádzajte bezpodmienečne 10‑miestne vecné číslo uvedené na typovom štítku výrobku.

#### **Slovakia**

Na [www.bosch-pt.sk](http://www.bosch-pt.sk) si môžete objednať opravu vášho stroja alebo náhradné diely online.

Tel.: +421 2 48 703 800 Fax: +421 2 48 703 801 E-Mail: [servis.naradia@sk.bosch.com](mailto:servis.naradia@sk.bosch.com) [www.bosch-pt.sk](http://www.bosch-pt.sk)

## **Ďalšie adresy servisov nájdete na:**

[www.bosch-pt.com/serviceaddresses](http://www.bosch-pt.com/serviceaddresses)

# **Transport**

Priložené lítiovo-iónové akumulátory podliehajú požiadavkám na transport nebezpečného nákladu. Tieto akumulátory smie používateľ náradia prepravovať po cestách bez ďalších opatrení.

Pri zasielaní tretími osobami (napr.: leteckou dopravou alebo prostredníctvom špedície) treba rešpektovať osobitné požiadavky na obaly a označenie. V takomto prípade treba pri príprave zásielky bezpodmienečne konzultovať s odborníkom na prepravu nebezpečného tovaru.

Akumulátory zasielajte iba vtedy, ak nemajú poškodený obal. Otvorené kontakty prelepte a akumulátor zabaľte tak, aby sa v obale nemohol posúvať. Rešpektujte aj prípadné doplňujúce národné predpisy.

# **Likvidácia**

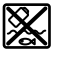

Meracie prístroje, akumulátory/batérie, príslušenstvo a obaly treba dať na recykláciu zodpovedajúcu ochrane životného prostredia.

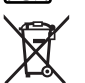

Meracie prístroje a akumulátory/batérie nevyhadzujte do domovného odpadu!

# **Len pre krajiny EÚ:**

Podľa európskej smernice 2012/19/EÚ sa už nepoužiteľné elektrické meracie prístroje a podľa európskej smernice 2006/66/ES sa poškodené alebo vybité akumulátory/baté-

#### Slovenčina | **81**

rie musia zbierať separovane a odovzdať na recykláciu v súlade s ochranou životného prostredia.

#### **Akumulátory/batérie:**

#### **Li-Ion:**

♦

Řiďte se pokyny v části Transport (pozri "Transport", Stránka 80) toľko, koľko treba.

€

♦

# **Tartalomjegyzék**

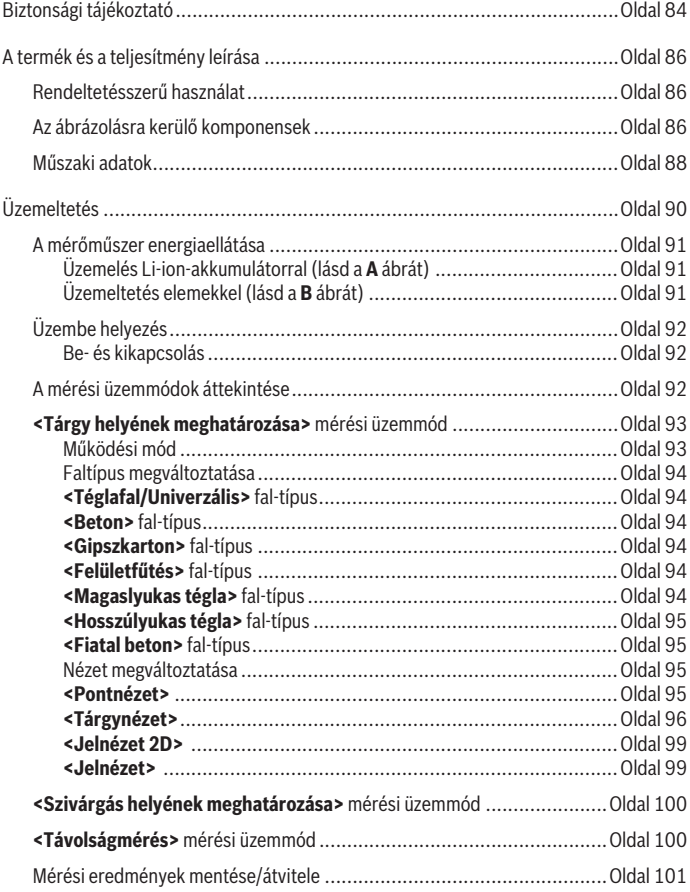

◈

0

# Magyar | **83**

0

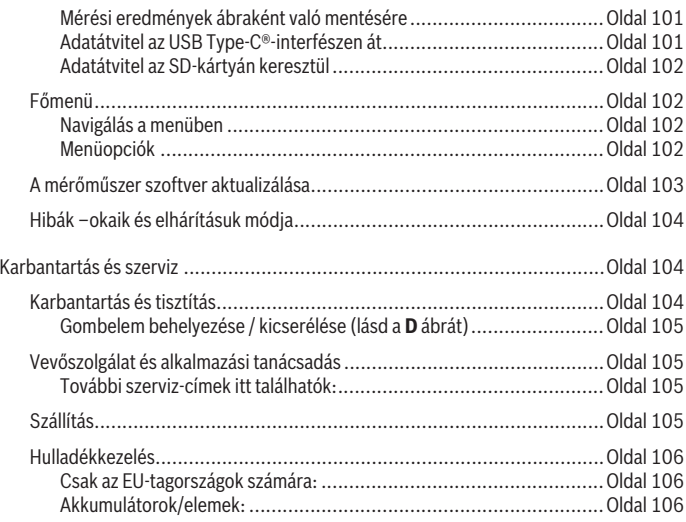

◈

♦

# **Magyar**

# **Biztonsági tájékoztató**

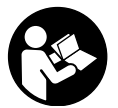

**Olvassa el és tartsa be valamennyi utasítást. Ha a mérőműszert nem a mellékelt előírásoknak megfelelően használja, ez befolyással lehet a mérőműszerbe beépített védelmi intézkedésekre. ŐRIZZE MEG BIZTOS HELYEN EZEKET AZ UTASÍTÁSOKAT.**

- u **A mérőműszert csak szakképzett személyzettel és csak eredeti pótalkatrészek felhasználásával javíttassa.** Ez biztosítja, hogy a mérőműszer biztonságos berendezés maradjon.
- ▶ Ne dolgozzon a mérőműszerrel olyan robbanásveszélyes környezetben, ahol ég**hető folyadékok, gázok vagy porok vannak.** A mérőműszer szikrákat kelthet, amelyek a port vagy a gőzöket meggyújthatják.
- ► Ne nyissa fel az akkumulátort. Ekkor fennáll egy rövidzárlat veszélye.
- ▶ Az akkumulátorok megrongálódása vagy szakszerűtlen kezelése esetén abból **gőzök léphetnek ki. Az akkumulátor kigyulladhat vagy felrobbanhat.** Azonnal juttasson friss levegőt a helyiségbe, és ha panaszai vannak, keressen fel egy orvost. A gőzök ingerelhetik a légutakat.
- u **Hibás alkalmazás vagy megrongálódott akkumulátor esetén az akkumulátorból gyúlékony folyadék léphet ki. Kerülje el az érintkezést a folyadékkal. Ha véletlenül mégis érintkezésbe került az akkumulátorfolyadékkal, azonnal öblítse le vízzel az érintett felületet. Ha a folyadék a szemébe jutott, keressen fel ezen kívül egy orvost.** A kilépő akkumulátorfolyadék irritációkat vagy égéses bőrsérüléseket okozhat.
- ▶ Az akkumulátort hegyes tárgyak, például tűk vagy csavarhúzók, vagy külső erő**behatások megrongálhatják.** Belső rövidzárlat léphet fel és az akkumulátor kigyulladhat, füstöt bocsáthat ki, felrobbanhat, vagy túlhevülhet.
- ▶ Tartsa távol a használaton kívüli akkumulátort bármely fémtárgytól, mint példá**ul irodai kapcsoktól, pénzérméktől, kulcsoktól, szögektől, csavaroktól és más kisméretű fémtárgyaktól, amelyek áthidalhatják az érintkezőket.** Az akkumulátor érintkezői közötti rövidzárlat égési sérüléseket vagy tüzet okozhat.
- ► Az akkumulátort csak a gyártó termékeiben használja. Az akkumulátort csak így lehet megvédeni a veszélyes túlterheléstől.

▶ Az akkumulátort csak a gyártó által ajánlott töltőkészülékekkel töltse fel. Ha egy bizonyos akkumulátortípus feltöltésére szolgáló töltőkészülékben egy másik akkumulátort próbál feltölteni, tűz keletkezhet.

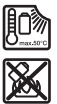

**Óvja meg az elektromos kéziszerszámot a forróságtól, például a tartós napsugárzástól, a tűztől, a szennyezésektől, a víztől és a nedvességtől.** Robbanásveszély és rövidzárlat veszélye áll fenn.

- ▶ A mérőműszer technológiai okokból nem garantálhatja a száz-százalékos bizton**ságot. A veszélyek kizárására, mielőtt a falakban, mennyezetekben, vagy padlókban fúrási, fűrészelési, vagy marási munkákat kezd, biztosítsa be magát más információforrásokból, például építési tervekből, az építkezési fázisban felvett fényképekből stb. származó információkkal.** A környezeti befolyások, például a levegő nedvességtartalma, vagy más villamos berendezések közelsége, negatív hatással lehetnek a mérőműszer pontosságára. A falak állapota és típusa (például nedvesség, fémtartalmú építőanyagok, vezetőképes tapéták, hangszigetelő anyagok, csempék) valamint a tárgyak száma, fajtája, méretei és helyzete meghamisíthatják a mérési eredményeket.
- ► Ha az épületben gázvezetékek találhatók, akkor a falakon, mennyezeteken vagy **padlókon végzett munkák után mindig ellenőrizze, hogy egy gázvezeték sem szenvedett károsodást.**
- ► Kapcsolja ki az áramfogyasztókat, és tegye feszültségmentessé a vezetékeket, **mielőtt a falakban, a mennyezetben vagy a padlóban fúrási, fűrészelési, vagy marási műveleteket kezdene. Minden munka után ellenőrizze, hogy az alapban elhelyezett tárgyak nem állnak feszültség alatt.**
- ▶ Ha tárgyakat erősít száraz építési falakra, ellenőrizze a fal, illetve a rögzítő ele**mek teherbírását, különösen, ha az alkonstrukcióra akar valamit ráerősíteni.**
- ► **Sohase nyeljen le gombelemeket.** Egy gombelem lenyelése 2 órán belül súlyos, vagy halálos belső sérülésekhez vezethet.

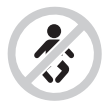

**Gondoskodjon arról, hogy a gombelem sohase juthasson gyermekek kezébe.** Ha fennáll annak a gyanúja, hogy valaki lenyelt vagy egy másik testnyílásába betolt egy gombelemet, menjen azonnal orvoshoz.

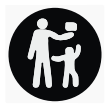

- u **Az elemcsere során ügyeljen az elem szakszerű kicserélésére.** Robbanásveszély áll fenn.
- **► Csak az ezen Üzemeltetési útmutatóban felsorolt gombelemeket használja.** Ne használjon más gombelemeket vagy más energiaforrást.
- ▶ Ne próbálja meg újra feltölteni és ne zárja rövidre a gombelemeket. A gombelem tömítetlenné válhat, felrobbanhat, kigyulladhat és személyi sérüléseket okozhat.
- ▶ A kimerült gombelemeket az előírásoknak megfelelően kell eltávolítani és ártal**matlanítani.** A kimerült gombelemek tömítetlenné válhatnak és így a terméket megrongálhatják vagy személyi sérüléseket okozhatnak.
- u **Ne hevítse túl és ne dobja tűzbe a gombelemeket.** A gombelem tömítetlenné válhat, felrobbanhat, kigyulladhat és személyi sérüléseket okozhat.
- u **Ne rongálja meg és ne szerelje szét a gombelemet.** A gombelem tömítetlenné válhat, felrobbanhat, kigyulladhat és személyi sérüléseket okozhat.
- ▶ Gondoskodjon arról, hogy egy megrongálódott gombelem ne érintkezhessen víz**zel.** A kilépő lítium vízzel való érintkezése esetén hidrogén keletkezhet és ez tűzhöz, robbanáshoz vagy személyi sérülésekhez vezethet.

# **A termék és a teljesítmény leírása**

Kérjük, vegye figyelembe a Használati Utasítás első részében található ábrákat.

# **Rendeltetésszerű használat**

A mérőműszer tárgyaknak a falakban, mennyezetekben és padlókban való keresésére szolgál. A készülékkel az alap anyagától és állapotától függően fémtárgyakat, fagerendákat, műanyagcsöveket, vezetékeket és kábeleket lehet megtalálni.

A mérőműszer megfelel a konformitási nyilatkozatban megadott szabványok határértékeinek. Az EU konformitási nyilatkozat a<http://eu-doc.bosch.com/>címen található.

Ezen az alapon tisztázni kell, hogy a mérőműszert például kórházakban, atomerőművekben, valamint repülőterek és mobiltelefon állomások közelében szabad-e használni. A mérőműszer mind zárt helyiségekben, mind a szabadban használható.

# **Az ábrázolásra kerülő komponensek**

Az ábrázolt alkatrészek sorszámozása megfelel a mérőműszer ábrájának az ábrákat tartalmazó oldalon.

- **(1)** Jelölési segédvonal fent
- **(2)** Kerék
- **(3)** Foglalat a microSD-kártya számára

1 609 92A 5SU | (11.01.2021) Bosch Power Tools

- **(4)** USB Type-C®-csatlakozóhüvelyía)
- **(5)** Jelölési segédvonal a bal, illetve jobb oldalon
- **(6)** Jobb funkcióbillentyű
- **(7)** Jobbra nyílbillentyű
- **(8)** Be-/Ki-gomb
- (9) Akkumulátor/elemadapter reteszelés kioldó gomb<sup>b)</sup>
- <sup>(10)</sup> Akkumulátorb)
- **(11)** Markolatfelület
- **(12)** LE nyílbillentyű
- **(13)** Screenshot-gomb
- **(14)** Balra nyílbillentyű
- **(15)** Bal funkcióbillentyű
- **(16)** Piros indítógomb
- **(17)** FEL nyílbillentyű
- **(18)** Kijelző
- **(19)** Érzékelő tartomány
- **(20)** Sorozatszám
- (21) Védőtáska<sup>b)</sup>
- **(22)** Tartópánt
- **(23)** USB Type-C®-kábel
- **(24)** Kofferb)
- **(25)** Akkumulátor-kosár
- $(26)$  Elemek<sup>b)</sup>
- (27) Elemadapter lezáró sapka<sup>b)</sup>
- (28) Elemadapter tok<sup>b)</sup>
- **(29)** Gombelem-tartó
- **(30)** Gombelem-tartó csavar
- **(31)** Gombelem-kosár
- **(32)** Gombelem
- a) USB Type-C® és USB-C® az USB Implementers Forum áruvédjegyei.
- b) **A képeken látható vagy a szövegben leírt tartozékok részben nem tartoznak a standard szállítmányhoz. Tartozékprogramunkban valamennyi tartozék megtalálható.**

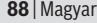

♦

**Műszaki adatok**

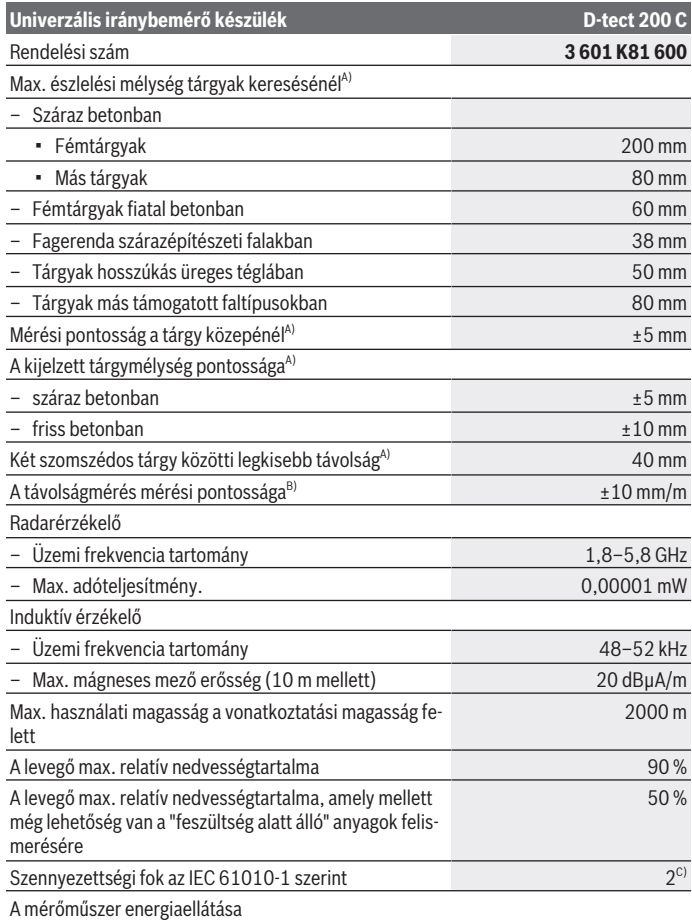

◈

1 609 92A 5SU | (11.01.2021) Bosch Power Tools

⊕

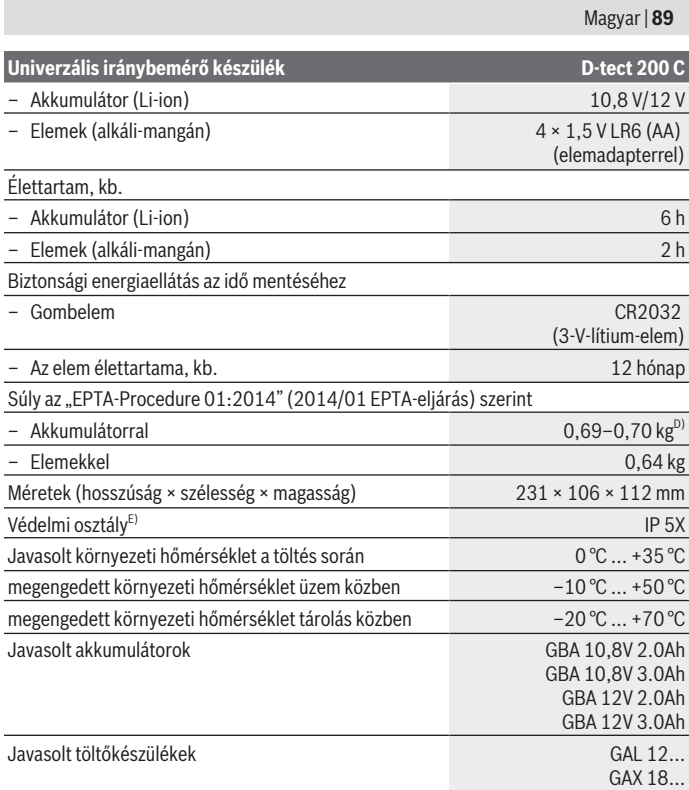

- A) A tárgyak anyagától és méretétől, az alap anyagától és állapotától valamint a kijelölt nézettől függ. A legjobb eredményeket homogén, száraz alapokban lehet elérni. Ezen felül 60 mm-t meghaladó tárgymélység esetén a kijelzett tárgymélységnél további ±0,5 mm/cm eltérésre kell számítani.
- B) Az alap anyagától és állapotától függ
- C) Csak egy nem vezetőképes szennyezés lép fel, ámbár időnként a harmatképződés következtében ideiglenesen egy nullától eltérő vezetőképességre is lehet számítani.
- D) az alkalmazásra kerülő akkumulátortól függ

E) A Li-ion akkumulátor és az AA1 elemadapter az IP 5X védettségi osztályból ki van zárva. A mérőműszerét a típustáblán található **(20)** gyári számmal lehet egyértelműen azonosítani.

u **A mérési eredmény pontossága és az észlelési mélység rossz felületű alap esetén rosszabb lehet.**

A vevőkészülék teszteléséhez, amely egy zavaró jelnek a mérőműszerre való befolyását ellenőrzi, az ETSI TS 103 361 (V1.1.1) 9.4.1 fejezetében d = 60 mm tárgymélységhez meghatározott teljesítménykritérium és teljesítményszint kerül alkalmazásra.

# **Üzemeltetés**

- ▶ Óvja meg a mérőműszert a nedvességtől és a közvetlen napsugárzás behatásá**tól.**
- **▶ Ne tegye ki a mérőműszert szélsőséges hőmérsékleteknek vagy hőmérsékletingadozásoknak. Nagyobb hőmérsékletingadozások esetén várja meg, amíg a hőmérséklete kiegyenlítődik, mielőtt bekapcsolná.** Szélsőséges hőmérsékletek vagy hőmérsékletingadozások esetén a mérőműszer és a kijelzés pontossága csökkenhet.
- **► Ügyelien arra, hogy a mérőműszer ne eshessen le és ne legyen kitéve erősebb lökéseknek vagy ütéseknek.** Erős külső behatások után és a működés során fellépő feltűnő jelenségek esetén ellenőriztesse a mérőműszert egy feljogosított **Bosch**-vevőszolgálattal.
- **► A mérési eredményekre a mérési ely következtében bizonyos környezeti feltételek befolyással lehetnek. Ide tartoznak például a olyan berendezések közel volta, amelyek erős elektromos, mágneses vagy elektromágneses tereket hoznak létre, nedvesség, fémtartalmú építőanyagok, alumíniummal kasírozott hangszigetelő anyagok valamint vezetőképes tapéták vagy csempék.** Ezért a falakban, mennyezetekben vagy padlókban végzendő fúrás, fűrészelés vagy marás megkezdése előtt nézzen utána más információforrásokban (például építési tervek) is.
- ▶ A mérőműszert csak az erre a célra előirányzott (11) fogantyúfelületeknél fogva **tartsa, hogy ne befolyásolja a mérési eljárást.**
- u **A mérőműszer hátoldalán a (19) érzékelő tartományban ne tegyen fel öntapadó címkéket vagy táblákat.** A fémtáblák különösen erősen befolyásolják a mérési eredményeket.

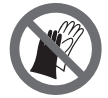

**Mérés közben ne kesztyűt és ügyeljen a kielégítő földelésre.** Ha nem áll fenn kielégítő földelés, a "feszültség alatt áll" anyag-felismerés esetleg nem megfelelően működik.

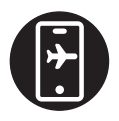

**Mérés közben kerülje el olyan készülékek közelségét, amelyek erős elektromos, mágneses vagy elektromágneses mezőket bocsátanak ki.** Az olyan készülékeknél, amelyek sugárzása befolyással lehet a mérésre, lehetőség szerint deaktiválja a megfelelő funkciókat, vagy kapcsolja ki a készülékeket.

# **A mérőműszer energiaellátása**

A mérőműszer a kereskedelemben kapható elemekkel vagy egy Bosch Li-ion-akkumulátorral üzemeltethető.

## **Üzemelés Li-ion-akkumulátorral (lásd a A ábrát)**

u **Csak a Műszaki Adatoknál megadott töltőkészülékeket használja.** Csak ezek a töltőkészülékek vannak pontosan beállítva az Ön mérőműszerében használható lithiumionos-akkumulátorok töltésére.

**Figyelem:** Az Ön mérőműszerének nem megfelelő akkumulátorok használata működési hibákhoz vagy a mérőműszer megrongálódásához vezethet.

**Figyelem:** Az akkumulátor részben feltöltve kerül kiszállításra. Az akkumulátor teljes teljesítményének biztosítására az első alkalmazás előtt töltse fel teljesen az akkumulátort a töltőkészülékben.

A Li‑ion-akkumulátort bármikor fel lehet tölteni, anélkül, hogy ez megrövidítené az élettartamát. A töltési folyamat megszakítása nem árt az akkumulátornak.

A lithium-ionos-akkumulátort az "Electronic Cell Protection (ECP)" védi a túl erős kisülés ellen. Kisült akkumulátor esetén a mérőműszert egy biztonsági védőkapcsolás lekapcsolja.

Ahhoz, hogy **behelyezze** a feltöltött **(10)** akkumulátort, tolja azt be a **(25)** akkumulátorkosárba, amíg érezhetően bepattan a helyére.

A **(10)** akkumulátor **kivételéhez** nyomja meg a **(9)** reteszelés feloldó gombokat és húzza ki az akkumulátort a **(25)** akkumulátor-kosárból. **Ne erőltesse a kihúzást.**

# **Üzemeltetés elemekkel (lásd a B ábrát)**

A mérőműszer üzemeltetéséhez alkáli-mangán-elemek alkalmazását javasoljuk. Az elemeket az elemadapterbe kell behelyezni.

▶ Az elemadapter kizárólag az erre előirányzott Bosch gyártmányú mérőműszerek**ben való használatra szolgál és elektromos kéziszerszámokkal nem szabad használni.**

Az elemek **behelyezéséhez** tolja be az elemadapter **(28)** tokját a **(25)** akkumulátor-kosárba. Tegye be az elemeket a **(27)** zárósapkán található ábrán látható módon a tokba. Tolja rá a zárósapkát a tokra, amíg az érezhetően bepattan a helyére.

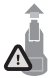

A **(26)** elemek **kivételéhez** nyomja meg

a **(27)** zárósapka **(9)** reteszelésfeloldó gombját és húzza le a zárósapkát. Eközben ügyeljen arra, hogy az elemek ne essenek ki. Ehhez a mérőműszert úgy tartsa, hogy a **(25)** akkumulátor-kosár felfelé mu-

tasson. Vegye ki az elemeket. A belül fekvő **(28)** tok eltávolításához nyúljon bele a tokba és gyakoroljon némi nyomást az oldalfalra és így húzza ki a tokot a mérőműszerből. Mindig valamennyi elemet egyszerre cserélje ki. Csak egy azonos gyártó cég azonos kapacitású elemeit használja.

▶ Vegye ki az elemeket a mérőműszerből, ha azt hosszabb ideig nem használja. Az elemek a mérőműszeren belüli hosszabb tárolás során korrodálhatnak, vagy magától kimerülhetnek.

# **Üzembe helyezés**

#### **Be- és kikapcsolás**

- u **A mérőműszer bekapcsolása előtt gondoskodjon arról, hogy a (19)** érzékelő tartomány **ne legyen nedves.** Szükség esetén dörzsölje szárazra egy kendővel a mérőműszert.
- u **Ha a mérőműszer előzőleg egy erős hőmérsékletváltozásnak volt kitéve, akkor a bekapcsolás előtt várja meg, amíg a hőmérséklete egy stabil értékre áll be.**

A mérőműszer **bekapcsolásához** nyomja meg a **(8)** Be-/Ki-gombot vagy a **(16)** piros indítógombot.

A mérőműszer **kikapcsolásához** nyomja meg ismét a **(8)** Be-/Ki-gombot.

Ha a mérőműszeren kb. **5** percig egy gombot sem nyomnak meg és a mérőműszert el sem mozdítják, a mérőműszer az elemek, illetve az akkumulátor kímélésére automatikusan kikapcsolásra kerül. A kikapcsolási időt a (lásd "Főmenü", Oldal 102) főmenüben meg lehet változtatni.

# **A mérési üzemmódok áttekintése**

A mérőműszerrel a következő mérési üzemmódokban lehet dolgozni:

- **<Tárgy helyének meghatározása>**: tárgyak helyének meghatározására falakban, alapokban és mennyezetekben,
- **<Szivárgás helyének meghatározása>**: szivárgások helyének meghatározására,
- **<Távolságmérés>**: távolságok mérésére.

A mérési üzemmódok között a (lásd "Főmenü", Oldal 102) főmenüben lehet átkapcsolni.

# **<Tárgy helyének meghatározása> mérési üzemmód**

#### **Működési mód**

A mérőműszer az érzékelő tartomány alatti területet vizsgálja. A készülék olyan tárgyakat ismer fel, amelyek anyaga különbözik a fal anyagától.

Ha a falban egymás fölött több tárgy helyezkedik el, a kijelzőn az a tárgy kerül kijelzésre, amely a legközelebb van a falfelülethez.

#### **Megtalálható tárgyak**

- Műanyagcsövek (pl. műanyag vízcsövek, pl. padló- és falfűtés stb., legalább 10 mm átmérővel, üres csövek legalább 20 mm átmérővel tömör környező anyagban)
- Elektromos vezetékek (függetlenül attól, hogy feszültség alatt állnak-e vagy nem)
- Háromfázisú váltakozó áramú vezetékek (pl. egy kályha vezetékei)
- Alacsony feszültségű vezetékek (pl. csengő, telefon, hálózat, okos otthon)
- Fémcsövek, -rudak, -tartók különböző fémekből (pl. acél, vörösréz, alumínium)
- Betonvas
- Fagerenda
- Üregek

## **Különleges mérési esetek**

Hátrányos körülmények esetén a mérési eredményre a mérési elv következtében a következők is befolyással lehetnek:

- Többrétegű falak
- Üres műanyagcsövek és fagerendák üreges falakban és könnyűszerkezetes falakban
- Olyan tárgyak, amelyek ferdén vannak a falban elhelyezve
- Fémfelületek és nedves területek; ezeket a mérőműszer a falban bizonyos esetekben (pl. magas víztartalom esetén) tárgyakként jelezheti.

Kérjük vegye tekintetbe, hogy a betonnak a teljes kiszáradáshoz több hónapra is szüksége van.

- Üregek egy falban; ezek tárgyként is kijelzésre kerülhetnek
- Olyan készülékek közelében, amelyek erős mágneses vagy elektromágneses mezőket hoznak létre, például mobiltelefon állomások vagy generátorok
- ▶ Mielőtt egy falban fúrna, fűrészelne vagy marna, még más információforrások **használatával is biztosítsa be magát a veszélyek ellen.** Mivel a mérési eredményekre a fal állapota és környezeti hatások is kihatással lehetnek, előfordulhat, hogy annak ellenére veszély áll fenn, hogy a kijelző az érzékelési tartományban nem jelzi tárgyak jelenlétét.

#### **Faltípus megváltoztatása**

A lehető legjobb mérési eredmények eléréséhez mindig állítsa be a megfelelő fal-típust. Ehhez nyomja meg annyiszor a **(14)** balra, illetve a **(7)** jobbra nyílbillentyűt, amíg a kívánt fal-típus kijelzésre kerül. A kijelölt típus átvételéhez nyomja meg a piros **(16)** indítógombot.

A maximális mérési mélység alapvetően 8 cm. Az ettől való eltéréseket az érintett fal-típusoknál, illetve nézeteknél ismertetjük.

#### **<Téglafal/Univerzális> fal-típus**

A **<Téglafal/Univerzális>** fal-típus tömör téglafalakban vagy más homogén anyagokban a legtöbb esetben megfelelő. Ekkor a műanyagcsövek és fémtárgyak valamint elektromos és más vezetékek is kijelzésre kerülnek. A téglafalak üreges szerkezeteit és a 2 cm átmérő alatti üres műanyag csöveket a készülék esetleg nem jelzi.

#### **<Beton> fal-típus**

A **<Beton>** fal-típus száraz betonban való használatra megfelelő. Ekkor a műanyagcsövek és fémtárgyak valamint elektromos és más vezetékek is kijelzésre kerülnek. 2 cm-nél kisebb átmérőjű üres műanyagcsövek lehet, hogy nem kerülnek kijelzésre.

A fal-típus kijelölésénél ezen felül a maximális mérési mélységet is be lehet 8 cm és 20 cm között állítani.

#### **<Gipszkarton> fal-típus**

A **<Gipszkarton>** fal-típus fagerendák, fémállványok és elektromos vezetékek szárazépítészeti falakban (fa, gipszkarton stb.) való felismerésére alkalmas. A teli műanyagcsövek és a fagerendák azonos módon kerülnek kijelzésre. Az üres műanyagcsövek nem kerülnek kijelzésre.

#### **<Felületfűtés> fal-típus**

A **<Felületfűtés>** fal-típus speciálisan a fém-, fémkeverék- és vízzel töltött műanyagcsövek, valamint elektromos vezetékek felismerésére alkalmas. Az üres műanyagcsöveket a mérőműszer nem ismeri fel.

#### **<Magaslyukas tégla> fal-típus**

A **<Magaslyukas tégla>** fal-típus speciálisan a hosszúkás álló üreges téglákban megfelelő. A hosszúkás álló üreges téglák sok kis üreggel ellátott téglák, amelyek többségükben függőleges helyzetben vannak. Ekkor fémtárgyak, elektromos és más vezetékek valamint vízzel töltött műanyagcsövek is kijelzésre kerülnek. Üregek vagy üres műanyagcsövek lehet, hogy nem kerülnek kijelzésre.

#### **<Hosszúlyukas tégla> fal-típus**

A **<Hosszúlyukas tégla>** fal-típus speciálisan a hosszúkás fekvő üreges téglákban megfelelő. A hosszúkás fekvő üreges téglák néhány nagy üreggel ellátott téglák, amelyek leginkább vízszintesen helyezkednek el. Ekkor vízszintes helyzetben fekvő fémtárgyak, elektromos és más vezetékek valamint vízzel töltött műanyagcsövek legfeljebb 5 cm mélységig kerülnek kijelzésre. Üregek vagy üres műanyagcsövek lehet, hogy nem kerülnek kijelzésre.

#### **<Fiatal beton> fal-típus**

A **<Fiatal beton>** fal-típus speciális olyan betonban való alkalmazásra megfelelőm amely még nem teljesen keményedett és nem teljesen száradt ki. Ekkor fémtárgyak legfeljebb 6 cm mérési mélységig kerülnek kijelzésre. Műanyagcsövek és -kábelek lehet, hogy nem kerülnek kijelzésre. A feszültség alatt álló és a feszültségmentes vezetékek megkülönböztetésére itt nincs lehetőség.

Kérjük vegye tekintetbe, hogy a betonnak a teljes kikeményedéshez és kiszáradáshoz több hónapra is szüksége van.

#### **Nézet megváltoztatása**

A nézet megváltoztatásához nyomja meg annyiszor a **(17)** FEL nyílbillentyűt, illetve a **(12)** LE nyílbillentyűt, amíg a kívánt nézet kerül kijelzésre. A kijelölt típus átvételéhez nyomja meg a piros **(16)** indítógombot.

#### **<Pontnézet>**

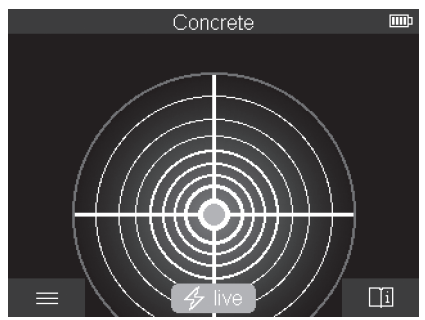

A **<Pontnézet>** foltnézetben egy első mérési eredmény már akkor kijelzésre kerül, amikor a mérőműszert még el sem kezdte mozgatni az alap felett. Ezért ez nézet különösen jól alkalmazható sarkokban vagy más, szűk helyeken végzett mérésekhez. A maximális

mérési mélység 6 cm. A megtalált tárgyak itt esetleg az tulajdonságaival, de mélységi adatok nélkül kerülnek kijelzésre.

Ha csak lehetséges, mozgassa a mérőműszert a **<Pontnézet>** foltnézetben is az alap felett, hogy a lehető legjobb mérési eredményeket érje el. A mérőműszer mozgatása nélkül mindenek előtt a műanyagcsövek és fagerendák helyének meghatározása korlátozott.

#### **Méréskijelzés:**

Ha a mérőműszer nem talál tárgyat, akkor a kijelzőn csak a külső kör jelenik meg és zöld színben világít.

Ha van egy tárgy a közelben, a külső kör piros színben világít. Minél közelebb van a tárgy, annál magasabb értéket jelez a kijelző (annál nagyobb számú kör jelenik meg). Amikor a mérőműszer távolodik a tárgytól, a kijelzett érték csökken.

Kielégítő jelerősség esetén irányjelző nyilak is kijelzésre kerülnek. A tárgy középpontja helyének meghatározásához mozgassa el a mérőműszer az irányjelző nyilak által jelzett irányban. A méréskijelzés kitérése a tárgy középpontja felett a legnagyobb, és kielégítő jelerősség esetén egy célkereszt is kijelzésre kerül. Az anyag tulajdonságának színjelzése azonos a **<Tárgynézet>**ben használt színjelzéssel.

Ha az irányjelző nyilak vagy a célkereszt nem kerülnek kijelzésre, mégis előfordulhat, hogy egy tárgy van a mérőműszer közvetlen közelében.

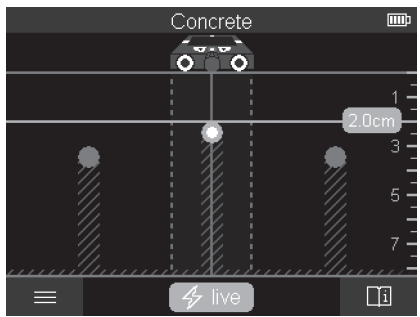

#### **<Tárgynézet>**

A **<Tárgynézet>** nézetben állnak a lehető legjobb mérési eredmények valamint a legnagyobb mérési mélységek rendelkezésre. A felismert tárgyak az egész mérési szakaszon a mélység megadásával és adott esetben az anyag tulajdonságával együtt kerülnek kijelzésre.

#### **Mérési eljárás:**

- Tegye rá a mérőműszert az és mozgassa el azt menetirányban az alap felett. A mérési eredmények egy legalább 10 cm hosszú mérési szakasz megtétele után megjelennek a kijelzőn.
- A mérőműszert mindig egyenes vonalban mozgassa és nyomja kissé hozzá az alaphoz, hogy a kerekek biztosan érintkezzenek a fallal.
- Az optimális mérési eredmények biztosítására mozgassa el a mérőműszert lassan az egész vizsgálatra kerülő szakaszon és a mérési eredményeket a visszafelé haladás során vizsgálja meg. A mérési szakasz hosszának legalább 40 cm-t kell kitennie.
- A piros **(16)** indítógomb megnyomásával bármikor el lehet indítani egy új mérést.
- Ha a mérőműszert mérés közben leemeli a falról, az utolsó mérési eredmény a kijelzőn megmarad. Ha újra felteszi a mérőműszert a falra vagy ha azt tovább mozgatja, egy új mérés kerül elindításra.

A működési elvnek megfelelően a legmegbízhatóbban a tárgyak olyan felső éleit találja meg a mérőműszer, amelyek a mérőműszer mozgásirányára merőlegesen helyezkednek el (lásd a **C** ábrát). **Ezért a vizsgálandó területen haladjon át váltakozva keresztirányban is**.

A tárgyak lokalizálásához elegendő egyszer végighaladni a mérési szakaszon. Ha pontosan lokalizálni akar egy tárgyat és meg akarja jelölni a helyét, akkor mozgassa el a mérőműszert a mérési szakasz felett visszafelé.

Egy tárgy elhelyezkedését a falban több, egymáshoz képest eltolt mérési szakaszon való végighaladással lehet meghatározni.

#### **Méréskijelzés:**

Ha a mérőműszer az érzékelő tartományban egy tárgyat sem ismert fel, a szaggatott vonalak és a középvonal teljesen zöld színben kerülnek kijelzésre.

Ha a mérőműszer felismert egy tárgyat az érzékelő alatt, akkor ez a tárgy az érzékelő tartományban a kijelző két szaggatott vonala között kijelzésre kerül. A két szaggatott vonalak és a középvonal legalábbis részlegesen pirosak.

A bal oldali mélységmérő skálán a beállítástól függően vagy a megtalált tárgy felső pereméig mért tárgymélység vagy a maximális megengedett furatmélység kerül kijelzésre. A két fajta mélységkijelzés között a főmenüben lehet átváltani. Mindig a maximális megengedett furatmélység kijelzését használja, ha a mérőműszer ilyen alkalmazási esetre használia.

A megtalált tárgyaknak a kijelzőn kijelzett tulajdonságai eltérhetnek a tárgy tényleges tulajdonságaitól. Mindenek előtt az igeny vékony tárgyak a kijelzőn vastagabbként kerülnek kijelzésre. Nagyobb hengeres alakú tárgyak (pl. műanyag- vagy vízcsövek) a kijelzőn keskenyebbként kerülhetnek kijelzésre, mint a tényleges vastagságuk.

A tárgy fajtájától és mélységétől függően a mérőműszer felismerheti a tárgy anyagát is. Az anyag fajtáját a mérőműszer a kijelzőn a tárgy színével jelzi:

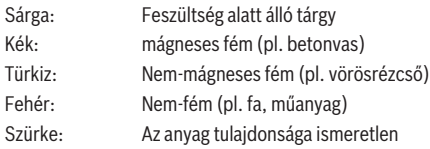

Megjegyzések az anyagok felismeréséhez:

- A feszültség alatt álló tárgyaknál további tulajdonságok nem kerülnek kijelzésre.
- Háromfázisú váltakozó áramú vezetékeket a mérőműszer bizonyos esetekben nem ismeri fel feszültség alatt álló vezetékként.
- Ha a levegő relatív nedvességtartalma meghaladja az 50 %-ot, a "feszültség alatt álló" tulajdonság meghatározása korlátozott lehet.

#### **Tárgyak megjelölése:**

- Ha az alapon meg akar jelölni egy megtalált tárgyat, akkor hozza olyan helyzetbe a mérőműszert, hogy a tárgy közepe a kijelzőn a középvonalon legyen. Vigyen fel egy jelet a **(1)** felső jelölési segédvonalnál valamint a **(5)** bal és jobb jelölési segédvonalnál egyegy jelet az alapra. A tárgy közepe a felrajzolt jelölések kereszteződési pontjában található.
- Alternatív megoldásként mozgassa el a mérőműszert balra vagy jobbra, amíg a megtalált tárgy a kijelzőn a két szaggatott vonal egyikén központosan kerül kijelzésre. Akkor ez a mérőműszer megfelelő külső éle alatt található. Vigyen fel egy vonalat ezen külső él mentén az alapra és jelölje be ezen a vonalon a hozzátartozó oldalsó **(5)** jelölési segédvonalak helyzetét. A tárgy közepe itt található.
- Egy tárgy elhelyezkedését a falban meg lehet jelölni, ehhez végig kell haladni több, egymáshoz képest eltolt mérési szakaszon és a mindenkori jelöléseket össze kell kötni.

#### Magyar | **99**

#### **<Jelnézet 2D>**

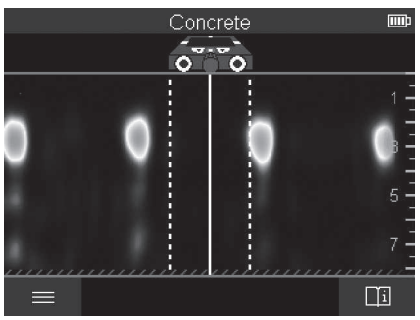

A **<Jelnézet 2D>** mérési eljárás során a mindenkori mérési helyzetben fennálló jelerősség a tárgymélységgel együtt kerül kijelzésre. A **<Jelnézet 2D>** a **<Tárgynézet>** egy változata. Ebben a nézetben a tárgyszimbólumok helyett jelerősségek kerülnek kijelzésre. A maximális jelerősség a tárgyak felső peremét jelzi.

A **<Jelnézet 2D>** mérési eljárást szorosan egymás mellett fekvő tárgyak helyzetének meghatározására és komplikált anyagszerkezetek jobb megbecsülésére lehet használni. Bizonyos feltételek mellett gyengébb tárgyakat és egymás mögött fekvő tárgyakat is ki lehet mutatni.

Vegye tekintetbe a **<Tárgynézet>** mérési eljáráshoz csatolt megjegyzéseket.

#### **<Jelnézet>**

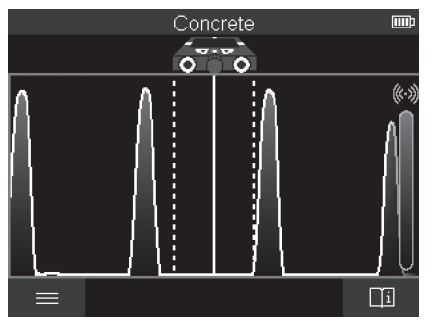

A **<Jelnézet>** mérési eljárás során a mindenkori mérési helyzetben fennálló jelerősség a tárgymélységre vonatkozó információ nélkül kerül kijelzésre.

A **<Jelnézet>** mérési eljárást szorosan egymás mellett fekvő tárgyak helyzetének meghatározására és komplikált anyagszerkezeteknek a jel lefolyása alapján történő jobb megbecsülésére lehet használni.

Vegye tekintetbe a **<Tárgynézet>** mérési eljáráshoz csatolt megjegyzéseket.

# Leakage Detection m ni

# **<Szivárgás helyének meghatározása> mérési üzemmód**

Ebben a mérési üzemmódban a felület relatív anyagnedvessége kerül kijelzésre. Ezért ez a mérési üzemmód a maximális anyagnedvesség helyének és ezzel egy esetleges szivárgás helyének meghatározására alkalmas.

A felületen található különböző anyagok, vízszintes helyzetben fekvő tárgyak és az alap inhomogenitásai (mint például fugák) az eredményt meghamisíthatják.

# **<Távolságmérés> mérési üzemmód**

Ebben a mérési üzemmódban a falon távolságokat lehet mérni. A mérést csak a kerekek menetirányának megfelelően egyenesen haladva lehet végrehajtani.

Tegye fel a mérőműszert a mérés kezdőpontjában a falra. A mérés referencia pontja mindig a **(1)** felső jelölési segédvonal. Szükség esetén nyomja meg a

piros **(16)** indítógombot, ha egy már kijelzett mérési értéket ki akar törölni és egy új mérést akar elindítani.

Haladjon végig a mérőműszerrel egyenes vonalban a kívánt irányban a falon, eközben egyenletesen nyomja rá a falra a mérőműszert. A mérőműszer folyamatosan méri a kezdőponttól való távolságot. A kijelzőn kijelzett mérési érték a pillanatnyi helyzetben min-

Magyar | **101**

dig a kezdőponthoz viszonyított távolságnak és nem a teljes megtett útnak felel meg (ha a mérőműszerrel visszafelé halad a kezdőpont felé, a mérési értékek kisebbek lesznek). Ha egy kívánt távolságot fel akar jelölni a falra, akkor ezt a **(1)** felső jelölési segédvonalnál kell bejelölni.

# **Mérési eredmények mentése/átvitele**

#### **Mérési eredmények ábraként való mentésére**

A **<Tárgynézet>** nézetben egy screenshot-funkció is rendelkezésre áll. Ezzel mérési eredményeket leht egy kép alakjában menteni, hogy azt dokumentálni vagy később elemezni lehessen.

A megszokott módon hajtsa végre a kívánt területen a mérést. Ezután nyomja meg a **(13)** Screenshot-gombot.

Ha az SD-kártya be van dugva, az ábrák a kártyán kerülnek mentésre. Az ábrák ellenkező esetben a mérőműszer belső tárolójában kerülnek mentésre és azokat az USB Type-C® interfészen át lehet más tárolóba átvinni.

#### **Adatátvitel az USB Type-C®-interfészen át**

Nyissa ki a **(4)** USB Type-C®-csatlakozóhüvely fedelét. Kapcsolja össze a kikapcsolt mérőműszer USB Type-C®-csatlakozóhüvelyét a **(23)** USB Type-C®-kábel segítségével a számítógépével.

Kapcsolja be a **(8)** be-/kikapcsoló gombbal a mérőműszert.

Nyissa meg a számítógépén a fájl-böngészőt és jelölje ki a **BOSCH**

**D‑tect 200 C** meghajtót. A mérőműszerben tárolt fájlokat a mérőműszer belső memóriájából át lehet másolni, át lehet helyezni vagy törölni lehet.

Mihelyt befejezte a kívánt eljárást, mindig válassza el a meghajtót.

**Figyelem:** Először mindig szüntesse meg a számítógép operációs rendszerében a meghajtó bejegyzését (vesse ki a meghajtót), mivel ellenkező esetben a mérőműszer belső memóriája megrongálódhat.

Ezután kapcsolja ki a **(8)** be-/kikapcsoló gombbal a mérőműszert. Távolítsa el a **(23)** USB Type-C®-kábelt. Zárja le a **(4)** USB Type-C® csatlakozóhüvely fedelét, hogy megóvja azt a por és a fröccsenő víz behatolásától.

**Megjegyzés:** A mérőműszert az USB Type-C®-interfészen keresztül kizárólag egy számítógéppel kösse össze. Más készülékekhez való csatlakoztatás esetén a mérőműszer megrongálódhat.

**Megjegyzés:** Az USB Type-C®-interfész kizárólag adatátvitelre szolgál, akkumulátorokat vagy más készülékeket nem lehet ezen az interfészen át feltölteni.

#### **Adatátvitel az SD-kártyán keresztül**

Ha be van dugva egy SD-kártya a mérőműszerbe, az ábrák a mentés során automatikusan a kártyán és nem a mérőműszer belső tárolójában kerülnek mentésre.

Az SD-kártya behelyezéséhez nyissa fel a **(3)** foglalat fedelét. Az SD-kártya betolásakor ügyeljen annak a helyes helyzetére. Zárja le a **(3)** foglalat fedelét, hogy megóvja azt a por és a fröccsenő víz behatolásától.

**Megjegyzés:** Kapcsolja ki a mérőműszert, mielőtt kiveszi az SD-kártyát. Az SD-kártya ellenkező esetben megrongálódhat.

# **Főmenü**

A főmenü felhívásához nyomja meg a **(15)** balra nyílbillentyűt.

#### **Navigálás a menüben**

- Görgetés egy menüben: Nyomja meg a **(17)** FEL nyílbillentyűt vagy a **(12)** LE nyílbillentyűt.
- Átkapcsolás egy almenüre: Nyomja meg a piros **(16)** indítógombot vagy a **(7)** jobbra nyílbillentyűt.
- Egy kijelölt menüopció nyugtázása: nyomja meg a piros **(16)** indítógombot.
- Egy be-/kikapcsoló gombbal ellátott menüopció megváltoztatása: nyomja meg vagy a piros **(16)** indítógombot vagy a **(14)** balra, illetve a **(7)** jobbra nyílbillentyűt. A menüopció ezzel mentésre került.
- Visszatérés az eggyel magasabb szintű menübe: nyomja meg a Vissza-nyíl alatt a **(15)** bal funkcióbillentyűt.
- Kilépés a főmenüből és visszatérés a méréshez: Nyomja meg a **(6)** jobb funkcióbillentyűt.

#### **Menüopciók**

– **<Mérési mód>**

Állítsa be a kívánt mérési üzemmódot (lásd "A mérési üzemmódok áttekintése", Oldal 92). A mérőműszer a beállítás után közvetlenül átvált a kiválasztott mérési üzemmódra.

A **<Tárgy helyének meghatározása>** mérési üzemmódban kiegészítőleg ki lehet jelölni a tervezett méréshez illő fal-típust és a mérési eredmények nézetét is.

- **<Készülék beállítások>**
	- **<Méterrúd>**: A **<Tárgy helyének meghatározása>** (a **<Pontnézet>** kivételével) és a **<Szivárgás helyének meghatározása>** mérési üzemmódhoz kapcsolja be vagy kapcsolja ki a mérőpálcát. A mérőpálca segítségével például a tárgyak közép-

pontjai közötti távolságot lehet meghatározni. A mérőpálca kinullázásához nyomja meg a **(6)** jobb funkcióbillentyűt.

- **<Mély mód>**: Válasszon a **<Tárgy mélysége>** és a maximális megengedett **<Fúrási mélység>** kijelzése között.
- **<Képernyő fényereje>**: Állítsa be a kijelző megvilágítás fényerősségét.
- **<Hang>**: Kapcsolja be vagy kapcsolja ki a hangjelzést. Bekapcsolt hangjelzés esetén minden egyes gombnyomásnál és az érzékelő tartomány alatt megtalált minden egyes tárgynál felhangzik egy hangjelzés.
- **<Startbeállítások>**: Válassza ki, hogy melyik beállítások (pl. fal-típus, nézet, mérőpálca) legyenek érvényben a mérőműszer bekapcsolásakor. Válasszon aközött, hogy a mérőműszer átvegye-e az utolsó kikapcsolásnál fennálló beállításokat, vagy egy személyre szabott alapbeállítást használjon (ez utóbbi megfelel a főmenü aktuális beállításainak).
- **<Kikapcsolás … elteltével>**: Jelölje ki azt az időintervallumot, amelynek elteltével a mérőműszer automatikusan kikapcsolásra kerül, ha közben nem használják.
- **<Nyelv>**: Válassza ki a kijelzőn használt nyelvet.
- **<Dátum & időpont>**: Állítsa be a dátum és az időpontot az ábrák mentéséhez és jelölje ki a dátum és az idő formátumát. Ha a mérőműszer már nem menti az időt és a dátumot, cserélje ki a gombelemet (lásd "Gombelem behelyezése / kicserélése (lásd a **D** ábrát)", Oldal 105).
- **<Mértékegység>**: Válassza ki a méréskijelzésekhez használt mértékegységet.
- **<Gyári beáll. visszaáll.>**: Itt valamennyi menüopciót vissza lehet állítani a gyári beállításra. Ezzel egyidejűleg valamennyi tárolt ábra véglegesen törlésre kerül.
- **<Készülék infó>**

Itt a készülékkel kapcsolatos információk, például a telepített szoftver-verzió és jogi információk találhatók.

# **A mérőműszer szoftver aktualizálása**

A mérőműszer szoftverét szükség esetén aktualizálni lehet:

- Töltse le a www.wallscanner.com weboldalról az aktualizációs fájlt az SD-kártyára.
- Dugja be az SD-kártyát a mérőműszerbe (lásd "Adatátvitel az SD-kártyán keresztül", Oldal 102).
- Ha a mérőműszer be van kapcsolva, az aktualizálási eljárás automatikusan elindul, mihelyt behelyezi az SD-kártyát. A kijelzőn megjelenik egy megfelelő üzenet.
- Az aktualizálás befejezése után a mérőműszer automatikusan új elindításra kerül.

**Megjegyzés:** Kapcsolja ki a mérőműszert, mielőtt kiveszi az SD-kártyát. Az SD-kártya ellenkező esetben megrongálódhat.

# **Hibák –okaik és elhárításuk módja**

**A hiba oka Hibaelhárítás**

#### **A mérőműszert nem lehet bekapcsolni.**

Az akkumulátor, illetve az ele-Töltse fel az akkumulátort, illetve cserélje ki az elemeket. mek kiürültek

#### **A mérőműszert nem lehet USB-n keresztül összekötni egy számítógéppel.**

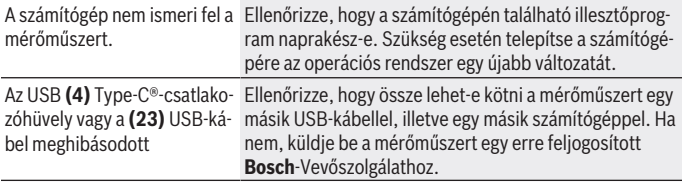

Ha a kijelzőn a **(6)** jobb funkcióbillentyű felett kijelzésre kerül az Infó/Súgó szimbóluma, akkor a jobb funkcióbillentyű megnyomásával kontextusfüggő információkat és a Súgót lehet megjeleníteni (ez a fal típus és a nézet megváltoztatásakor, és a **<Tárgy helyének meghatározása>** valamennyi mérési üzemmódjában, valamint a **<Szivárgás helyének meghatározása>** esetén áll rendelkezésre).

# **Karbantartás és szerviz**

# **Karbantartás és tisztítás**

u **Minden használat előtt ellenőrizze a mérőműszert.** Ha a mérőműszeren kívülről látható rongálódások észlelhetők, vagy a belsejében meglazult alkatrészek vannak, a mérőműszer biztonságos működését már nem lehet garantálni.

Tartsa mindig tisztán és szárazon a mérőműszert, hogy jól és biztonságosan dolgozhasson.

Ne merítse bele a mérőműszert vízbe vagy más folyadékokba.

A szennyeződéseket egy száraz, puha kendővel törölje le. Tisztító- vagy oldószereket ne használjon.

A mérőműszert csak a **(21)** védőtáskában, illetve a **(24)** kofferben tárolja és szállítsa. Ha javításra van szükség, a **(21)** védőtáskába, illetve a **(24)** kofferbe csomagolva küldje be a mérőműszert.

Ha a **(2)** kerekek elhasználódtak, azokat ki kell cserélni. A kerekek a **Bosch** pótalkatrészprogramjában kaphatók.

#### **Gombelem behelyezése / kicserélése (lásd a D ábrát)**

A mérőműszeren tárolt idő mentéséhez egy **(32)** gombelemet kell használni.

Csavarja ki a **(29)** gombelem-tartó **(30)** csavarját. Húzza ki egy segédeszközzel (például egy lapos csavarhúzóval) a gombelem-tartót a **(31)** gombelem-kosárból.

Vegye ki az üres **(32)** gombelemet és tegyen be egy új gombelemet. Ügyeljen a gombelem-tartón található ábrának megfelelő helyes polaritásra (a pozitív pólusnak felfelé kell mutatnia).

Tolja bele a **(29)** gombelem-tartót az abba behelyezett gombelemmel a **(31)** kosárba. Ügyeljen arra, hogy a gombelem-tartót helyes helyzetben és teljes mértékben tolja be, mert ellenkező esetben nincs biztosítva a por és a fröccsenő víz elleni védelem. Húzza meg ismét szorosra a **(29)** gombelem-tartó **(30)** csavarját.

# **Vevőszolgálat és alkalmazási tanácsadás**

A vevőszolgálat a terméke javításával és karbantartásával, valamint a pótalkatrészekkel kapcsolatos kérdésekre szívesen válaszol. A pótalkatrészekkel kapcsolatos robbantott ábrák és egyéb információk a következő címen találhatók: **www.bosch-pt.com** A Bosch Alkalmazási Tanácsadó Team a termékeinkkel és azok tartozékaival kapcsolatos kérdésekben szívesen nyújt segítséget.

Ha kérdései vannak vagy pótalkatrészeket szeretne rendelni, okvetlenül adja meg a termék típustábláján található 10‑jegyű cikkszámot.

#### **Magyarország**

Robert Bosch Kft. 1103 Budapest Gyömrői út. 120. A [www.bosch-pt.hu](http://www.bosch-pt.hu) oldalon online megrendelheti készülékének javítását. Tel.: +36 1 879 8502 Fax: +36 1 879 8505 [info.bsc@hu.bosch.com](mailto:info.bsc@hu.bosch.com) [www.bosch-pt.hu](http://www.bosch-pt.hu)

#### **További szerviz-címek itt találhatók:**

[www.bosch-pt.com/serviceaddresses](http://www.bosch-pt.com/serviceaddresses)

# **Szállítás**

A benne található lithium-ionos-akkumulátorokra a veszélyes árukra vonatkozó előírások érvényesek. A felhasználók az akkumulátorokat a közúti szállításban minden további nélkül szállíthatják.

Ha az akkumulátorok szállításával harmadik személyt (például: légi vagy egyéb szállító vállalatot) bíznak meg, akkor figyelembe kell venni a csomagolásra és a megjelölésre vonatkozó különleges követelményeket. Ebben az esetben a küldemény előkészítésébe be kell vonni egy veszélyes áru szakembert.

Csak akkor küldje el az akkumulátort, ha a háza nincs megrongálódva. Ragassza le a nyitott érintkezőket és csomagolja be úgy az akkumulátort, hogy az a csomagoláson belül ne mozoghasson. Vegye figyelembe az adott országon belüli, az előbbieknél esetleg szigorúbb helyi előírásokat.

#### **Hulladékkezelés**

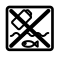

A mérőműszereket, akkumulátorokat/elemeket, a tartozékokat és a csomagolóanyagokat a környezetvédelmi szempontoknak megfelelően kell újrafelhasználásra leadni.

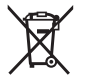

Ne dobja ki a mérőműszereket és akkumulátorokat/elemeket a háztartási szemétbe!

#### **Csak az EU‑tagországok számára:**

A 2012/19/EU európai irányelvnek megfelelően a már nem használható mérőműszereket és a 2006/66/EK európai irányelvnek megfelelően a már nem használható akkumulátorokat/elemeket külön össze kell gyűjteni és a környezetvédelmi szempontoknak megfelelően kell újrafelhasználásra leadni.

#### **Akkumulátorok/elemek:**

#### **Li-ion:**

Kérjük vegye figyelembe a Szállítás fejezetben található tájékoztatót (lásd "Szállítás", Oldal 105) funkciógombot.

♦

# **Содержание**

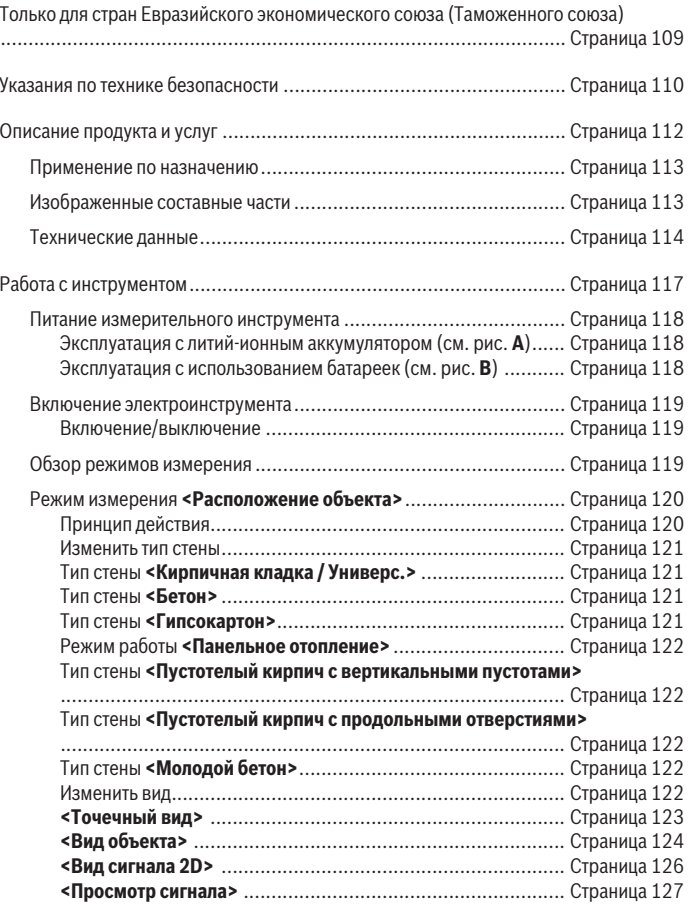

◈

♦

Bosch Power Tools 1 609 92A 5SU | (11.01.2021)

# **108** | Русский

♦

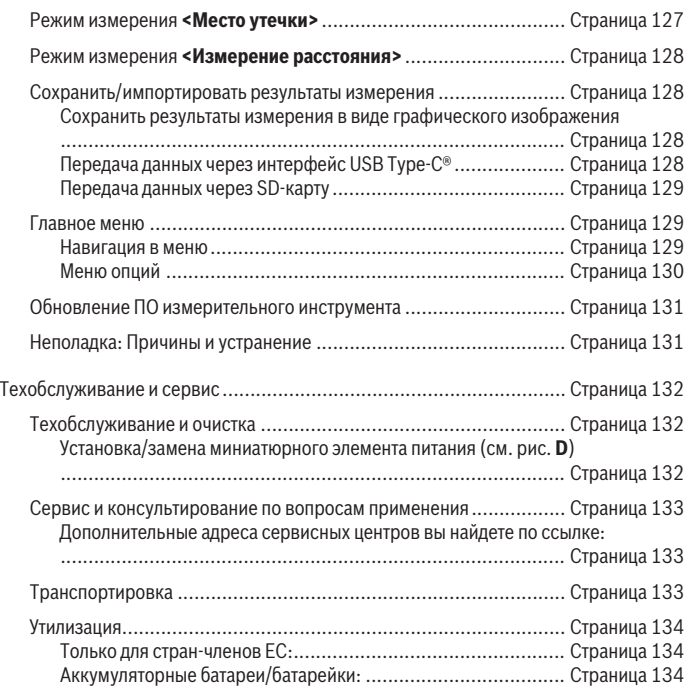

€

⊕
# **Русский**

## **Toлько для стран Евразийского экономического союза (Таможенного союза)**

В состав эксплуатационных документов, предусмотренных изготовителем для продукции, могут входить настоящее руководство по эксплуатации, а также приложения.

Информация о подтверждении соответствия содержится в приложении.

Информация о стране происхождения указана на корпусе изделия и в приложении. Дата изготовления указана на последней странице обложки Руководства или на корпусе изделия.

Контактная информация относительно импортера содержится на упаковке.

## **Срок службы изделия**

Срок службы изделия составляет 7 лет. Не рекомендуется к эксплуатации по истечении 5 лет хранения с даты изготовления без предварительной проверки (дату изготовления см. на этикетке).

## **Перечень критических отказов и ошибочные действия персонала или пользователя**

- не использовать при появлении дыма непосредственно из корпуса изделия
- не использовать на открытом пространстве во время дождя (в распыляемой воде)
- не включать при попадании воды в корпус

## **Критерии предельных состояний**

– поврежден корпус изделия

## **Тип и периодичность технического обслуживания**

Рекомендуется очистить инструмент от пыли после каждого использования.

## **Хранение**

- необходимо хранить в сухом месте
- необходимо хранить вдали от источников повышенных температур и воздействия солнечных лучей
- при хранении необходимо избегать резкого перепада температур
- если инструмент поставляется в мягкой сумке или пластиковом кейсе рекомендуется хранить инструмент в этой защитной упаковке

– подробные требования к условиям хранения смотрите в ГОСТ 15150-69 (Условие 1)

## **Транспортировка**

- категорически не допускается падение и любые механические воздействия на упаковку при транспортировке
- при разгрузке/погрузке не допускается использование любого вида техники, работающей по принципу зажима упаковки
- подробные требования к условиям транспортировки смотрите в ГОСТ 15150-69 (Условие 5)

## **Указания по технике безопасности**

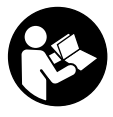

**Прочитайте и выполняйте все указания. Использование измерительного инструмента не в соответствии с настоящими указаниями чревато повреждением интегрированных защитных механизмов. ПОЖАЛУЙСТА, НАДЕЖНО ХРАНИТЕ ЭТИ УКАЗА-НИЯ.**

- **Ремонт измерительного инструмента разрешается выполнять только квалифицированному персоналу и только с использованием оригинальных запчастей.** Этим обеспечивается безопасность измерительного инструмента.
- **Не работайте с измерительным инструментом во взрывоопасной среде, поблизости от горючих жидкостей, газов и пыли.** В измерительном инструменте могут образоваться искры, от которых может воспламениться пыль или пары.
- **Не вскрывайте аккумулятор.** При этом возникает опасность короткого замыкания.
- **При повреждении и ненадлежащем использовании аккумулятора может выделиться газ. Аккумулятор может возгораться или взрываться.**Обеспечьте приток свежего воздуха и при возникновении жалоб обратитесь к врачу. Газы могут вызвать раздражение дыхательных путей.
- u **При неправильном использовании из аккумулятора может потечь жидкость. Избегайте соприкосновения с ней. При случайном контакте промойте соответствующее место водой. Если эта жидкость попадет в глаза, то дополнительно обратитесь за помощью к врачу.** Вытекающая аккумуляторная жидкость может привести к раздражению кожи или к ожогам.
- u **Острыми предметами, как напр., гвоздем или отверткой, а также внешним силовым воздействием можно повредить аккумуляторную батарею.** Это мо-

Русский | **111**

жет привести к внутреннему короткому замыканию, возгоранию с задымлением, взрыву или перегреву аккумуляторной батареи.

- u **Защищайте неиспользуемый аккумулятор от канцелярских скрепок, монет, ключей, гвоздей, винтов и других маленьких металлических предметов, которые могут закоротить полюса.** Короткое замыкание полюсов аккумулятора может привести к ожогам или пожару.
- u **Используйте аккумуляторную батарею только в изделиях изготовителя.** Только так аккумулятор защищен от опасной перегрузки.
- u **Заряжайте аккумуляторные батареи только с помощью зарядных устройств, рекомендованных изготовителем.** Зарядное устройство, предусмотренное для определенного вида аккумуляторов, может привести к пожарной опасности при использовании его с другими аккумуляторами.

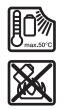

**Защищайте аккумуляторную батарею от высоких температур, напр., от длительного нагревания на солнце, от огня, грязи, воды и влаги.** Существует опасность взрыва и короткого замыкания.

- По технологическим причинам измерительный инструмент не может гаран**тировать стопроцентную достоверность. Во избежание опасности перед сверлением, распиливанием или фрезерованием в стенах, потолках и в полу обезопасьте себя информацией из дополнительных источников, таких, как строительные чертежи, изготовленные во время строительства фотографии и т.п.** Факторы окружающей среды, напр., влажность воздуха, или расположенные поблизости другие электрические приборы могут отрицательно влиять на точность измерительного инструмента. Конструкция и состояние стен (напр., влажность, строительные материалы с содержанием металла, обои с токопроводящими свойствами, изоляционные материалы, плитка), а также количество, вид, размер и положение объектов могут искажать результаты измерений.
- u **Если в здании имеются газовые трубопроводы, после всех работ в стенах, потолке или полу убедитесь, что газопровод не поврежден.**
- u **Отключите потребители тока и напряжение токоведущей проводки перед сверлением, распиливанием или фрезерованием в стенах, потолке или полу. После всех работ проверяйте, чтобы все расположенные в основании объекты были обесточены.**
- **При креплении объектов к гипсокартонным стенам убедитесь в достаточной несущей способности стены или крепежных материалов, особенно при креплении к подоблицовочной конструкции.**

**• Никогда не проглатывайте миниатюрные элементы питания.** Проглатывание миниатюрного элемента питания может в течение 2 часов привести к тяжелым внутренним ожогам и смерти.

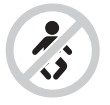

**Храните миниатюрные элементы питания в недоступном для детей месте.** При наличии подозрения, что миниатюрный элемент питания был проглочен или был введен через иное естественное отверстие, немедленно обратитесь к врачу.

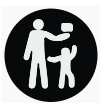

- u **Выполняйте замену батареек надлежащим способом.** Существует опасность взрыва.
- **Используйте только миниатюрные элементы питания, указанные в настоящем руководстве по эксплуатации.** Не используйте иные миниатюрные элементы питания или иные источники питания.
- u **Не пытайтесь повторно зарядить миниатюрный элемент питания и не замыкайте его накоротко.** Миниатюрный элемент питания может утратить герметичность, взорваться, загореться и нанести людям травмы.
- u **Извлекайте и утилизируйте разряженные миниатюрные элементы питания в соответствии с предписаниями.** Разряженные миниатюрные элементы питания могут утратить герметичность и повредить продукт или нанести людям травмы.
- u **Не нагревайте миниатюрный элемент питания и не бросайте его в огонь.** Миниатюрный элемент питания может утратить герметичность, взорваться, загореться и нанести людям травмы.
- u **Не повреждайте миниатюрный элемент питания и не разбирайте его.** Миниатюрный элемент питания может утратить герметичность, взорваться, загореться и нанести людям травмы.
- **Не давайте поврежденному миниатюрному элементу питания контактировать с водой.** Высвободившийся литий может вступить в реакцию с водородом воды, вызвав при этом пожар, взрыв или травмирование людей.

## **Описание продукта и услуг**

Пожалуйста, соблюдайте иллюстрации в начале руководства по эксплуатации.

## **Применение по назначению**

Измерительный инструмент предназначен для поиска объектов в стенах, потолках и полах. В зависимости от материала и состояния поверхностей с его помощью можно находить металлические объекты, деревянные балки, пластмассовые трубы и кабели.

Показатели измерительного инструмента не превышают предельные значения стандартов, указанных в декларации о соответствии. Текст Декларации о соответствии требованиям ЕU доступен на сайте: [http://eu-doc.bosch.com/.](http://eu-doc.bosch.com/)

На этом основании перед применением в больницах, АЭС и вблизи аэропортов, а также станций мобильной связи следует выяснить, допустимо ли использование данного инструмента.

Измерительный инструмент пригоден для работы внутри помещений и на открытом воздухе.

## **Изображенные составные части**

Нумерация представленных составных частей выполнена по изображению измерительного инструмента на странице с иллюстрациями.

- **(1)** Верхний паз для маркировки
- **(2)** Ролик
- **(3)** Слот для карты microSD
- **(4)** Гнездо USB Type-C® a)
- **(5)** Левый/правый паз для маркировки
- **(6)** Функциональная кнопка справа
- **(7)** Кнопка со стрелкой направо
- **(8)** Выключатель
- **(9)** Кнопка разблокировки аккумулятора/переходника для батареек<sup>b)</sup>
- **(10)** Аккумулятор<sup>b)</sup>
- **(11)** Поверхность рукоятки
- **(12)** Кнопка со стрелкой вниз
- **(13)** Кнопка для создания снимка экрана
- **(14)** Кнопка со стрелкой налево
- **(15)** Функциональная кнопка слева
- **(16)** Красная кнопка «Старт»
- **(17)** Кнопка со стрелкой вверх

- **(18)** Дисплей
- **(19)** Сенсорная зона
- **(20)** Серийный номер
- **(21)** Защитный чехол<sup>ь)</sup>
- **(22)** Ремешок для переноски
- **(23)** Кабель USB Type-C®
- $(24)$  Футляр<sup>b)</sup>
- **(25)** Аккумуляторный отсек
- $(26)$  Батарейки<sup>b)</sup>
- **(27)** Крышка переходника для батареек<sup>b)</sup>
- **(28)** Кожух переходника для батареек<sup>b)</sup>
- **(29)** Держатель миниатюрного элемента питания
- **(30)** Винт держателя миниатюрного элемента питания
- **(31)** Отсек миниатюрного элемента питания
- **(32)** Миниатюрный элемент питания
- a) USB Type-C® и USB-C® являются торговыми марками организации «USB Implementers Forum».
- b) **Изображенные или описанные принадлежности не входят в стандартный объем поставки. Полный ассортимент принадлежностей Вы найдете в нашей программе принадлежностей.**

## **Технические данные**

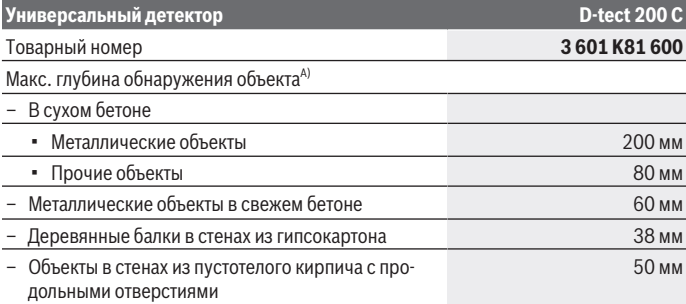

1 609 92A 5SU | (11.01.2021) Bosch Power Tools

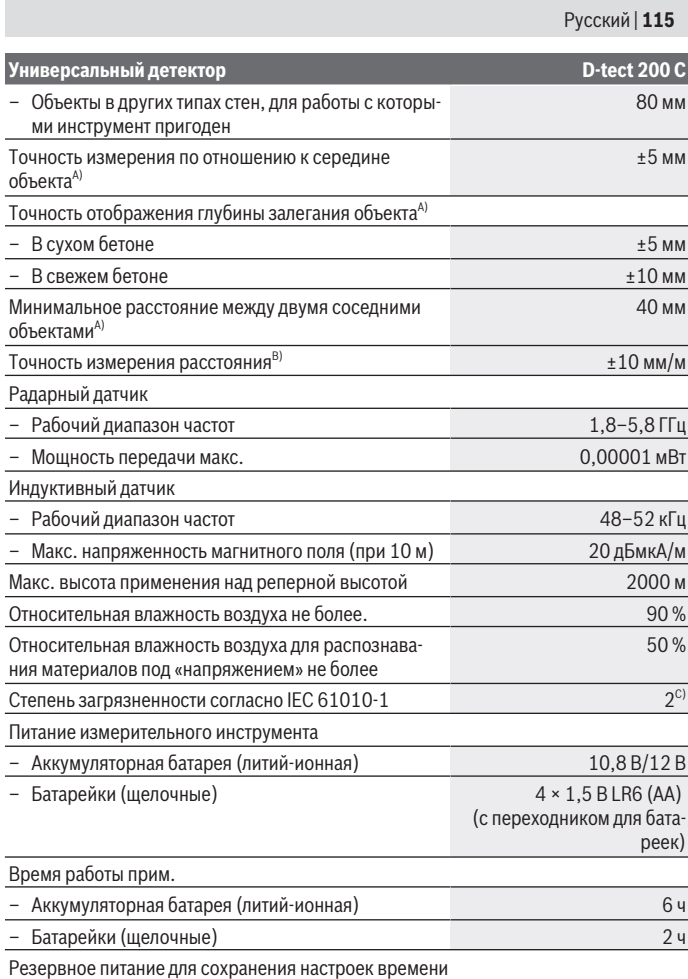

♦

♦

♦

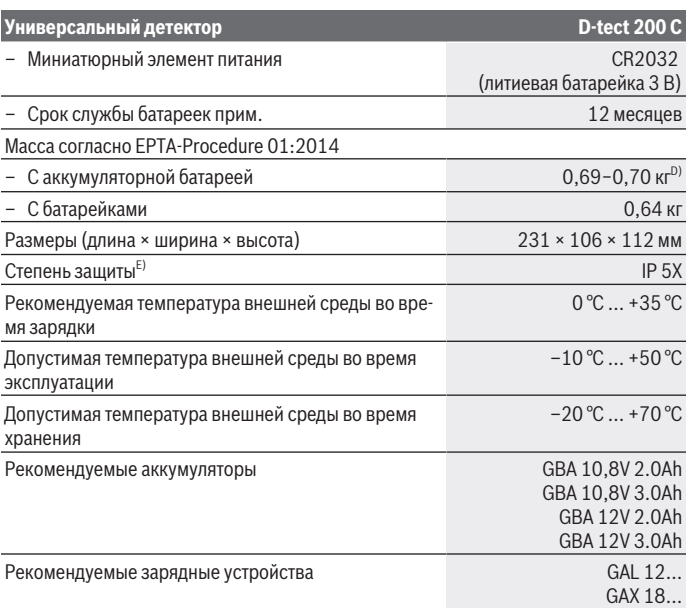

A) В зависимости от материала и размера объекта, материала и состояния основания, а также выбранного вида. Наилучший результат достигается на однородных сухих основаниях. Дополнительно необходимо учитывать погрешность отображения глубины залегания объекта на ±0,5 мм/см для объектов глубиной более 60 мм.

- B) в зависимости от материала и состояния основания
- C) Обычно присутствует только непроводящее загрязнение. Однако, как правило, возникает временная проводимость, вызванная конденсацией.
- D) в зависимости от используемой аккумуляторной батареи
- E) Литий-ионные аккумуляторы и адаптер для батареек AA1 не входят в комплект IP 5X.

Однозначная идентификация измерительного инструмента возможна по серийному номеру **(20)** на заводской табличке.

#### **• При неблагоприятных свойствах основания результат измерения может оказаться с точки зрения точности и глубины исследования хуже.**

Для испытания приемника, в рамках которого проверяется воздействие сигнала помехи на измерительный инструмент, используется критерий и уровень работо-

1 609 92A 5SU | (11.01.2021) Bosch Power Tools

способности, определенный в Технической спецификации ETSI TS 103 361 (V1.1.1) раздел 9.4.1 для глубины залегания объекта d = 60 мм.

## **Работа с инструментом**

- **Защищайте измерительный инструмент от влаги и прямых солнечных лучей.**
- u **Не подвергайте измерительный инструмент воздействию экстремальных температур и температурных перепадов. При значительных колебаниях температуры дайте инструменту перед включением сначала стабилизировать температуру.** Экстремальные температуры и температурные перепады могут отрицательно влиять на точность измерительного инструмента и индикацию на дисплее.
- **Избегайте сильных толчков и падения измерительного инструмента.** После сильных внешних воздействий на измерительный инструмент, а также при необычном поведении его функций, прежде чем продолжать работать с измерительным инструментом, следует проверить его в авторизированной сервисной мастерской **Bosch**.
- **В силу принципа работы измерительного инструмента некоторые условия окружающей среды могут влиять на результаты измерения. Сюда относится, напр., близость приборов, излучающих сильные электрические, магнитные или электромагнитные поля, влага, строительные материалы с содержанием металла, изоляционные материалы, кашированные алюминием, токопроводящие обои или плитка.** По этой причине примите во внимание перед сверлением, распиливанием или фрезерованием в стенах, потолках или полу также и другие источники информации (напр., строительные чертежи).
- u **Держите измерительный инструмент только за предусмотренные для этого поверхности (11), чтобы не влиять на результаты измерения.**
- u **Не прикрепляйте в сенсорной зоне (19) на обратной стороне измерительного инструмента наклейки или таблички.** В особенности металлические таблички могут оказывать влияние на результат измерений.

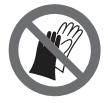

**Не используйте перчатки во время измерения и убедитесь в наличии надлежащего заземления.** Если заземление недостаточно, обнаружение токоведущей проводки может быть затруднено.

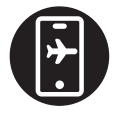

**При измерении старайтесь находиться на расстоянии от приборов, излучающих сильные электрические, магнитные или электромагнитные поля.** По возможности отключите соответствующие функции у всех приборов, излучение которых может повлиять на результат измерения, или выключите такие приборы.

## **Питание измерительного инструмента**

Измерительный инструмент может работать от обычных батареек или от литиевоионной аккумуляторной батареи Bosch.

#### **Эксплуатация с литий-ионным аккумулятором (см. рис. A)**

u **Пользуйтесь только зарядными устройствами, указанными в технических параметрах.** Только эти зарядные устройства пригодны для литиево-ионного аккумулятора Вашего измерительного инструмента.

**Указание:** Применение аккумуляторов, не предназначенных для данного измерительного инструмента, может привести к сбоям в работе или повреждению измерительного инструмента.

**Указание:** Аккумуляторная батарея поставляется в частично заряженном состоянии. Для обеспечения полной мощности аккумулятора зарядите его полностью перед первым применением.

Литий-ионный аккумулятор может быть заряжен в любое время без сокращения срока службы. Прекращение процесса зарядки не наносит вреда аккумулятору. Литиево-ионная аккумуляторная батарея защищена от глубокой разрядки системой "Electronic Cell Protection (ECP)". При разряженной аккумуляторной батарее измерительный инструмент выключается благодаря схеме защиты.

Для **установки** заряженного аккумулятора **(10)** вставьте его в аккумуляторный отсек **(25)** так, чтобы он отчетливо вошел в зацепление.

Для **извлечения** аккумулятора **(10)** нажмите на кнопки разблокировки **(9)** и извлеките аккумулятор из аккумуляторного отсека **(25)**. **Не применяйте при этом силы.**

## **Эксплуатация с использованием батареек (см. рис. B)**

В измерительном инструменте рекомендуется использовать щелочно-марганцевые батарейки.

Батарейки вставляются в переходник для батареек.

u **Переходник для батареек предназначен исключительно для применения в предусмотренных измерительных инструментах Bosch, не разрешается использовать его в электроинструментах.**

Русский | **119**

Чтобы **установить** батарейки, сдвиньте кожух **(28)** переходника для батареек **(25)**. Поместите батарейки в кожух в соответствии с рисунком на крышке переходника **(27)**. Надвиньте крышку на кожух, чтобы она отчетливо вошла в зацепление.

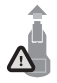

Чтобы **извлечь** батарейки **(26)**, нажмите на кнопки разблокировки **(9)** на крышке переходника **(27)** и снимите крышку. Следите за тем, чтобы батарейки не выпали. Для этого держите измерительный инструмент аккумуляторным отсеком **(25)**

вверх. Извлеките батарейки. Чтобы извлечь находящийся внутри кожух **(28)** из аккумуляторного отсека, возьмитесь за кожух и извлеките его из измерительного инструмента, слегка надавливая на боковую стенку.

Меняйте сразу все батарейки одновременно. Используйте только батарейки одного производителя и одинаковой емкости.

**• Извлекайте батарейки из измерительного инструмента, если продолжительное время не будете работать с ним.** При длительном хранении в измерительном инструменте возможна коррозия и саморазрядка батареек.

## **Включение электроинструмента**

#### **Включение/выключение**

- u **Перед включением измерительного инструмента обязательно убедитесь в том, что сенсорная зона (19) сухая.** При необходимости протрите измерительный инструмент насухо.
- u **После резкого изменения температуры измерительный инструмент следует выдержать перед включением до выравнивания температуры.**

Чтобы **включить** измерительный инструмент, либо нажмите на выключатель **(8)**, либо нажмите красную кнопку «старт» **(16)**.

Чтобы **выключить** измерительный инструмент, снова нажмите на выключатель **(8)**.

Если в течение прибл. **5** мин. на измерительном инструменте не будет нажиматься никаких кнопок и измерительный инструмент не будет передвигаться, тогда измерительный инструмент автоматически выключается с целью экономии заряда аккумулятора или батареек. Время до отключения можно изменить в главном меню (см. "Главное меню", Страница 129).

## **Обзор режимов измерения**

На измерительном инструменте настроены следующие режимы измерения:

– **<Расположение объекта>**: для обнаружения местоположения объектов в стенах, полу и потолке,

- **<Место утечки>**: для обнаружения утечек,
- **<Измерение расстояния>**: для измерения расстояний.

Вы можете изменить режим измерения в главном меню (см. "Главное меню", Страница 129).

## **Режим измерения <Расположение объекта>**

### **Принцип действия**

С помощью измерительного инструмента проверяется основание под сенсорной зоной. Распознаются объекты, отличающиеся от материала стены.

Если в стене находится несколько объектов друг над другом, на дисплее отображается объект, находящийся ближе всего к поверхности.

## **Обнаруживаемые объекты**

- пластмассовые трубы (напр., заполненные водой пластмассовые трубы, такие как трубы отопления в полу, стенах и т. д., с мин. диаметром 10 мм, пустые трубы с мин. диаметром 20 мм, окруженные твердым материалом)
- электропроводка (независимо от наличия или отсутствия напряжения)
- проводка трехфазного переменного тока (напр., проводка кухонной плиты)
- низковольтная проводка (напр., проводка дверного звонка, телефона, Интернета, умного дома)
- металлические трубы, стержни, балки всех видов (напр., из стали, меди, алюминия)
- арматура
- деревянные балки
- пустоты

## **Особые случаи**

В силу принципа работы измерительного инструмента на результат измерения могут отрицательно воздействовать такие неблагоприятные условия:

- многослойная конструкция стен
- пустые пластмассовые трубы и деревянные балки в полостях и стенах легких конструкций
- объекты, залегающие в стенах по диагонали
- металлические поверхности и влажные участки; таковые могут при определенных обстоятельствах (напр., при высоком содержании воды) отображаться в стене как объекты.

Пожалуйста, учитывайте, что бетону для полного высыхания необходимо несколько месяцев.

- Полости в стене; они могут отображаться как объекты.
- Близость к приборам с сильными магнитными или электромагнитными полями, напр., базам радиотелефонов или генераторам
- u **Прежде чем осуществлять сверление, распиливание или фрезерование в стене, Вам необходимо обезопасить себя информацией из других источников.** Поскольку на результаты измерения может влиять окружающая среда или свойства стены, нельзя исключать опасность, даже если индикатор не отображает объект в сенсорной зоне .

#### **Изменить тип стены**

Всегда выбирайте соответствующий тип стены для получения наилучших результатов измерения. Для этого нажимайте кнопку со стрелкой налево **(14)** или направо **(7)**, пока не отобразится нужный тип стены . Нажмите красную кнопку «старт» **(16)**, чтобы сохранить выбранный вариант.

Как правило, макс. глубина измерения составляет 8 см. Отклонения от этого параметра описаны для отдельных типов и видов стен.

#### **Тип стены <Кирпичная кладка / Универс.>**

Тип стены **<Кирпичная кладка / Универс.>** подходит для большинства вариантов применения в твердой кирпичной кладке или других однородных материалах. В этом режиме инструмент отображает пластмассовые трубы и металлические объекты, а также электропроводку и прочие кабели. Полости в кирпичной кладке или полые пластмассовые трубы с диаметром менее 2 см, возможно, отображаться не будут.

### **Тип стены <Бетон>**

Тип стены **<Бетон>** подходит для работы в сухом бетоне. В этом режиме инструмент отображает пластмассовые трубы и металлические объекты, а также электропроводку и прочие кабели. Полые пластмассовые трубы с диаметром менее 2 см, возможно, отображаться не будут.

При выборе типа стены вы также можете установить максимальную глубину измерения от 8 до 20 см.

#### **Тип стены <Гипсокартон>**

Тип стены **<Гипсокартон>** позволяет находить деревянные балки, металлические каркасы, электропроводку и прочие кабели в стенах при сухом способе строительства (древесина, гипсокартон и пр.). Заполненные водой пластмассовые трубы и деревянные балки отображаются таким же образом. Пустые пластмассовые трубы не распознаются.

#### **Режим работы <Панельное отопление>**

Режим работы **<Панельное отопление>** (панельное отопление) разработан специально для распознавания металлических, металлопластиковых и заполненных водой пластмассовых труб, а также электропроводки. Пустые пластмассовые трубы не отображаются.

#### **Тип стены <Пустотелый кирпич с вертикальными пустотами>**

Тип стены **<Пустотелый кирпич с вертикальными пустотами>** настроен специально для использования в пустотелом кирпиче с вертикальными пустотами. Пустотелый кирпич с вертикальными пустотами – это кирпич с множеством небольших, в основном вертикальных, полостей. В этом режиме инструмент отображает металлические объекты, а также электропроводку и прочие кабели, а также заполненные водой пластмассовые трубы. Полости в кладке и пустые пластмассовые трубы, возможно, отображаться не будут.

## **Тип стены <Пустотелый кирпич с продольными отверстиями>**

Тип стены **<Пустотелый кирпич с продольными отверстиями>** настроен специально для использования в пустотелом кирпиче с продольными пустотами. Пустотелый кирпич с продольными пустотами – это кирпич с несколькими большими полостями, в основном горизонтальными. В этом режиме инструмент отображает плоские металлические объекты, электрические и другие кабели, а также пластиковые трубы с водой до макс. глубины измерения 5 см. Полости в кладке и пустые пластмассовые трубы, возможно, отображаться не будут.

#### **Тип стены <Молодой бетон>**

Тип стены **<Молодой бетон>** настроен специально для использования в не полностью затвердевшем и еще не просохшем бетоне. Металлические предметы отображаются до макс. глубины измерения 6 см. Пластмассовые трубы и кабели могут не отображаться. Различение проводов под напряжением и проводов без напряжения невозможно.

Учитывайте, что для полного затвердевания бетону требуется несколько месяцев.

#### **Изменить вид**

Чтобы изменить вид, нажимайте кнопку со стрелкой вверх **(17)** или вниз **(12)**, пока не отобразится нужный вид. Нажмите красную кнопку «старт» **(16)**, чтобы сохранить выбранный вариант.

Русский | **123**

#### **<Точечный вид>**

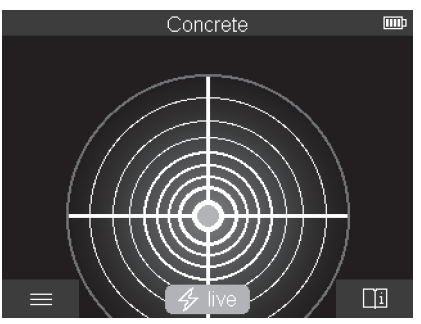

В **<Точечный вид>** отображается первый результат измерения без перемещения измерительного инструмента над основанием. Поэтому такой вид особенно хорошо подходит для измерений в углах или в узких местах. Макс. глубина измерения составляет 6 см. Обнаруженные объекты отображаются с информацией о свойствах материала, но без данных о глубине залегания.

По возможности следует перемещать измерительный инструмент над основанием, чтобы получить наилучшие результаты измерения даже в **<Точечный вид>**. Без перемещения измерительного инструмента определение местоположения пластмассовых труб и деревянных балок особенно затруднено.

#### **Индикация измерения:**

Если объекты не обнаружены, на дисплее загорается только внешний круг и горит зеленым светом.

При обнаружении поблизости объекта, внешнее кольцо светится красным светом. Чем ближе располагается объект, тем больше становится индикатор измерения (увеличивается количество колец). Индикатор уменьшается по мере удаления измерительного инструмента от объекта.

При достаточно сильном сигнале отображается область ориентирования. Чтобы точно определить центр объекта, переместите измерительный инструмент в направлении области ориентирования. На индикаторе измерения отображается максимальное отклонение от центра объекта, а если уровень сигнала достаточен, центр объекта отображается крестиком. Цветовое обозначение свойств материала при **<Вид объекта>** аналогично.

Даже если область ориентирования или крест, обозначающий центр объекта, не отображаются, в непосредственной близости все еще могут быть объекты.

#### **<Вид объекта>**

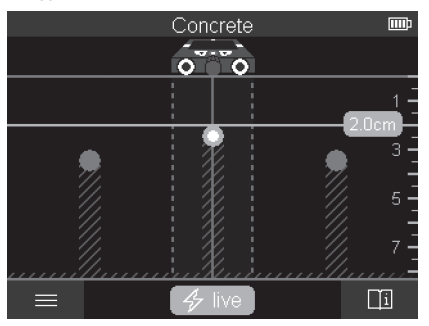

В **<Вид объекта>** можно получить наилучший из возможных результат измерения при максимальной глубине измерения. Обнаруженные объекты отображаются над участком измерения вместе с данными о глубине и, при необходимости, со свойствами материала.

### **Процедура измерения:**

- Приставьте измерительный инструмент к основание и перемещайте его в направлении движения по основанию. После прохождения минимального участка длиной 10 см на дисплее отображаются результаты измерения.
- Водите измерительным инструментом всегда прямолинейно по основанию, слегка нажимая на него, чтобы колесики хорошо соприкасались со стеной.
- Чтобы получить оптимальные результаты измерения, перемещайте измерительный инструмент медленно по всему исследуемому основанию и просматривайте результаты измерения при перемещении назад. Участок измерения должен составлять не менее 40 см.
- Вы можете начать новое измерение в любое время, нажав красную кнопку «старт» **(16)**.
- При поднятии измерительного инструмента во время измерения со стены на дисплее сохраняется последний результат измерения. Измерение возобновится при соприкосновении с основанием или при продолжении перемещения.

В силу функциональных особенностей наиболее надежно обнаруживаются верхние края объектов, расположенные поперечно направлению движения измерительного инструмента (см. рис. **C**). **По этой причине рекомендуется исследовать участок, перемещая измерительный инструмент в разных направлениях (крест-накрест).**

1 609 92A 5SU | (11.01.2021) Bosch Power Tools

### Русский | **125**

Чтобы локализовать объекты, достаточно один раз пройтись по участку. Если вы хотите с точностью локализовать и отметить обнаруженный объект, проведите измерительным инструментом по участку измерения в обратном направлении.

Расположение всего обнаруженного в стене объекта можно установить, пройдясь по нескольким смещенным по отношению друг к другу различным участкам.

#### **Индикация измерения:**

Если в сенсорной зоне не обнаружены объекты, пунктирные линии и центральная линия полностью зеленые.

Если в сенсорной зоне обнаружен объект, он высвечивается в сенсорной зоне на дисплее между двумя пунктирными линиями. По меньшей мере две пунктирные линии и центральная линия частично горят красным светом.

На правой шкале глубины, в зависимости от настройки, отображается либо глубина до верхнего края обнаруженного объекта, либо максимально допустимая глубина сверления. Вы можете переключаться между двумя данными о глубине в главном меню. Всегда используйте индикацию максимально допустимой глубины сверления при использовании измерительного инструмента для соответствующего применения.

Отображаемые на дисплее свойства обнаруженных объектов могут отличаться от их фактических свойств. В особенности это касается очень тонких объектов, толщина которых на дисплее больше, чем в действительности. Крупные цилиндрические объекты (напр., пластмассовые или водопроводные трубы) могут выглядеть на дисплее тоньше, чем в действительности.

В зависимости от типа объекта и глубины его залегания возможно распознавание материала. Тип материала можно узнать по цвету объекта на дисплее:

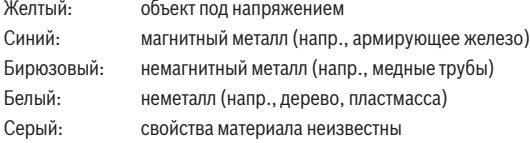

Указания по распознаванию материала:

- Для токоведущих объектов другие свойства не отображаются.
- Проводка трехфазного переменного тока может отображаться как проводка без напряжения.
- При относительной влажности более 50 % определение наличия «напряжения» может быть ограничено.

#### **Обозначение объектов:**

- Если вы хотите отметить найденный объект на основании, переместите измерительный инструмент так, чтобы объект находился посередине на центральной линии дисплея. С помощью верхнего **(1)**, а также левого и правого пазов для маркировки **(5)** нанесите отметки на основании. Центр объекта находится на пересечении нанесенных отметок.
- В качестве альтернативного варианта, перемещайте измерительный инструмент влево или вправо, пока обнаруженный объект не отобразится в центре одной из двух пунктирных линий на дисплее. Из этого следует, что объект располагается под соответствующим внешним краем измерительного инструмента. Проведите линию вдоль этого внешнего края по основании и отметьте на этой линии сбоку положение соответствующего паза для маркировки **(5)**. Здесь расположен центр объекта.
- Расположение всего обнаруженного в стене объекта можно отметить, пройдясь по нескольким смещенным по отношению друг к другу различным участкам и соединив соответствующие маркировки линией.

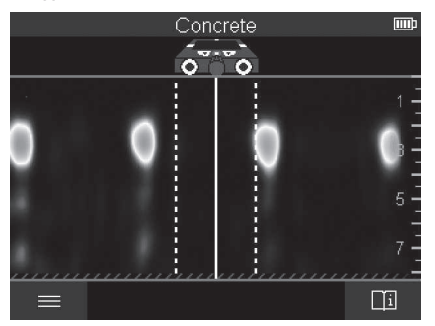

#### **<Вид сигнала 2D>**

В **<Вид сигнала 2D>** отображается уровень сигнала в соответствующей позиции измерения вместе с глубиной залегания объекта. **<Вид сигнала 2D>** – вариант **<Вид объекта>**. В этом виде отображается уровень мощности сигнала вместо символа объекта. Максимальная мощность сигнала служит для обозначения верхнего края объекта.

**<Вид сигнала 2D>** можно использовать для обнаружения объектов, расположенных близко друг к другу, и для более точной оценки сложной структуры материалов.

Русский | **127**

При определенных обстоятельствах можно обнаружить даже объекты, подающие слабый сигнал и объекты, расположенные друг за другом.

Соблюдайте указания по процедуре измерения при использовании **<Вид объекта>**.

## **<Просмотр сигнала>**

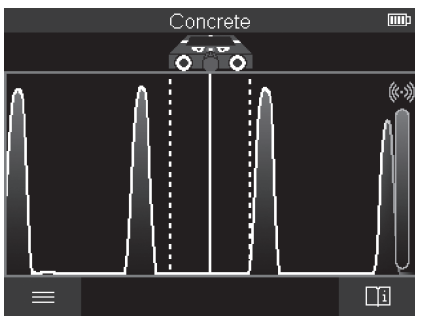

В **<Просмотр сигнала>** отображается уровень сигнала в соответствующей позиции измерения без данных о глубине залегания объекта.

**<Просмотр сигнала>** можно использовать для обнаружения объектов, расположенных близко друг к другу, и для более точной оценки сложной структуры материалов на основе кривой сигнала.

Соблюдайте указания по процедуре измерения при использовании **<Вид объекта>**.

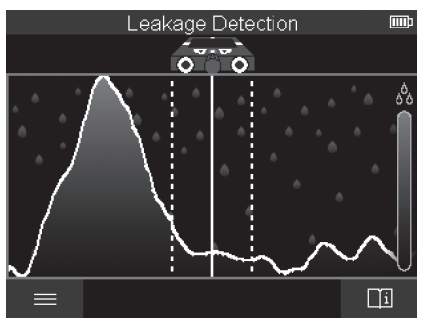

## **Режим измерения <Место утечки>**

В этом режиме измерения отображается относительная влажность материала поверхности. Таким образом, данный режим подходит для определения зоны максимальной влажности материала и, соответственно, места возможной утечки.

Различные материалы на поверхности, расположенные на участке осмотра плоские предметы и неоднородности под основанием (например, стыки) могут повлиять на точность результата.

## **Режим измерения <Измерение расстояния>**

В этом режиме измерения вы можете измерять расстояние по стене. Измерение возможно только по прямой в направлении движения колесиков.

Приставьте измерительный инструмент к месту начала измерения на стене. Опорной точкой измерения всегда служит верхний паз для маркировки **(1)**. При необходимости нажмите красную кнопку «старт» **(16)**, чтобы удалить текущее значение измерения на дисплее и начать новое.

Перемещайте измерительный инструмент по стене по прямой в необходимом направлении, равномерно прижимая. Расстояние до начальной точки измеряется непрерывно. Значение измерения на дисплее соответствует расстоянию до начальной точки текущего измерения, а не общему пройденному расстоянию (при движении назад к начальной точке значение измерения уменьшается).

Если требуется отметить необходимое расстояние на стене, отметьте его с помощью верхнего паза для маркировки **(1)**.

## **Сохранить/импортировать результаты измерения**

## **Сохранить результаты измерения в виде графического изображения**

В **<Вид объекта>** доступна функция снимка экрана. Это позволяет сохранять результаты измерений в формате изображений, чтобы задокументировать или проанализировать их позднее.

Произведите измерение необходимого участка обычным образом. Затем нажмите кнопку для создания снимка экрана **(13)**.

Если в инструмент вставлена SD-карта, изображение будет сохранено на ней. При отсутствии SD-карты изображения сохраняются во внутренней памяти измерительного инструмента и их можно экспортировать через интерфейс USB Type-C®.

## **Передача данных через интерфейс USB Type‑C®**

Откройте крышку гнезда USB Type‑C® **(4)**. Подключите выключенный измерительный прибор к компьютеру через разъем USB Type‑C® с помощью кабеля USB Type‑C® **(23)**.

Включите измерительный инструмент с помощью выключателя **(8)**.

### Русский | **129**

Запустите менеджер файлов на своем компьютере и выберите внешний диск **BOSCH D‑tect 200 C**. Сохраненные файлы можно скопировать из внутренней памяти измерительного инструмента и переместить на свой компьютер или удалить. После того, как вы завершите необходимые процессы, отключите внешний диск

стандартным образом.

**Указание:** всегда производите «безопасное отключение» внешнего диска из компьютерной системы, в противном случае внутренняя память измерительного инструмента может быть повреждена.

Затем выключите измерительный инструмент с помощью выключателя **(8)**. Выньте кабель USB Type‑C® **(23)**. Закройте крышку гнезда USB Type‑C® **(4)** для защиты от пыли и брызг воды.

**Указание:** подключайте измерительный инструмент к компьютеру только через интерфейс USB Type‑C®. При подключении к другим приборам измерительный инструмент может быть поврежден.

**Указание:** интерфейс USB Type‑C® используется исключительно для передачи данных, через него нельзя заряжать аккумуляторы или другие приборы.

### **Передача данных через SD-карту**

Если в измерительном инструменте установлена SD-карта, изображения автоматически сохраняются на ней, а не во внутренней памяти измерительного инструмента. Чтобы вставить SD-карту, откройте крышку слота **(3)**. Вставляйте SD-карту правильной стороной. Закройте крышку слота **(3)** для защиты от пыли и брызг воды.

**Указание:** выключайте измерительный инструмент перед извлечением SD-карты. В противном случае SD-карта может быть повреждена.

## **Главное меню**

Чтобы перейти в главное меню, нажмите функциональную кнопку слева **(15)**.

#### **Навигация в меню**

- Пролистать меню: нажмите кнопку со стрелкой вверх **(17)** или вниз **(12)**.
- Перейти в подменю: нажмите красную кнопку «старт» **(16)** или кнопку со стрелкой направо **(7)**.
- Подтвердить выбор в меню опций: нажмите красную кнопку «старт» **(16)**.
- Внести изменения в меню опций с помощью выключателя: нажмите либо красную кнопку «старт» **(16)**, либо кнопку со стрелкой налево **(14)** или кнопку со стрелкой направо **(7)**. Установки в меню опций будут сохранены.
- Выйти из подменю: нажмите функциональную кнопку слева **(15)** под стрелкой для возврата.

– Выйти из главного меню и приступить к измерению: нажмите функциональную кнопку справа **(6)** под символом «дом».

### **Меню опций**

– **<Режим измерения>**

Установите необходимый режим измерения (см. "Обзор режимов измерения", Страница 119). После выбора режима измерительный инструмент переходит непосредственно в выбранный режим измерения.

В режиме измерения **<Расположение объекта>** также можете указать тип стены, подходящий для планируемого измерения, и вид представления результатов измерения.

- **<Настройка прибора>**
	- **<Миллиметр. шкала>**: включайте или выключайте миллиметровую шкалу для режимов измерения **<Расположение объекта>** (за исключением **<Точечный вид>**) и **<Место утечки>**. С помощью миллиметровой шкалы вы можете, например, определить расстояние между центрами объектов. Нажмите функциональную кнопку справа **(6)**, чтобы установить «0» на миллиметровой шкале .
	- **<Режим глубины>**: выберите между индикацией **<Глубина залегания объекта>** и максимально допустимой **<Глубина сверления>**.
	- **<Яркость экрана>**: установите уровень яркости подсветки дисплея.
	- **<Аудио>**: включите или выключите звуковой сигнал. Если звуковой сигнал включен, то он звучит при каждом нажатии кнопки и каждый раз, когда в сенсорной зоне обнаруживается объект.
	- **<Установки при запуске>**: выберите установки (например, тип стены, вид, миллиметровая шкала), которые будут установлены на инструменте при включении. Выберите между сохранением последних установленных настроек на момент выключения инструмента и индивидуальными базовыми настройками (соотв. текущим настройкам в главном меню).
	- **<Выключение через …>**: выберите временной интервал, по истечении которого измерительный инструмент будет автоматически отключаться, если он не используется.
	- **<Язык>**: выберите язык инструмента.
	- **<Дата и время>**: установите дату и время для сохранения изображений и выберите формат отображения даты и времени. Если дата и время перестали сохраняться, замените миниатюрный элемент питания (см. "Установка/замена миниатюрного элемента питания (см. рис. **D**)", Страница 132).
	- **<Единица измерения>**: выберите единицу измерения для индикации измерений.

▪ **<Заводские настройки>**: вы можете сбросить все настройки меню до заводских. Одновременно с этим будут безвозвратно удалены все изображения.

#### – **<Информация о приборе>**

Здесь вы найдете такую информацию об инструменте, как, например, версия установленного программного обеспечения и правовая информация.

## **Обновление ПО измерительного инструмента**

При необходимости вы можете обновить ПО измерительного инструмента:

- загрузите обновление с веб-сайта www.wallscanner.com на SD-карту.
- Вставьте SD-карту в измерительный инструмент (см. "Передача данных через SD-карту", Страница 129).
- Процесс обновления начинается автоматически при установке SD-карты, если измерительный инструмент включен. Соответствующая индикация появится на дисплее.
- После установки обновления измерительный инструмент автоматически перезапускается.

**Указание:** выключайте измерительный инструмент перед извлечением SD-карты. В противном случае SD-карта может быть повреждена.

## **Неполадка: Причины и устранение**

**Причина Способ устранения**

### **Измерительный инструмент не включается.**

Аккумулятор или батарейки Замените аккумулятор или замените батарейки. разряжены

#### **Измерительный инструмент не подключается к компьютеру по USB.**

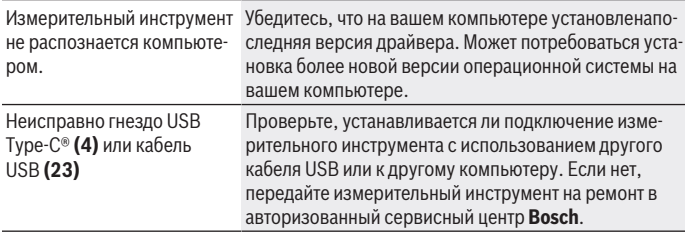

Если над функциональной кнопкой справа **(6)** на дисплее отображается символ информации/справка, вы можете получить контекстную информацию и помощь, нажав функциональную кнопку справа (доступно при изменении типа стены и вида, во

всех режимах измерения и для **<Расположение объекта>**, а также для **<Место утечки>**).

## **Техобслуживание и сервис**

## **Техобслуживание и очистка**

u **Перед каждым применением проверяйте измерительный инструмент.** При наличии явных повреждений или незакрепленных деталей внутри надежная работа измерительного инструмента не гарантируется.

Для обеспечения качественной и безопасной работы следует постоянно содержать измерительный инструмент в чистоте и сухим.

Никогда не погружайте измерительный инструмент в воду или другие жидкости. Вытирайте загрязнения сухой и мягкой тряпкой. Не используйте какие-либо чистящие средства или растворители.

Храните и переносите измерительный инструмент только в защитном чехле **(21)** или в футляре **(24)**.

На ремонт отправляйте измерительный инструмент в защитном чехле **(21)** или в футляре **(24)**.

Если колесики **(2)** износились, требуется их заменить. Колесики доступны в ассортименте запасных частей от **Bosch**.

## **Установка/замена миниатюрного элемента питания (см. рис. D)**

Чтобы можно было сохранить время на измерительном инструменте, необходимо установить миниатюрный элемент питания **(32)**.

Выкрутите шуруп **(30)** держателя миниатюрного элемента питания **(29)**. Используйте вспомогательный инструмент (например, плоскую отвертку), чтобы вытащить держатель миниатюрного элемента питания из отсека миниатюрного элемента питания **(31)**.

Извлеките разряженный миниатюрный элемент питания **(32)** и вставьте новый. Следите за правильной полярностью в соответствии с рисунком на держателе миниатюрного элемента питания (положительный полюс миниатюрного элемента питания должен смотреть вверх).

Вставьте держатель миниатюрного элемента питания **(29)** со вставленным миниатюрным элементом питания в отсек **(31)**. Следите за тем, чтобы держатель миниатюрного элемента питания был вставлен правильно и полностью, поскольку иначе не будет гарантирована защита от пыли и брызг воды.

Закрутите шуруп **(30)** держателя миниатюрного элемента питания **(29)**.

1 609 92A 5SU | (11.01.2021) Bosch Power Tools

## **Сервис и консультирование по вопросам применения**

Сервисный отдел ответит на все Ваши вопросы по ремонту и обслуживанию Вашего продукта, а также по запчастям. Изображения с пространственным разделением делатей и информацию по запчастям можно посмотреть также по адресу: **www.bosch-**

#### **pt.com**

Коллектив сотрудников Bosch, предоставляющий консультации на предмет использования продукции, с удовольствием ответит на все Ваши вопросы относительного нашей продукции и ее принадлежностей.

Пожалуйста, во всех запросах и заказах запчастей обязательно указывайте 10-значный товарный номер по заводской табличке изделия.

## **Для региона: Россия, Беларусь, Казахстан, Украина**

Гарантийное обслуживание и ремонт электроинструмен- та, с соблюдением требований и норм изготовителя про- изводятся на территории всех стран только в фирменных или авторизованных сервисных центрах «Роберт Бош». ПРЕДУПРЕЖДЕНИЕ! Использование контрафактной про- дукции опасно в эксплуатации, может привести к ущербу для Вашего здоровья. Изготовление и распространение контрафактной продукции преследуется по Закону в ад- министративном и уголовном порядке.

## **Россия**

Уполномоченная изготовителем организация: ООО «Роберт Бош» Вашутинское шоссе, вл. 24 141400, г. Химки, Московская обл. Тел.: +7 800 100 8007 E-Mail: [info.powertools@ru.bosch.com](mailto:info.powertools@ru.bosch.com) [www.bosch-pt.ru](http://www.bosch-pt.ru)

## **Дополнительные адреса сервисных центров вы найдете по ссылке:**

[www.bosch-pt.com/serviceaddresses](http://www.bosch-pt.com/serviceaddresses)

## **Транспортировка**

На вложенные литиево-ионные аккумуляторные батареи распространяются требования в отношении транспортировки опасных грузов. Аккумуляторные батареи могут перевозиться самим пользователем автомобильным транспортом без необходимости соблюдения дополнительных норм.

При перевозке с привлечением третьих лиц (напр.: самолетом или транспортным экспедитором) необходимо соблюдать особые требования к упаковке и маркировке. В этом случае при подготовке груза к отправке необходимо участие эксперта по опасным грузам.

Отправляйте аккумуляторную батарею только с неповрежденным корпусом. Заклейте открытые контакты и упакуйте аккумуляторную батарею так, чтобы она не перемещалась внутри упаковки. Пожалуйста, соблюдайте также возможные дополнительные национальные предписания.

## **Утилизация**

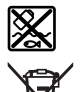

Измерительный инструмент, аккумулятор/ батарейки, принадлежности и упаковку нужно сдавать на экологически чистую утилизацию.

Не выбрасывайте аккумуляторные батареи/батарейки в бытовой мусор!

## **Только для стран-членов ЕС:**

В соответствии с европейской директивой 2012/19/EU негодные измерительные прибор и в соответствии с европейской директивой 2006/66/EС негодные или отслужившие свой срок аккумуляторные батареи/батарейки должны собираться раздельно и сдаваться на экологически чистую рекуперацию.

## **Аккумуляторные батареи/батарейки:**

## **Литий-ионовые:**

Пожалуйста, учитывайте указания в разделе "Транспортировка" (см. "Транспортировка", Страница 133).

## Українська | **135**

۰

# **Зміст**

 $\bigcirc$ 

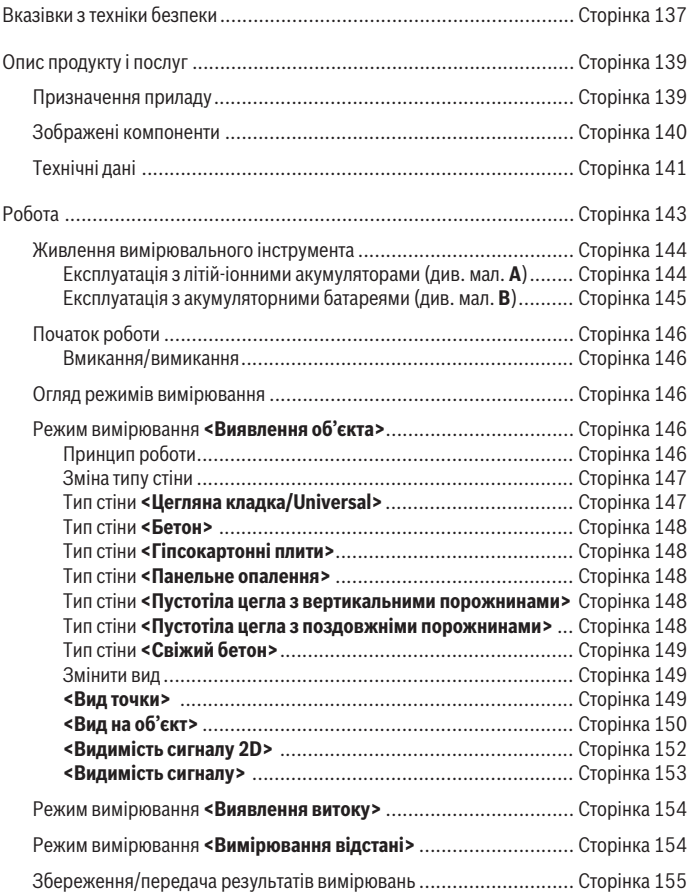

◈

Bosch Power Tools 1 609 92A 5SU | (11.01.2021)

## **136** | Українська

♦

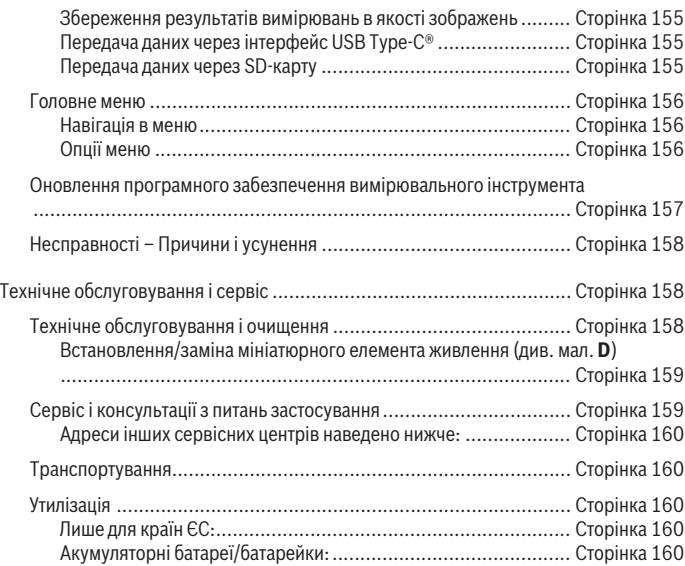

€

♦

# **Українська**

## **Вказівки з техніки безпеки**

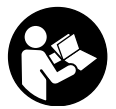

**Прочитайте всі вказівки і дотримуйтеся їх. Використання вимірювального інструмента без дотримання цих інструкцій може призвести до пошкодження інтегрованих захисних механізмів. НАДІЙНО ЗБЕРІГАЙТЕ ЦІ ВКАЗІВКИ.**

- u **Віддавайте вимірювальний інструмент на ремонт лише кваліфікованим фахівцям та лише з використанням оригінальних запчастин.** Тільки за таких умов Ваш вимірювальний прилад і надалі буде залишатися безпечним.
- u **Не працюйте з вимірювальним інструментом у середовищі, де існує небезпека вибуху внаслідок присутності горючих рідин, газів або пилу.** У вимірювальному приладі можуть утворюватися іскри, від яких може займатися пил або пари.
- **Не відкривайте акумуляторну батарею.** Існує небезпека короткого замикання.
- u **При пошкодженні або неправильній експлуатації акумуляторної батареї може виходити пар. Акумуляторна батарея може займатись або вибухати.** Впустіть свіже повітря і – у разі скарг – зверніться до лікаря. Пар може подразнювати дихальні шляхи.
- u **При неправильному використанні з акумуляторної батареї може потекти рідина. Уникайте контакту з нею. При випадковому контакті промийте відповідне місце водою. Якщо рідина потрапила в очі, додатково зверніться до лікаря.** Акумуляторна рідина може спричиняти подразнення шкіри або опіки.
- u **Гострими предметами, напр., гвіздками або викрутками, або прикладанням зовнішньої сили можна пошкодити акумуляторну батарею.** Можливе внутрішнє коротке замикання, загоряння, утворення диму, вибух або перегрів акумуляторної батареї.
- u **Не зберігайте акумуляторну батарею, якою Ви саме не користуєтесь, поряд із канцелярськими скріпками, ключами, гвіздками, гвинтами та іншими невеликими металевими предметами, які можуть спричинити перемикання контактів.** Коротке замикання між контактами акумуляторної батареї може спричиняти опіки або пожежу.
- **Використовуйте акумуляторну батарею лише у виробах виробника.** Лише за таких умов акумулятор буде захищений від небезпечного перевантаження.

#### **138** | Українська

u **Заряджайте акумуляторні батареї лише в зарядних пристроях, рекомендованих виробником.** Використання заряджувального пристрою для акумуляторних батарей, для яких він не передбачений, може призводити до пожежі.

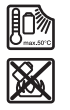

**Захищайте акумуляторну батарею від тепла, зокрема, напр., від сонячних променів, вогню, бруду, води та вологи.** Існує небезпека вибуху і короткого замикання.

- **З технологічних причин вимірювальний інструмент не дає стовідсоткової гарантії безпеки. Щоб уникнути небезпеки, перед свердленням, розпилюванням або фрезеруванням в стінах, стелі або підлозі підстрахуйтеся інформацією з інших джерел, таких, як будівельні креслення, виготовлені під час будівництва фотографії тощо.** Фактори навколишнього середовища, напр., вологість повітря, або інші електричні прилади, що знаходяться поблизу, можуть негативно вплинути на точність вимірювального інструмента. Конструкція та стан стін (напр., вологість, будівельні матеріали з вмістом металу, шпалери зі струмопровідними властивостями, ізоляційні матеріали, плитка), а також кількість, вид, розмір та положення об'єктів можуть спотворити результати вимірювання.
- u **Якщо у будівлі є газопроводи, після всіх робіт у стінах, стелі і підлозі переконайтеся, що газопровід непошкоджений.**
- u **Перш ніж свердлити, розпилювати або фрезерувати в стінах, стелі або підлозі, вимкніть споживачі електроживлення та знеструмте кабелі під напругою. Після всіх робіт переконайтеся, що розташовані на робочій поверхні об'єкти знеструмлені.**
- u **У разі кріплення об'єктів до гіпсокартонних стін переконайтеся у достатній тримкості стіни або кріпильних матеріалів, особливо у разі кріплення до каркасної конструкції.**
- **Ніколи не проковтуйте мініатюрні елементи живлення.** Проковтування мініатюрного елемента живлення може протягом 2 годин призвести до важких внутрішніх опіків і смерті.

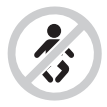

**Тримайте мініатюрні елементи живлення у недоступному для дітей місці.** У разі підозри на проковтування мініатюрного елемента живлення або його введення крізь інші природні отвори негайно зверніться до лікаря.

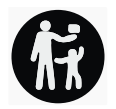

- **Виконуйте заміну батареї належним чином.** Існує небезпека вибуху.
- u **Використовуйте лише елементи живлення кнопкового типу, вказані в цій інструкції з експлуатації.** Не використовуйте будь-які інші мініатюрні елементи живлення або інші джерела струму.
- u **Не намагайтеся знову зарядити мініатюрний елемент живлення і на закорочуйте мініатюрний елемент живлення.** Мініатюрний елемент живлення може втратити герметичність, вибухнути, зайнятися і травмувати людей.
- u **Виймайте й утилізуйте розряджені мініатюрні елементи живлення згідно з приписами.** Розряджені мініатюрні елементи живлення можуть втратити герметичність і пошкодити продукт або травмувати людей.
- u **Не перегрівайте мініатюрний елемент живлення і не кидайте його у вогонь.** Мініатюрний елемент живлення може втратити герметичність, вибухнути, зайнятися і травмувати людей.
- u **Не пошкоджуйте мініатюрний елемент живлення і не розбирайте його.** Мініатюрний елемент живлення може втратити герметичність, вибухнути, зайнятися і травмувати людей.
- u **Не дозволяйте мініатюрному елементу живлення контактувати з водою.** Вивільнений літій може увійти в реакцію з воднем води, викликаючи при цьому пожежу, вибух або травмування людей.

# **Опис продукту і послуг**

Будь ласка, дотримуйтеся ілюстрацій на початку інструкції з експлуатації.

## **Призначення приладу**

Вимірювальний інструмент призначений для пошуку об'єктів в стінах, стелі та підлозі. Залежно від матеріалу та стану поверхні інструмент може знаходити металеві об'єкти, дерев'яні балки, пластмасові труби, електропроводку та кабелі. Вимірювальний інструмент відповідає граничним значенням стандартів, зазначених у декларації відповідності. Декларація відповідності EU доступна за адресою <http://eu-doc.bosch.com/>.

## **140** | Українська

Виходячи з цього, в лікарнях, на атомних електростанціях, поблизу аеропортів і станцій мобільного зв'язку тощо потрібно з'ясувати, чи можна користуватися вимірювальним інструментом.

Вимірювальний прилад придатний для робіт всередині приміщень та надворі.

## **Зображені компоненти**

Нумерація зображених компонентів посилається на зображення вимірювального приладу на сторінці з малюнком.

- **(1)** Верхня зарубка
- **(2)** Коліщатко
- **(3)** Слот для карти microSD
- **(4)** Гніздо USB Type‑C® a)
- **(5)** Ліва/права зарубка
- **(6)** Функціональна кнопка праворуч
- **(7)** Кнопка зі стрілкою праворуч
- **(8)** Вимикач
- **(9)** Кнопка розблокування акумуляторної батареї/перехідника для батарейок<sup>ь)</sup>
- **(10)** Акумуляторна батарея<sup>b)</sup>
- **(11)** Поверхня рукоятки
- **(12)** Кнопка зі стрілкою вниз
- **(13)** Кнопка створення знімка екрана
- **(14)** Кнопка зі стрілкою ліворуч
- **(15)** Функціональна кнопка ліворуч
- **(16)** Червона кнопку пуску
- **(17)** Кнопка зі стрілкою вгору
- **(18)** Дисплей
- **(19)** Сенсорна зона
- **(20)** Серійний номер
- $(21)$  Захисна сумка<sup>b)</sup>
- **(22)** Шнур для перенесення
- **(23)** Кабель USB Type-C®
- $(24)$  Футляр<sup>b)</sup>

1 609 92A 5SU | (11.01.2021) Bosch Power Tools

- **(25)** Секція для акумуляторної батареї
- $(26)$  Батарейки<sup>b)</sup>
- **(27)** Кришка перехідника для батарейок<sup>b)</sup>
- **(28)** Кожух перехідника для батарейок<sup>b)</sup>
- **(29)** Тримач мініатюрного елемента живлення
- **(30)** Гвинт тримача мініатюрного елемента живлення
- **(31)** Секція мініатюрного елемента живлення
- **(32)** Мініатюрний елемент живлення
- a) USB Type-C® і USB-C® є торговими марками організації «USB Implementers Forum».
- b) **Зображене або описане приладдя не входить в стандартний обсяг поставки. Повний асортимент приладдя Ви знайдете в нашій програмі приладдя.**

## **Технічні дані**

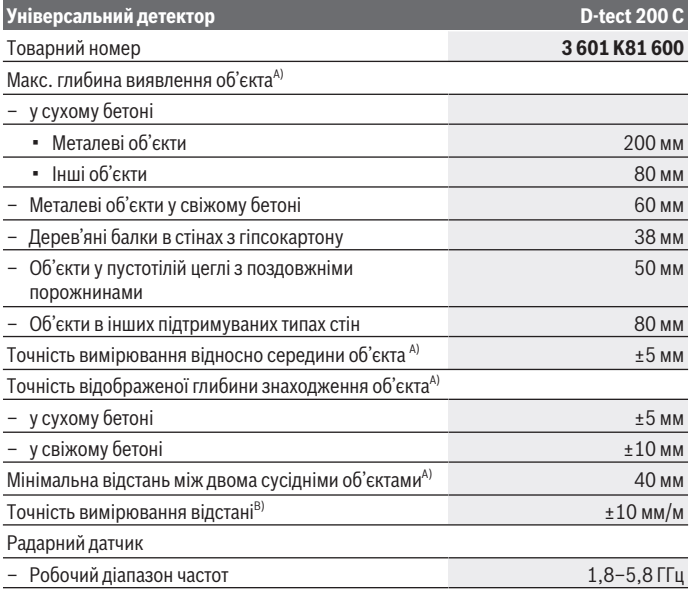

Bosch Power Tools 1 609 92A 5SU | (11.01.2021)

## **142** | Українська

♦

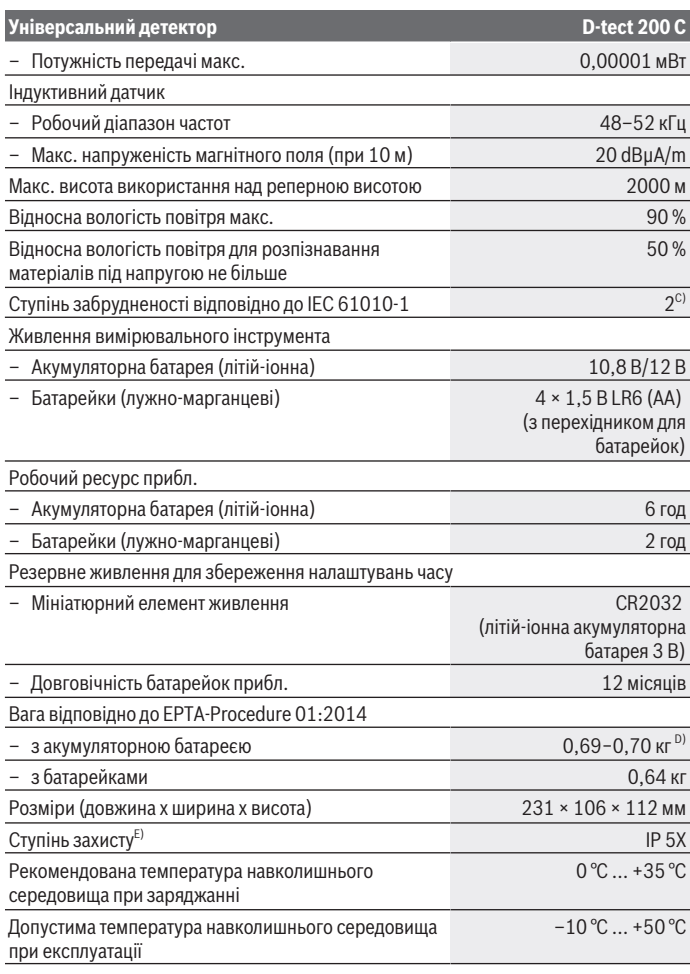

€

1 609 92A 5SU | (11.01.2021) Bosch Power Tools

0

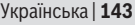

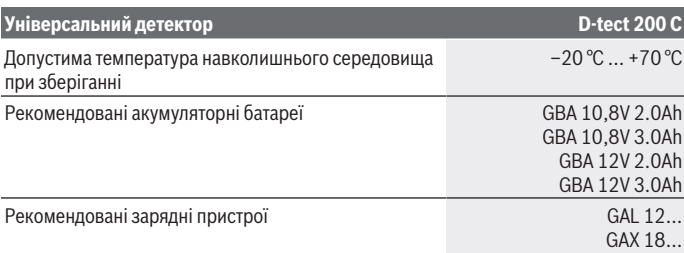

A) Залежно від режиму роботи, матеріалу і розмірів об'єкта, а також матеріалу, стану основи і обраного виду. Найкращий результат досягається на однорідних сухих основах. Додатково необхідно враховувати похибку відображення глибини знаходження об'єкта на ±0,5 мм/см для об'єктів глибиною понад 60 мм.

- B) Залежно від матеріалу та стану основи
- C) Зазвичай присутнє лише непровідне забруднення. Проте, як правило, виникає тимчасова провідність через конденсацію.
- D) в залежності від використовуваної акумуляторної батареї
- E) Літій-іонний акумулятор і адаптер батареї AA1 виключені з IP 5X.

Однозначна ідентифікація вимірювального інструмента можлива за допомогою серійного номера **(20)** на заводській табличці.

## u **При несприятливих властивостях основи результат вимірювання може з точки зору точності і глибини вимірювання погіршуватися.**

Для випробування приймача, в межах якого перевіряється вплив сигналу завад на вимірювальний інструмент, використовується критерій і рівень роботоздатності, визначений у Технічній специфікації ETSI TS 103 361 (V1.1.1) розділ 9.4.1 для глибини залягання об'єкта d = 60 мм.

## **Робота**

- u **Захищайте вимірювальний прилад від вологи і сонячних промeнів.**
- u **Не допускайте впливу на вимірювальний інструмент екстремальних температур або температурних перепадів. Якщо вимірювальний інструмент зазнав впливу перепаду температур, перш ніж вмикати його, дайте йому стабілізувати свою температуру.** Екстремальні температури та температурні перепади можуть погіршувати точність вимірювального приладу та впливати на якість зображення на дисплеї.
- u **Уникайте сильних поштовхів та падіння вимірювального інструмента.** Після сильних зовнішніх впливів і при появі незвичності у роботі вимірювальний

#### **144** | Українська

інструмент потрібно віддати на перевірку в авторизовану сервісну майстерню **Bosch**.

- u **Зважаючи на принцип роботи інструменту, певні оточуючі умови можуть позначитися на результатах вимірювання. До них належать, наприклад, близькість приладів, що генерують сильні електричні, магнітні або електромагнітні поля, волога, будівельні матеріали, що містять метал, ізоляційні матеріали, покриті алюмінієм, електропровідні шпалери та кахлі.** Тому перед свердлінням, розпилюванням або фрезеруванням у стінах, стелі або підлозі зважайте також і на інші джерела інформації (напр., на будівельні плани).
- u **Тримайте вимірювальний інструмент лише за призначену для цього поверхню рукоятки (11), щоб не впливати на вимірювання.**
- u **Не навішуйте в сенсорній зоні (19) з заднього боку вимірювального приладу ніяких наклейок або табличок.** Особливо металеві таблички можуть вплинути на результати вимірювання.

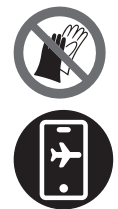

**Не використовуйте рукавички під час вимірювання і переконайтеся в наявності належного заземлення.** Якщо заземлення недостатнє, виявлення матеріалу під напругою може погіршитися.

**При вимірюванні намагайтеся перебувати на відстані від приладів, що випромінюють сильні електричні, магнітні або електромагнітні поля.** За можливості вимкніть відповідні функції у всіх приладів, випромінювання яких може вплинути на результат вимірювання, або вимкніть такі прилади.

## **Живлення вимірювального інструмента**

Вимірювальний інструмент може працювати від звичайних батарейок або від літієво-іонної акумуляторної батареї Bosch.

## **Експлуатація з літій-іонними акумуляторами (див. мал. A)**

**• Використовуйте лише зарядні пристрої, зазначені в технічних даних.** Лише на ці зарядні пристрої розрахований літій-іонний акумулятор, що використовується у Вашому вимірювальному інструменті.

**Вказівка:** Використання акумуляторних батарей, що не є призначеними для цього вимірювального інструмента, може призвести до перебоїв у роботі або пошкодження вимірювального інструмента.

**Вказівка:** Акумуляторна батарея поставляється частково зарядженою. Щоб акумулятор міг реалізувати свою повну ємність, перед тим, як перший раз працювати з приладом, акумулятор треба повністю зарядити у зарядному пристрої.

1 609 92A 5SU | (11.01.2021) Bosch Power Tools
#### Українська | **145**

Літієво-іонний акумулятор можна заряджати коли завгодно, це не скорочує його експлуатаційний ресурс. Переривання процесу заряджання не пошкоджує акумулятор.

Літієво-іонний акумулятор захищений від глибокого розряджання системою "Electronic Cell Protection (ECP)". При розрядженій акумуляторній батареї вимірювальний інструмент вимикається завдяки схемі захисту.

Щоб **встановити** заряджений акумулятор **(10)**, просувайте його у секцію для акумуляторної батареї **(25)**, поки він не зайде відчутно у зачеплення.

Щоб **вийняти** акумулятор **(10)**, натисніть кнопки розблокування **(9)** і вийміть акумулятор із секції для акумуляторної батареї **(25)**. **Не застосовуйте при цьому силу.**

### **Експлуатація з акумуляторними батареями (див. мал. B)**

У вимірювальному інструменті рекомендується використовувати лужно-марганцеві батареї.

Батарейки потрібно встромляти у перехідник для батарейок.

u **Перехідник для батарейок призначений виключно для використання з передбаченими для цього вимірювальними інструментами Bosch, і його використання в електроінструментах забороняється.**

Щоб **вставити** батарейки, посуньте кожух **(28)** перехідника для батарейок в секцію для акумуляторної батареї **(25)**. Встановіть батарейки відповідно до малюнку на кришці **(27)** в корпус. Насуньте кришку на корпус, поки вона не зайде відчутно у зачеплення.

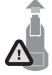

Щоб **вийняти** батарейки **(26)**, натисніть на кнопки розблокування **(9)** кришки **(27)** і зніміть кришку. При цьому слідкуйте за тим, щоб батарейки не випали. Тримайте вимірювальний інструмент секцією для акумуляторної

батареї **(25)** догори. Вийміть батарейки. Щоб вийняти розташований всередині кожух **(28)**, візьміться за нього і вийміть його з вимірювального інструмента, злегка натискаючи на бокову стінку.

Міняйте відразу всі батарейки. Використовуйте лише батарейки одного виробника і з однаковою ємністю.

u **Виймайте батарейки з вимірювального інструмента, якщо тривалий час не будете користуватися ним.** У разі тривалого зберігання у вимірювальному інструменті батарейки можуть кородувати і саморозряджатися.

### **Початок роботи**

### **Вмикання/вимикання**

- u **Перед вмиканням вимірювального приладу перевірте, щоб сенсорна зона (19) не була вологою.** За необхідністю насухо витріть вимірювальний прилад ганчіркою.
- u **Не вмикайте вимірювальний прилад після перепаду температур певний час, доки температура приладу не стабілізується.**

Щоб **увімкнути** вимірювальний інструмент, натисніть на вимикач **(8)** або червону кнопку пуску **(16)**.

Щоб **вимкнути** вимірювальний інструмент, повторно натисніть на вимикач **(8)**. Якщо протягом прибл. **5** хвил. не натискати на жодну кнопку на вимірювальному інструменті та не пересувати його, інструмент автоматично вимикається, щоб заощадити заряд акумулятора або батареї. Час вимкнення можна змінити у головному меню (див. "Головне меню", Сторінка 156).

### **Огляд режимів вимірювання**

Вимірювальний інструмент оснащений такими режимами вимірювання:

- **<Виявлення об'єкта>**: для виявлення місця розташування об'єктів в стінах, підлозі та стелі,
- **<Виявлення витоку>**: для виявлення протікань,
- **<Вимірювання відстані>**: для вимірювання відстаней.

Режим вимірювання можна змінити у головному меню (див. "Головне меню", Сторінка 156).

### **Режим вимірювання <Виявлення об'єкта>**

### **Принцип роботи**

За допомогою вимірювального інструмента перевіряється основа під зоною детекції. Інструмент розпізнає об'єкти, матеріал яких відрізняється від матеріалу стіни.

Якщо в стіні знаходиться декілька об'єктів один над одним, на дисплеї показується лише той з них, що розташований найближче всього до поверхні.

### **Об'єкти, що можуть знаходитися приладом**

- пластмасові труби (напр., заповнені водою пластмасові труби, зокрема труби для підлогового та панельного опалення, з мінімальним діаметром 10 мм, порожні труби з мінімальним діаметром 20 мм, оточені масивним твердим матеріалом)
- електропроводка (незалежно від того, під напругою чи ні)
- трьохфазні лінії (напр., електропроводка від плити)
- електропроводка слабкого току (напр., від дзвінка, телефону, Інтернету, розумного будинку)
- різні металеві труби, прутки, балки (напр., сталь, мідь, алюміній)
- залізна арматура
- дерев'яні балки
- пустоти

### **Особливі випадки**

Зважаючи на принцип роботи приладу, на результатах вимірювання можуть позначитися такі несприятливі обставини:

- багатошарові стінні конструкції
- порожні пластмасові труби і дерев'яні балки в пустотах і стінах з легких будівельних плит
- об'єкти, які розміщені в стіні навкоси,
- металеві поверхні та вологі ділянки; за певних умов (напр., при високому вмісті води) прилад показує в стіні вологі місця як об'єкти. Зверніть, будь ласка, увагу на те, що бетону потрібно декілька місяців, щоб повністю висохнути.
- пустоти в стіні; їх прилад може показати як об'єкти.
- близька відстань до приладів, що генерують сильні магнітні або електромагнітні поля, напр., станції мобільного зв'язку або генератори
- u **Перш ніж свердлити, розпилювати або фрезерувати в стіні, потрібно підстрахуватися інформацією з інших джерел.** Оскільки точність і глибина вимірювання вимірювального інструмента може погіршуватися під впливом зовнішніх умов або властивостей стіни, існує можливість того, що в сенсорній зоні знаходяться об'єкти, хоча індикатор і не відображає їх.

### **Зміна типу стіни**

Завжди вибирайте відповідний тип стіни для отримання найкращих результатів вимірювання. Для цього натискайте кнопку зі стрілкою ліворуч **(14)** або праворуч **(7)**, поки не відобразиться потрібний тип стіни. Натисніть червону кнопку пуску **(16)**, щоб підтвердити вибір.

Максимальна глибина вимірювання, як правило, становить 8 см. Відхилення від цього параметра описані для окремих типів або видів стін.

### **Тип стіни <Цегляна кладка/Universal>**

Тип стіни **<Цегляна кладка/Universal>** підходить для більшості варіантів застосування в твердій цегляній кладці або інших однорідних матеріалах. У цьому

режимі інструмент відображає пластмасові труби і металеві об'єкти, а також електропроводку та інші кабелі. Пустотілі структури в цегляній кладці або порожні пластмасові труби з діаметром менше 2 см, можливо, залишаться непоміченими.

### **Тип стіни <Бетон>**

Тип стіни **<Бетон>** підходить для застосування в сухому бетоні. У цьому режимі інструмент відображає пластмасові труби і металеві об'єкти, а також електропроводку та інші кабелі. Порожні пластмасові труби з діаметром менше 2 см, можливо, залишаться непоміченими.

При виборі типу стіни ви також можете встановити максимальну глибину вимірювання від 8 до 20 см.

### **Тип стіни <Гіпсокартонні плити>**

Тип стіни **<Гіпсокартонні плити>** дозволяє знаходити дерев'яні балки, металеві каркаси, електропроводку та інші кабелі в стінах при сухому способі будівництва (деревина, гіпсокартон тощо). Наповнені пластмасові труби та дерев'яні балки відображаються однаково. Порожні пластмасові труби не розпізнаються.

### **Тип стіни <Панельне опалення>**

Тип стіни **<Панельне опалення>** придатний для розпізнавання металевих, металопластикових труб та водопровідних пластмасових труб, а також електропроводки. Порожні пластмасові труби не відображаються.

### **Тип стіни <Пустотіла цегла з вертикальними порожнинами>**

Тип стіни **<Пустотіла цегла з вертикальними порожнинами>** підходить спеціально для застосування у пустотілій цеглі з вертикальними порожнинами. Пустотіла цегла з вертикальними порожнинами — це цегла з великою кількістю невеликих порожнин, в основному вертикальних. В цьому режимі інструмент відображає металеві об'єкти, електропроводку та інші кабелі, а також заповнені водою пластмасові труби. Порожнини або порожні пластмасові труби, можливо, не відображатимуться.

### **Тип стіни <Пустотіла цегла з поздовжніми порожнинами>**

Тип стіни **<Пустотіла цегла з поздовжніми порожнинами>** підходить спеціально для застосування у пустотілій цеглі з поздовжніми порожнинами. Пустотіла цегла з поздовжніми порожнинами — це цегла з великою кількістю невеликих порожнин, в основному горизонтальних. У цьому режимі інструмент відображає плоскі металеві об'єкти, електричні та інші кабелі, а також пластикові труби з водою до макс. глибини вимірювання 5 см. Порожнини або порожні пластмасові труби, можливо, не відображатимуться.

### **Тип стіни <Свіжий бетон>**

Тип стіни **<Свіжий бетон>** налаштований спеціально для використання в бетоні, який не повністю затвердів і не висох. Металеві предмети відображаються до макс. глибини вимірювання 6 см. Пластмасові труби і кабелі можуть не відображатися. Розрізнення проводів під напругою і проводів без напруги неможливо.

Зверніть, будь ласка, увагу на те, що бетону потрібно декілька місяців, щоб повністю затвердіти та висохнути.

### **Змінити вид**

Щоб змінити вигляд, натискайте кнопку зі стрілкою вгору **(17)** або вниз **(12)**, поки не відобразиться потрібний вид. Натисніть червону кнопку пуску **(16)**, щоб підтвердити вибір.

### **<Вид точки>**

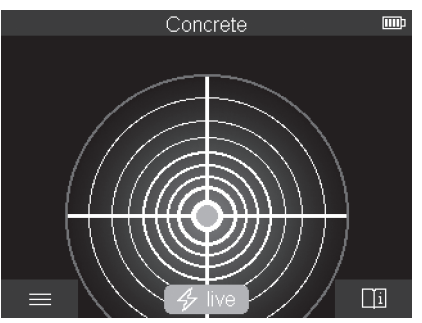

У **<Вид точки>** відображається перший результат вимірювання без переміщення вимірювального інструмента над основою. Тому такий вид особливо добре підходить для вимірювань в кутах або у вузьких місцях. Максимальна глибина вимірювання становить 6 см. Виявлені об'єкти відображаються з інформацією про властивості матеріалу, але без даних про глибину знаходження.

За можливості слід переміщувати вимірювальний інструмент над опорою, щоб отримати найкращі результати вимірювання навіть в **<Вид точки>**. Без переміщення вимірювального інструмента визначення місця розташування пластикових труб і дерев'яних балок особливо ускладнено.

### **Індикація вимірювання:**

якщо об'єкти не виявлено, на дисплеї вмикається тільки зовнішнє коло і світиться зеленим кольором.

**<Вид на об'єкт>**

Якщо якщо об'єкти знаходяться поблизу, зовнішнє коло починає світитися червоним кольором. Чим ближче розташовується об'єкт, тим більшою стає індикація вимірювання (збільшується кількість кілець). Індикація зменшується по мірі віддалення вимірювального інструмента від об'єкта.

При достатньо сильному сигналі відображається область орієнтування. Щоб точно визначити центр об'єкта, перемістіть вимірювальний інструмент в напрямку області орієнтування. На індикаторі вимірювання відображається максимальне відхилення від центру об'єкта, а якщо потужність сигналу достатня, центр об'єкта відображається хрестиком. Кольорове позначення властивостей матеріалу аналогічно до **<Вид на об'єкт>**.

Навіть якщо область орієнтування або хрест, що позначає центр об'єкта, не відображаються, в безпосередній близькості все ще можуть бути об'єкти.

# Concrete  $\Box$ i

### У **<Вид на об'єкт>** можна отримати найкращий з можливих результат вимірювання при максимальній глибині вимірювання. Виявлені об'єкти відображаються над ділянкою вимірювання разом з даними про глибину і за потреби з властивостями матеріалу.

### **Процедура вимірювання:**

- Поставте вимірювальний інструмент на основу і ведіть ним в напрямку пересування над основою. Результати вимірювання з'являються на дисплеї після проходження мінімальної довжини вимірювальної ділянки, що становить прибл. 10 см.
- Водіть інструментом, злегка натискаючи на нього, прямолінійно по підставці, щоб коліщатка відчутно торкалися стіни.
- Щоб отримати оптимальні результати вимірювання, проведіть вимірювальний інструмент повільно по всій основі і переглядайте результати вимірювання при переміщенні назад. Ділянка вимірювання повинна бути не менше 40 см.
- Ви можете будь-коли почати нове вимірювання, натиснувши червону кнопку пуску **(16)**.
- Якщо ви під час вимірювання віднесете вимірювальний інструмент від стіни, на дисплеї зберігатиметься останній результат вимірювання. Вимірювання відновиться при новому встановленні на основу або при продовженні переміщення.

Зважаючи на принцип роботи вимірювального інструмента, він надійно знаходить лише верхні краї об'єктів, що розташовані впоперек до напрямку пересування приладу (див. мал. **C**). **З цієї причини обстежувану ділянку треба завжди проходити навхрест.**

Щоб виявити об'єкт, достатньо один раз провести приладом по обстежуваній ділянці. Якщо необхідно виявити точне місцезнаходження об'єкта та позначити його, проведіть вимірювальним інструментом по обстежуваній ділянці в зворотному напрямку.

Розміщення знайденого об'єкта в стіні можна встановити, якщо пройтись декілька разів різними траєкторіями.

### **Індикація вимірювання:**

якщо в сенсорній зоні не виявлено об'єктів, пунктирні лінії і центральна лінія залишаються повністю зеленими.

Якщо в сенсорній зоні виявлено об'єкт, він з'являється в сенсорній зоні на дисплеї між двома пунктирними лініями. Принаймні дві пунктирні лінії і центральна лінія частково світяться червоним світлом.

На правій шкалі глибини залежно від налаштування відображається або глибина до верхнього краю виявленого об'єкту, або максимально допустима глибина свердління. Перемикатися між двома глибинами можна в головному меню. Завжди використовуйте індикацію максимально допустимої глибини свердління при використанні вимірювального інструмента для відповідного застосування.

Зображення властивостей знайдених об'єктів на дисплеї може відрізнятися від їх справжніх властивостей. Особливо дуже тонкі об'єкти показуються товщими на дисплеї. Великі, циліндричні об'єкти (напр., пластмасові або водопровідні труби) можуть з'являтися на дисплеї вужчими, ніж вони є насправді.

Залежно від розміру та глибини знаходження об'єкта вимірювальний інструмент може розпізнати також і матеріал об'єкта. Тип матеріалу можна розпізнати за кольором об'єкта на дисплеї:

Жовтий колір: об'єкт під напругою

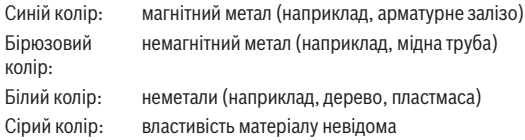

Вказівки щодо розпізнавання матеріалу:

- У разі об'єктів під напругою інші властивості не відображаються.
- Трьохфазні лінії прилад можуть не розпізнаватись як електропроводка.
- При відносній вологості більше 50 % визначення наявності «напруги» може бути обмежене.

### **Позначення об'єктів:**

- Якщо ви хочете відзначити знайдений об'єкт на основі, перемістіть вимірювальний інструмент так, щоб об'єкт знаходився посередині на центральній лінії дисплея. За допомогою верхньої **(1)**, а також лівої та правої зарубки **(5)** нанесіть позначки на основі. Центр об'єкта знаходиться на перетині нанесених позначок.
- Або проведіть вимірювальний інструмент вліво або вправо, поки виявлений об'єкт не відобразиться в центрі однієї з двох пунктирних ліній на дисплеї. Об'єкт розташовується під відповідним зовнішнім краєм вимірювального інструмента. Проведіть лінію уздовж цього зовнішнього краю по основі і відзначте на цій лінії збоку положення відповідної зарубки **(5)**. Тут розташований центр об'єкта.
- Розташування знайденого в стіні об'єкта можна встановити, якщо пройтись декілька разів різними траєкторіями і з'єднавши відповідні позначки лінією.

#### **<Видимість сигналу 2D>**

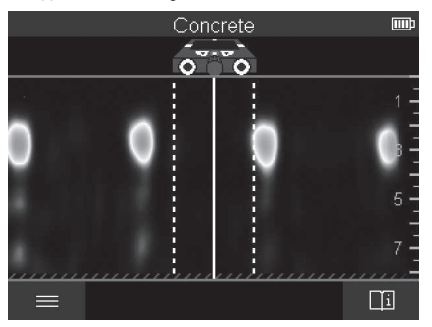

1 609 92A 5SU | (11.01.2021) Bosch Power Tools

У режимі **<Видимість сигналу 2D>** відображається потужність сигналу у відповідній позиції вимірювання разом з глибиною знаходження об'єкта. **<Видимість сигналу 2D>** є варіантом для **<Вид на об'єкт>**. У цьому режимі відображається потужність сигналу замість символу об'єкта. Максимальна потужність сигналу являє собою верхній край об'єктів.

**<Видимість сигналу 2D>** можна використовувати для виявлення об'єктів, розташованих близько один до одного, і для точнішої оцінки складної структури матеріалів. За певних обставин можна виявити навіть об'єкти, які подають слабкий сигнал і об'єкти, розташовані один за одним.

Дотримуйтеся вказівок щодо процедури вимірювання при **<Вид на об'єкт>**.

# Concrete mm r.  $\Box$

### **<Видимість сигналу>**

У **<Видимість сигналу>** відображається потужність сигналу у відповідній позиції вимірювання без вказання глибини знаходження об'єкта.

**<Видимість сигналу>** можна використовувати для виявлення об'єктів, розташованих близько один до одного, і для точнішої оцінки складної структури матеріалів на основі кривої сигналу.

Дотримуйтеся вказівок щодо процедури вимірювання при **<Вид на об'єкт>**.

### **Режим вимірювання <Виявлення витоку>**

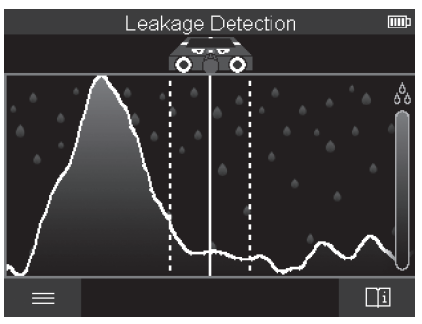

У цьому режимі вимірювання відображається відносна вологість матеріалу поверхні. Тож цей режим підходить для визначення зони максимальної вологості матеріалу і відповідно місця можливого витоку.

Різні матеріали на поверхні, розташовані на ділянці огляду пласкі предмети і неоднорідності під основою (наприклад, стики) можуть вплинути на точність результату.

### **Режим вимірювання <Вимірювання відстані>**

У цьому режимі вимірювання ви можете вимірювати відстані на стіні. Вимірювання можливе лише по прямій у напрямку руху коліщат.

Помістіть вимірювальний інструмент на стіну у вихідній точці вимірювання. Опорною точкою вимірювання завжди є верхня зарубка **(1)**. За потреби натисніть червону кнопку пуску **(16)**, щоб видалити показані значення вимірювань та розпочати нове вимірювання.

Переміщуйте вимірювальний інструмент по стіні по прямій в необхідному напрямку, рівномірно притискаючи. Відстань до вихідної точки вимірюється безперервно. Значення вимірювання на дисплеї відповідає відстані до вихідної точки поточного вимірювання, а не загальній пройденій відстані (при русі назад до вихідної точки значення вимірювання зменшується).

Якщо потрібно зазначити необхідну відстань на стіні, відзначте її за допомогою верхньої зарубки **(1)**.

### **Збереження/передача результатів вимірювань**

### **Збереження результатів вимірювань в якості зображень**

У **<Вид на об'єкт>** доступна функція знімка екрана. Це дозволяє зберігати результати вимірювання як зображення, щоб документувати їх або аналізувати пізніше.

Виконайте пошук у потрібній області звичайним чином. Натисніть кнопку знімка екрана **(13)**.

Якщо в інструмент вставлена SD-карта, зображення буде збережено на ній. Якщо SD-карта відсутня, зображення зберігаються у внутрішній пам'яті вимірювального інструмента і їх можна передавати через інтерфейс USB Type-C®.

### **Передача даних через інтерфейс USB Type‑C®**

Відкрийте кришку гнізда USB Type‑C® **(4)**. Підключіть вимкнений вимірювальний інструмент до комп'ютера через гніздо USB Type‑C® за допомогою кабелю USB Type‑C® **(23)**.

Увімкніть вимірювальний інструмент вимикачем **(8)**.

Запустіть менеджер файлів на своєму комп'ютері та виберіть диск **BOSCH D‑tect 200 C**. Збережені файли можна скопіювати з внутрішньої пам'яті вимірювального інструмента і перемістити на свій комп'ютер або видалити. Щойно ви завершите необхідні дії, від'єднайте зовнішній диск від комп'ютера звичайним способом.

**Вказівка:** завжди виконуйте «безпечне від'єднання» зовнішнього диска з комп'ютером, інакше внутрішня пам'ять вимірювального інструмента може пошкодитися.

Після цього вимкніть вимірювальний інструмент вимикачем **(8)**. Зніміть кабель USB Type‑C® **(23)**. Закрийте кришку гнізда USB Type‑C® **(4)** для захисту від пилу і бризок води.

**Вказівка:** підключайте вимірювальний інструмент через інтерфейс USB Type‑C® лише до комп'ютера. При підключенні до інших пристроїв вимірювальний інструмент може пошкодитися.

**Вказівка:** інтерфейс USB Type‑C® використовується виключно для передачі даних, через нього не можна заряджати акумулятори або інші пристрої.

### **Передача даних через SD-карту**

Якщо у вимірювальний інструмент встановлена SD-карта, зображення автоматично зберігаються на ній, а не у внутрішній пам'яті вимірювального інструмента.

Щоб вставити SD-карту, відкрийте кришку слота **(3)**. Переконайтесь, що SD-карта вставлена правильною стороною. Закрийте кришку слота **(3)** для захисту від пилу та бризок води.

**Вказівка:** перед вийманням SD-карти вимкніть вимірювальний інструмент. Інакше SD-карта може пошкодитися.

### **Головне меню**

Щоб перейти в головне меню, натисніть на ліву функціональну кнопку **(15)**.

### **Навігація в меню**

- Гортання у меню: натисніть кнопку зі стрілкою вгору **(17)** або вниз **(12)**.
- Перехід у підменю: натисніть червону кнопку пуску **(16)** або кнопку зі стрілкою праворуч **(7)**.
- Підтвердження обраної опції меню: натисніть червону кнопку пуску **(16)**.
- Зміна опцій меню вимикачем: натисніть червону кнопку пуску **(16)** або кнопку зі стрілкою ліворуч **(14)** чи праворуч **(7)**. Опції меню також зберігаються.
- Повернення до попереднього меню: натисніть ліву функціональну кнопку **(15)** під стрілкою.
- Вихід з головного меню і повернення до вимірювання: натисніть праву функціональну кнопку **(6)** під символом будинку.

### **Опції меню**

### – **<Режим вимірювання>**

Встановіть необхідний режим вимірювання (див. "Огляд режимів вимірювання", Сторінка 146). Після вибору вимірювальний інструмент напряму переходить у вибраний режим вимірювання.

У режимі вимірювання **<Виявлення об'єкта>** ви також можете вказати тип стіни, що підходить для запланованого вимірювання, і вид надання результатів вимірювання.

### – **<Налаштування приладу>**

- **<Міліметрова шкала>**: вмикайте або вимикайте міліметрову шкалу для режимів вимірювання **<Виявлення об'єкта>** (за винятком **<Вид точки>**) і **<Виявлення витоку>**. За допомогою міліметрової шкали ви можете, наприклад, визначити відстань між центрами об'єктів. Натисніть праву функціональну кнопку **(6)**, щоб встановити міліметрову шкалу на нуль.
- **<Режим глибини>**: оберіть між індикацією **<Глибина залягання об'єкта>** і максимально допустимим **<Глибина свердління>**.
- **<Яскравість екрана>**: налаштуйте ступінь яскравості дисплея.
- **<Аудіофайли>**: увімкніть або вимкніть звук сигналу. Якщо звуковий сигнал увімкнений, він лунає при кожному натисканні кнопки і щоразу, коли в сенсорній зоні виявляється об'єкт.
- **<Пускові налаштування>**: вибирайте налаштування (наприклад, тип стіни, вид, міліметрову шкалу), які будуть встановлені на вимірювальному інструменті при увімкненні. Вибирайте між збереженням останніх встановлених налаштувань на момент увімкнення інструмента та індивідуальними базовими налаштуваннями (відповідно до поточних налаштувань в головному меню).
- **<Вимкнення через …>**: вибирайте часовий інтервал, після закінчення якого вимірювальний інструмент автоматично відключатиметься, якщо він не використовується.
- **<Мова>**: оберіть мову індикацій.
- **<Дата та час>**: встановіть дату та час для збереження зображень та виберіть формат дати та часу. Якщо час і дата більше не зберігаються, замініть мініатюрний елемент живлення (див. "Встановлення/заміна мініатюрного елемента живлення (див. мал. **D**)", Сторінка 159).
- **<Одиниця вимірювання>**: виберіть одиницю вимірювання для індикації вимірювань.
- **<Заводські налашт.>**: можна скинути опції меню до заводських налаштувань. При цьому всі збережені зображення остаточно видаляються.

### – **<Інформація про прилад>**

Тут ви знайдете таку інформацію про інструмент, як, наприклад, версія встановленого програмного забезпечення і правова інформація.

### **Оновлення програмного забезпечення вимірювального інструмента**

За потреби можна оновити програмне забезпечення вимірювального інструмента:

- Завантажте файл оновлення з сайту www.wallscanner.com на SD-карту.
- Вставте SD-карту у вимірювальний інструмент (див. "Передача даних через SDкарту", Сторінка 155).
- Процес оновлення розпочинається автоматично після встановлення SD-карти та увімкнення вимірювального інструменту. На дисплеї з'являється відповідна індикація.
- Після завершення оновлення вимірювальний інструмент автоматично перезапускається.

**Вказівка:** перед вийманням SD-карти вимкніть вимірювальний інструмент. Інакше SD-карта може пошкодитися.

### **Несправності – Причини і усунення**

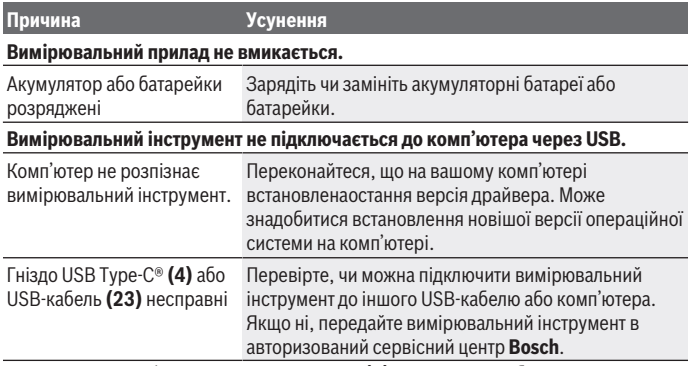

Якщо над правою функціональною кнопкою **(6)** на дисплеї відображається символ інформації/довідка, ви можете отримати контекстну інформацію і допомогу, натиснувши праву функціональну кнопку (доступно при зміні типу стіни і виду, в усіх режимах вимірювання **<Виявлення об'єкта>**, а також у **<Виявлення витоку>**).

# **Технічне обслуговування і сервіс**

### **Технічне обслуговування і очищення**

**• Перевіряйте вимірювальний інструмент перед кожним використанням.** Якщо на ньому видні пошкодження або усередині розхиталися деталі, надійна робота вимірювального інструмента не гарантується.

Для якісної і безпечної роботи тримайте вимірювальний прилад чистим і сухим.

Не занурюйте вимірювальний прилад у воду або інші рідини.

Стирайте забруднення сухою, м'якою ганчіркою. Не використовуйте жодних миючих засобів або розчинників.

Зберігайте і переносьте вимірювальний інструмент лише в доданій захисній сумці **(21)** або у футлярі **(24)**.

Надсилайте вимірювальний інструмент на ремонт у захисній сумці **(21)** або у футлярі **(24)**.

Якщо колеса **(2)** зношені, їх потрібно замінити. Колеса доступні в асортименті запасних частин **Bosch**.

### **Встановлення/заміна мініатюрного елемента живлення (див. мал. D)**

Щоб можна було зберегти час на вимірювальному інструменті, необхідно встановити мініатюрний елемент живлення **(32)**.

Викрутіть гвинт **(30)** тримача мініатюрного елемента живлення **(29)**. Використовуйте допоміжний інструмент (наприклад, пласку викрутку), щоб витягнути тримач мініатюрного елемента живлення з відсіку мініатюрного елемента живлення **(31)**.

Вийміть розряджений мініатюрний елемент живлення **(32)** і вставте новий. Слідкуйте за правильною полярністю у відповідності до малюнку на тримачі мініатюрного елемента живлення (плюсовий полюс мініатюрного елемента живлення повинен дивитися вгору).

Встроміть тримач мініатюрного елемента живлення **(29)** зі встромленим мініатюрним елементом живлення у відсік **(31)**. Слідкуйте за тим, щоб тримач мініатюрного елемента живлення був встановлений правильно і повноцінно, оскільки інакше не буде гарантований захист від пилу і бризок води.

Знову міцно закрутіть гвинт **(30)** тримача мініатюрного елемента живлення **(29)**.

### **Сервіс і консультації з питань застосування**

В сервісній майстерні Ви отримаєте відповідь на Ваші запитання стосовно ремонту і технічного обслуговування Вашого продукту. Малюнки в деталях і інформацію щодо запчастин можна знайти за адресою: **www.bosch-pt.com**

Команда співробітників Bosch з надання консультацій щодо використання продукції із задоволенням відповість на Ваші запитання стосовно нашої продукції та приладдя до неї.

При всіх додаткових запитаннях та замовленні запчастин, будь ласка, зазначайте 10-значний номер для замовлення, що стоїть на паспортній табличці продукту.

Гарантійне обслуговування і ремонт електроінструменту здійснюються відповідно до вимог і норм виготовлювача на території всіх країн лише у фірмових або авторизованих сервісних центрах фірми «Роберт Бош». ПОПЕРЕДЖЕННЯ! Використання контрафактної продукції небезпечне в експлуатації і може мати негативні наслідки для здоров'я. Виготовлення і розповсюдження контрафактної продукції переслідується за Законом в адміністративному і кримінальному порядку.

### **Україна**

Бош Сервісний Центр електроінструментів вул. Крайня 1 02660 Київ 60 Тел.: +380 44 490 2407 Факс: +380 44 512 0591

Bosch Power Tools 1 609 92A 5SU | (11.01.2021)

E-Mail: [pt-service@ua.bosch.com](mailto:pt-service@ua.bosch.com) [www.bosch-professional.com/ua/uk](http://www.bosch-professional.com/ua/uk) Адреса Регіональних гарантійних сервісних майстерень за- значена в Національному гарантійному талоні.

### **Адреси інших сервісних центрів наведено нижче:**

[www.bosch-pt.com/serviceaddresses](http://www.bosch-pt.com/serviceaddresses)

### **Транспортування**

На додані літієво-іонні акумуляторні батареї розповсюджуються вимоги щодо транспортування небезпечних вантажів. Акумуляторні батареї можуть перевозитися користувачем автомобільним транспортом без потреби виконання додаткових норм.

При пересилці третіми особами (напр.: повітряним транспортом або транспортним експедитором) потрібно додержуватися особливих вимог щодо упаковки та маркування. У цьому випадку у підготовці посилки повинен брати участь експерт з небезпечних вантажів.

Відсилайте акумуляторну батарею лише з непошкодженим корпусом. Заклейте відкриті контакти та запакуйте акумуляторну батарею так, щоб вона не совалася в упаковці. Дотримуйтеся, будь ласка, також можливих додаткових національних приписів.

### **Утилізація**

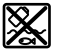

Вимірювальні інструменти, акумулятори/батареї, приладдя і упаковку треба здавати на екологічно чисту повторну переробку.

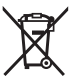

Не викидайте вимірювальні інструменти і акумуляторні батареї/ батарейки в побутове сміття!

### **Лише для країн ЄС:**

Відповідно до європейської директиви 2012/19/EU вимірювальні інструменти, що вийшли із вживання, та відповідно до європейської директиви 2006/66/EC пошкоджені або відпрацьовані акумуляторні батареї/батарейки повинні здаватися окремо і утилізуватися екологічно чистим способом.

### **Акумуляторні батареї/батарейки:**

### **Літієво-іонні:**

Будь ласка, зважайте на вказівки в розділі "Транспортування" (див. "Транспортування", Сторінка 160).

1 609 92A 5SU | (11.01.2021) Bosch Power Tools

### Қазақ | **161**

⊕

# **Мазмұны**

♦

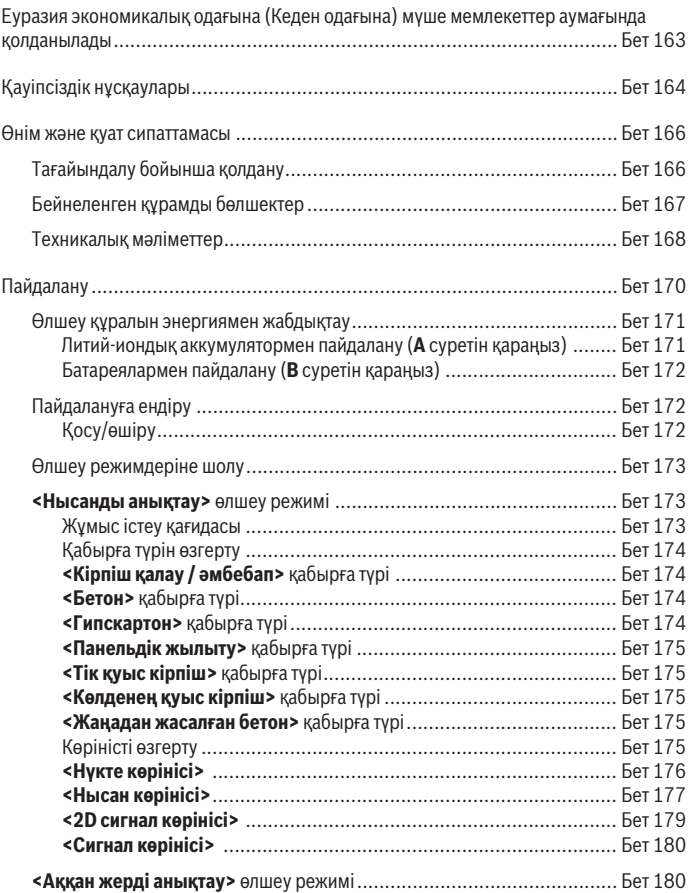

◈

Bosch Power Tools 1 609 92A 5SU | (11.01.2021)

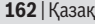

♦

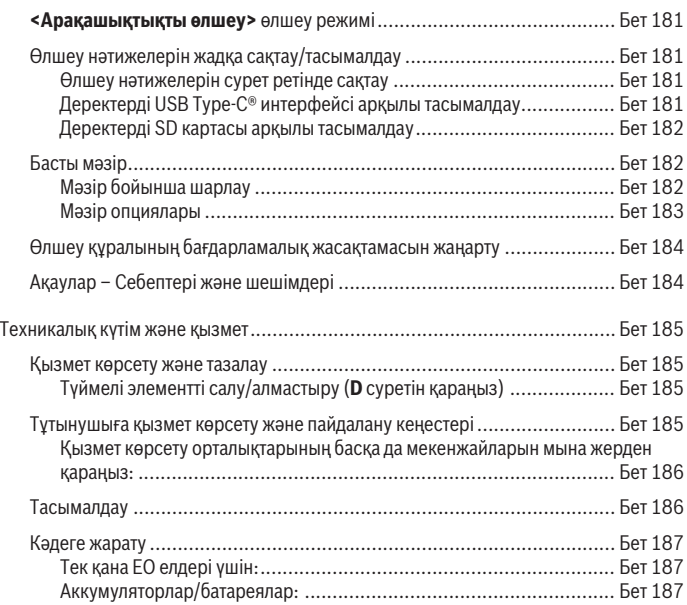

◈

۰

Қазақ | **163**

# **Қазақ**

# **Еуразия экономикалық одағына (Кеден одағына) мүше мемлекеттер аумағында қолданылады**

Өндірушінің өнім үшін қарастырған пайдалану құжаттарының құрамында пайдалану жөніндегі осы нұсқаулық, сонымен бірге қосымшалар да болуы мүмкін.

Сəйкестікті растау жайлы ақпарат қосымшада бар.

Өнімді өндірген мемлекет туралы ақпарат өнімнің корпусында жəне қосымшада көрсетілген.

Өндірілген мерзімі Нұсқаулық мұқабасының соңғы бетінде және өнім корпусында көрсетілген.

Импортерге қатысты байланыс ақпарат өнім қаптамасында көрсетілген.

### **Өнімді пайдалану мерзімі**

Өнімнің қызмет ету мерзімі 7 жыл. Өндірілген мерзімнен бастап (өндіру күні зауыт тақтайшасында жазылған) істетпей 5 жыл сақтағаннан соң, өнімді тексерусіз (сервистік тексеру) пайдалану ұсынылмайды.

**Қызметкер немесе пайдаланушының қателіктері мен істен шығу себептерінің тізімі**

- өнім корпусынан тікелей түтін шықса, пайдаланбаңыз
- жауын –шашын кезінде сыртта (далада) пайдаланбаңыз
- корпус ішіне су кірсе құрылғыны қосушы болмаңыз

### **Шекті күй белгілері**

– өнім корпусының зақымдалуы

### **Қызмет көрсету түрі мен жиілігі**

Әр пайдаланудан соң өнімді тазалау ұсынылады.

### **Сақтау**

- құрғақ жерде сақтау керек
- жоғары температура көзінен және күн сәулелерінің әсерінен алыс сақтау керек
- сақтау кезінде температураның кенет ауытқуынан қорғау керек
- егер құрал жұмсақ сөмке немесе пластик кейсте жеткізілсе оны осы өзінің қорғағыш қабында сақтау ұсынылады
- сақтау шарттары туралы қосымша ақпарат алу үшін МЕМСТ 15150-69 (Шарт 1) құжатын қараңыз

### **Тасымалдау**

- тасымалдау кезінде өнімді құлатуға және кез келген механикалық ықпал етуге қатаң тыйым салынады
- босату/жүктеу кезінде пакетті қысатын машиналарды пайдалануға рұқсат берілмейді.
- тасымалдау шарттары талаптарын МЕМСТ 15150-69 (5 шарт) құжатын оқыңыз.

# **Қауіпсіздік нұсқаулары**

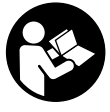

**Барлық құсқаулықтарды оқып, орындау керек. Өлшеу құралын осы нұсқауларға сай пайдаланбау өлшеу құралындағы кірістірілген қауіпсіздік шараларына жағымсыз әсер етеді. ОСЫ НҰСҚАУЛЫҚТАРДЫ ТОЛЫҚ ОРЫНДАҢЫЗ.**

- u **Өлшеу құралын тек білікті маманға және арнаулы бөлшектермен жөндетіңіз.** Сол арқылы өлшеу құрал қауіпсіздігін сақтайсыз.
- u **Жанатын сұйықтықтар, газдар немесе шаң жиылған жарылыс қаупі бар ортада өлшеу құралын пайдаланбаңыз.** Өлшеу құралы ұшқын шығарып, шаңды жандырып, өрт тудыруы мүмкін.
- u **Аккумуляторды ашпаңыз.** Қысқа тұйықталу қауіпі бар.
- u **Аккумулятор зақымдалған немесе дұрыс пайдаланылмаған жағдайда, одан бу шығуы мүмкін. Аккумулятор жанып немесе жарылып қалуы мүмкін.** Таза ауа ішке тартыңыз және шағымдар болса, дәрігердің көмегіне жүгініңіз. Бу тыныс алу жолдарын тітіркендіруі мүмкін.
- u **Аккумулятор дұрыс пайдаланылмаған немесе зақымдалған жағдайда, аккумулятордан сұйықтық ағуы мүмкін. Оған тимеңіз. Кездейсоқ теріге тигенде, сол жерді сумен шайыңыз. Сұйықтық көзге тисе, медициналық көмек алыңыз.** Аккумулятордағы сұйықтық теріні тітіркендіруі немесе күйдіруі мүмкін.
- u **Шеге немесе бұрауыш сияқты ұшты заттар немесе сыртқы әсер арқылы аккумулулятор зақымдануы мүмкін.** Бұл қысқа тұйықталуға алып келіп, аккумулятор жануы, түтін шығаруы, жарылуы немесе қызып кетуі мүмкін.
- u **Пайдаланылмайтын аккумуляторды түйіспелерді тұйықтауы мүмкін қыстырғыштардан, тиындардан, кілттерден, шегелерден, винттерден және басқа ұсақ темір заттардан сақтаңыз.** Аккумулятор түйіспелерінің арасындағы қысқа тұйықталу күйіктерге немесе өртке әкелуі мүмкін.

1 609 92A 5SU | (11.01.2021) Bosch Power Tools

- u **Бұл аккумуляторды тек қана осы өндіруші өнімдерінде пайдаланыңыз.** Сол арқылы аккумуляторды қауіпті, артық жүктеуден сақтайсыз.
- u **Аккумуляторлық батареяны тек өндіруші көрсеткен зарядтау құрылғысымен зарядтаңыз.** Зарядтау құрылғысы белгілі бір аккумуляторлар түріне арналған, оны басқа аккумуляторларды зарядтау үшін пайдалану өрт қаупін тудырады.

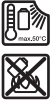

**Аккумуляторды, жылудан, сондай-ақ, мысалы, үздіксіз күн жарығынан, оттан, кірден, судан және ылғалдан қорғаңыз.** Жарылыс және қысқа тұйықталу қаупі туындайды.

- u **Өлшеу құралы технологияға байланысты жүз пайыздық қауіпсіздікке кепілдік бермейді. Қауіпті жағдайларды есептен шығару үшін әр қабырға, төбе немесе еденді бұрғылау, аралау немесе фрезерлеуден бұрын құрылыс жоспары, құрылыс фазасындағы фотосуреттер және т.б. ақпарат көздерін пайдаланыңыз.** Ауаның ылғалдығы немесе электр аспаптарына жақын болу сияқты қоршаған орта әсерлері өлшеу құралының дәлдігіне әсер етуі мүмкін. Қабырғалардың сипаты мен күйі (мысалы, ылғал, металл қамтитын құрылыс заттары, ток өткізетін кілемдер, оқшаулау материалдары, плиткалар) және нысандардың саны, түрі, өлшемі мен күйі өлшеу нәтижелеріне теріс әсер етуі мүмкін.
- u **Егер ғимаратта газ құбырлары бар болса, қабырғаларда, төбелерде немесе едендерде кез келген жұмыстарды өткізгеннен кейін газ құбырларының зақымдалмағанын тексеріңіз.**
- u **Қабырғаларда, төбелерде немесе едендерде бұрғылау, аралау немесе фрезерлеуден бұрын ток тұтынушыларын өшіріп, ток өткізгіш сымдарды ажыратыңыз. Барлық жұмыстардан кейін астыңғы бетте тұрған заттар кернеу көзіне қосылмағанын тексеріңіз.**
- u **Заттарды гипскартон қабырғаларына бекіткен кезде, әсіресе астыңғы конструкцияны бекіткенде қабырғаның немесе бекіткіш материалдардың жеткілікті тұрақтылығын тексеріңіз.**
- u **Кіші батареяны ешқашан жұтып жібермеңіз.** Кіші батареянын жұтылуы 2 сағаттың ішінде ішкі қатты күю және өлімге алып келуі мүмкін.

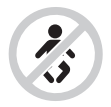

**Түймелі элемент балалардың қолына түспеуін қамтамасыз етіңіз.** Түймелі элемент жұтылған немесе денеге басқа жолмен кіріп кеткен жағдайда, дереу дәрігерге жолығыңыз.

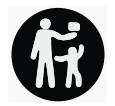

- u **Батареяларды алмастыруда тиісті ретте орындалуына көз жеткізіңіз.** Жарылу қаупі бар.
- u **Тек осы пайдалану бойынша нұсқаулықта көрсетілген түймелі элементтерді пайдаланыңыз.** Басқа түймелі элементтерді немесе басқа қуат көздерін пайдаланбаңыз.
- u **Кіші батареяларды зарядтауға тырыспаңыз, оларды қысқа тұйықтауға әрекет жасамаңыз.** Кіші батарея ағып кетуі, жарылуы, жануы және адамдарды жарақаттауы мүмкін.
- u **Заряды қалмаған кіші батареяларды тиісті ретте алып тастап кәдеге жаратыңыз.** Заряды қалмаған батареялар тығыз болмай қалып өнімді зақымдауы немесе адамдарды жарақаттауы мүмкін.
- u **Кіші батареяны артық қыздырмаңыз және алауға тастамаңыз.** Кіші батарея ағып кетуі, жарылуы, жануы және адамдарды жарақаттауы мүмкін.
- u **Кіші батареяны зақымдамаңыз және кіші батареяны ажыратпаңыз.** Кіші батарея ағып кетуі, жарылуы, жануы және адамдарды жарақаттауы мүмкін.
- u **Зақымдалған кіші батареяны суға тигізбеңіз.** Шығатын литий сутек жасап өрт, жарылыс немесе адамдар жарақаттануына алып келуі мүмкін.

# **Өнім және қуат сипаттамасы**

Пайдалану нұсқаулығының алғы бөлігінің суреттерін ескеріңіз.

### **Тағайындалу бойынша қолдану**

Өлшеу құралы қабырғалар, төбелер мен едендерде нысандарды іздеуге арналған. Астыңғы беттің материалы мен күйіне байланысты металл заттарды, ағаш балкаларын, пластик құбырларды, сымдар мен кабельдерді анықтауға болады.

Өлшеу құралы сәйкестік декларациясында көрсетілген стандарттардың шектік мәндерін сақтайды. ЕU сәйкестік декларациясын мына жерден қарауға болады: <http://eu-doc.bosch.com/>.

Бұл тұрғыдан, мысалы, емханаларда, атом электр станцияларында және әуежайлар мен мобильді радио станцияларға жақын маңда өлшеу құралын пайдалану мүмкіндігін анықтау керек.

Өлшеу құралы ішкі мен сыртқы аймақтарда пайдалануға арналған.

1 609 92A 5SU | (11.01.2021) Bosch Power Tools

### **Бейнеленген құрамды бөлшектер**

Көрсетілген құрамдастар нөмірі суреттер бар беттегі өлшеу құралының сипаттамасына қатысты.

- **(1)** Жоғарғы белгілеу көмекші құралы
- **(2)** Дөңгелек
- **(3)** microSD картасына арналған слот
- **(4)** USB Type-C<sup>®</sup> ұясы<sup>a)</sup>
- **(5)** Сол немесе оң жақ белгілеу көмекші құралы
- **(6)** Оң жақ функциялық түйме
- **(7)** Оңға жылжыту көрсеткі түймесі
- **(8)** Қосу/өшіру түймесі
- **(9)** Аккумулятор/батарея адаптерінің босату түймесі<sup>b)</sup>
- **(10)** Аккумулятор<sup>b)</sup>
- **(11)** Тұтқа беті
- **(12)** Төмен жылжыту көрсеткі түймесі
- **(13)** Скриншот түймесі
- **(14)** Солға жылжыту көрсеткі түймесі
- **(15)** Сол жақ функциялық түйме
- **(16)** Қызыл түсті іске қосу түймесі
- **(17)** Жоғары жылжыту көрсеткі түймесі
- **(18)** Дисплей
- **(19)** Датчик диапазоны
- **(20)** Сериялық нөмір
- **(21)** Қорғаныш қалта<sup>b)</sup>
- **(22)** Тасымалдау ілмегі
- **(23)** USB Type-C® кабелі
- $(24)$  Шабадан<sup>b)</sup>
- **(25)** Аккумулятор бөлімі
- $(26)$  Батареялар<sup>b)</sup>
- **(27)** Батарея адаптерінің жапқышы<sup>b)</sup>
- $(28)$  Батарея адаптерінің қабы<sup>b)</sup>

- **(29)** Түймелі элемент ұстағышы
- **(30)** Түймелі элемент ұстағышының бұрандасы
- **(31)** Түймелі элемент науасы
- **(32)** Түймелі элемент
- a) USB Type‑C® және USB‑C® USB Implementers Forum ұйымының сауда белгілері.
- b) **Бейнеленген немесе сипатталған жабдықтар стандартты жеткізу көлемімен қамтылмайды. Толық жабдықтарды біздің жабдықтар бағдарламамыздан табасыз.**

### **Техникалық мәліметтер**

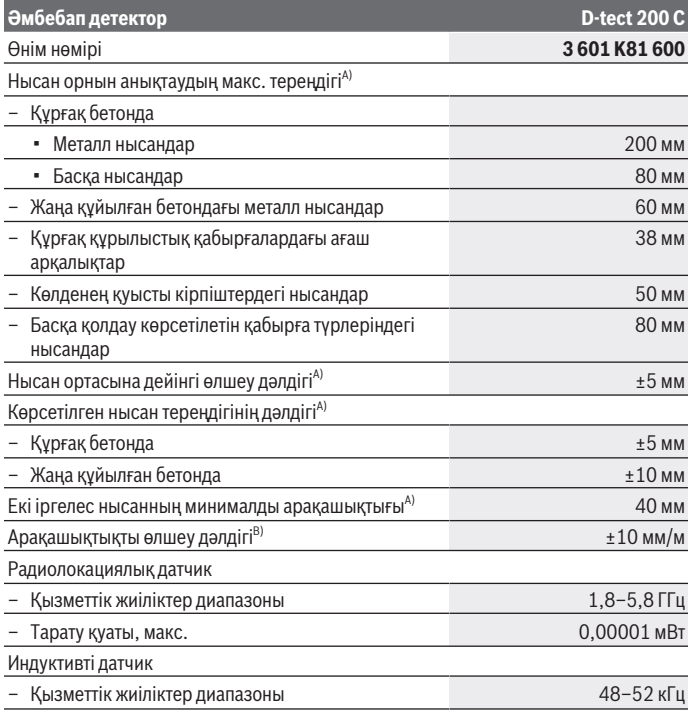

1 609 92A 5SU | (11.01.2021) Bosch Power Tools

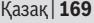

0

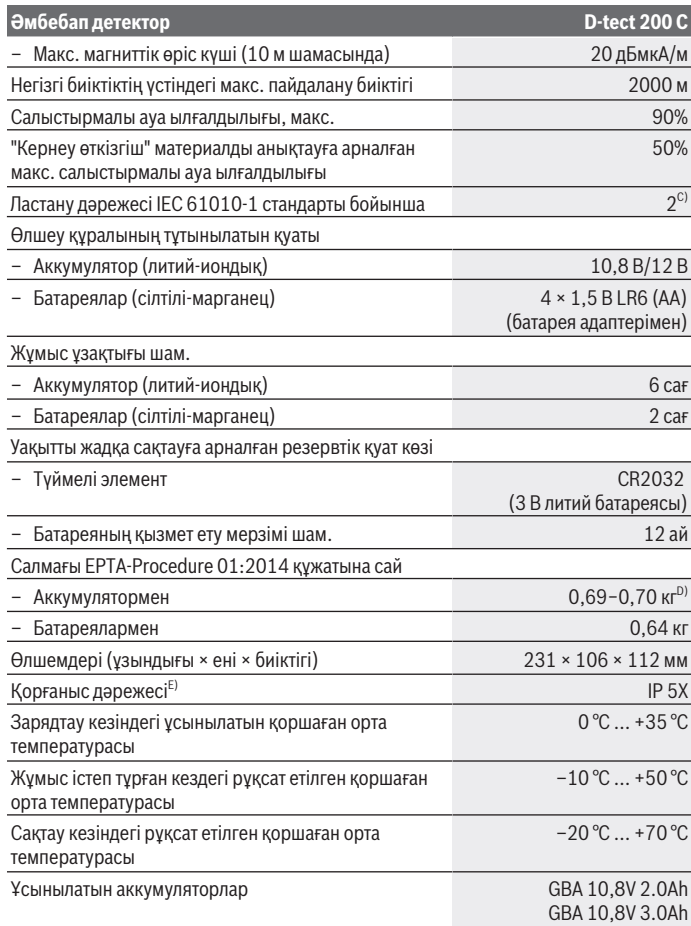

◈

♦

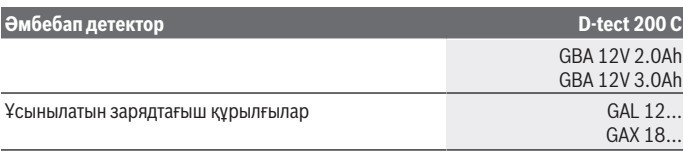

A) Нысанның материалы мен өлшеміне, астыңғы беттің материалы мен күйіне, сондай-ақ таңдалған көрініске байланысты. Үздік нәтижелерге біртекті, құрғақ астыңғы беттерде қол жеткізуге болады. Оған қоса 60 мм шамасынан терең нысандар үшін көрсетілген нысан тереңдігінің ±0,5 мм/см шамасындағы ауытқуымен есептеу керек.

- B) Астыңғы беттің материалы мен күйіне байланысты
- C) Тек қана тоқ өткізбейтін лас пайда болады, бірақ кейбір жағдайларда еру нәтижесінде тоө өткізу қабілеті пайда болуы күтіледі.
- D) пайдаланған аккумуляторға байланысты

E) Литий-иондық аккумулятор және AA1 батарея адаптері IP 5X дәрежесіне кірмейді. Өлшеу құралының зауыттық тақтайшадағы сериялық нөмірі **(20)** оны дұрыс анықтауға көмектеседі.

### u **Табан күйі дұрыс болмаса, өлшеу және анықтау тереңдігі дұрыс болмайды.**

Кедергі сигналдың өлшеу құралына әсерін тексеретін қабылдаушы сынағы үшін қуатының ETSI TS 103 361 (V1.1.1) Тарау 9.4.1 d=60 мм нысан тереңдігімен белгіленген критерий және деңгеймен тексереді.

# **Пайдалану**

- u **Өлшеу құралын сыздан және тікелей күн сәулелерінен сақтаңыз.**
- u **Өлшеу құралына айрықша температура немесе температура тербелулері әсер етпеуі тиіс. Температура айырмашылықтары үлкен болса, оны қосу алдында температурасын теңестіріңіз.** Айрықша температура немесе температура тербелулері кезінде өлшеу құралының дәлдігі мен дисплей көрсеткіші төменделуі мүмкін.
- u **Өлшеу құралын қатты соққыдан немесе құлаудан қорғаңыз.** Қатты сыртқы әсерлерден кейін және функциялық қабілетінде ақаулар орын алса, өлшеу құралын өкілетті **Bosch** сервистік қызмет көрсету орталығында тексертіңіз.
- u **Өлшеу нәтижелерінің сапасы арнайы қоршау жағдайында төмендеуі ықтимал. Бұларға, мысалы, күшті электр, магнит немесе электромагнит өрісін тудыратын құралдардың жақындығын, ылғалды, металды қамтитын құрылыс, фольгамен оралған тежеу материалдарының және ток өткізетін тұсқағаздардың немесе плиткалардың болуы жатады.** Сол үшін қабырға, төбе

немесе еденде бұрғылау, аралау немесе фрезамен өңдеуден алдын басқа мәлімет көздеріне де назар аударыңыз (мысалы, құрылыс жоспарлары).

- u **Өлшеуге әсер етпеу үшін өлшеу құралын тек ұстауға арналған беттерінен (11) ұстаңыз.**
- u **Өлшеу құралының артқы жағындағы сенсор аймағына (19) ешқайндай жапсырмалар немесе тақтайшалар орнатпаңыз.** Әсіресе металды тақтайшалар өлшеу нәтижелеріне әсер етеді.

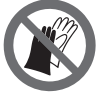

**Өлшеу барысында қолғап киіп жүрмеңіз және жеткілікті жерге тұйықталудың бар болуын қадағалаңыз.** Жерге тұйықтау жеткіліксіз болса, "кернеу өткізгіш" материал анықтамасы бұзылуы мүмкін.

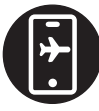

**Өлшеу барысында қатты электрлік, магниттік немесе электрмагниттік өрістерді шығаратын құрылғылардың жанында тұрмаңыз.** Мүмкіндік болса, сәулеленуі өлшеу әрекетіне кедергі келтіре алатын барлық құрылғыларда тиісті функцияларды ажыратыңыз немесе құрылғыларды өшіріңіз.

### **Өлшеу құралын энергиямен жабдықтау**

Өлшеу құралы стандартты батареялармен не Bosch литий-иондық аккумулятормен жұмыс істейді.

### **Литий-иондық аккумулятормен пайдалану (A суретін қараңыз)**

### u **Тек техникалық мәліметтерде жазылған зарядтау құралдарын пайдаланыңыз.** Тек қана осы зарядтау құралдары сіздің өлшеу құралыңыздың ішінде литий-иондық аккумулятормен сәйкес.

**Нұсқау:** Өлшеу құралыңызға арналмаған аккумуляторды пайдалану өлшеу құралының қате жұмыс істеуіне немесе зақымдануына алып келуі мүмкін.

**Нұсқау:** аккумулятор ішінара зарядталған күйде жеткізіледі. Аккумулятордың толық қуатын пайдалану үшін оны алғаш рет пайдаланудан алдын толық зарядтаңыз.

Литий-иондық аккумуляторды пайдалану мерзімін қысқартусыз кез келген уақытта зарядтауға болады. Зарядтау процесін үзу аккумулятордың зақымдалуына әкелмейді.

Литий-иондық аккумулятор электрондық элементтерді қорғау "Electronic Cell Protection (ECP)" арқылы терең заряд жоғалтудан қорғалған. Аккумулятордың тогы бітсе, қорғау жүйесі өлшеу құралын өшіреді.

Зарядталған аккумуляторды **(10) салу** үшін оны аккумулятор бөліміне **(25)** сезілетіндей тірелгенше кіргізіңіз.

Аккумуляторды **(10) шығару** үшін босату түймелерін **(9)** басып, аккумуляторды аккумулятор бөлімінен **(25)** тартып шығарыңыз. **Бұл ретте күш салмаңыз.**

### **Батареялармен пайдалану (B суретін қараңыз)**

Өлшеу құралы үшін алкалин марганец батареясын пайдалану ұсынылады. Батареялар батарея адаптеріне салынады.

### u **Батарея адаптері тек тиісті Bosch тексеру камерасын пайдалануға арналған болып электр құралдарымен пайдалануға болмайды.**

Батареяларды **енгізу** үшін батарея адаптерінің қабын **(28)** аккумулятор бөліміне **(25)** кіргізіңіз. Батареяларды суретте көрсетілгендей қаптағы жапқышқа **(27)** салыңыз. Жапқышты қап үстінен сезілетіндей тірелгенше жылжытыңыз.

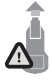

Батареяларды **(26) шығару** үшін жапқыштың құлыптан босату түймелерін **(9)** басып, жапқышты **(27)** тартып алыңыз. Батареялардың шығып кетпегеніне көз жеткізіңіз. Ол үшін өлшеу құралын, аккумулятор бөлімін **(25)** жоғары қаратып, ұстаңыз.

Батареяларды шығарывп алыңыз. Іштегі қапты **(28)** аккумулятор бөлімінен шығару үшін қапты ұстап алыңыз да, бүйірлік қабырғасын азғантай басу арқылы өлшеу құралынан тартып шығарыңыз.

Барлық батареяларды бірдей алмастырыңыз. Тек бір өндірушінің және қуаты бірдей батареяларды пайдаланыңыз.

u **Өлшеу құралын ұзақ уақыт пайдаланбасаңыз, батареяны өлшеу құралынан шығарып алыңыз.** Ұзақ уақыт сақтаған жағдайда, өлшеу құралындағы батареяларды тот басуы және олардың заряды өздігінен таусылуы мүмкін.

### **Пайдалануға ендіру**

### **Қосу/өшіру**

- u **Өлшеу құралын қосудан алдын сенсор аймағының (19) ылғал болмауына көз жеткізіңіз.** Қажет болса, өлшеу құралын шүберекпен құрғатып сүртіңіз.
- u **Егер өлшеу құралы қатты температура өзгерісінде болса оны қосудан алдын температурасын теңестіріңіз.**

Өлшеу құралын **қосу** үшін қосу/өшіру түймесін **(8)** немесе қызыл түсті іске қосу түймесін **(16)** басыңыз.

Өлшеу құралын **өшіру** үшін қосу/өшіру түймесін **(8)** қайтадан басыңыз.

Егер шамамен **5** минут ішінде өлшеу құралында ешбір түйме басылмаса және өлшеу құралы жылжымаса, өлшеу құралы батареялардың немесе аккумуляторлардың

зарядын сақтау үшін автоматты түрде өшіп қалады. Өшіру уақытын басты мәзірде өзгертуге болады (қараңыз "Басты мәзір", Бет 182).

### **Өлшеу режимдеріне шолу**

Өлшеу құралында төмендегі өлшеу режимдері бар:

- **<Нысанды анықтау>**: қабырғалар, едендер мен төбелердегі нысандардың орнын анықтау үшін,
- **<Аққан жерді анықтау>**: ағатын жерлерді табу үшін,
- **<Арақашықтықты өлшеу>**: арақашықтықты өлшеу үшін.

Өлшеу режимін басты мәзірде ауыстыруға болады (қараңыз "Басты мәзір", Бет 182).

### **<Нысанды анықтау> өлшеу режимі**

### **Жұмыс істеу қағидасы**

Өлшеу құралы арқылы датчик диапазонының астыңғы беті тексеріледі. Қабырға материалынан айырмашылығы бар нысандар анықталады.

Егер қабырғада бірнеше нысан бірінің үстінен бірі орналасса, дисплейде үстіңгі бетке ең жақын орналасқан нысан көрсетіледі.

### **Табылатын нысандар**

- Пластик құбырлар (мысалы, су өткізетін пластик құбырлар, едендік және қабырғалық жылыту жүйелері және т.б. сияқты, диаметрі кемінде 10 мм, көлемді қоршаған орта материалындағы кемінде 20 мм диаметрге ие бос құбырлар)
- Электрлік сымдар (ток өткізу қабілетіне байланысты)
- Үш фазалы сымдар (мысалы, плитаға арналған)
- Төмен кернеулі сымдар (мысалы, қоңырау, телефон, желі, Smart Home)
- Әртүрлі металл құбырлар, қарнақтар, тасығыштар (мысалы, болат, мыс, алюминий)
- Арматуралық темір
- Ағаш арқалықтар
- Бос қуыстар

### **Айрықша өлшеу жағдайлары**

Жағымсыз жағдайлар өлшеу нәтижесіне кері әсер етуі мүмкін:

- Көп қабатты қабырғалар
- Бос пластик құбырлар мен қуыстық ағаш арқалықтары мен гипсокартон қабырғалар
- Қабырғада қисық тұрған нысандар

- Металл беттер мен ылғалды аймақтар; олар белгілі бір жағдайларда (мысалы, су көп болса) қабырғада нысандар ретінде көрінуі мүмкін. Бетон құруы үшін бірнеше ай керектігін ескеріңіз.
- Қабырғадағы қуыстар; олар нысандар ретінде көрсетілуі мүмкін
- Қатты магниттік немесе электромагниттік өрістерді тудыратын құрылғыларға жақын болу, мысалы, ұялы станциялар немесе генераторлар
- u **Қабырғаны бұрғылау, аралау немесе фрезерлеуден бұрын басқа ақпарат көздері арқылы қауіптерден сақтануыңыз қажет.** Өлшеу нәтижелеріне қоршаған орта әсерлері немесе қабырға сипаты ықпал етуі мүмкін болғандықтан, индикатор нысанды датчик аймағында көрсетпесе де, қауіп туындауы мүмкін.

### **Қабырға түрін өзгерту**

Үздік өлшеу нәтижелеріне қол жеткізу үшін әрдайым дұрыс қабырға түрін орнатыңыз. Ол үшін солға жылжыту **(14)** немесе оңға жылжыту **(7)** көрсеткі түймесін, қажетті қабырға түрі көрсетілгенше, басыңыз. Таңдауды қабылдау үшін қызыл түсті іске қосу түймесін **(16)** басыңыз.

Максималды өлшеу тереңдігі жалпы ереже бойынша 8 см құрайды. Тиісті ауытқулар бөлек қабырға түрлерінде немесе көріністерде сипатталған.

### **<Кірпіш қалау / әмбебап> қабырға түрі**

**<Кірпіш қалау / әмбебап>** қабырға түрі көлемді кірпіш қалауда немесе басқа да біртекті материалдарда пайдалану әдістерінің көпшілігі үшін жарамды. Пластик құбырлар мен металл нысандар, сондай-ақ электрлік және басқа да сымдар көрсетіледі. Кірпіш қалаудағы бос қуыстар немесе диаметрі 2 см шамасынан кіші болатын бос пластик құбырлар көрсетілмеуі мүмкін.

### **<Бетон> қабырға түрі**

**<Бетон>** қабырға түрі құрғақ бетондағы жұмыстар үшін жарамды. Пластик құбырлар мен металл нысандар, сондай-ақ электрлік және басқа да сымдар көрсетіледі. Диаметрі 2 см шамасынан кіші болатын бос пластик құбырлар көрсетілмеуі мүмкін.

Қабырға түрін таңдаған кезде, сондай-ақ максималды өлшеу тереңдігін 8 см және 20 см аралығында орнатуға болады.

### **<Гипскартон> қабырға түрі**

**<Гипскартон>** қабырға түрі құрғақ құрылыстық қабырғаларда (ағаш, гипскартон және т.б.) ағаш арқалықтарды, металл қаңқаларды және электрлік және басқа да сымдарды табуға арналған. Толтырылған пластик құбырлар мен ағаш арқалықтар бірдей көрсетіледі. Бос пластик құбырлар анықталмайды.

### **<Панельдік жылыту> қабырға түрі**

**<Панельдік жылыту>** қабырға түрі металл, металлопластик және сумен толтырылған пластик құбырларды, сондай-ақ электрлік сымдарды анықтау үшін айрықша әзірленген. Бос пластик құбырлар көрсетілмейді.

### **<Тік қуыс кірпіш> қабырға түрі**

**<Тік қуыс кірпіш>** қабырға түрі тік қуысты кірпіште пайдалану үшін арнайы әзірленген. Тік қуысты кірпіш көбінесе тік тұрған көп шағын қуыстары бар кірпіш болып табылады. Металл нысандар, электрлік және басқа да сымдар, сондай-ақ сумен толтырылған пластик құбырлар көрсетіледі. Бос қуыстар немесе бос пластик құбырлар көрсетілмеуі мүмкін.

### **<Көлденең қуыс кірпіш> қабырға түрі**

**<Көлденең қуыс кірпіш>** қабырға түрі көлденең қуысты кірпіште пайдалану үшін арнайы әзірленген. Көлденең қуысты кірпіш көбінесе көлденең тұрған азғантай қуыстары бар кірпіш болып табылады. Көлденең металл нысандар, электрлік және басқа да сымдар, сондай-ақ 5 см шамасындағы макс. өлшеу тереңдігіне дейін сумен толтырылған пластик құбырлар көрсетіледі. Бос қуыстар немесе бос пластик құбырлар көрсетілмеуі мүмкін.

### **<Жаңадан жасалған бетон> қабырға түрі**

**<Жаңадан жасалған бетон>** қабырға түрі әлі толықтай қатайып қалмаған және кеппеген бетонда пайдалану үшін арнайы әзірленген. 6 см шамасындағы макс. өлшеу тереңдігіне дейінгі металл нысандар көрсетіледі. Пластик құбырлар мен кабельдер көрсетілмеуі мүмкін. Кернеу өткізетін және өткізбейтін сымдарды бірбірінен ажырату мүмкін емес.

Бетон толықтай қатайғанша және кеуіп қалғанша бірнеше ай керектігін ескеріңіз.

### **Көріністі өзгерту**

Көріністі өзгерту үшін жоғары жылжыту **(17)** немесе төмен жылжыту **(12)** көрсеткі түймесін, қажетті көрініс көрсетілгенше, басыңыз. Таңдауды қабылдау үшін қызыл түсті іске қосу түймесін **(16)** басыңыз.

### **<Нүкте көрінісі>**

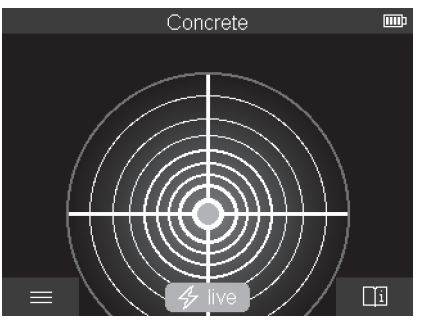

**<Нүкте көрінісі>** көрінісінде өлшеу құралын астыңғы беттің үстінен жылжытусыз алғашқы өлшеу нәтижесі алдын ала көрсетіледі. Сондықтан ол бұрыштарда немесе тар жерлерде өлшеу әрекеттерін орындау үшін айрықша жарамды. Максималды өлшеу тереңдігі 6 см құрайды. Табылған нысандар белгілі бір жағдайларда материал сипатымен, бірақ тереңдік мәліметтерінсіз көрсетіледі.

Мүмкіндік болатын әр жағдайда үздік өлшеу нәтижелеріне қол жеткізу үшін өлшеу құралын **<Нүкте көрінісі>** көрінісінде де астыңғы бет үстінен жылжытуыңыз керек. Өлшеу құралы жылжытылмаса, әсіресе пластик құбырлардың және ағаш арқалықтардың орнын анықтау шектеледі.

### **Өлшеу индикаторы:**

Ешбір нысан табылмаса, дисплейде тек сыртқы шеңбер көрсетіліп, жасыл түспен жанып тұрады.

Жақын жерде нысан бар болса, сыртқы шеңбер қызыл түспен жанып тұрады. Нысан қаншалықты жақын болса, өлшеу индикаторындағы ауытқу (шеңберлердің саны) соншалықты арттырылады. Өлшеу құралы нысаннан алыстағанда, ауытқу азаяды.

Сигнал күші жеткілікті болғанда, бағыттау көрсеткілері көрсетіледі. Нысан ортасының орнын дәл анықтау үшін өлшеу құралын бағыттау көрсеткілерінің бағытымен жылжытыңыз. Өлшеу индикаторы нысан ортасының үстінен максималды ауытқуды көрсетеді және сигнал күші жеткілікті болғанда, орталық шеңбер көрсетіледі. Материал сипатының түсті таңбаламасы **<Нысан көрінісі>** көрінісіндегімен бірдей.

Бағыттау көрсеткілері немесе орталық шеңбер көрсетілмесе де, бұл нысан жақын жерде орналасуын білдіруі мүмкін.

Қазақ | **177**

### **<Нысан көрінісі>**

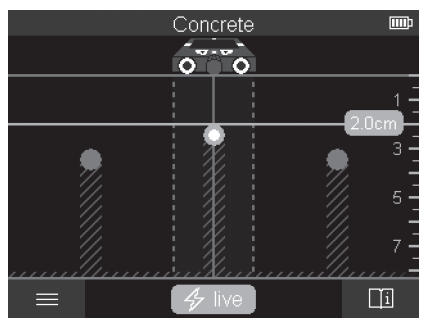

**<Нысан көрінісі>** көрінісінде үздік өлшеу нәтижелері және максималды өлшеу тереңдіктері қолжетімді. Анықталған нысандар өлшеу жолының үстінен тереңдік мәліметтерімен және кейбір жағдайларда материал сипатымен бірге көрсетіледі.

### **Өлшеу процесі:**

- Өлшеу құралын астыңғы бетке қойып, оны астыңғы беттің үстінен қозғалыс бағытымен жылжытыңыз. Өлшеу нәтижелері 10 см шамасындағы минималды өлшеу қашықтығынан кейін дисплейде көрсетіледі.
- Өлшеу құралын әрдайым тік сызық бойынша, дөңгелектер қабырғамен берік жанасатындай, астыңғы беттің үстінен азғантай қысыммен жылжытыңыз.
- Оңтайлы өлшеу нәтижелеріне қол жеткізу үшін өлшеу құралын іздеу орындалып жатқан бүкіл жердің үстінен баяу жылжытыңыз және кері қозғалған кезде өлшеу нәтижелерін қараңыз. Өлшеу қашықтығы кемінде 40 см құрауы тиіс.
- Қызыл түсті іске қосу түймесін **(16)** басу арқылы әрдайым жаңа өлшеу әрекетін іске қосуға болады.
- Егер өлшеу құралын өлшеу кезінде қабырғадан көтерсеңіз, соңғы өлшеу нәтижесі дисплейде сақталады. Қайта орнатқан немесе қозғалысты жалғастырған жағдайда, өлшеу әрекеті жаңадан іске қосылады.

Функциялық тұрғыдан өлшеу құралының қозғалыс бағытына көлденеңінен өтіп тұрған нысандардың жоғарғы жиектері сенімді түрде табылады (**C** суретін қараңыз). **Сондықтан тексерілетін аймаққа әрдайым айқыш-ұйқыш қозғалыңыз.**

Нысандардың орнын анықтау үшін өлшеу қашықтығынан бір рет өту жеткілікті болады. Егер табылған нысанның дәлме-дәл орнын табу және нысанды белгілеу қажет болса, өлшеу құралын өлшеу қашықтығынан кері жылжытыңыз.

Табылған нысанның қабырғадағы бағытын бірнеше өлшеу қашықтын бірінен кейін бірі ауытқумен ары жылжыту арқылы анықтауға болады.

### **Өлшеу индикаторы:**

Егер датчик диапазонында ешбір нысан анықталмаса, нүкте сызықтар мен ортаңғы сызық толықтай жасыл түске айналады.

Егер датчиктің астында нысан анықталса, ол индикатордың екі нүкте сызығының арасындағы датчик диапазонында пайда болады. Екі нүкте сызық және ортаңғы сызық кем дегенде ішінара қызыл түске айналады.

Оң жақ тереңдік шкаласында реттеуге байланысты не табылған нысанның жоғарғы жиегіне дейінгі нысан тереңдігі, не максималды рұқсат етілген бұрғылау тереңдігі көрсетіледі. Басты мәзірде екі тереңдік мәліметінің арасында ауысуға болады. Өлшеу құралын тиісті қолдану жағдайы үшін пайдаланған кезде әрдайым максималды рұқсат етілген бұрғылау тереңдігінің индикаторын пайдаланыңыз. Табылған нысандардың дисплейде көрсетілген сипаттары нақты сипаттардан өзгешеленуі мүмкін. Әсіресе жұқа нысандар дисплейде қалыңырақ көрсетіледі. Үлкен, цилиндрлік нысандар (мысалы, пластик немесе су құбырлары) дисплейде нақты күйінен жіңішке көрінуі мүмкін.

Нысанның түрі мен тереңдігіне байланысты материалды анықтау мүмкін болады. Материал түрін дисплейдегі нысанның түсі бойынша анықтауға болады:

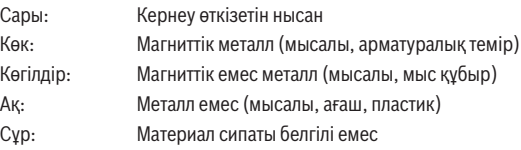

Материалды анықтау бойынша нұсқаулар:

- Ток өткізетін нысандарда ешқандай қосымша сипаттар көрсетілмейді.
- Үш фазалы айнымалы ток сымдары ток өткізетін сымдар ретінде анықталмайды.
- Салыстырмалы ауа ылғалдылығы 50% шамасынан жоғары болғанда, "кернеу өткізгіш" сипатын анықтау мүмкіндігі шектеулі болуы мүмкін.

### **Нысандарды белгілеу:**

- Табылған нысанды астыңғы бетте белгілеу қажет болса, өлшеу құралын, дисплейдегі нысан ортаңғы сызықтың ортасында орналасатындай, жылжытыңыз. Жоғарғы белгілеу көмекші құралында **(1)** дәне сол мен оң жақ белгілеу көмекші құралдарында **(5)** астыңғы беттегі таңбаламаны белгілеңіз. Көрсетілген таңбаламалардың қиылысу нүктесінде нысанның ортасы орналасқан.
- Балама ретінде өлшеу құралын, табылған нысан диспдейде екі нүкте сызықтың ортасында көрсетілгенше, солға немесе оңға жылжытыңыз. Сонда ол өлшеу

1 609 92A 5SU | (11.01.2021) Bosch Power Tools

құралының тиісті сыртқы жиегінің астында орналасады. Осы сыртқы жиекте астыңғы беттің бойымен сызық белгілеп, осы сызықта қатысты бүйірлік белгілеу көмекші құралының **(5)** позициясын таяқшамен белгілеп қойыңыз. Осы жерде нысанның ортасы орналасқан.

- Табылған нысанның қабырғадағы бағытын бірнеше өлшеу қашықтын бірінен кейін бірі ауытқумен ары жылжыту және тиісті таңбаламаларды байланыстыру арқылы белгілеуге болады.
- (iii) Concrete а  $\Box$

**<2D сигнал көрінісі>**

**<2D сигнал көрінісі>** көрінісінде тиісті өлшеу позициясындағы сигнал күші нысан тереңдігімен бірге көрсетіледі. **<2D сигнал көрінісі>** көрінісі **<Нысан көрінісі>** көрінісінің нұсқасы болып табылады. Ол нысан белгілерінің орнына сигнал күшінің мәндерін көрсетеді. Максималды сигнал күші нысанның жоғарғы жиегін білдіреді.

**<2D сигнал көрінісі>** көрінісін бір-біріне жақын орналасқан нысандардың орнын анықтау және күрделі материал құрылымдарын жақсырақ бағалау үшін пайдалануға болады. Белгілі бір жағдайларда ішкі нысандар мен бірінен кейін бірі орналасқан нысандарды да табуға болады.

**<Нысан көрінісі>** көрінісіндегі өлшеу процесі бойынша нұсқауларды орындаңыз.

### **<Сигнал көрінісі>**

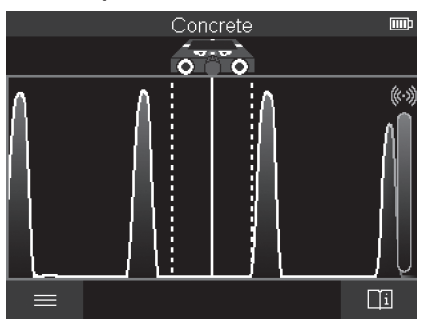

**<Сигнал көрінісі>** көрінісінде тиісті өлшеу позициясындағы сигнал күші нысан тереңдігі туралы ақпаратсыз көрсетіледі.

**<Сигнал көрінісі>** көрінісін бір-біріне жақын орналасқан нысандардың орнын анықтау және күрделі материал құрылымдарын сигнал сипаттамасы арқылы жақсырақ бағалау үшін пайдалануға болады.

**<Нысан көрінісі>** көрінісіндегі өлшеу процесі бойынша нұсқауларды орындаңыз.

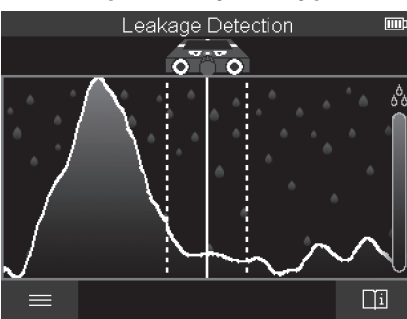

### **<Аққан жерді анықтау> өлшеу режимі**

Бұл режимде үстіңгі беттің салыстырмалы материал ылғалдылығы көрсетіледі. Ол максималды материал ығалдылығы бар жерді және ықтимал ағатын жерді анықтау үшін қолданылады.

1 609 92A 5SU | (11.01.2021) Bosch Power Tools
Үстіңгі беттегі әртүрлі материалдар, көлденең нысандар және астыңғы беттегі әртектілік (мысалы, жіктер) нәтиженің бұрмалануына әкелуі мүмкін.

## **<Арақашықтықты өлшеу> өлшеу режимі**

Осы өлшеу режимінде қабырғадағы арақашықтықтарды өлшеуге болады. Өлшеуді тек дөңгелектердің қозғалыс бағыты бойынша тік сызықпен орындауға болады.

Өлшеу құралын өлшеудің бастапқы нүктесінде қабырғаға қойыңыз. Өлшеудің анықтамалық нүктесі әрдайым жоғарғы белгілеу көмекші құралы **(1)** болып табылады. Қажет болса, әлдеқашан көрсетілген өлшеу мәнін жою және жаңа өлшеу әрекетін іске қосу үшін қызыл түсті іске қосу түймесін **(16)** басыңыз.

Өлшеу құралын тік сызықпен және қабырға үстінен қажетті бағыт бойынша біркелкі қысыммен жылжытыңыз. Бастапқы нүктеге дейінгі арақашықтық үздіксіз өлшенеді. Дисплейде көрсетілген өлшеу мәні толық қашықтыққа емес, ағымдағы өлшеу әрекетінің бастапқы нүктесіне дейінгі арақашықтыққа сәйкес келеді (бастапқы нүктеге қарай кері қозғалу кезінде, өлшеу мәні кішірек болады).

Қабырғада қажетті арақашықтықты белгілеу қажет болса, оны жоғарғы белгілеу көмекші құралында **(1)** белгілеңіз.

## **Өлшеу нәтижелерін жадқа сақтау/тасымалдау**

#### **Өлшеу нәтижелерін сурет ретінде сақтау**

**<Нысан көрінісі>** көрінісінде скриншот жасау функциясы қолжетімді. Оның көмегімен өлшеу нәтижелерін құжаттандыру немесе кейінірек талдау үшін кескін ретінде сақтауға болады.

Қажетті аймақты әдеттегідей өлшеңіз. Содан кейін скриншот түймесін **(13)** басыңыз. SD картасы енгізілген болса, кескіндер картаға сақталады. Кері жағдайда кескіндер өлшеу құралының ішкі жадына сақталады және оларды USB Type-C® интерфейсі арқылы тасымалдауға болады.

## **Деректерді USB Type‑C® интерфейсі арқылы тасымалдау**

USB Type‑C® ұясының **(4)** қақпағын ашыңыз. Өшірілген өлшеу құралының USB Type‑C® ұясын USB Type‑C® кабелі **(23)** арқылы дербес компьютерге жалғаңыз. Өлшеу құралын қосу/өшіру түймесі **(8)** арқылы қосыңыз.

Дербес компьютеріңізде файл браузерін ашып, диск жетегін **BOSCH D‑tect 200 C** таңдаңыз. Сақталған файлдарды өлшеу құралының ішкі жадынан көшіруге, дербес компьютеріңізге жылжытуға немесе жоюға болады.

Қажетті әрекетті аяқтағаннан кейін диск жетегін әдеттегідей ажыратыңыз.

#### **182** | Қазақ

**Нұсқау:** әрдайым алдымен диск жетегін дербес компьютердің операциялық жүйесінен ажыратыңыз (диск жетегін шығару), әйтпесе өлшеу құралының ішкі жады зақымдалуы мүмкін.

Содан кейін өлшеу құралын қосу/өшіру түймесі **(8)** арқылы өшіріңіз. USB Type‑C® кабелін **(23)** алып тастаңыз. Шаңнан немесе шашыранды судан қорғау үшін USB Type‑C® ұясының **(4)** қақпағын жабыңыз.

**Нұсқау:** өлшеу құралын USB Type‑C® интерфейсі арқылы тек компьютерге жалғаңыз. Басқа құрылғыларға жалғаған жағдайда, өлшеу құралы зақымдалуы мүмкін.

**Нұсқау:** USB Type‑C® интерфейсі тек деректерді тасымалдау үшін қолданылады, оның көмегімен аккумуляторларды немесе басқа құрылғыларды зарядтау мүмкін емес.

#### **Деректерді SD картасы арқылы тасымалдау**

Өлшеу құралына SD картасы салынған болса, суреттер сақтау кезінде өлшеу құралының ішкі жадына емес, автоматты түрде картаға жазылады.

SD картасын салу үшін слоттың **(3)** қақпағын ашыңыз. SD картасын кіргізген кезде тиісті бағдарға назар аударыңыз. Шаңнан немесе шашыранды судан қорғау үшін слоттың **(3)** қақпағын жабыңыз.

**Нұсқау:** SD картасын шығармас бұрын өлшеу құралын өшіріңіз. Әйтпесе SD картасы зақымдалуы мүмкін.

## **Басты мәзір**

Басты мәзірге кіру үшін сол жақ функциялық түймені **(15)** басыңыз.

#### **Мәзір бойынша шарлау**

- Мәзір арқылы айналдырып өту: жоғары жылжыту **(17)** немесе төмен жылжыту **(12)** көрсеткі түймесін басыңыз.
- Ішкі мәзірге ауысу: қызыл түсті іске қосу түймесін **(16)** немесе оңға жылжыту көрсеткі түймесін **(7)** басыңыз.
- Таңдалған мәзір опциясын растау: қызыл түсті іске қосу түймесін **(16)** басыңыз.
- Мәзір опциясын қосу/өшіру түймесімен өзгерту: қызыл түсті іске қосу түймесін **(16)** немесе солға жылжыту **(14)** немесе оңға жылжыту **(7)** көрсеткі түймесін басыңыз. Бұл ретте мәзір опциясы да сақталады.
- Келесі жоғарырақ мәзірге қайту: артқа көрсеткісінің астындағы сол жақ функциялық түймені **(15)** басыңыз.
- Басты мәзірден шығу және өлшеуге қайту: басты бет белгісінің астындағы оң жақ функциялық түймені **(6)** басыңыз.

1 609 92A 5SU | (11.01.2021) Bosch Power Tools

#### **Мәзір опциялары**

#### – **<Өлшеу режимі>**

Калаулы өлшеу режимін орнатыңыз (қараңыз "Өлшеу режимдеріне шолу", Бет 173). Режим таңдалғаннан кейін, өлшеу құралы таңдалған өлшеу режиміне тікелей ауысады.

**<Нысанды анықтау>** өлшеу режимінде жоспарланған өлшеу әрекетіне қоса жарамды қабырға түрін және өлшеу нәтижелерінің көрінісін белгілеуге болады.

#### – **<Құрылғы реттеулері>**

- **<Метрлік сызғыш>**: **<Нысанды анықтау>** (**<Нүкте көрінісі>** көрінісінен басқа) және **<Аққан жерді анықтау>** өлшеу режимдері үшін метрлік сызғышты қосыңыз немесе өшіріңіз. Метрлік сызғыштың көмегімен, мысалы, нысан орталарының арасындағы қашықтықты анықтауға болады. Метрлік сызғышты нөлге орнату үшін оң жақ функциялық түймені **(6)** басыңыз.
- **<Тереңдік режимі>**: **<Нысан тереңдігі>** және максималды рұқсат етілген **<Бұрғылау тереңдігі>** индикациясының арасында таңдаңыз.
- **<Экран жарықтығы>**: дисплей жарығының жарықтық деңгейін орнатыңыз.
- **<Аудио>**: дыбыстық сигналды қосыңыз немесе өшіріңіз. Дыбыстық сигнал қосылып тұрғанда, түймені әр басқан сайын және датчик диапазонында нысан әр табылған сайын, дыбыстық сигнал беріледі.
- **<Іске қосу кезіндегі реттеулер>**: өлшеу құралы қосылған кезде қай реттеулермен (мысалы, қабырға түрі, көрініс, метрлік сызғыш) іске қосылатынын таңдаңыз. Соңғы рет өшірген кездегі реттеулерді қабылдау және дербестелген негізгі реттеудің (басты мәзірдегі ағымдағы реттеулерге сәйкес келеді) арасында таңдаңыз.
- **<Мынадан кейін өшіру: …>**: өлшеу құралы пайдаланылмаған кезде автоматты түрде өшірілетін уақыт аралығын таңдаңыз.
- **<Тіл>**: индикаторда пайдаланылатын тілді таңдаңыз.
- **<Күні және уақыты>**: кескіндерді сақтау үшін күн мен уақытты реттеңіз және күн мен уақыт пішімін таңдаңыз. Уақыт пен күн бұдан былай сақталмаса, түймелі элементті (қараңыз "Түймелі элементті салу/ алмастыру (**D** суретін қараңыз)", Бет 185) ауыстырыңыз.
- **<Өлшем бірлігі>**: өлшеу индикаторлары үшін өлшем бірлігін таңдаңыз.
- **<Әдепкі реттеулер>**: барлық мәзір опцияларын әдепкі күйге қайтаруға болады. Дәл сол уақытта сақталған барлық кескіндер біржолата жойылады.

#### – **<Құрылғы туралы ақпарат>**

Осы жерде орнатылған бағдарламалық жасақтаманың нұсқасы және құқықтық ақпарат сияқты құрылғы туралы ақпарат орналасқан.

#### **184** | Қазақ

### **Өлшеу құралының бағдарламалық жасақтамасын жаңарту**

Қажет болса, өлшеу құралының бағдарламалық жасақтамасын жаңартуға болады:

- Жаңартым файлын www.wallscanner.com веб-сайтынан SD картасына жүктеп алыңыз.
- SD картасын өлшеу құралына салыңыз (қараңыз "Деректерді SD картасы арқылы тасымалдау", Бет 182).
- Жаңарту процесі, SD картасы салынғаннан және өлшеу құралы қосылғаннан кейін, автоматты түрде іске қосылады. Дисплейде тиісті индикация пайда болады.
- Жаңарту аяқталғаннан кейін, өлшеу құралы автоматты түрде қайта іске қосылады.

**Нұсқау:** SD картасын шығармас бұрын өлшеу құралын өшіріңіз. Әйтпесе SD картасы зақымдалуы мүмкін.

## **Ақаулар – Себептері және шешімдері**

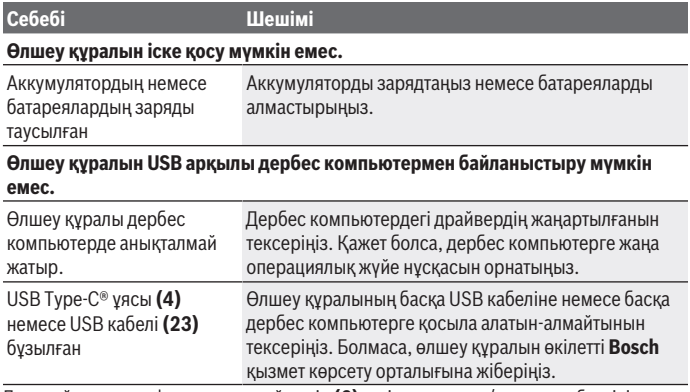

Дисплейде оң жақ функциялық түйменің **(6)** үстінде ақпарат/анықтама белгісі көрсетілсе, оң жақ функциялық түймені басу арқылы мәнмәтіндік ақпарат пен анықтамаға қол жеткізе аласыз (қабырға түрі мен көріністі өзгерткенде, **<Нысанды анықтау>** барлық өлшеу режимдерінде және **<Аққан жерді анықтау>** режимінде қолжетімді).

# **Техникалық күтім және қызмет**

### **Қызмет көрсету және тазалау**

u **Өлшеу құралын әр пайдаланудан бұрын тексеріңіз.** Өлшеу құралының ішінде зақымдар немесе бос бөлшектер көрінетін болса, оның жұмысы сенімді болмайды.

Жақсы әрі сенімді жұмыс істеу үшін өлшеу құралын таза және құрғақ ұстаңыз.

Өлшеу құралын суға немесе басқа сұйықтықтарға батырмаңыз.

Ластануларды құрғақ, жұмсақ шүберекпен сүртіңіз. Жуғыш заттарды немесе еріткіштерді пайдаланбаңыз.

Өлшеу құралын тек қорғаныш қалтада **(21)** немесе шабаданда **(24)** сақтаңыз немесе тасымалдаңыз.

Жөндеу қажет болған жағдайда, өлшеу құралын қорғаныш қалтада **(21)** немесе шабаданда **(24)** жіберіңіз.

Дөңгелектер **(2)** тозған жағдайда, оларды алмастыру керек. Дөңгелектер **Bosch** қосалқы бөлшектер бағдарламасында қолжетімді.

### **Түймелі элементті салу/алмастыру (D суретін қараңыз)**

Өлшеу құралында уақытты сақтау үшін ішіне түймелі элементті **(32)** салу керек. Түймелі элемент ұстағышының **(29)** бұрандасын **(30)** бұрап шығарыңыз. Түймелі элемент ұстағышын көмекші құралмен (мысалы, жалпақ гайка бұрауышымен) түймелі элемент науасынан **(31)** тартып шығарыңыз.

Заряды таусылған түймелі элементті **(32)** шығарып, жаңасын салыңыз. Түймелі элемент ұстағышындағы суретте көрсетілгендей, полюстердің дұрыс болуын қамтамасыз етіңіз (түймелі элементтің плюс полюсі жоғары қарап тұруы тиіс).

Түймелі элемент ұстағышын **(29)** салынған түймелі элементпен бірге науаға **(31)** кіргізіңіз. Түймелі элемент ұстағышының дұрыс және толығымен кіргізілгеніне көз жеткізіңіз, әйтпесе шаң мен шашыранды судан қорғаныс қамтамасыз етілмейді. Түймелі элемент ұстағышының **(29)** бұрандасын **(30)** қайтадан бұрап бекітіңіз.

## **Тұтынушыға қызмет көрсету және пайдалану кеңестері**

Қызмет көрсету орталығы өнімді жөндеу және оған техникалық қызмет көрсету, сондай-ақ қосалқы бөлшектер туралы сұрақтарға жауап береді. Құрамдас бөлшектер бойынша кескін мен қосалқы бөлшектер туралы мәліметтер төмендегі мекенжай бойынша қолжетімді: **www.bosch-pt.com**

Bosch қызметтік кеңес беру тобы біздің өнімдер және олардың керек-жарақтары туралы сұрақтарыңызға жауап береді.

#### **186** | Қазақ

Сұрақтар қою және қосалқы бөлшектерге тапсырыс беру кезінде міндетті түрде өнімнің фирмалық тақтайшасындағы 10 таңбалы өнім нөмірін беріңіз.

Өндіруші талаптары мен нормаларының сақталуымен электр құралын жөндеу және кепілді қызмет көрсету барлық мемлекеттер аумағында тек "Роберт Бош" фирмалық немесе авторизацияланған қызмет көрсету орталықтарында орындалады. ЕСКЕРТУ! Заңсыз жолмен әкелінген өнімдерді пайдалану қауіпті, денсаулығыңызға зиян келтіруі мүмкін. Өнімдерді заңсыз жасау және тарату әкімшілік және қылмыстық тәртіп бойынша Заңмен қудаланады.

#### **Қазақстан**

Тұтынушыларға кеңес беру және шағымдарды қабылдау орталығы: "Роберт Бош" (Robert Bosch) ЖШС Алматы қ., Қазақстан Республикасы 050012 Муратбаев к., 180 үй "Гермес" БО, 7 қабат Тел.: +7 (727) 331 31 00 Факс: +7 (727) 233 07 87 E-Mail: [ptka@bosch.com](mailto:ptka@bosch.com) Сервистік қызмет көрсету орталықтары мен қабылдау пунктерінің мекен-жайы

туралы толық және өзекті ақпаратты Сіз: [www.bosch-professional.kz](http://www.bosch-professional.kz) ресми сайттан ала аласыз

#### **Қызмет көрсету орталықтарының басқа да мекенжайларын мына жерден қараңыз:**

[www.bosch-pt.com/serviceaddresses](http://www.bosch-pt.com/serviceaddresses)

#### **Тасымалдау**

Бұл литий-иондық аккумуляторлар қауіпті тауарларға қойылатын талаптарға сай болуы керек. Пайдаланушы аккумуляторларды көшеде қосымша құжаттарсыз тасымалдай алады.

Үшінші тұлғалар (мысалы, әуе көлігі немесе жіберу) орамаға және маркаларға қойылатын арнайы талаптарды сақтау керек. Жіберуге дайындау кезінде қауіпті жүктерді тасымалдау маманымен хабарласу керек.

Аккумуляторды корпусы зақымдалған болса ғана жіберіңіз. Ашық түйіспелерді желімдеңіз және аккумуляторды орамада қозғалмайтындай ораңыз. Қажет болса, қосымша ұлттық ережелерді сақтаңыз.

## **Кәдеге жарату**

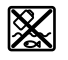

Өлшеу құралын, аккумляторын/батареяларын, оның жабдықтары мен орамасын қоршаған ортаны қорғайтын ретте кәдеге жарату орнына тапсыру қажет.

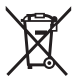

Өлшеу құралдарын және аккумуляторларды/батареяларды үй қоқысына тастамаңыз!

## **Тек қана ЕО елдері үшін:**

Еуропа 2012/19/EU ережесі бойынша жарамсыз өлшеу құралдары және Еуропа 2006/66/EC ережесі бойынша зақымдалған немесе ескі аккумулятор/батареялар бөлек жиналып кәдеге жаратылуы қажет.

### **Аккумуляторлар/батареялар:**

#### **Литий-ионық:**

Тасымалдау бөліміндегі, бетіндегі нұсқауларды орындаңыз (қараңыз "Тасымалдау", Бет 186) сенсорлық пернемен растаңыз.

# **Cuprins**

♦

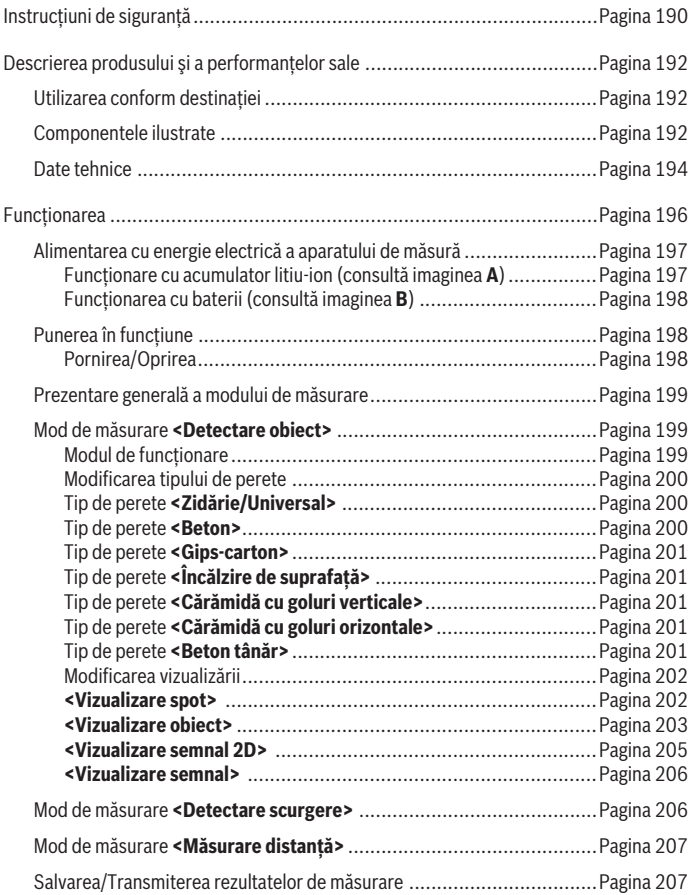

◈

1 609 92A 5SU | (11.01.2021) Bosch Power Tools

0

# Română | **189**

۰

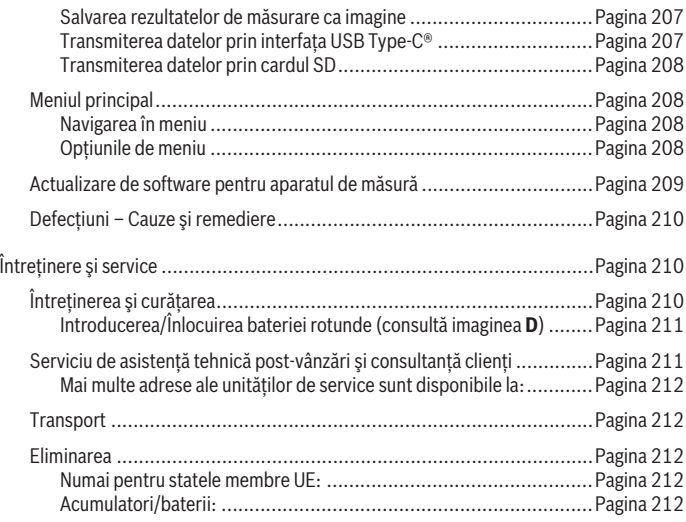

◈

 $\bigcirc$ 

# **Română**

# **Instrucţiuni de siguranţă**

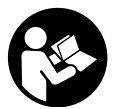

**Toate instrucţiunile trebuie citite şi respectate. Dacă aparatul de măsură nu este folosit conform prezentelor instrucţiuni, dispozitivele de protecţie integrate în acesta pot fi afectate. PĂSTRAŢI ÎN CONDIŢII OPTIME PREZENTELE INSTRUCŢIUNI.**

- u **Nu permiteţi repararea aparatului de măsură decât de către personal de specialitate corespunzător calificat şi numai cu piese de schimb originale.** Numai în acest mod poate fi garantată siguranta de exploatare a aparatului de măsură.
- ► Nu lucrati cu aparatul de măsură în mediu cu pericol de explozie în care se află **lichide, gaze sau pulberi inflamabile.** În aparatul de măsură se pot produce scântei care să aprindă praful sau vaporii.
- ► Nu deschideti acumulatorul. Există pericol de scurtcircuit.
- u **În cazul deteriorării sau utilizării necorespunzătoare a acumulatorului, se pot degaja vapori. Acumulatorul poate arde sau exploda.** Aerisiţi bine încăperea şi solicitaţi asistenţă medicală dacă starea dumneavoastră de sănătate se înrăutăţeşte. Vaporii pot irita căile respiratorii.
- u **În cazul utilizării necorespunzătoare sau al unui acumulator deteriorat, din acumulator se poate scurge lichid inflamabil. Evitaţi contactul cu acesta. În cazul contactului accidental, clătiţi bine cu apă. Dacă lichidul vă intră în ochi, consultati de asemenea un medic.** Lichidul scurs din acumulator poate cauza iritatii ale pielii sau arsuri.
- u **În urma contactului cu obiecte ascuţite ca de exemplu cuie sau şurubelniţe sau prin acţiunea unor forţe exterioare asupra sa, acumulatorul se poate deteriora.** Se poate produce un scurtcircuit intern în urma căruia acumulatorul să se aprindă, să scoată fum, să explodeze sau să se supraîncălzească.
- ► Feriti acumulatorii nefolosiți de agrafele de birou, monede, chei, cuie, șuruburi **sau alte obiecte metalice mici, care ar putea provoca şuntarea contactelor.** Un scurtcircuit între contactele acumulatorului poate duce la arsuri sau incendiu.
- ► Utilizati acumulatorul numai pentru produsele oferite de același producător. Numai astfel acumulatorul va fi protejat împotriva unei suprasolicitări periculoase.
- u **Încărcaţi acumulatorii numai cu încărcătoare recomandate de către producător.** Un încărcător recomandat pentru acumulatori de un anumit tip poate lua foc atunci

#### Română | **191**

când este folosit pentru încărcarea altor acumulatori decât cei prevăzuti pentru acesta.

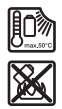

**Feriţi acumulatorul de căldură, de asemenea, de exemplu, de radiaţii solare continue, foc, murdărie, apă şi umezeală.** În caz contrar, există pericolul de explozie şi scurtcircuit.

- **► Din considerente tehnologice, aparatul de măsură nu garanțează siguranță 100%. De aceea, pentru evitarea situaţiilor periculoase, înainte de a găuri, tăia sau freza în pereţi, tavane sau pardoseli, consultaţi şi alte surse de informare, precum planurile de construcţie, fotografii din faza de construcţie etc.** Influenţele mediului, precum umiditatea aerului sau vecinătatea altor echipamente electrice pot afecta precizia aparatului de măsură. Atât structura şi starea pereţilor (de exemplu, umezeală, materiale de construcții care conțin metale, tapet conducător electric, materiale de izolaţie, plăci ceramice), cât şi numărul, tipul, mărimea şi poziţia obiectelor pot determina rezultate de măsurare eronate.
- u **Dacă în clădire se află conducte de gaz, atunci, după efectuarea tuturor lucrărilor în pereţi, tavane sau pardoseli, verifică dacă nu a fost deteriorată cumva vreo conductă de gaz.**
- u **Întrerupe alimentarea cu energie electrică şi scoate de sub tensiune conductorii aflaţi sub tensiune înainte de a efectua lucrări de găurire, tăiere sau frezare în pereţi, plafoane sau pardoseli. După efectuarea tuturor lucrărilor, verifică dacă obiectele din substrat nu se află sub tensiune.**
- **▶ Înainte de fixarea obiectelor pe pereți din gips carton, în special în cazul fixării pe substructuri, verifică dacă pereţii, respectiv materialele de fixare sunt suficient de rezistente pentru a le susţine.**
- **► Nu înghititi niciodată baterii rotunde.** Înghitirea unei baterii rotunde poate duce în interval de 2 ore la arsuri interne grave şi la moarte.

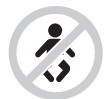

**Asigură-te că bateria rotundă nu ajunge în mâinile copiilor.** Dacă există suspiciunea că bateria rotundă a fost înghiţită sau a fost introdusă într-un alt orificiu corporal, consultă imediat un medic.

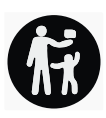

- **► La schimbarea bateriei, aveți grijă să o înlocuiți în mod corespunzător.** Există pericol de explozie.
- ▶ Utilizează numai bateriile rotunde specificate în aceste instrucțiuni de utilizare. Nu utiliza alte baterii rotunde sau o altă sursă de alimentare cu energie.
- u **Nu încercaţi să reîncărcaţi bateriile rotunde şi nu scurtcircuitaţi bateria rotundă.** Bateria rotundă poate prezenta scurgeri, poate exploda, se poate aprinde şi răni persoane.
- **► Scoateți și eliminați în mod corespunzător bateriile rotunde descărcate.** Bateriile rotunde descărcate pot prezenta scurgeri şi pot cauza defectarea produsului sau pot răni persoane.
- **► Nu supraîncălziți bateria rotundă și nu o aruncați în foc.** Bateria rotundă poate prezenta scurgeri, poate exploda, se poate aprinde şi răni persoane.
- **► Nu deteriorati bateria rotundă și nu o dezasamblati.** Bateria rotundă poate prezenta scurgeri, poate exploda, se poate aprinde şi răni persoane.
- **► Nu aduceti o baterie rotundă defectă în contact cu apa.** În combinație cu apa, litiul scurs din aceasta poate produce hidrogen şi provoca prin aceasta o explozie sau rănirea persoanelor.

# **Descrierea produsului şi a performanțelor sale**

Ţineţi cont de ilustraţiile din secţiunea anterioară a instrucţiunilor de utilizare.

# **Utilizarea conform destinaţiei**

Aparatul de măsură este destinat detectării de obiecte din pereţi, plafoane şi pardoseli. În funcţie de materialul şi de starea substratului, pot fi identificate obiecte metalice, grinzi din lemn, ţevi din material plastic, conductori şi cabluri.

Aparatul de măsură este în conformitate cu valorile limită impuse de normele mentionate în declaraţia de conformitate. Declaraţia de conformitate UE este disponibilă pe site-ul web [http://eu-doc.bosch.com/.](http://eu-doc.bosch.com/)

Pe această bază, în locuri precum spitale, centrale nucleare şi în apropierea aeroporturilor şi staţiilor radio mobile trebuie clarificat dacă aparatul de măsură poate fi montat.

Aparatul de măsură este adecvat pentru utilizarea în mediul interior și exterior.

## **Componentele ilustrate**

Numerotarea componentelor ilustrate se referă la schiţa aparatului de măsură de la pagina grafică.

Română | **193**

- **(1)** Reper ajutător de marcare superior
- **(2)** Roată
- **(3)** Slot pentru cardul microSD
- **(4)** Port USB Type-C® a)
- **(5)** Reper ajutător de marcare stânga, respectiv dreapta
- **(6)** Tastă de functii dreapta
- **(7)** Tastă săgeată orientată spre dreapta
- **(8)** Tastă de pornire/oprire
- **(9)** Tastă de deblocare a adaptorului pentru acumulator/baterieb)
- (10) Acumulator<sup>b)</sup>
- **(11)** Suprafaţă de prindere
- **(12)** Tastă săgeată orientată în jos
- **(13)** Tastă Captură de ecran
- **(14)** Tastă săgeată orientată spre stânga
- **(15)** Tastă de funcţii stânga
- **(16)** Tastă roşie de pornire
- **(17)** Tastă săgeată orientată în sus
- **(18)** Afişaj
- **(19)** Zonă de detectie a senzorilor
- **(20)** Număr de serie
- **(21)** Husă de protecţieb)
- **(22)** Chingă pentru transport
- **(23)** Cablu USB Type-C®
- **(24)** Valiză<sup>b)</sup>
- **(25)** Compartiment pentru acumulator
- **(26)** Bateriib)
- **(27)** Capac de închidere adaptor pentru baterii<sup>b)</sup>
- **(28)** Carcasă adaptor pentru bateriib)
- **(29)** Suport baterii rotunde
- **(30)** Şurub suport baterii rotunde
- **(31)** Compartiment baterii rotunde

- **(32)** Baterie rotundă
- a) USB Type‐C® și USB‐C® sunt mărci comerciale ale USB Implementers Forum.
- b) **Accesoriile ilustrate sau descrise nu sunt cuprinse în setul de livrare standard. Puteţi găsi accesoriile complete în programul nostru de accesorii.**

## **Date tehnice**

◀

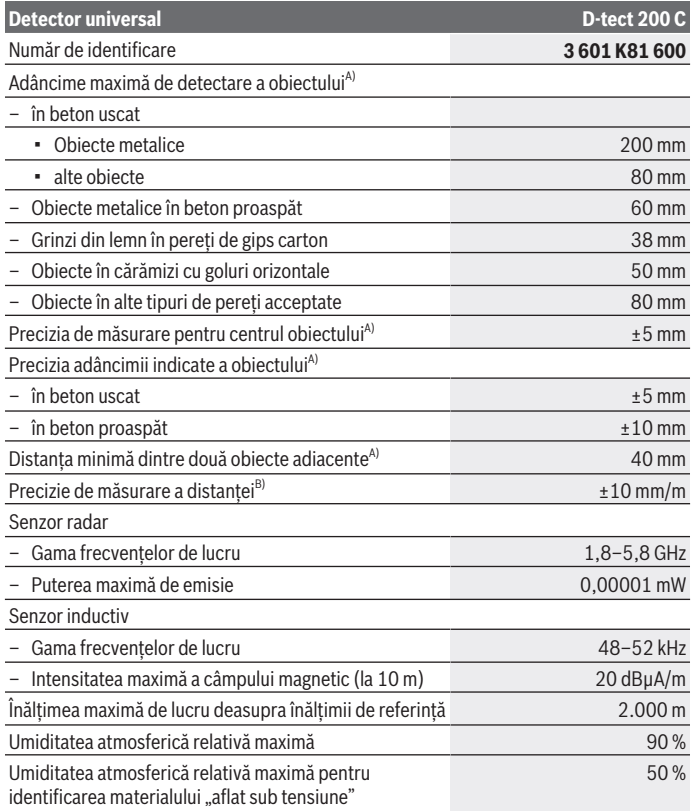

€

1 609 92A 5SU | (11.01.2021) Bosch Power Tools

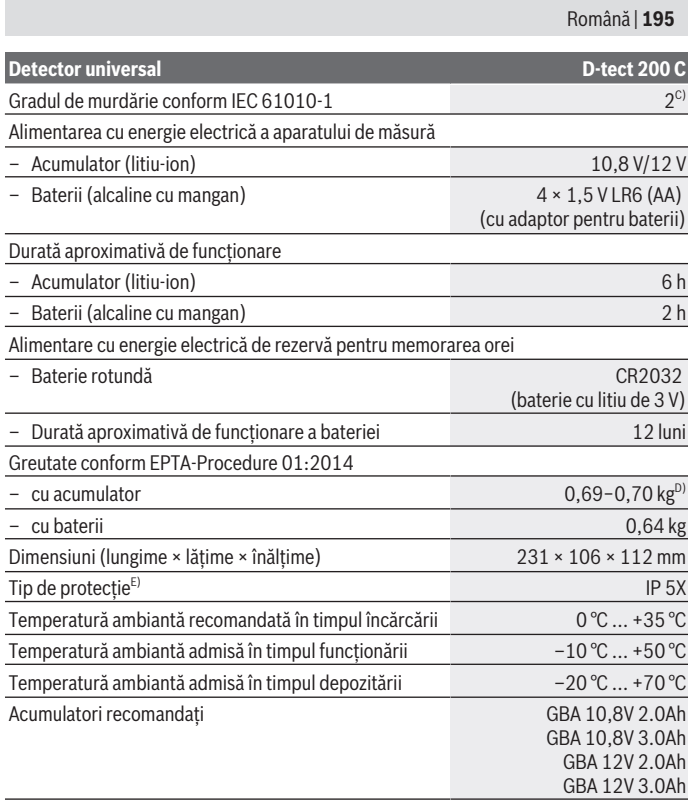

◈

♦

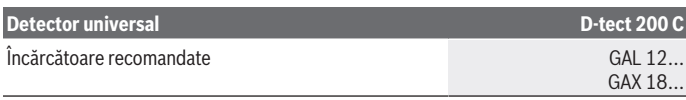

- A) În funcție de materialul și dimensiunile obiectelor, de materialul și starea substratului, precum și în funcție de vizualizarea selectată. Cele mai bune rezultate pot fi obținute pe substraturi omogene, uscate. Suplimentar, se poate lua în calcul o abatere a adâncimii indicate a obiectului de ±0,5 mm/cm pentru obiectele cu o adâncime mai mare de 60 mm.
- B) în functie de materialul și starea substratului
- C) Acesta se soldează numai cu producerea de reziduuri neconductive, deşi, ocazional, se poate produce o conductivitate temporară din cauza formări de condens.
- D) în functie de acumulatorul folosit
- E) Acumulatorul litiu-ion şi adaptorul pentru baterii AA1 sunt excluse de la IP 5X.

Pentru identificarea clară a aparatului dumneavoastră de măsură, este necesar numărul de serie **(20)** de pe plăcuţa cu date tehnice.

**► Rezultatul măsurării, adică precizia și adâncimea de detectare, pot fi influențate negativ în cazul unei stări nefavorabile a substratului.**

Pentru testul receptorului care verifică influenta unui semnal de interferentă asupra aparatului de măsură, se aplică criteriul și nivelul de performantă definit în ETSI TS 103 361 (V1.1.1) capitolul 9.4.1, cu o adâncime a obiectului d=60 mm.

# **Funcţionarea**

- **► Feriti aparatul de măsură împotriva umezelii și expunerii directe la radiațiile solare.**
- u **Nu expuneţi aparatul de măsură la temperaturi extreme sau variaţii de temperatură. În cazul unor variaţii mari de temperatură, lăsaţi-l mai întâi să se acomodeze înainte de a-l porni.** În caz de temperaturi extreme sau variații foarte mari de temperatură, precizia aparatului de măsură şi afişajul pot fi afectate.
- **► Evitati socurile puternice sau căderile aparatului de măsură.** După influențe exterioare puternice exercitate asupra aparatului de măsură şi atunci când există deficiente în functionalitatea acestuia, ar trebui să predați aparatul de măsură unui centru de service autorizat **Bosch**.
- u **În baza principiului de funcţionare, rezultatele măsurării pot fi afectate de anumite condiţii de mediu. Printre acestea se numără, de exemplu, apropierea unor dispozitive generatoare de câmpuri electrice, magnetice sau electromagnetice puternice, umezeala, materialele de construcţii metalice, materialele de izolaţie caşerate cu aluminiu, cât şi tapetul sau plăcile ceramice conductoare de electricitate.** De aceea, înainte de a găuri, tăia sau freza în pereţi,

1 609 92A 5SU | (11.01.2021) Bosch Power Tools

plafoane de exemplu, sau pardoseli, aveti în vedere și alte surse de informare (de exemplu, planuri de constructie).

- **► Tine aparatul de măsură numai de suprafetele de prindere prevăzute (11) pentru a nu influenţa măsurarea.**
- ► Nu aplicați etichete adezive sau plăcuțe în zona de detecție a senzorilor (19) din **partea posterioară a aparatului de măsură.** Plăcutele metalice influentează puternic rezultatele de măsurare.

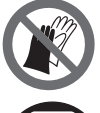

**Nu purta mănuşi în timpul măsurării şi asigură-te că există o împământare adecvată.** În cazul în care împământarea este inadecvată, identificarea materialului "aflat sub tensiune" poate fi afectată.

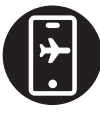

**În timpul măsurării, evită apropierea unor dispozitive generatoare de câmpuri electrice, magnetice sau electromagnetice puternice.** În functie de posibilități, dezactivează

funcţiile corespunzătoare ale tuturor aparatelor a căror radiaţie poate perturba măsurarea sau deconectează aparatele.

## **Alimentarea cu energie electrică a aparatului de măsură**

Aparatul de măsură poate funcţiona cu baterii uzuale din comerţ sau cu un acumulator litiu‑ion Bosch.

## **Funcţionare cu acumulator litiu-ion (consultă imaginea A)**

**► Folositi numai încărcătoarele specificate în datele tehnice.** Numai aceste încărcătoare sunt adaptate la acumulatorul cu tehnologie litiu‑ion montat în aparatul dumneavoastră de măsură.

**Observaţie:** Folosirea unor acumulatori care nu sunt adecvaţi pentru aparatul dumneavoastră de măsură poate duce la deranjamente funcţionale sau defectarea acestuia.

**Observaţie:** Acumulatorul este parţial încărcat la livrare. Pentru a asigura funcţionarea la capacitatea nominală a acumulatorului, înainte de prima utilizare, încărcați complet acumulatorul în încărcător.

Acumulatorul cu tehnologie litiu-ion poate fi încărcat în orice moment, fără ca prin aceasta să i se reducă durata de viaţă utilă. Întreruperea procesului de încărcare nu dăunează acumulatorului.

Acumulatorul litiu‑ion este protejat împotriva descărcării profunde, prin "Electronic Cell Protection (ECP)". În cazul în care acumulatorul este descărcat, aparatul de măsură este deconectat prin intermediul unui circuit de protecție.

Pentru **introducerea** acumulatorului încărcat **(10)**, împinge-l în compartimentul său **(25)**, până când se fixează sonor.

Pentru **extragerea** acumulatorului **(10)**, apasă tastele de deblocare **(9)** şi scoate acumulatorul din compartimentul său **(25)**. **Nu forţa.**

## **Funcţionarea cu baterii (consultă imaginea B)**

Pentru funcționarea aparatului de măsură se recomandă utilizarea de baterii alcaline. Introduceţi bateriile în adaptorul pentru baterii.

## u **Adaptorul pentru baterii este destinat exclusiv utilizării la aparatele de măsură Bosch prevăzute în acest scop şi nu poate fi folosit la sculele electrice.**

Pentru **introducerea** bateriilor, împinge carcasa **(28)** a adaptorului pentru baterii în compartimentul pentru acumulator **(25)**. Introdu bateriile în carcasă conform imaginii de pe capacul de închidere **(27)**. Împinge capacul de închidere deasupra carcasei, până când se fixează sonor.

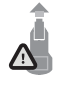

Pentru **extragerea** bateriilor **(26)**, apasă tastele de deblocare **(9)** a capacului de închidere **(27)** şi scoate capacul de închidere. Ai grijă ca bateriile să nu cadă afară. Pentru aceasta, ţine aparatul de măsură cu compartimentul pentru acumulator **(25)** orientat în sus. Extrage

bateriile. Pentru a scoate carcasa **(28)** de la compartimentul pentru acumulator, prindeo şi scoate-o afară din aparatul de măsură, apăsând uşor peretele lateral al acestuia. Înlocuiti întotdeauna toate bateriile în același timp. Folositi numai baterii de aceeași marcă și capacitate.

u **Scoate bateriile din aparatul de măsură atunci când urmează să nu-l foloseşti pentru o perioadă mai lungă de timp.** În cazul depozitării mai îndelungate a aparatului de măsură, bateriile se pot coroda şi autodescărca.

# **Punerea în funcţiune**

## **Pornirea/Oprirea**

- u **Înainte de a porni aparatul de măsură, asiguraţi-vă că zona de detecţie a senzorilor(19) nu este umedă.** Dacă este necesar, ştergeţi aparatul de măsură cu o lavetă uscată.
- u **Dacă aparatul de măsură a fost expus unei schimbări puternice de temperatură,** lăsati-l mai întâi să se acomodeze înainte de a-l conecta.

Pentru **conectarea** aparatului de măsură, apasă tasta de pornire/oprire **(8)** sau tasta roşie de pornire **(16)**.

Pentru **deconectarea** aparatului de măsură, apasă din nou tasta de pornire/oprire **(8)**.

Română | **199**

Dacă timp de aproximativ **5** de minute nu este apăsată nicio tastă a aparatului de măsură şi acesta nu este mişcat, aparatul de măsură se deconectează automat, pentru protejarea bateriilor, respectiv acumulatorilor. Timpul de deconectare poate fi modificat din meniul principal (vezi "Meniul principal", Pagina 208).

## **Prezentare generală a modului de măsurare**

Aparatul de măsură dispune de următoarele moduri de măsurare:

- **<Detectare obiect>**: pentru localizarea obiectelor în pereţi, pardoseli şi plafoane,
- **<Detectare scurgere>**: pentru detectarea scurgerilor,
- **<Măsurare distanţă>**: pentru măsurarea distanţelor.

Poți modifica modul de măsurare din meniul principal (vezi "Meniul principal", Pagina 208).

## **Mod de măsurare <Detectare obiect>**

#### **Modul de funcţionare**

Cu ajutorul aparatului de măsură se măsoară substratul din zona de detecţie a senzorilor. Sunt detectate obiectele care se diferentiază de materialul din care este realizat peretele.

Dacă în perete se află mai multe obiecte suprapuse, pe afişaj va fi prezentat obiectul cel mai apropiat de suprafaţă.

#### **Obiecte detectabile**

- Ţevi din material plastic (de exemplu, ţevi de apă din material plastic, pentru instalaţiile de încălzire prin perete şi pardoseală etc., care au un diametru de minimum 10 mm, ţevi goale cu diametrul de minimum 20 mm în material înconjurător masiv)
- Conductori electrici (indiferent dacă se află sau nu sub tensiune)
- Conductori de curent electric trifazat (de exemplu, de la aragazuri)
- Cabluri de extra-joasă tensiune (de exemplu, lame, telefon, reţea, Smart Home)
- Ţevi, bare, elemente portante metalice de orice tip (de exemplu, oţel, cupru, aluminiu)
- Armături din fier
- Grinzi din lemn
- Cavităţi

#### **Cazuri de măsurare speciale**

În baza principiului de funcţionare, condiţiile nefavorabile pot perturba rezultatul măsurării:

- Pereţi multistrat
- Conducte goale din material plastic şi grinzi din lemn în cavităţi şi pereţi din panouri uşoare
- Obiecte cu traiect oblic în perete
- $-$  În anumite circumstante, suprafetele metalice si zonele umede din interiorul unui perete (de exemplu, în cazul unui nivel înalt de apă) pot fi afişate ca obiecte. Vă rugăm să retineti că betonul necesită mai multe luni pentru a se usca complet.
- Cavităţi în perete; acestea pot fi semnalizate ca fiind obiecte
- În apropierea aparatelor, sunt generate câmpuri magnetice sau electromagnetice puternice, de exemplu, statiile de bază pentru telefonia mobilă sau generatoare
- u **Înainte de a efectua lucrări de găurire, tăiere sau frezare în pereţi, ar trebui să te asiguri împotriva pericolelor consultând şi alte surse de informare.** Deoarece rezultatele măsurării pot fi influenţate de factorii de mediu sau de structura peretelui, poate exista un pericol cu toate că nu este semnalizat niciun obiect în zona de detecţie a senzorilor.

## **Modificarea tipului de perete**

Pentru a obţine rezultate de măsurare optime, setează întotdeauna tipul de perete adecvat. Pentru aceasta, apasă în mod repetat tasta săgeată orientată spre stânga **(14)**, respectiv spre dreapta **(7)**, până când este afişat tipul de perete dorit. Apasă tasta roşie de pornire (16), pentru a prelua selectia.

Adâncimea maximă de măsurare este, în principiu, de 8 cm. Abaterile sunt descrise pentru tipurile de pereti, respectiv vizualizările individuale.

## **Tip de perete <Zidărie/Universal>**

Tipul de perete **<Zidărie/Universal>** este adecvat pentru majoritatea utilizărilor în zidărie masivă sau alte materiale omogene. Sunt identificate atât tevi din material plastic şi obiecte metalice, cât şi conductori electrici şi alte tipuri de conductori. Cavităţile din zidărie şi ţevile din material plastic goale cu diametrul mai mic de 2 cm nu vor fi detectate.

## **Tip de perete <Beton>**

Tipul de perete **<Beton>** este adecvat pentru utilizările în beton uscat. Sunt identificate atât tevi din material plastic și obiecte metalice, cât și conductori electrici și alte tipuri de conductori. Ţevile din material plastic goale cu diametrul mai mic de 2 cm nu vor fi detectate.

Română | **201**

La alegerea tipului de perete poti seta suplimentar adâncimea maximă de măsurare între 8 cm şi 20 cm.

## **Tip de perete <Gips-carton>**

Tipul de perete **<Gips-carton>** este adecvat pentru detectarea grinzilor din lemn, stâlpilor din metal, precum și conductorilor electrici și altor conductori din pereții de gips-carton (lemn, gips-carton etc.). Ţevile din material plastic pentru alimentarea cu apă şi grinzile din lemn sunt semnalate în mod identic. Conductele din material plastic goale nu sunt detectate.

## **Tip de perete <Încălzire de suprafaţă>**

Tipul de perete **<Încălzire de suprafaţă>** este conceput special pentru detectarea ţevilor din metal, din materiale compozite din metal şi plastic care asigură alimentarea cu apă, precum şi a conductorilor electrici. Ţevile din material plastic goale nu sunt detectate.

## **Tip de perete <Cărămidă cu goluri verticale>**

Tipul de perete **<Cărămidă cu goluri verticale>** este adecvat în special pentru utilizările în cărămizi cu goluri verticale. Cărămizile cu goluri verticale sunt cărămizi cu multe cavităţi mici, care sunt dispuse în mare parte în poziţie verticală. Sunt identificate obiecte metalice, conductori electrici şi alte tipuri de conductori, precum şi ţevi din material plastic pentru alimentarea cu apă. Cavitățile sau tevile din material plastic goale nu vor fi detectate.

## **Tip de perete <Cărămidă cu goluri orizontale>**

Tipul de perete **<Cărămidă cu goluri orizontale>** este adecvat în special pentru utilizările în cărămizi cu goluri orizontale. Cărămizile cu goluri orizontale sunt cărămizi cu puţine cavităţi mari, care sunt dispuse în mare parte în poziţie orizontală. Sunt identificate obiecte metalice aflate în poziție orizontală, conductori electrici și alte tipuri de conductori, precum şi ţevi din material plastic pentru alimentarea cu apă până la o adâncime maximă de măsurare de 5 cm. Cavităţile sau ţevile din material plastic goale nu vor fi detectate.

## **Tip de perete <Beton tânăr>**

Tipul de perete **<Beton tânăr>** este adecvat în special pentru utilizări în beton care încă nu s-a întărit şi uscat complet. Sunt identificate obiecte metalice până la o adâncime maximă de măsurare de 6 cm. Ţevile şi cablurile din material plastic nu vor fi reprezentate. O distincție între conductorii aflați sub tensiune și cei scoși de sub tensiune nu este posibilă.

Vă rugăm să aveți în vedere faptul că betonul necesită mai multe luni pentru a se întări și usca complet.

#### **Modificarea vizualizării**

Pentru modificarea vizualizării, apasă în mod repetat tasta săgeată orientată în sus **(17)**, respectiv în jos **(12)**, până când se afişează vizualizarea dorită. Apasă tasta roşie de pornire **(16)**, pentru a prelua selecţia.

#### **<Vizualizare spot>**

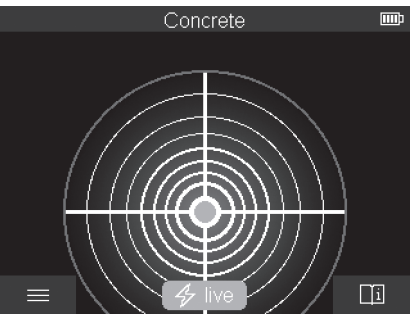

În **<Vizualizare spot>** este afişat deja un prim rezultat al măsurării, fără ca aparatul de măsură să fie deplasat peste substrat. De aceea, aceasta este adecvată în special pentru măsurări în colţuri sau în locuri strâmte. Adâncimea maximă de măsurare este de 6 cm. Dacă este necesar, obiectele detectate sunt afişate cu proprietăţile materialului, dar fără specificarea adâncimii.

Ori de câte ori este posibil, ar trebui să deplasezi aparatul de măsură şi în **<Vizualizare spot>** peste substrat, pentru a obtine rezultate de măsurare optime. Dacă aparatul de măsură nu este deplasat, în special detectarea ţevilor din material plastic şi a grinzilor din lemn este limitată.

#### **Afişaj de măsurare:**

Dacă nu este detectat niciun obiect, pe afişaj apare numai cercul exterior, care se aprinde în verde.

Dacă în apropiere se află un obiect, cercul exterior se aprinde în roşu. Cu cât obiectul este mai aproape, cu atât mai mult creşte devierea pe afişajul de măsurare (numărul de cercuri). Devierea scade atunci când aparatul de măsură se îndepărtează de obiect.

Dacă intensitatea semnalului este suficient de puternică, sunt afişate săgeţile de orientare. Pentru a localiza precis centrul obiectului, deplasează aparatul de măsură în direcţia săgeţilor de orientare. Afişajul de măsurare prezintă devierea maximă deasupra mijlocului unui obiect, iar dacă intensitatea semnalului este suficient de puternică se

afisează o cruce centrală. Marcajul colorat al proprietătilor materialului este identic cu cel din **<Vizualizare obiect>**.

Dacă totuşi săgeţile de orientare sau crucea centrală nu sunt afişate, este posibil să existe un obiect în imediata apropiere.

#### **<Vizualizare obiect>**

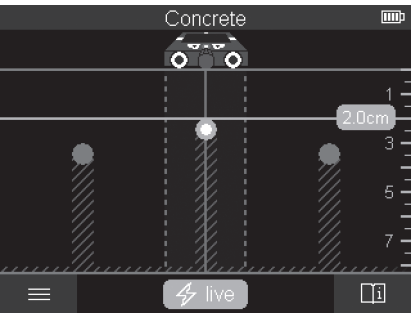

În **<Vizualizare obiect>** sunt disponibile rezultatele optime de măsurare, precum şi adâncimile maxime de măsurare. Obiectele detectate sunt afişate deasupra tronsonului de măsurare cu specificarea adâncimii și, dacă este necesar, cu proprietățile materialului.

#### **Procesul de măsurare:**

- Aşază aparatul de măsură pe substrat şi deplasează-l peste acesta în direcţia de deplasare. Rezultatele de măsurare sunt prezentate pe afişaj la un tronson minim de măsurare de 10 cm.
- Deplasează aparatul de măsură în linie permanent dreaptă exercitând o presiune usoară deasupra substratului, astfel încât rotile să aibă un contact sigur cu peretele.
- Pentru a obţine rezultate optime de măsurare, deplasează lent aparatul de măsură peste întreaga suprafață examinată și observă rezultatele de măsurare în timpul deplasării înapoi. Tronsonul de măsurare ar trebui să aibă cel puțin 40 cm.
- Prin apăsarea tastei roşii de pornire **(16)** poţi începe în orice moment o nouă măsurare.
- Dacă în timpul măsurării ridici aparatul de măsură de pe perete, pe afişaj va rămâne afişat ultimul rezultat al măsurării. Dacă aparatul de măsură este reaşezat sau deplasat în continuare, măsurarea porneşte din nou.

Sunt localizate fiabil, conform principiului de functionare, muchiile superioare ale obiectelor, situate transversal pe directia de deplasare a aparatului de măsură (consultă

#### imaginea **C**). **De aceea, deplasează întotdeauna pe diagonală aparatul deasupra zonei verificate.**

Pentru a localiza obiecte, este suficient să se parcurgă o singură dată tronsonul de măsurare. Dacă vrei să localizezi şi să marchezi exact un obiect detectat, deplasează aparatul de măsură deasupra tronsonului de măsurare aducându-l înapoi în punctul de plecare.

Poți stabili parcursul unui obiect detectat în interiorul peretelui deplasând succesiv aparatul pe mai multe tronsoane de măsurare.

#### **Afişaj de măsurare:**

Dacă nu a fost detectat niciun obiect în zona de detecţie a senzorilor, liniile punctate şi linia centrală sunt complet verzi.

Dacă sub senzor a fost detectat un obiect, acesta apare în zona de detectie a senzorilor dintre cele două linii punctate ale indicatorului. Cele două linii punctate şi linia centrală sunt cel putin partial rosii.

Pe scala adâncimilor din partea dreaptă se afișează, în funcție de setare, fie adâncimea obiectului până la muchia superioară a obiectului detectat, fie adâncimea maximă de găurire admisă. Comutarea între cele două valori ale adâncimii poate fi efectuată din meniul principal. Foloseşte întotdeauna indicatorul adâncimii maxime de găurire admise, atunci când utilizezi aparatul de măsură pentru cazul de utilizare corespunzător.

Reprezentarea pe afişaj a caracteristicilor obiectului detectat poate să difere faţă de caracteristicile propriu-zise ale obiectului. În special obiectele foarte subtiri sunt redate pe afişaj ca fiind mai groase. Obiectele mari, cilindrice (de exemplu, ţevi din material plastic sau de apă) pot fi prezentate pe afişaj la dimensiuni mai mici decât cele reale.

În functie de tipul și adâncimea la care se află obiectul, este posibilă și identificarea materialului acestuia. Tipul materialului poate fi identificat după culoarea obiectului de pe afişaj:

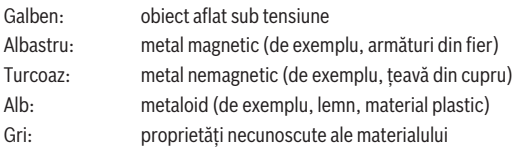

Observatii privind identificarea materialului:

- În cazul obiectelor aflate sub tensiune nu este afişată nicio caracteristică.
- Conductorii de curent electric trifazat nu mai sunt detectaţi ca conductori aflaţi sub tensiune.
- În cazul unei umidităţi atmosferice relative de peste 50 %, determinarea caracteristicii "aflat sub tensiune" poate fi limitată.

#### **Marcarea obiectelor:**

- Dacă doreşti să marchezi un obiect detectat pe substrat, deplasează aparatul de măsură astfel încât obiectul se afle pe afişaj pe mijlocul liniei centrale. Trasează câte un marcaj pe substrat pe reperul ajutător de marcare superior **(1)**, precum şi pe reperul ajutător de marcare din partea stângă şi cea dreaptă **(5)**. În punctul de încrucişare al marcajelor trasate se află centrul obiectului.
- În mod alternativ, deplasează aparatul de măsură spre stânga sau spre dreapta, până când obiectul detectat este prezentat pe afişaj în mijlocul uneia dintre cele două linii punctate. Acum, el se află sub muchia exterioară corespunzătoare a aparatului de măsură. Desenează o linie de-a lungul acestei muchii exterioare pe substrat şi marchează pe această linie poziţia reperului ajutător de marcare lateral aferent **(5)**. Aici se află centrul obiectului.
- Poţi marca parcursul unui obiect detectat în interiorul peretelui deplasând succesiv aparatul pe mai multe tronsoane de măsurare şi unind marcajele respective.

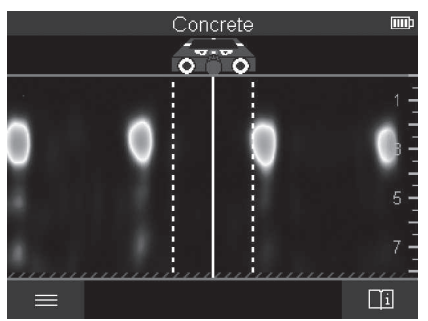

#### **<Vizualizare semnal 2D>**

În **<Vizualizare semnal 2D>** se afişează intensitatea semnalului la poziţia de măsurare respectivă în combinaţie cu adâncimea obiectului. **<Vizualizare semnal 2D>** este o variantă a **<Vizualizare obiect>**. Ea indică intensitățile semnalului în locul simbolurilor obiectului. Intensitatea maximă a semnalului reprezintă muchia superioară a obiectelor.

**<Vizualizare semnal 2D>** poate fi utilizată pentru a localiza obiecte care sunt apropiate unele de altele şi pentru a evalua mai bine structurile complicate ale materialelor. În anumite circumstante, pot fi detectate și obiectele cu vizibilitate scăzută, precum și obiectele situate unele în spatele celorlalte.

Respectati instructiunile privind procesul de măsurare pentru **<Vizualizare obiect>**.

#### **<Vizualizare semnal>**

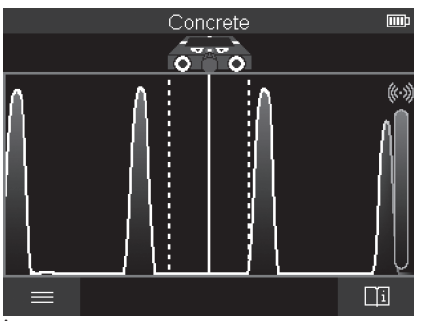

În **<Vizualizare semnal>** se afişează intensitatea semnalului la poziţia de măsurare respectivă fără informatii despre adâncimea obiectului.

**<Vizualizare semnal>** poate fi utilizată pentru a localiza obiecte care sunt apropiate unele de altele şi pentru a evalua mai bine structurile complicate ale materialelor pe baza profilului de semnal.

Respectaţi instrucţiunile privind procesul de măsurare pentru **<Vizualizare obiect>**.

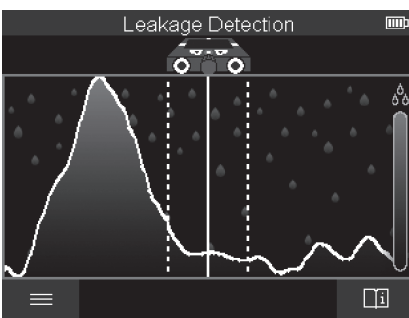

## **Mod de măsurare <Detectare scurgere>**

În acest mod de măsurare se afişează umiditatea relativă a materialului suprafeţei. De aceea, el este adecvat pentru a localiza zona cu umiditate maximă a materialului şi, astfel, o eventuală scurgere.

1 609 92A 5SU | (11.01.2021) Bosch Power Tools

Diferitele materiale de pe suprafată, obiectele aflate în pozitie orizontală și neomogenitățile din substrat (de exemplu, rosturi) pot denatura rezultatul.

# **Mod de măsurare <Măsurare distanţă>**

În acest mod de măsurare poţi măsura distanţele de perete. Măsurarea poate fi efectuată numai linie dreaptă, în direcţia de deplasare a roţilor.

Aşază aparatul de măsură pe punctul de pornire al măsurării de pe perete. Punctul de referinţă al măsurării este întotdeauna reperul ajutător de marcare superior **(1)**. Dacă este necesar, apasă tasta roşie de pornire **(16)**, pentru a şterge o valoare măsurată deja afişată şi pentru a începe o nouă măsurare.

Deplasează aparatul de măsură în linie dreaptă şi cu presiune uniformă în direcţia dorită deasupra peretelui. Distanța până la punctul de pornire este măsurață continuu. Valoarea măsurată prezentată pe afişaj corespunde distanţei până la punctul de pornire al măsurării actuale, nu distanţei totale parcurse (la deplasarea înapoi în direcţia punctului de pornire valoarea măsurată devine mai mică).

Dacă o distanţă dorită trebuie marcată pe perete, atunci marcheaz-o pe reperul ajutător de marcare superior **(1)**.

# **Salvarea/Transmiterea rezultatelor de măsurare**

## **Salvarea rezultatelor de măsurare ca imagine**

În **<Vizualizare obiect>** este disponibilă funcţia Captură de ecran. Astfel, rezultatele de măsurare pot fi salvate ca imagine, pentru a le documenta sau pentru a le analiza ulterior.

Măsoară zona dorită ca de obicei. Apoi, apasă tasta Captură de ecran **(13)**.

Dacă cardul SD este introdus, imaginile sunt salvate pe card. În caz contrar, imaginile sunt stocate în memoria internă a aparatului de măsură şi pot fi transmise prin interfaţa USB Type-C®.

## **Transmiterea datelor prin interfaţa USB Type-C®**

Deschide capacul portului USB Type-C® **(4)**. Conectează portul USB Type-C® al aparatului de măsură deconectat prin cablul USB Type-C® **(23)** la PC.

Conectează aparatul de măsură cu ajutorul tastei de pornire/oprire **(8)**.

Deschide browserul de fişiere de pe PC şi selectează dispozitivul de stocare **BOSCH D‑tect 200 C**. Fişierele salvate pot fi copiate din memoria internă a aparatului de măsură, pot fi mutate pe PC sau pot fi şterse.

Imediat ce ai încheiat procesul dorit, decuplează dispozitivul de stocare în mod standard.

**Observaţie:** Deconectează dispozitivul de stocare întotdeauna mai întâi de la sistemul de operare al PC-ului (scoate dispozitivul de stocare), în caz contrar, memoria internă a aparatului de măsură se poate deteriora.

Conectează apoi aparatul de măsură cu ajutorul tastei de pornire/oprire **(8)**. Scoate cablul USB Type-C® **(23)**. Închide capacul portului USB Type-C® **(4)**, pentru a-l proteja de praf sau de stropii de apă.

**Observatie:** Conectează aparatul de măsură prin interfața USB Type-C<sup>®</sup> numai la un PC. Dacă este conectat la alte aparate, aparatul de măsură se poate deteriora.

**Observatie:** Interfata USB Type-C® serveste exclusiv la transmiterea datelor; acumulatorii sau alte aparate nu pot fi încărcate prin intermediul acesteia.

## **Transmiterea datelor prin cardul SD**

Dacă în aparatul de măsură este introdus un card SD, în timpul salvării imaginile sunt stocate automat pe card, nu în memoria internă a aparatului de măsură.

Pentru a introduce cardul SD, deschide capacul slotului **(3)**. La introducerea cardului SD acordă atenţie alinierii corecte. Închide capacul slotului **(3)**, pentru a-l proteja de praf sau stropii de apă.

**Observaţie:** Deconectează aparatul de măsură înainte de a scoate cardul SD. În caz contrar, cardul SD se poate deteriora.

# **Meniul principal**

Pentru a accesa meniul principal, apasă tasta de functii din partea stângă (15).

## **Navigarea în meniu**

- Derularea printr-un meniu: Apasă tasta săgeată orientată în sus **(17)** sau în jos **(12)**.
- Comutarea la un submeniu: Apasă tasta roşie de pornire **(16)** sau tasta săgeată orientată spre dreapta **(7)**.
- Confirmarea unei opţiuni de meniu selectate: Apasă tasta roşie de pornire **(16)**.
- $-$  Modificarea unei optiuni de meniu cu comutatorul de pornire/oprire: Apasă tasta roșie de pornire **(16)** sau tasta săgeată orientată spre stânga **(14)**, respectiv tasta săgeată orientată spre dreapta **(7)**. Opţiunea de meniu este, de asemenea, salvată.
- Revenirea la următorul meniu superior: Apasă tasta de funcţii din partea stângă **(15)** de sub săgeata de revenire.
- Părăsirea meniului principal şi revenirea la măsurare: Apasă tasta de funcţii din partea dreaptă **(6)** de sub simbolul Acasă.

## **Opţiunile de meniu**

## – **<Mod de măsurare>**

Setează modul de măsurare dorit (vezi "Prezentare generală a modului de măsurare", Pagina 199). Imediat după selectare, aparatul de măsură comută la modul de măsurare selectat.

În modul de măsurare **<Detectare obiect>** poţi stabili suplimentar tipul de perete adecvat pentru măsurarea planificată şi vizualizarea rezultatelor de măsurare.

- **<Setări aparat>**
	- **<Metru>**: Activează sau dezactivează metrul pliant pentru modurile de măsurare **<Detectare obiect>** (cu excepţia **<Vizualizare spot>**), precum şi **<Detectare scurgere>**. Cu ajutorul metrului pliant poti, de exemplu, să determini distanta dintre centrele obiectelor. Apasă tasta de funcţii din partea dreaptă **(6)** pentru a seta metrul pliant la zero.
	- **<Mod adâncime>**: Alege între indicatorul **<Adâncime obiect>** şi **<Adâncime de găurire>** maximă admisă.
	- **<Luminozitate ecran>**: Setează intensitatea luminoasă a afişajului.
	- **<Audio>**: Activează sau dezactivează semnalul sonor. Dacă semnalul sonor este activat, la fiecare apăsare a tastei şi odată cu fiecare detectare de obiect de sub zona de detectie a senzorilor se emite un semnal sonor.
	- **<Setări pornire>**: Alege cu ce setări (de exemplu, tipul de perete, vizualizarea, metrul pliant) doreşti să pornească aparatul de măsură în momentul conectării. Alege între preluarea setărilor la ultima deconectare şi o setare de bază personalizată (corespunde setărilor actuale din meniul principal).
	- **<Deconectare după …>**: Selectează intervalul de timp după care doreşti ca aparatul de măsură să se deconecteze automat atunci când nu este utilizat.
	- **<Limbă>**: Selectează pe afişaj limba utilizată.
	- **<Data şi ora>**: Setează data şi ora pentru stocarea imaginilor şi selectează formatul datei şi orei. Dacă ora şi data nu mai sunt memorate, înlocuieşte bateria rotundă (vezi "Introducerea/Înlocuirea bateriei rotunde (consultă imaginea **D**)", Pagina 211).
	- **<Unitate de măsură>**: Selectează unitatea de măsură pentru afişajele de măsurare.
	- **< Setări implicite>**: Poti reseta toate opțiunile de meniu la setările implicite. Simultan, toate imaginile memorate sunt şterse definitiv.

## – **<Informaţii aparat>**

Aici găseşti informaţii despre aparat, cum ar fi, de exemplu, versiunea de software instalată şi informaţii legale.

# **Actualizare de software pentru aparatul de măsură**

Dacă este necesar, poți actualiza software-ul aparatului de măsură:

- Descarcă fişierul de actualizare de pe pagina www.wallscanner.com pe cardul SD.
- Introdu cardul SD în aparatul de măsură (vezi "Transmiterea datelor prin cardul SD", Pagina 208).

- Procesul de actualizare începe automat, imediat ce cardul SD este introdus iar aparatul de măsură este conectat. Pe afişaj apare un indicator corespunzător.
- După finalizarea actualizării, aparatul de măsură reporneşte automat.

**Observaţie:** Deconectează aparatul de măsură înainte de a scoate cardul SD. În caz contrar, cardul SD se poate deteriora.

# **Defecţiuni – Cauze şi remediere**

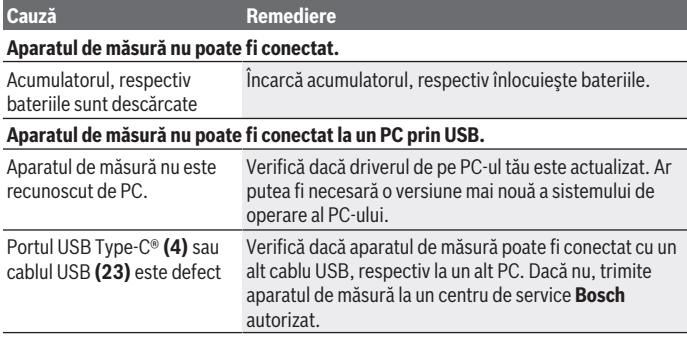

Dacă pe afişaj este prezentat simbolul Info/Asistenţă prin intermediul tastei de funcţii din partea dreaptă **(6)**, prin apăsarea tastei de funcţii din partea dreaptă obţii informaţii contextuale şi asistenţă (disponibile în cazul modificării tipului de perete şi vizualizării, în toate modurile de măsurare a **<Detectare obiect>**, precum şi a **<Detectare scurgere>**).

# **Întreţinere şi service**

# **Întreţinerea şi curăţarea**

u **Verificaţi aparatul de măsură înainte de fiecare utilizare.** Dacă există deteriorări vizibile sau componente desprinse în interiorul aparat de măsură, functionarea sigură a acestuia nu mai este garantată.

Mentineti întotdeauna aparatul curat și uscat, pentru a putea lucra optim și sigur. Nu cufundați aparatul de măsură în apă sau în alte lichide.

Îndepărtaţi impurităţile utilizând o lavetă uscată, moale. Nu folosiţi detergenţi sau solventi.

1 609 92A 5SU | (11.01.2021) Bosch Power Tools

Depozitează și transportă aparatul de măsură numai în husa de protectie (21), respectiv în valiză **(24)**.

Pentru reparaţii, expediază aparatul de măsură în husa de protecţie **(21)**, respectiv în valiză **(24)**.

Dacă roţile **(2)** sunt uzate, acestea trebuie înlocuite. Roţile sunt disponibile în programul de piese de schimb de la **Bosch**.

## **Introducerea/Înlocuirea bateriei rotunde (consultă imaginea D)**

Pentru a putea salva ora pe aparatul de măsură, trebuie să fie introdusă o baterie rotundă **(32)**.

Desfiletează şurubul **(30)** de la suportul pentru baterii rotunde **(29)**. Extrage suportul pentru baterii rotunde cu o sculă ajutătoare (de exemplu, o şurubelniţă plată) din compartimentul pentru baterii rotunde **(31)**.

Scoate bateria rotundă descărcată **(32)** şi introdu o baterie rotundă nouă. Respectă polaritatea conform schiţei de pe suportul pentru baterii rotunde (polul plus al bateriei rotunde trebuie să fie îndreptat în sus).

Împinge suportul pentru baterii rotunde **(29)** cu bateria rotundă introdusă în compartimentul **(31)**. Ai grijă ca suportul pentru baterii rotunde să fie introdus corect şi complet, deoarece în caz contrar nu poate fi asigurată protecţia împotriva prafului şi a stropilor de apă.

Înşurubează din nou ferm şurubul **(30)** de la suportul pentru baterii rotunde **(29)**.

## **Serviciu de asistenţă tehnică post-vânzări şi consultanţă clienţi**

Serviciul nostru de asistență tehnică răspunde întrebărilor tale atât în ceea ce privește întretinerea și repararea produsului tău, cât și referitor la piesele de schimb. Pentru desenele descompuse și informații privind piesele de schimb, poți de asemenea să accesezi:

#### **www.bosch-pt.com**

Echipa de consultanță Bosch îti stă cu plăcere la dispoziție pentru a te ajuta în chestiuni legate de produsele noastre şi accesoriile acestora.

În caz de reclamaţii şi comenzi de piese de schimb, te rugăm să specifici neapărat numărul de identificare compus din 10 cifre, indicat pe plăcuta cu date tehnice a produsului.

#### **România**

Robert Bosch SRL PT/MKV1-EA Service scule electrice Strada Horia Măcelariu Nr. 30–34, sector 1

013937 Bucureşti  $Tel \cdot + 40$  21  $405$  7541 Fax: +40 21 233 1313 E-Mail: [BoschServiceCenter@ro.bosch.com](mailto:BoschServiceCenter@ro.bosch.com) [www.bosch-pt.ro](http://www.bosch-pt.ro)

## **Mai multe adrese ale unităţilor de service sunt disponibile la:**

[www.bosch-pt.com/serviceaddresses](http://www.bosch-pt.com/serviceaddresses)

# **Transport**

Acumulatorii Li-Ion integraţi respectă cerinţele legislaţiei privind transportul mărfurilor periculoase. Acumulatorii pot fi transportaţi rutier fără restricţii de către utilizator. În cazul transportului de către terţi (de exemplu: transport aerian sau prin firmă de expediții) trebuie respectate cerințe speciale privind ambalarea și marcarea. În această situaţie, la pregătirea expedierii trebuie consultat un expert în transportul mărfurilor periculoase.

Expediaţi acumulatorii numai în cazul în care carcasa acestora este intactă. Acoperiţi cu bandă de lipit contactele deschise şi ambalaţi astfel acumulatorul încât să nu se poată deplasa în interiorul ambalajului. Vă rugăm să respectaţi eventualele norme naţionale suplimentare.

## **Eliminarea**

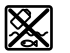

Aparatele de măsură, acumulatorii/bateriile, accesoriile şi ambalajele trebuie să fie predate la un centru de reciclare.

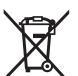

Nu eliminaţi aparatele de măsură şi bateriile împreună cu deşeurile menajere!

## **Numai pentru statele membre UE:**

Conform Directivei Europene 2012/19/UE, aparatele de măsură scoase din uz şi, conform Directivei Europene 2006/66/CE, acumulatorii/bateriile care s-au defectat sau descărcat trebuie să fie predate la un centru de reciclare.

## **Acumulatori/baterii:**

## **Li-Ion:**

Vă rugăm să respectați indicațiile de la paragraful Transport (vezi "Transport", Pagina 212).

۰

# **Съдържание**

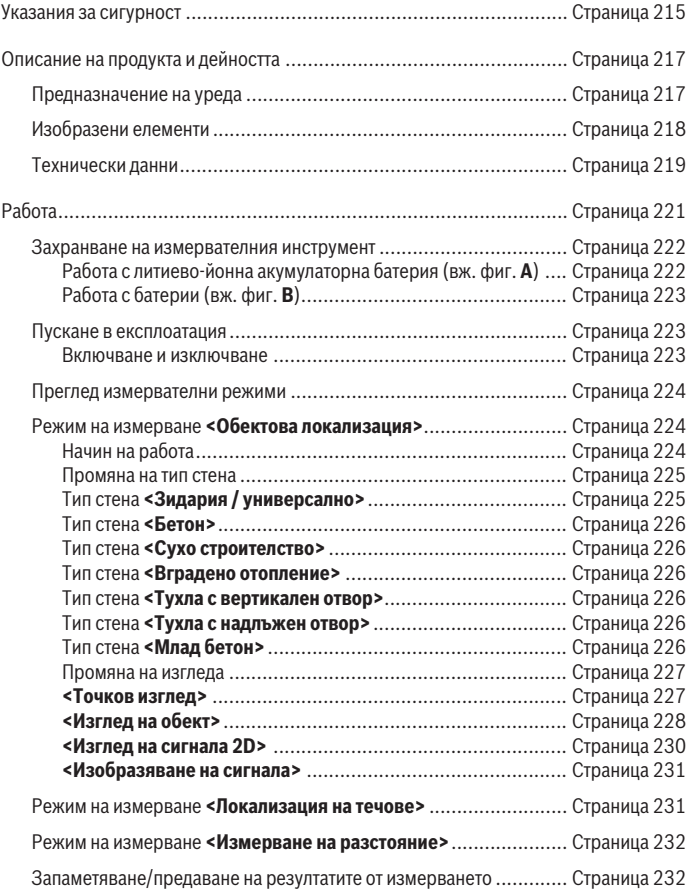

◈

♦

## **214** | Български

♦

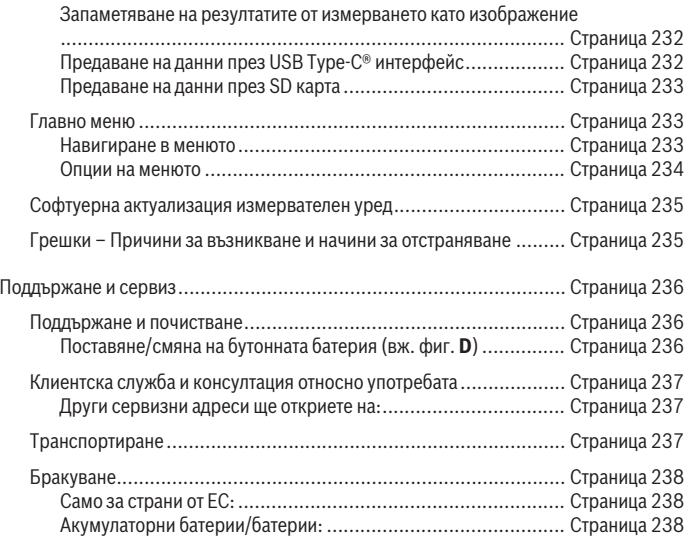

€

0

# **Български**

# **Указания за сигурност**

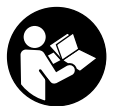

**Прочетете и спазвайте всички указания. Ако измервателният уред не бъде използван съобразно настоящите указания, вградените в него защитни механизми могат да бъдат увредени. СЪХРАНЯВАЙТЕ ТЕЗИ УКАЗАНИЯ НА СИГУРНО МЯСТО.**

**• Допускайте измервателният уред да бъде ремонтиран само от квалифицирани техници и само с използване на оригинални резервни части.** С това се гарантира запазването на функциите, осигуряващи безопасността на измервателния уред.

- **Не работете с измервателния уред в среда с повишена опасност от експлозии, в която има леснозапалими течности, газове или прахове.** В измервателния уред могат да възникнат искри, които да възпламенят праха или парите.
- u **Не отваряйте акумулаторната батерия.** Съществува опасност от възникване на късо съединение.
- u **При повреждане и неправилна експлоатация от акумулаторната батерия могат да се отделят пари. Акумулаторната батерия може да се запали или да експлодира.** Погрижете се за добро проветряване и при оплаквания се обърнете към лекар. Парите могат да раздразнят дихателните пътища.
- **При неправилно използване или повредена акумулаторна батерия от нея може да изтече електролит. Избягвайте контакта с него. Ако въпреки това на кожата Ви попадне електролит, изплакнете мястото обилно с вода. Ако електролит попадне в очите Ви, незабавно се обърнете за помощ към очен лекар.** Електролитът може да предизвика изгаряния на кожата.
- u **Акумулаторната батерия може да бъде повредена от остри предмети, напр. пирони или отвертки, или от силни удари.** Може да бъде предизвикано вътрешно късо съединение и акумулаторната батерия може да се запали, да запуши, да експлодира или да се прегрее.
- u **Предпазвайте неизползваните акумулаторни батерии от контакт с големи или малки метални предмети, напр. кламери, монети, ключове, пирони, винтове и др.п., тъй като те могат да предизвикат късо съединение.** Последствията от късото съединение могат да бъдат изгаряния или пожар.
- u **Използвайте акумулаторната батерия само в продукти на производителя.** Само така тя е предпазена от опасно за нея претоварване.

#### **216** | Български

u **Зареждайте акумулаторните батерии само със зарядните устройства, които се препоръчват от производителя.** Когато използвате зарядни устройства за зареждане на неподходящи акумулаторни батерии, съществува опасност от възникване на пожар.

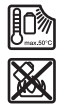

**Предпазвайте акумулаторната батерия от високи температури, напр. вследствие на продължително излагане на директна слънчева светлина, огън, мръсотия, вода и овлажняване.** Има опасност от експлозия и късо съединение.

- **Поради използваната технология измервателният уред не може да гарантира 100 % сигурност. За да бъдат изключени опасни ситуации, преди пробиване, рязане или фрезоване в стени, тавани или подове си осигурявайте допълнителна информация, напр. от строителни чертежи, снимки от периода на строежа и т.н.** Влияния от околната среда, напр. влажност на въздуха или близост до други електрически уреди, могат да влошат точността на измерване на уреда. Структурата и състоянието на стените (напр. влажност, съдържащи метал строителни материали, токопровеждащи тапети, изолационни материали, фаянсови плочки и т.н.), както и броят, видът, големината и положението на обектите могат да направят измерването невалидно.
- **Ако в сградата има газопроводи, след всяка дейност по стените, таваните или подовете проверявайте дали тръба на газопровода не е била повредена.**
- **Преди да пробивате, режете или фрезовате стени, тавани и подове изключвайте консуматора на ток и предпазителя на веригата. След всички дейности се уверете, че закрепените към основата обекти не са под напрежение.**
- **При закрепване на обекти към стени от сухо строителство предварително се уверявайте, че товароносимостта на стената и на крепежните елементи е достатъчна, особено при закрепване към носещата конструкция.**
- **Не гълтайте бутонни батерии.** Гълтането на бутонна батерия може да предизвика тежки вътрешни увреждания и смърт в рамките на 2 часа.

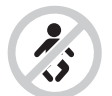

**Бутонни батерии не бива да попадат в ръцете на деца.** Ако има съмнение, че е била глътната бутонна батерия или е била вкарана в друг отвор на тялото, потърсете незабавно лекарска помощ.

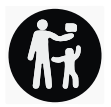
- **При смяна на батерията внимавайте за компетентното изпълнение на операцията.** Съществува опасност от експлозия.
- **Използвайте само бутонните батерии, посочени в това ръководство за експлоатация.** Не използвайте други бутонни батерии или друг източник на ток.
- **Не се опитвайте да презареждате бутонна батерия и не правете късо съединение между клемите й.** Бутонната батерия може да протече, да експлодира, да се възпламени и да предизвика наранявания на хора.
- **Изваждайте и изхвърляйте изхабени бутонни батерии съгласно предписанията.** Изхабени бутонни батерии могат да протекат и да увредят продукта или да предизвикат наранявания.
- **Не прегрявайте бутонни батерии и не ги хвърляйте в огън.** Бутонната батерия може да протече, да експлодира, да се възпламени и да предизвика наранявания на хора.
- **Внимавайте да не повредите бутонната батерия и не се опитвайте да я разглобявате.** Бутонната батерия може да протече, да експлодира, да се възпламени и да предизвика наранявания на хора.
- u **Не допускайте повредена бутонна батерия да влиза в контакт с вода.** При реакция на изтичащия литий с вода може да се отдели водород, вследствие на което да възникне пожар, експлозия или да бъдат предизвикани наранявания.

# **Описание на продукта и дейността**

Моля, имайте предвид изображенията в предната част на ръководството за работа.

# **Предназначение на уреда**

Измервателният уред е предназначен за откриване на обекти в стени, тавани и подове. В зависимост от материала и състоянието на основата могат да бъдат откривани метални обекти, дървени греди, пластмасови тръби, различни проводи и кабели.

Измервателният уред влиза в граничните стойности на посочените в декларацията за съответствие стандарти. ЕС декларацията за съответствие е на разположение на адрес<http://eu-doc.bosch.com/>.

Въз основа на това при използване в болнични заведения, ядрени централи и базови станции на мобилни мрежи предварително трябва да се изясни дали това е допустимо.

Измервателният уред е подходящ за работа на открито и в затворени помещения.

## **Изобразени елементи**

Номерирането на елементите се отнася до изображението на измервателния уред на страницата с фигурите.

- **(1)** Помощен надрез за маркиране горе
- **(2)** Колело
- **(3)** Място за пъхане на microSD карта
- **(4)** USB Type-C® букса<sup>a)</sup>
- **(5)** Помощни надрези за маркиране отляво и отдясно
- **(6)** Десен функционален бутон
- **(7)** Бутон-стрелка надясно
- **(8)** Пусков прекъсвач
- **(9)** Бутон за отключване на акумулаторна батерия/адаптер<sup>b)</sup>
- **(10)** Акумулаторна батерия<sup>b)</sup>
- **(11)** Повърхност за захващане
- **(12)** Бутон със стрелка надолу
- **(13)** Бутон за екранна снимка
- **(14)** Бутон със стрелка наляво
- **(15)** Функционален бутон наляво
- **(16)** Червен бутон за старт
- **(17)** Бутон със стрелка нагоре
- **(18)** Дисплей
- **(19)** Сензорна зона
- **(20)** Сериен номер
- **(21)** Предпазна чанта<sup>b)</sup>
- **(22)** Халка за окачване
- **(23)** USB Type-C® кабел
- $(24)$  Куфар<sup>b)</sup>
- **(25)** Гнездо за акумулаторната батерия
- $(26)$  Батерии<sup>b)</sup>
- **(27)** Капаче за затваряне адаптер за батерия<sup>b)</sup>
- **(28)** Вложка адаптер за батерия<sup>b)</sup>

1 609 92A 5SU | (11.01.2021) Bosch Power Tools

- **(29)** Скоба за захващане на бутонна батерия
- **(30)** Винт скоба за захващане на бутонна батерия
- **(31)** Гнездо за бутонна батерия
- **(32)** Бутонна батерия
- a) USB Type‑C® и USB‑C® са пазарни наименования на USB Implementers Forum.
- b) **Изобразените на фигурите и описаните допълнителни приспособления не са включени в стандартната окомплектовка на уреда. Изчерпателен списък на допълнителните приспособления можете да намерите съответно в каталога ни за допълнителни приспособления.**

## **Технически данни**

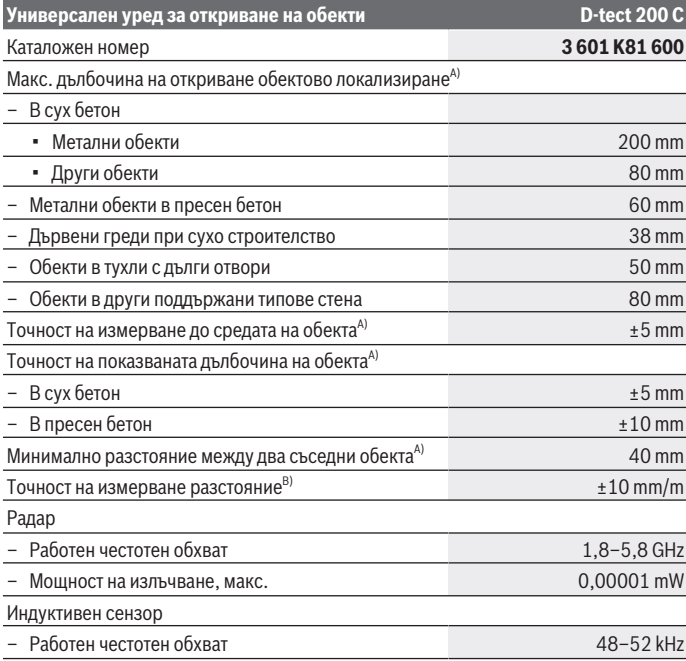

Bosch Power Tools 1 609 92A 5SU | (11.01.2021)

♦

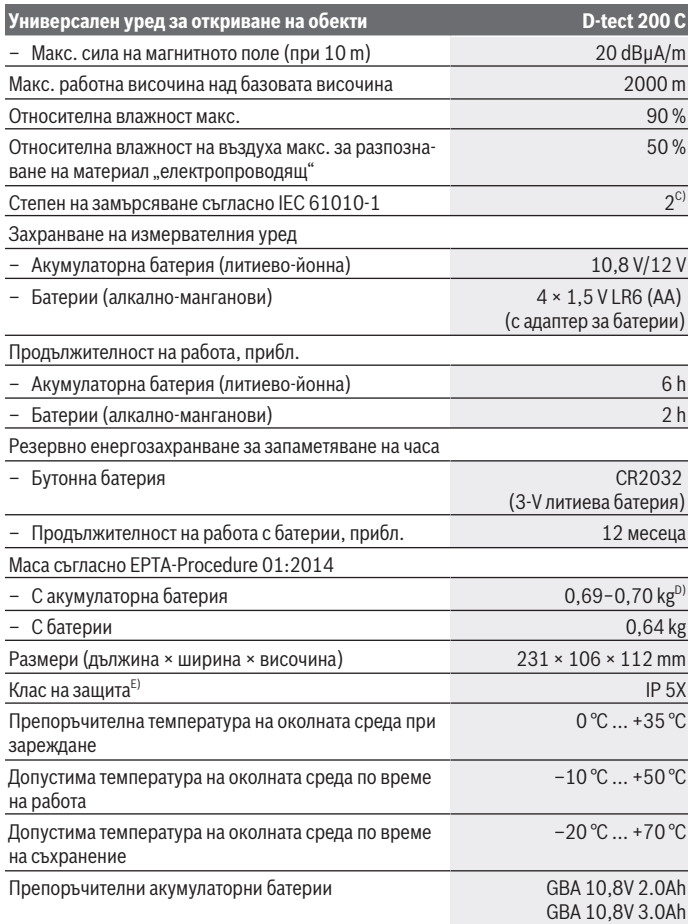

€

₩

Български | **221**

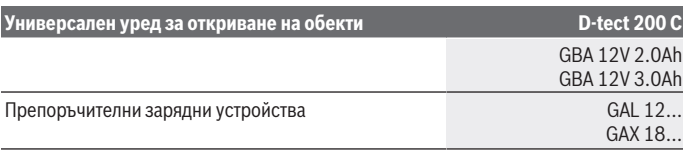

- A) В зависимост от материала и големината на обектите, от материала и състоянието на основата, както и от избрания изглед. Най-добрите резултати могат да се постигнат в хомогенни, сухи основи. Допълнително трябва да се има предвид отклонение на показваната обектова дълбочина от ±0,5 mm/cm при обекти с дълбочина над 60 mm.
- B) В зависимост от материала и състоянието на основата
- C) Има само непроводимо замърсяване, при което обаче е възможно да се очаква временно причинена проводимост поради конденз.
- D) в зависимост от използваната акумулаторна батерия

E) Литиево-йонната акумулаторна батерия и батерийният адаптер AA1 са изключени от IP 5Х. За еднозначно идентифициране на Вашия измервателен уред служи серийният номер **(20)** на табелката на уреда.

u **При неблагоприятна структура на основата резултатът от измерването може и да е по-лош по отношение на точност и дълбочина на откриване.**

За изпитание на приемника, което проверява влиянието на смущаващ сигнал върху измервателния инструмент, се ползва критерият и нивото на мощността, дефинирани в ETSI TS 103 361 (V1.1.1) Раздел 9.4.1 с дълбочина на обекта d=60 mm.

# **Работа**

- u **Предпазвайте измервателния прибор от овлажняване и директно попадане на слънчеви лъчи.**
- **Не излагайте измервателния уред на екстремни температури или резки температурни промени. При големи температурни разлики изчакайте уредът да се темперира, преди да го включите.** При екстремни температури или резки температурни изменения точността на измервателния уред и изображението на дисплея могат да се влошат.
- **Избягвайте силни удари или изпускане на измервателния уред.** След силни външни въздействия и при неправилно функциониране трябва да предадете измервателния уред за проверка в оторизиран сервиз за електроинструменти на **Bosch**.
- **Поради принципа на работа резултатът от измерването се влияе от определени параметри на околната среда. Към тях се причисляват напр. близостта на уреди, които генерират силно електрическо, магнитно или електромаг-**

**нитно поле, влажността, наличието на съдържащи метал строителни елементи, каширани с алуминиево фолио изолационни материали, както и токопровеждащи тапети или плочки.** Преди да започнете пробиване, разрязване или фрезоване в стената, пода или тавана, се осведомете и от други източници, (напр. строителни планове).

- u **Дръжте измервателния уред само за предвидените за целта ръкохватки (11), за да не влияете върху измерването.**
- u **Не поставяйте лепенки и табелки в зоната на сензора (19) на гърба на измервателния уред.** Табелки от Metal (метал) влияят силно на резултатите от измерването.

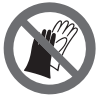

**По време на измерването не носете ръкавици и внимавайте за достатъчно заземяване.** При недостатъчно заземяване разпознаването на материала "токопроводящ" може да се влоши.

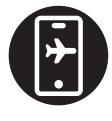

**Избягвайте по време на измерването близостта на уреди, които изпращат силни електрически, магнитни или електромагнитни полета.** По възможност при всички уреди, които могат с излъчването си да влошат измерването, деактивирайте съответните функции или изключвайте уредите.

# **Захранване на измервателния инструмент**

Измервателният уред може да бъде захранван или с обикновени батерии, или с литиево-йонна акумулаторна батерия на Бош.

## **Работа с литиево-йонна акумулаторна батерия (вж. фиг. A)**

**• Използвайте само посочените в раздела Технически данни зарядни устройства.** Само тези зарядни устройства са с параметри, подходящи за използваната във Вашия измервателен уред литиево-йонна батерия.

**Указание:** Използването на акумулаторни батерии, които не са предназначени за Вашия измервателен уред, може да предизвика неправилното му функциониране или да го повреди.

**Указание:** Акумулаторната батерия се доставя частично заредена. За да достигнете пълния капацитет на акумулаторната батерия, преди първото й използване я заредете докрай в зарядното устройство.

Литево-йонната акумулаторна батерия може да бъде зареждана по всяко време, без това да съкращава дълготрайността й. Прекъсване на зареждането също не й вреди.

Литиево-йонната акумулаторна батерия е защитена срещу дълбоко разреждане чрез електронната система "Electronic Cell Protection (ECP)". При разредена батерия измервателният уред се изключва от предпазен прекъсвач.

За **поставяне** на заредената акумулаторна батерия **(10)** я вкарайте в гнездото **(25)**, докато усетите отчетливо прещракване.

За **изваждане** на акумулаторната батерия **(10)** натиснете освобождаващите бутони **(9)** и издърпайте акумулаторната батерия от гнездото **(25)**. **При това не прилагайте сила.**

# **Работа с батерии (вж. фиг. B)**

За захранване на измервателния уред се препоръчва използването на алкално-манганови батерии.

Батериите се поставят в адаптор за батерии.

u **Адапторът за батерии е предназначен само за ползване в предвидените за това измервателни уреди на Bosch и ползването му с електроинструменти не се допуска.**

За **поставяне** на батериите вкарайте кутията **(28)** на адаптора за батерии в гнездото за батерии **(25)**. Поставете батериите така, както е показано на изображението на затварящия капак **(27)** в кутията. Поставете затварящия капак на кутията, докато усетите отчетливо прещракване.

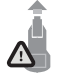

За **изваждане** на батериите **(26)** натиснете деблокиращите бутони **(9)** на капака **(27)** и го издърпайте. При това внимавайте батериите да не изпаднат. Затова дръжте измервателния инструмент с гнездото за акумулаторна батерия **(25)** нагоре. Извадете

батериите. За да извадите разположената вътре вложка **(28)** от акумулаторната кутия, я захванете от вътрешната страна и я издърпайте от измервателния уред с лек натиск към страничната стена.

Заменяйте винаги всички батерии едновременно. Използвайте винаги батерии от един и същ производител и с еднакъв капацитет.

**• Ако продължително време няма да използвате инструмента, изваждайте батериите от него.** При продължително съхраняване в нея батериите в измервателния инструмент могат да кородират и да се саморазредят.

# **Пускане в експлоатация**

### **Включване и изключване**

u **Преди включване на измервателния уред се уверете, че сензорната зона (19) не е влажна.** При необходимост подсушете уреда с мека кърпа.

**► Ако уредът е бил подложен на резки температурни промени, преди да го включите, го оставете да се темперира.**

За **включване** на измервателния уред натиснете пусковия прекъсвач **(8)** или червения старт бутона **(16)**.

За **изключване** на измервателния уред натиснете отново пусковия прекъсвач **(8)**. Ако в продължение на приблизително **5** min не бъде натиснат бутон на измервателния инструмент и инструментът не се премести, измервателният инструмент се изключва автоматично за запазване на обикновените, респ. акумулаторните батерии. Времето на изключване може да се промени в главното меню (вж. "Главно меню", Страница 233).

# **Преглед измервателни режими**

Измервателният уред разполага със следните измервателни режими:

- **<Обектова локализация>**: за локализиране на обекти в стени, подове и тавани,
- **<Локализация на течове>**: за откриване на течове,
- **<Измерване на разстояние>**: за измерване на разстояния.

Можете да сменяте режима на измерване в главното меню (вж. "Главно меню", Страница 233).

## **Режим на измерване <Обектова локализация>**

### **Начин на работа**

С измервателния уред се проверява основата на зоната на сензорите. Разпознават се обекти, които се различават от материала на стената.

Ако в стената има няколко разположени един над друг обекта, на дисплея се изобразява най-близкият до повърхността.

### **Откриваеми обекти**

- Пластмасови тръби (напр. пластмасови водопроводни тръби, като подово или стенно отопление и т.н. с минимален диаметър 10 mm, празни тръби с минимален диаметър 20 mm в масивен материал)
- Електрически проводници (независимо дали са под напрежение или не)
- Трифазни електропроводи (напр. към мощни консуматори като котли и др.п.)
- Слаботокови проводници (напр. за звънец, телефон, мрежа, Smart Home)
- Метални тръби, метални щанги, метални трегери от всякакъв вид (напр. стомана, мед, алуминий)
- Армировъчна стомана
- Дървени греди

1 609 92A 5SU | (11.01.2021) Bosch Power Tools

– Кухини

### **Специални измервания**

Поради принципа на измерване съществуват неблагоприятни обстоятелства, които могат да влошат точността:

- Скрити триизмерни конструктивни елементи
- Празни пластмасови тръби и дървени греди в кухи пространства и стени от леки строителни материали
- Обекти, които са разположени косо спрямо стената
- Метални повърхности и влажни зони; в някои случаи (напр. високо водно съдържание) последните могат да бъдат показани като обекти. Моля, отчитайте, че бетонът се нуждае от няколко месеца за пълното си изсъхване.
- Кухини в стената; те могат да бъдат изобразени като обекти
- Близост до уреди, които създават силни магнитни или електромагнитни полета, напр. базисни станции на мобилни телекомуникационни мрежи
- u **Преди да започнете пробиване, рязане или фрезоване в стена, трябва да се информирате и от други източници за наличието на опасности.** Тъй като резултатите от измерването могат да бъдат повлияни от околната среда или структурата на стената, е възможно да съществува опасност, въпреки че на дисплея не се изобразява обект в зоната на сензора.

### **Промяна на тип стена**

За най-добри резултати от измерването винаги настройвайте съответния тип стена. За целта натискайте бутона със стрелка наляво **(14)** респ. надясно **(7)** дотогава, докато желаният тип стена не се покаже. Натиснете червения старт бутон **(16)**, за да приемете избора.

Максималната дълбочина на измерване по принцип възлиза на 8 cm. Отклоненията от това са описани при отделните типове стена, респ. изгледи.

# **Тип стена <Зидария / универсално>**

Типът стена **<Зидария / универсално>** е подходящ за повечето приложения в масивна зидария или други хомогенни материали. Разпознават се пластмасови и метални обекти, както и електрически и други проводници. Възможно е кухи пространства в зидария или празни пластмасови тръби с диаметър под 2 cm да не се изобразят.

# **Тип стена <Бетон>**

Типът стена **<Бетон>** е подходящ за приложения в сух бетон. Разпознават се пластмасови и метални обекти, както и електрически и други проводници. Празни пластмасови тръби с диаметър под 2 cm евентуално не се изобразяват.

При избора на типа стена можете да настроите допълнително максималната дълбочина на измерване между 8 cm и 20 cm.

## **Тип стена <Сухо строителство>**

Типът стена **<Сухо строителство>** е подходящ за откриване на дървени греди, метални щендери и електрически и други проводници в стени в сухото строителство (дърво, гипсокартон и др.). Запълнени пластмасови тръби и дървени греди се изобразяват по един и същ начин. Празни пластмасови тръби не се разпознават.

## **Тип стена <Вградено отопление>**

Типът стена **<Вградено отопление>** е специално предназначен за разпознаване на метални, композитни на метална основа и запълнени с вода пластмасови тръби, както и електрически проводници. Празни пластмасови тръби не се откриват.

## **Тип стена <Тухла с вертикален отвор>**

Типът стена **<Тухла с вертикален отвор>** е специално подходящ за приложения в тухли с високи отвори. Тухлите с високи отвори са тухли с множество малки кухини, които най-често преминават в отвесна посока. Показват се метални обекти, електрически и други проводници, както и напълнени с вода пластмасови тръби. Кухини или празни пластмасови тръби евентуално няма да се покажат.

### **Тип стена <Тухла с надлъжен отвор>**

Типът стена **<Тухла с надлъжен отвор>** е специално подходящ за приложения в тухли с дълги отвори. Тухлите с дълги отвори са тухли с по-малко, но по-големи кухини, които най-често преминават във вертикална посока. Показват се плоско лежащи метални обекти, електрически и други проводници и напълнени с вода пластмасови тръби до максимална дълбочина на измерване от 5 cm. Кухини или празни пластмасови тръби евентуално няма да се покажат.

## **Тип стена <Млад бетон>**

Тип стена **<Млад бетон>** е специално подходящ за приложения в бетон, който не е напълно втвърден и изсъхнал. Показват се метални обекти до максимална дълбочина на измерване от 6 cm. Пластмасовите тръби и кабели е възможно да не могат да се изобразяват. Не е възможно различаване между електропроводящи и неелектропроводящи проводници.

Моля, отчитайте, че бетонът се нуждае от няколко месеца за пълното си втвърдяване и изсъхване.

1 609 92A 5SU | (11.01.2021) Bosch Power Tools

### **Промяна на изгледа**

За промяна на изгледа натискайте бутона със стрелка нагоре **(17)** респ. надолу **(12)** докато желаният изглед не се покаже. Натиснете червения старт бутон **(16)**, за да приемете избора.

#### **<Точков изглед>**

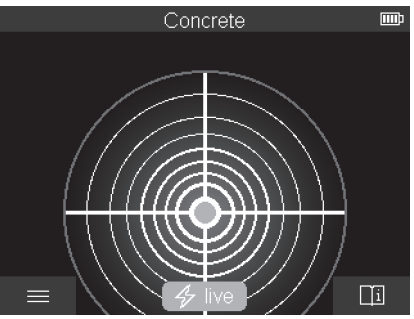

В **<Точков изглед>** се показва първи резултат от измерването без измервателният уред да се премества над основата. Ето защо той е подходящ за измервания в ъгли или на тесни места. Максималната дълбочина на измерване е 6 cm. Откритите обекти се показват със свойството на материала, но без посочване на дълбочина.

Когато е възможно трябва да преместите измервателния уред и в **<Точков изглед>** над основата, за да получите възможно най-добри резултати от измерването. Без движение на измервателния уред по-конкретно локализирането на пластмасови тръби и дървени греди е ограничено.

#### **Измервателен дисплей:**

Ако не се открие обект, се показва само външния кръг на дисплея и светва в зелено. Ако в близост има обект, външният кръг свети в червено. Колкото по-близо е обектът, толкова повече нараства амплитудата на измервателния дисплей (брой кръгове). Амплитудата намалява, когато измервателният уред се отдалечава от обект. При достатъчна сила на сигнала се показват стрелки за ориентация. За да локализирате целенасочено средата на обекта, преместете измервателния уред по посока на стрелките за ориентация. Върху средата на обекта измервателният дисплей показва максимална амплитуда и при достатъчна сила на сигнала се показва кръстче в центъра. Цветното обозначение на свойството на материала е идентично с това в **<Изглед на обект>**.

Ако стрелките за ориентация или кръстчето в центъра не се показват, пак може да има обект в непосредствена близост.

### **<Изглед на обект>**

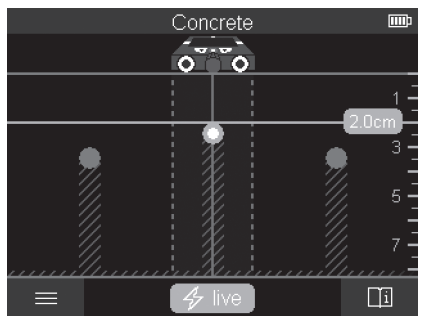

В **<Изглед на обект>** на разположение са възможно най-добрите резултати от измерването и максималните дълбочини на измерване. Разпознатите обекти се показват през измервателната отсечка с посочване на дълбочина и при нужда със свойството на материала.

## **Процедура по измерване:**

- Поставете измервателния уред върху основата и го преместете в посоката на движение върху основата. След като бъде изминато минимално разстояние от ок. 10 cm резултатите от измерването се изобразяват на дисплея.
- Придвижвайте измервателния уред винаги по права линия с леко притискане към основата, така че колелата да контактуват сигурно с нея.
- За постигане на оптимални резултати от измерването, премествайте бавно измервателния уред през цялото изследвано място и наблюдавайте резултатите от измерването при връщане назад. Отсечката на измерване трябва да е минимум 40 cm.
- Можете по всяко време чрез натискане на червения старт бутон **(16)** да стартирате ново измерване.
- Ако по време на измерване отделите измервателния уред от стената, на дисплея остава последния изобразен резултат. При повторно поставяне или по-нататъшно движение измерването се стартира наново.

Поради принципа на действие надеждно се откриват ръбове на обекти, които са напречно на направлението на преместване на измервателния уред (вж. фиг. **C**). **Зато-**

1 609 92A 5SU | (11.01.2021) Bosch Power Tools

## **ва винаги преминавайте през изследваната зона в две взаимно перпендикулярни направления.**

За локализирането на обектите е достатъчно еднократното преминаване над тях. Ако искате да локализирате точно и да отбележите мястото на открит обект, върнете измервателния уред назад.

Разположението на открития обект в стената можете да установите като преминете с уреда по няколко отместени една спрямо друга отсечки.

#### **Индикация на измерване:**

Ако не бъде разпознат обект в зоната на сензора, щрихованите линии и средната линия стават напълно зелени.

Ако бъде разпознат обект под сензора, той се показва в зоната на сензора между двете щриховани линии на индикацията. Двете щриховани линии и средната линия поне частично са червени.

В дясната скала за дълбочина според настройката се показва дълбочината на обекта до горния ръб на открития обект или максимално допустимата дълбочина на пробиване. Смяната между двете индикации за дълбочина е възможна в главното меню. Винаги използвайте индикатора за максимална допустима дълбочина на пробиване, ако използвате измервателния уред за съответния случай на приложение.

Показваните на дисплея свойства на откритите обекти могат да се различават от действителните свойства на обекта. Специално много тънки обекти се изобразяват на дисплея с по-голяма дебелина. По-големи цилиндрични обекти (напр. пластмасови тръби или водопровод) могат да изглеждат на дисплея по-тесни, отколкото са в действителност.

В зависимост от вида и дълбочината на обекта е възможно също така и разпознаване на материала му. Видът на материала може да се различи по цвета на обекта на дисплея:

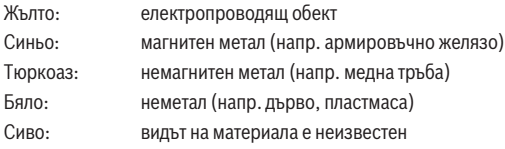

Указания за разпознаването на материала:

- При електропроводящи обекти не се показва друго свойство.
- В някои случаи проводници на трифазен ток не се разпознават като електропроводящи проводници.
- При относителна влажност над 50 % определянето на свойството "електропроводящ" може да е ограничено.

## **Маркиране на обекти:**

- Ако искате да маркирате открит обект върху основата, преместете измервателния уред така, че обектът да се намира на дисплея централно върху средната линия. Начертайте върху горния надрез за помощна маркировка **(1)** и върху левия и десния надрез за помощна маркировка **(5)** съответно по една маркировка върху основата. В точката на кръстосване на начертаните маркировки се намира средата на обекта.
- Алтернативно преместете измервателния уред наляво или надясно докато откритият обект не се покаже на дисплея централно върху една от двете защриховани линии. Тогава той се намира под съответния външен ръб на измервателния уред. Начертайте линия по дължината на този външен ръб върху основата и отбележете с кръстче върху тази линия позицията на съответния страничен надрез за помощна маркировка **(5)**. Тук се намира средата на обекта.
- Разположението на открития обект в стената можете да маркирате като преминете с уреда по няколко отместени една спрямо друга отсечки и свържете съответните маркировки.

## **<Изглед на сигнала 2D>**

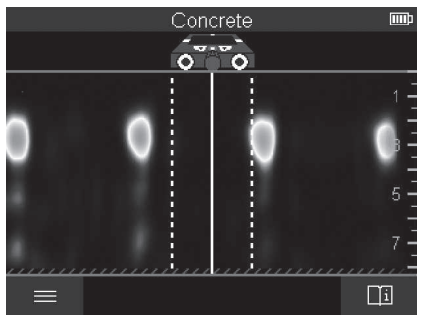

В **<Изглед на сигнала 2D>** се показва силата на сигнала върху съответната позиция на измерване в комбинация с дълбочината на обекта. **<Изглед на сигнала 2D>** е вариант на **<Изглед на обект>**. Той показва силите на сигнала вместо символи на обекти. Максималната сила на сигнала представлява горния ръб на обектите.

**<Изглед на сигнала 2D>** може да се използва за локализиране на близко лежащи един до друг обекти и за по-добра преценка на сложни материални структури. И послаби и лежащи един за друг обекти могат при определени обстоятелства да се откриват.

Български | **231**

Спазвайте указанията за процедурата по измерване при **<Изглед на обект>**.

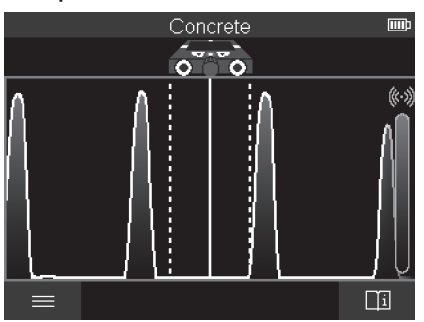

## **<Изобразяване на сигнала>**

В **<Изобразяване на сигнала>** се показва силата на сигнала върху съответната позиция на измерване без информация за дълбочината на обекта.

**<Изобразяване на сигнала>** може да се използва за локализиране на близко лежащи един до друг обекти и за по-добра преценка на сложни материални структури на базата на хода на сигнала.

Спазвайте указанията за процедурата по измерване при **<Изглед на обект>**.

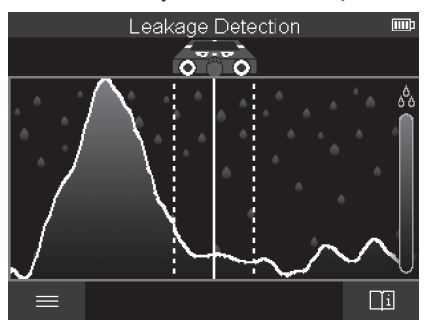

# **Режим на измерване <Локализация на течове>**

В този режим на измерване се показва относителната влажност на материала на повърхността. Той е подходящ за локализирането на мястото на максимална влажност на материала и съответно на евентуалните течове.

Различните материали по повърхността, плоско лежащите обекти и нехомогенностите в основата (като напр. фуги) могат да изкривят резултата.

# **Режим на измерване <Измерване на разстояние>**

В този режим на измерване можете да измервате разстояния върху стената. Измерването е възможно само в права посока по посока на движение на колелата. Допрете измервателния уред до стената в точката на стартиране на измерването. Референтната точка на измерването е винаги горния надрез за помощна маркировка **(1)**. Натиснете при нужда червения старт бутон **(16)**, за да изтриете вече показваната стойност на измерване и да стартирате ново измерване.

Движете измервателния уред по права линия и с равномерно налягане в желаната посока върху стената. Разстоянието до началната точка се измерва постоянно. Показваната на дисплея стойност на измерване отговаря на разстоянието до началната точка на актуалното измерване, а не на общата отсечка на движение (при връщане в посока началната точка стойността на измерване намалява).

Ако върху стената трябва да се разчертае желано разстояние, маркирайте го върху горния надрез за помощна маркировка **(1)**.

# **Запаметяване/предаване на резултатите от измерването**

# **Запаметяване на резултатите от измерването като изображение**

В **<Изглед на обект>** е налична функция за екранна снимка. Така можете да запаметявате резултатите от измерването като изображение, за да ги документирате или по-късно да ги анализирате.

Измерете желания диапазон както обикновено. Натиснете бутона за екранна снимка **(13)**.

При пъхната SD карта снимките се запаметяват върху картата. В противен случай снимките се съхраняват във вътрешната памет на измервателния уред и могат да се предават през USB Type-C® интерфейса.

# **Предаване на данни през USB Type-C® интерфейс**

Отворете капака на USB Type-C® буксата **(4)**. Свържете USB Type-C® буксата на изключения измервателняи уред чрез USB Type-C® кабел **(23)** с Вашия компютър. Включете измервателния уред с пусковия прекъсвач **(8)**.

Отворете върху компютъра си файловия браузър и изберете драйв **BOSCH D‑tect 200 C**. Записаните файлове могат да се копират от вътрешната памет на измервателния уред, да се преместват на Вашия компютър или да се изтриват.

Когато прекратите желания процес, разкачете стандартно драйва.

**Указание:** Първо винаги отписвайте драйва от операционната система на компютъра (изкарване на драйва), тъй като в противен случай вътрешната памет на измервателния уред може да се повреди.

След това изключете измервателния уред с пусковия прекъсвач **(8)**. Отстранете USB Type-C® кабела **(23)**. Затворете капака на USB Type-C® буксата **(4)** за защита от прах или пръски вода.

**Указание:** Свързвайте измервателния уред през USB Type-C® интерфейса само с компютър. При включване към други устройства измервателният уред може да бъде повреден.

**Указание:** USB Type-C® интерфейсът служи изключително за предаване на данни, акумулаторни батерии или други уреди не могат да се зареждат през него.

### **Предаване на данни през SD карта**

Ако в измервателния уред е пъхната SD карта, снимките при запаметяване се съхраняват автоматично върху картата, а не във вътрешната памет на измервателния уред.

За пъхане на SD карта отворете капака на гнездото **(3)**. При пъхане на SD картата внимавайте за правилното центриране. Затворете капака на гнездото **(3)** за защита от прах или пръски вода.

**Указание:** Изключете измервателния уред преди да извадите SD картата. SD картата в противен случай може да се повреди.

# **Главно меню**

За да достигнете до главното меню, натиснете левия функционален бутон **(15)**.

### **Навигиране в менюто**

- Преминаване през меню: Натиснете бутона със стрелка нагоре **(17)** или надолу **(12)**.
- Смяна в подменю: Натиснете червения старт бутон **(16)** или бутона със стрелка надясно **(7)**.
- Потвърждаване на избрана опция от менюто: Натиснете червения бутон за старт **(16)**.

- Промяна на опция от менюто с пусковия прекъсвач: Натиснете червения бутон за старт **(16)** или бутона със стрелка наляво **(14)** респ. надясно **(7)**. Опцията от менюто също се запаметява така.
- Връщане към следващото в йерархията меню: Натиснете левия функционален бутон **(15)** под стрелката назад.
- Напускане на главното меню и връщане към измерването: Натиснете десния функционален бутон **(6)** под символа Home.

### **Опции на менюто**

## – **<Измервателен режим>**

Настройте желания режим на измерване (вж. "Преглед измервателни режими", Страница 224). Измервателният уред според избора преминава директно в избрания режим на измерване.

В режим на измерване **<Обектова локализация>** можете допълнително да установите подходящия за планираното измерване тип на стена и изглед на резултатите от измерването.

## – **<Настройки на уреда>**

- **<Метър>**: Включете или изключете метъра за измервателните режими **<Обектова локализация>** (с изключение на **<Точков изглед>**) както и **<Локализация на течове>**. С помощта на метъра можете да установявате напр. разстоянието между обектовите среди. Натиснете десния функционален бутон **(6)**, за да нулирате метъра.
- **<Дълбочинен режим>**: Изберете между индикатора за **<Обектова дълбочина>** и максимално допустимата **<Дълбочина на пробиване>**.
- **<Яркост на екрана>**: Настройте степента на яркост на осветлението на дисплея.
- **<Аудио>**: Включете или изключете звуковия сигнал. При включен звуков сигнал при всяко натискане на бутон и при всеки открит обект под зоната на сензора прозвучава сигнал.
- **<Стартови настройки>**: Изберете с какви настройки (напр. тип стена, изглед, метър) да стартира измервателния уред при включването. Изберете между приемането на настройките при последното изключване и персонализирана основна настройка (отговаря на актуалните настройки в главното меню).
- **<Изключване след …>**: Изберете времевия интервал, след който измервателният уред да се изключва автоматично, ако не се използва.
- **<Език>**: Изберете в индикатора използвания език.
- **<Дата и час>**: Настройте датата и часа за запаметяване на снимките и изберете формат на дата и час. Ако часът и датата не се запаметяват, сменете бутон-

ната батерия (вж. "Поставяне/смяна на бутонната батерия (вж. фиг. **D**)", Страница 236).

- **<Мерна единица>**: Изберете мерната единица за индикациите на измервания.
- **<Фабр. настройки>**: Можете да нулирате всички опции от менюто до фабричните настройки. Същевременно всички запаметени снимки се изтриват окончателно.

## – **<Информация за уреда>**

Тук ще откриете информация за уреда, като напр. инсталираната софтуерна версия и правната информация.

# **Софтуерна актуализация измервателен уред**

При нужда можете да актуализирате софтуера на измервателния уред:

- Заредете файла за качване от страницата www.wallscanner.com върху SD картата.
- Пъхнете SD картата в измервателния уред (вж. "Предаване на данни през SD карта", Страница 233).
- Процесът на качване стартира автоматично, когато SD картата се вкара и измервателният уред се включи. На дисплея се показва съответната индикация.
- След приключване на актуализацията измервателният уред автоматично се рестартира.

**Указание:** Изключете измервателния уред преди да извадите SD картата. SD картата в противен случай може да се повреди.

# **Грешки – Причини за възникване и начини за отстраняване**

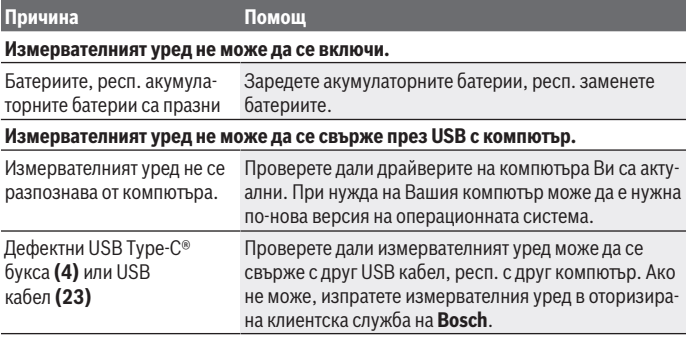

Ако на дисплея се покаже символът за информация/помощ над десния функционален бутон **(6)**, тогава чрез натискане на десния функционален бутон ще получите контекстна информация и помощ (налични при промяна на типа стена и изглед, във всички режими на измерване на **<Обектова локализация>** и в **<Локализация на течове>**).

# **Поддържане и сервиз**

# **Поддържане и почистване**

**• Винаги преди употреба проверявайте измервателния уред.** При видими повреди или разхлабени елементи вътре в него използването му не е безопасно.

За да работите качествено и сигурно, дръжте измервателния уред винаги чист и сух. Не потопявайте измервателния уред във вода или други течности.

Избърсвайте замърсявания със суха мека кърпа. Не използвайте почистващи препарати или разтворители.

Складирайте и транспортирайте измервателния уред само в защитния джоб **(21)** респ. в куфара **(24)**.

Изпращайте при ремонт измервателния уред в защитния джоб **(21)** респ. куфара **(24)**.

Ако колелата **(2)** са износени, трябва да ги смените. Колелата са на разположение в програмата за резервни части на **Bosch**.

# **Поставяне/смяна на бутонната батерия (вж. фиг. D)**

За да можете да запазите часа на измервателния уред, трябва да се използва бутонна батерия **(32)**.

Завъртете винта **(30)** на стойката на бутонната батерия **(29)**. Изтеглете стойката на бутонната батерия с помощен инструмент (напр. плоска отвертка) от гнездото на бутонната батерия **(31)**.

Извадете празната бутонна батерия **(32)**и поставете нова. Внимавайте за правилната полярност съгласно изображението върху скобата, държаща бутонната батерия (положителният полюс на бутонната батерия трябва да е обърнат нагоре).

Вкарайте стойката на бутонната батерия **(29)** с поставена в нея бутонна батерия в гнездото **(31)**. Внимавайте стойката на бутонната батерия да се вкара правилно и напълно, тъй като в противен случай защитата от прах и пръски вода вече не може да се гарантира.

Отново затегнете винта **(30)** на стойката на бутонната батерия **(29)**.

# **Клиентска служба и консултация относно употребата**

Сервизът ще отговори на въпросите Ви относно ремонти и поддръжка на закупения от Вас продукт, както и относно резервни части. Покомпонентни чертежи и информация за резервните части ще откриете и на:

## **www.bosch-pt.com**

Екипът по консултация относно употребата на Bosch ще Ви помогне с удоволствие при въпроси за нашите продукти и техните аксесоари.

Моля, при въпроси и при поръчване на резервни части винаги посочвайте 10-цифрения каталожен номер, изписан на табелката на уреда.

## **България**

Robert Bosch SRL Service scule electrice Strada Horia Măcelariu Nr. 30–34, sector 1 013937 Bucureşti, România Тел.: +359(0)700 13 667 (Български) Факс: +40 212 331 313 Email: [BoschServiceCenterBG@ro.bosch.com](mailto:BoschServiceCenterBG@ro.bosch.com) [www.bosch-pt.com/bg/bg/](http://www.bosch-pt.com/bg/bg/)

## **Други сервизни адреси ще откриете на:**

[www.bosch-pt.com/serviceaddresses](http://www.bosch-pt.com/serviceaddresses)

# **Транспортиране**

Включените в окомплектовката литиево-йонни акумулутарони батерии са в обхвата на изискванията на нормативните документи, касаещи продукти с повишена опасност. Акумулаторните батерии могат да бъдат транспортирани от потребителя на публични места без допълнителни разрешителни.

При транспортиране от трети страни (напр. при въздушен транспорт или ползване на куриерски услуги) има специални изисквания към опаковането и обозначаването им. За целта при подготовката на пакетирането се консултирайте с експерт в съответната област.

Изпращайте акумулаторни батерии само ако корпусът им не е повреден. Изолирайте открити контактни клеми с лепящи ленти и опаковайте акумулаторните батерии така, че да не могат да се изместват в опаковката си. Моля, спазвайте също и допълнителни национални предписания.

# **Бракуване**

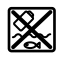

С оглед опазване на околната среда измервателния уред, обикновените или акумулаторни батерии, допълнителните принадлежности и опаковките трябва да се предават за оползотворяване на съдържащите се в тях суровини.

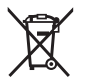

Не изхвърляйте измервателните уреди и акумулаторните батерии/ батериите при битовите отпадъци!

# **Само за страни от ЕС:**

Съгласно европейска директива 2012/19/EС измервателните уреди, които не могат да се ползват повече, а съгласно европейска директива 2006/66/EО повредени или изхабени обикновени или акумулаторни батерии трябва да се събират и предава за оползотворяване на съдържащите се в тях суровини.

### **Акумулаторни батерии/батерии:**

#### **Литиево-йонни:**

Моля, спазвайте указанията в раздела Транспортиране (вж. "Транспортиране", Страница 237).

۰

# **Опис на содржина**

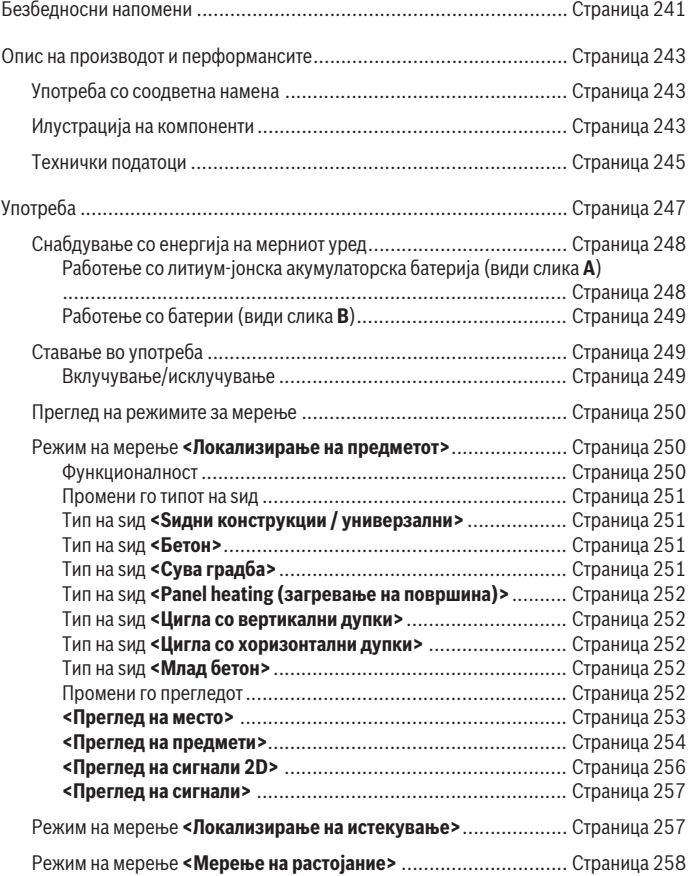

◈

♦

# **240** | Македонски

♦

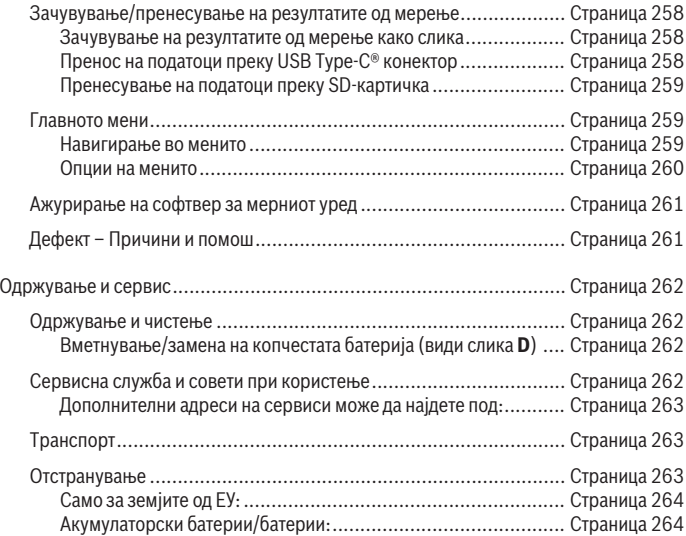

€

❶

# **Македонски**

# **Безбедносни напомени**

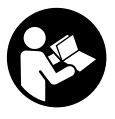

**Сите упатства треба да се прочитаат и да се внимава на нив. Доколку мерниот уред не се користи согласно приложените инструкции, може да се наруши функцијата на вградените заштитни механизми во мерниот уред. ДОБРО ЧУВАЈТЕ ГИ ОВИЕ УПАТСТВА.**

- u **Мерниот уред смее да се поправа само од страна на квалификуван стручен персонал и само со оригинални резервни делови.** Само на тој начин ќе бидете сигурни во безбедноста на мерниот уред.
- **Не работете со мерниот уред во околина каде постои опасност од експлозија, каде има запаливи течности, гас или прашина.** Мерниот уред создава искри, кои може да ја запалат правта или пареата.
- u **Не ја отворајте батеријата.** Постои опасност од краток спој.
- u **При оштетување и непрописна употреба на батеријата може да излезе пареа. Батеријата може да се запали или да експлодира.** Внесете свеж воздух и доколку има повредени однесете ги на лекар. Пареата може да ги надразни дишните патишта.
- u **При погрешно користење или при оштетена батерија може да истече запалива течност од батеријата. Избегнувајте контакт со неа. Доколку случајно дојдете во контакт со течноста, исплакнете со вода. Доколку течноста дојде во контакт со очите, побарајте лекарска помош.** Истечената течност од батеријата може да предизвика кожни иритации или изгореници.
- **Батеријата може да се оштети од острите предмети како на пр. клинци или одвртувач или со надворешно влијание.** Може да дојде до внатрешен краток спој и батеријата може да се запали, да пушти чад, да експлодира или да се прегрее.
- u **Неупотребената батерија држете ја подалеку од канцелариски спојувалки, клучеви, железни пари, клинци, завртки или други мали метални предмети, што може да предизвикаат премостување на контактите.** Краток спој меѓу контактите на батеријата може да предизвика изгореници или пожар.
- u **Користете ја батеријата само во производи од производителот.** Само на тој начин батеријата ќе се заштити од опасно преоптоварување.

#### **242** | Македонски

u **Батериите полнете ги со полначи што се препорачани исклучиво од производителот.** Доколку полначот за кој се наменети одреден вид на батерии, се користи со други батерии, постои опасност од пожар.

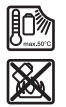

**Заштитете ја батеријата од топлина, на пр. од долготрајно изложување на сончеви зраци, оган, нечистотии, вода и влага.** Инаку, постои опасност од експлозија и краток спој.

- u **Поради технички услови, мерниот уред не може да гарантира стопроцентна сигурност. За да избегнете опасности, пред секое дупчење, сечење со пила или глодање во ѕидови, плафони или подови, обезбедете друг извор на информации како на пр. градежни планови, фотографии од градежната фаза итн.** Влијанијата на околината, како влагата на воздухот или близината со други електрични уреди може да влијаат врз точноста на мерниот уред. Составот и состојбата на ѕидот (на пр. влага, градежни материјали што содржат метал, спроводливи тапети, изолација, плочки) како и бројот, видот, големината и положбата на објектите може да влијаат на резултатите од мерењето.
- u **Доколку во објектот има гасоводи, тогаш по секоја работа во ѕидовите, таваните или подовите проверете да не е оштетен некој гасовод.**
- u **Исклучете ги потрошувачите на струја и исклучете ги електричните кабли под напон, пред да дупчите во ѕидови, плафони или подови, сечете или глодате. По сите работи проверете на подлогата да нема предмети кои се под напон.**
- u **При прицврстување на предмети на суви ѕидови проверете дали има доволна носивост на ѕидот одн. на материјалите за прицврстување, особено при прицврстување на потконструкција.**
- **Никогаш не ги голтајте копчестите батерии.** Проголтувањето на копчеста батерија може во рок од 2 часа да доведе до сериозни внатрешни изгореници или смрт.

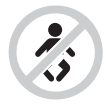

**Бидете сигурни, дека децата не доаѓаат во допир со копчестата батерија.** Доколку постои сомневање дека копчестата батерија е проголтана или е вметната во друг дел од телото, веднаш побарајте медицинска помош.

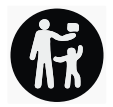

- u **При менување на батеријата внимавајте на прописна замена на батеријата.** Инаку, постои опасност од експлозија.
- u **Користете ги само копчестите батерии наведени во ова упатство за користење.** Не користете други копчести батерии или друго снабдување со струја.
- u **Не се обидувајте повторно да ја полните копчестата батерија и не ја премостувајте.** Копчестата батерија може да протече, да експлодира, да се запали и да повреди лица.
- u **Прописно отстранете ги и фрлете ги испразнетите копчести батерии.** Испразнетите копчести батерии може да протечат и со тоа да го оштетат производот или да повредат лица.
- u **Не ја прегревајте копчестата батерија и не ја фрлајте во оган.** Копчестата батерија може да протече, да експлодира, да се запали и да повреди лица.
- u **Не ја оштетувајте копчестата батерија и не ја расклопувајте.** Копчестата батерија може да протече, да експлодира, да се запали и да повреди лица.
- **Копчестата батерија не ја доведувајте во контакт со вода. Литиумот што** истекува може со вода да создаде водород и со тоа да доведе до пожар, експлозија или до повреди на лица.

# **Опис на производот и перформансите**

Внимавајте на сликите во предниот дел на упатството за користење.

# **Употреба со соодветна намена**

Мерниот уред е наменет за барање на објекти во ѕидови, плафони и подови. Во зависност од материјалот и состојбата на подлогата, може да се препознаваат метални објекти, дрвени греди, пластични цевки, спроводници и кабли.

Мерниот уред ги исполнува граничните вредности на стандардите наведени во изјавата за сообразност. ЕU-изјавата за сообразност може да ја најдете на <http://eu-doc.bosch.com/>.

Врз основа на ова мора да се разјасни дали мерниот уред смее да се употребува на пр. во болници, нуклеарни централи и во близина на аеродроми и мобилни станици. Мерниот уред е погоден за користење во внатрешен и надворешен простор.

# **Илустрација на компоненти**

Нумерирањето на сликите со компоненти се однесува на приказот на мерниот уред на графичката страница.

## **244** | Македонски

- **(1)** Горен обележувач
- **(2)** Тркало
- **(3)** Приклучно место за microSD-картичка
- **(4)** USB Type-C®-порта<sup>а)</sup>
- **(5)** Лев одн. десен обележувач
- **(6)** Функциско копче десно
- **(7)** Копче со стрелка десно
- **(8)** Копче за вклучување-исклучување
- **(9)** Копче за отклучување на акумулаторска батерија/батерискиот адаптер<sup>b)</sup>
- **(10)** Акумулаторска батерија<sup>b)</sup>
- **(11)** Површина на рачката
- **(12)** Копче со стрелка долу
- **(13)** Screenshot-копче
- **(14)** Копче со стрелка лево
- **(15)** Функциско копче лево
- **(16)** црвено копче за старт
- **(17)** Копче со стрелка горе
- **(18)** Екран
- **(19)** Поле на сензор
- **(20)** Сериски број
- $(21)$  Заштитна чанта<sup>b)</sup>
- **(22)** Лента за носење
- **(23)** USB Type-C®-кабел
- **(24)** Куфер<sup>b)</sup>
- **(25)** Преграда за батеријата
- **(26)** Батерии<sup>b)</sup>
- **(27)** Капаче за затворање на батерискиот адаптер<sup>b)</sup>
- **(28)** Обвивка на батерискиот адаптер<sup>b)</sup>
- **(29)** Држач за копчести батерии
- **(30)** Држач за копчести батерии на завртка
- **(31)** Отвор за копчести батерии

1 609 92A 5SU | (11.01.2021) Bosch Power Tools

# **(32)** Копчеста батерија

- a) USB Type‑C® и USB‑C® се трговски ознаки за USB Implementers Forum.
- b) **Илустрираната или опишана опрема не е дел од стандардниот обем на испорака. Целосната опрема може да ја најдете во нашата Програма за опрема.**

# **Технички податоци**

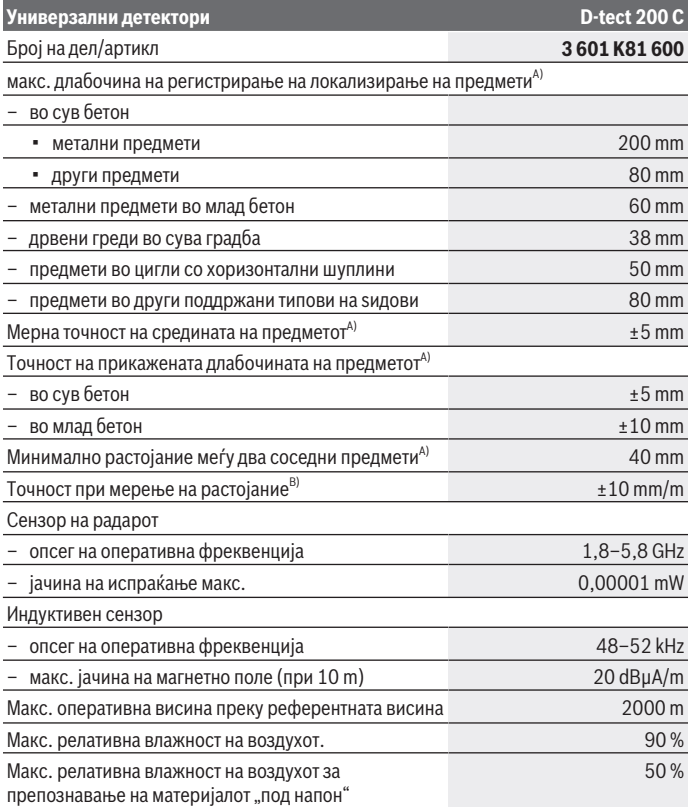

€

Bosch Power Tools 1 609 92A 5SU | (11.01.2021)

# **246** | Македонски

♦

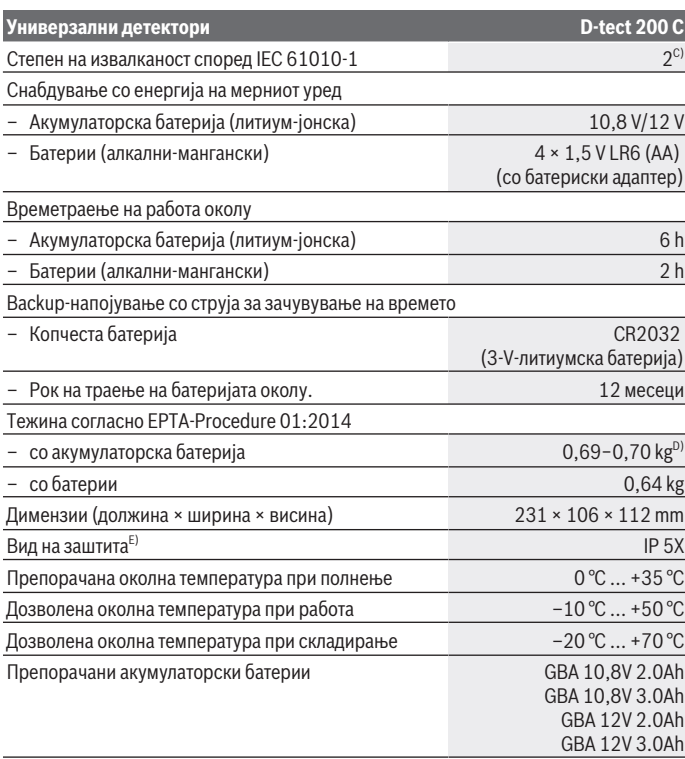

€

4

Македонски | **247**

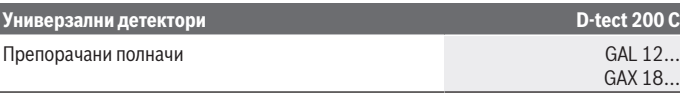

- A) Во зависност од материјалот и големината на предметот, материјалот и состојбата на подлогата, како и на избраниот преглед. Најдобрите резултати може да се постигнат во хомогени, суви подлоги. Дополнително, треба да се пресмета отстапувањето на прикажаната длабочина на предметот од ±0,5 mm/cm кај предмети подлабоки од 60 mm.
- B) Зависно од материјалот и состојбата на подлогата
- C) Настануваат само неспроводливи нечистотии, но повремено се очекува привремена спроводливост предизвикана од кондензација.
- D) во зависност од употребената батерија

E) Литиум-јонската акумулаторска батерија и батерискиот адаптер AA1 се исклучени од IP 5X. Серискиот број **(20)** на спецификационата плочка служи за јасна идентификација на Вашиот мерен уред.

u **Резултатот од мерењето може да биде полош во поглед на точноста и регистрирањето на длабочината доколку својствата на подлогата се неповолни.**

За тест на приемникот, кој го проверува влијанието на сигналот за пречки врз мерниот уред, се користи критериумот и нивото на капацитет, којшто е дефиниран во ETSI TS 103 361 (V1.1.1) поглавје 9.4.1 со длабочина на објект од d=60 mm.

# **Употреба**

- u **Заштитете го мерниот уред од влага и директно изложување на сончеви зраци.**
- **Не го изложувајте мерниот уред на екстремни температури или температурни осцилации. При големи температурни осцилации, оставете го мерниот уред најпрво да се аклиматизира, пред да го вклучите.** При екстремни температури или температурни осцилации, прецизноста на мерниот уред и приказот на екранот може да се нарушат.
- u **Избегнувајте удари и превртувања на мерниот уред.** По силните надворешни влијанија и при девијации во функционалноста, мерниот уред треба да се провери во овластена сервисна служба на **Bosch**.
- u **Мерните резултати може да бидат нарушени поради одредени околности и услови. Овде спаѓаат на пр. близина на уреди, кои создаваат јаки електрични, магнетни или електромагнетни полиња, влага, градежни материјали што содржат метал, изолациски материјали каширани со алуминиумска фолија како и спроводливи тапети и плочки.** Затоа, пред

## **248** | Македонски

дупчењето, сечењето или глодањето во ѕидови, плафони или подови, проверете и други извори на информации на пр. градежни планови).

- u **Држете го мерниот уред само на предвидени површини за држење (11) за да не влијае на мерењето.**
- u **Во полето на сензорот(19) на задната страна на мерниот уред не лепете налепници или знаци.** Особено знаците од метал влијаат врз мерните резултати.

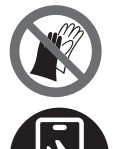

**Не носете ракавици за време на мерењето и обезбедете соодветно заземјување.** Несоодветното заземјување може да го наруши препознавањето на материјалот "под напон".

**Избегнувајте да мерите во близина на уреди што испуштаат силни електрични, магнетни или електромагнетни полиња.** Доколку е можно, деактивирајте ги соодветните функции кај сите уреди чие зрачење може да влијае на мерењето или исклучете ги уредите.

# **Снабдување со енергија на мерниот уред**

Мерниот уред може да се користи или со обични батерии или со литиум-јонски батерии од Bosch.

## **Работење со литиум-јонска акумулаторска батерија (види слика A)**

**• Користете ги само полначите коишто се наведени во техничките податоци.** Само овие уреди за полнење се погодни за литиум-јонската батерија што се користи за Вашиот мерен уред.

**Напомена:** Користењето на батерии кои не се соодветни за Вашиот мерен уред може да доведе до погрешно функционирање или до оштетување на истиот.

**Напомена:** Батеријата се испорачува делумно наполнета. За да ја наполните целосно батеријата, пред првата употреба ставете ја на полнач додека не се наполни целосно.

Литиум-јонските батерии може да се наполнат во секое време, без да се намали нивниот животен век. Прекинот при полнењето не ѝ наштетува на батеријата.

Литиум-јонската батерија е заштитена од длабоко празнење со "Electronic Cell Protection (ECP)". Доколку батеријата е испразнета, мерниот уред се исклучува со заштитен прекинувач.

За **вметнување** на наполнета акумулаторска батерија **(10)** вметнете ја во отворот за акумулаторска батерија **(25)**, сѐ додека не слушнете да се вклопи.

За **вадење** на акумулаторска батерија **(10)** притиснете на копчињата за отклучување **(9)** и извлечете ја од отворот за акумулаторска батерија **(25)**. **Притоа не употребувајте сила.**

## **Работење со батерии (види слика B)**

За работа со мерниот уред се препорачува користење на алкално-мангански батерии.

Батериите се ставаат во батерискиот адаптер.

## u **Батерискиот адаптер е наменет исклучиво за предвидените мерни уреди на Bosch и не смее да се користи со електрични алати.**

За **вметнување** на батериите ставете ја обвивката **(28)** на батерискиот адаптер во отворот за батерии **(25)**. Ставете ги батериите според сликата на капачето за затворање **(27)** во обвивката. Ставете го капачето за затворање над обвивката, додека не се слушнете да се вклопи.

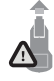

За **вадење** на батериите **(26)** притиснете на копчињата за отклучување **(9)** на капачето за затворање **(27)** и повлечете го. Притоа внимавајте да не испаднат батериите. Држете го мерниот уред со отворот за акумулаторски батерии **(25)** насочен нагоре.

Извадете ги батериите. За да ја извадите внатрешната обвивка **(28)** од отворот за акумулаторски батерии, фатете ја и извлечете ја со лесно притискање на страничниот ѕид од мерниот уред.

Секогаш заменувајте ги сите батерии одеднаш. Користете само батерии од еден производител и со ист капацитет.

u **Ако не го користите мерниот уред подолго време, извадете ги батериите.** При подолго складирање во мерниот уред, батериите може да кородираат и да се испразнат.

# **Ставање во употреба**

## **Вклучување/исклучување**

- u **Пред вклучување на мерниот уред, проверете полето на сензорот(19) да не е влажно.** Доколку е влажно, исушете го мерниот уред со крпа.
- u **Доколку мерниот уред бил изложен на големи температурни разлики, оставете го да се прилагоди на температурата пред да го вклучите.**

За **вклучување** на мерниот уред, притиснете или на копчето за вклучување/ исклучување **(8)** или на црвеното копче за старт **(16)**.

За **исклучување** на мерниот уред, одново притиснете на копчето за вклучување/ исклучување **(8)**.

## **250** | Македонски

Доколку околу **5** min не се притисне ниедно копче на мерниот уред и исиот не се движи, се исклучува автоматски заради заштита на акумулаторските батерии одн. батериите. Времето на исклучување може да го промените во главното мени (види "Главното мени", Страница 259).

# **Преглед на режимите за мерење**

Мерниот уред располага со следните режими на мерење:

- **<Локализирање на предметот>**: за локализирање на предмети во ѕидови, подови и плафони,
- **<Локализирање на истекување>**: за пронаоѓање места на протекување,
- **<Мерење на растојание>**: за мерење на растојанија.

Режимот на мерење може да го промените во главното мени (види "Главното мени", Страница 259).

# **Режим на мерење <Локализирање на предметот>**

### **Функционалност**

Со мерниот уред се проверува подлогата во полето на сензорот. Се препознаваат предмети, коишто се разликуваат од материјалот на ѕидот.

Ако над еден ѕид се наоѓаат повеќе предмети, на екранот ќе се прикаже предметот, чија површина е најблиску.

### **Забележливи предмети**

- Пластични цевки (на пр. водоводни пластични цевки, како подно и ѕидно греење итн., со дијаметар од најмалку 10 mm, празни цевки со дијаметар од најмалку 20 mm во масивен околен материјал)
- Електрични спроводници (независно од тоа, дали се под напон или не)
- Трофазни струјни кабли (на пр. до рерната)
- Струјни кабли со мал напон (на пр. ѕвоно, телефон, мрежа, Smart Home)
- Метални цевки, прачки, носачи од секаков вид (на пр. челик, бакар, алуминиум)
- Арматура
- Дрвени греди
- Шуплини

## **Посебни мерни случаи**

Неповолните услови може суштински да влијаат врз мерниот резултат:

- Повеќеслојни ѕидни конструкции
- Празни пластични цевки и дрвени греди во шуплини и лесни ѕидови
- Објекти, коишто се косо поставени во ѕидот

1 609 92A 5SU | (11.01.2021) Bosch Power Tools

- Метални површини и влажни делови; тие може под одредени услови (на пр. при голема содржина на вода) да се прикажат како објекти во ѕид. Ве молиме да внимавате на тоа, дека на бетонот му се потребни повеќе месеци за целосно да се исуши.
- Шуплини во ѕид; тие може да се прикажат како објект
- Близу до уреди, коишто произведуваат силни магнетни или електромагнетни полиња, на пр. базни станици на мобилни оператори или генератори
- u **Пред да дупчите во ѕид, сечете или глодате, треба да се заштитите од опасности и со помош на други извори на информации.** Бидејќи на мерните резултати може да влијаат околните влијанија или составот на ѕидот, можна е опасност, иако приказот не покажува објект во полето на сензорот.

## **Промени го типот на ѕид**

За најдобри можни резултати од мерењето, секогаш поставувајте го соодветниот тип на ѕид. Притискајте на копчето со стрелка лево **(14)** одн. десно **(7)**, додека не се прикаже саканиот тип на ѕид. Притиснете на црвеното копче за старт **(16)**, за да го преземете изборот.

Максималната мерна длабочина секогаш изнесува 8 cm. Отстапувањата од ова, се опишани за одделните типови на sидови одн. прегледи.

## **Тип на ѕид <Ѕидни конструкции / универзални>**

Типот на ѕидот **<Ѕидни конструкции / универзални>** е наменет за повеќето употреби за масивни ѕидни конструкции или други хомогени материјали. Се прикажуваат пластични цевки и метални предмети, како и електрични и други спроводници. Можно е да не се прикажат шуплини во ѕидните конструкции или празни пластични цевки со дијаметар помал од 2 cm.

## **Тип на ѕид <Бетон>**

Типот на ѕидот **<Бетон>** е наменет за користење во сув бетон. Се прикажуваат пластични цевки и метални предмети, како и електрични и други спроводници. Можно е да не се прикажат празни пластични цевки со дијаметар помал од 2 cm. При изборот на типот на ѕидот, дополнително може да поставите максимална мерна длабочина од 8 cm и 20 cm.

# **Тип на ѕид <Сува градба>**

Типот на ѕидот **<Сува градба>** е наменет за пронаоѓање на дрвени греди, метални шипки, како и електрични и други спроводници за сува градба (дрво, гипс итн.). Полнети пластични цевки и дрвени греди се прикажуваат идентично. Празни пластични цевки не се препознаени.

## **252** | Македонски

## **Тип на ѕид <Panel heating (загревање на површина)>**

Типот на ѕидот **<Panel heating (загревање на површина)>** е специјално наменет за препознавање на метални, повеќеслојни метални и пластични цевки полнети со вода, како и електрични спроводници. Празни пластични цевки не се прикажуваат.

## **Тип на ѕид <Цигла со вертикални дупки>**

Типот на ѕидот **<Цигла со вертикални дупки>** е специјално наменет за користење во цигли со вертикални шуплини. Циглите со вертикални шуплини се цигли со многу мали шуплини, кои се најчесто вертикално поставени. Се прикажуваат метални предмети, електрични или други спроводници, како и пластични цевки со вода. Шуплини или празни пластични цевки евентуално не се прикажуваат.

## **Тип на ѕид <Цигла со хоризонтални дупки>**

Типот на ѕидот **<Цигла со хоризонтални дупки>**е специјално наменет за користење во цигли со хоризонтални шуплини. Циглите со хоризонтални шуплини се цигли со мал број на големи шуплини, кои се најчесто хоризонтално поставени. Се прикажуваат рамно поставени метални предмети, електрични или други спроводници, како и пластични цевки полнети со вода со максимална мерна длабочина од 5 cm. Шуплини или празни пластични цевки евентуално не се прикажуваат.

## **Тип на ѕид <Млад бетон>**

Типот на ѕидот **<Млад бетон>** е наменет за користење во бетон, кој сè уште не е целосно стврднат и исушен. Прикажани се метални предмети со максимална мерна длабочина од 6 cm. Пластичните цевки и кабли можно е да не се прикажат. Не може да се разликува помеѓу водови што се под напон и водови без напон. Внимавајте на тоа, дека на бетонот му се потребни повеќе месеци за целосно да се стврдне и исуши.

### **Промени го прегледот**

За менување на прегледот, притискајте на копчето со стрелка горе **(17)** одн. долу **(12)**, додека не се прикаже саканиот преглед. Притиснете на црвеното копче за старт **(16)**, за да го преземете изборот.
Македонски | **253**

#### **<Преглед на место>**

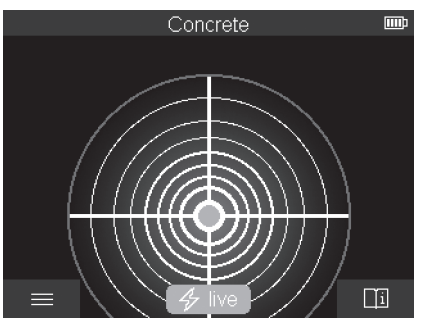

Во **<Преглед на место>** ќе се прикаже веќе првиот резултат од мерењето без да се придвижи мерниот уред над подлогата. Затоа, е особено погоден за мерење во агли или во тесни места. Максималната мерна длабочина изнесува 6 cm. Најдените предмети, евентуално ќе се прикажат со карактеристиките на материјалот, но без информациите за длабочина.

Секогаш кога е можно, мерниот уред треба да го придвижите над подлогата и во **<Преглед на место>** за да ги добиете најдобри можни резултати од мерењето. Без придвижување на мерниот уред, локализирањето на пластични цевки и дрвени греди е ограничено.

#### **Мерен приказ:**

доколку не се пронајде никаков предмет, на екранот се појавува само надворешниот круг и свети зелено.

Доколку во близина се наоѓа некој предмет, надворешниот круг свети црвено. Колку поблизу се наоѓа предметот, толку повеќе се зголемуваат отчукувањата на приказот за мерење (број на кругови). Отчукувањата се намалуваат доколку мерниот уред се оддалечи од предметот.

При доволна јачина на сигналот, се прикажуваат стрелките за ориентација. За точно да ја локализирате средината на предметот, движете го мерниот уред во правец на стрелките за ориентација. Над средината на предметот, мерниот приказ покажува максимален број на отчукувања и при доволна јачина на сигналот се прикажува централниот крст. Обоената ознака на карактеристиките на материјалот е идентична на таа во **<Преглед на предмети>**.

Иако стрелките за ориентација или централниот крст не се прикажуваат, сепак може да постои предмет во непосредна близина.

#### **254** | Македонски

#### **<Преглед на предмети>**

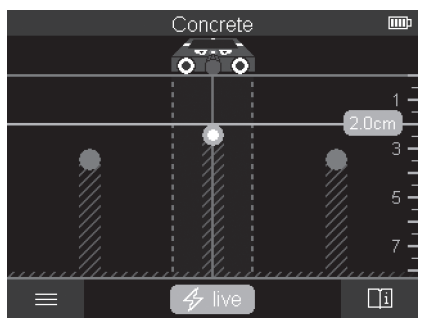

Во **<Преглед на предмети>** достапни се најдобрите можни резултати од мерењето, како и максималните мерни длабочини. Препознаените предмети се прикажани преку мерната линија со информации за длабочината и евентуално карактеристиките на материјалот.

#### **Процес на мерење:**

- Поставете го мерниот уред на подлогата и движете го во правец на движење над подлогата. Мерните резултати се прикажуваат по минимална мерна линија од околу 10 cm на екранот.
- Постојано движете го мерниот уред праволиниски со лесен притисок преку подлогата, така што тркалата ќе имаат безбеден контакт со ѕидот.
- За да се добијат оптимални резултати од мерењето, движете го мерниот уред полека преку целото место што треба да се провери и земете ги предвид резултатите од мерењето при враќањето наназад. Мерната линија треба да изнесува најмалку 40 cm.
- Со притискање на црвеното копче за старт **(16)**, може во секое време да започнете ново мерење.
- Ако го подигнете мерниот уред од ѕидот за време на мерењето, на екранот останува содржан последниот резултат од мерењето. При повторно поставување или понатамошно движење мерењето се ресетира.

Сигурно се наоѓаат функционалните горни рабови на предмети, коишто поминуваат попречно на правецот на движење на мерниот уред (види слика **C**). **Затоа секогаш поминувајте вкрстено над полето што треба да се истражи.**

За да се локализираат предметите, доволно е еднократно повлекување на мерната линија. Ако сакате точно да го локализирате и обележите пронајдениот објект, движете го мерниот уред назад по мерната линија.

Може да го утврдите процесот на пронајдениот предмет, со тоа што наизменично ќе повлечете повеќе мерни линии една по друга.

#### **Мерен приказ:**

доколку во полето на сензор не се препознаат предмети, испрекинатите линии и средната линија се целосно зелени.

Ако под сензорот се препознае предмет, во подрачјето на сензорот се појавува приказот меѓу двете испрекинати линии. Двете испрекинати линии и средната линија се барем делумно црвени.

Во десната скала за длабочина, во зависност од поставката, се прикажува или длабочината на предметот до работ на најдениот предмет или максималната дозволена длабочина на дупчење. Промената на двата податока за длабочина е можна во главното мени. Секогаш користете го приказот на максимално дозволени длабочини на дупчење, ако го користите мерниот уред за соодветната примена. Претставувањето на карактеристиките на пронајдените предмети на екранот може да се разликува од фактичките карактеристики на предметите. Особено многу тенките предмети се претставуваат на екранот како подебели. Поголемите, цилиндрични предмети (на пр. пластични или водоводни цевки) може на екранот да изгледаат потесни, отколку што навистина се.

Во зависност од видот и длабочината на предметот, можно е препознавање на материјалот. Видот на материјалот може да се препознае на екранот според бојата на предметот:

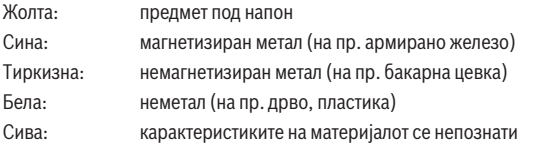

Напомени за препознавање на материјалот:

- Кај предмети под напон не се прикажуваат останати карактеристики.
- Евентуално трофазните струјни кабли не се препознаваат како електрични кабли под напон.
- При релативна влажност на воздухот над 50 %, одредувањето на карактеристиката "под напон" може да биде ограничена.

#### **256** | Македонски

#### **Обележување на предмети:**

**<Преглед на сигнали 2D>**

- Ако сакате да означите пронајден предмет на површината, движете го мерниот уред на тој начин што предметот ќе се наоѓа во центарот на средната линија. На горниот обележувач **(1)** како и на левиот и десниот обележувач **(5)** нацртајте ознака на површината. Во точката на вкрстување на означените ознаки се наоѓа средината на предметот.
- Алтернативно, движете го мерниот уред лево или десно додека пронајдениот предмет не се прикаже во средина на една од двете испрекинати линии. Тогаш тој ќе се најде под соодветниот надворешен раб на мерниот уред. Нацртајте линија по должина на овој надворешен раб и на оваа линија означете ја позицијата на страничниот обележувач **(5)**. Тука се наоѓа средината на предметот.
- Може да го означите текот на пронајдениот предмет, со тоа што наизменично ќе повлечете повеќе мерни линии една по друга и ќе ги поврзете соодветните ознаки.

# Concrete 门

На **<Преглед на сигнали 2D>** се прикажува јачината на сигналот на соодветната мерна позиција во комбинација со длабочината на предметот. **<Преглед на сигнали 2D>** е варијанта на **<Преглед на предмети>**. Ова покажува јачина на сигнал

наместо ознаки на предмет. Максималната јачина на сигнал го претставува горниот раб на предметот.

**<Преглед на сигнали 2D>** може да служи за да се лоцираат предмети кои се многу блиску еден до друг и подобро да се одредат комплицирани материјални структури. Исто така, во одредени услови се наоѓаат потешки предмети и предмети кои се наоѓаат еден зад друг.

1 609 92A 5SU | (11.01.2021) Bosch Power Tools

Македонски | **257**

Внимавајте на напомените за мерење при **<Преглед на предмети>**.

#### **<Преглед на сигнали>**

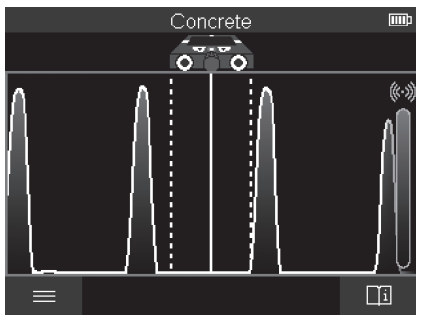

На **<Преглед на сигнали>** се прикажува јачината на сигналот на соодветната мерна позиција без информација за длабочината на предметот.

**<Преглед на сигнали>** може да служи за да се лоцираат предмети кои се многу блиску еден до друг и подобро да се одредат комплицирани материјални структури со помош на сигналот.

Внимавајте на напомените за мерење при **<Преглед на предмети>**.

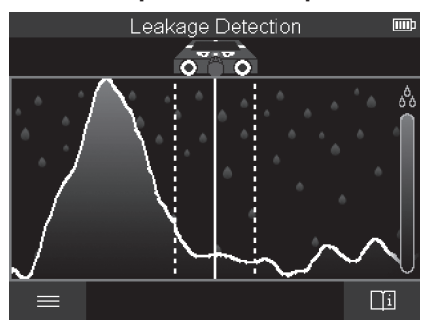

#### **Режим на мерење <Локализирање на истекување>**

#### **258** | Македонски

Во овој режим на мерење се прикажува релативната влажност на материјалот на површината. Наменето е за да може да го препознае местото на максимална влажност на материјалот и со тоа да го локализира евентуалното протекување.

Различните материјали на површината, предмети кои рамно лежат на површината и нехомогености на позадината (на пр. фуги) може да доведат до погрешен резултат.

#### **Режим на мерење <Мерење на растојание>**

Во овој режим на мерење може да се мерат растојанија на ѕид. Мерењето е можно само право и во правец на движење на тркалата.

Поставете го мерниот уред на ѕидот на стартната точка за мерењето. Референтна точка на мерењето секогаш е горниот обележувач **(1)**. Ев. притиснете го црвеното копче за старт **(16)**, за да се избрише веќе прикажана мерна вредност и да се стартува ново мерење.

Движете го мерниот уред по ѕидот праволиниски и со рамномерен притисок во саканиот правец. Растојанието до стартната точка постојано се мери. Мерната вредност прикажана на екранот одговара на растојанието до стартната точка, а не на целата должина на движење (при враќање во правец на стартната точка мерната вредност се намалува).

Доколку се прикаже сакано растојание на ѕидот, означете го на горниот обележувач **(1)**.

#### **Зачувување/пренесување на резултатите од мерење**

#### **Зачувување на резултатите од мерење како слика**

На **<Преглед на предмети>** достапна е функција за Screenshot. Со тоа може резултатите од мерењето да се зачуваат како слика, за да ги документирате или подоцна да ги анализирате.

Мерете го саканиот предел како и обично. Притиснете на Screenshot-копчето **(13)**.

При вметната SD-картичка, сликите се зачувуваат на картичката. Инаку сликите се зачувуваат во внатрешната меморија на мерниот уред и може подоцна да се пренесат преку USB Type-C® конектор.

#### **Пренос на податоци преку USB Type-C® конектор**

Отворете го капакот на USB Type-C®-портата **(4)**. Поврзете ја USB Type-C®-портата на исклучениот мерен уред со USB Type-C® кабел **(23)** со вашиот компјутер. Вклучете го мерниот уред со копчето за вклучување/исклучување **(8)**. На вашиот компјутер отворете го пребарувачот за податоци и изберете ја податочната единица **BOSCH D‑tect 200 C**. Зачуваните датотеки може да се

#### Македонски | **259**

ископираат, поместат или избришат од внатрешната меморија на мерниот уред на вашиот компјутер.

Штом е завршена саканата постапка, нормално извадете ја податочната единица.

**Напомена:** Секогаш прво одјавете ја податочната единица од оперативниот систем на компјутерот (Извади ја податочната единица), бидејќи во спротивно може да се оштети внатрешната меморија на мерниот уред.

Исклучете го мерниот уред со копчето за вклучување/исклучување **(8)**. Извадете го USB Type-C® кабелот **(23)**. Затворете го капакот на USB Type-C® портата **(4)** за заштита од прав или вода.

**Напомена:** поврзете го мерниот уред преку USB Type-C® конектор исклучиво со компјутер. Мерниот уред може да се оштети доколку го приклучите на други уреди. **Напомена:** USB Type-C® конекторот служи исклучиво за пренос на податоци, а батерии или други уреди не можат да се полнат преку него.

#### **Пренесување на податоци преку SD-картичка**

Ако во мерниот уред е вметната SD-картичка, при зачувување сликите автоматски ќе се зачувуваат на картичката, а не на внатрешната меморија на мерниот уред. За вметнување на SD-картичката отворете го капакот на приклучното место **(3)**. При вметнување на SD-картичката внимавајте на точното насочување. Затворете го капакот на приклучното место **(3)** за заштита од прав или вода.

**Напомена:** исклучете го мерниот уред пред да ја извадите SD-картичката. Инаку SDкартичката може да се оштети.

#### **Главното мени**

За да се отвори главното мени, притиснете на левото функционално копче **(15)**.

#### **Навигирање во менито**

- Прелистување низ менито: притиснете на копчето со стрелка нагоре **(17)** или надолу **(12)**.
- Менување во подменито: притиснете на црвеното копче за старт **(16)** или на копчето со стрелка десно **(7)**.
- Потврдување на избрана опција од менито: притиснете на црвеното копче за старт **(16)**.
- Избирање на опција од менито со прекинувачот за вклучување/исклучување: притиснете или на црвеното копче за старт **(16)** или на копчето со стрелка лево **(14)** одн. десно **(7)**. Со тоа, исто така, се зачувува опцијата од менито.
- Враќање во претходното мени: притиснете на левото функционално копче **(15)** под стрелката Назад.

#### **260** | Македонски

– Напуштање на главното мени и враќање до мерењето: притиснете на десното функционално копче **(6)** под Home-ознаката.

#### **Опции на менито**

– **<Режим на мерење>**

Поставете го саканиот режим на мерење (види "Преглед на режимите за мерење", Страница 250). По избирањето мерниот алат менува директно во избраниот режим на мерење.

Во режимот на мерење **<Локализирање на предметот>** можете дополнително да го утврдите соодветниот тип на ѕид за планираното мерење и да го утврдите прегледот на резултатите од мерењето.

- **<Поставки за уредите>**
	- **<Мерна прачка>**: Вклучете или исклучете го метрото за режимите за мерење **<Локализирање на предметот>** (со исклучок на **<Преглед на место>**) како и **<Локализирање на истекување>**. Со помош на метрото можете да го одредите на пр. растојанието меѓу центарот на предметите. Притиснете го десното функционално копче **(6)**, за да го поставите метрото на нула.
	- **<Режим на длабочина>**: Изберете меѓу приказот на **<Длабочина на предмет>** и максимално дозволениот **<Длабочина на дупчење>**.
	- **<Светлост на екранот>**: Поставете го степенот на осветленост на екранот.
	- **<Звук>**: Вклучете или исклучете го сигналниот тон. При вклучен сигнален тон при секое притискање на копче и при секој пронајден предмет во полето на сензорот се слуша сигнал.
	- **<Поставки за старт>**: Изберете со кои поставки (на пр. тип на ѕид, преглед, метро) ќе стартува мерниот уред при вклучувањето. Изберете меѓу преземање на поставките при последното исклучување и персонализирана основна поставка (одговара на актуелните поставки во главното мени).
	- **<Исклучување по …>**: Изберете го временскиот интервал, по кој автоматски ќе се исклучи мерниот уред ако веќе не се користи.
	- **<Јазик>**: Во приказот изберете го јазикот што се користи.
	- **<Датум & време>**: Поставете ги датумот и времето за зачувување на слики и изберете го форматот на датум и време. Ако веќе не се зачувуваат датумот и времето, тогаш сменете ја копчестата батерија (види "Вметнување/замена на копчестата батерија (види слика **D**)", Страница 262).
	- **<Мерна единица>**: Изберете ја мерната единица за мерните прикази.
	- **<Фабрички поставки>**: Може да ги ресетирате сите опции од менито на фабричка поставка. Истовремено крајно се бришат сите зачувани слики.

#### – **<Информации за уредите>**

Тука ќе ги најдете сите информации за уредот како на пример инсталираната верзија на софтвер и правните информации.

#### **Ажурирање на софтвер за мерниот уред**

По потреба можете да го ажурирате софтверот на мерниот уред:

- Преземете ја датотеката за ажурирање од страницата www.wallscanner.com на SD-картичката.
- Вметнете ја SD-картичката во мерниот уред (види "Пренесување на податоци преку SD-картичка", Страница 259).
- Процесот на ажурирање стартува автоматски, штом SD-картичката е вметната и мерниот уред е вклучен. На екранот се појавува соодветниот приказ.
- По завршување на ажурирањето мерниот уред автоматски се ресетира.

**Напомена:** исклучете го мерниот уред пред да ја извадите SD-картичката. Инаку SDкартичката може да се оштети.

# **Дефект – Причини и помош**

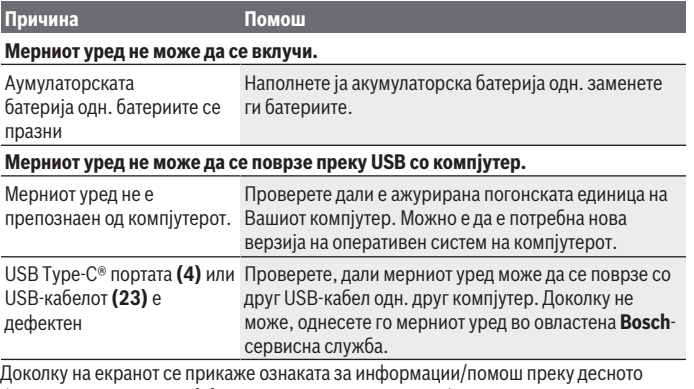

функционалното копче **(6)**, со притискање на десното функционално копче добивате информации и помош поврзани со контекстот (достапно при промена на типот на ѕидот и прегледот, во сите режими на мерење на **<Локализирање на предметот>** како и на **<Локализирање на истекување>**).

# **Одржување и сервис**

# **Одржување и чистење**

**• Проверете го мерниот уред пред секоја употреба.** При видливи оштетувања или олабавени делови во внатрешноста на мерниот уред, безбедното функционирање не е повеќе загарантирано.

Одржувајте ја чистотата на мерниот уред, за да може добро и безбедно да работите. Не го потопувајте мерниот уред во вода или други течности.

Избришете ги нечистотиите со сува, мека крпа. Не користете средства за чистење или раствори.

Мерниот уред смее да се складира и транспортира само во заштитна чанта **(21)** одн. куфер **(24)**.

Во случај на поправка, испратете го мерниот уред во заштитната чанта **(21)** одн. куферот **(24)**.

Доколку тркалата **(2)** се изабени, мора да се заменат. Тркалата може да ги добиете во програмата за резервни делови на **Bosch**.

# **Вметнување/замена на копчестата батерија (види слика D)**

За да може да го зачувате времето на мерниот уред, мора да биде вметната копчеста батерија **(32)**.

Целосно одвртете ја завртката **(30)** на држачот на копчестата батерија **(29)**. Извлечете го држачот за копчеста батерија со помошен уред (на пр. плоснат одвртувач) од отворот за копчеста батерија **(31)**.

Извадете ја празната копчеста батерија **(32)** и вметнете нова. Внимавајте на правилниот пол согласно приказот на држачот за копчеста батерија (позитивниот пол на копчестата батерија мора да покажува нагоре).

Вметнете го држачот за копчеста батерија **(29)** со вметната копчеста батерија во отворот **(31)**. Внимавајте на тоа, држачот за копчеста батерија да е правилно и целосно вметнат, бидејќи во спротивно нема да може да се обезбеди заштита од прав и испрскана вода.

Целосно затегнете ја повторно завртката **(30)** на држачот на копчестата батерија **(29)**.

# **Сервисна служба и совети при користење**

Сервисната служба ќе одговори на Вашите прашања во врска со поправката и одржувањето на Вашиот производ како и резервните делови. Ознаки за експлозија и информации за резервните делови исто така ќе најдете на: **www.bosch-pt.com**

Тимот за советување при користење на Bosch ќе ви помогне доколку имате прашања за нашите производи и опрема.

За сите прашања и нарачки на резервни делови, Ве молиме наведете го 10 цифрениот број од спецификационата плочка на производот.

#### **Северна Македонија**

Д.Д.Електрис Сава Ковачевиќ 47Њ, број 3 1000 Скопје Е-пошта: [dimce.dimcev@servis-bosch.mk](mailto:dimce.dimcev@servis-bosch.mk) Интернет: [www.servis-bosch.mk](http://www.servis-bosch.mk) Тел./факс: 02/ 246 76 10 Моб.: 070 595 888 Д.П.Т.У "РОЈКА" Јани Лукровски бб; Т.Ц Автокоманда локал 69 1000 Скопје Е-пошта: [servisrojka@yahoo.com](mailto:servisrojka@yahoo.com) Тел: +389 2 3174-303 Моб: +389 70 388-520, -530

#### **Дополнителни адреси на сервиси може да најдете под:**

[www.bosch-pt.com/serviceaddresses](http://www.bosch-pt.com/serviceaddresses)

# **Транспорт**

Литиум-јонските батерии подлежат на барањата на Законот за опасни материјали. Батериите може да се транспортираат само од страна на корисникот, без потреба од дополнителни квалификации.

При пренос на истите од страна на трети лица (на пр. воздушен транспорт или шпедиција) неопходно е да се внимава на специјалните напомени на амбалажата и ознаките. Во таков случај, при подготовката на пратката мора да се повика експерт за опасни супстанци.

Транспортирајте ги батериите само доколку куќиштето е неоштетено. Залепете ги отворените контакти и спакувајте ја батеријата на тој начин што нема да се движи во амбалажата. Ве молиме внимавајте на евентуалните дополнителни национални прописи.

# **Отстранување**

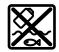

Мерните уреди, акумулаторите/батериите, опремата и амбалажите треба да се отстранат на еколошки прифатлив начин.

#### **264** | Македонски

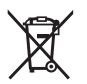

Не ги фрлајте мерните уреди и батериите во домашната канта за ѓубре!

#### **Само за земјите од ЕУ:**

Според европската директива 2012/19/ЕU мерните уреди што се вон употреба и дефектните или искористените батерии според директивата 2006/66/ЕC мора одделно да се соберат и да се рециклираат за повторна употреба.

#### **Акумулаторски батерии/батерии:**

#### **Литиум-јонски:**

Ве молиме внимавајте на напомените во делот Транспорт (види "Транспорт", Страница 263).

# Srpski | **265**

۰

# **Oznaka sadržaja**

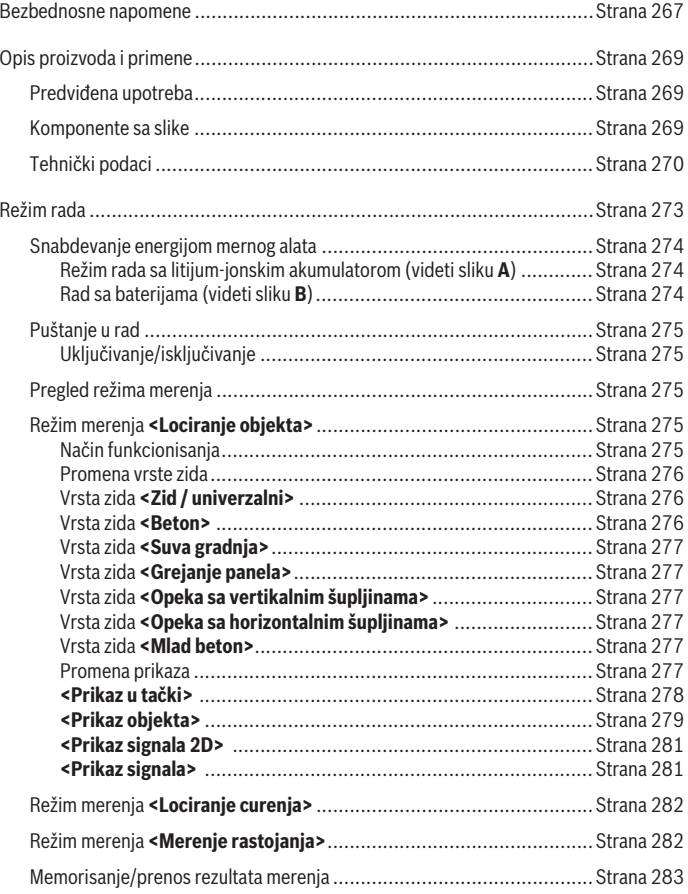

 $\bigcirc$ 

♦

Bosch Power Tools 1 609 92A 5SU | (11.01.2021)

♦

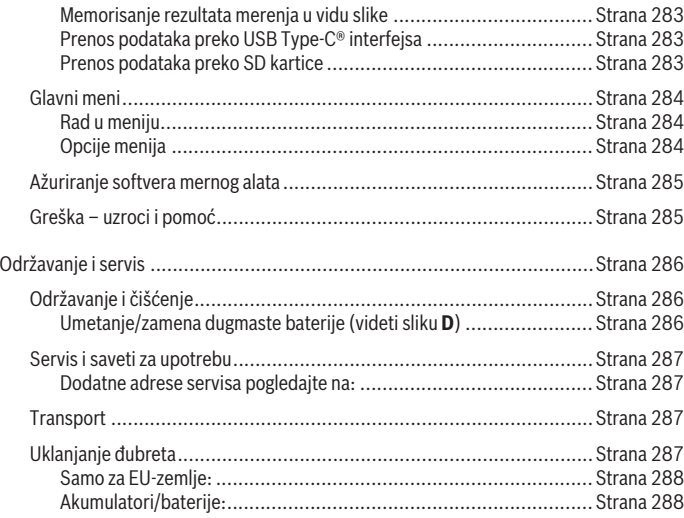

€

0

Srpski | **267**

# **Srpski**

# **Bezbednosne napomene**

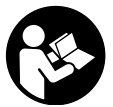

**Morate da pročitate sva uputstva i da ih se pridržavate. Ukoliko se merni alat ne koristi u skladu sa priloženim uputstvima, to može da ugrozi zaštitne sisteme koji su integrisani u merni alat. OVA UPUTSTVA DOBRO ČUVAJTE.**

- u **Merni alat sme da popravlja samo kvalifikovano osoblje i samo sa originalnim rezervnim delovima** Time se obezbeđuje, da sigurnost mernog alata ostaje sačuvana.
- **► Ne radite sa mernim alatom u okolini ugroženoj eksplozijom, u kojoj se nalaze zapaljive tečnosti, gasovi ili prašine.** U mernom alatu mogu nastati varnice, koje bi zapalite prašinu ili isparenja.
- ► Ne otvaraite bateriju. Postoji opasnost od kratkog spoja.
- ▶ Kod oštećenja i nestručne upotrebe akumulatora može doći do isparavanja. **Akumulator može da izgori ili da eksplodira.** Uzmite svež vazduh i potražite lekara ako dođe do tegoba. Para može nadražiti disajne puteve.
- **► Kod pogrešne primene ili oštećenja akumulatora može doći do curenja zapaljive tečnosti iz akumulatora. Izbegavajte kontakt sa njom. Kod slučajnog kontakta isperite vodom. Ako tečnost dospe u oči, dodatno potražite i lekarsku pomoć.** Tečnost koja curi iz akumulatora može da izazove nadražaje kože ili opekotine.
- u **Baterija može da se ošteti oštrim predmetima, kao npr. ekserima ili odvijačima zavrtnjeva ili usled dejstva neke spoljne sile.** Može da dođe do internog kratkog spoja i akumulatorska baterija može da izgori, dimi, eksplodira ili da se pregreje.
- u **Držite nekorišćeni bateriju dalje od kancelarijskih spajalica, novčića, ključeva, eksera, zavrtanja ili drugih malih metalnih predmeta, koji mogu prouzrokovati premošćavanje kontakata.** Kratak spoj između kontakata baterije može imati za posledicu opekotine ili vatru.
- ▶ Koristite akumulator samo sa proizvodima ovog proizvođača. Samo tako se akumulator štiti od opasnog preopterećenja.
- u **Punite akumulatore samo punjačima koje preporučuje proizvođač.** Ukoliko punjač koji je prikladan za jedan tip akumulatora, koristite sa akumulatorima drugog tipa, postoji opasnost od požara.

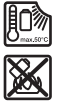

**Zaštitite akumulator od izvora toplote, npr. i od trajnog sunčevog zračenja, vatre, prljavštine, vode i vlage.** Postoji opasnost od eksplozije i kratkog spoja.

u **Iz tehnoloških razloga, merni alat ne može da garantuje stopostotnu bezbednost. Da biste izbegli opasnosti, pre svakog bušenja, sečenja testerom ili frezovanja u zidovima, tavanicama ili podovima, informišite se pomoću drugih izvora informacija kao što su građevinski planovi, fotografije iz faze izgradnje i sl.** Uticaji iz okruženja, kao što su vlažnost vazduha ili blizina drugih električnih uređaja, mogu da utiču na preciznost mernog alata. Kvalitet i stanje zidova (na primer, vlaga, građevinski materijali koji sadrže metal, provodne tapete, izolacioni materijali, pločice), kao i broj, vrsta, veličina i lokacija objekata mogu da uzrokuju lažne rezultate merenja.

- ▶ Ukoliko se u zgradi nalaze gasne instalacije, posle svakog rada na zidovima, **tavanicama ili podovima proverite da nijedna instalacija za gas nije oštećena.**
- u **Pre bušenja, sečenja testerom ili frezovanja u zidu, tavanicama ili podovima isključite potrošače struje i odvojite provodljive vodove sa strujne mreže. Nakon svih radova proverite da predmeti koji se nalaze na podlozi nisu pod naponom.**
- u **Pri pričvršćivanju objekata na zidovima u suvoj gradnji, a naročito pri pričvršćivanju na donjoj konstrukciji, proverite da li je nosivost zida, odnosno materijala za pričvršćivanje, dovoljna.**
- ▶ Nikada nemojte gutati dugmaste baterije. Gutanje dugmaste baterije u roku od 2 sata može da dovede do ozbiljnih unutrašnjih opekotina i do smrti.

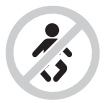

**Pobrinite se da se dugmasta baterija nalazi van domašaja dece.** Ukoliko postoji sumnja da je dugmasta baterija progutana ili se nalazi u drugim otvorima tela, odmah potražite lekara.

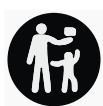

- **Prilikom menjanja baterija vodite računa da ih menjate na ispravan način.** Inače postoji opasnost od eksplozije.
- ► Koristite samo dugmaste baterije koje su navedene u uvom uputstvu za rad. Nemojte koristiti druge dugmaste baterije ili drugi izvor energije.
- ▶ Ne pokušavajte da ponovo napunite dugmastu bateriju i ne pravite kratak spoj. Dugmasta baterija može da iscuri, eksplodira, zapali se i povredi osobe.
- $\blacktriangleright$  **Ispražniene dugmaste baterije uklonite prema propisima.** Ispražniene dugmaste baterije mogu da procure i tako oštete proizvod ili povrede osobe.
- u **Dugmastu bateriju ne pregrevajte i ne bacajte je u vatru.** Dugmasta baterija može da iscuri, eksplodira, zapali se i povredi osobe.
- u **Dugmastu bateriju ne oštećujte i ne rastavljajte.** Dugmasta baterija može da iscuri, eksplodira, zapali se i povredi osobe.
- u **Oštećena dugmasta baterija ne sme da ima kontakt sa vodom.** Iscureli litijum sa vodom može da formira vodonik i tako izazove požar, eksploziju ili povrede osoba.

# **Opis proizvoda i primene**

Vodite računa o slikama u prednjem delu uputstva za rad.

# **Predviđena upotreba**

Merni alat je namenjen za traženje objekata u zidovima, tavanicama i podovima. Zavisno od materijala i stanja podloge mogu se prepoznati metalni objekti, drvene grede, cevi od plastike, vodovi i kablovi.

Merni alat ispunjava granične vrednosti standarda koji su navedeni u izjavi o usaglašenosti. EU izjava o usaglašenosti je dostupna na adresi <http://eu-doc.bosch.com/>.

Na osnovu toga treba da se razjasni da li merni alat treba da se koristi npr. u bolnicama, nuklearnim elektranama i u blizini aerodroma i radio-stanica.

Merni alat je pogodan za upotrebu u spoljnom i unutrašnjem području.

# **Komponente sa slike**

Označavanje brojevima komponenti sa slike odnosi se na prikaz mernog alata na grafičkoj stranici.

- **(1)** Pomoć za obeležavanje gore
- **(2)** Točkić
- **(3)** Utično mesto za microSD karticu
- **(4)** USB utičnica Type-C®a)
- **(5)** Pomoć za obeležavanje levo odnosno desno
- **(6)** Funkcionalni taster desno
- **(7)** Taster sa strelicom desno

- **(8)** Taster za uključivanje/isključivanje
- **(9)** Taster za otključavanje adaptera za akumulator/baterijeb)
- (10) Akumulator<sup>b)</sup>
- **(11)** Površina drške
- **(12)** Taster sa strelicom dole
- **(13)** Taster snimak ekrana
- **(14)** Taster sa strelicom levo
- **(15)** Funkcionalni taster levo
- **(16)** Crveni taster za start
- **(17)** Taster sa strelicom gore
- **(18)** Displej
- **(19)** Senzorsko područje
- **(20)** Serijski broj
- **(21)** Zaštitna torba<sup>b)</sup>
- **(22)** Hvataljka za nošenje
- **(23)** USB kabl Type-C®
- (24) Koferb)
- **(25)** Pregrada za akumulator
- (26) Baterijeb)
- **(27)** Kapica za zatvaranje adaptera za baterijeb)
- **(28)** Futrola za adapter za baterijeb)
- **(29)** Držač dugmaste baterije
- **(30)** Zavrtanj držača dugmaste baterije
- **(31)** Kućište dugmaste baterije
- **(32)** Dugmasta baterija
- a) USB Type-C® i USB-C® su robne marke kompanije USB Implementers Forum.
- b) **Prikazani ili opisani pribor ne spada u standardno pakovanje. Kompletni pribor možete da nađete u našem programu pribora.**

# **Tehnički podaci**

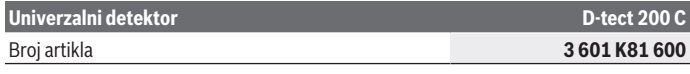

1 609 92A 5SU | (11.01.2021) Bosch Power Tools

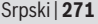

₩

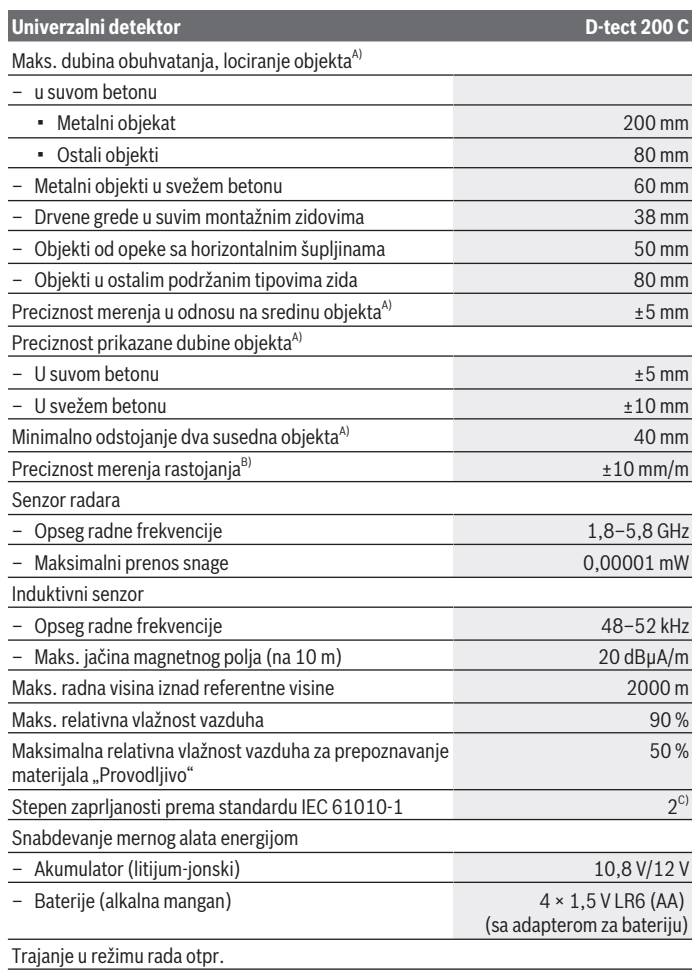

◈

♦

Bosch Power Tools 1 609 92A 5SU | (11.01.2021)

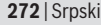

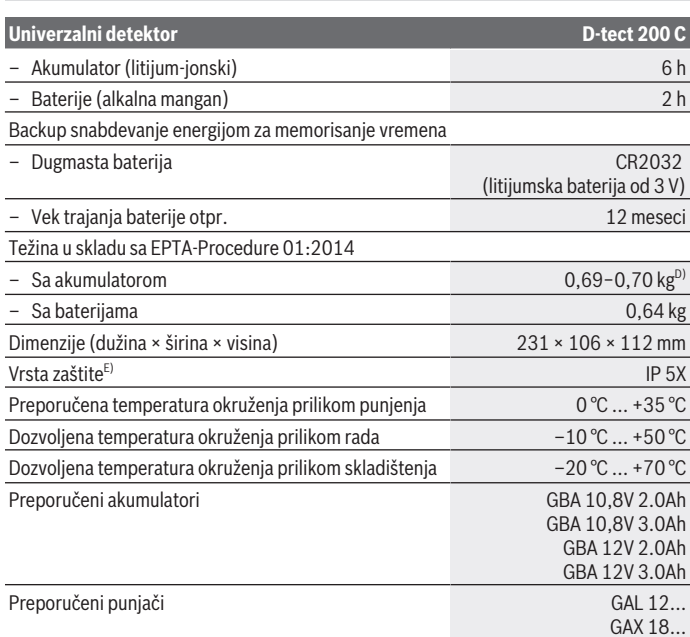

A) Zavisno od materijala i veličine objekata, materijala i stanja podloge kao i izabranog prikaza. Najbolji rezultati mogu da se ostvare u homogenim, suvim podlogama. Dodatno morate da računate sa odstupanjem prikazane dubine objekta od ±0,5 mm/cm kod objekata dubljih od 60 mm.

- B) Zavisno od materijala i stanja podloge
- C) Pojavljuje se neprovodljiva zaprljanost, pri čemu se očekuje privremena provodljivost prouzrokovana rošenjem.
- D) zavisi od upotrebljene akumulatorske baterije
- E) Litijum-jonski akumulator i adapter za baterije AA1 nisu obuhvaćeni sa IP 5X.

Za jasnu identifikaciju vašeg mernog alata služi serijski broj **(20)** na pločici sa tipom.

u **Rezultat merenja može da ispadne lošiji u pogledu preciznosti i registrovane dubine, ako je kvalitet podloge nepovoljan.**

Srpski | **273**

Za test prijemnika, koji proverava uticaj signala koji ometa merni alat, koristi se kriterijum i nivo učinka, koji je definisan u ETSI TS 103 361 (V1.1.1) poglavlje 9.4.1 sa dubinom objekta d=60 mm.

# **Režim rada**

- u **Čuvajte merni alat od vlage i direktnog sunčevog zračenja.**
- u **Merni alat nemojte da izlažete ekstremnim temperaturama ili promenama temperature. U slučaju velikih promena temperature, merni alat najpre ostavite da mu se izjednači temperatura, pre nego što ga uključite.** Ekstremne temperature ili temperaturne promene mogu negativno da utiču na preciznost mernog alata i prikaz na displeju.
- u **Izbegavajte nagle udare ili padove mernog alata.** Nakon jakih spoljašnjih uticaja i u slučaju upadljivih promena u funkciji, merni alat bi trebalo da proverite u ovlašćenoj **Bosch** servisnoj službi.
- u **Na rezultate merenja u principu mogu negativno da utiču određeni uslovi okoline. U to npr. spadaju blizina uređaja, koji proizvode jaka električna, magnetna ili elektromagnetna polja, vlaga, građevinski materijali koji sadrže metal, aluminijumski kaširani izolacioni materijali kao i provodljive tapete ili pločice.** Iz tog razloga pre bušenja, testerisanja ili glodanja u zidovima, tavanicama ili podovima takođe obratite pažnju i na druge informativne izvore (npr. građevinske planove).
- **► Merni alat držite samo na za to predviđenoj površini drške (11), kako ne biste uticali na merenje.**
- ▶ Na područje senzora (19) na zadnjoj strani mernog alata nemojte lepiti nalepnice **ili pločice.** Naročito pločice od metala utiču na rezultate merenja.

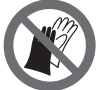

**Nemojte nositi rukavice i uverite se da tokom merenja postoji odgovarajuće uzemljenje.** Usled neadekvatnog uzemljenja može da dođe do ugrožavanja prepoznavanja materijala "Provodljivo".

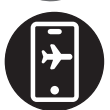

**Za vreme merenja izbegavajte da budete u blizini uređaja, koji emituju jaka električna, magnetna ili elektromagnetna polja.** Po mogućstvu, kod svih uređaja čije zračenje može da ugrozi merenje, deaktivirajte odgovarajuće funkcije ili isključite uređaje.

# **Snabdevanje energijom mernog alata**

Merni alat može da radi ili sa baterijama uobičajenim u trgovini ili sa Bosch litijumjonskim akumulatorom.

# **Režim rada sa litijum-jonskim akumulatorom (videti sliku A)**

**► Koristite samo punjače koji su navedeni u tehničkim podacima.** Samo ovi punjači su usaglašeni sa litijum-jonskim akumulatorom koji se koristi u Vašem mernom alatu.

**Napomena:** Upotreba akumulatora koji nisu namenjeni za merni alat može da dovede do pogrešnih funkcija ili do oštećenja mernog alata.

**Napomena:** Akumulator se isporučuje delimično napunjen. Da bi osigurali punu snagu akumulatora, napunite ga pre prve upotrebe u punjaču.

Litijum-jonski akumulator može da se puni u svako doba, a da mu se ne skraćuje vek trajanja. Prekidanje punjenja ne šteti akumulatoru.

Litijum-jonski akumulator je zaštićen od prevelikog pražnjenja zahvaljujući funkciji "Electronic Cell Protection (ECP)". Kod ispražnjenog akumulatora se isključuje merni alat puten zaštitne veze.

Radi **umetanja** napunjenog akumulatora **(10)**, gurajte ga u otvor za akumulator **(25)**, dok osetno ne ulegne.

Za **vađenje** akumulatora **(10)** pritisnite tastere za otključavanje **(9)** i izvucite akumulator iz otvora za akumulator **(25)**. **Ne koristite pritom silu.**

# **Rad sa baterijama (videti sliku B)**

Za režim rada mernog alata preporučuje se upotreba alkalno-manganskih baterija. Baterije se stavljaju u adapter za baterije.

#### **► Adapter za baterije je namenjen isključivo za upotrebu u za to predviđenim Bosch mernim alatima i ne sme da se upotrebljava sa električnim alatima.**

Za **umetanje** baterija ugurajte futrolu **(28)** adaptera za baterije u pregradu za akumulator **(25)**. Stavite baterije prema slici na kapici za zatvaranje **(27)** u futrolu. Kapicu za zatvaranje gurajte preko futrole dok osetno ne ulegne.

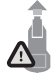

Za **vađenje** baterija **(26)** pritisnite tastere za deblokiranje **(9)** kapice za zatvaranje **(27)** i skinite kapicu za zatvaranje. Pri tom, pazite na to da baterije ne ispadnu. U tu svrhu držite merni alat sa pregradom za akumulator **(25)** usmerenim nagore. Izvadite baterije. Kako biste iz

pregrade za akumulator uklonili futrolu **(28)** koja se nalazi unutra, uhvatite futrolu i uz lagani pritisak na bočni zid je izvlačite iz mernog alata.

Sve baterije uvek zamenite istovremeno. Upotrebljavajte samo baterije nekog proizvođača i sa istim kapacitetom.

1 609 92A 5SU | (11.01.2021) Bosch Power Tools

**► Iz alata za merenje izvadite baterije, ako ga ne koristite duže vreme.** U slučaju dužeg skladištenja, baterije u mernom alatu bi mogle da korodiraju i da se isprazne same od sebe.

# **Puštanje u rad**

# **Uključivanje/isključivanje**

- u **Pre uključivanja mernog alata uverite se da područje senzora (19) nije vlažno.** Po potrebi osušite merni alat suvom krpom.
- **► Ako je merni pribor bio izložen jakoj promeni temperature, onda posle uključivanja pustite da se temperatura ujednači.**

Za uključivanje mernog alata pritisnite taster uklj./isklj. **(8)** ili crveni taster "start" **(16)**. Za **isključivanje** mernog alata ponovo pritisnite taster uklj./isklj. **(8)**.

Ako otprilike **5** min ne pritisnete nijedan taster na mernom alatu i ako se merni alat ne pomera, on se automatski isključuje radi zaštite baterija odn. akumulatora. Vreme isključivanja možete da promenite na glavnom meniju (videti "Glavni meni", Strana 284).

# **Pregled režima merenja**

Merni alat ima sledeće režime merenja:

- **<Lociranje objekta>**: za lociranje objekata u zidovima, podovima i plafonima,
- **<Lociranje curenja>**: za pronalaženje curenja,
- **<Merenje rastojanja>**: za merenje rastojanja.

Možete da promenite režim merenja u glavnom meniju (videti "Glavni meni", Strana 284).

# **Režim merenja <Lociranje objekta>**

# **Način funkcionisanja**

Pomoću mernog alata se proverava podloga u zoni senzora. Identifikuju se objekti koji se razlikuju od materijala zida.

Ako se više objekata nalaze u zidu jedan preko drugog, pokazuje se na displeju objekat, koji je najbliži gornjoj površini.

# **Objekti koji se mogu pretraživati**

- Plastične cevi (npr. plastične cevi koje provode vodu, kao grejanje podova i zidova itd. prečnika od najmanje 10 mm, prazne cevi prečnika od najmanje 20 mm u masivnom materijalu u okolini)
- Električni vodovi (nezavisno od toga, da li provode napon ili ne)
- Trofazni vodovi naizmenične struje (npr. za rernu)

- Niskonaponski vodovi (npr. zvono, telefon, mreža, Smart Home)
- Cevi, štangle, nosači raznih vrsta od metala (npr. od čelika, bakra, aluminijuma)
- Gvožđe za armiranje
- Drvene grede
- Šupljine

# **Posebni slučajevi merenja**

Nepovoljni uslovi u principu mogu da utiču na rezultat merenja:

- Višeslojne zidne naslage
- Prazne plastične cevi i drvene grede u šupljinama i zidovima lake gradnje
- Objekti koji su postavljeni u zidu ukoso
- Metalne površine i vlažna područja se na zidu u određenim uslovima (npr. pri visokom sadržaju vode) mogu prikazati kao objekti. Molimo da pazite na to, da je za beton neophodno nekoliko meseci da se potpuno osuši.
- Šupljine u zidu; mogu se prikazati kao objekti
- Blizina uređajima koji stvaraju jaka magnetna ili elektromagnetna polja, npr. radiostanice ili generatori
- u **Pre nego što u zidu vršite radnje bušenja, testerisanja ili glodanja, od opasnosti bi trebalo da se zaštitite pomoću drugih informativnih izvora.** Pošto uticaji okoline ili osobine zida mogu da utiču na rezultate merenja, postoji opasnost, iako prikaz u zoni senzora ne prikazuje objekat.

# **Promena vrste zida**

Za najbolji rezultat merenja uvek podesite odgovarajući tip zida. Zato pritiskajte taster sa strelicom levo **(14)** odn. desno **(7)**, dok se ne prikaže željeni tip zida. Da biste preuzeli izbor, pritisnite crveni taster za start **(16)**.

Maksimalna dubina merenja iznosi u načelu 8 cm. Odstupanja od ovoga su opisana kod svakog tipa zida odn. prikaza.

# **Vrsta zida <Zid / univerzalni>**

Tip zida **<Zid / univerzalni>** je pogodan za većinu primena u masivnom zidarstvu ili kod homogenih materijala. Prikazuju se cevi od plastike i objekti od metala kao i električni i drugi vodovi. Šupljine u zidu ili prazne plastične cevi prečnika manjeg od 2 cm se eventualno ne prikazuju.

# **Vrsta zida <Beton>**

Vrsta zida **<Beton>** je pogodna za korišćenje u suvom betonu. Prikazuju se cevi od plastike i objekti od metala kao i električni i drugi vodovi. Prazne plastične cevi prečnika manjeg od 2 cm se eventualno ne prikazuju.

1 609 92A 5SU | (11.01.2021) Bosch Power Tools

Prilikom izbora tipa zida možete dodatno da podesite maksimalnu dubinu merenja između 8 cm i 20 cm.

### **Vrsta zida <Suva gradnja>**

Tip zida **<Suva gradnja>** je namenjen kako biste pronašli drvene grede, metalne podupirače kao i električne i druge vodove u zidovima od suve građe (drvo, gips karton itd.). Napunjene cevi od plastike i drvene grede se identično prikazuju. Prazne cevi od plastike se ne prepoznaju.

# **Vrsta zida <Grejanje panela>**

Vrsta zida **<Grejanje panela>** je specijalno namenjena za prepoznavanje metalnih cevi, cevi od kompozitnih metala i plastičnih cevi ispunjenih vodom, kao električnih vodova. Prazne plastične cevi se ne prikazuju.

# **Vrsta zida <Opeka sa vertikalnim šupljinama>**

Vrsta zida **<Opeka sa vertikalnim šupljinama>** je namenjena specijalno za primene sa opekom sa vertikalnim šupljinama. Opeka sa vertikalnim šupljinama je opeka sa puno malih šupljina, koje su uglavnom vertikalne. Prikazuju se objekti od metala, električni i drugi vodovi, kao i plastične cevi napunjene vodom. Šupljine ili prazne plastične cevi se eventualno neće prikazati.

# **Vrsta zida <Opeka sa horizontalnim šupljinama>**

Vrsta zida **<Opeka sa horizontalnim šupljinama>** je namenjena specijalno za primene sa opekom sa horizontalnim šupljinama. Opeka sa horizontalnim šupljinama je opeka sa malim brojem velikih šupljina, koje uglavnom stoje horizontalno. Prikazuju se ravno položeni objekti od metala, električni i drugi vodovi, kao i plastične cevi napunjene vodom do maksimalne dubine merenja od 5 cm. Šupljine ili prazne plastične cevi se eventualno neće prikazati.

# **Vrsta zida <Mlad beton>**

Vrsta zida **<Mlad beton>** je namenjena specijalno za primene u betonu, koji se još uvek nije potpuno stvrdnuo i osušio. Prikazuju se objekti od metala, električni i drugi vodovi do maksimalne dubine merenja od 6 cm. Moguće je da se plastične cevi i kablovi ne mogu prikazati. Nije moguće razlikovati vodove pod naponom od vodova bez napona. Molimo da pazite na to, da je za beton neophodno nekoliko meseci da se potpuno stvrdne i osuši.

# **Promena prikaza**

Za promenu prikaza pritiskajte taster strelice nagore **(17)** ond. nadole **(12)**, dok se željeni prikaz ne pojavi. Da biste preuzeli izbor, pritisnite crveni taster za start **(16)**.

#### **<Prikaz u tački>**

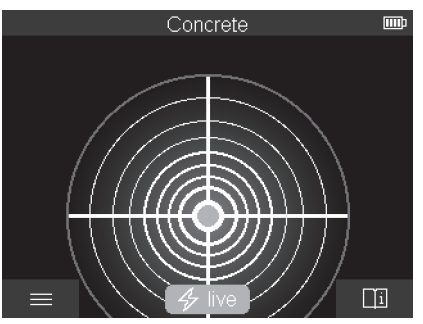

U **<Prikaz u tački>** se već prikazuje prvi rezultat merenja, bez da se merni alat pomera po podlozi. Zato je naročito pogodan za merenje u uglovima ili na uskim mestima. Maksimalna dubina merenja iznosi 6 cm. Pronađeni objekti će se eventualno prikazivati sa karakteristikama materijala ili bez podataka o dubini.

Kada je moguće, merni alat i u **<Prikaz u tački>** treba da pomerate po podlozi, da biste dobili najbolje rezultate merenja. Bez pomeranja mernog alata je naročito ograničeno lociranje plastičnih cevi i drvenih greda.

#### **Prikaz merenja:**

Ako se ne pronađe objekat, na displeju se pojavljuje samo spoljnji krug i on svetli zeleno. Ako je neki objekat u blizini, spoljnji krug svetli crveno. Što je objekat bliži, više se pojačava otkucaj u prikazu merenju (broj krugova). Otkucaj se utišava, ako se merni alat udalii od objekta.

Kod dovoljne jačine signala se prikazuje strelica orijentacije. Kako biste ciljano lokalizovali sredinu objekta, merni alat pomerajte u pravcu strelica za orijentaciju. Preko sredine objekta, merni prikaz pokazuje maksimalan otkucaj i kada je jačina signala dovoljna, prikazuje se krst za centriranje. Oznaka karakteristika u boji je identična sa onom u **<Prikaz objekta>**.

Ukoliko se strelice za orijentaciju ili krst za centriranje ne prikazuju, u neposrednoj blizini ipak može da se nalazi neki objekat.

Srpski | **279**

#### **<Prikaz objekta>**

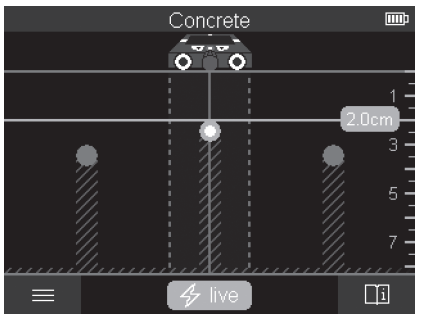

U **<Prikaz objekta>** su dostupni najbolji rezultati merenja kao i maksimalne dubine merenja. Prepoznati objekti se prikazuju duž deonici za merenje sa podatkom o dubini i eventualno sa karakteristikom materijala.

#### **Proces merenja:**

- Stavite merni alat na podlogu i pomerajte ga u pravcu kretanja po podlozi. Rezultati merenja se prikazuju nakon deonice merenja od otprilike 10 cm na displeju.
- Uz lagani pritisak merni alat konstantno pomerajte po podlozi pravolinijski, tako da točkovi imaju siguran kontakt sa zidom.
- Za dobijanje optimalnih rezultata merenja, polako pomerajte merni alat po celom mestu za pretraživanje i posmatrajte rezultate merenja u povratku. Deonica za merenje treba da bude minimum 40 cm.
- U svakom momentu, pritiskom na crveni taster za start **(16)** pokrenite novo merenje.
- Kada merni alat podignete za vreme merenja sa zida, poslednji merni rezultat na displeju ostaje sačuvan. Kod novog postavljanja ili nastavljanja kretanja se ponovo pokreće merenje.

Pouzdano se uslovljeno funkcijom pronalaze gornje ivice objekata koji se protežu popreko na pravac pokretanja mernog alata (videti sliku **C**). **Zato uvek unakrsno idite po oblasti koja se proverava.**

Da bi našli objekte, dovoljno je jednom preći mernu liniju. Ako tačno lokalizujete neki nađeni objekat i hoćete da ga markirate, pokrećite unazad merni alat preko merne linije. Putanju pronađenog objekta na zidu možete da odredite tako što ćete više deonica merenja preći uzastopno u cik-cak.

#### **Prikaz merenja:**

Ako se u senzorskom području ne prepozna objekat, isprekidane linije i srednja linija su

skroz zelene.

Ako se neki objekat prepozna ispod senzora, u oblasti senzora između obe isprekidane linije se pojavljuje prikaz. Obe isprekidane linije i srednja linija su delimično crvene.

Na desnoj skali dubine se, u zavisnosti od podešavanja, prikazuje ili dubina objekta do gornje ivice pronađenog objekta ili maksimalna dozvoljena dubina bušenja. Moguće je smenjivanje ova dva podatka o dubini u glavnom meniju. Uvek koristite prikaz maksimalne dozvoljene dubine bušenja, kada koristite merni alat za odgovarajući slučaj primene.

Prikaz karakteristika pronađenih objekata na displeju može da odstupa od stvarnih karakteristika objekta. Posebno vrlo tanki objekti se prikazuju na displeju deblje. Veći, cilindrični objekti (npr. plastične cevi ili cevi za vodu), na displeju mogu da ispadnu uži nego što stvarno jesu.

Zavisno od vrste i dubine objekta moguće je prepoznavanje materijala. Vrsta materijala se prepoznaje po boji objekta na displeju:

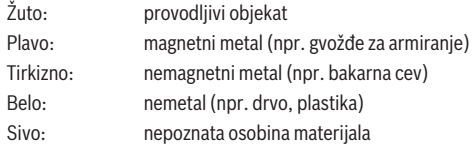

Napomene o prepoznavanju materijala:

- Kod provodljivih objekata se ne prikazuju dalje karakteristike.
- Trofazni vodovi naizmenične struje se eventualno neće prepoznati kao provodljivi vodovi.
- Kod relativne vlažnosti vazduha iznad 50%, odrednica karakteristike "provodljiv" može da bude ograničena.

#### **Markiranje objekata:**

- Ako pronađeni objekat želite da markirate na podlozi, merni alat pomerajte tako da se objekat nalazi na sredini displeja na srednjoj liniji. Na gornjoj pomoći za obeležavanje **(1)** kao i na levoj i desnoj pomoći za obeležavanje **(5)** označite po jednu oznaku na podlozi. Na tački ukrštanja naznačene oznake je sredina objekta.
- Alternativno pokrećite merni alat u levo ili desno, sve dok se nađeni objekat na prikaže na displeju u sredini na jednoj od dve isprekidane linije. Onda se on nalazi ispod odgovarajuće spoljne ivice mernog alata. Duž spoljnje ivice nacrtajte liniju na podlozi i na toj liniji prekrižite položaj dotične bočne pomoći za obeležavanje **(5)**. Tu se nalazi sredina objekta.
- Putanju pronađenog objekta na zidu možete da označite tako što ćete više deonica merenja preći uzastopno u cik-cak i povezati dotične oznake.

1 609 92A 5SU | (11.01.2021) Bosch Power Tools

Srpski | **281**

#### **<Prikaz signala 2D>**

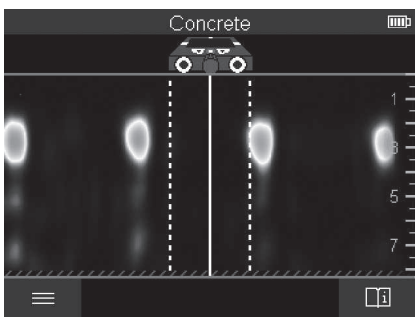

U **<Prikaz signala 2D>** se prikazuje jačina signala na dotičnom položaju merenja u kombinaciji sa dubinom objekta. **<Prikaz signala 2D>** je varijanta **<Prikaz objekta>**. Ona prikazuje jačine signala umesto simbola objekta. Maksimalna jačina signala predstavlja gornju ivicu objekta.

**<Prikaz signala 2D>** može da se koristi za lociranje objekata koji su blizu jedni drugima i za bolju procenu složenih materijalnih struktura. I mekši objekti i objekti koji se nalaze jedan iza drugog mogu da se pronađu u odrešenim okolnostima.

Obratite pažnju na napomene o procesu merenja kod **<Prikaz objekta>**.

# **<Prikaz signala>** Concrete (mm) .<br>o  $\overline{\bullet}$ 低っ 而

U **<Prikaz signala>** se prikazuje jačina signala na dotičnom položaju merenja bez informacije o dubini objekta.

 $\equiv$ 

**<Prikaz signala>** može da se koristi za lociranje objekata koji su blizu jedni drugima i za bolju procenu složenih materijalnih struktura na osnovu pružanja signala. Obratite pažnju na napomene o procesu merenja kod **<Prikaz objekta>**.

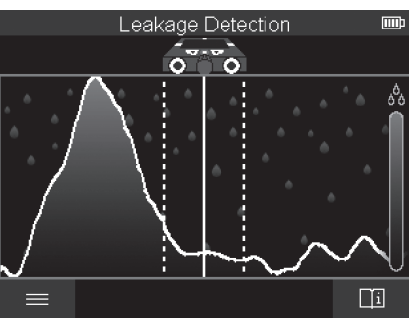

# **Režim merenja <Lociranje curenja>**

U ovom režimu merenja se prikazuje relativna vlažnost materijala površine. On je zato pogodan za lokalizaciju mesta sa maksimalnom vlažnošću materijala a time i eventualnog curenia.

Različiti materijali na površini, ravno položeni objekti i nehomogenosti u podlozi (kao npr. fuge), mogu da pogoršaju rezultat.

# **Režim merenja <Merenje rastojanja>**

U ovom režimu merenja možete da merite rastojanja na zidu. Merenje je moguće samo u pravcu okretanja točkova.

Merni alat postavite na startnu tačku za merenje na zidu. Referentna tačka merenja je uvek gornja pomoć za obeležavanje **(1)**. Pritisnite eventualno crveni taster za start **(16)**, da biste obrisali već prikazanu mernu vrednost i pokrenuli novo merenje.

Pomerajte merni alat pravolinijski i ravnomernim pritiskom u željenom smeru preko zida. Rastojanje od početne tačke se konstantno meri. Izmerena vrednost prikazana na displeju odgovara rastojanju od početne tačke trenutnog merenja, a ne ukupnom pređenom putu (pri vožnji unazad prema početnoj tački, izmerena vrednost postaje manja).

Ako na zidu želite da označite željeno rastojanje, označite ga na gornjoj pomoći za obeležavanje **(1)**.

# **Memorisanje/prenos rezultata merenja**

#### **Memorisanje rezultata merenja u vidu slike**

U **<Prikaz objekta>** je dostupna funkcija snimaka ekrana. Pomoću ove funkcije možete da memorišete rezultate merenja kao sliku radi dokumentacije ili kasnije analize.

Merite željenu oblast kao i obično. Potom pritisnite taster za snimak ekrana **(13)**.

Ako je umetnuta SD kartica, slike će se memorisati na kartici. U suprotnom se slike čuvaju u internoj memoriji mernog alata i mogu da se prenesu preko USB Type‑C® interfejsa.

# **Prenos podataka preko USB Type‑C® interfejsa**

Otvorite prekrivku USB Type‑C® utičnice **(4)**. Povežite USB Type‑C® utičnicu isključenog mernog alata pomoću USB Type‑C® kabla **(23)** sa vašim PC računarom.

Uključite merni alat pomoću tastera za uključivanje/isključivanje **(8)**.

Na PC računaru otvorite pretraživač za datoteke i izaberite disk **BOSCH D‑tect 200 C**. Memorisane datoteke se iz interne memorije mernog alata mogu kopirati, prebaciti na PC ili izbrisati.

Čim ste okončali željeni postupak, standardno razdvojite disk.

**Napomena:** Uvek prvo odjavite disk iz operativnog sistema PC-a (izbacite disk), memorija mernog alata bi se inače mogla oštetiti.

Isključite merni alat pomoću tastera za uključivanje/isključivanje **(8)**. Uklonite USB kabl Type-C® **(23)**. Zatvorite prekrivku USB Type‑C® utičnice **(4)** radi zaštite od prašine ili vode koja prska.

**Napomena:** Putem USB Type‑C® interfejsa povežite merni alat isključivo sa PC računarom. Prilikom priključivanja na druge uređaje, merni alat može da se ošteti. **Napomena:** USB Type‑C® interfejs služi isključivo za prenos podataka, baterije i akumulatori se preko toga ne mogu puniti.

# **Prenos podataka preko SD kartice**

Ako je u merni alat umetnuta SD kartica, slike će se prilikom memorisanja automatski prebaciti na karticu, a ne na internu memoriju mernog alata.

Za umetanje SD kartice otvorite prekrivku mesta za umetanje **(3)**. Prilikom umetanja SD kartice, vodite računa da bude ravna. Zatvorite prekrivku mesta za umetanje **(3)** radi zaštite od prašine ili vode koja prska.

**Napomena:** Isključite merni alat, pre nego što izvadite SD karticu. SD kartica se inače može oštetiti.

# **Glavni meni**

Za dolazak u glavni meni, pritisnite levi funkcijski taster **(15)**.

#### **Rad u meniju**

- Skrolovanje kroz meni: Pritisnite taster sa strelicom nagore **(17)** ili nadole **(12)**.
- Prelazak u podmeni: Pritisnite crveni taster za start **(16)** ili taster sa strelicom desno **(7)**.
- Potvrđivanje izabrane opcije menija: Pritisnite crveni taster za start **(16)**.
- Promena opcije menija pomoću prekidača za uključivanje/isključivanje: Pritisnite crveni taster za start **(16)** ili taster sa strelicom levo **(14)** odn. desno **(7)**. Na taj način će se opcija menija takođe memorisati.
- Za prikaz memorisanih slika na ekranu: Pritisnite levi funkcionalni taster **(15)** ispod strelice za nazad.
- Za napuštanje glavnog menija i povratak na merenje: Pritisnite desni funkcionalni taster **(6)** ispod simbola kuće.

# **Opcije menija**

# – **<Režim merenja>**

Podesite željeni režim merenja (videti "Pregled režima merenja", Strana 275). Merni alat se nakon izbora direktno prebacuje na izabrani režim merenja.

U režimu merenja **<Lociranje objekta>** možete pored planiranog merenja da odredite odgovarajuću vrstu zida i prikaz rezultata merenja.

# – **<Podešavanja uređaja>**

- **<Merni štap>**: Uključite ili isključite merni štap za režime merenja **<Lociranje objekta>** (sa izuzetkom **<Prikaz u tački>**) kao i **<Lociranje curenja>**. Pomoću mernog štapa možete npr. da izmerite rastojanje između sredina objekata. Pritisnite desni funkcionalni taster **(6)** da biste merni štap vratili na nulu.
- **<Režim za dubinu>**: Izaberite između prikaza **<Dubina objekta>** i maksimalno dozvoljene **<Dubina bušenja>**.
- **<Osvetljenost ekrana>**: Podesite stepen osvetljenosti displeja.
- **<Audio>**: Uključite ili isključite signalni ton. Kada je signalni ton uključen, pri svakom pritisku tastera i kod svakog nađenog objekta u senzorskom području se oglašava signalni ton.
- **<Podešavanja prilikom starta>**: Izaberite sa kojim podešavanjima (npr. vrsta zida, prikaz, merni štap) će se merni alat pokrenuti prilikom uključivanja. Izaberite preuzimanje podešavanja kada je uređaj poslednji put isključen ili personalizovano osnovno podešavanje (odgovara trenutnim podešavanjima u glavnom meniju).
- **<Isključivanje nakon…>**: Izaberite vremenski interval nakon kojeg se merni alat automatski isključuje kada se ne koristi.
- **<Jezik>**: Izaberite jezik koji se koristi u prikazu.
- **<Datum i vreme>**: Podesite datum i tačno vreme za memorisanje slika i izaberite format datuma i vremena. Ako se tačno vreme i datum više ne čuvaju, zamenite dugmastu bateriju (videti "Umetanje/zamena dugmaste baterije (videti sliku **D**)", Strana 286).
- **<Merna jedinica>**: Izaberite mernu jedinicu za prikaz merenja.
- **<Fabrička podešavanja>**: Možete sve opcije menija da vratite na fabričku postavku. Istovremeno se bespovratno brišu sve memorisane slike.
- **<Informacija o uređaju>**

Ovde možete da pronađete informacije o uređaju, kao što su na primer instalirana verzija softvera i zakonske informacije.

# **Ažuriranje softvera mernog alata**

Po potrebi možete da ažurirate softver mernog alata:

- Preuzmite datoteku za ažuriranje sa veb-stranice www.wallscanner.com na SD karticu.
- Stavite SD karticu u merni alat (videti "Prenos podataka preko SD kartice", Strana 283).
- Proces ažuriranja kreće automatski, čim je SD kartica stavljena i merni uređaj uključen. Na displeju se pojavljuje odgovarajući prikaz.
- Po završetku ažuriranja se merni alat automatski ponovo pokreće.

**Napomena:** Isključite merni alat, pre nego što izvadite SD karticu. SD kartica se inače može oštetiti.

# **Greška – uzroci i pomoć**

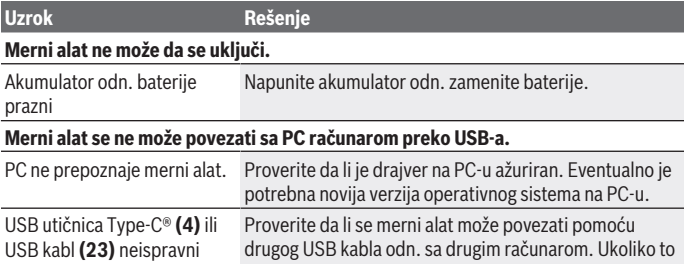

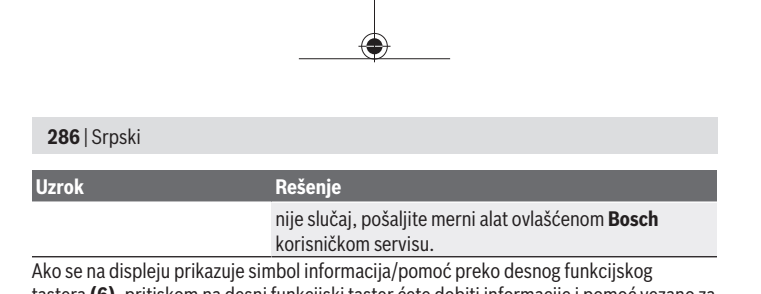

tastera **(6)**, pritiskom na desni funkcijski taster ćete dobiti informacije i pomoć vezano za kontekst (dostupno pri promeni vrste zida i prikaza, u svim režimima merenja **<Lociranje objekta>** kao i u **<Lociranje curenja>**).

# **Održavanje i servis**

# **Održavanje i čišćenje**

▶ Pre svake upotrebe proverite merni alat. Kod vidljivih oštećenja ili labavih delova mernog alata više nije zagarantovana sigurna funkcija.

Držite merni alat uvek čist i suv, da bi dobro i sigurno radili.

Ne uranjajte merni alat u vodu ili druge tečnosti.

Odstranite nečistoće suvom i mekom krpom. Nemojte koristiti sredstva za čišćenje ili rastvarače.

Čuvajte i transportujte merni pribor samo u zaštitnoj torbi **(21)** odn. koferu **(24)**. U slučaju popravke, merni alat uvek šaljite u zaštitnoj torbi **(21)** odn. koferu **(24)**.

Ako su točkovi **(2)** istrošeni, moraju se zameniti. Točkovi se mogu nabaviti u programu rezervnih delova **Bosch**.

# **Umetanje/zamena dugmaste baterije (videti sliku D)**

Da biste mogli da memorišete vreme na mernom alatu, mora da se stavi dugmasta baterija **(32)**.

Odvrnite zavrtanj **(30)** držača dugmaste baterije **(29)**. Izvadite držač dugmaste baterije pomoćnim alatom (npr. ravnim odvrtačem) iz kućišta dugmaste baterije **(31)**.

Izvadite praznu dugmastu bateriju **(32)** i ubacite novu. Pri tome pazite na to da polovi budu u skladu sa prikazom na držaču dugmaste baterije (pozitivan pol dugmaste baterije mora da gleda nagore).

Gurnite držač dugmaste baterije **(29)** sa umetnutom dugmastom baterijom u kućište **(31)**. Vodite računa da je držač dugmaste baterije ispravno i u potpunosti uguran, inače zaštita od prašine i vode koja prska nije više osigurana. Ponovo zavrnite zavrtanj **(30)** držača dugmaste baterije **(29)**.

# **Servis i saveti za upotrebu**

Servis odgovara na vaša pitanja u vezi sa popravkom i održavanjem vašeg proizvoda kao i u vezi sa rezervnim delovima. Šematske prikaze i informacije u vezi rezervnih delova naći ćete i pod: **www.bosch-pt.com**

Bosch tim za konsultacije vam rado pomaže tokom primene, ukoliko imate pitanja o našim proizvodima i njihovom priboru.

Molimo da kod svih pitanja i naručivanja rezervnih delova neizostavno navedete broj artikla sa 10 brojčanih mesta prema tipskoj pločici proizvoda.

# **Srpski**

Bosch Elektroservis Dimitrija Tucovića 59 11000 Beograd Tel.: +381 11 644 8546 Tel.: +381 11 744 3122 Tel.: +381 11 641 6291 Fax: +381 11 641 6293 E-Mail: [office@servis-bosch.rs](mailto:office@servis-bosch.rs) [www.bosch-pt.rs](http://www.bosch-pt.rs)

# **Dodatne adrese servisa pogledajte na:**

[www.bosch-pt.com/serviceaddresses](http://www.bosch-pt.com/serviceaddresses)

# **Transport**

Akumulatorske baterije koje sadrže litijum jon podležu zahtevima prava o opasnim materijama. Akumulatorske baterije korisnik može transportovati na drumu bez drugih pakovanja.

Kod slanja preko trećih lica (na primer vazdušnih transportom ili špedicijom) mora se obratiti pažnja na posebne zahteve u pogledu pakovanja i označavanja. Tada se kod pripreme paketa za slanje mora pozvati stručnjak za opasne materije.

Akumulatorske baterije šaljite samo ako kućište nije oštećeno. Odlepite otvorene kontakte i upakujte akumulatorsku bateriju tako, da se ne pokreće u paketu. Molimo da obratite pažnju na eventualne dalje nationalne propise.

# **Uklanjanje đubreta**

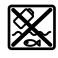

Merne alate, akumulatore/baterije, pribor i pakovanja treba predati na reciklažu koja je u skladu sa zaštitom životne sredine.

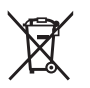

Merne alate i akumulatore/baterije nemojte bacati u kućni otpad!

#### **Samo za EU‑zemlje:**

Prema evropskoj direktivi 2012/19/EU merni alati koji se više ne mogu koristiti, a prema evropskoj direktivi 2006/66/EC akumulatorske baterije/baterije koje su u kvaru ili istrošene moraju se odvojeno sakupljati i uključiti u reciklažu koja odgovara zaštiti čovekove sredine.

# **Akumulatori/baterije:**

#### **Li-jon:**

Molimo da obratite pažnju na napomene u odeljku Transport (videti "Transport", Strana 287).
# Slovenščina | **289**

 $\bigoplus$ 

# **Kazalo**

♦

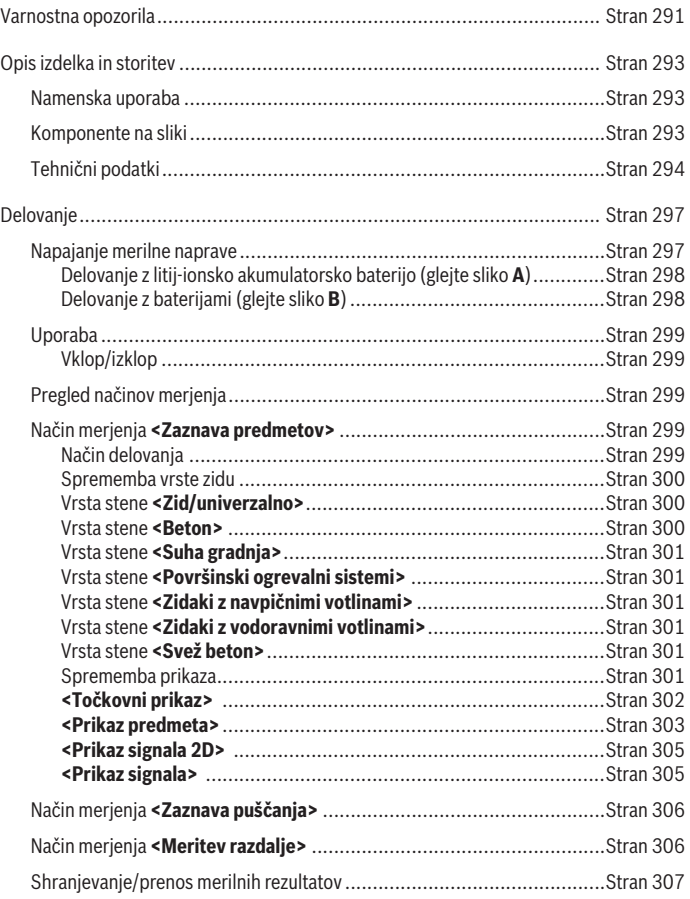

◈

Bosch Power Tools 1 609 92A 5SU | (11.01.2021)

♦

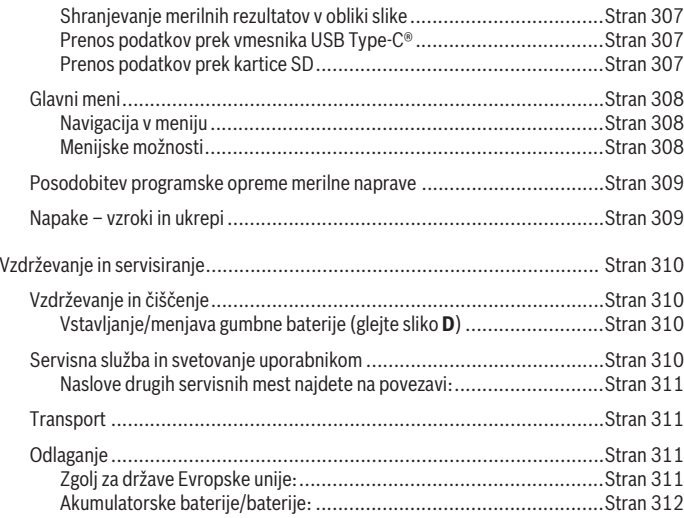

€

♦

# **Varnostna opozorila**

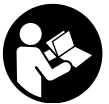

**Preberite in upoštevajte vsa navodila. Če merilne naprave ne uporabljate v skladu s priloženimi navodili, lahko pride do poškodb zaščitne opreme, vgrajene v merilni napravi. SKRBNO SHRANITE TA NAVODILA.**

- u **Merilno napravo lahko popravlja samo usposobljeno strokovno osebje z originalnimi nadomestnimi deli.** Na ta način bo ohranjena varnost merilne naprave.
- ► Z merilno napravo ne smete delati v okolju, kjer je prisotna nevarnost eksplozije **in v katerem so prisotne gorljive tekočine, plini ali prah.** V merilni napravi lahko nastanejo iskre, ki lahko vnamejo prah ali hlape.
- ▶ Akumulatorske baterije ne odpirajte. Nevarnost kratkega stika.
- **► Če je akumulatorska baterija poškodovana ali če jo nepravilno uporabljate, lahko iz nje uhajajo pare. Akumulatorska baterija se lahko vname ali eksplodira.** Poskrbite za dovod svežega zraka in se v primeru težav obrnite na zdravnika. Pare lahko povzročijo draženje dihalnih poti.
- **► V primeru napačne uporabe ali poškodovane akumulatorske baterije lahko iz akumulatorske baterije izteče tekočina. Izogibajte se stiku z njo. Pri naključnem stiku prizadeto mesto izperite z vodo. Če pride tekočina v oko, poleg tega poiščite tudi zdravniško pomoč.** Iztekajoča akumulatorska tekočina lahko povzroči draženje kože ali opekline.
- **► Koničasti predmeti, kot so na primer žeblij ali izvijači, in zunanji vplivi lahko poškodujejo akumulatorsko baterijo.** Pojavi se lahko kratek stik, zaradi katerega lahko akumulatorska baterija zgori, se osmodi, pregreje ali eksplodira.
- u **Akumulatorska baterija, ki je ne uporabljate, ne sme priti v stik s pisarniškimi sponkami, kovanci, ključi, žeblji, vijaki in drugimi manjšimi kovinskimi predmeti, ki bi lahko povzročili premostitev kontaktov.** Kratek stik med akumulatorskimi kontakti lahko povzroči opekline ali požar.
- u **Akumulatorsko baterijo uporabljajte samo z izdelki proizvajalca.** Le tako je akumulatorska baterija zaščitena pred nevarno preobremenitvijo.
- ▶ Akumulatorske baterije polnite samo s polnilniki, ki jih priporoča proizvajalec. Polnilnik, ki je namenjen določeni vrsti akumulatorskih baterij, se lahko vname, če ga uporabljate za polnjenje drugačnih akumulatorskih baterij.

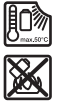

**Akumulatorsko baterijo zaščitite pred vročino, npr. tudi pred neposredno sončno svetlobo, ognjem, umazanijo, vodo in vlago.** Obstaja nevarnost eksplozije in kratkega stika.

- ▶ Merilna naprava ne more zagotavljati stoodstotne varnosti. Za preprečevanje **nevarnosti pred vsakim vrtanjem, žaganjem ali rezkanjem v stene, strope ali tla preverite druge vire informacij, npr. gradbene načrte ali fotografije iz gradbene faze.** Dejavniki iz okolice, npr. vlažnost ali bližina drugih električnih aparatov, lahko vplivajo na natančnost merilne naprave. Sestava in stanje sten (npr. vlaga, materiali, ki vsebujejo kovine, prevodne tapete, izolacija, ploščice) ter število, vrsta, velikost in položaj predmetov lahko popačijo merilne rezultate.
- ► Če je v stavbi plinska napeljava, se po delu na stenah, stropih ali tleh prepričajte, **da je niste poškodovali.**
- **Pred vrtanjem, žaganjem in rezkanjem sten, stropov in tal izklopite porabnike električne energije in odklopite vse električne napeljave. Po vseh delih se prepričajte, da predmeti na podlagi niso pod napetostjo.**
- u **Pri pritrjevanju predmetov na suhomontažne stene preverite, ali imajo stene oz. pritrdilni materiali zadostno nosilnost, še posebej pri pritrjevanju na spodnje dele konstrukcije.**
- **► Nikar ne zaužijte gumbnih baterij.** Zaužitje gumbne baterije lahko v 2 urah povzroči resne notranje razjede in smrt.

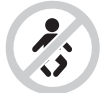

**Gumbne baterije hranite zunaj dosega otrok.** Če sumite, da je nekdo pogoltnil gumbno baterijo ali jo vstavil v druge telesne odprtine, takoj poiščite zdravniško pomoč.

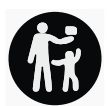

- u **Pri menjavi baterij pazite, da boste nove pravilno namestili.** Obstaja nevarnost eksplozije.
- ▶ Uporabljajte samo gumbne baterije, ki so navedene v teh navodilih za uporabo. Ne uporabljajte drugih gumbnih baterij ali kakršnih koli drugih virov napajanja.
- **► Ne poskušajte ponovno napolniti praznih gumbnih baterij in pazite, da ne povzročite kratkega stika.** Gumbna baterija se lahko razlije, eksplodira, zagori in poškoduje osebe.
- ▶ Izpraznjene gumbne baterije pravilno odstranite in zavrzite. Izpraznjene gumbne baterije se lahko razlijejo in poškodujejo izdelek ali osebe.
- u **Poskrbite, da se gumbna baterija ne bo pregrela ter je ne približujte ognju.** Gumbna baterija se lahko razlije, eksplodira, zagori in poškoduje osebe.
- **► Gumbne baterije ne poškodujte in ne razstavliajte.** Gumbna baterija se lahko razlije, eksplodira, zagori in poškoduje osebe.
- **Preprečite stik poškodovane gumbne baterije z vodo.** Litij, ki izhaja iz baterije, lahko reagira z vodikom in povzroči požar ali eksplozijo ter lahko poškoduje osebe.

# **Opis izdelka in storitev**

Upoštevajte slike na začetku navodil za uporabo.

# **Namenska uporaba**

Merilna naprava je namenjena za iskanje predmetov v stenah, stropovih in tleh. Glede na material in stanje podlage je mogoče zaznati kovinske predmete, lesene tramove, plastične cevi, napeljavo in kable.

Merilna naprava izpolnjuje mejne vrednosti standardov, navedenih v izjavi o skladnosti. Izjava o skladnosti EU je na voljo na [http://eu-doc.bosch.com/.](http://eu-doc.bosch.com/)

Na tej osnovi je treba npr. za bolnišnice, jedrske elektrarne in za območja v bližini letališč in radijskih oddajnih postaj ugotoviti, ali je uporaba merilne naprave dovoljena. Merilna naprava je primerna za uporabo v zaprtih prostorih in na prostem.

# **Komponente na sliki**

Oštevilčenje naslikanih komponent se nanaša na prikaz merilne naprave na strani s shemami.

- **(1)** Označevalni pripomoček zgoraj
- **(2)** Kolo
- **(3)** Reža za kartico microSD
- **(4)** Vhod USB Type‑C® a)
- **(5)** Označevalni pripomoček levo oz. desno
- **(6)** Funkcijska tipka desno
- **(7)** Puščična tipka desno
- **(8)** Tipka za vklop/izklop
- **(9)** Tipka za sprostitev akumulatorske baterije/adapterja za baterijeb)

- (10) Akumulatorska baterijab)
- **(11)** Oprijemalna površina
- **(12)** Puščična tipka navzdol
- **(13)** Tipka za zaslonski posnetek
- **(14)** Puščična tipka levo
- **(15)** Funkcijska tipka levo
- **(16)** Rdeča tipka za zagon
- **(17)** Puščična tipka navzgor
- **(18)** Zaslon
- **(19)** Območje senzorja
- **(20)** Serijska številka
- (21) Zaščitna torbica<sup>b)</sup>
- **(22)** Zanka za nošenje
- **(23)** Kabel USB Type-C®
- (24) Kovček<sup>b)</sup>
- **(25)** Reža za akumulatorsko baterijo
- (26) Baterijeb)
- **(27)** Pokrovček adapterja za baterijeb)
- **(28)** Ohišje adapterja za baterije<sup>b)</sup>
- **(29)** Držalo gumbnih baterij
- **(30)** Vijak držala gumbnih baterij
- **(31)** Predal za gumbne baterije
- **(32)** Gumbna baterija
- a) USB Type-C® in USB-C® sta blagovni znamki USB Implementers Forum.
- b) **Prikazan ali opisan pribor ni del standardnega obsega dobave. Celoten pribor je del našega programa pribora.**

## **Tehnični podatki**

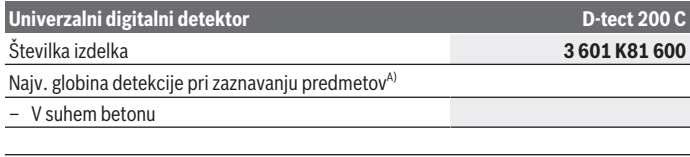

1 609 92A 5SU | (11.01.2021) Bosch Power Tools

Slovenščina | **295**

۰

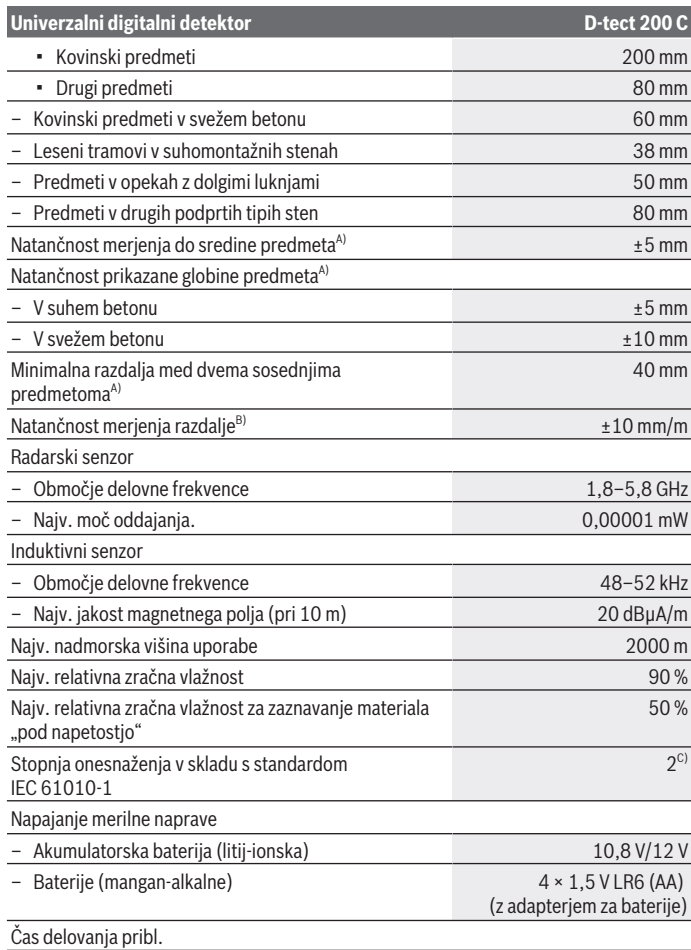

◈

 $\bigcirc$ 

Bosch Power Tools 1 609 92A 5SU | (11.01.2021)

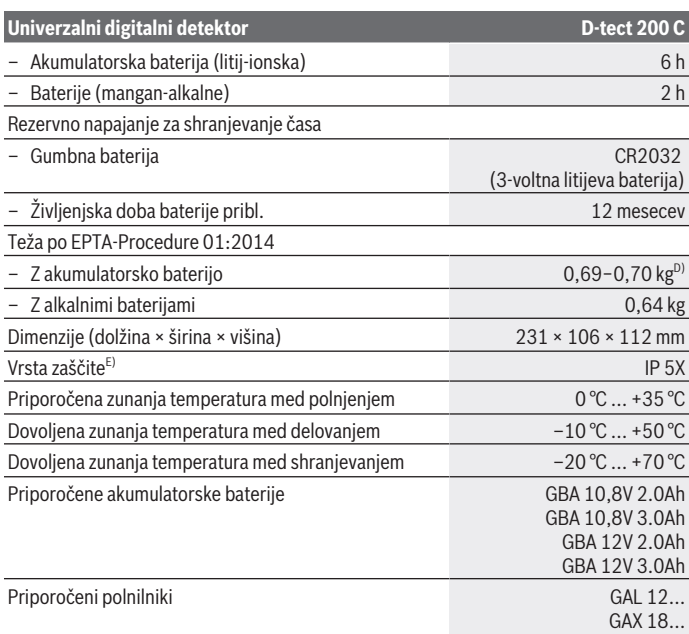

A) Odvisno od materiala in velikosti predmetov ter materiala in stanja podloge ter izbranega pogleda. Najboljše rezultate boste dosegli v homogenih, suhih podlogah. Prav tako je treba upoštevati odstopanje v prikazani globini predmeta ±0,5 mm/cm pri predmetih, ki so globlje od 60 mm.

- B) Glede na material in stanje podloge
- C) Nastane samo neprevodna umazanija, vendar lahko kljub temu občasno pride do prevodnosti, ki jo povzroči kondenzat.
- D) odvisno od uporabljene akumulatorske baterije

E) Za litij-ionsko akumulatorsko baterijo in adapter za baterije AA1 zaščita razreda IP 5X ne velja. Za nedvoumno identifikacijo vaše merilne naprave služi serijska številka **(20)** na tipski ploščici.

▶ Merilni rezultat je lahko glede na natančnost in globino merjenja pri neugodni **sestavi podlage slabši.**

Slovenščina | **297**

Za preizkus sprejema, ki preverja vpliv motečega signala na merilno napravo, se uporabljata kriterij in nivo zmogljivosti, določena v ETSI TS 103 361 (V1.1.1), poglavje 9.4.1, z globino predmeta d=60 mm.

# **Delovanje**

- ▶ Merilno napravo zavaruite pred vlago in neposrednim sončnim sevaniem.
- u **Merilne naprave ne izpostavljajte ekstremnim temperaturam ali temperaturnim nihanjem. Pri večjih temperaturnih nihanjih počakajte, da se temperatura ustali, šele nato vklopite napravo.** Ekstremne temperature ali temperaturna nihanja lahko negativno vplivajo na natančnost merilnega orodja in prikaz na prikazovalniku.
- **Preprečite močne udarce ali padec merilne naprave.** Po izrazitih zunanjih vplivih ali če opazite težave v delovanju merilne naprave, predajte merilno napravo v pregled pooblaščenemu servisu **Bosch**.
- **► Odvisno od načina lahko različne okoliščine negativno vplivajo na točnost merilnih rezultatov. Med njih sodijo npr. bližina naprav, ki proizvajajo močna električna, magnetna ali elektromagnetna polja, mokrota, konstrukcijski materiali, ki vsebujejo kovine, z aluminijem prekrito izolacijo ali prevodne tapete ali ploščice.** Zato pred vrtanjem, žaganjem ali rezkanjem v stene, strope ali tla upoštevajte tudi druge vire informacij (npr. gradbene načrte).
- **► Merilno napravo držite le za predvideno oprijemalno površino (11), da se izognete vplivom na meritev.**
- **► Na območje senzorja (19) na zadnji strani merilne naprave ne nameščajte nalepk ali oznak.** Predvsem kovinske tablice vplivajo na rezultate meritev.

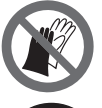

**Med merjenjem ne nosite rokavic in pazite na zadostno ozemljitev.** Če ozemljitev ni primerna, lahko prepoznavanje materialov pod napetostjo ne deluje pravilno.

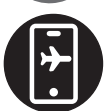

**Ne merite v bližini naprav, ki oddajajo močna električna, magnetna ali elektromagnetna polja.** Po možnosti pri vseh napravah, ki lahko vplivajo na merjenje, izklopite ustrezne funkcije ali pa jih izklopite v celoti.

# **Napajanje merilne naprave**

Merilno napravo lahko napajate z običajnimi baterijami ali z Boschevo litij-ionsko akumulatorsko baterijo.

## **Delovanje z litij-ionsko akumulatorsko baterijo (glejte sliko A)**

▶ Uporabljajte samo polnilnike, ki so navedeni v tehničnih podatkih. Samo ti polnilniki so usklajeni z litij-ionsko akumulatorsko baterijo, ki jo uporabljate v svoji merilni napravi.

**Opomba:** uporaba akumulatorskih baterij, ki niso primerne za merilno napravo, lahko povzroči nepravilno delovanje ali poškodbe merilne naprave.

**Opozorilo:** akumulatorska baterija je ob dobavi delno napolnjena. Da zagotovite polno moč akumulatorske baterije, jo pred prvo uporabo popolnoma napolnite v polnilniku. Litij-ionsko akumulatorsko baterijo lahko kadar koli napolnite, ne da bi s tem skrajšali njeno življenjsko dobo. Prekinitev polnjenja ne poškoduje akumulatorske baterije.

Sistem za zaščito celic "Electronic Cell Protection (ECP)" ščiti litii-ionsko akumulatorsko baterijo pred prekomernim praznjenjem. Pri izpraznjeni akumulatorski bateriji bo zaščitno stikalo izklopilo merilno napravo.

Napolnjeno akumulatorsko baterijo **(10) vstavite** tako, da jo potisnete v predal za akumulatorsko baterijo **(25)**, kjer se mora občutno zaskočiti.

Za **odstranitev** akumulatorske baterije **(10)** pritisnite sprostitveno tipko **(9)** in odstranite akumulatorsko baterijo iz predala **(25)**. **Pri tem ne uporabljajte sile.**

## **Delovanje z baterijami (glejte sliko B)**

Za delovanje merilne naprave priporočamo uporabo alkalno-manganovih baterij. Baterije se vstavijo v baterijski adapter.

u **Baterijski adapter je namenjen izključno uporabi v za to predvidenih Boschevih merilnih napravah in ga ni dovoljeno uporabljati z električnimi orodji.**

Če želite **vstaviti** običajne baterije, ohišje baterijskega adapterja **(28)** potisnite v predal za akumulatorsko baterijo **(25)**. Baterije vstavite v ohišje v skladu s sliko na pokrovčku **(27)**. Zapiralni pokrovček potisnite preko ohišja, pri čemer se mora občutno zaskočiti.

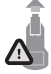

Za **odstranitev** baterij **(26)** pritisnite na tipko za sprostitev **(9)** zapiralnega pokrovčka **(27)** in zapiralni pokrovček odstranite. Pri tem pazite, da baterije ne padejo ven. Da to preprečite, držite merilno napravo tako, da bo reža za akumulatorsko baterijo **(25)** obrnjena

navzgor. Odstranite baterije. Da notranje ohišje **(28)** odstranite iz reže za akumulatorsko baterijo, sezite vanjo in ga ob rahlem pritisku na stranico potegnite iz merilne naprave. Bateriji vedno zamenjajte sočasno. Uporabljajte zgolj baterije istega proizvajalca z enako zmogljivostjo.

**► Če merilne naprave dalj časa ne boste uporabljali, iz nje odstranite bateriji.** Pri daljšem skladiščenju merilne naprave lahko baterije korodirajo in se samodejno izpraznijo.

1 609 92A 5SU | (11.01.2021) Bosch Power Tools

## **Uporaba**

## **Vklop/izklop**

- u **Pred vklopom merilne naprave se prepričajte, da območje senzorja (19) ni vlažno.** Po potrebi merilno napravo osušite s krpo.
- **► Če je bilo merilno orodje izpostavljeno močnim temperaturnim spremembam, pred vklopom počakajte, da se temperatura izravna.**

Za **vklop** merilne naprave pritisnite tipko za vklop/izklop **(8)** ali rdečo tipko za zagon **(16)**.

Za **izklop** merilne naprave pritisnite tipko za vklop/izklop **(8)**.

Če v času **5** min ne pritisnete nobene tipke na merilni napravi, se ta zaradi varčevanja baterij oz. akumulatorske baterije samodejno izklopi. Čas izklopa lahko spremenite v glavnem meniju (glejte "Glavni meni", Stran 308).

# **Pregled načinov merjenja**

Merilna naprava lahko deluje v naslednjih načinih merjenja:

- **<Zaznava predmetov>**: za določanje položaja predmetov v stenah, tleh in stropovih,
- **<Zaznava puščanja>**: za iskanje mest, ki puščajo,
- **<Meritev razdalje>**: za merjenje razdalje.

Način merjenja lahko zamenjate v glavnem meniju (glejte "Glavni meni", Stran 308).

# **Način merjenja <Zaznava predmetov>**

## **Način delovanja**

Z merilno napravo se preveri podlaga območja senzorja. Prepoznajo se predmeti, ki se razlikujejo od materiala stene.

Če je v steni več objektov drug nad drugim, se na prikazovalniku prikaže tisti objekt, ki leži najbližje površini.

## **Predmeti, ki jih je mogoče najti**

- Plastične cevi (kot npr. vodovodne plastične cevi za npr. talno ogrevanje ali ogrevanje stene ipd. s premerom najmanj 10 mm, prazne cevi s premerom najmanj 20 mm v masivnem materialu okolice)
- Električni vodniki (neodvisno od tega, ali so pod napetostjo ali ne)
- Napeljave trifaznega toka (npr. do štedilnika)
- Nizkonapetostne napeljave (npr. zvonec, telefon, omrežje, pametni dom)
- Različne vrste kovinskih cevi, drogov ali nosilcev (npr. jeklo, baker, aluminij)
- Armaturne palice

- Leseni tramovi
- Prazni prostori

### **Posebni primeri meritev**

Neugodne razmere lahko negativno vplivajo na rezultat meritve:

- Večslojno izgrajene stene
- Prazne cevi iz umetne mase, leseni tramovi in prazni prostori in lahke gradbene stene
- Objekti, ki se nahajajo prečno v steni
- Kovinske površine in vlažna območja; v steni so v določenih okoliščinah (npr. pri visoki vsebnosti vode) lahko prikazana kot predmeti. Prosimo upoštevajte, da beton potrebuje več mesecev, da se popolnoma posuši.
- Prazni prostori v steni; ti se lahko prikažejo kot predmeti.
- Bližina naprav, ki oddajajo močna magnetna ali elektromagnetna polja, npr. radijske oddajne postaje ali generatorji
- **Pred vrtanjem, žaganjem ali rezkanjem v steno se morate zavarovati pred nevarnostmi še z informacijami iz drugih virov.** Vplivi okolice ali struktura stene lahko vplivajo na rezultate merjenja, zato lahko kljub temu obstaja nevarnost, čeprav prikaz ne prikazuje predmeta v senzorskem območju.

### **Sprememba vrste zidu**

Za najboljše merilne rezultate vedno nastavite ustrezno vrsto stene. Za to pritiskajte puščično tipko levo **(14)** oz. desno **(7)**, dokler se ne prikaže želena vrsta stene. Pritisnite rdečo tipko za zagon **(16)**, da prevzamete izbiro.

Največja globina merjenja znaša 8 cm. Odstopanja od tega so opisana pri posameznih vrstah stene oz. pogledih.

### **Vrsta stene <Zid/univerzalno>**

Vrsta stene **<Zid/univerzalno>** je primerna za večino uporab v masivnem zidovju ali drugih homogenih materialih. Prikažejo se objekti iz umetne mase in kovine ter električni in drugi vodniki. Prazni prostori v zidu ali prazne cevi iz umetne mase, ki so manjši od 2 cm, se morebiti ne prikažejo.

### **Vrsta stene <Beton>**

Vrsta stene **<Beton>** je primerna za uporabo v suhem betonu. Prikažejo se objekti iz umetne mase in kovine ter električni in drugi vodniki. Prazne plastične cevi, ki so manjše od 2 cm, se morebiti ne prikažejo.

Pri izbiri vrste stene lahko dodatno nastavite največjo globino merjenja med 8 cm in 20 cm.

### **Vrsta stene <Suha gradnja>**

Vrsta stene **<Suha gradnja>** je primerna za prepoznavanje lesenih tramov, kovinskih podpor ter električnih in drugih napeljav v suhomontažnih stenah (les, mavčna plošča itd.). Polne cevi iz umetne mase in leseni tramovi se prikažejo na isti način. Prazne cevi iz umetne mase se ne zaznajo.

### **Vrsta stene <Površinski ogrevalni sistemi>**

Vrsta stene **<Površinski ogrevalni sistemi>** je posebej primerna za prepoznavanje kovinskih, kovinskih veznih in z vodo napolnjenih plastičnih cevi ter električnih napeljav. Prazne cevi iz umetne mase se ne prikažejo.

### **Vrsta stene <Zidaki z navpičnimi votlinami>**

Vrsta stene **<Zidaki z navpičnimi votlinami>** je posebej primerna za uporabo v opekah z visokimi luknjami. Opeke z visokimi luknjami so opeke z veliko količino manjših votlih prostorov, ki običajno potekajo navpično. Prikažejo se kovinski predmeti, električni in drugi vodniki ter plastične cevi z vodo. Votli prostori ali prazne plastične cevi se morebiti ne prikažejo.

### **Vrsta stene <Zidaki z vodoravnimi votlinami>**

Vrsta stene **<Zidaki z vodoravnimi votlinami>** je posebej primerna za uporabo v opekah z dolgimi luknjami. Opeke z dolgimi luknjami so opeke z manjšo količino večjih votlih prostorov, ki običajno potekajo vodoravno. Prikažejo se plosko ležeči kovinski predmeti, električni in drugi vodniki ter plastične cevi z vodo do največje globine merjenja 5 cm. Votli prostori ali prazne plastične cevi se morebiti ne prikažejo.

## **Vrsta stene <Svež beton>**

Vrsta stene **<Svež beton>** je posebej primerna za uporabo v betonu, ki še ni popolnoma otrdel in posušen. Prikažejo se kovinski predmeti do največje globine merjenja 6 cm. Plastične cevi in kabli se morebiti ne bodo prikazali. Razlika med vodniki pod napetostjo in brez nje ni mogoča.

Prosimo upoštevajte, da beton potrebuje več mesecev, da se popolnoma otrdi in posuši.

## **Sprememba prikaza**

Za spremembo pogleda puščično tipko pritisnite toliko krat navzgor **(17)** oz. navzdol **(12)**, dokler ne dosežete želenega pogleda. Pritisnite rdečo tipko za zagon **(16)**, da prevzamete izbiro.

#### **<Točkovni prikaz>**

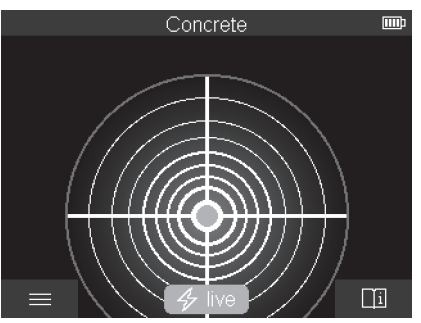

V **<Točkovni prikaz>** se prikaže prvi merilni rezultat, ne da bi merilno napravo premikali nad podlogo. Še posebej je primeren za merjenje v vogalih in na ozkih mestih. Maksimalna globina merjenja znaša 6 cm. Najdeni predmeti se v danem primeru prikažejo z lastnostjo materiala, ampak brez navedbe o globini.

Če je to mogoče, morate merilno napravo tudi v **<Točkovni prikaz>** premikati nad podlogo, da boste dosegli najboljše merilne rezultate. Brez premikanja merilne naprave je še posebej zaznavanje plastičnih cevi in lesenih tramov omejeno.

#### **Merilni prikaz:**

če ne boste našli nobenega predmeta, potem se prikaže samo zunanji obroč na zaslonu in sveti zeleno.

Če je v bližini predmet, potem sveti zunanji krog rdeče. Toliko bliže kot je predmet, toliko večji je odziv merilne naprave (večje število krogov). Odziv naprave pojenja, ko se merilna naprava oddalji od predmeta.

Če je moč signala zadostna, se prikažejo puščice za orientacijo. Da natančno določite sredino predmeta, premikajte merilno napravo v smeri orientacijskih puščic. Nad sredino predmeta ima merilni prikaz največji odklon in pri zadostni moči signala se prikaže središčni križ. Barvna oznaka za lastnost materiala je enaka tisti v **<Prikaz predmeta>**.

Če se orientacijske puščice ali središčni križ ne prikažejo, je v neposredni bližini vendarle lahko predmet.

Slovenščina | **303**

#### **<Prikaz predmeta>**

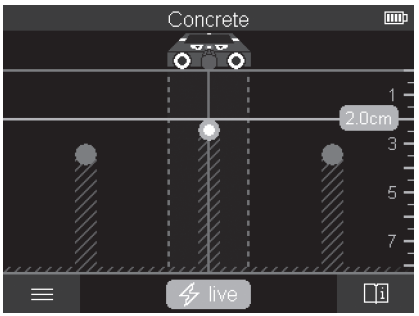

V **<Prikaz predmeta>** so na voljo najboljši merilni rezultati ter največja merilne globine. Prepoznani predmeti se nad merilno progo prikažejo z navedbo globine in po potrebi z lastnostio materiala.

### **Postopek merjenja:**

- Položite merilno napravo na podlago in jo premikajte v smeri premikanja nad podlogo. Merilni rezultati so po razdalji vsaj 10 cm prikazani na zaslonu.
- Merilno napravo vedno premikajte naravnost z rahlim pritiskom na podlago, da so kolesa v čvrstem stiku s steno.
- Za doseganje optimalnih merilnih rezultatov premikajte merilno napravo počasi nad celotnim mestom, ki ga želite preiskati, in nato si med premikanjem nazaj oglejte merilne rezultate. Merilna proga mora znašati vsaj 40 cm.
- Vedno lahko s pritiskom rdeče tipke za zagon **(16)** zaženete novo meritev.
- Če med merjenjem dvignete merilno orodje s stene, se zadnji merilni rezultat na prikazovalniku ohrani. Ob ponovni namestitvi ali premikanju se meritev zažene znova.

Pogojeno s funkcijo se zagotovo najdejo vrhnji robovi predmetov, ki potekajo prečno k smeri premikanja merilne naprave (glejte sliko **C**). **Zato v vsakem primeru opravite križno pomikanje prek območja, ki ga želite preiskati.**

Za določanje lege objektov je dovolj, da enkrat zapeljete po merilni razdalji. Če želite pri najdenem objektu natančno določiti lego in ga označiti, premaknite merilno orodje čez merilno razdaljo in nazaj.

Potek najdenega predmeta v steni lahko ugotovite, če zaporedno opravite večje število zamaknjenih pomikov za merjenje.

### **Merilni prikaz:**

če niste v območju senzorja zaznali nobenega predmeta, potem so črtaste linije in

Bosch Power Tools 1 609 92A 5SU | (11.01.2021)

srednja linija popolnoma zelene.

Če je bil pod senzorjem zaznan predmet, se prikaže v območju senzorja med obema črtastima linijama na prikazu. Obe črtasti liniji in srednja linija so vsaj deloma rdeče.

Na desni skali globine se glede na nastavitev prikazuje globina predmeta do zgornjega roba najdenega predmeta ali pa največja dovoljena globina vrtanja. Menjava med obema navedbama globine je možna v glavnem meniju. Vedno uporabite prikaz za največjo dovoljeno globino vrtanja, če boste merilno napravo uporabljali v ustrezen namen.

Prikaz lastnosti najdenih predmetov na zaslonu se lahko razlikuje od dejanskih lastnosti predmetov. Še posebej zelo tanki objekti so na prikazovalniku prikazani kot debelejši. Večji valjasti predmeti (npr. plastične in vodovodne cevi) so lahko na prikazovalniku prikazane manjše, kot so dejansko.

Glede na velikost ali globino predmeta je možno tudi prepoznavanje materiala. Vrsta materiala je razvidna iz barve predmeta na zaslonu:

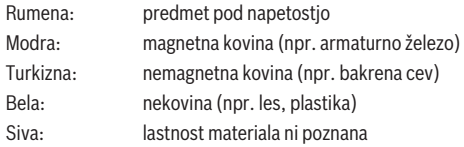

Navodila za prepoznavanje materiala:

- Pri predmetih pod napetostjo niso prikazane druge lastnosti.
- Trifazne napeljave morda niso prepoznane kot vodniki pod napetostjo.
- Pri relativni zračni vlažnosti nad 50 % je lahko določitev lastnosti "pod napetostjo" omejena.

### **Označevanje predmetov:**

- Če želite najden predmet na podlagi označiti, potem premikajte merilno napravo tako, da bo predmet na zaslonu prikazan na sredini srednje linije. Zarišite po eno oznako na podlagi na zgornji pomoči za označevanje **(1)** ter na levi in desni pomoči za označevanje **(5)**. Kjer se točke zarisanih oznak križajo, leži sredina predmeta.
- Lahko pa tudi merilno napravo premikate levo ali desno, dokler ne bo najden predmet na zaslonu prikazan sredinsko na eni od obeh črtastih linij. V tem primeru bo predmet pod ustreznim zunanjim robom merilne naprave. Zarišite linijo na tem zunanjim robom vzdolž podlage in označite na tej liniji položaj pripadajoče stranske pomoči za označevanje **(5)**. Tukaj leži sredina predmeta.
- Potek najdenega predmeta v steni lahko označite tako, da zaporedno opravite večje število zamaknjenih pomikov za merjenje in posamezne oznake povežete.

Slovenščina | **305**

### **<Prikaz signala 2D>**

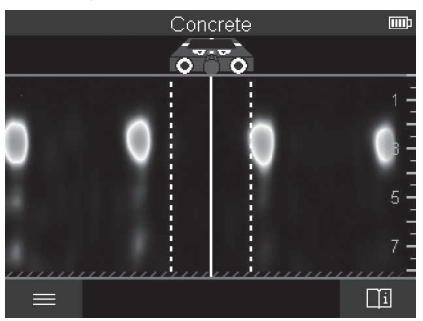

Pri **<Prikaz signala 2D>** se moč signala na posameznem merilnem položaju prikaže v kombinaciji z globino predmeta. **<Prikaz signala 2D>** je različica **<Prikaz predmeta>**. Z njim se prikazuje moč signala namesto simbolov predmetov. Največjo moč signala predstavlja zgornji rob predmetov.

**<Prikaz signala 2D>** lahko uporabite, da prepoznate predmete, ki ležijo drug ob drugem, in tako bolje ocenite zahtevnejše materialne gradnje. Pod določenimi pogoji lahko najdete tudi šibkejše predmete in predmete, ki ležijo drug za drugim.

Upoštevajte navodila za merilni postopek pri **<Prikaz predmeta>**.

# Concrete (mm) .<br>o  $\overline{\bullet}$ 低っ  $\Box$  $\equiv$

Pri **<Prikaz signala>** se moč signala na posameznem merilnem položaju prikaže brez informacije o globini predmeta.

**<Prikaz signala>**

Bosch Power Tools 1 609 92A 5SU | (11.01.2021)

**<Prikaz signala>** lahko uporabite, da prepoznate predmete, ki ležijo drug ob drugem, in tako bolje ocenite zahtevnejše materialne gradnje na podlagi poteka signala. Upoštevajte navodila za merilni postopek pri **<Prikaz predmeta>**.

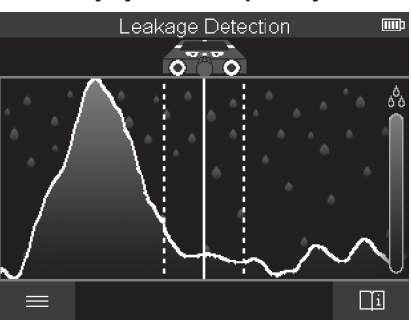

## **Način merjenja <Zaznava puščanja>**

V tem načinu merjenja se prikaže relativna vlažnost materiala na površini. Primeren je za lokalizacijo mesta z največjo vlažnostjo materiala in s tem morebitnih mest, ki puščajo. Različni materiali na površini, plosko ležeči predmeti in nehomogenosti na podlagi (npr. fuge) lahko vplivajo na rezultat.

# **Način merjenja <Meritev razdalje>**

V tem načinu merjenja lahko merite razdalje na steni. Meritev je možna samo s premikanjem naravnost v smeri koles.

Namestite merilno napravo na začetno točko meritve na steni. Referenčna točka meritve je vedno zgornja pomoč za označevanje **(1)**. Po potrebi pritisnite rdečo tipko za zagon **(16)**, da izbrišete že prikazano izmerjeno vrednost in zaženete novo meritev. Premikajte merilno napravo naravnost in z enakomernim pritiskanjem v želeni smeri po

steni. Razdalja do začetne točke se meri neprekinjeno. Izmerjena vrednost, ki je prikazana na zaslonu, ustreza razdalji med začetno točko trenutne meritve, ne celotni progi (pri vračanju v smeri začetne točke se izmerjena vrednost manjša).

Če želite na steni zarisati želeno razdaljo, potem naredite oznako na zgornji pomoči za označevanje **(1)**.

## **Shranjevanje/prenos merilnih rezultatov**

### **Shranjevanje merilnih rezultatov v obliki slike**

V **<Prikaz predmeta>** je na voljo funkcija za izdelavo zaslonskega posnetka. S to funkcijo lahko merilne rezultate shranite kot sliko in jih s tem zabeležite ali pozneje preučite.

Izmerite želeno območje kot običajno. Nato pritisnite tipko za zaslonski posnetek **(13)**.

Če je vstavljena kartica SD, se slike shranijo na kartici. V nasprotnem primeru se slike shranijo v notranji pomnilnik merilne naprave in jih lahko prenesete prek vmesnika USB Type-C®.

## **Prenos podatkov prek vmesnika USB Type-C®**

Odprite pokrov priključka USB Type-C® **(4)**. Povežite vtičnico USB Type-C® merilne naprave z uporabo priloženega kabla USB Type-C® **(23)** s svojim računalnikom.

Merilno napravo vklopite s tipko za vklop/izklop **(8)**.

Na svojem računalniku odprite raziskovalec datotek in izberite pogon **BOSCH D‑tect 200 C**. Shranjene datoteke JPG lahko kopirate, prenesete na svoj računalnik ali izbrišete iz internega pomnilnika merilne naprave.

Po koncu želenega postopka pogon pravilno odklopite.

**Opozorilo:** pogon najprej odstranite iz operacijskega sistema (izvrzi pogon), saj bi lahko v nasprotnem primeru poškodovali notranji pomnilnik merilne naprave.

Merilno napravo vklopite s tipko za vklop/izklop **(8)**. Odstranite kabel USB Type-C® **(23)**. Zaprite pokrov priključka USB Type-C® **(4)** za zaščito pred prahom ali brizgi vode.

**Opomba:** merilno napravo povežite prek vmesnika USB Type-C® izključno z računalnikom. Če boste merilno napravo priključili na druge naprave, se lahko ta poškoduje.

**Opomba:** priključek USB Type-C® je namenjen izključno prenosu podatkov, baterij in akumulatorskih baterij z njim ni mogoče polniti.

## **Prenos podatkov prek kartice SD**

Če je vstavljena kartica SD v merilno napravo, potem se slike samodejno odlagajo na kartici, ne na pomnilniku merilne naprave.

Za vstavljanje kartice SD odprite pokrov vtičnega mesta **(3)**. Pazite pri vstavljanju na to, da boste kartico SD pravilno obrnili. Zaprite pokrov reže **(3)** za zaščito pred prahom ali brizgi vode.

**Opomba:** izklopite merilno napravo, preden odstranite kartico SD. V nasprotnem primeru lahko pride do poškodbe kartice SD.

## **Glavni meni**

Za priklic glavnega menija pritisnite levo funkcijsko tipko **(15)**.

## **Navigacija v meniju**

- Brskanje po meniju: pritisnite puščično tipko navzgor **(17)** ali navzdol **(12)**.
- Preklop v podmeni: pritisnite rdečo tipko za zagon **(16)** ali puščično tipko desno **(7)**.
- Potrditev izbrane menijske možnosti: pritisnite rdečo tipko za zagon **(16)**.
- Sprememba menijske možnosti z vklopnim lokom: pritisnite ali rdečo tipko za zagon **(16)** ali puščično tipko levo **(14)** oz. desno **(7)**. Menijska možnost se s tem tudi shrani.
- Vrnitev v naslednji višji meni: pritisnite levo funkcijsko tipko **(15)** pod puščico za nazaj.
- Zapustitev glavnega menija in vrnitev k merjenju: pritisnite desno funkcijsko tipko **(6)** pod simbolom Domov.

## **Menijske možnosti**

– **<Način za merjenje>**

Nastavite želeni način merjenja (glejte "Pregled načinov merjenja", Stran 299). Merilna naprava po izbiri preklopi neposredno v izbrani način merjenja. V načinu merjenja **<Zaznava predmetov>** lahko za načrtovane meritve določite ustrezno vrsto stene in pogled merilnih rezultatov.

## – **<Nastavitve orodja>**

- **<Merska letvica>**: vklopite ali izklopite mersko letvico za načine merjenja **<Zaznava predmetov>** (z izjemo **<Točkovni prikaz>**) ter **<Zaznava puščanja>**. Z uporabo merske letvice lahko npr. izmerite razdaljo med sredinami predmetov. Pritisnite desno funkcijsko tipko **(6)**, da ponastavite mersko letvico na ničlo.
- **<Globinski način>**: izbirate lahko med prikazom **<Globina predmeta>** in največje dovoljene **<Globina vrtanja>**.
- **<Svetlost zaslona>**: nastavite stopnjo svetlosti osvetlitve zaslona.
- **<Zvok>**: vklopite ali izklopite zvočni signal. Če je zvočni signal vklopljen, se pri vsakem pritisku tipke in pri vsakem najdenem predmetu pod območjem senzorja zasliši zvočni signal.
- **<Nastavitve ob zagonu>**: izberite, s katerimi nastavitvami (npr. vrsta stene, pogled, merska letvica) se merilna naprava ob vklopu zažene. Izberite med prevzemom nastavitev ob zadnjem izklopu in privzeti nastavitvi po meri uporabnika (ustreza trenutnim nastavitvam v glavnem meniju).
- **<Izklop po …>**: izberite časovni interval, po katerem se merilna naprava samodejno izklopi, če se ne uporablja.
- **<Jezik>**: izberite jezik, ki se uporablja na prikazu.
- **<Datum in čas>**: nastavite datum in čas za shranjevanje slik in izberite format prikaza datuma in časa. Če se čas in datum ne shranjujeta več, zamenjajte gumbno baterijo (glejte "Vstavljanje/menjava gumbne baterije (glejte sliko **D**)", Stran 310).
- **<Merska enota>**: izberite mersko enoto za merilne prikaze.
- **<Tovarniške nastavitve>**: vse menijske možnosti lahko ponastavite na tovarniške nastavitve. Obenem se vse shranjene slike dokončno izbrišejo.
- **<Podatki o orodju>**

Tukaj boste našli vse informacije o napravi, npr. nameščena različica programske opreme in pravne informacije.

## **Posodobitev programske opreme merilne naprave**

Po potrebi lahko posodobite programsko opremo merilne naprave:

- Naložite datoteko za posodobitev s strani www.wallscanner.com na kartico SD.
- Vstavite kartico SD v merilno napravo (glejte "Prenos podatkov prek kartice SD", Stran 307).
- Postopek posodobitve se zažene samodejno, takoj ko je kartica SD vstavljena in je merilna naprava vklopljena. Na zaslonu se pojavi ustrezen prikaz.
- Po koncu posodobitve se merilna naprava samodejno znova zažene.

**Opomba:** izklopite merilno napravo, preden odstranite kartico SD. V nasprotnem primeru lahko pride do poškodbe kartice SD.

# **Napake – vzroki in ukrepi**

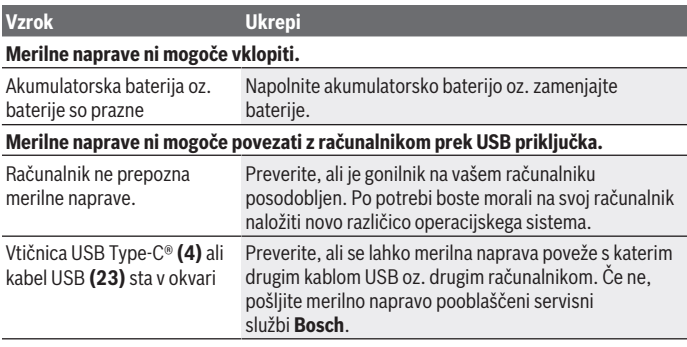

Če se na zaslonu pojavi simbol info/pomoč nad desno funkcijsko tipko **(6)**, potem lahko s pritiskom desne funkcijske tipke prejmete kontekstne informacije in pomoč (na voljo ob spremembi vrste stene in pogleda, pri vseh načinih merjenja pri **<Zaznava predmetov>** ter **<Zaznava puščanja>**).

# **Vzdrževanje in servisiranje**

# **Vzdrževanje in čiščenje**

**Pred vsako uporabo preverite merilno napravo.** V primeru vidnih poškodb ali zrahljanih delov v notranjosti merilne naprave zanesljivo delovanje ni več zagotovljeno.

Za dobro in varno delovanje morate poskrbeti za to, da bo merilno orodje vselej čisto in suho.

Merilne naprave nikoli ne potapljajte v vodo ali v druge tekočine.

Umazanijo odstranite s suho, mehko krpo. Ne uporabljajte čistilnih sredstev ali topil.

Merilno napravo hranite in prenašajte samo v zaščitni torbi **(21)** oz. kovčku **(24)**.

V primeru pošiljanja na popravilo zapakirajte merilno napravo v zaščitno torbo **(21)** oz. kovček **(24)**.

Če so kolesa **(2)** obrabljena, jih morate zamenjati. Kolesa so na voljo za nakup v programu nadomestnih delov **Bosch**.

## **Vstavljanje/menjava gumbne baterije (glejte sliko D)**

Za shranjevanje časa v merilni napravi morate vstaviti gumbno baterijo **(32)**. Odvijte vijak **(30)** držala gumbne baterije **(29)**. Izvlecite držalo gumbne baterije s pomožnim orodjem (npr. ravnim izvijačem) iz odprtine za gumbno baterijo **(31)**. Odstranite prazno gumbno baterijo **(32)** in vstavite novo. Pazite, da bosta pozitivni in negativni pol nameščena tako, kot je prikazano na držalu gumbne baterije (pozitivni pol gumbne baterije mora biti obrnjen navzgor).

Potisnite držalo gumbne baterije **(29)** z vstavljeno gumbno baterijo v odprtino **(31)**. Pazite na to, da boste držalo gumbne baterije pravilno in do konca potisnili v odprtino. Sicer zaščita pred prahom in škropljenjem ne bo več zagotovljena.

Znova privijte vijak **(30)** držala gumbne baterije **(29)**.

# **Servisna služba in svetovanje uporabnikom**

Servis vam bo dal odgovore na vaša vprašanja glede popravila in vzdrževanja izdelka ter nadomestnih delov. Tehnične skice in informacije glede nadomestnih delov najdete na: **www.bosch-pt.com**

Slovenščina | **311**

Boscheva skupina za svetovanje pri uporabi vam bo z veseljem odgovorila na vprašanja o naših izdelkih in pripadajočem priboru.

Ob vseh vprašanjih in naročilih rezervnih delov nujno sporočite 10-mestno številko na tipski ploščici izdelka.

### **Slovensko**

Robert Bosch d.o.o. Verovškova 55a 1000 Ljubljana Tel.: +00 803931 Fax: +00 803931 Mail : [servis.pt@si.bosch.com](mailto:servis.pt@si.bosch.com) [www.bosch.si](http://www.bosch.si)

## **Naslove drugih servisnih mest najdete na povezavi:**

[www.bosch-pt.com/serviceaddresses](http://www.bosch-pt.com/serviceaddresses)

## **Transport**

Za priložene litij-ionske akumulatorske baterije veljajo zahteve zakona o nevarnih snoveh. Uporabnik lahko akumulatorske baterije brez omejitev prevaža po cesti.

Pri pošiljkah, ki jih opravijo tretje osebe (npr. zračni transport ali špedicija), je treba upoštevati posebne zahteve glede embalaže in oznak. Pri pripravi odpreme mora obvezno sodelovati strokovnjak za nevarne snovi.

Akumulatorske baterije pošiljajte samo, če je njihovo ohišje nepoškodovano. Prelepite odprte kontakte in akumulatorsko baterijo zapakirajte tako, da se v embalaži ne premika. Upoštevajte tudi morebitne druge nacionalne predpise.

# **Odlaganje**

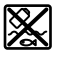

Merilne naprave, akumulatorske/običajne baterije, pribor in embalažo je treba odstraniti na okolju prijazen način.

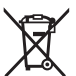

Merilnih naprav in akumulatorskih/običajnih baterij ne smete odvreči med gospodinjske odpadke!

## **Zgolj za države Evropske unije:**

Odslužene merilne naprave (v skladu z Direktivo 2012/19/EU) in okvarjene ali izrabljene akumulatorske/navadne baterije (v skladu z Direktivo 2006/66/ES) je treba zbirati ločeno in jih okolju prijazno reciklirati.

€

## **Akumulatorske baterije/baterije: Litijevi ioni:**

Upoštevajte navodila v poglavju "Transport" (glejte "Transport", Stran 311).

€

1 609 92A 5SU | (11.01.2021) Bosch Power Tools

# Hrvatski | **313**

⊕

# **Sadržaj**

♦

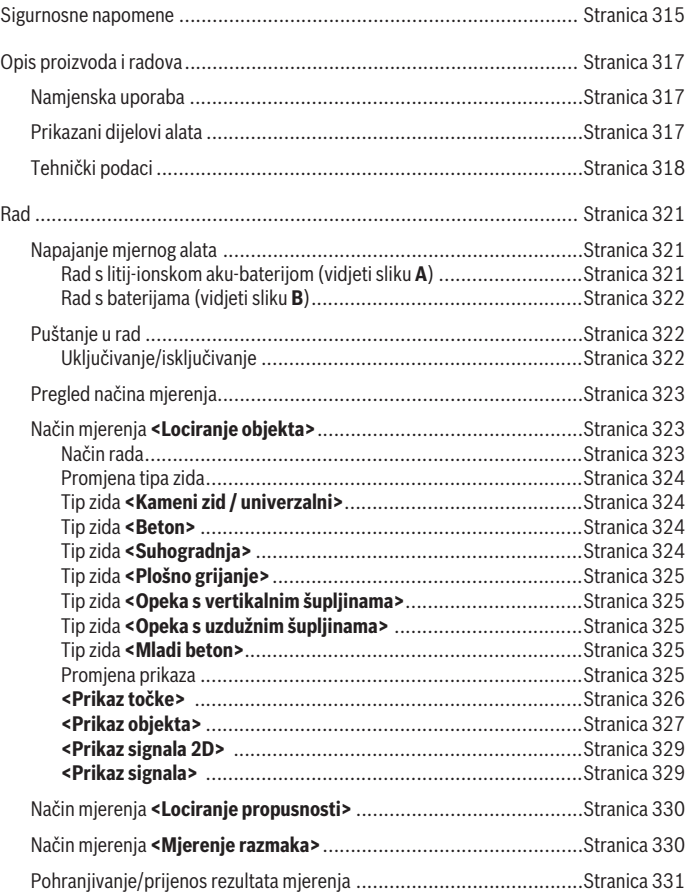

◈

Bosch Power Tools 1 609 92A 5SU | (11.01.2021)

# **314** | Hrvatski

♦

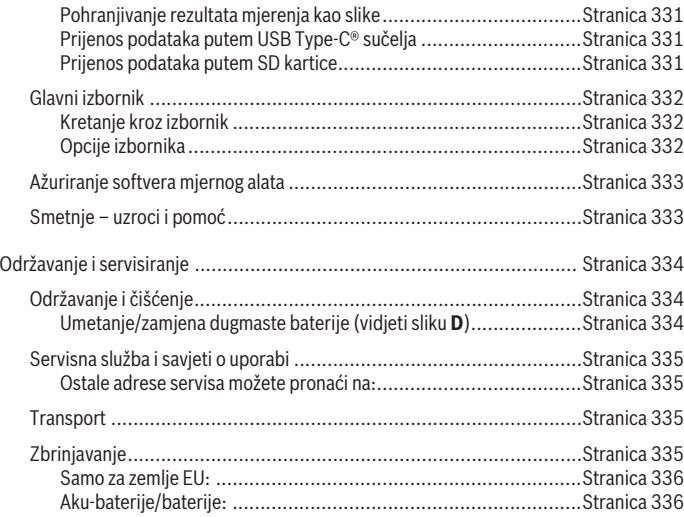

€

0

Hrvatski | **315**

# **Hrvatski**

# **Sigurnosne napomene**

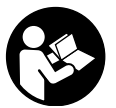

**Sve upute treba pročitati i pridržavati ih se. Ukoliko se mjerni alat ne koristi sukladno ovim uputama, to može negativno utjecati na rad integriranih zaštitnih naprava u mjernom alatu. DOBRO ČUVAJTE OVE UPUTE.**

- u **Popravak mjernog alata prepustite samo kvalificiranom stručnom osoblju i samo s originalnim rezervnim dijelovima.** Time će se osigurati da ostane zadržana sigurnost mjernog alata.
- u **Ne radite s mjernim alatom u okolini ugroženoj eksplozijom u kojoj se nalaze zapaljive tekućine, plinovi ili prašine.** U mjernom alatu mogu nastati iskre koje mogu zapaliti prašinu ili pare.
- ▶ Ne otvarajte aku-bateriju. Postoji opasnost od kratkog spoja.
- **► U slučaju oštećenja i nestručne uporabe aku-baterije mogu se pojaviti pare. Akubaterija može izgorjeti ili eksplodirati.** Dovedite svježi zrak i u slučaju potrebe zatražite liječničku pomoć. Pare mogu nadražiti dišne puteve.
- **► Kod pogrešne primjene ili oštećene aku-baterije iz aku-baterije može isteći tekućina. Izbjegavajte kontakt s ovom tekućinom. Kod slučajnog kontakta ugroženo mjesto treba isprati vodom. Ako bi ova tekućina dospjela u oči, zatražite pomoć liječnika.** Istekla tekućina iz aku-baterije može dovesti do nadražaja kože ili opeklina.
- u **Oštrim predmetima kao što su npr. čavli, odvijači ili djelovanjem vanjske sile aku-baterija se može oštetiti.** Može doći do unutrašnjeg kratkog spoja i aku-baterija može izgorjeti, razviti dim, eksplodirati ili se pregrijati.
- u **Nekorištene aku-baterije držite dalje od uredskih spajalica, kovanica, ključeva, čavala, vijaka ili drugih sitnih metalnih predmeta koji bi mogli uzrokovati premošćenje kontakata.** Kratki spoj između kontakata aku-baterije može imati za posljedicu opekline ili požar.
- u **Aku-bateriju koristite samo u proizvodima proizvođača.** Samo na ovaj način je akubaterija zaštićena od opasnog preopterećenja.
- u **Aku-baterije punite samo u punjačima koje preporučuje proizvođač.** Za punjač prikladan za određenu vrstu aku-baterije postoji opasnost od požara ako se koristi s nekom drugom aku-baterijom.

#### **316** | Hrvatski

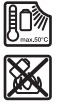

**Zaštitite aku-bateriju od vrućine, npr. također od stalnog sunčevog zračenja, vatre, prljavštine, vode i vlage.** Postoji opasnost od eksplozije i kratkog spoja.

- **► Mjerni alat zbog tehničkih razloga ne može jamčiti stopostotnu sigurnost. Kako biste isključili opasnosti, zbog toga prije svakog bušenja, piljenja ili glodanja u zidove, stropove ili podove potražite i ostale izvore informacija kao što su građevni nacrti, fotografije iz faze izgradnje itd.** Vremenske prilike, npr. vlažnost zraka, ili blizina drugih električnih uređaja mogu utjecati na preciznost mjernog alata. Svojstva i stanje zidova (npr. vlaga, metalni materijali, vodljive tapete, izolacijski materijali, keramičke pločice) te količina, vrsta, veličina i položaj predmeta mogu utjecati na rezultate mjerenja.
- u **Ako se u zgradi nalaze plinski vodovi, onda nakon svih radova na zidovima, stropovima ili podovima provjerite da plinski vod nije oštećen.**
- ► Isključite trošilo struje i spojite vodove pod naponom bez struje prije nego što **bušite, pilite ili glodate u zidovima, stropovima ili podovima. Nakon svih radova provjerite da objekti postavljeni na podlozi nisu pod naponom.**
- u **Prilikom pričvršćivanja objekata na zidove u suhogradnji provjerite dostatnu nosivost zida odn. pričvrsnih materijala, naročito prilikom pričvršćivanja na podkonstrukciju.**
- **Nikada nemojte progutati dugmaste baterije.** Gutanje dugmaste baterije može u roku od 2 sata uzrokovati ozbiljne unutarnje opekline i smrt.

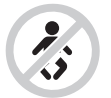

**Pobrinite se da dugmasta baterija ne dospije u ruke djeci.** Ako postoji sumnja da je dugmasta baterija progutana ili da je umetnuta u neki drugi otvor u tijelu, odmah potražite liječnika.

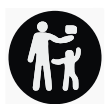

- **Prilikom zamjene baterije pazite na stručnu zamjenu baterije.** Inače postoji opasnost od eksplozije.
- ► Upotrebliavaite samo dugmaste baterije navedene u ovim uputama za uporabu. Ne upotrebljavajte druge dugmaste baterije ili neku drugu opskrbu energijom.
- **► Ne pokušavajte ponovno napuniti dugmastu bateriju i nemojte kratko spojiti dugmastu bateriju.** Dugmasta baterija može postati propusna, eksplodirati, izgorjeti i ozlijediti osobe.
- **Propisno izvadite i zbrinite ispražnjene dugmaste baterije.** Ispražnjene dugmaste baterije mogu postati propusne i stoga mogu oštetiti proizvod ili ozlijediti osobe.
- u **Ne pregrijavajte dugmastu bateriju i ne bacajte je u vatru.** Dugmasta baterija može postati propusna, eksplodirati, izgorjeti i ozlijediti osobe.
- **► Nemojte oštetiti dugmastu bateriju i nemojte je rastavljati.** Dugmasta baterija može postati propusna, eksplodirati, izgorjeti i ozlijediti osobe.
- **► Oštećenu dugmastu bateriju ne dovodite u kontakt s vodom.** Litij, koji izlazi, može s vodom proizvesti vodik i time dovesti do požara, eksplozije ili ozljeda osoba.

# **Opis proizvoda i radova**

Pridržavajte se slika na početku uputa za uporabu.

## **Namjenska uporaba**

Mjerni alat je namijenjen za pronalaženje predmeta u zidovima, stropovima i podovima. Ovisno o materijalu i stanju podloge mogu se detektirati metalni predmeti, drvene grede, plastične cijevi, vodovi i kabeli.

Mjerni alat ispunjava granične vrijednosti normi navedenih u izjavi o sukladnosti. EU izjava o sukladnosti dostupna je na internetskoj stranici [http://eu-doc.bosch.com/.](http://eu-doc.bosch.com/) Na temelju toga se npr. u bolnicama, nuklearnim elektranama i blizu zračnih luka i stanica mobilne telefonije, mora razjasniti smije li se rabiti mjerni alat.

Mjerni alat je prikladan za uporabu u zatvorenom prostoru i na otvorenom prostoru.

## **Prikazani dijelovi alata**

Numeriranje prikazanih dijelova odnosi se na prikaz mjernog alata na stranici sa slikama.

- **(1)** Gornje pomagalo za označavanje
- **(2)** Kotačić
- **(3)** Utično mjesto za microSD karticu
- **(4)** USB Type‑C® utičnicaa)
- **(5)** Lijevo odnosno desno pomagalo za označavanje
- **(6)** Desna funkcijska tipka
- **(7)** Tipka sa strelicom desno
- **(8)** Tipka za uključivanje/isključivanje

#### **318** | Hrvatski

- **(9)** Tipka za deblokadu aku-baterije/adaptera za baterijeb)
- **(10)** Aku-baterijab)
- **(11)** Površina zahvata
- **(12)** Tipka sa strelicom dolje
- **(13)** Tipka Screenshot
- **(14)** Tipka sa strelicom lijevo
- **(15)** Lijeva funkcijska tipka
- **(16)** Crvena tipka Start
- **(17)** Tipka sa strelicom gore
- **(18)** Zaslon
- **(19)** Područje senzora
- **(20)** Serijski broj
- (21) Zaštitna torba<sup>b)</sup>
- **(22)** Omča za nošenje
- **(23)** USB Type-C® kabel
- (24) Kovčegb)
- **(25)** Otvor za aku-bateriju
- (26) Baterijeb)
- **(27)** Poklopac za adapter za baterije<sup>b)</sup>
- **(28)** Futrola za adapter za baterijeb)
- **(29)** Držač dugmaste baterije
- **(30)** Vijak za držač dugmaste baterije
- **(31)** Otvor za dugmastu bateriju
- **(32)** Dugmasta baterija
- a) USB Type-C® i USB-C® su trgovačke marke USB Implementers Forum.
- b) **Prikazan ili opisan pribor ne pripada standardnom opsegu isporuke. Potpuni pribor možete naći u našem programu pribora.**

## **Tehnički podaci**

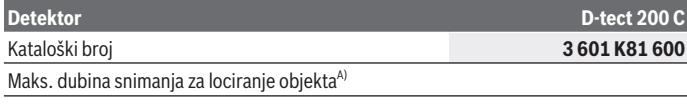

1 609 92A 5SU | (11.01.2021) Bosch Power Tools

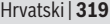

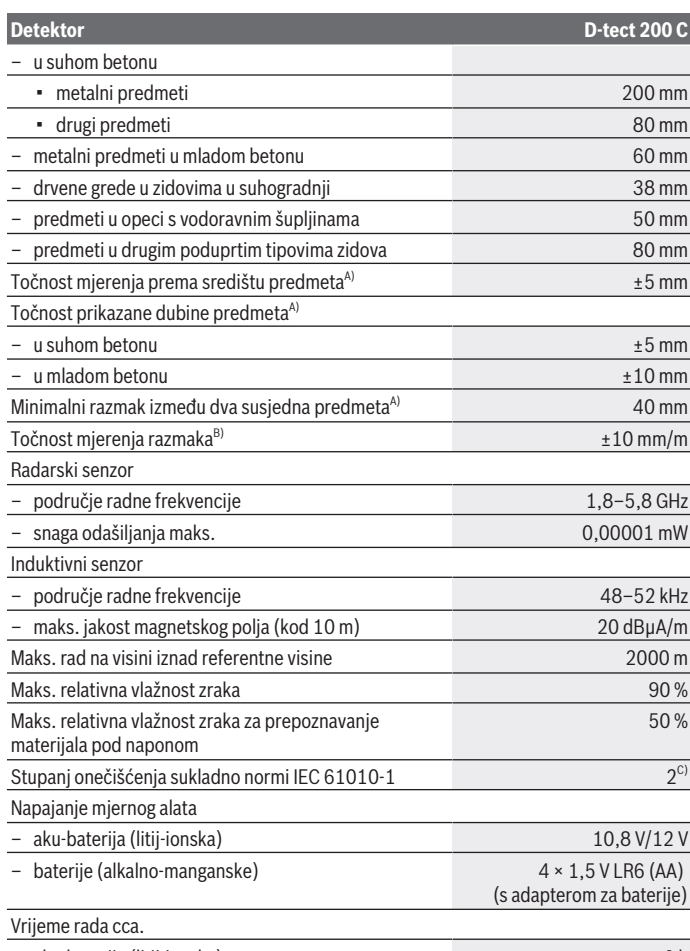

◈

– aku-baterija (litij-ionska) 6 h

0

♦

Bosch Power Tools 1 609 92A 5SU | (11.01.2021)

#### **320** | Hrvatski

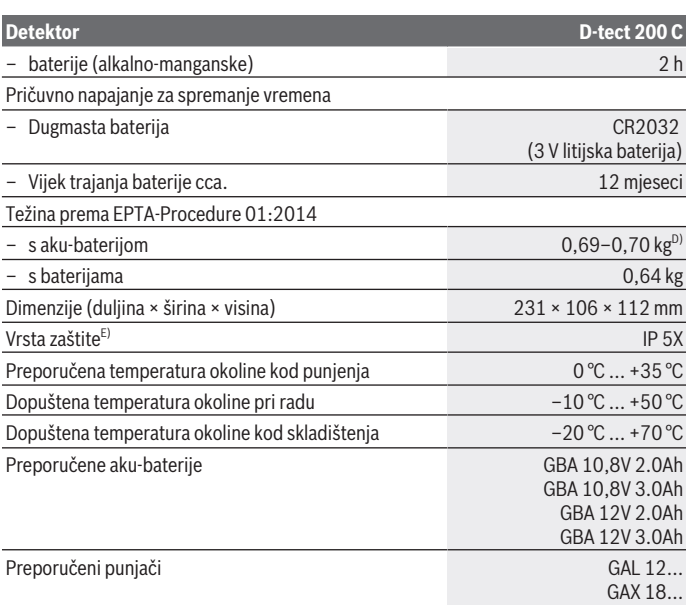

A) Ovisno o materijalu i veličini predmeta te materijalu i stanju podloge kao i o odabranom prikazu. Najbolji rezultati mogu se postići u homogenim, suhim podlogama. Dodatno se može računati s odstupanjem prikazane dubine predmeta od ±0,5 mm/cm kod predmeta na dubini većoj od 60 mm.

- B) Ovisno o materijalu i stanju podloge
- C) Dolazi do samo nevodljivog onečišćenja pri čemu se povremeno očekuje prolazna vodljivost uzrokovana orošenjem.
- D) ovisno o korištenoj aku-bateriji
- E) Litij-ionska aku-baterija ili adapter za baterije AA1 isključeni su iz IP 5X.

Za jednoznačno identificiranje vašeg mjernog alata služi serijski broj **(20)** na tipskoj pločici.

#### u **Rezultat mjerenja može biti loš glede točnosti i dubine snimanja kod nepovoljnih svojstava podloge.**

Za test prijemnika, koji provjerava utjecaj signala smetnje na mjerni alat, upotrebljava se kriterij i razina učinka koja je definirana u ETSI TS 103 361 (V1.1.1) poglavlje 9.4.1 s dubinom predmeta d=60 mm.

# **Rad**

- u **Mjerni alat zaštitite od vlage i izravnog sunčevog zračenja.**
- u **Mjerni alat ne izlažite ekstremnim temperaturama ili oscilacijama temperature. Kod većih oscilacija temperature ostavite ga da se temperira prije uključivanja.** Kod ekstremnih temperatura ili oscilacija temperature to može negativno utjecati na preciznost mjernog alata i prikaza na zaslonu.
- u **Izbjegavajte snažne udarce i pazite da Vam mjerni uređaj ne ispadne.** Nakon jakih vanjskih utjecaja i u slučaju funkcionalnih abnormalnosti trebate prepustiti provjeru mjernog alata ovlaštenom **Bosch** servisu.
- ► U načelu određeni uvjeti okoline mogu negativno utjecati na rezultate mjerenja. **Tu se ubrajaju npr. blizina uređaja koji stvaraju jaka električna, magnetska ili elektromagnetska polja, vlaga, građevni materijali koji sadrže metale, alukaširani izolacijski materijali te vodljive tapete ili keramičke pločice.** Prije bušenja, piljenja ili glodanja u zidovima, stropovima ili podovima pridržavajte se i drugih izvora informacija (npr. građevinski nacrti).
- ▶ Držite mjerni alat samo za predviđene površine zahvata (11) kako ne biste **utjecali na mjerenje.**
- **► Na područje senzora (19) na stražnjoj strani mjernog alata ne stavljajte nikakve naljepnice ili natpise.** Posebno metalni natpisi utječu na rezultate mjerenja.

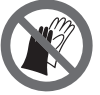

**Za vrijeme mjerenja nemojte nositi rukavice i pazite na dovoljno uzemljenje.** U slučaju nedovoljnog uzemljenja može se utjecati na prepoznavanje materijala "pod naponom".

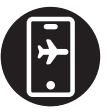

**Za vrijeme mjerenja izbjegavajte blizinu uređaja koji stvaraju jaka električna, magnetska ili elektromagnetska polja.** Po mogućnosti kod svih uređaja čije zračenje može utjecati na mjerenje deaktivirajte odgovarajuće funkcije ili isključite uređaje.

# **Napajanje mjernog alata**

Mjerni alat može raditi s uobičajenim baterijama ili s Bosch litij-ionskom aku-baterijom.

## **Rad s litij-ionskom aku-baterijom (vidjeti sliku A)**

u **Koristite samo punjače navedene u tehničkim podacima.** Samo su ovi punjači prilagođeni litij‑ionskoj aku-bateriji koja se koristi u vašem mjernom alatu.

**Napomena:** Uporaba aku-baterija, koje nisu prikladne za vaš mjerni alat, može dovesti do neispravnog rada ili oštećenja mjernog alata.

### **322** | Hrvatski

**Napomena:** Aku-baterija se isporučuje djelomično napunjena. Kako bi se zajamčio puni učinak aku-baterije, prije prve uporabe aku-bateriju napunite do kraja u punjaču.

Litij-ionska aku-baterija može se u svakom trenutku puniti bez skraćenja njenog vijeka trajanja. Prekid u procesu punjenja neće oštetiti aku-bateriju.

Litij-ionska aku-baterija je "Electronic Cell Protection (ECP)" zaštitom zaštićena od dubinskog pražnjenja. Kod ispražnjene aku-baterije mjerni alat se isključuje uz pomoć zaštitne sklopke.

Za **umetanje** napunjene aku-baterije **(10)** gurajte je u otvor za aku-bateriju **(25)** sve dok se osjetno ne uglavi.

Za **vađenje** aku-baterije **(10)** pritisnite tipke za deblokadu **(9)** i izvucite aku-bateriju iz otvora za aku-bateriju **(25)**. **Pritom ne primjenjujte silu.**

### **Rad s baterijama (vidjeti sliku B)**

Za rad mjernog alata preporučujemo uporabu alkalno-manganskih baterija. Baterije se stavljaju u adapter za baterije.

### u **Adapter za baterije namijenjen je isključivo za uporabu u za to predviđenim Bosch mjernim alatima i ne smije se koristiti s električnim alatima.**

Za **umetanje** baterija ugurajte futrolu **(28)** adaptera za baterije u otvor za akubateriju **(25)**. Stavite baterije prema slici na poklopcu **(27)** u futrolu. Poklopac gurajte preko futrole dok se osjetno ne uglavi.

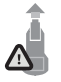

Za **vađenje** baterija **(26)** pritisnite tipke za deblokadu **(9)** poklopca **(27)** i skinite poklopac. Pritom pazite da baterije ne ispadnu. Za to mjerni alat držite uspravno s otvorom za akubateriju **(25)** prema gore. Izvadite baterije. Za vađenje futrole **(28)**,

koja se nalazi unutra, iz otvora za aku-bateriju uhvatite za futrolu i povucite je uz lagani pritisak na bočnu stranu iz mjernog alata.

Uvijek istodobno zamijenite sve baterije. Koristite samo baterije jednog proizvođača i istog kapaciteta.

► Izvadite baterije iz mjernog alata ako ga nećete koristiti dulje vrijeme. U slučaju dužeg skladištenja u mjernom alatu baterije bi mogle korodirati te se isprazniti.

# **Puštanje u rad**

### **Uključivanje/isključivanje**

- u **Prije uključivanja mjernog alata provjerite da područje senzora (19) nije vlažno.** Eventualno obrišite mjerni alat krpom.
- **► Ako je mjerni alat bio izložen jakim promjenama temperature, onda ga prije uključivanja ostavite da se temperira.**

#### Hrvatski | **323**

Za **uključivanje** mjernog alata pritisnite tipku za uključivanje/isključivanje **(8)** ili crvenu tipku Start **(16)**.

Za **isključivanje** mjernog alata ponovno pritisnite tipku za uključivanje/isključivanje **(8)**. Ako se cca. **5** min na mjernom alatu ne bi pritisnula niti jedna tipka i ako se mjerni alat ne pomakne, tada će se mjerni alat automatski isključiti radi čuvanja baterija ili aku-baterije. Vrijeme isključivanja možete promijeniti u glavnom izborniku (vidi "Glavni izbornik", Stranica 332).

## **Pregled načina mjerenja**

Mjerni alat ima sljedeće načine mjerenja:

- **<Lociranje objekta>**: za lociranje predmeta u zidovima, podovima i stropovima,
- **<Lociranje propusnosti>**: za pronalaženje curenja,
- **<Mjerenje razmaka>**: za mjerenje razmaka.

Način mjerenja možete promijeniti u glavnom izborniku (vidi "Glavni izbornik", Stranica 332).

# **Način mjerenja <Lociranje objekta>**

## **Način rada**

Mjernim alatom provjerava se podloga područja senzora. Prepoznaju se predmeti koji se razlikuju od materijala zida.

Ako se više predmeta u zidu nalazi jedan iznad drugog, na zaslonu će se prikazati predmet najbliži površini.

## **Predmeti koji se mogu pronaći**

- Plastične cijevi (npr. vodovodne plastične cijevi, kao što su cijevi podnog grijanja i zidnog grijanja itd., promjera najmanje 10 mm, prazne cijevi promjera najmanje 20 mm u masivnom okolnom materijalu)
- Električni vodovi (neovisno o tome jesu li pod naponom ili ne)
- Trofazni vodovi (npr. do štednjaka)
- Niskonaponski vodovi (npr. zvonce, telefon, mreža, Smart Home)
- Metalne cijevi, šipke, metalni nosači svih vrsta (npr. od čelika, bakra, aluminija)
- Čelična armatura
- Drvene grede
- Šupljine

## **Posebni slučajevi mjerenja**

U načelu nepovoljne okolnosti mogu negativno utjecati na rezultat mjerenja:

– Višeslojne zidne nadgradnje

### **324** | Hrvatski

- Prazne plastične cijevi i drvene grede u šupljinama i u zidovima lakih konstrukcija
- Predmeti položeni koso u zid
- Metalne površine i vlažna područja; ovisno o okolnostima (npr. kod visokog udjela vode) mogu se prikazati kao predmeti.

U takvim se slučajevima prije mjerenja beton mora više tjedana potpuno osušiti.

- Šupljine u zidu; mogu se prikazati kao predmeti
- Blizu uređaja koji stvaraju jaka magnetska ili elektromagnetska polja, npr. stanice mobilne telefonije ili generatori
- u **Prije bušenja u zid, piljenja ili glodanja trebate se još osigurati od drugih izvora opasnosti.** Budući da na rezultate mjerenja mogu utjecati okolni uvjeti ili svojstva zida, može postojati opasnost iako indikator ne prikazuje predmet u području senzora.

### **Promjena tipa zida**

Za najbolje moguće rezultate mjerenja uvijek namjestite odgovarajući tip zida. U tu svrhu pritišćite tipku sa strelicom lijevo **(14)** ili desno **(7)** sve dok se ne prikaže željeni tip zida. Pritisnite crvenu tipku Start **(16)** kako biste prihvatili odabir.

Maksimalna dubina mjerenja uglavnom iznosi 8 cm. Odstupanja od toga opisana su kod pojedinih tipova zidova ili prikaza.

## **Tip zida <Kameni zid / univerzalni>**

Tip zida **<Kameni zid / univerzalni>** prikladan je za najveći broj primjena u masivnim zidovima ili drugim homogenim materijalima. Pokazat će se plastične cijevi i metalni predmeti, kao i električni i drugi vodovi. Eventualno se neće pokazati šupljine u zidovima ili prazne plastične cijevi promjera manjeg od 2 cm.

### **Tip zida <Beton>**

Tip zida **<Beton>** prikladan je za primjene u suhom betonu. Pokazat će se plastične cijevi i metalni predmeti, kao i električni i drugi vodovi. Eventualno se neće pokazati prazne plastične cijevi promjera manjeg od 2 cm.

Pri odabiru tipa zida možete dodatno namjestiti maksimalnu dubinu mjerenja između 8 cm i 20 cm.

## **Tip zida <Suhogradnja>**

Tip zida **<Suhogradnja>** prikladan je za pronalaženje drvenih greda, metalnih stalaka kao i električnih i drugih vodova u zidovima u suhogradnji (drvo, gipskarton itd.). Ispunjene plastične cijevi i drvene grede pokazat će se identično. Prazne plastične cijevi se neće prepoznati.
## **Tip zida <Plošno grijanje>**

Tip zida **<Plošno grijanje>** posebno je prikladan za prepoznavanje metalnih, metalnih višeslojnih i vodom napunjenih plastičnih cijevi kao i električnih vodova. Prazne plastične cijevi se neće pokazati.

## **Tip zida <Opeka s vertikalnim šupljinama>**

Tip zida **<Opeka s vertikalnim šupljinama>** posebno je prikladan za primjene u opekama s okomitim šupljinama. Opeke s okomitim šupljinama su opeke s puno malih šupljina koje su većinom okomite. Pokazat će se metalni predmeti, električni i drugi vodovi kao i vodom napunjene plastične cijevi. Šupljine ili prazne plastične cijevi možda se neće pokazati.

## **Tip zida <Opeka s uzdužnim šupljinama>**

Tip zida **<Opeka s uzdužnim šupljinama>** posebno je prikladan za primjene u opekama s vodoravnim šupljinama. Opeke s vodoravnim šupljinama su opeke s malo velikih šupljina koje su većinom vodoravne. Pokazat će se položeni metalni predmeti, električni i drugi vodovi kao i vodom napunjene plastične cijevi do maksimalne dubine mjerenja od 5 cm. Šupljine ili prazne plastične cijevi možda se neće pokazati.

## **Tip zida <Mladi beton>**

Tip zida **<Mladi beton>** posebno je prikladan za primjene u betonu koji se još nije u potpunosti stvrdnuo i osušio. Pokazat će se metalni predmeti do maksimalne dubine mjerenja od 6 cm. Plastične cijevi i plastični kabeli možda se neće prikazati. Ne mogu se razlikovati vodovi pod naponom od onih koji nisu pod naponom.

Imajte na umu da je betonu potrebno nekoliko mjeseci da se u potpunosti stvrdne i osuši.

## **Promjena prikaza**

Za promjenu prikaza pritišćite tipku sa strelicom gore **(17)** ili **(12)** sve dok se ne pojavi željeni prikaz. Pritisnite crvenu tipku Start **(16)** kako biste prihvatili odabir.

### **326** | Hrvatski

#### **<Prikaz točke>**

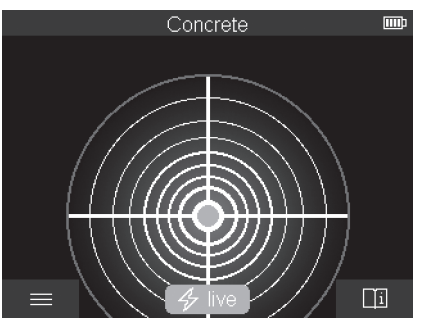

U **<Prikaz točke>** već se prikazuje prvi rezultat mjerenja bez pomicanja mjernog alata iznad podloge. Stoga je posebno prikladan za mjerenja u kutovima ili na uskim mjestima. Maksimalna dubina mjerenja iznosi 6 cm. Eventualno se pronađeni predmeti prikazuju sa svojstvom materijala, ali bez navođenja dubine.

Kad god je moguće, trebate pomicati mjerni alat i u **<Prikaz točke>** iznad podloge kako biste dobili najbolje moguće rezultate mjerenja. Bez pomicanja mjernog alata posebno je ograničeno lociranje plastičnih cijevi i drvenih greda.

#### **Mjerni pokazivač:**

Ako se ne pronađe predmet, onda se pojavljuje samo vanjski krug na zaslonu i svijetli zeleno.

Ako se predmet nalazi u blizini, onda vanjski krug svijetli crveno. Što je predmet bliže, to je veći otklon na mjernom pokazivaču (broj krugova). Otklon se smanjuje kada se mjerni alat udaljuje od predmeta.

Kada je dostatna jačina signala, prikazuju se orijentacijske strelice. Za ciljano lokaliziranje središta predmeta pomičite mjerni alat u smjeru orijentacijskih strelica. Iznad središta predmeta mjerni pokazivač prikazuje maksimalni otklon, a kod dostatne jačine signala prikazuje se središnji križ. Oznaka svojstva materijala u boji ista je kao i ona u **<Prikaz objekta>**.

Ako se orijentacijske strelice ne prikazuju, to znači da se neki predmet i dalje može nalaziti u neposrednoj blizini.

Hrvatski | **327**

#### **<Prikaz objekta>**

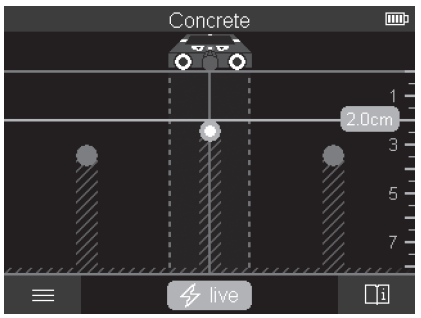

U **<Prikaz objekta>** dostupni su najbolji moguće rezultati mjerenja kao i maksimalne dubine mjerenja. Prepoznati predmeti prikazuju se iznad mjerne staze s navođenjem dubine i eventualno sa svojstvom materijala.

## **Postupak mjerenja:**

- Mjerni alat stavite na podlogu i pomičite ga iznad podloge u smjeru kretanja. Rezultati mjerenja se prikazuju na zaslonu nakon minimalne mjerne staze od oko 10 cm.
- Mjerni alat uvijek pomičite ravno laganim pritiskom iznad podloge tako da kotačići imaju siguran kontakt sa zidom.
- Kako biste dobili optimalne rezultate mjerenja, mjerni alat pomičite sporo preko čitavog ispitivanog mjesta i promatrajte rezultate mjerenja pri pomicanju natrag. Mjerna staza treba iznositi najmanje 40 cm.
- U svakom trenutku možete započeti novo mjerenje pritiskom na crvenu tipku Start **(16)**.
- Ako biste tijekom mjerenja mjerni alat odmaknuli od zida, na zaslonu će ostati zadržan zadnji rezultat mjerenja. Pri ponovnom stavljanju ili daljnjem pomicanju ponovno se pokreće mjerenje.

Uvjetovano funkcijom mjernog alata, pouzdano se pronalaze gornji rubovi predmeta položeni poprečno na smjer gibanja mjernog alata (vidjeti sliku **C**). **Po ispitivanom području uvijek se krećite u križ.**

Za lociranje predmeta dovoljno je jednom prijeći preko staze mjerenja. Ako pronađeni predmet želite točno locirati i označiti, mjerni alat pomičite natrag preko staze mjerenja. Položenost pronađenog predmeta u zidu možete odrediti tako da prođete preko više mjernih staza pomaknutih jedna iza druge.

### **328** | Hrvatski

#### **Mjerni pokazivač:**

Ako nije pronađen nijedan predmet u području senzora, onda su iscrtkane linije i središnja linija potpuno zelene.

Ako je prepoznat predmet ispod senzora, u području senzora između dvije iscrtkane linije pojavljuje se pokazivač. Dvije iscrtkane linije i središnja linija djelomično su crvene.

Na desnoj skali dubine, ovisno o postavci, prikazuje se dubine predmeta do gornjeg ruba pronađenog predmeta ili maksimalno dopuštena dubina bušenja. Moguće se prebacivanje između dvaju navođenja dubine u glavnom izborniku. Uvijek upotrebljavajte pokazivač maksimalno dopuštene dubine bušenja ako upotrebljavate mjerni alat za odgovarajući slučaj primjene.

Prikaz svojstava pronađenog predmeta na zaslonu može odstupati od stvarnih svojstava predmeta. Posebno vrlo tanki predmeti se na zaslonu prikazuju kao deblji. Veći, cilindrični predmeti (npr. plastične ili vodovodne cijevi) mogu se na zaslonu pojaviti uži nego što stvarno jesu.

Ovisno o vrsti i dubini predmeta moguće je prepoznavanje materijala. Vrsta materijala može se vidjeti po boji predmeta na zaslonu:

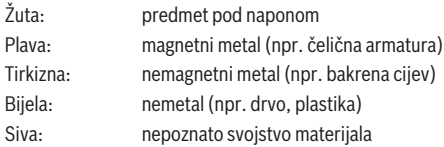

Napomene za prepoznavanje materijala:

- Kod predmeta pod naponom ne prikazuje se drugo svojstvo.
- Trofazni vodovi možda se neće prepoznati kao vodovi pod naponom.
- Određivanje svojstva "pod naponom" može biti ograničeno kod relativne vlažnosti zraka iznad 50 %.

## **Označavanje predmeta:**

- Ako želite označiti pronađeni predmet na podlozi, onda pomičite mjerni alat tako da se predmet na zaslonu nalazi na sredini središnje linije. Na gornjem pomagalu za obilježavanje **(1)** kao i na lijevom i desnom pomagalu za obilježavanje **(5)** ucrtajte jednu oznaku na podlozi. U križnoj točki ucrtanih oznaka nalazi se središte predmeta.
- Alternativno pomičite mjerni alat ulijevo ili udesno sve dok se pronađeni predmet na zaslonu ne prikaže na sredini jedne od dvije iscrtkane linije. Tada se nalazi ispod odgovarajućeg vanjskog ruba mjernog alata. Ucrtajte jednu liniju uz ovaj vanjski rub na podlozi i križićem obilježite na ovoj liniji položaj odgovarajućeg bočnog pomagala za obilježavanje **(5)**. Ovdje se nalazi središte predmeta.

– Položenost pronađenog predmeta u zidu možete označiti tako da prođete preko više mjernih staza pomaknutih jedna iza druge i spojite odgovarajuće oznake.

### **<Prikaz signala 2D>**

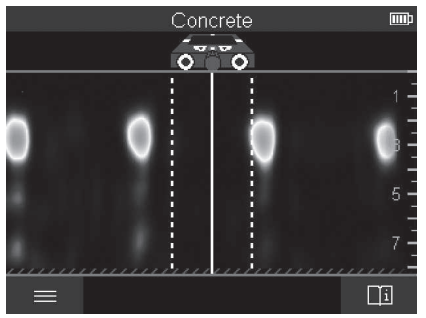

U **<Prikaz signala 2D>** prikazuje se jačina signala na odgovarajućem mjernom položaju u kombinaciji s dubinom predmeta. **<Prikaz signala 2D>** je varijanta **<Prikaz objekta>**. Prikazuje jačine signala umjesto simbola predmeta. Maksimalna jačina signala prikazuje gornji rub predmeta.

**<Prikaz signala 2D>** može se upotrebljavati za lociranje predmeta koji se nalaze jedan pokraj drugog i za bolju procjenu složene nadgradnje materijala. U određenim okolnostima mogu se pronaći slabiji predmeti i predmeti koji se nalaze jedan iza drugog. Pridržavajte se napomena za mjerenje u **<Prikaz objekta>**.

#### **<Prikaz signala>**

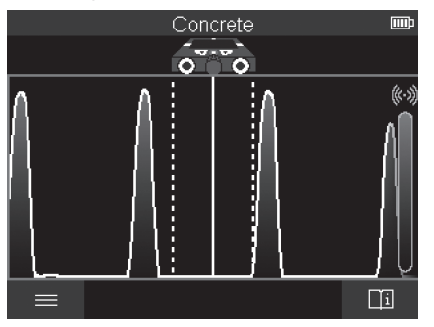

## **330** | Hrvatski

U **<Prikaz signala>** prikazuje se jačina signala na odgovarajućem mjernom položaju bez informacije o dubini predmeta.

**<Prikaz signala>** može se upotrebljavati za lociranje predmeta koji se nalaze jedan pokraj drugog i za bolju procjenu složene nadgradnje materijala pomoću toka signala. Pridržavajte se napomena za mjerenje u **<Prikaz objekta>**.

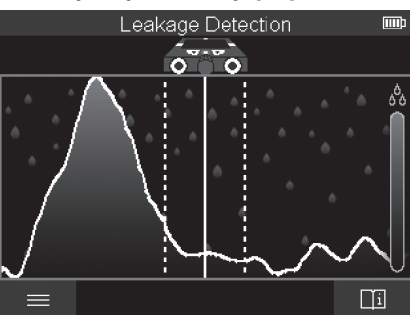

## **Način mjerenja <Lociranje propusnosti>**

U ovom načinu mjerenja prikazuje se relativna vlažnost materijala na površini. Stoga je prikladan za lociranje mjesta maksimalne vlažnosti materijala, a time i eventualnog curenia.

Različiti materijali na površini, položeni predmeti i nehomogenosti u podlozi (npr. fuge) mogu utjecati na rezultat.

# **Način mjerenja <Mjerenje razmaka>**

U ovom načinu mjerenja možete mjeriti razmake na zidu. Mjerenje je moguće samo u ravnom smjeru i smjeru kretanja kotačića.

Mjerni alat stavite na početnu točku mjerenja na zid. Referentna točka mjerenja uvijek je gornje pomagalo za obilježavanje **(1)**. Po potrebi pritisnite crvenu tipku Start **(16)** kako biste izbrisali već prikazanu izmjerenu vrijednosti ili započeli ponovno mjerenje.

Mjerni alat pomičite ravno i ravnomjernim pritiskom u željenom smjeru iznad zida. Razmak do početne točke stalno se mjeri. Izmjerena vrijednost prikazana na zaslonu odgovara razmaku do početne točke trenutnog mjerenja, ne ukupnom putu (pri pomicanju natrag u smjeru početne točke smanjuje se izmjerena vrijednost).

Ako treba ucrtati željeni razmak na zidu, onda ge označite na gornjem pomagalu za obilježavanje **(1)**.

1 609 92A 5SU | (11.01.2021) Bosch Power Tools

## **Pohranjivanje/prijenos rezultata mjerenja**

## **Pohranjivanje rezultata mjerenja kao slike**

U **<Prikaz objekta>** dostupna je funkcija Screenshot. Možete pohraniti rezultate mjerenja kao sliku kako biste ih dokumentirali ili kasnije analizirali.

Mjerite željeno područje na uobičajen način. Zatim pritisnite tipku Screenshot **(13)**.

Kada je umetnuta SD kartica, slike se spremaju na karticu. U protivnom se slike pohranjuju u internoj memoriji mjernog alata i mogu se prenijeti putem USB Type-C® sučelja.

## **Prijenos podataka putem USB Type-C® sučelja**

Otvorite poklopac USB Type-C® utičnice **(4)**. Povežite USB Type-C® utičnicu isključenog mjernog alata putem USB Type-C® kabela **(23)** sa svojim računalom.

Uključite mjerni alat pritiskom na tipku za uključivanje/isključivanje **(8)**.

Na svojem računalu otvorite preglednik datoteka i odaberite pogon **BOSCH**

**D‑tect 200 C**. Spremljene datoteke mogu se kopirati, prebaciti na računalo ili izbrisati s interne memorije mjernog alata.

Kada ste završili željeni postupak, standardno odvojite pogon.

**Napomena:** Uvijek najprije odjavite pogon iz operativnog sustava računala (izbacite pogon) jer se u suprotnom može oštetiti interna memorija mjernog alata.

Zatim isključite mjerni alat pritiskom na tipku za uključivanje/isključivanje **(8)**. Uklonite USB Type-C® kabel **(23)**. Zatvorite poklopac USB Type-C® utičnice **(4)** za zaštitu od prašine ili prskanja vode.

**Napomena:** Povežite mjerni alat putem USB Type-C® sučelja samo s računalom. Pri priključivanju na druge uređaje mjerni alat može se oštetiti.

**Napomena:** USB Type-C® sučelje služi isključivo za prijenos podataka, aku-baterije ili drugi uređaji ne mogu se puniti preko njega.

## **Prijenos podataka putem SD kartice**

Ako je umetnuta SD kartica u mjerni alat, slike se pri spremanju automatski pohranjuju na kartici, ne u internoj memoriji mjernog alata.

Za umetanje SD kartice otvorite poklopac utičnog mjesta **(3)**. Pri umetanju SD kartice pazite na ispravan smjer. Zatvorite poklopac utičnog mjesta **(3)** za zaštitu od prašine ili prskanja vode.

**Napomena:** Isključite mjerni alat prije vađenja SD kartice. U protivnom se SD kartica može oštetiti.

#### **332** | Hrvatski

## **Glavni izbornik**

Kako biste došli u glavni izbornik, pritisnite lijevu funkcijsku tipku **(15)**.

## **Kretanje kroz izbornik**

- Kretanje kroz izbornik: Pritisnite tipku sa strelicom gore **(17)** ili dolje **(12)**.
- Prebacivanje u podizbornik: Pritisnite crvenu tipku Start **(16)** ili tipku sa strelicom desno **(7)**.
- Potvrda odabrane opcije izbornika: Pritisnite crvenu tipku Start **(16)**.
- Promjena opcije izbornika prekidačem za uključivanje/isključivanje: Pritisnite crvenu tipku Start **(16)** ili tipku sa strelicom lijevo **(14)** ili desno **(7)**. Time će se također pohraniti opcija izbornika.
- Povratak u prethodni izbornik: Pritisnite lijevu funkcijsku tipku **(15)** ispod strelice natrag.
- Izlazak iz glavnog izbornika i vraćanje na mjerenje: Pritisnite desnu funkcijsku tipku **(6)** ispod simbola Home.

## **Opcije izbornika**

## – **<Način mjerenja>**

Namjestite željeni način mjerenja (vidi "Pregled načina mjerenja", Stranica 323). Nakon odabira mjerni alat se izravno prebacuje u odabrani način mjerenja. U načinu mjerenja **<Lociranje objekta>** možete dodatno odrediti tip zida koji odgovara planiranom mjerenju i prikaz rezultata mjerenja.

## – **<Postavke uređaja>**

- **<Metar>**: Uključite ili isključite metar za načine mjerenja **<Lociranje objekta>** (s iznimkom **<Prikaz točke>**) i **<Lociranje propusnosti>**. Pomoću metra možete odrediti npr. razmak između središta predmeta. Pritisnite desnu funkcijsku tipku **(6)** kako biste metar vratili na nulu.
- **<Dubinski način rada>**: Birajte između prikaza **<Dubina predmeta>** i maksimalno dopuštene **<Dubina bušenja>**.
- **<Svjetlina zaslona>**: Namjestite stupanj svjetline osvjetljenja zaslona.
- **<Audio>**: Uključite ili isključite signalni ton. Kada je uključen signalni ton, on će se oglasiti kod svakog pritiska na tipku i kod svakog pronađenog predmeta ispod područja senzora.
- **<Postavke pri pokretanju>**: Odaberite s kojim će se postavkama (npr. tip zida, prikaz, metar) pokrenuti mjerni alat pri uključivanju. Birajte između prihvaćanja postavki pri posljednjem isključivanju i personalizirane osnovne postavke (odgovara trenutnim postavkama u glavnom izborniku).
- **<Isključivanje nakon …>**: Odaberite vremenski interval nakon kojeg će se mjerni alat automatski isključiti ako se ne upotrebljava.
- **<Jezik>**: Odaberite jezik koji se upotrebljava na zaslonu.
- **<Datum & vrijeme>**: Namjestite datum i vrijeme za pohranjivanje slika i odaberite format datuma i vremena. Ako se vrijeme i datum više ne mogu pohraniti, onda zamijenite dugmastu bateriju (vidi "Umetanje/zamjena dugmaste baterije (vidjeti sliku **D**)", Stranica 334).
- **<Mjerna jedinica>**: Odaberite mjernu jedinicu za mjerne pokazivače.
- **<Tvorničke postavke>**: Sve opcije izbornika možete vratiti na tvorničke postavke. Istovremeno će se trajno izbrisati sve pohranjene slike.
- **<Informacije o uređaju>**

Ovdje možete pronaći informacije o alatu npr. instaliranu verziju softvera i pravne informacije.

## **Ažuriranje softvera mjernog alata**

Po potrebi možete ažurirati softver mjernog alata:

- Preuzmite datoteku za ažuriranje sa stranice www.wallscanner.com na SD karticu.
- Umetnite SD karticu u mjerni alat (vidi "Prijenos podataka putem SD kartice", Stranica 331).
- Ažuriranje započinje automatski kada je umetnuta SD kartica i kada je uključen mjerni alat. Na zaslonu se pojavljuje odgovarajući prikaz.
- Po završetku ažuriranja mjerni alat se automatski ponovno pokreće.

**Napomena:** Isključite mjerni alat prije vađenja SD kartice. U protivnom se SD kartica može oštetiti.

## **Smetnje – uzroci i pomoć**

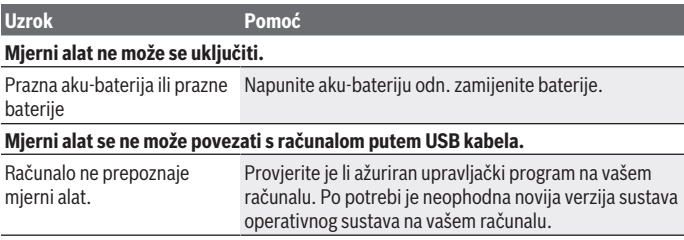

### **334** | Hrvatski

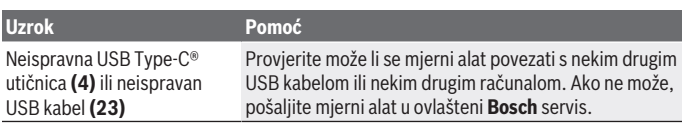

Ako se na zaslonu prikazuj simbol Info/pomoć iznad desne funkcijske tipke **(6)**, onda pritiskom na desnu funkcijsku tipku možete dobiti informacije vezane za kontekst i pomoć (dostupno pri promjeni tipa zida i prikaza, u svim načinima mjerenja **<Lociranje objekta>** i u **<Lociranje propusnosti>**).

# **Održavanje i servisiranje**

# **Održavanje i čišćenje**

▶ Prije svake uporabe provjerite mjerni alat. U slučaju vidljivih oštećenja ili labavih dijelova u unutrašnjosti mjernog alata više nije zajamčen siguran rad.

Mjerni alat uvijek održavajte čistim i suhim kako bi se s njim moglo dobro i sigurno raditi. Mjerni alat ne uranjajte u vodu ili druge tekućine.

Obrišite prljavštinu suhom, mekom krpom. Ne upotrebljavajte sredstva za čišćenje ili otapala.

Mjerni alat spremite i transportirajte samo u zaštitnoj torbi **(21)** ili kovčegu **(24)**. U slučaju popravka mjerni alat pošaljite u zaštitnoj torbi **(21)** ili kovčegu **(24)**. Ako su kotačići **(2)** istrošeni, morate ih zamijeniti. Kotačići se dostupni u programu rezervnih dijelova tvrtke **Bosch**.

## **Umetanje/zamjena dugmaste baterije (vidjeti sliku D)**

Za memoriranje vremena na mjernom alatu treba umetnuti dugmastu bateriju **(32)**. Odvrnite vijak **(30)** za držač dugmaste baterije **(29)**. Izvucite držač dugmaste baterije pomoćnim alatom (npr. ravnim odvijačem) iz otvora za dugmastu bateriju **(31)**. Izvadite praznu dugmastu bateriju **(32)** i umetnite novu dugmastu bateriju. Pazite na ispravan pol koji je prikazan na držaču dugmaste baterije (plus pol dugmaste baterije mora biti okrenut prema gore).

Umetnite držač dugmaste baterije **(29)** s umetnutom dugmastom baterijom u otvor **(31)**. Pazite da je držač dugmaste baterije ispravno umetnut do kraja jer u suprotnom nije više zajamčena zaštita od prašine i prskanja vode. Ponovno pritegnite vijak **(30)** za držač dugmaste baterije **(29)**.

# **Servisna služba i savjeti o uporabi**

Naša servisna služba će odgovoriti na vaša pitanja o popravku i održavanju vašeg proizvoda, kao i o rezervnim dijelovima. Crteže u rastavljenom obliku i informacije o rezervnim dijelovima možete naći i na našoj adresi: **www.bosch-pt.com**

Tim Bosch savjetnika o uporabi rado će odgovoriti na vaša pitanja o našim proizvodima i njihovom priboru.

U slučaju upita ili naručivanja rezervnih dijelova, molimo vas obavezno navedite 10‑znamenkasti kataloški broj s tipske pločice proizvoda.

## **Hrvatski**

Robert Bosch d.o.o PT/SHR-BSC Kneza Branimira 22 10040 Zagreb Tel.: +385 12 958 051 Fax: +385 12 958 050 E-Mail: [RBKN-bsc@hr.bosch.com](mailto:RBKN-bsc@hr.bosch.com) [www.bosch.hr](http://www.bosch.hr)

## **Ostale adrese servisa možete pronaći na:**

[www.bosch-pt.com/serviceaddresses](http://www.bosch-pt.com/serviceaddresses)

# **Transport**

Litij-ionske aku-baterije podliježu zakonu o transportu opasnih tvari. Korisnik bez ikakvih preduvjeta može transportirati aku-baterije cestovnim transportom.

Ako transport obavlja treća strana (npr. transport zrakoplovom ili špedicija), treba se pridržavati posebnih zahtjeva za ambalažu i označavanje. Kod pripreme ovakvih pošiljki za transport prethodno se treba savjetovati sa stručnjakom za transport opasnih tvari.

Aku-bateriju šaljite nekim transportnim sredstvom samo ako je njezino kućište neoštećeno. Oblijepite otvorene kontakte i zapakirajte aku-bateriju tako da se ne može pomicati u ambalaži. Pridržavajte se i eventualnih dodatnih nacionalnih propisa.

# **Zbrinjavanje**

Mjerne alate, aku-baterije/baterije, pribor i ambalažu treba dovesti na ekološki prihvatljivo recikliranje.

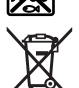

Mjerne alate i aku-baterije/baterije ne bacajte u kućni otpad!

## **336** | Hrvatski

## **Samo za zemlje EU:**

Sukladno europskoj Direktivi 2012/19/EU mjerni alati koji više nisu uporabivi i sukladno europskoj Direktivi 2006/66/EZ neispravne ili istrošene aku-baterije moraju se odvojeno sakupljati i dovesti na ekološki prihvatljivo recikliranje.

## **Aku-baterije/baterije:**

## **Litij-ionske:**

Pridržavajte se uputa u poglavlju Transport (vidi "Transport", Stranica 335).

# Eesti | **337**

۰

# **Sisukord**

♦

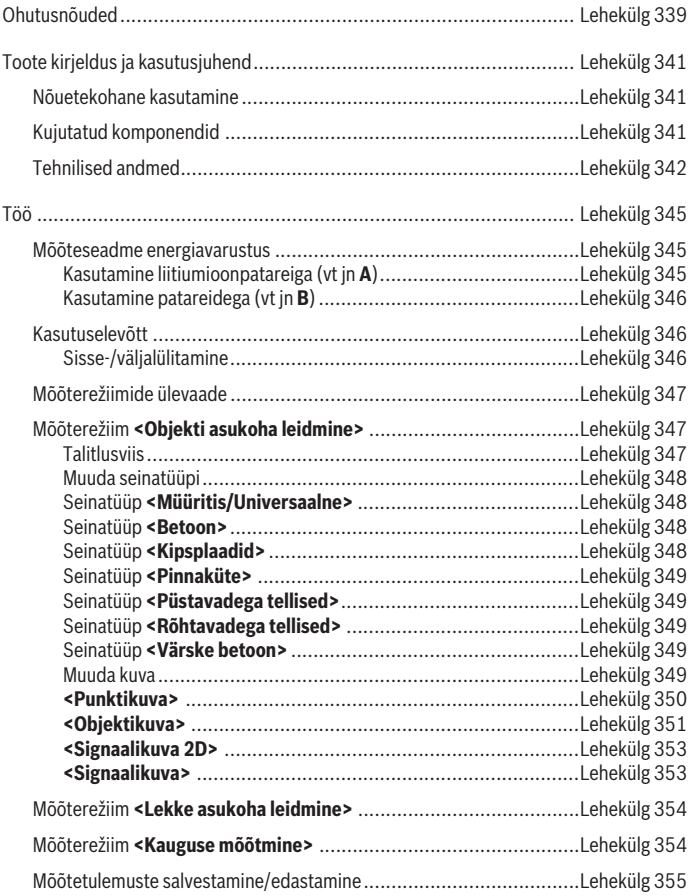

 $\bigcirc$ 

Bosch Power Tools 1 609 92A 5SU | (11.01.2021)

♦

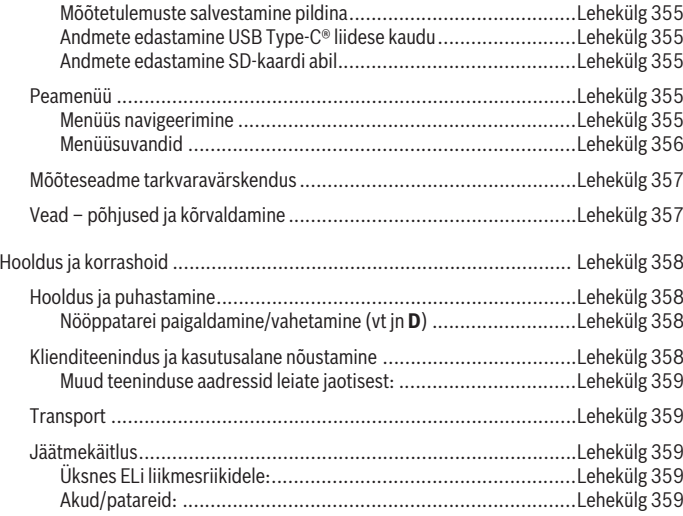

€

⊕

Eesti | **339**

# **Eesti**

# **Ohutusnõuded**

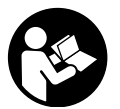

**Lugege läbi kõik juhised ja järgige neid. Kui mõõteseadme kasutamisel eiratakse käesolevaid juhiseid, siis võivad mõõteseadmesse sisseehitatud kaitseseadised kahjustada saada. HOIDKE JUHISED HOOLIKALT ALLES.**

- u **Laske mõõteseadet parandada ainult kvalifitseeritud tehnikutel, kes kasutavad originaalvaruosi.** Nii tagate mõõteseadme ohutu töö.
- u **Ärge töötage mõõteseadmega plahvatusohtlikus keskkonnas, kus leidub tuleohtlikke vedelikke, gaase või tolmu.** Mõõteseadmes võivad tekkida sädemed, mille toimel võib tolm või aur süttida.
- $\triangleright$  **Ärge avage akut.** Esineb lühise oht.
- **► Aku vigastamise ja ebaõige käsitsemise korral võib akust eralduda aure. Aku võib põlema süttida või plahvatada.** Õhutage ruumi, halva enesetunde korral pöörduge arsti poole. Aurud võivad ärritada hingamisteid.
- u **Väärkasutuse või kahjustatud aku korral võib süttiv vedelik välja voolata. Vältige sellega kokkupuudet. Juhusliku kokkupuute korral loputage veega. Kui vedelik satub silma, pöörduge ka arsti poole.** Väljavoolav akuvedelik võib põhjustada nahaärritusi või põletusi.
- u **Teravad esemed, näiteks naelad või kruvikeerajad, samuti löögid, põrutused jmt võivad akut kahjustada.** Akukontaktide vahel võib tekkida lühis ja aku võib süttida, suitsema hakata, plahvatada või üle kuumeneda.
- u **Kasutusvälisel ajal hoidke akud eemal kirjaklambritest, müntidest, võtmetest, naeltest, kruvidest või teistest väikestest metallesemetest, mis võivad kontaktid omavahel ühendada.** Akukontaktide vahel tekkiva lühise tagajärjeks võivad olla põletused või tulekahju.
- u **Kasutage akut ainult valmistaja toodetes.** Ainult sellisel juhul on aku kaitstud ohtliku ülekoormuse eest.
- **► Laadige akusid ainult tootia soovitatud laadimisseadmetega.** Laadimisseade, mis sobib teatud tüüpi akudele, muutub tuleohtlikuks, kui seda kasutatakse teiste akudega.

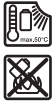

**Kaitske akut kuumuse, sealhulgas pideva päikesekiirguse eest, samuti tule, mustuse, vee ja niiskuse eest.** Plahvatus- ja lühiseoht.

- ▶ Tehnoloogiast tingituna ei saa mõõteseade tagada sajaprotsendilist ohutust. **Ohtude välistamiseks tutvuge iga kord enne seinte, lagede või põrandate puurimist, saagimist või freesimist muude teabeallikatega, näiteks ehitusplaanide, ehitamise ajal tehtud fotode jmt.** Keskkonnategurid, näiteks õhuniiskus või muude elektriseadmete lähedus, võivad mõjutada mõõtmeseadme täpsust. Seinte omadused ja seisund (nt niiskus, metallisisaldusega ehitusmaterjalid, elektrit juhtivad tapeedid, isolatsioonimaterjalid, keraamilised plaadid) ja objektide arv, liik, suurus ja asend võivad mõõtmistulemusi moonutada.
- ▶ Kui hoones on gaasijuhtmeid, siis pärast kõikide seintes, lagedes või põrandates **tehtud tööde lõpetamist veenduge, et gaasijuhtmed ei ole tööde käigus vigastada saanud.**
- u **Enne seintes, lagedes või põrandates puurimist, saagimist või freesimist lülitage voolutarbijad välja ning pinge all olevad juhtmed vooluvabaks. Pärast tööde lõpetamist kontrollige, et pinnale paigaldatud esemed ei oleks pinge all.**
- **► Kergvaheseinte külge kinnitamisel veenduge, et kergvaheseina ja/või kinnitusmaterjalide kandevõime on piisav, seda eelkõige karkassi külge kinnitamisel.**
- **► Ärge neelake nööppatareisid alla.** Nööppatarei allaneelamine võib 2 tunni jooksul põhjustada raskeid sisemisi söövitusi ja tuua kaasa surma.

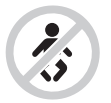

**Jälgige, et nööppatarei ei satuks laste kätte.** Kui esineb kahtlus, et nööppatarei on alla neelatud või sattunud mõnda muusse kehaõõnsusse, pöörduge kohe arsti poole.

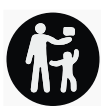

- u **Patarei vahetamisel tegutsege asjatundlikult.** Esineb plahvatusoht.
- u **Kasutage ainult selles kasutusjuhendis nimetatud nööppatareisid.** Ärge kasutage teisi nööppatareisid ega muud energiavarustust.
- **► Ärge üritage nööppatareid uuesti laadida ja kaitske seda lühise tekke eest.** Nööppatarei võib lekkima hakata, plahvatada, tekitada põletusi ja kehavigastusi.

1 609 92A 5SU | (11.01.2021) Bosch Power Tools

- u **Tühi nööppatarei eemaldage ja utiliseerige nõuetekohaselt.** Tühjad nööppatareid võivad hakata lekkima, mille tagajärjeks on seadme kahjustada saamine ja kehavigastused.
- u **Ärge kuumutage nööppatareid ja ärge visake seda tulle.** Nööppatarei võib lekkima hakata, plahvatada, tekitada põletusi ja kehavigastusi.
- u **Ärge tekitage nööppatareile kahjustusi ja ärge võtke seda lahti.** Nööppatarei võib lekkima hakata, plahvatada, tekitada põletusi ja kehavigastusi.
- u **Hoidke ära kahjustada saanud nööppatarei kokkupuude veega.** Eralduva liitiumi kokkupuutel veega võib tekkida vesinik, mis toob kaasa põlengu, plahvatuse või kehavigastused.

# **Toote kirjeldus ja kasutusjuhend**

Pange tähele kasutusjuhendi esiosas olevaid jooniseid.

# **Nõuetekohane kasutamine**

Mõõteriist on ette nähtud seintes, lagedes ja põrandates olevate objektide otsimiseks. Olenevalt aluspinna materjalist ja seisukorrast on võimalik tuvastada metallobjekte, puitprusse, plasttorusid, juhtmeid ja kaableid.

Mõõteriist vastab vastavusdeklaratsioonis märgitud normide piirväärtustele. ELvastavusdeklaratsioon on saadaval <http://eu-doc.bosch.com/>all.

Selle alusel tuleb välja selgitada, kas mõõteriista tohib kasutada nt haiglates, tuumajõujaamades ja lennujaamade ning mobiilsidemastide läheduses. Mõõteriist sobib kasutamiseks sise- ja välistingimustes.

# **Kujutatud komponendid**

Kujutatud komponentide numeratsiooni aluseks on jooniseleheküljel toodud numbrid.

- **(1)** Ülemine märgistamisabi
- **(2)** Ratas
- **(3)** microSD-kaardi pesa
- **(4)** USB Type‑C® pesaa)
- **(5)** Vasak-/parempoolne märgistamisabi
- **(6)** Parempoolne funktsiooninupp
- **(7)** Paremale-noole nupp
- **(8)** Sisse-/väljalülitusnupp
- **(9)** Aku/patareiadapteri lukustuse vabastamisnupp<sup>b)</sup>

- **(10)** Akub)
- **(11)** Haardepind
- **(12)** Alla-noole nupp
- **(13)** Kuvatõmmise nupp
- **(14)** Vasakule-noole nupp
- **(15)** Vasakpoolne funktsiooninupp
- **(16)** Punane start-nupp
- **(17)** Üles-noole nupp
- **(18)** Ekraan
- **(19)** Anduriala
- **(20)** Seerianumber
- (21) Kaitsekott<sup>b)</sup>
- **(22)** Kanderihm
- **(23)** USB Type‑C® kaabel
- (24) Kohver<sup>b)</sup>
- **(25)** Akupesa
- (26) Patareid<sup>b)</sup>
- (27) Patareiadapteri sulgekübar<sup>b)</sup>
- (28) Patareiadapteri ümbris<sup>b)</sup>
- **(29)** Nööppatarei hoidik
- **(30)** Nööppatarei hoidiku kruvi
- **(31)** Nööppatarei pesa
- **(32)** Nööppatarei
- a) USB Type-C® ja USB-C® on USB Implementers Forumi margitähised.
- b) **Tarnekomplekt ei sisalda kõiki kasutusjuhendis olevatel joonistel kujutatud või kasutusjuhendis nimetatud lisatarvikuid. Lisatarvikute täieliku loetelu leiate meie lisatarvikute kataloogist.**

## **Tehnilised andmed**

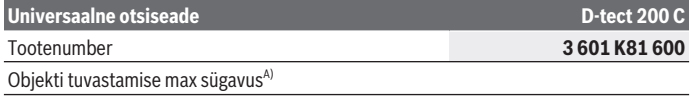

1 609 92A 5SU | (11.01.2021) Bosch Power Tools

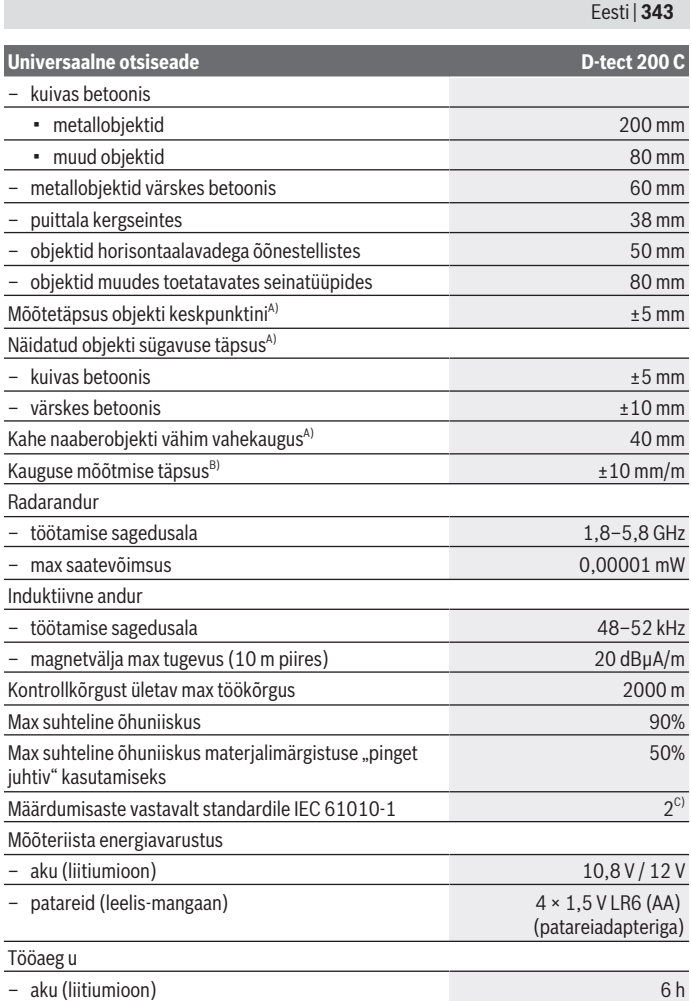

◈

♦

Bosch Power Tools 1 609 92A 5SU | (11.01.2021)

₩

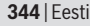

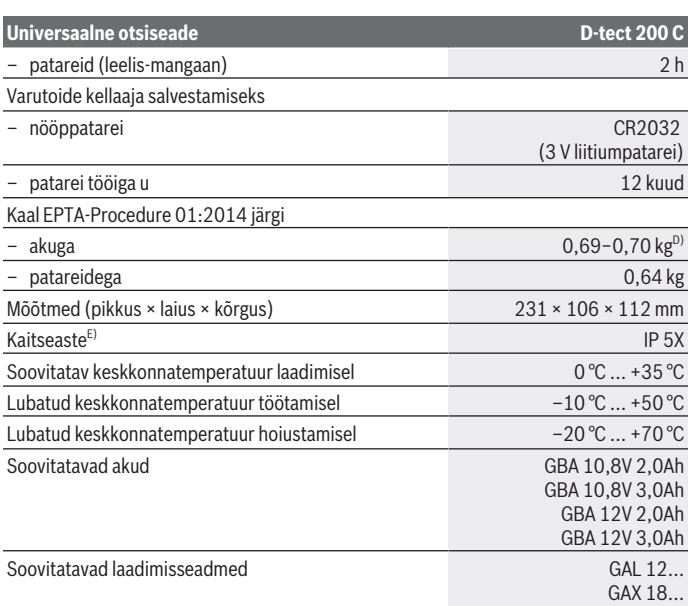

A) Sõltub objektide materjalist ja suurusest, aluspinna materjalist ja seisukorrast ning valitud vaatest. Parimad tulemused saavutatakse ühtlases kuivas aluspinnas. Lisaks tuleb arvestada näidatava objektisügavuse ±0,5 mm/cm hälbega objektide puhul, mis asuvad sügavamal kui 60 mm.

- B) sõltub aluspinna materjalist ja seisukorrast
- C) Esineb ainult mittejuhtiv määrdumine, mis võib aga ajutiselt kondensatsiooni tõttu juhtivaks muutuda.
- D) sõltuvalt kasutatud akust
- E) Liitiumioonaku ja patareiadapter AA1 ei kuulu kaitseastme IP 5X alla.

Teie mõõteseadme ühetähenduslikuks identimiseks kasutatakse tüübisildil olevat seerianumbrit **(20)**.

#### u **Aluspinna ebasoodsate omaduste korral võivad mõõtmistulemused mõõtetäpsuse ja tuvastamissügavuse osas halvemad olla.**

Vastuvõtjatestiks, mis kontrollib häiresignaali mõju mõõteseadmele, kasutatakse standardi ETSI TS 103 361 (V1.1.1) peatükis 9.4.1 objekti sügavusega d=60 mm defineeritud töökindluse kriteeriumi ja taset.

# **Töö**

- u **Kaitske mõõteriista niiskuse ja otsese päikesekiirguse eest.**
- u **Ärge jätke mõõteseadet äärmuslike temperatuuride või temperatuurikõikumiste kätte. Laske suuremate temperatuurikõikumiste korral temperatuuril enne sisselülitamist ühtlustuda.** Äärmuslikel temperatuuridel või temperatuurikõikumiste korral võidakse mõõteseadme täpsust ja näitu ekraanil mõjutada.
- ▶ Vältige tugevaid lööke mõõteriistale ja kukkumisi. Pärast tugevaid väliseid mõjutusi ja juhul, kui seade töötab tavapärasest erinevalt, tuleks mõõteseadet lasta kontrollida mõnes volitatud **Bosch**-klienditeeninduskeskuses.
- u **Mõned keskkonnatingimused võivad mõõtmistulemusi põhimõtteliselt mõjutada. Sinna kuuluvad nt tugevaid elektri-, magnet- või elektromagnetvälju tekitavate seadmete lähedus, niiskus, metalli sisaldavad ehitusmaterjalid, alumiiniumfooliumiga kaetud soojusisolatsioonimaterjalid ning elektrit juhtivad tapeedid või keraamilised plaadid.** Seetõttu uurige enne seinte, lagede või põrandate puurimise, saagimise või freesimise alustamist ka teisi infoallikaid (nt ehitusprojekte).
- u **Et mitte mõjutada mõõtmist, hoidke seadet ainult selleks ette nähtud haardepindadest (11).**
- u **Ärge kinnitage sensori väljas (19) mõõteseadme tagaküljele mitte mingeid kleebiseid või silte.** Mõõtmistulemusi mõjutavad eriti metallist sildid.

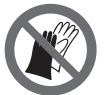

**Ärge kandke mõõtmise ajal kindaid ning jälgige, et maandus oleks piisav.** Ebapiisav maandus võib mõjutada materjalituvastust "pinget iuhtiv".

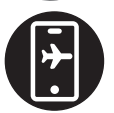

**Vältige mõõtmise ajal selliste seadmete lähedust, millel on tugev elektri-, magnet- või elektromagnetväli.** Võimaluse korral inaktiveerige vastavad funktsioonid kõigil seadmetel, mille kiirgus võib mõõtmist ohustada, või lülitage need seadmed välja.

## **Mõõteseadme energiavarustus**

Mõõteseade saab töötada standardsete patareidega või Boschi Li-ioonakuga.

## **Kasutamine liitiumioonpatareiga (vt jn A)**

u **Kasutage ainult tehnilistes andmetes toodud laadimisseadmeid.** Ainult need laadimisseadmed on ette nähtud teie mõõteriistas kasutatud Li-ioonaku laadimiseks.

**Suunis:** Teie mõõteseadme jaoks mittesobivate akude kasutamine võib põhjustada mõõteseadme väärtalitlust või kahjustumist.

**Suunis:** Aku tarnitakse osaliselt laetult. Et tagada aku täit mahtuvust laadige akut enne esmakordset kasutamist täiendavalt laadimisseadmes.

Li-ioonakut võib laadida igal ajal, ilma et see lühendaks aku kasutusiga. Laadimise katkestamine ei kahjusta akut.

Li-ioonakut kaitseb süvatühjenemise eest "Electronic Cell Protection (ECP)". Tühjenenud aku korral lülitatakse mõõteseade kaitselülituse abil välja.

**Sisseasetamiseks** lükake laetud aku **(10)** akupessa **(25)** nii, et see seal tuntavalt fikseerub.

Aku **(10) eemaldamiseks** suruge lukustuse vabastamisnuppe **(9)** ja tõmmake aku akupesast **(25)** välja. **Ärge rakendage seejuures jõudu.**

## **Kasutamine patareidega (vt jn B)**

Mõõteriistas on soovitatav kasutada leelis-mangaan-patareisid.

Patareid asetatakse patareiadapterisse.

u **Patareiadapter on mõeldud kasutamiseks ainult selleks ettenähtud Boschi mõõteseadmetes, seda ei tohi kasutada elektrilistes tööriistades.**

Patareide **sissepanekuks** lükake patareiadapteri ümbris **(28)** akupessa **(25)**. Asetage patareid ümbrisesse vastavalt sulgekübaral **(27)** olevale joonisele. Lükake sulgekübar ümbrisele, nii et see tuntavalt fikseerub.

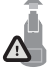

Patareide **(26) eemaldamiseks** vajutage sulgekübaral **(27)** lukustuse vabastamisnuppe **(9)** ja tõmmake sulgekübar ära. Jälgige seejuures, et patareid välja ei kukuks. Selleks hoidke mõõteseadet nii, et akupesa **(25)** oleks üles suunatud. Eemaldage patareid. Sees

oleva ümbrise **(28)** eemaldamiseks akupesast haarake ümbrisest ja tõmmake see kergelt külgseinale surudes mõõteseadmest välja.

Vahetage alati kõik patareid korraga. Kasutage ainult ühe tootja ja ühesuguse mahtuvusega patareisid.

► Kui te mõõteseadet pikemat aega ei kasuta, võtke patareid välja. Patareid võivad pikemal mõõteseadmes hoidmisel korrodeeruda ja iseeneslikult tühjeneda.

## **Kasutuselevõtt**

**Sisse-/väljalülitamine**

u **Kontrollige enne mõõteseadme sisselülitamist, et sensori väli (19) ei oleks niiske.** Pühkige mõõteseade vajadusel riidelapiga kuivaks.

► Kui mõõteseadme temperatuur tugevalt vaheldus, laske temperatuuril enne **sisselülitamist ühtlustuda.**

Mõõteseadme **sisselülitamiseks** vajutage sisse-/väljalülitusnuppu **(8)** või punast startnuppu **(16)**.

Mõõteseadme **väljalülitamiseks** vajutage sisse-/väljalülitusnuppu **(8)** uuesti.

Kui u **5** min jooksul ei vajutata ühtegi mõõteseadme nuppu ega liigutata mõõteseadet, lülitub mõõteseade aku või patareide säästmiseks automaatselt välja. Väljalülitamist saab muuta peamenüüs (vaadake "Peamenüü", Lehekülg 355).

# **Mõõterežiimide ülevaade**

Mõõteseadmel on järgmised mõõterežiimid:

- **<Objekti asukoha leidmine>**: objektide asukoha määramiseks seinas, põrandas ja laes,
- **<Lekke asukoha leidmine>**: lekete leidmiseks,
- **<Kauguse mõõtmine>**: kauguste määramiseks.

Mõõterežiimi saab peamenüüs muuta (vaadake "Peamenüü", Lehekülg 355).

# **Mõõterežiim <Objekti asukoha leidmine>**

## **Talitlusviis**

Mõõteseadmega kontrollitakse anduriala aluspinda. Tuvastada saab objekte, mille materjal seina omast erineb.

Kui seinas on üksteise peal mitu objekti, näidatakse ekraanil objekti, mis on pinnale kõige lähemal.

## **Leitavad objektid**

- plasttorud (nt vett juhtivad plasttorud, nagu põranda- või seinaküttetorud jmt läbimõõduga vähemalt 10 mm, tühjad torud läbimõõduga vähemalt 20 mm massiivses ümbrismaterjalis)
- elektrijuhtmed (olenevalt sellest, kas nad on pingestatud või mitte)
- kolmefaasilise voolu juhtmed (nt pliidini)
- madalpingejuhtmed (nt uksekell, telefon, internet, nutikodu)
- igat tüüpi metalltorud, -latid, kandurid (nt teras, vask, alumiinium)
- armatuurraud
- puitprussid
- tühimikud

## **Erilised mõõtmisjuhud**

Ebasoodsad olud võivad mõõtmistulemust põhimõtteliselt mõjutada:

- mitmekihilised seinad
- tühjad plasttorud ja puitprussid tühimikes ja kergseintes
- objektid, mis paiknevad seinas nurga all
- metallpinnad ja niisked piirkonnad; neid võidakse mõnel juhul (nt suure veesisalduse korral) objektidena näidata.

Pidage meeles, et betooni täielikuks kuivamiseks kulub mitu kuud.

- tühimikud seinas; neid võib mõõteseade näidata objektidena
- tugevaid magnetvälju või elektromagnetvälju tekitavate seadmete, nt mobiilside baasjaamade või generaatorite lähedus
- u **Enne seina puurimist, saagimist või freesimist tuleks töö ohutuses veenduda ka teiste infoallikate abil.** Kuna mõõtmistulemusi võivad mõjutada ümbritsev keskkond ja seina omadused, võib esineda oht ka siis, kui näidu kohaselt anduripiirkonnas objekte ei ole.

## **Muuda seinatüüpi**

Parimate mõõtmistulemuste saamiseks seadistage alati õige seinatüüp. Selleks vajutage vasakpoolset **(14)** või parempoolset **(7)** noolenuppu seni, kuni kuvatakse soovitud seinatüüp. Valiku kinnitamiseks vajutage punast start-nuppu **(16)**.

Maksimaalne mõõtmissügavus on tavaliselt 8 cm. Erinevusi kirjeldatakse vastava seinatüübi või vaate juures.

## **Seinatüüp <Müüritis/Universaalne>**

Seinatüüp **<Müüritis/Universaalne>** sobib enamikule massiivsetele müüritistele ja muudele homogeensetele materjalidele. Näidatakse plasttorusid ja metallobjekte ning elektri- ja muid juhtmeid. Müüritises leiduvaid tühimikke või tühje plasttorusid läbimõõduga alla 2 cm võidakse mitte näidata.

## **Seinatüüp <Betoon>**

Seinatüüp **<Betoon>** sobib kuivbetoonist rakendustele. Näidatakse plasttorusid ja metallobjekte ning elektri- ja muid juhtmeid. Müüritises leiduvaid tühimikke või tühje plasttorusid läbimõõduga alla 2 cm võidakse mitte näidata.

Seinatüübi valimisel saab lisaks seadistada maksimaalse mõõtesügavuse vahemikus 8 cm kuni 20 cm.

## **Seinatüüp <Kipsplaadid>**

Seinatüüp **<Kipsplaadid>** sobib puittalade, metallpiilarite ning elektri- ja muude juhtmete leidmiseks kergseintes (puit, kipsplaat jms). Täidetud plasttorusid ja puitprusse kuvatakse ühtemoodi. Tühje plasttorusid ei tuvastata.

1 609 92A 5SU | (11.01.2021) Bosch Power Tools

## **Seinatüüp <Pinnaküte>**

Seinatüüp **<Pinnaküte>** sobib eriti metallist ja metallkomposiidist torude ning veega täidetud plasttorude ning elektrijuhtmete tuvastamiseks. Tühje plasttorusid ei näidata.

## **Seinatüüp <Püstavadega tellised>**

Seinatüüp **<Püstavadega tellised>** sobib vertikaalavadega õõnestellistele. Vertikaalavadega tellised on paljude väikeste õõnsustega, mis paiknevad enamasti vertikaalselt. Näidatakse metallobjekte, elektri- ja muid juhtmeid ning veega täidetud plasttorusid. Tühimikke ja tühje plasttorusid võidakse mitte näidata.

## **Seinatüüp <Rõhtavadega tellised>**

Seinatüüp **<Rõhtavadega tellised>** sobib horisontaalavadega õõnestellistele. Horisontaalavadega õõnestellised on väheste suurte õõnsustega, mis paiknevad enamasti horisontaalselt. Näidatakse lapiti paiknevaid metallobjekte, elektri- ja muid juhtmeid ning veega täidetud plasttorusid maksimaalse mõõtmissügavusega kuni 5 cm. Tühimikke ja tühje plasttorusid võidakse mitte näidata.

## **Seinatüüp <Värske betoon>**

Seinatüüp **<Värske betoon>** on mõeldud spetsiaalselt betoonist rakendustele, mis ei ole veel täielikult kõvenenud ja kuivanud. Näidatakse kuni 6 cm mõõtesügavusega metallobjekte. Plasttorusid ja -kaableid võidakse mitte näidata. Pingestatud ja pingevabu juhtmeid ei ole võimalik eristada.

Pidage meeles, et betooni täielikuks kõvenemiseks ja kuivamiseks kulub mitu kuud.

## **Muuda kuva**

Vaate muutmiseks vajutage nii palju kordi noolenuppu üles **(17)** või alla **(12)**, kuni ilmub soovitud vaade. Valiku kinnitamiseks vajutage punast start-nuppu **(16)**.

#### **<Punktikuva>**

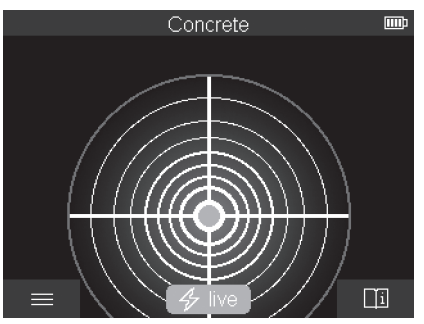

Valikuga **<Punktikuva>** näidatakse esimest mõõtmistulemust ka siis, kui mõõteseade ei ole aluspinnal liikunud. Seetõttu sobib see eelkõige nurkades ja kitsastes kohtades mõõtmiseks. Maksimaalne mõõtmissügavus on 6 cm. Leitud objekte võidakse näidata materjaliomadustega, kuid ilma sügavusandmeteta.

Parima mõõtetulemuse saamiseks tuleks mõõteseadet võimaluse korral ka valikuga **<Punktikuva>** aluspinnal liigutada. Ilma mõõteseadme liigutamiseta on eelkõige plasttorude ja puittalade lokaliseerimine piiratud.

#### **Mõõtenäidik:**

kui objekti ei leita, kuvatakse ekraanil ainult väline rohelist värvi ring.

Kui läheduses on objekt, on väline ring punane. Mida lähemal objekt on, seda tihedamaks muutub amplituud mõõtenäidikul (ringide arv). Amplituud väheneb, kui mõõteseade objektist eemaldub.

Piisava signaalitugevuse korral kuvatakse orienteerumisnooled. Objekti keskkoha määramiseks liigutage mõõteseadet orienteerumisnoolte suunas. Objekti keskkohas on mõõtenäidiku amplituud maksimaalne ning piisava signaalitugevuse korral kuvatakse keskkoha rist. Materjaliomaduse värviline märgistus on identne märgistusega vaates **<Objektikuva>**.

Kui orienteerumisnooli või keskkoha risti ei kuvata, võib vahetus läheduses olla ikkagi objekt.

Eesti | **351**

## **<Objektikuva>**

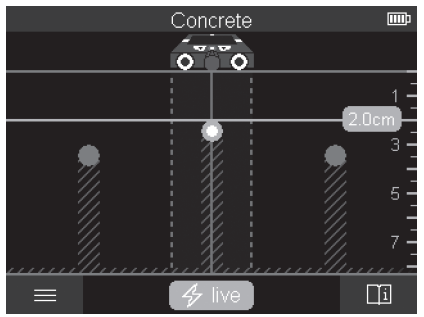

Vaates **<Objektikuva>** on olemas parim võimalik mõõtetulemus ning maksimaalne mõõtesügavus. Tuvastatud objekte kuvatakse mõõtelõigul koos sügavusandmete ning võimaluse korral materjaliomadusega.

#### **Mõõtmine:**

- Asetage mõõteseade aluspinnale ja lükake liikumissuunas. Mõõtmistulemusi näidatakse ekraanil umbes 10 cm mõõtelõigu läbimise järel.
- Liigutage mõõteseadet aluspinnal alati otsesuunas, kerge survega, et ratastel oleks seinaga kindel kontakt.
- Optimaalse mõõtetulemuse saamiseks liigutage mõõteseadet aeglaselt üle kogu uuritava koha ning jälgige mõõtetulemusi tagasiliikumisel. Mõõtelõigu pikkus peab olema vähemalt 40 cm.
- Uue mõõtmise alustamiseks vajutage punast start-nuppu **(16)**.
- Kui tõstate mõõteseadme mõõtmise ajal seinalt ära, jääb ekraanile viimane mõõtmistulemus. Seadme uuesti pinnale asetamisel või edasiliigutamisel alustatakse mõõtmist uuesti.

Usaldusväärselt tuvastatakse talitluspõhiselt mõõteseadme liikumissuunaga ristuvate objektide ülaservad (vt jn **C**). **Liikuge seepärast mööda uuritavat pinda alati ristsuundades.**

Objektide lokaliseerimiseks piisab mõõtelõigu ühekordsest läbimisest. Kui soovite leitud objekti täpselt lokaliseerida ja märgistada, liigutage mõõteseade uuesti mööda mõõtelõiku tagasi.

Leitud objekti kulgemise seinas saate määrata, liikudes järgemööda mitmel nihutatult paikneval mõõtelõigul.

## **Mõõtenäidik:**

kui andurialas ei tuvastatud objekte, on katkendjooned ja keskjoon üleni rohelised. Kui anduri all tuvastatakse objekt, kuvatakse see andurialas näidiku kahe katkendjoone vahel. Kaks katkendjoont ja keskjoon on vähemalt osaliselt punased.

Parempoolsel sügavusskaalal kuvatakse sõltuvalt seadistusest kas leitud objekti sügavus kuni ülaservani või maksimaalne lubatav puurimissügavus. Peamenüüs on võimalik liikuda kahe sügavusnäidu vahel. Kui kasutate mõõteseadet puurimissügavuse väljaselgitamiseks, kasutage alati maksimaalse lubatava puurimissügavuse näitu.

Leitud objektide omaduste kujutis ekraanil võib tegelikest objekti omadustest erineda. Eelkõige väga õhukesi objekte kujutatakse ekraanil paksematena. Suuremaid silindrilisi objekte (nt plast- või veetorud) võidakse ekraanil kuvada peenematena, kui nad tegelikult on.

Sõltuvalt objekti liigist ja sügavusest on võimalik tuvastada objekti materjal. Materjali liigi tunneb ekraanil ära objekti värvi järgi:

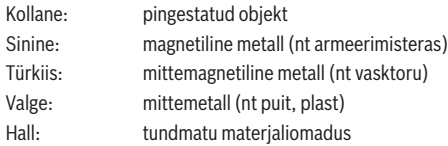

Märkused materjali tuvastamise kohta.

- Pingestatud objektidel muid omadusi ei näidata.
- Kolmefaasilise voolu juhtmeid võidakse mitte tuvastada pingestatud juhtmetena.
- Kui suhteline õhuniiskus on üle 50%, võib omaduse "pingestatud" määramine olla piiratud.

## **Objektide märgistamine:**

- Kui soovite märgistada leitud objekti aluspinnal, liigutage mõõteseadet nii, et objekt asetseks keskjoone keskel. Tehke ülemise märgistamisabi **(1)** ning vasak- ja parempoolse märgistamisabi **(5)** juures aluspinnale märgistus. Märgistuste ristumispunktis on objekti keskkoht.
- Alternatiivina võib mõõteseadet liigutada vasakule või paremale, kuni leitud objekt on ekraani keskel ühe katkendjoone peal. Sellisel juhul on objekt mõõteseadme vastava välisserva all. Märkige välisserva joon aluspinnale ja tehke joonele rist kohta, kus asub vastav külgmine märgistamisabi **(5)**. Siin on objekti keskkoht.
- Leitud objekti kulgemise seinas saate määrata, liikudes järgemööda mitmel nihutatult paikneval mõõtelõigul ja ühendades vastavad märgistused.

Eesti | **353**

## **<Signaalikuva 2D>**

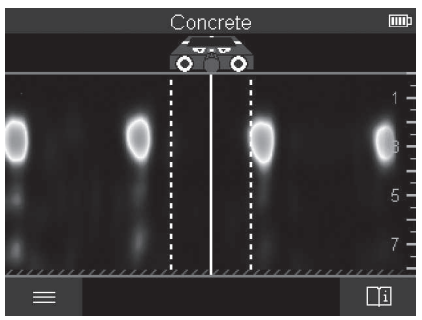

Vaates **<Signaalikuva 2D>** kuvatakse signaalitugevus vastavas mõõtmispunktis ja objekti sügavus. Vaade **<Signaalikuva 2D>** on variant vaatest **<Objektikuva>**. See näitab objektisümbolite asemel signaalitugevusi. Maksimaalne signaalitugevus tähistab objekti ülaserva.

Vaadet **<Signaalikuva 2D>** saab kasutada tihedalt koos asuvate objektide lokaliseerimiseks ning keerukate materjalikonstruktsioonide paremaks hindamiseks. Teatud tingimustes võidakse leida ka nõrgemaid ja üksteise taga asuvaid objekte. Järgige märkusi mõõtmise kohta vaates **<Objektikuva>**.

# Concrete (mm) .<br>o  $\overline{\bullet}$ 低っ  $\Box$  $\equiv$

Vaates **<Signaalikuva>** kuvatakse signaalitugevus vastavas mõõtmispunktis ilma objekti sügavuse andmeteta.

Bosch Power Tools 1 609 92A 5SU | (11.01.2021)

#### **<Signaalikuva>**

Vaadet **<Signaalikuva>** saab kasutada tihedalt koos asuvate objektide lokaliseerimiseks ning keerukate materjalikonstruktsioonide paremaks hindamiseks signaali kulgemise alusel.

Järgige märkusi mõõtmise kohta vaates **<Objektikuva>**.

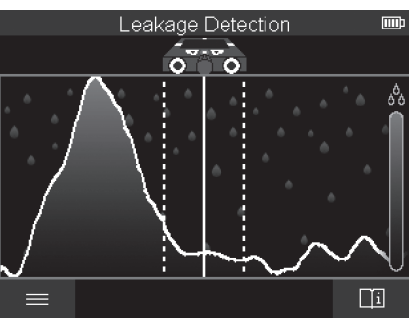

## **Mõõterežiim <Lekke asukoha leidmine>**

Selles mõõterežiimis kuvatakse materjalipinna suhteline niiskus. See režiim sobib materjali maksimaalse niiskusega koha ning seega võimaliku lekke lokaliseerimiseks. Pinnal olevad erinevad materjalid, lapikud objektid ja ebaühtlused aluspinnas (nt vuugid) võivad tulemust moonutada.

# **Mõõterežiim <Kauguse mõõtmine>**

Selles mõõterežiimis saab mõõta seinal olevaid kaugusi. Mõõtmine on võimalik ainult sirgejooneliselt rataste liikumise suunas.

Asetage mõõteseade seinale mõõtmise alguspunkti.Mõõtmise referentspunkt on alati ülemine märgistamisabi **(1)**. Vajaduse korral vajutage juba kuvatava mõõteväärtuse kustutamiseks ja uue mõõtmise alustamiseks punast start-nuppu **(16)**.

Liigutage mõõteseadet seinal sirgelt ja ühtlase survega soovitud suunas. Kaugust alguspunktist mõõdetakse pidevalt. Ekraanil kuvatav mõõteväärtus vastab kaugusele praeguse mõõtmise alguspunktist, mitte kogu liikumisteekonna pikkusele (alguspunkti juurde tagasi liikumise korral väheneb mõõteväärtus).

Kui soovite kauguse seinale märkida, tehke seda ülemise märgistamisabi **(1)** juures.

## **Mõõtetulemuste salvestamine/edastamine**

### **Mõõtetulemuste salvestamine pildina**

Vaates **<Objektikuva>** on kuvatõmmise funktsioon. See võimaldab mõõtetulemused salvestada pildina, et need dokumenteerida või neid hiljem analüüsida.

Mõõtke soovitud ala nagu tavaliselt. Seejärel vajutage kuvatõmmise nuppu **(13)**.

Sisestatud SD-kaardi korral salvestatakse pildid kaardile. Vastasel juhul salvestatakse pildid mõõteseadme sisemällu ning need saab edastada USB Type-C® liidese kaudu.

## **Andmete edastamine USB Type‑C® liidese kaudu**

Avage USB Type‑C® liitmiku kate **(4)**. Ühendage väljalülitatud mõõteseadme USB Type‑C® liitmik USB Type‑C® kaabli **(23)** abil oma arvutiga.

Lülitage mõõteseade sisse-/välja-nupuga **(8)** sisse.

Avage arvutis faililehitseja ja valige ketas **BOSCH D‑tect 200 C**. Salvestatud faile saab kopeerida mõõteseadme sisemälust, teisaldada arvutisse või kustutada.

Pärast soovitud toimingu lõpetamist lahutage ketas nõuetekohaselt.

**Märkus.** Lahutage ketas alati arvuti operatsioonisüsteemist (võtke ketas välja), muidu võib mõõteseadme sisemälu kahjustada saada.

Seejärel lülitage mõõteseade sisse-/välja-nupuga **(8)** välja. Eemaldage USB Type‑C® kaabel **(23)**. Ühendage USB Type‑C® liitmik **(4)**, et kaitsta seda tolmu ja pritsmevee eest. **Märkus.** Ühendage mõõteseade USB Type‑C® liidese abil ainult arvutiga. Muude seadmetega ühendamise korral võib mõõteseade kahjustada saada.

**Märkus.** USB Type‑C® liides on mõeldud üksnes andmete edastamiseks, akusid ega muid seadmeid ei saa sellega laadida.

## **Andmete edastamine SD-kaardi abil**

Kui mõõteseadmesse on ühendatud SD-kaart, salvestatakse pildid salvestamisel automaatselt kaardile, mitte mõõteseadme sisemällu.

SD-kaardi ühendamiseks avage pesa kate **(3)**. Jälgige, et sisestaksite SD-kaardi õigetpidi. Ühendage pesa **(3)** kate kaitseks tolmu ja pritsmevee eest.

**Märkus.** Enne SD-kaardi eemaldamist lülitage mõõteseade välja. Muidu võib SD-kaart kahjustada saada.

## **Peamenüü**

Peamenüüsse pääsemiseks vajutage vasakpoolset funktsiooninuppu **(15)**.

## **Menüüs navigeerimine**

– Menüüs kerimine: vajutage üles- **(17)** või alla-noole nuppu **(12)**.

- Alammenüü avamine: vajutage punast start-nuppu **(16)** või paremale-noole nuppu **(7)**.
- Valitud menüüsuvandi kinnitamine: vajutage punast start-nuppu **(16)**.
- Menüüsuvandi muutmine sisse-/välja-lülitiga: vajutage kas punast start-nuppu **(16)** või vasakule- **(14)** või paremale-noole nuppu **(7)**. Sellega menüüsuvand ka salvestatakse.
- Kõrgema tasandi menüüsse naasmine: vajutage tagasi-noole all olevat vasakpoolset funktsiooninuppu **(15)**.
- Peamenüüst lahkumine ja mõõtmisse naasmine: vajutage avalehe sümboli all olevat parempoolset funktsiooninuppu **(6)**.

## **Menüüsuvandid**

– **<Mõõterežiim>**

Valige soovitud mõõterežiim (vaadake "Mõõterežiimide ülevaade", Lehekülg 347). Mõõteseade lülitub pärast valimist otse valitud mõõterežiimi.

Mõõterežiimis **<Objekti asukoha leidmine>** saate määrata ka plaanitud mõõtmisele sobiva seinatüübi ja mõõtetulemuste vaate.

- **<Seadme seadistused>**
	- **<Tollipulk>**: lülitage tollipulk mõõterežiimides **<Objekti asukoha leidmine>** (välja arvatud **<Punktikuva>**) ja **<Lekke asukoha leidmine>** sisse või välja. Tollipulga abil saate välja selgitada nt objektide keskkohtade vahekauguse. Tollipulga seadmiseks nulli vajutage parempoolset funktsiooninuppu **(6)**.
	- **<Sügavusrežiim>**: valige **<Objekti sügavus>** või suurima lubatud **<Puurimissügavus>** näit.
	- **<Ekraani heledus>**: seadke ekraani heledust.
	- **<Audio>**: lülitage helisignaal sisse või välja. Sisselülitatud helisignaali korral kõlab iga nupuvajutuse ja iga anduriala all leitud objekti korral helisignaal.
	- **<Stardiseadistused>**: valige, milliste seadetega (nt seinatüüp, vaade, tollipulk) mõõteseade käivitub. Valige, kas üle võetakse väljalülituseelsed seaded või isikupärastatud põhiseaded (vastavad peamenüü hetkeseadetele).
	- **<Väljalülitumine … pärast>**: valige ajaintervall, mille järel mõõteseade automaatselt välja lülitub, kui seda ei kasutata.
	- **<Keel>**: valige ekraanikeel.
	- **<Kuupäev ja kellaaeg>**: seadke piltide salvestamise kuupäev ja kellaaeg ning valige kuupäeva ja kellaaja vorming. Kui kellaaega ja kuupäeva enam ei salvestata, vahetage nööppatarei (vaadake "Nööppatarei paigaldamine/vahetamine (vt jn **D**)", Lehekülg 358) välja.
	- **<Mõõtühik>**: valige mõõtenäitude mõõtühik.

▪ **<Tehaseseaded>**: saate lähtestada kõik menüüsuvandid tehaseseadetele. Samal ajal kustutatakse kõik salvestatud pildid lõplikult.

#### – **<Seadme info>**

Siit leiate seadme info, näiteks paigaldatud tarkvaraversiooni ja õigusteabe.

## **Mõõteseadme tarkvaravärskendus**

Vajaduse korral saate mõõteseadme tarkvara värskendada järgmiselt.

- Laadige veebilehelt www.wallscanner.com SD-kaardile värskendusefail.
- Ühendage SD-kaart mõõteseadmesse (vaadake "Andmete edastamine SD-kaardi abil", Lehekülg 355).
- Värskendamine käivitub automaatselt pärast SD-kaardi sisestamist ja mõõteseadme sisselülitamist. Ekraanil avaneb vastav kuva.
- Pärast värskendamist käivitub mõõteseade automaatselt uuesti.

**Märkus.** Enne SD-kaardi eemaldamist lülitage mõõteseade välja. Muidu võib SD-kaart kahjustada saada.

## **Vead – põhjused ja kõrvaldamine**

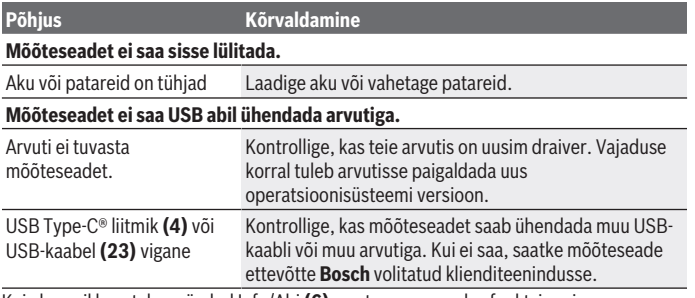

Kui ekraanil kuvatakse sümbol Info/Abi **(6)**, saate parempoolse funktsiooninupu vajutamisel kontekstipõhist teavet ja abi (saadaval seinatüübi ja vaate muutmisel, kõigis funktsiooni **<Objekti asukoha leidmine>** mõõterežiimides ja funktsiooniga **<Lekke asukoha leidmine>**).

# **Hooldus ja korrashoid**

## **Hooldus ja puhastamine**

u **Kontrollige mõõteseadet iga kasutamise eel.** Nähtavate vigastuste või mõõteseadme sisemuses olevate lahtiste detailide korral ei ole turvaline talitlus enam tagatud.

Hea ja ohutu töö tagamiseks hoidke mõõteseade alati puhas ja kuiv.

Ärge kastke mõõteriista vette ega muudesse vedelikesse.

Puhastage seadet kuiva pehme lapiga. Ärge kasutage puhastusvahendeid ega lahusteid. Hoiustage ja transportige mõõteriista alati ainult kaitsekotis **(21)** või kohvris **(24)**. Remondijuhtumi korral andke mõõteriist üle kaitsekotis **(21)** või kohvris **(24)**. Kui rattad **(2)** on kulunud, tuleb need vahetada. Rattad kuuluvad ettevõtte **Bosch** varuosade valikusse.

## **Nööppatarei paigaldamine/vahetamine (vt jn D)**

Mõõteseadme kellaaja salvestamiseks tuleb paigaldada nööppatarei **(32)**. Keerake nööppatarei hoidiku **(29)** kruvi **(30)** välja. Eemaldage nööppatarei hoidik tööriista (nt kruvikeeraja) abil nööppatarei pesast **(31)**.

Võtke tühi nööppatarei **(32)** välja ja pange sisse uus nööppatarei. Jälgige õiget polaarsust vastavalt nööppatarei hoidikul olevale kujutisele (nööppatarei plusspoolus peab olema suunatud üles).

Lükake nööppatarei hoidik **(29)** koos sisse pandud nööppatareiga pessa **(31)**. Veenduge, et nööppatarei hoidik oleks õigesti ja täielikult sisse pandud, kuna vastasel korral ei ole enam tagatud kaitse tolmu ja pritsmete eest.

Keerake nööppatarei hoidiku **(29)** kruvi **(30)** uuesti kinni.

## **Klienditeenindus ja kasutusalane nõustamine**

Klienditeeninduse töötajad vastavad teie küsimustele teie toote remondi ja hoolduse ning varuosade kohta. Joonised ja info varuosade kohta leiate ka veebisaidilt:

#### **www.bosch-pt.com**

Boschi nõustajad on meeleldi abiks, kui teil on küsimusi toodete ja lisatarvikute kasutamise kohta.

Päringute esitamisel ja varuosade tellimisel teatage meile kindlasti toote tüübisildil olev 10‑kohaline tootenumber.

## **Eesti Vabariik**

Teeninduskeskus Tel.: (+372) 6549 575

1 609 92A 5SU | (11.01.2021) Bosch Power Tools

Faks: (+372) 6549 576 E-posti: [service-pt@lv.bosch.com](mailto:service-pt@lv.bosch.com)

## **Muud teeninduse aadressid leiate jaotisest:**

[www.bosch-pt.com/serviceaddresses](http://www.bosch-pt.com/serviceaddresses)

# **Transport**

Komplektis sisalduvate liitium-ioonakude suhtes kohaldatakse ohtlike ainete vedu reguleerivaid nõudeid. Akude puhul on lubatud kasutajapoolne piiranguteta maanteevedu.

Kolmandate isikute teostatava veo korral (nt õhuvedu või ekspedeerimine) tuleb järgida pakendi ja tähistuse osas kehtivaid erinõudeid. Sellisel juhul peab veose ettevalmistamisel alati osalema ohtlike ainete veo ekspert.

Aku vedu on lubatud vaid siis, kui aku korpus on vigastusteta. Katke lahtised kontaktid teibiga ja pakkige aku nii, et see pakendis ei liiguks. Järgige ka võimalikke täiendavaid siseriiklikke nõudeid.

# **Jäätmekäitlus**

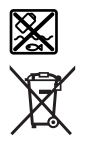

Mõõteseadmed, akud/patareid, lisavarustus ja pakendid tuleb suunata keskkonnasäästlikult taaskasutusse.

Ärge visake mõõteseadmeid ja akusid/patareisid olmejäätmete hulka!

# **Üksnes ELi liikmesriikidele:**

Vastavalt direktiivile 2012/19/EL elektri- ja elektroonikaseadmete jäätmete kohta ja direktiivile 2006/66/EÜ tuleb defektsed või kasutusressursi ammendanud akud/ patareid eraldi kokku koguda ja suunata keskkonnasäästlikult taaskasutusse.

# **Akud/patareid:**

## **Li-Ion:**

Järgige punktis Transport esitatud juhiseid. (vaadake "Transport", Lehekülg 359).

# **360** | Latviešu

♦

# **Satura rādītājs**

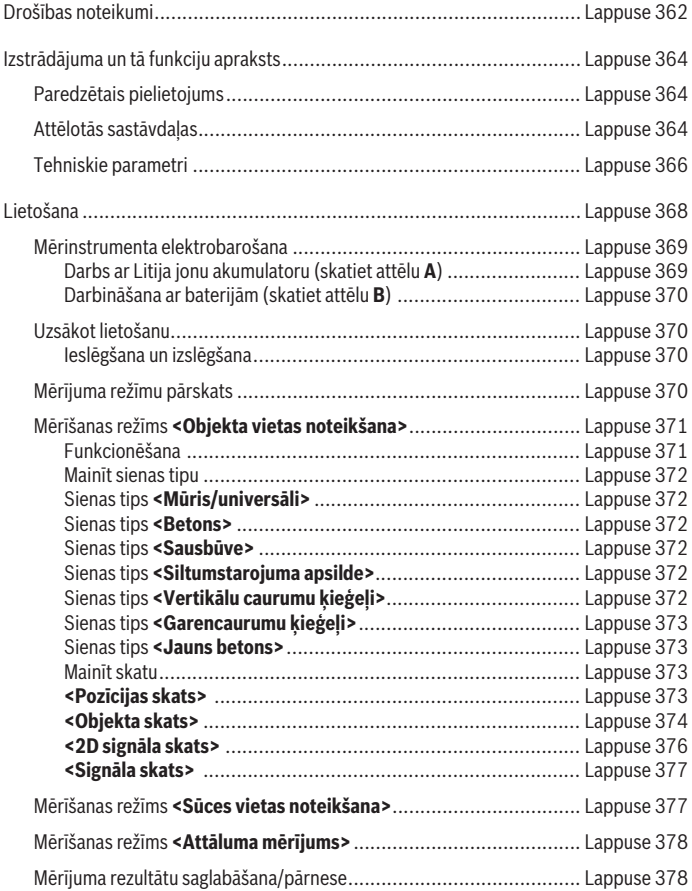

◈

1 609 92A 5SU | (11.01.2021) Bosch Power Tools

0
# Latviešu | **361**

۰

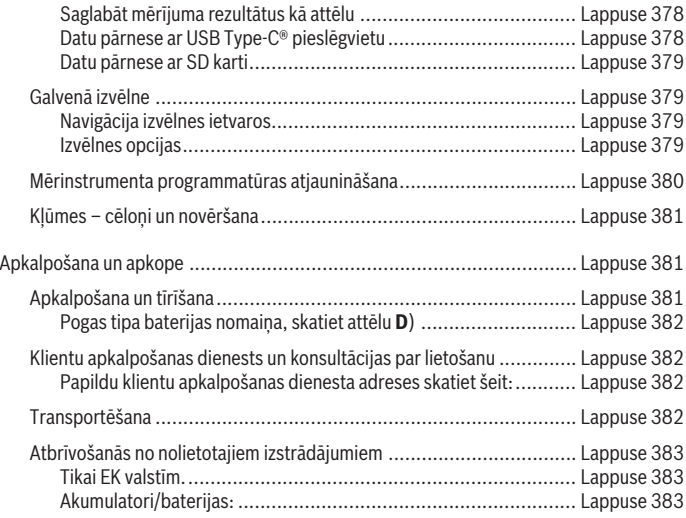

◈

 $\bigcirc$ 

# **Latviešu**

# **Drošības noteikumi**

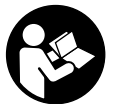

**Izlasiet un ievērojiet visus šeit sniegtos norādījumus. Ja mērinstruments netiek lietots atbilstīgi šeit sniegtajiem norādījumiem, tas var nelabvēlīgi ietekmēt tā aizsargfunkcijas. GLABĀJIET ŠOS NORĀDĪJUMUS DROŠĀ VIETĀ.**

- u **Nodrošiniet, lai mērinstrumentu remontētu vienīgi kvalificēti remonta speciālisti, nomaiņai izmantojot oriģinālās rezerves daļas.** Tas ļaus saglabāt vajadzīgo darba drošības līmeni, strādājot ar mērinstrumentu.
- u **Nestrādājiet ar mērinstrumentu sprādzienbīstamās vietās, kur atrodas viegli degoši šķidrumi, gāzes vai putekļi.** Mērinstrumentā var rasties dzirksteles, kas var izraisīt putekļu vai tvaiku aizdegšanos.
- $\triangleright$  **Neatveriet akumulatoru.** Tas var radīt īsslēgumu.
- u **Bojājuma vai nepareizas lietošanas rezultātā akumulators var izdalīt kaitīgus izgarojumus. Akumulators var aizdegties vai sprāgt.** ielaidiet telpā svaigu gaisu un smagākos gadījumos meklējiet ārsta palīdzību. Izgarojumi var izraisīt elpošanas ceļu kairinājumu.
- u **Ja akumulators ir bojāts vai tiek nepareizi lietots, no tā var izplūst šķidrais elektrolīts. Nepieļaujiet elektrolīta nonākšanu saskarē ar ādu. Ja tas tomēr ir nejauši noticis, noskalojiet elektrolītu ar ūdeni. Ja elektrolīts nonāk acīs, nekavējoties griezieties pēc palīdzības pie ārsta.** No akumulatora izplūdušais elektrolīts var izraisīt ādas iekaisumu vai pat apdegumu.
- **▶ ledarbojoties uz akumulatoru ar smailu priekšmetu, piemēram, ar naglu vai skrūvgriezi, kā arī ārēja spēka iedarbības rezultātā akumulators var tikt bojāts.** Tas var radīt iekšēju īsslēgumu, kā rezultātā akumulators var aizdegties, dūmot, eksplodēt vai pārkarst.
- u **Laikā, kad akumulators netiek lietots, nepieļaujiet tā kontaktu saskaršanos ar saspraudēm, monētām, atslēgām, naglām, skrūvēm vai citiem nelieliem metāla priekšmetiem, kas varētu izraisīt īsslēgumu.** Īsslēgums starp akumulatora kontaktiem var radīt apdegumus un būt par cēloni ugunsgrēkam.
- u **Lietojiet akumulatoru vienīgi ražotāja izstrādājumos.** Tikai tā akumulators tiek pasargāts no bīstamām pārslodzēm.

u **Uzlādējiet akumulatorus vienīgi ar uzlādes ierīcēm, ko šim nolūkam ir ieteicis ražotājs.** Katra uzlādes ierīce ir paredzēta tikai noteikta tipa akumulatoram, un mēģinājums to lietot cita tipa akumulatoru uzlādei var novest pie aizdegšanās.

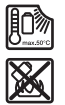

**Sargājiet akumulatoru no karstuma, piemēram, no ilgstošas atrašanās saules staros, kā arī no uguns, netīrumiem, ūdens un mitruma.** Tas var radīt sprādziena un īsslēguma briesmas.

- u **Tehnoloģisku iemeslu dēļ mērinstruments nevar garantēt simtprocentīgu drošību. Lai novērstu bīstamu situāciju rašanos, ik reizi pirms urbšanas, zāģēšanas vai frēzēšanas sienās, griestos vai grīdā pārbaudiet apstrādes vietas izvēles pareizību, izmantojot arī citus informācijas avotus, piemēram, būvplānus, celtniecības gaitā izdarītus fotouzņēmumus u.t.t.** Apkārtējās vides ietekme, piemēram, gaisa mitrums vai citu elektroierīču tuvums, var nelabvēlīgi ietekmēt mērinstrumenta precizitāti. Pārmeklējamo sienu īpašības un stāvoklis (piemēram, mitrums, metālu saturošs materiāls, elektrovadošas tapetes, gaismu pietumšojoši materiāli un flīzes), kā arī objektu veids, lielums un novietojums var būt par cēloni kļūdainiem mērījumu rezultātiem.
- ▶ Ja ēkā atrodas gāzes vadi, pārliecinieties, ka neviens no tiem nav bojāts, pēc **visiem darbiem, kas ir veikti sienās, griestos un grīdās.**
- u **Pirms urbjat, zāģējat vai frēzējat sienās, griestos un grīdās, izslēdziet visas strāvu patērējošās ierīces un atvienojiet spriegumu vadošo vadu strāvas padevi. Pēc visiem darbiem pārliecinieties, ka neviens objekts uz seguma nevada spriegumu.**
- u **Pirms stiprināt objektus pie sausbūves sienām, pārliecinieties, ka sienu un stiprināmā materiāla nestspēja ir pietiekama, jo īpaši tad, ja grasāties stiprināt pie slēptajām konstrukcijām.**
- ► Nekādā gadījumā norijiet pogas tipa elementu. Norīts pogas tipa elements 2 stundu laikā var izraisīt nopietnus iekšējo orgānu bojājumus, kam var sekot nāve.

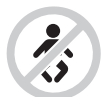

**Nodrošiniet, lai pogas tipa elements nenonāk rokās bērniem.** Ja pastāv aizdomas, ka pogas tipa elements ir ticis norīts vai ir nonācis kādā citā ķermeņa atverē, nekavējoties meklējiet ārsta palīdzību.

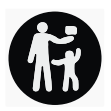

- ▶ Veicot akumulatora nomainu, sekojiet, lai tas nomainas laikā tiktu pareizi **pievienots.** Pretējā gadījumā var notikt sprādziens.
- ▶ Lietojiet vienīgi šajā lietošanas pamācībā norādītās pogas tipa baterijas. Nelietojiet citas pogas tipa baterijas vai citus barošanas avotus.
- u **Nemēģiniet atkārtoti uzlādēt pogas tipa elementu un nepieļaujiet īsslēguma veidošanos starp tā izvadiem.** Pogas tipa elements var zaudēt hermētiskumu, sprāgt, aizdegties un savainot cilvēkus.
- ▶ Nolietotos pogas tipa elementus iznemiet un utilizējiet atbilstoši spēkā **esošajiem noteikumiem.** Nolietotie pogas tipa elementi var zaudēt hermētiskumu un šī iemesla dēļ bojāt izstrādājumu vai savainot cilvēkus.
- u **Nepārkarsējiet pogas tipa elementu un nemetiet to ugunī.** Pogas tipa elements var zaudēt hermētiskumu, sprāgt, aizdegties un savainot cilvēkus.
- ▶ Nebojājiet un neizjauciet pogas tipa elementu. Pogas tipa elements var zaudēt hermētiskumu, sprāgt, aizdegties un savainot cilvēkus.
- u **Neļaujiet bojātajam pogas tipa elementam nonākt saskarē ar ūdeni.** Izplūdušajam litijam saskaroties ar ūdeni, var veidoties ūdeņradis, kas var izraisīt aizdegšanos, sprādzienu vai savainot cilvēkus.

# **Izstrādājuma un tā funkciju apraksts**

Ņemiet vērā attēlus lietošanas pamācības sākuma daļā.

# **Paredzētais pielietojums**

Ar mērinstrumentu ir paredzēts uzmeklēt objektus sienās, griestos un grīdās. Tas ļauj uzmeklēt un identificēt metāla objektus, koka sijas, plastmasas caurules, vadus un kabeļus atbilstīgi seguma materiālam un īpašībām.

Mērinstruments atbilst atbilstības deklarācijā norādīto standartu robežvērtībām. ES atbilstības deklarācija ir pieejama tīmekļa vietnē <http://eu-doc.bosch.com/>.

Pamatojoties uz to, ir jānoskaidro, vai mērinstrumentu drīkst darbināt, piemēram, slimnīcās un kodolspēkstacijās, kā arī lidostu un mobilo sakaru bāzes staciju tuvumā. Mērinstruments ir piemērots lietošanai gan telpās, gan arī ārpus tām.

## **Attēlotās sastāvdaļas**

Attēloto sastāvdaļu numerācija sakrīt ar numuriem mērinstrumenta attēlā, kas sniegts grafiskajā lappusē.

- **(1)** Augšējā marķēšanas atzīme
- **(2)** Ritenis

1 609 92A 5SU | (11.01.2021) Bosch Power Tools

Latviešu | **365**

- **(3)** microSD kartes ligzda
- **(4)** USB Type‑C® ligzdaa)
- **(5)** Kreisā vai labā marķēšanas atzīme
- **(6)** Labais funkcijas taustiņš
- **(7)** Labais bulttaustiņš
- **(8)** Ieslēgšanas/izslēgšanas taustiņš
- **(9)** Akumulatora / bateriju adaptera fiksatora poga b)
- (10) Akumulators<sup>b)</sup>
- **(11)** Noturvirsma
- **(12)** Lejupvērstais bulttaustiņš
- **(13)** Ekrānuzņēmuma taustiņš
- **(14)** Kreisais bulttaustiņš
- **(15)** Kreisais funkcijas taustiņš
- **(16)** Sarkanais starta taustiņš
- **(17)** Augšupvērstais bulttaustiņš
- **(18)** Displejs
- **(19)** Sensora lauks
- **(20)** Sērijas numurs
- (21) Aizsargsomab)
- **(22)** Nēsāšanas siksniņa
- **(23)** USB Type‑C® kabelis
- (24) Koferis<sup>b)</sup>
- **(25)** Akumulatora nodalījums
- (26) Baterijas b)
- **(27)** Bateriju adaptera noslēgvāciņš<sup>b)</sup>
- <sup>(28)</sup> Bateriju adaptera apvalks<sup>b)</sup>
- **(29)** Pogas tipa baterijas turētājs
- **(30)** Pogas tipa baterijas turētāja skrūve
- **(31)** Pogas tipa baterijas nodalījums

- **(32)** Pogas tipa baterija
- a) USB Type-C® un USB-C® ir firmas USB Implementers Forum tirdzniecības zīmes.
- b) **Šeit attēlotie vai aprakstītie piederumi neietilpst standarta piegādes komplektā. Pilns pārskats par izstrādājuma piederumiem ir sniegts mūsu piederumu katalogā.**

### **Tehniskie parametri**

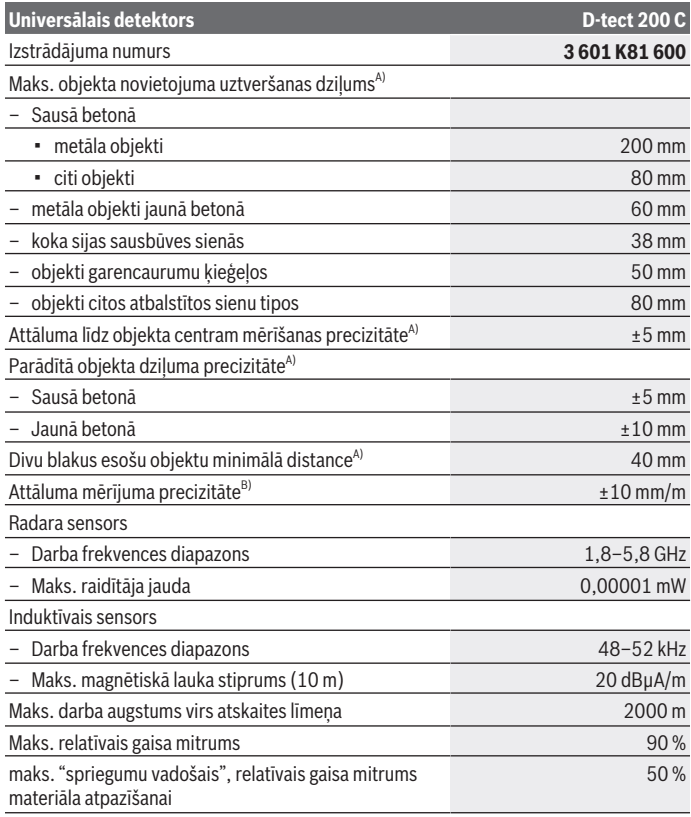

1 609 92A 5SU | (11.01.2021) Bosch Power Tools

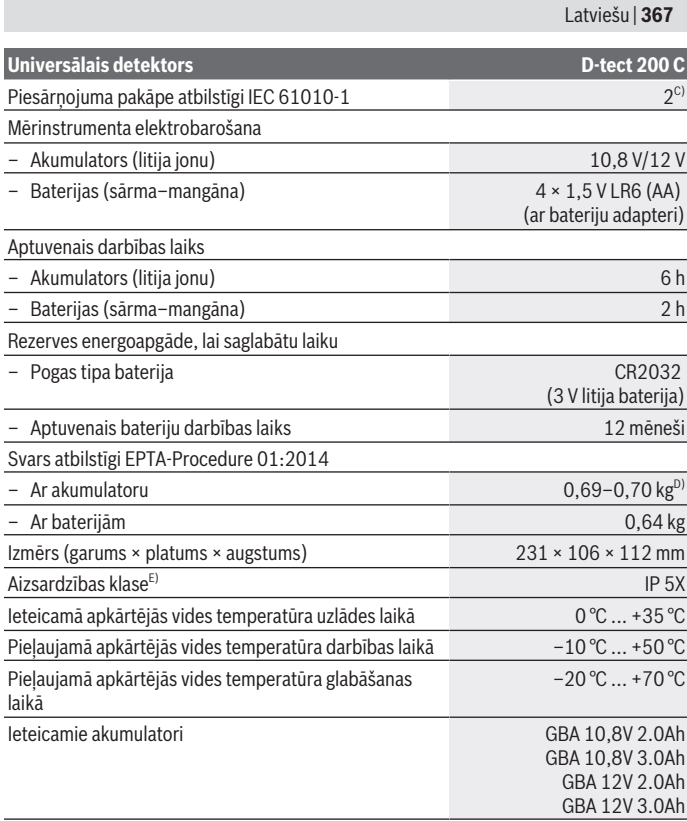

♦

♦

₩

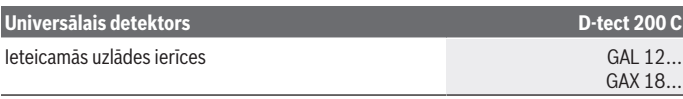

- A) Atbilstīgi materiālam un objektu lielumam, materiālam un pamatnes stāvoklim, kā arī atlasītajam skatam. Labākos rezultātus var sasniegt homogēnās, sausās pamatnēs. Objektiem, kas atrodas dziļāk par 60 mm papildus jārēķinās ar ±0,5 mm/cm attēlotā objektu dziļuma kļūdu.
- B) Atkarībā no materiāla un pamatnes stāvokļa
- C) Parasti ir vērojams tikai elektronenevadošs piesārņojums, taču dažkārt ir sagaidāma kondensācijas izraisītas pagaidu elektrovadāmības parādīšanās.
- D) atkarībā no izmantojamā akumulatora
- E) Litija jonu akumulatori un bateriju adapteris AA1 nav iekļauti IP 5X.

Mērinstrumenta viennozīmīgai identifikācijai kalpo sērijas numurs **(20)**, kas atrodams uz tā marķējuma plāksnītes.

u **Pie nelabvēlīgām seguma materiāla īpašībām mērījumu rezultāti to precizitātes un objektu uzmeklēšanas dziļuma ziņā var būt manāmi sliktāki.**

Uztvērēja pārbaudei, kuras laikā tiek pārbaudīta traucējumu signāla ietekme uz mērinstrumentu, tiek lietoti kritēriji un veiktspējas līmenis, kas ir definēts standarta ETSI TS 103 361 (V1.1.1) sadaļā 9.4.1 objekta dziļumam d=60 mm.

# **Lietošana**

- u **Sargājiet mērinstrumentu no mitruma un saules staru tiešas iedarbības.**
- ▶ Nepakļaujiet instrumentu ļoti augstas vai ļoti zemas temperatūras iedarbībai un **straujām temperatūras izmaiņām. Lielu temperatūras svārstību gadījumā pirms mērinstrumenta lietošanas nogaidiet, līdz tā temperatūra izlīdzinās ar apkārtējās vides temperatūru.** Ekstremālu temperatūras vērtību vai stipru temperatūras izmaiņu iedarbība uz mērinstrumentu var nelabvēlīgi ietekmēt tā precizitāti un displeja rādījumus.
- u **Nepakļaujiet mērinstrumentu stipriem triecieniem, neļaujiet tam krist.** Ja mērinstruments ir ticis pakļauts stiprai ārējo faktoru iedarbībai vai tam ir novērojami funkciju traucējumi, mērinstruments jānogādā pārbaudei **Bosch** pilnvarotā klientu apkalpošanas servisa centrā.
- u **Mērinstrumenta darbības princips nosaka to, ka mērījumu rezultātus var ietekmēt arī noteikti apkārtējās vides apstākļi. Pie šādiem apstākļiem pieder, piemēram, tādu iekārtu tuvums, kas rada stiprus elektriskos, magnētiskos vai elektromagnētiskos laukus, mitrums, metālu saturoši būvmateriāli, pietumšojoši aluminēti materiāli, kā arī elektrovadošas tapetes vai flīzes.** Tāpēc pirms

urbšanas, zāģēšanas vai frēzēšanas sienās, griestos vai grīdā izmantojiet arī citus informācijas avotus (piemēram, būvplānus).

- **► Turiet mērinstrumentu tikai aiz tam paredzētajām satveršanas virsmām (11), lai neietekmētu mērījumu.**
- u **Nenosedziet zem mērinstrumenta izvietoto sensora lauku (19), tam pārlīmējot uzlīmes vai etiķetes.** Mērījumu rezultātus īpaši nelabvēlīgi ietekmē metāla etiķetes.

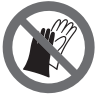

**Mērījuma laikā nedrīkst lietot cimdus un ir jābūt nodrošinātam pietiekamam zemējumam.** Ja zemējums ir nepietiekams, materiālu var neatpazīt kā spriegumu vadošu.

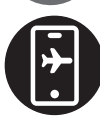

**Neveiciet mērījumus pie iekārtām kas izstaro spēcīgu elektrisko, magnētisko vai elektromagnētisko lauku.** Izslēdziet visas iekārtas, kuru starojums var ietekmēt mērījumu vai deaktivējiet to funkcijas.

## **Mērinstrumenta elektrobarošana**

Mērinstruments var darboties no baterijām, ko var iegādāties tirdzniecības vietās, kā arī no Bosch litija-jonu akumulatora.

## **Darbs ar Litija jonu akumulatoru (skatiet attēlu A)**

u **Izmantojiet vienīgi tehniskajos datos norādītās uzlādes ierīces.** Vienīgi šī uzlādes ierīce ir piemērota jūsu mērinstrumentā izmantojamā litija-jonu akumulatora uzlādei.

**Piezīme.** Nepiemērotu akumulatoru lietošana var būt par cēloni mērinstrumenta nepareizai funkcionēšanai vai pat izraisīt tā sabojāšanos.

**Piezīme.** akumulators tiek piegādāts daļēji uzlādētā stāvoklī. Lai izstrādājums spētu darboties ar pilnu jaudu, pirms pirmās lietošanas pilnīgi uzlādējiet akumulatoru, pievienojot to uzlādes ierīcei.

Litija-jonu akumulatoru var uzlādēt jebkurā laikā, nebaidoties samazināt tā kalpošanas laiku. Akumulatoram nekaitē arī pārtraukums uzlādes procesā.

Elektroniskās elementu aizsardzības "Electronic Cell Protection (ECP)" funkcija aizsargā litija-jonu akumulatoru pret dziļo izlādi. Ja akumulators ir izlādējies, īpaša aizsardzības ierīce izslēdz mērinstrumentu.

Lai **ievietotu** uzlādētu akumulatoru **(10)**, iebīdiet to akumulatora šahtā **(25)**, līdz akumulators nofiksējas ar skaidri sadzirdamu troksni.

Lai **izņemtu** akumulatoru **(10)**, nospiediet fiksatora taustiņu **(9)** un izvelciet akumulatoru no akumulatora šahtas **(25)**. **Nedarbojieties ar spēku.**

### **Darbināšana ar baterijām (skatiet attēlu B)**

Mērinstrumenta darbināšanai ieteicams izmantot sārma-mangāna baterijas. Baterijas tiek ievietotas bateriju adapterī.

### u **Bateriju adapteris ir paredzēts izmantošanai vienīgi šim nolūkam paredzētos Bosch mērinstrumentos, un to nedrīkst lietot kopā ar elektroinstrumentiem.**

Lai **ievietotu** baterijas, iebīdiet bateriju adaptera apvalku **(28)** akumulatora nodalījumā **(25)**. Ievietojiet apvalkā baterijas, kā ir parādīts attēlā uz noslēgvāciņa **(27)**. Uzbīdiet noslēgvāciņu uz apvalka tā, ka tas dzirdami fiksējas.

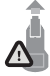

Lai **izņemtu** baterijas **(26)**, nospiediet fiksatora pogas **(9)**, kas notur noslēgvāciņu **(27)**, tad novelciet noslēgvāciņu. Baterijas var izkrist. Tāpēc turiet mērinstrumentu tā, ka akumulatora nodalījums **(25)** ir vērsts augšup. Izņemiet baterijas. Lai izņemtu akumulatora

nodalījumā ielikto apvalku **(28)**, apvalku satveriet un izvelciet no mērinstrumenta, viegli spiežot uz sānu sieniņas.

Vienlaicīgi nomainiet visas nolietotās baterijas. Nomaiņai izmantojiet vienā firmā ražotas baterijas ar vienādu ietilpību.

### ▶ Ja mērinstruments ilgāku laiku netiek lietots, izņemiet no tā baterijas. Ilgstošanas uzglabāšanas laikā baterijas var korodēt vai izlādēties mērīšanas instrumentā.

# **Uzsākot lietošanu**

### **Ieslēgšana un izslēgšana**

- u **Pirms mērinstrumenta ieslēgšanas pārliecinieties, ka tā sensora lauks (19) nav mitrs.** Ja izrādās, ka tā ir, apslaukiet mērinstrumentu ar auduma gabaliņu, līdz tas kļūst sauss.
- u **Ja mērinstruments ir ticis pakļauts stiprām temperatūras izmaiņām, pirms ieslēgšanas nogaidiet, līdz temperatūra izlīdzinās.**

Lai **ieslēgtu** mērinstrumentu, nospiediet tā iesl./izsl. taustiņu **(8)** vai sarkano starta taustiņu **(16)**.

|Lai **izslēgtu** mērinstrumentu, atkārtoti nospiediet iesl./izsl. taustiņu **(8)**.

Ja apmēram **5** min nenospiež nevienu mērinstrumenta taustiņu, tas automātiski izslēdzas, tādējādi saudzējot baterijas vai akumulatoru. Izslēgšanās laika intervālu varat mainīt galvenajā izvēlnē (skatīt "Galvenā izvēlne", Lappuse 379).

# **Mērījuma režīmu pārskats**

Mērinstrumentam ir šādi mērīšanas režīmi:

– **<Objekta vietas noteikšana>**: objektu noteikšanai sienās, grīdās un griestos,

- **<Sūces vietas noteikšana>**: sūču atrašanai,
- **<Attāluma mērījums>**: attālumu mērīšanai.

Mērīšanas režīmu varat mainīt galvenajā izvēlnē (skatīt "Galvenā izvēlne", Lappuse 379).

## **Mērīšanas režīms <Objekta vietas noteikšana>**

### **Funkcionēšana**

Ar mērinstrumentu tiek pārbaudīta sensora zonā esošā pamatne. Mērinstruments spēj uzmeklēt objektus, kuru īpašības atšķiras no seguma materiāla īpašībām.

Ja slēptie objekti sienā ir izvietoti viens virs otra, mērinstruments parāda uz displeja objektu, kas atrodas vistuvāk sienas virsmai.

### **Uzmeklējamie objekti**

- Plastmasas caurules (piemēram, plastmasas ūdens caurules, grīdas un sienu apsildes u.c. caurules, kuru diametrs ir vismaz 10 mm, kā arī tukšas caurules, kuru diametrs ir vismaz 20 mm masīvā ietvermateriālā)
- Elektriskie vadi (spriegumnesoši vai bez sprieguma)
- Trīsfāzu elektropārvades līnijas (piemēram, elektroplīts darbināšanai)
- Zemsprieguma elektropārvades kabeļi (piemēram, zvana, tālruņa, tīmekļa, Smart Home vadi)
- Jebkura veida metāla caurules, stieņi un turētāji (piemēram, no tērauda, vara vai alumīnija)
- Dzelzs stiegrojuma elementi
- Koka sijas
- Tukši ieslēgumi

## **Īpaši gadījumi**

Zemāk aplūkotie faktori var nelabvēlīgi ietekmēt mērinstrumenta darbību, kā rezultātā var tikt iegūti nepareizi mērījumu rezultāti:

- Daudzslāņu sienu struktūras
- Tukšas plastmasas caurules un koka objekti, kas izvietoti sienu tukšumos vai sienās no vieglajiem būvmateriāliem
- Objekti, kas sienā ir novietoti slīpi
- Metāla pārklājums un sienu apgabali ar paaugstinātu mitrumu noteiktos apstākļos (piemēram, ja ūdens saturs ir ļoti augsts) var tikt parādīti kā slēpti objekti. Jāņem vērā, ka betona pilnīgai izžūšanai var būt nepieciešami vairāki mēneši.
- Tukšumi sienās var tikt parādīti kā slēpti objekti
- Tādu iekārtu tuvums, kas rada stipru magnētisku vai elektromagnētisku lauku; šādas iekārtas ir, piemēram, mobilo sakaru bāzes stacijas vai ģeneratori

u **Pirms urbj, zāģē vai frēzē sienā, ir jāiepazīst arī citi informācijas avoti, lai nodrošinātos pret bīstamām situācijām.** Mērījuma rezultātus var ietekmēt apkārtējā vide vai sienas īpašības, tāpēc bīstamas situācijas var veidoties arī tad, ja sensora laukā neuzrādās neviens objekts.

#### **Mainīt sienas tipu**

Lai gūtu labākos iespējamos mērījumu rezultātus, vienmēr iestatiet attiecīgo sienas tipu. Šim mērķim spiediet kreisās **(14)** vai labās **(7)** puses bultiņas taustiņu, līdz parādās vēlamais sienas tips. Nospiediet sarkano starta taustiņu **(16)**, lai apstiprinātu izvēli. Maksimālais iespējamais mērījuma dziļums ir 8 cm. Ar to saistīto noviržu aprakstu skatiet pie attiecīgajiem sienu tipiem vai skatiem.

### **Sienas tips <Mūris/universāli>**

Sienas tips **<Mūris/universāli>** ir piemērots vairumam mērījumu vienlaidu mūra sienās vai citos homogēnos materiālos. Tiek attēlotas plastmasas caurules un metāla objekti, kā arī energoapgādes kabeļi un citi vadi. Var netikt attēloti tukšumi mūra sienās, kā arī tukšas plastmasas caurules, kuru diametrs ir mazāks par 2 cm.

### **Sienas tips <Betons>**

Sienas tips **<Betons>** ir paredzēts mērījumiem sausā betonā. Tiek attēlotas plastmasas caurules un metāla objekti, kā arī energoapgādes kabeļi un citi vadi. Var netikt attēlotas tukšas plastmasas caurules, kuru diametrs ir mazāks par 2 cm.

Izvēloties sienas tipu, papildus varat iestatīt 8 cm līdz 20 cm maksimālo mērījuma dziļumu.

### **Sienas tips <Sausbūve>**

Sienas tips **<Sausbūve>** ir paredzēts slēptu koka siju, metāla balstu, kā arī energoapgādes un citu vadu pozīcijas noteikšanai sausbūves (koka, ģipškartona u.c.) sienās. Šajā režīmā tiek vienādi parādītas ar ūdeni piepildītas plastmasas caurules un koka sijas. Netiek atklātas un parādītas tukšas plastmasas caurules.

### **Sienas tips <Siltumstarojuma apsilde>**

Sienas tips **<Siltumstarojuma apsilde>** ir īpaši piemērots metāla cauruļu, metāla kompozītmateriālu cauruļu, ar ūdeni piepildītu plastmasas cauruļu, kā arī energoapgādes vadu pozīcijas noteikšanai. Šajā režīmā netiek atklātas un parādītas tukšas plastmasas caurules.

### **Sienas tips <Vertikālu caurumu ķieģeļi>**

Sienas tips **<Vertikālu caurumu ķieģeļi>** ir paredzēts mērījumiem daudzdobumu ķieģeļu sienā. Daudzdobumu ķieģeļi ir ķieģeli ar lielu pārsvarā vertikāli novietotu dobumu daudzumu. Tiek attēloti metāla objekti, kā arī energoapgādes kabeļi, citi vadi un ar ūdeni

piepildītas plastmasas caurules. Šajā režīmā netiek attēlotas dobas telpas un tukšas plastmasas caurules.

### **Sienas tips <Garencaurumu ķieģeļi>**

Sienas tips **<Garencaurumu ķieģeļi>** ir paredzēts mērījumiem vertikālo dobumu ķieģeļu sienā. Vertikālo dobumu ķieģeļi ir ķieģeli ar nelielu garenvirziena dobumu skaitu. Horizontāli novietoti metāla objekti, energoapgādes kabeļi un citi vadi, kā arī ar ūdeni piepildītas plastmasas caurules tiek atpazītas līdz pat maksimāli 5 cm mērīšanas dziļumā. Šajā režīmā netiek attēlotas dobas telpas un tukšas plastmasas caurules.

### **Sienas tips <Jauns betons>**

Sienas tips **<Jauns betons>**ir īpaši pielāgots mērījumiem betonā, kas vēl nav pilnībā sacietējis un nožuvis. Tiek attēloti līdz pat 6 cm dziļumā esoši metāla objekti. Plastmasas caurules un kabeli var netikt attēloti. Nav iespējams izšķirt spriegumu vadošus un nevadošus kabelus.

Jāņem vērā, ka betona pilnīgai izžūšanai var būt nepieciešami vairāki mēneši.

### **Mainīt skatu**

Skata maiņai spiediet augšup **(17)** vai lejup **(12)** vērsto bultiņas taustiņu, līdz tiek attēlots vēlamais skats. Nospiediet sarkano starta taustiņu **(16)**, lai apstiprinātu izvēli.

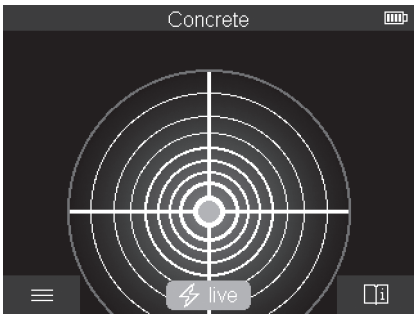

### **<Pozīcijas skats>**

**<Pozīcijas skats>** pirmais mērījums tiek attēlots jau pirms mērinstrumenta pārvietošanas pa pamatni. Tādēļ tas ir īpaši piemērots mērījumiem stūros vai šaurās vietās. Maksimālais uzmeklēšanas dziļums šajā režīmā ir 6 cm. Konstatētie objekti tiek attēloti ar materiāla īpašībām, taču bez dziļuma norādes.

Mērinstrumentu arī **<Pozīcijas skats>** režīmā pēc iespējams ieteicams pārvietot virs pamatnes, lai iegūtu labākos iespējamos mērījuma rezultātus. Nepārvietojot

mērinstrumentu, plastmasas cauruļu un koka siju pozīcijas noteikšanas iespējas ir ievērojami ierobežotas.

### **Mērījuma rādījums:**

ja objekts nav atrasts, displejā zaļā krāsā tiek attēlots tikai ārējais loks.

Ja tuvumā atrodas objekts, tad ārējais loks spīd sarkanā krāsā. Jo tuvāk atrodas objekts, jo lielāks ir mērījuma rādījuma diametrs (loku skaits). Mērinstrumentam attālinoties no objekta, loku skaits samazinās.

Pietiekama signāla stipruma gadījumā tiek attēlotas orientācijas bultiņas. Lai noteiktu objekta centru, pārvietojiet mērinstrumentu orientācijas bultiņu virzienā. Objekta centrā mērījuma rādījums attēlos maksimālu loku skaitu un pietiekama signāla stipruma gadījumā tiks attēlots arī centra krusts. Materiāla īpašību krāsainais attēls atbilst

### **<Objekta skats>**.

Objekts tiešā tuvumā var atrasties arī tad, ja netiek attēlotas orientācijas bultiņas vai centra krusts.

### **<Objekta skats>**

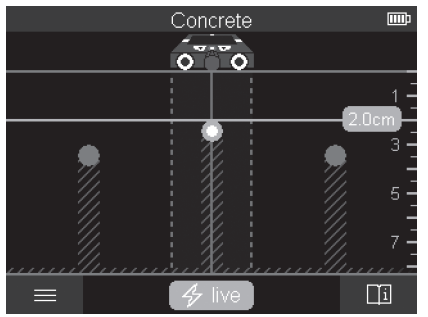

**<Objekta skats>** ir pieejami labākie iespējamie mērījumu rezultāti kā arī maksimālie mērījumu dziļumi. Atpazītie objekti mērījuma zonā tiek attēloti dziļuma norādi un, ja iespējams, ar materiāla īpašībām.

### **Mērīšana:**

- Novietojiet mērinstrumentu uz pamatnes un pārvietojiet to pa pamatni izvēlētajā virzienā. Pēc vismaz 10 cm pārvietošanas attāluma displejā tiek attēlots mērījuma rezultāts.
- Mērinstrumentu vienmēr pārvietojiet taisnā virzienā un ar nelielu spiedienu, lai ritenīši saglabātu drošu kontaktu ar sienu.
- Lai gūtu labākos iespējamos mērījumu rezultātus, lēnām pārvietojiet mērinstrumentu pa visu pārbaudāmo virsmu un mērījuma rezultātus skatiet, pārvietojoties atpakaļ. Nepieciešams vismaz 40 cm mērījuma intervāls.
- Nospiežot sarkano starta taustiņu **(16)**, katrā laikā varat sākt jaunu mērījumu.
- Ja mērīšanas laikā mērinstruments tiek pacelts no sienas, uz displeja saglabājas pēdējais mērījuma rezultāts. Novietojot instrumentu atkārtoti vai turpinot kustību, tiek uzsākts jauns mērījums.

Darbības princips ļauj ar augstu ticamību noteikt objektus, kas izvietoti šķērsām attiecībā pret mērinstrumenta pārvietošanas virzienu (skatiet attēlu **C**). **Tāpēc vienmēr**

### **pārvietojiet mērinstrumentu pāri pārmeklējamajai vietai krustveidā.**

Lai uzmeklētu slēptos objektus, pietiek vienu reizi pārvietot mērinstrumentu pāri pārbaudāmajai virsmai. Ja vēlaties precizēt slēptā objekta atrašanās vietu un to atzīmēt, pārvietojiet mērinstrumentu pāri objektam pretējā virzienā.

Atrastā objekta novietojumu sienā var noskaidrot, vairākkārt pārvietojot mērinstrumentu pār pārmeklējamo virsmu.

### **Mērījuma rādījums:**

ja objekts sensora zonā nav atrasts, svītrotās līnijas un vidējā līnija ir zaļā krāsā. Ja zem sensora ir konstatēts objekts, tas rādījumā tiek attēlots sensora zonā, starp abām svītrotajām līnijām. Šādā gadījumā abas svītrotās līnijas un vidējā līnija ir vismaz daļēji sarkanas.

Labās puses dziļuma skalā atkarībā no iestatījuma tiek attēlots objekta dziļums līdz tā augšmalai vai maksimālais atļautais urbuma dziļums. Abu dziļuma norāžu nomaiņu var veikt galvenajā izvēlnē. Vienmēr lietojiet maksimālā atļautā urbšanas dziļuma norādi, ja mērījumu instruments tiek izmantots ar attiecīgo pielietojuma mērķi.

Konstatēto objektu attēlojums displejā var atšķirties no to patiesajām īpašībām. Tas īpaši attiecas uz ļoti plāniem objektiem, jo tie uz displeja tiek attēloti biezāki, nekā ir patiesībā. Lielāki, cilindriski objekti (piemēram, plastmasas priekšmeti vai ūdens caurules) uz displeja var izskatīties šaurāki, nekā patiesībā.

Atkarībā no objekta izmēriem un atrašanās dziļuma var noteikt arī objekta materiāla īpašības. Materiāla veidu var noteikt pēc displejā attēlotā objekta krāsas:

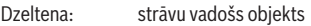

Zila: magnētisks metāls (piem., armatūras tērauds)

Tirkīza: nemagnētisks metāls (piem., vara caurule)

Balta: nemetālisks materiāls (piem., koks, plastmasa)

Pelēka: materiāla īpašības nav zināmas

Norādes par materiāla atpazīšanu:

– Strāvu vadošiem objektiem netiek attēlotas citas īpašības.

- Trīsfāzu elektropārvades līnijas var tikt attēlotas arī kā objekti bez sprieguma.
- Īpašības "strāvu vadošs" noteikšana var būt ierobežota, ja relatīvais gaisa mitrums pārsniedz 50 %.

### **Objektu marķēšana:**

- Ja atrasto objektu vēlaties atzīmēt uz pamatnes, tad pārvietojiet mērinstrumentu tā, lai objekts atrastos centrā, uz displeja vidus līnijas. Atzīmējiet uz pamatnes marķējumu pie augšējā marķējuma palīgelementa **(1)**, kā arī pie kreisā un labā marķējuma palīgelementa **(5)**. Objekta centrs atrodas atzīmēto marķējumu krustpunktā.
- Alternatīvi varat pārvietot mērinstrumentu pa labi un pa kreisi, līdz atrastais objekts displejā tiek attēlots uz vienas no abu svītroto līniju centra. Šajā brīdī tas atrodas zem mērinstrumenta attiecīgās ārmalas. Novelciet uz pamatnes vienu līniju gar šo ārmalu un uz šīs līnijas atzīmējiet atbilstošā sānu marķējuma palīgelementa **(5)** pozīciju. Šeit atrodas objekta centrs.
- Atrastā objekta novietojumu sienā var noskaidrot, vairākkārt pārvietojot mērinstrumentu pa pārbaudāmo virsmu un savienojot attiecīgos marķējumus.

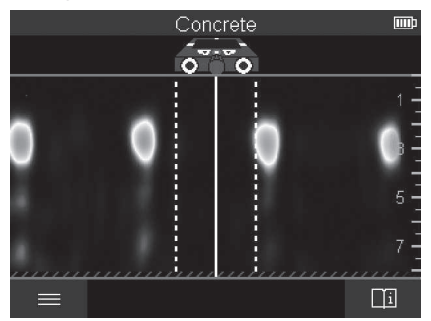

#### **<2D signāla skats>**

**<2D signāla skats>** attiecīgās mērījuma pozīcijas signāla stiprums tiek attēlots kombinācijā ar objekta dziļumu. **<2D signāla skats>** ir **<Objekta skats>** versija. Tā objekta simbolu vietā attēlo signāla stiprumu. Maksimālais signāla stiprums atbilst objekta augšmalai.

**<2D signāla skats>** var izmantot, lai labāk noteiktu cieši blakus novietotu objektu pozīciju un sarežģītu materiāla konstrukciju. Noteiktos apstākļos var konstatēt arī vājāk atpazīstamus, kā arī vienu aiz otra novietotus objektus.

**<Objekta skats>** ņemiet vērā mērījuma procesa norādes.

1 609 92A 5SU | (11.01.2021) Bosch Power Tools

Latviešu | **377**

### **<Signāla skats>**

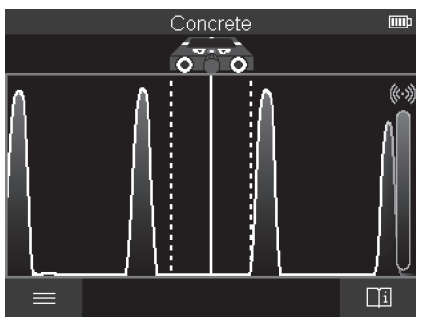

**<Signāla skats>** attiecīgās mērījuma pozīcijas signāla stiprums tiek attēlots bez informācijas par objekta dziļumu.

**<Signāla skats>** var izmantot, lai noteiktu cieši blakus novietotu objektu pozīciju un, atbilstoši signāla stiprumam labāk novērtētu sarežģītu materiāla konstrukciju. **<Objekta skats>** ņemiet vērā mērījuma procesa norādes.

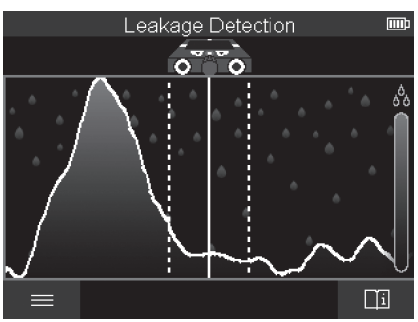

## **Mērīšanas režīms <Sūces vietas noteikšana>**

Šajā mērījuma režīmā tiek attēlots virsmas relatīvais materiāla mitrums. Tādēļ tas ir piemērots maksimālā materiāla mitruma pozīcijas noteikšanai un līdz ar to arī iespējamās sūces lokalizācijai.

Rezultātus var ietekmēt dažādi virsmas materiāli, horizontāli novietoti objekti un pamatnes materiāla nevienmērīgums (piem., šuves).

Bosch Power Tools 1 609 92A 5SU | (11.01.2021)

# **Mērīšanas režīms <Attāluma mērījums>**

Šajā mērījumu režīmā varat mērīt attālumus uz sienas. Mērījumu var veikt tikai taisni un riteņu pārvietošanās virzienā.

Novietojiet mērinstrumentu uz sienas mērījuma sākuma punktā. Mērījuma atsauces punkts vienmēr ir augšējais marķējuma palīgelements **(1)**. Nospiediet sarkano starta taustiņu **(16)**, lai nepieciešamības gadījumā dzēstu jau attēlotu mērījuma vērtību un sāktu jaunu mērījumu.

Pārvietojiet mērinstrumentu vienmērīgu spiedienu pa sienu taisnā līnijā un vēlamajā virzienā. Ierīce nepārtraukti mēra attālumu līdz sākuma punktam. Displejā attēlotā mērījuma vērtība atbilst faktiskā mērījuma attālumam līdz sākuma punktam un nevis kopējam pārvietošanās attālumam (mērījuma vērtība samazinās, pārvietojoties atpakaļ sākuma punkta virzienā).

Ja uz sienas nepieciešams atzīmēt vēlamo attālumu, tad atzīmējiet to pie augšējā marķēšanas palīgelementa **(1)**.

# **Mērījuma rezultātu saglabāšana/pārnese**

## **Saglabāt mērījuma rezultātus kā attēlu**

**<Objekta skats>** ir pieejama ekrānuzņēmuma funkcija. Mērījuma rezultātus var saglabāt kā attēlus, lai tos dokumentētu vai vēlāk analizētu.

Mēriet vēlamo zonu kā parasti. Tad nospiediet ekrānuzņēmuma taustiņu **(13)**.

Ja ir iesprausta SD karte, tad attēlus saglabā šajā kartē. Citādi attēlus saglabā mērinstrumenta iekšējā atmiņā, un tos var pārnest, izmantojot USB Type‑C® pieslēgvietu.

## **Datu pārnese ar USB Type‑C® pieslēgvietu**

Atveriet USB Type‑C® ligzdas vāciņu **(4)**. Savienojiet izslēgtās mērierīces USB Type‑C® ligzdu ar jūsu datoru, izmantojot USB Type‑C® vadu **(23)**.

Ieslēdziet mērinstrumentu ar iesl./izsl. taustiņu **(8)**.

Jūsu datorā atveriet failu pārlūku un atlasiet dzini **BOSCH D‑tect 200 C**. Mērierīces iekšējā atmiņā saglabātos datus var kopēt, pārnest uz jūsu datoru vai dzēst.

Dzini ar standarta darbību atvienojiet brīdī, kad esat pabeidzis vēlamo darbību.

**Norāde:** Vienmēr vispirms atvienojiet dzini datora operētāja sistēmā (dziņa atvienošana), jo pretējā gadījumā ir iespējami mērinstrumenta iekšējās atmiņas bojājumi.

Tad izslēdziet mērinstrumentu ar iesl./izsl. taustiņu **(8)**. Atvienojiet USB Type‑C® vadu **(23)**. Aizveriet USB Type‑C® ligzdas vāciņu **(4)**, kas nodrošina aizsardzību pret putekļiem vai šļakatām.

**Norāde:** mērinstrumentu, izmantojot USB Type‑C® pieslēgvietu, savienojiet tikai ar datoru. Pievienojot citām ierīcēm, iespējami mērinstrumenta bojājumi.

**Norāde:** USB Type‑C® saskarne paredzēta tikai datu pārnesei un nenodrošina akumulatoru vai citu ierīču uzlādi.

### **Datu pārnese ar SD karti**

Ja mērierīcē ir iesprausta SD karte, tad attēli automātiski tiek saglabāti kartē, nevis mērinstrumenta iekšējā atmiņā.

Lai iespraustu SD karti, atveriet ligzdas vāciņu **(3)**. Ievietojiet SD karti pareizā veidā. Aizveriet ligzdas vāciņu **(3)**, lai nodrošinātu aizsardzību pret putekļiem vai šļakatām. **Norāde:** izslēdziet mērinstrumentu, pirms izņemt SD karti. Citādi iespējami SD kartes bojājumi.

# **Galvenā izvēlne**

Nospiediet kreiso funkcijas taustiņu **(15)**, lai nokļūtu galvenajā izvēlnē.

## **Navigācija izvēlnes ietvaros**

- Ritināšana izvēlnē: spiediet augšupvērsto bulttaustiņu **(17)** vai lejupvērsto bulttaustiņu **(12)**.
- Pāreja uz apakšizvēlni: nospiediet sarkano starta taustiņu **(16)** vai labo bulttaustiņu **(7)**.
- Atlasītās izvēlnes opcijas apstiprināšana: nospiediet sarkano starta taustiņu **(16)**.
- Izvēlnes opcijas rediģēšana ar ieslēgšanas/izslēgšanas taustiņu: nospiediet sarkano starta taustiņu **(16)** vai nospiediet kreiso bulttaustiņu **(14)** vai labo bulttaustiņu **(7)**. Tādējādi izvēlnes opciju arī saglabājat.
- Atgriešanās augstāka līmeņa izvēlnē: nospiediet kreiso funkcijas taustiņu **(15)**, kas atrodas zem atpakaļvērstās bultiņas.
- Galvenās izvēlnes aizvēršana un atgriešanās pie mērījuma: nospiediet labo funkcijas taustiņu **(6)**, kas atrodas zem sākuma simbola.

## **Izvēlnes opcijas**

– **<Mērīšanas režīms>**

Iestatiet vēlamo mērījumu režīmu (skatīt "Mērījuma režīmu pārskats", Lappuse 370). Pēc atlases mērinstruments uzreiz pārslēdzas atlasītajā mērījumu režīmā. Mērījumu režīmā **<Objekta vietas noteikšana>** papildus ieplānotajam mērījumam var noteikt attiecīgo sienas veidu un mērījuma rezultātu skatu.

- **<Mērinstrumenta iestatījumi>**
	- **<Mērstienis>**: aktivizējiet vai deaktivizējiet mērstieni mērījumu režīmos **<Objekta vietas noteikšana>** (izņemot **<Pozīcijas skats>**) un **<Sūces vietas noteikšana>**.

Ar mērstieni var, piemēram, noteikt attālumu starp objektu centriem. Lai atiestatītu mērstieņa vērtību uz nulli, nospiediet labo funkcijas taustiņu **(6)**.

- **<Dziļuma režīms>**: atlasiet **<Objekta dziļums>** vai maksimāli pieļaujamā **<Urbšanas dziļums>** rādījumu.
- **<Ekrāna spilgtums>**: iestatiet displeja apgaismojuma spilgtuma pakāpi.
- **<Audio>**: iespējojiet vai atspējojiet skaņas signālu. Ja skaņas signāls ir iespējots, tad tas atskan ikreiz, kad nospiež katru taustiņu vai sensora zonā ir konstatēts objekts.
- **<Palaides iestatījumi>**: atlasiet iestatījumus (piemēram, sienas veids, skats, mērstienis), ko aktivizē, kad ieslēdz mērinstrumentu. Atlasiet to iestatījumu lietošanu, kas bija aktivizēti pirms pēdējās izslēgšanas reizes, vai pielāgotu pamatiestatījumu (atbilst galvenās izvēlnes pašreizējiem iestatījumiem) lietošanu.
- **<Izslēgt pēc …>**: atlasiet laiku, pēc kura mērinstruments automātiski izslēdzas, kad to nelieto.
- **<Valoda>**: atlasiet rādījumos izmantoto valodu.
- **<Datums un laiks>**: iestatiet datumu un laiku, lai varētu saglabāt attēlus, izvēlieties datuma un laika formātu. Ja laiku un datumu vairs nesaglabā, tad nomainiet pogas tipa bateriju (skatīt "Pogas tipa baterijas nomaiņa, skatiet attēlu **D**)", Lappuse 382).
- **<Mērvienība>**: atlasiet mērījuma rādījumu mērvienības.
- **<Rūpnīcas iestatījumi>**: varat atjaunot visu izvēlnes opciju rūpnīcas iestatījumus. Tad vienlaikus neatgriezeniski dzēšat visus saglabātos attēlus.

### – **<Informācija par mērinstrumentu>**

Šeit varat atrast ierīces informāciju, piemēram, uzinstalētās programmatūras versiju un juridisko informāciju.

## **Mērinstrumenta programmatūras atjaunināšana**

Nepieciešamības gadījumā varat atjaunināt mērinstrumenta programmatūru:

- Ielādējiet atjauninājuma datni SD kartē no www.wallscanner.com.
- $-$  lespraudiet SD karti mērinstrumentā (skatīt "Datu pārnese ar SD karti". Lappuse 379).
- Atjauninājuma process automātiski tiek sākts brīdī, kad SD karte ir ievietota un mērinstruments tiek ieslēgts. Displejā tiek attēlots atbilstošs rādījums.
- Pēc atjaunināšanas beigām mērinstruments automātiski tiek atkārtoti ieslēgts.

**Norāde:** izslēdziet mērinstrumentu, pirms izņemt SD karti. Citādi iespējami SD kartes bojājumi.

Latviešu | **381**

## **Kļūmes – cēloņi un novēršana**

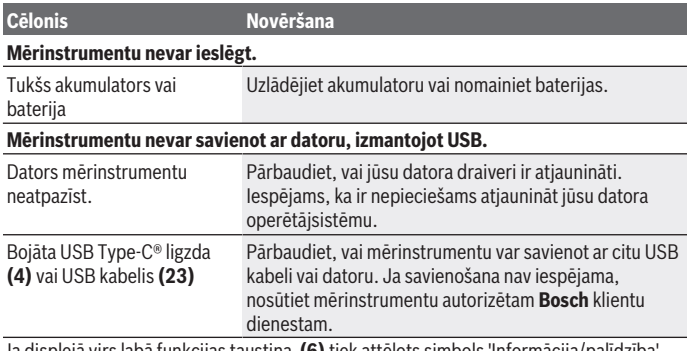

Ja displejā virs labā funkcijas taustiņa **(6)** tiek attēlots simbols 'Informācija/palīdzība', tad, nospiežot labo funkcijas taustiņu, jūs saņemsiet konteksta informāciju un palīdzību (mainot sienas tipu un skatu, pieejama visos **<Objekta vietas noteikšana>** režīmos, kā arī **<Sūces vietas noteikšana>**).

# **Apkalpošana un apkope**

## **Apkalpošana un tīrīšana**

u **Ik reizi pirms lietošanas pārbaudiet mērinstrumentu.** Ja mērinstrumentam ir ārēji redzami bojājumi vai tā iekšpusē ir nenostiprinātas daļas, vairs netiek garantēta mērinstrumenta droša un precīza funkcionēšana.

Lai mērinstruments droši un nevainojami darbotos, uzturiet to sausu un tīru.

Neiegremdējiet mērinstrumentu ūdenī vai citos šķidrumos.

Apslaukiet netīrumus ar sausu, mīkstu auduma gabaliņu. Nelietojiet mērinstrumenta apkopei tīrīšanas līdzekļus vai šķīdinātājus.

Mērinstrumentu glabājiet un transportējiet tikai aizsargsomā **(21)** vai attiecīgi koferī **(24)**.

Remonta nepieciešamības gadījumā mērinstrumentu nosūtiet, ievietojot aizsargsomā **(21)** vai koferī **(24)**.

Ja riteņi **(2)** ir nolietoti, tos jānomaina. Riteņus varat iegādāties **Bosch** rezerves daļu programmā.

### **Pogas tipa baterijas nomaiņa, skatiet attēlu D)**

Lai saglabātu mērierīces laiku, nepieciešams ievietot pogas tipa bateriju **(32)**.

Izskrūvējiet skrūvi **(30)**, kas fiksē pogas tipa baterijas turētāju **(29)**. Izņemiet pogas tipa bateriju ar palīginstrumentu (piem., plakano skrūvgriezi) no ligzdas **(31)**.

Izņemiet tukšo pogas tipa bateriju **(32)** un ievietojiet jaunu. Ievērojiet pareizu pievienošanas polaritāti, kas attēlota uz pogas tipa elementa turētāja (pogas tipa elementa pozitīvajam izvadam jābūt vērstam augšup).

Iebīdiet pogas tipa baterijas turētāju **(29)** ar ievietot pogas tipa bateriju atpakaļ ligzdā **(31)**. Sekojiet, lai pogas tipa baterijas turētājs tiktu iebīdīts pareizi un līdz galam, jo pretējā gadījumā var netikt nodrošināta aizsardzība pret putekļiem un ūdens šļakatām. Cieši pieskrūvējiet skrūvi **(30)**, kas nofiksē pogas tipa baterijas turētāju **(29)**.

# **Klientu apkalpošanas dienests un konsultācijas par lietošanu**

Klientu apkalpošanas dienests atbildēs uz Jūsu jautājumiem par izstrādājumu remontu un apkalpošanu, kā arī par to rezerves daļām. Kopsalikuma attēlus un informāciju par rezerves daļām Jūs varat atrast interneta vietnē:

### **www.bosch-pt.com**

Bosch konsultantu grupa palīdzēs Jums vislabākajā veidā rast atbildes uz jautājumiem par mūsu izstrādājumiem un to piederumiem.

Pieprasot konsultācijas un pasūtot rezerves daļas, noteikti paziņojiet 10 zīmju izstrādājuma numuru, kas norādīts uz izstrādājuma marķējuma plāksnītes.

### **Latvijas Republika**

Robert Bosch SIA Bosch elektroinstrumentu servisa centrs Mūkusalas ielā 97 LV-1004 Rīga Tālr.: 67146262 Telefakss: 67146263 E-pasts: [service-pt@lv.bosch.com](mailto:service-pt@lv.bosch.com)

### **Papildu klientu apkalpošanas dienesta adreses skatiet šeit:**

[www.bosch-pt.com/serviceaddresses](http://www.bosch-pt.com/serviceaddresses)

# **Transportēšana**

Uz izstrādājumam pievienotajiem litija-jonu akumulatoriem attiecas noteikumi par bīstamo kravu pārvadāšanu. Lietotājs var transportēt akumulatorus ielu transporta plūsmā bez papildu nosacījumiem.

#### Latviešu | **383**

Pārsūtot tos ar trešo personu starpniecību (piemēram, ar gaisa transporta vai citu transporta aģentūru starpniecību), jāievēro īpaši sūtījuma iesaiņošanas un marķēšanas noteikumi. Tāpēc sūtījumu sagatavošanas laikā jāpieaicina bīstamo kravu pārvadāšanas speciālists.

Pārsūtiet akumulatoru tikai tad, ja tā korpuss nav bojāts. Aizlīmējiet vaļējos akumulatora kontaktus un iesaiņojiet akumulatoru tā, lai tas iesaiņojumā nepārvietotos. Lūdzam ievērot arī ar akumulatoru pārsūtīšanu saistītos nacionālos noteikumus, ja tādi pastāv.

## **Atbrīvošanās no nolietotajiem izstrādājumiem**

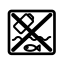

Nolietotie mērinstrumenti, to akumulatori vai baterijas, piederumi un iesaiņojuma materiāli jāpakļauj otrreizējai pārstrādei apkārtējai videi nekaitīgā veidā.

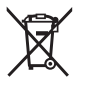

Neizmetiet mērinstrumentu un tā akumulatorus vai baterijas sadzīves atkritumu tvertnē!

### **Tikai EK valstīm.**

Atbilstoši Eiropas Savienības direktīvai 2012/19/ES, lietošanai nederīgie mērinstrumenti, kā arī, atbilstoši Eiropas Savienības direktīvai 2006/66/EK, bojātie vai nolietotie akumulatori un baterijas jāsavāc atsevišķi un jāpakļauj otrreizējai pārstrādei apkārtējai videi nekaitīgā veidā.

### **Akumulatori/baterijas:**

### **Litija-jonu:**

Lūdzam ievērot sadaļā "Transportēšana" sniegtos norādījumus (skatīt "Transportēšana", Lappuse 382).

# **384** | Lietuvių k.

# **Turinys**

♦

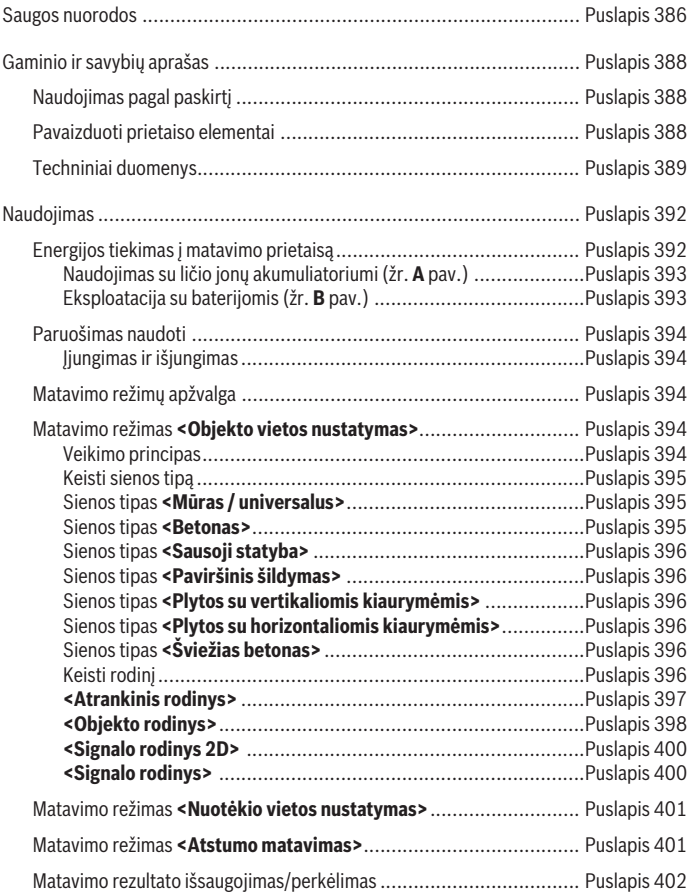

◈

1 609 92A 5SU | (11.01.2021) Bosch Power Tools

0

# Lietuvių k. | **385**

۰

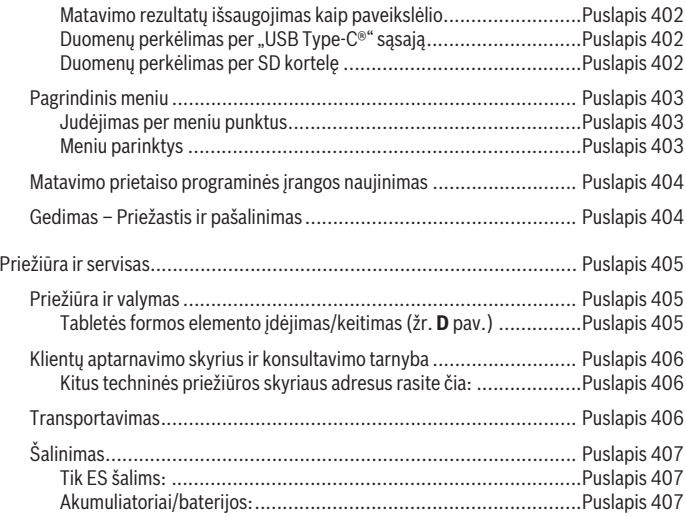

◈

 $\bigcirc$ 

# **Lietuvių k.**

# **Saugos nuorodos**

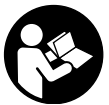

**Būtina perskaityti visus nurodymus ir jų laikytis. Jei matavimo prietaisas naudojamas nesilaikant pateiktų nuorodų, gali būti pakenkta matavimo prietaise integruotiems apsauginiams įtaisams. IŠSAUGOKITE ŠIUOS NURODYMUS.**

- ▶ Matavimo prietaisą turi taisyti tik kvalifikuoti meistrai ir naudoti tik originalias **atsargines dalis.** Taip bus garantuota, kad matavimo prietaisas išliks saugus naudoti.
- ▶ Nedirbkite su matavimo prietaisu sprogioje aplinkoje, kurioje yra degių skysčių, **dujų ar dulkių.** Matavimo prietaisui kibirkščiuojant, nuo kibirkščių gali užsidegti dulkės arba susikaupę garai.
- ▶ Neardvkite akumuliatoriaus. Galimas trumpojo sujungimo pavojus.
- **► Pažeidus akumuliatorių ar netinkamai jį naudojant, gali išsiveržti garų. Akumuliatorius gali užsidegti arba sprogti.** Išvėdinkite patalpą ir, jei nukentėjote, kreipkitės į gydytoją. Šie garai gali sudirginti kvėpavimo takus.
- **▶ Netinkamai naudojant akumuliatorių arba jei akumuliatorius pažeistas, iš jo gali ištekėti degaus skysčio. Venkite kontakto su šiuo skysčiu. Jei skysčio pateko ant odos, nuplaukite jį vandeniu. Jei skysčio pateko į akis kreipkitės į gydytoją.** Akumuliatoriaus skystis gali sudirginti ar nudeginti odą.
- **► Aštrūs daiktai, pvz., vinys ar atsuktuvai, arba išorinė jėga gali pažeisti akumuliatorių.** Dėl to gali įvykti vidinis trumpasis jungimas ir akumuliatorius gali sudegti, pradėti rūkti, sprogti ar perkaisti.
- ▶ Nelaikykite sąvaržėlių, monetų, raktų, vinių, varžtų ar kitokių metalinių daiktų **arti iš prietaiso ištraukto akumuliatoriaus kontaktų.** Užtrumpinus akumuliatoriaus kontaktus galima nusideginti ar sukelti gaisrą.
- ▶ Akumuliatorių naudokite tik su gamintojo gaminiais. Tik taip apsaugosite akumuliatorių nuo pavojingos per didelės apkrovos.
- ▶ Akumuliatoriui įkrauti naudokite tik gamintojo nurodytą kroviklį. Naudojant kitokio tipo akumuliatoriams skirtą įkroviklį, iškyla gaisro pavojus.

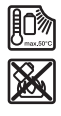

**Saugokite akumuliatorių nuo karščio, pvz., taip pat ir nuo ilgalaikio saulės spindulių poveikio, ugnies, nešvarumų, vandens ir drėgmės.** Iškyla sprogimo ir trumpojo jungimo pavojus.

#### Lietuvių k. | **387**

- u **Dėl specialios matavimo prietaiso technologijos šimtaprocentinio saugumo užtikrinti negalima. Kad išvengtumėte pavojų, prieš pradėdami gręžti, pjauti ar frezuoti sienas, lubas ar grindis, atsižvelkite ir į kituose šaltiniuose, pvz., statybiniuose planuose, statybos fazių nuotraukose, pateiktą informaciją.** Aplinkos veiksniai, pvz., oro drėgnis, arba netoli esantys elektriniai prietaisai, gali pakenkti matavimo prietaisų tikslumui. Dėl tam tikrų sienų savybių ir būklės (pvz., drėgmės, statybinių medžiagų, kurių sudėtyje yra metalų, laidžių tapetų, izoliacinių medžiagų, plytelių) bei objektų kiekio, tipo, dydžio ir padėties, matavimų rezultatai gali būti klaidingi.
- **►** Jei pastate yra dujų linijų, atlikę bet kokius darbus sienose, lubose ir grindyse **patikrinkite, ar nepažeidėte dujų linijos.**
- u **Prieš pradėdami gręžti, pjauti ar frezuoti sieną, lubas ar grindis, išjunkite elektrą naudojančius prietaisus ir nutraukite elektros tiekimą į laidus, kuriais teka elektros srovė.Baigę darbus įsitikinkite, kad ant pagrindo pastatyti objektai yra be įtampos.**
- ► Prieš tvirtindami objektus ant sausosios statybos sienų, ypač jei tvirtinate prie **paslėptos konstrukcijos, patikrinkite, ar pakankama sienos ir tvirtinimo medžiagų leidžiamoji apkrova.**
- ► Tabletės formos elementų niekada neprarykite. Prarijus tabletės formos elementą, per 2 valandas gali atsirasti sunkių ir net mirtinų vidinių išdeginimų.

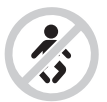

**Užtikrinkite, kad tabletės formos elementas nepatektų į rankas vaikams.** Jei kyla įtarimas, kad tabletės formos elementas buvo prarytas arba įstumtas į kitą kūno angą, nedelsdami kreipkitės į gydytoją.

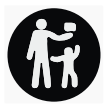

- **► Keisdami baterijas laikykitės baterijų keitimo reikalavimų.** Iškyla sprogimo pavojus.
- **► Naudokite tik šioje naudojimo instrukcijoje nurodytus tabletės formos elementus.** Nenaudokite kitokių tabletės formos elementų ir kitokio energijos šaltinio.
- u **Tabletės formos elemento nebandykite vėl įkrauti ir nesujunkite jo trumpuoju būdu.** Tabletės formos elementas gali tapti nesandarus, sprogti, užsidegti ir sukelti sužalojimus.

### **388** | Lietuvių k.

- u **Išsikrovusius tabletės formos elementus išimkite ir pašalinkite laikydamiesi reikalavimų.** Išsikrovę tabletės formos elementai gali tapti nesandarūs ir dėl to gali pažeisti gaminį ir sužaloti asmenis.
- ▶ Tabletės formos elementų neperkaitinkite ir nemeskite jų į ugnį. Tabletės formos elementas gali tapti nesandarus, sprogti, užsidegti ir sukelti sužalojimus.
- **Tabletės formos elemento nepažeiskite ir jo neišardykite.** Tabletės formos elementas gali tapti nesandarus, sprogti, užsidegti ir sukelti sužalojimus.
- u **Pažeistą tabletės formos elementą saugokite nuo kontakto su vandeniu.** Išsiliejantis litis su vandeniu gali sukurti vandenilį ir sukelti gaisrą, sprogimą arba sužaloti.

# **Gaminio ir savybių aprašas**

Prašome atkreipti dėmesį į paveikslėlius priekinėje naudojimo instrukcijos dalyje.

# **Naudojimas pagal paskirtį**

Matavimo prietaisas yra skirtas objektams sienose, lubose ir grindyse aptikti. Priklausomai nuo medžiagos ir pagrindo būklės, gali būti atpažįstami metaliniai objektai, medienos sijos, plastikiniai vamzdžiai, vamzdynai ir laidai.

Matavimo prietaisas atitinka atitikties deklaracijoje nurodytų standartų ribas. ES atitikties deklaraciją galima rasti [http://eu-doc.bosch.com/.](http://eu-doc.bosch.com/)

Šiuo pagrindu, pvz., ligoninėse, atominėse elektrinėse ir netoli oro uostų bei mobiliųjų ryšio bazinių stočių, reikia išsiaiškinti, ar matavimo prietaisą leidžiama naudoti. Matavimo prietaisas skirtas naudoti viduje ir lauke.

# **Pavaizduoti prietaiso elementai**

Pavaizduotų sudedamųjų dalių numeriai atitinka matavimo prietaiso schemos numerius.

- **(1)** Pagalbinis žymėjimo griovelis viršuje
- **(2)** Ratas
- **(3)** Lizdas "microSD" kortelei
- **(4)** "USB Type‑C®" įvorėa)
- **(5)** Pagalbinis žymėjimo griovelis kairėje ir dešinėje
- **(6)** Funkcinis mygtukas "dešinėn"
- **(7)** Rodyklinis mygtukas "dešinėn"
- **(8)** Įjungimo-išjungimo mygtukas
- **(9)** Akumuliatoriaus/baterijų adapterio atblokavimo mygtukas<sup>b)</sup>

Lietuvių k. | **389**

- (10) Akumuliatorius<sup>b)</sup>
- **(11)** Rankenos paviršius
- **(12)** Rodyklinis mygtukas žemyn
- **(13)** Ekrano kopijos mygtukas
- **(14)** Rodyklinis mygtukas "kairėn"
- **(15)** Funkcinis mygtukas "kairėn"
- **(16)** Raudonas paleidimo mygtukas
- (17) Rodyklinis mygtukas "aukštyn"
- **(18)** Ekranas
- **(19)** Jutiklio zona
- **(20)** Serijos numeris
- **(21)** Apsauginis krepšys<sup>b)</sup>
- **(22)** Rankena prietaisui nešti
- **(23)** "USB Type-C®" kabelis
- (24) Lagaminas<sup>b)</sup>
- **(25)** Akumuliatoriaus skyrius
- (26) Baterijos<sup>b)</sup>
- **(27)** Baterijos adapterio gaubtelis<sup>b)</sup>
- **(28)** Baterijos adapterio dėklas<sup>b)</sup>
- **(29)** Tabletės formos elemento laikiklis
- **(30)** Tabletės formos elemento laikiklio varžtas
- **(31)** Tabletės formos elemento skyrius
- **(32)** Tabletės formos elementas
- a) "USB Type-C<sup>®"</sup> ir "USB-C®" yra "USB Implementers Forum" prekių ženklai.
- b) **Pavaizduoti ar aprašyti priedai į tiekiamą standartinį komplektą neįeina. Visą papildomą įrangą rasite mūsų papildomos įrangos programoje.**

## **Techniniai duomenys**

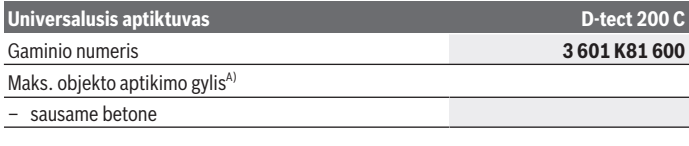

Bosch Power Tools 1 609 92A 5SU | (11.01.2021)

# **390** | Lietuvių k.

♦

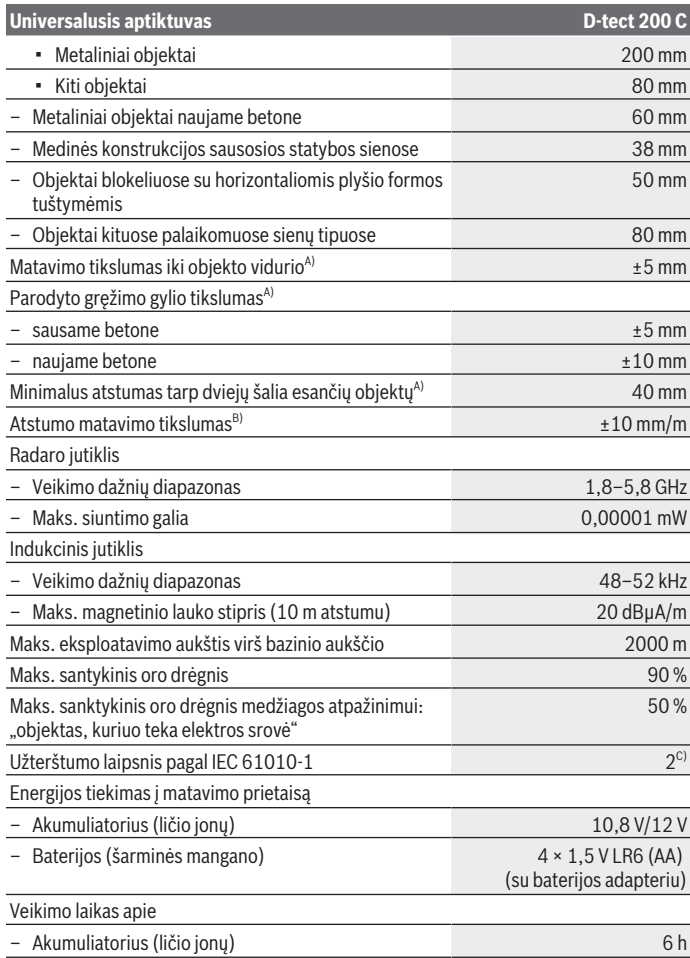

◈

1 609 92A 5SU | (11.01.2021) Bosch Power Tools

4

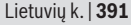

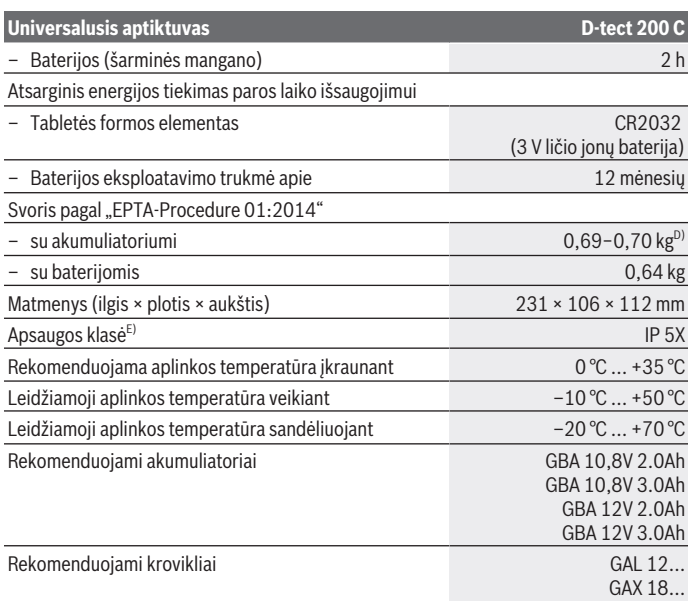

A) Priklausomai nuo objekto medžiagos ir dydžio bei pagrindo medžiagos ir būsenos bei pasirinkto rodinio.Geriausi rezultatai pasiekiami, esant homogeniškam, sausam pagrindui. Jei objektai yra giliau kaip 60 mm, reikia įvertinti papildomą ±0,5 mm/cm parodytą objektų gylio nuokrypą.

B) Priklausomai nuo medžiagos ir pagrindo būsenos

- C) Atsiranda tik nelaidžių nešvarumų, tačiau galima tikėtis aprasojimo sukelto laikino laidumo.
- D) priklausomai nuo naudojamo akumuliatoriaus
- E) IP 5X netaikoma ličio jonų akumuliatoriui ir baterijų adapteriui.

Firminėje lentelėje esantis serijos numeris **(20)** yra skirtas jūsų matavimo prietaisui vienareikšmiškai identifikuoti.

#### ► Esant nepalankioms pagrindo savybėms, matavimo rezultatas randamų objektų **gylio ir tikslumo atžvilgiu gali būti blogesnis.**

Imtuvo patikrai, kuri tikrina trikties signalo įtaką matavimo prietaisui, yra naudojamas funkcionalumo kriterijus ir lygis, kurie yra apibrėžti ETSI TS 103 361 (V1.1.1) 9.4.1 skyr., kai objekto gylis d=60 mm.

### **392** | Lietuvių k.

# **Naudojimas**

- $\triangleright$  Saugokite matavimo prietaisą nuo drėgmės ir tiesioginio saulės spindulių po**veikio.**
- ▶ Matavimo prietaisą saugokite nuo itin aukštos ir žemos temperatūros bei tem**peratūros svyravimų. Esant didesniems temperatūros svyravimams, prieš prietaisą įjungdami, palaukite, kol stabilizuosis jo temperatūra.** Esant ypač aukštai ar žemai temperatūrai arba temperatūros svyravimams, gali būti pakenkiama matavimo prietaiso tikslumui ir ekrano rodmenims.
- u **Saugokite, kad matavimo prietaisas nebūtų smarkiai sutrenktas ir nenukristų.** Po stipraus išorinio poveikio matavimo prietaisui arba pastebėję matavimo prietaiso veikimo pakitimų, dėl jo patikrinimo turite kreiptis į **Bosch** klientų aptarnavimo tarnybą.
- u **Matavimo rezultatams gali pakenkti tam tikros aplinkos sąlygos. Pvz., netoliese esantys prietaisai, kurie sukuria stiprų magnetinį arba elektromagnetinį lauką, statybinės medžiagos, kuriose yra metalo, aliuminiu dengtos garso izoliacijos medžiagos bei tapetai ar plytelės.** Todėl prieš pradėdami gręžti, pjauti ar frezuoti sienas, lubas ar grindis, atsižvelkite ir į kituose šaltiniuose pateiktą informaciją (pvz., statybinius planus).
- u **Kad nepadarytumėte įtakos matavimui, matavimo prietaisą laikykite tik už tam skirtų rankenų pavirčių (11).**
- **►** Jutiklio veikimo zonoje (19) matavimo prietaiso užpakalinėje pusėje neužklijuo**kite jokių lipdukų ar lentelių.** Ypač didelę įtaką matavimo rezultatams daro metalinės lentelės.

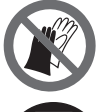

**Matuodami nemūvėkite pirštinėmis ir užtikrinkite pakankamą įžeminimą.** Esant nepakankamam įžeminimui, gali būti pakenkta medžiagų, kuriomis teka elektros srovė, atpažinimui.

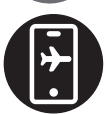

**Nematuokite arti prietaisų, kurie sukuria stiprų elektrinį, magnetinį arba elektromagnetinį lauką.** Jei yra galimybė, deaktyvinkite visų prietaisų, kurių spinduliuotė gali pakenkti matavimui, atitinkamas funkcijas arba tuos prietaisus išjunkite.

## **Energijos tiekimas į matavimo prietaisą**

Matavimo prietaisas gali būti naudojamas su standartinėmis baterijomis arba su Bosch ličio jonų akumuliatoriais.

### **Naudojimas su ličio jonų akumuliatoriumi (žr. A pav.)**

▶ Naudokite tik techninių duomenų skyriuje nurodytus kroviklius. Tik šie krovikliai yra priderinti prie jūsų matavimo prietaisu naudojamo ličio jonų akumuliatoriaus.

**Nuoroda:** Naudojant matavimo prietaisui netinkamus akumuliatorius, elektrinis įrankis gali pradėti netinkamai veikti arba gali būti pažeistas.

**Nuoroda:** Akumuliatorius pristatomas iš dalies įkrautas. Kad akumuliatorius veiktų visa galia, prieš pirmąjį naudojimą akumuliatorių kroviklyje visiškai įkraukite.

Ličio jonų akumuliatorių galima įkrauti bet kada, eksploatavimo trukmė dėl to nesutrumpėja. Krovimo proceso nutraukimas akumuliatoriui nekenkia.

Celių apsaugos sistema "Electronic Cell Protection (ECP)" saugo ličio jonų akumuliatorių nuo visiškos iškrovos. Kai akumuliatorius išsikrauna, apsauginis išjungiklis išjungia matavimo prietaisą.

Norėdami **įdėti** įkrautą akumuliatorių **(10)** stumkite jį į akumuliatoriaus skyrių **(25)**, kol pajusite, kad užsifiksavo.

Norėdami **išimti** akumuliatorių **(10)**, paspauskite atblokavimo mygtukus **(9)** ir ištraukite akumuliatorių iš akumuliatoriaus skyriaus **(25)**. **Traukdami nenaudokite jėgos.**

### **Eksploatacija su baterijomis (žr. B pav.)**

Matavimo prietaisą patariama naudoti su šarminėmis mangano baterijomis. Baterijos įdedamos į baterijų adapterį.

▶ Baterijos adapteris yra skirtas naudoti tik tam skirtose Bosch matavimo prie**taisuose, su elektriniais įrankiais jį naudoti draudžiama.**

Norėdami **įdėti** baterijas, stumkite baterijų adapterio dėklą **(28)** į akumuliatoriaus skyrių **(25)**. Kaip pavaizduota paveikslėlyje ant gaubtelio **(27)**, į dėklą įdėkite baterijas. Tada gaubteliu uždenkite dėklą – turite pajusti, kad užsifiksavo.

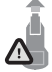

Norėdami baterijas **(26) išimti**, paspauskite gaubtelio **(27)** atblokavimo klavišus **(9)** ir nuimkite gaubtelį. Saugokite, kad neiškristų baterijos. Todėl matavimo prietaisą laikykite taip, kad akumuliatoriaus skyrius **(25)** būtų nukreiptas aukštyn. Išimkite baterijas. Norėdami iš

akumuliatoriaus skyriaus išimti viduje esantį dėklą **(28)**, įkiškite pirštus į jo vidų ir, šiek tiek spausdami į šoninę sienelę, ištraukite iš matavimo prietaiso.

Visada kartu pakeiskite visas baterijas. Naudokite tik vieno gamintojo ir vienodos talpos baterijas.

**► Jei matavimo prietaiso ilgesnį laiką nenaudosite, išimkite iš jo baterijas.** Ilgesnį laiką laikant baterijas matavimo prietaise, dėl korozijos jos gali pradėti irti ir savaime išsikrauti.

### **394** | Lietuvių k.

### **Paruošimas naudoti**

### **Įjungimas ir išjungimas**

- u **Prieš įjungdami prietaisą įsitikinkite, kad jutiklio zona (19) nėra drėgna.** Jei reikia, sausai nušluostykite matavimo prietaisą šluoste.
- **▶ Jei prietaiso aplinkos temperatūra gerokai pasikeitė, prieš įjungdami prietaisą leiskite susivienodinti prietaiso ir aplinkos temperatūrai.**

Norėdami matavimo prietaisą **įjungti**, paspauskite įjungimo-išjungimo mygtuką **(8)** arba raudoną paleidimo mygtuką **(16)**.

Norėdami matavimo prietaisą **išjungti**, dar kartą paspauskite įjungimo-išjungimo mygtuką **(8)**.

Jei apytikriai per **5** min. nepaspaudžiamas joks mygtukas ir matavimo prietaisas nepajudinamas, kad būtų tausojamos baterijos ar akumuliatorius, matavimo prietaisas automatiškai išsijungia. Išjungimo laiką galite pakeisti pagrindiniame meniu (žr. "Pagrindinis meniu", Puslapis 403).

## **Matavimo režimų apžvalga**

Matavimo prietaise yra šie matavimo režimai:

- **<Objekto vietos nustatymas>**: objektų vietai sienose, grindyse ir lubose nustatyti,
- **<Nuotėkio vietos nustatymas>**: nuotėkiams aptikti,
- **<Atstumo matavimas>**: atstumams matuoti.

Matavimo režimą galite pakeisti pagrindiniame meniu (žr. "Pagrindinis meniu", Puslapis 403).

## **Matavimo režimas <Objekto vietos nustatymas>**

### **Veikimo principas**

Matavimo prietaisu tikrinamas pagrindas jutiklio veikimo zonoje. Aptinkami objektai, kurie skiriasi nuo sienos medžiagos.

Jei sienoje vienas virš kito yra keli objektai, ekrane bus parodomas tas objektas, kurio paviršius yra arčiausiai.

### **Objektai, kuriuos galima aptikti**

- Plastikiniai vamzdžiai (plastikiniai vamzdžiai, kuriais teka vanduo, pvz., grindų ar sienų šildymo sistema ir kt., kurių skersmuo ne mažesnis kaip 10 mm, tušti vamzdžiai, kurių skersmuo ne mažesnis kaip 20 mm masyvioje aplinkos medžiagoje)
- Elektros laidai (nepriklausomai nuo to, ar jais teka srovė ar ne)
- Trifaziai laidai (pvz., viryklės)
- Žemos įtampos laidai (pvz., durų skambučio, telefono, tinklo, "Smart Home")

Lietuvių k. | **395**

- Bet kokio tipo metaliniai vamzdžiai, strypai, laikikliai (pvz., plieno, vario, aliuminio)
- Armatūra
- Medienos sijos
- Tuščios ertmės

## **Ypatingi matavimo atvejai**

Nepalankios aplinkybės gali pakenkti matavimo rezultatams:

- Daugiasluoksnės sienų konstrukcijos
- Tušti plastikiniai vamzdžiai ir medienos sijos tuščiose ertmėse ir lengvosios konstrukcijos sienose
- Objektai, einantys sienoje įstrižai
- Metaliniai paviršiai ir drėgnos sritys; esant tam tikroms aplinkybėms (pvz., dideliam vandens kiekiui), jie sienoje gali būti parodomi kaip objektai. Prašome atkreipti dėmesį į tai, kad betonui visiškai išdžiūti reikia kelių mėnesių.
- Tuščios ertmės sienoje; jos gali būti parodomos kaip objektai.
- Arti prietaisų, kurie sukuria stiprų magnetinį ar elektromagnetinį lauką, pvz., mobiliojo radijo ryšio bazinės stotys, generatoriai.
- **Prieš pradėdami sieną gręžti, pjauti ar frezuoti, kad negresia pavojus, turite įsitikinti remdamiesi ir kitais informaciniais šaltiniais.** Kadangi matavimo rezultatams įtakos gali turėti aplinka ir sienos savybės, pavojus gali būti, nors jutiklio veikimo zonoje indikatorius ir nerodo jokio objekto.

## **Keisti sienos tipą**

Kad gautumėte kaip galima geresnius matavimo rezultatus, visada nustatykite atitinkamą sienos tipą. Tuo tikslu pakartotinai spauskite rodyklinį mygtuką "kairėn" (14) arba "dešinėn" **(7)**, kol bus parodytas pageidaujamas sienos tipas. Norėdami perimti parinktį, paspauskite raudoną paleidimo mygtuką **(16)**.

Didžiausias matavimo gylis faktiškai yra 8 cm. Nukrypimai nuo to yra aprašyti atskiruose sienų tipuose ar rodiniuose.

## **Sienos tipas <Mūras / universalus>**

Sienos tipas **<Mūras / universalus>** yra skirtas daugeliui naudojimo atvejų masyvioje mūro sienoje arba kitose homogeniškose medžiagose. Yra rodomi plastikiniai vamzdžiai ir metaliniai objektai bei elektros ir kitokie laidai. Tuščios ertmės mūro sienoje arba tušti plastikiniai vamzdžiai, kurių skersmuo mažesnis kaip 2 cm, paprastai nerodomi.

## **Sienos tipas <Betonas>**

Sienos tipas **<Betonas>** yra skirtas naudoti sausame betone. Yra rodomi plastikiniai vamzdžiai ir metaliniai objektai bei elektros ir kitokie laidai. Tušti plastikiniai vamzdžiai, kurių skersmuo mažesnis kaip 2 cm, paprastai nerodomi.

### **396** | Lietuvių k.

Pasirenkant sienos tipą, papildomai galima nustatyti maksimalų matavimo gylį nuo 8 cm iki 20 cm.

### **Sienos tipas <Sausoji statyba>**

Sienos tipas **<Sausoji statyba>** yra skirtas medienos sijoms, metaliniams stovams ir elektros ir kitokiems laidams sausosios statybos (medienos, gipso kartono ir kt.) sienose aptikti. Pripildyti plastikiniai vamzdžiai ir medienos sijos rodomi vienodai. Tušti plastikiniai vamzdžiai neaptinkami.

### **Sienos tipas <Paviršinis šildymas>**

Sienos tipas **<Paviršinis šildymas>** specialiai yra skirtas metaliniams vamzdžiams, metalinių vamzdžių jungtims ir vandens pripildytiems plastikiniams vamzdžiams bei elektros laidams aptikti. Tušti plastikiniai vamzdžiai nerodomi.

### **Sienos tipas <Plytos su vertikaliomis kiaurymėmis>**

Sienos tipas **<Plytos su vertikaliomis kiaurymėmis>** specialiai yra skirtas naudoti blokeliuose su vertikaliomis plyšio formos tuštymėmis Blokeliai su vertikaliomis plyšio formos tuštymėmis yra blokeliai su tuštymėmis, kurios dažniausiai eina vertikaliai. Yra rodomi metaliniai objektai, elektros ir kitokie laidai bei vandens pripildyti plastikiniai vamzdžiai. Tuštymės arba tušti plastikiniai vamzdžiai nerodomi.

### **Sienos tipas <Plytos su horizontaliomis kiaurymėmis>**

Sienos tipas **<Plytos su horizontaliomis kiaurymėmis>** specialiai yra skirtas naudoti blokeliuose su horizontaliomis plyšio formos tuštymėmis Blokeliai su horizontaliomis plyšio formos tuštymėmis yra blokeliai su tuštymėmis, kurios dažniausiai eina horizontaliai. Rodomi iki maks. 5 cm matavimo gylyje plokštumoje išsidėstę metaliniai objektai, elektros ir kitokie laidai bei vandens pripildyti plastikiniai vamzdžiai. Tuštymės arba tušti plastikiniai vamzdžiai nerodomi.

### **Sienos tipas <Šviežias betonas>**

Sienos tipas **<Šviežias betonas>** specialiai yra skirtas naudoti betone, kuris dar nėra visiškai sukietėjęs ir išdžiuvęs. Rodomi iki maks. 6 cm matavimo gylyje esantys metaliniai objektai. Gali būti, kad plastikinių vamzdžių ir kabelių nebus galima parodyti. Nėra galimybės atskirti laidus, kuriais teka elektros srovė, nuo laidų, kuriais elektros srovė neteka. Prašome atkreipti dėmesį į tai, kad betonui visiškai sukietėti ir išdžiūti reikia kelių mėnesių.

### **Keisti rodinį**

Norėdami pakeisti rodinį, pakartotinai spauskite rodyklinį mygtuką "aukštyn" (17) arba "žemyn" **(12)**, kol bus parodytas pageidaujamas rodinys. Norėdami perimti parinktį, paspauskite raudoną paleidimo mygtuką **(16)**.
Lietuvių k. | **397**

#### **<Atrankinis rodinys>**

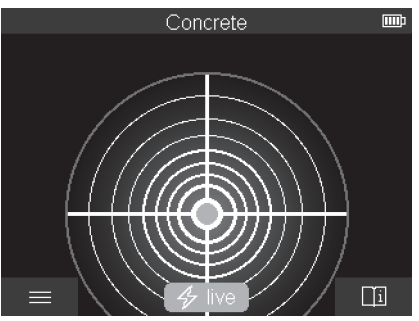

Pasirinkus **<Atrankinis rodinys>**, parodomas pirmas matavimo rezultatas, matavimo prietaiso nepajudinus virš pagrindo. Todėl jis ypač tinka matavimams kampuose arba sunkiai prieinamose vietose. Didžiausias matavimo gylis yra 6 cm. Aptikti objektai rodomi su medžiagos savybėmis, bet be gylio duomenų.

norint gauti tikslesnius matavimo rezultatus, jei tik yra galimybė, matavimo prietaisą reiktų pajudinti virš pagrindo net ir pasirinkus **<Atrankinis rodinys>**. Nepajudinus matavimo prietaiso, ypač apribojamas plastikinių vamzdžių ir medienos sijų aptikimas.

#### **Matavimo rodmuo:**

Jei neaptinkamas joks objektas, tai ekrane rodomas tik išorinis žiedas ir jis šviečia žaliai. Jei netoli yra objektas, tai išorinis žiedas šviečia raudonai. Kuo arčiau yra objektas, tuo didesnė yra matavimo rodmens amplitudė (žiedų kiekis). Matavimo prietaisui tolstant nuo objekto, amplitudė mažėja.

Esant pakankamo stiprumo signalui, rodomos orientacinės rodyklės. Norėdami tiksliai nustatyti objekto vidurį, vedžiokite matavimo prietaisą orientacinių rodyklių kryptimi. Ties objekto viduriu matavimo rodmens amplitudė yra didžiausia, o esant pakankamo stiprumo signalui, rodomas centro kryželis. Spalvinis medžiagų savybių ženklinimas yra identiškas **<Objekto rodinys>**.

Jei orientacinės rodyklės arba centro kryželis nerodomi, gali būti, kad objektas yra visai šalia.

#### **<Objekto rodinys>**

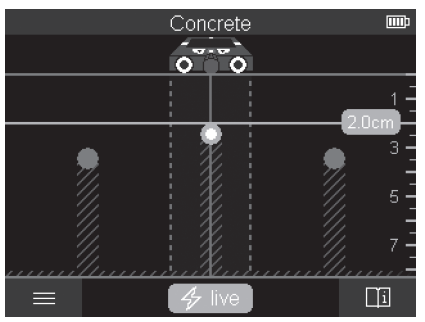

Pasirinkus **<Objekto rodinys>**, yra galimi geriausi matavimo rezultatai bei maksimalūs matavimo gyliai. Judant matavimo atstumu atpažinti objektai rodomi su gylio duomenimis ir, atitinkamai, su medžiagos savybe.

#### **Matavimas:**

- Matavimo prietaisą padėkite ant pagrindo ir stumkite judėjimo kryptimi per pagrindą.Nustūmus prietaisą minimalų 10 cm matavimo atstumą, ekrane parodomi matavimo rezultatai.
- Matavimo prietaisą visada stumkite tiesia linija šiek tiek spausdami prie pagrindo, kad užtikrintumėte ratų ir sienos kontaktą.
- Kad gautumėte optimalius matavimo rezultatus, matavimo prietaisą per visą tiriamą sritį stumkite lėtai, o matavimo rezultatus vertinkite grįždami su prietaisu atgal. Matavimo atstumas turi būti ne mažesnis kaip 40 cm.
- Paspaudę raudoną paleidimo mygtuką **(16)**, bet kada galite pradėti naują matavimą.
- Jei matuodami matavimo prietaisą pakeliate nuo sienos, ekrane lieka paskutiniai matavimo rezultatai. Uždėjus iš naujo arba stumiant toliau, matavimas įjungiamas iš naujo.

Prietaiso veikimo principas yra toks, kad paprastai yra aptinkami paviršiai tokių objektų, kurie yra skersai matavimo prietaiso judėjimo krypčiai (žr. **C** pav.). **Todėl per tikrinamą vietą matavimo prietaisą vedžiokite kryžmai.**

Norint nustatyti objekto vietą, pakanka vieną kartą pravesti prietaisą per tikrinamą vietą. Jei norite tiksliai nustatyti aptikto objekto vietą ir ją pažymėti, stumkite matavimo prietaisą per tiriamą vietą atgal.

Aptikto objekto išsidėstymą sienoje galite nustatyti pravažiuodami su prietaisu vieną po kito kelis matavimo atstumus.

1 609 92A 5SU | (11.01.2021) Bosch Power Tools

#### **Matavimo rodmuo:**

Jei jutiklio veikimo zonoje nebuvo aptiktas joks objektas, tai punktyrinės linijos ir vidurio linija yra visiškai žalios.

Jei po jutikliu buvo aptiktas objektas, jis parodomas jutiklio veikimo zonos indikatoriuje tarp abiejų punktyrinių linijų. Abi punktyrinės linijos ir vidurio linija bent dalinai yra raudonos.

Priklausomai nuo nustatymo, dešinėje gylio skalėje parodomas arba objekto gylis iki aptikto objekto viršutinio krašto, arba maksimalus leidžiamasis gręžimo gylis. Perjungti iš vieno šio gylio rodmens į kitą galima pagrindiniame meniu. Jei matavimo prietaisą naudojate atitinkamam atvejui, visada naudokitės maksimalaus leidžiamojo gręžimo gylio rodmeniu.

Ekrane vaizduojamos aptikto objekto savybės gali skirtis nuo faktinių objekto savybių. Labai ploni objektai ekrane dažniausia rodomi storesni. Didesni, cilindro formos objektai (pvz., plastikiniai vamzdžiai ar vandentiekio vamzdžiai) ekrane gali atrodyti siauresni nei iš tiesų yra.

Priklausomai nuo objekto tipo ir gylio gali būti atpažįstama ir medžiaga. Medžiagos rūšį ekrane galima atpažinti pagal objekto spalvą:

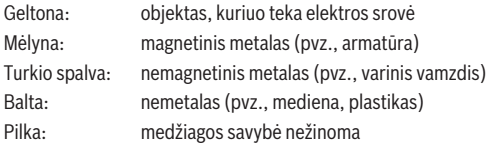

Medžiagos atpažinimo nuorodos:

- Aptikus objektus, kuriais teka elektros srovė, daugiau jokių kitų savybių nerodoma.
- trifaziai laidai gali būti neidentifikuojami kaip laidai, kuriais teka srovė.
- Esant santykiniam drėgniui virš 50%, savybės "teka elektros srovė" nustatymas gali būti apribotas.

## **Objektų žymėjimas:**

- Jei ant pagrindo norite pažymėti aptiktą objektą, stumkite matavimo prietaisą taip, kad objektas ekrane būtų vidurio lionijos viduryje. Tie pagalbiniu žymėjimo grioveliu viršuje **(1)** bei ties pagalbiniu žymėjimo grioveliu kairėje ir dešinėj **(5)** ant pagrindo pažymėkite po žymę. Parodytų žymių susikirtimo taške yra objekto vidurys.
- Stumkite matavimo prietaisą kairėn arba dešinėn, kol aptiktas objektas ekrane bus parodytas vienos iš dviejų punktyrinių linijų viduryje. Tada jis bus po atitinkama matavimo prietaiso išorine briauna. Palei šią išorinę briauną brėžkite ant pagrindo liniją ir ant šios linijos kryželiu pažymėkite atitinkamų šoninių pagalbinių žymėjimo griovelių **(5)** padėtį. Hier befindet sich die Mitte des Objekts.

– Aptikto objekto išsidėstymą sienoje galite pažymėti pravažiuodami su prietaisu vieną po kito kelis matavimo atstumus ir sujungdami atitinkamas žymes.

#### **<Signalo rodinys 2D>**

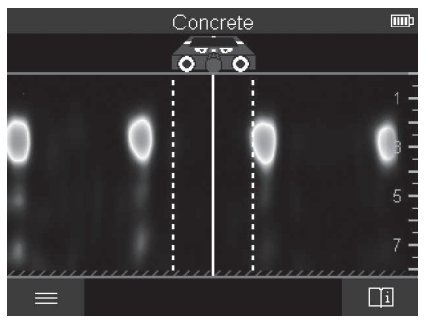

Pasirinkus **<Signalo rodinys 2D>**, rodomas signalo stiprumas atitinkamoje matavimo padėtyje kartu su objekto gyliu. **<Signalo rodinys 2D>** yra vienas rodinio **<Objekto rodinys>** variantas. Jis vietoje objekto simbolių rodo signalo stiprumus. Maksimalus signalo stiprumas rodo objekto viršutinę briauną.

**<Signalo rodinys 2D>** gali būti naudojamas arti vienas kito esančių objektų vietai nustatyti ir geriau įvertinti sudėtingas konstrukcijas. Taip pat, esant tam tikroms sąlygoms, gali būti aptikti silpnesni objektai ir vienas už kito esantys objektai.

Laikykitės **<Objekto rodinys>** pateiktų matavimo nuorodų.

#### **<Signalo rodinys>**

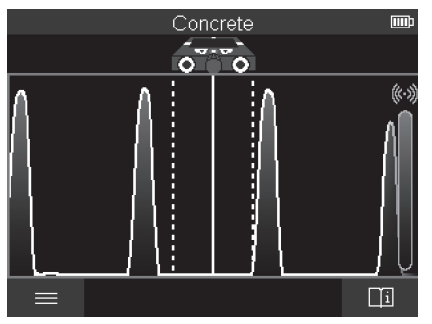

1 609 92A 5SU | (11.01.2021) Bosch Power Tools

Pasirinkus **<Signalo rodinys>**, rodomas signalo stiprumas atitinkamoje matavimo padėtyje be informacijos apie objekto gylį.

**<Signalo rodinys>** gali būti naudojamas arti vienas kito esančių objektų vietai nustatyti ir geriau įvertinti sudėtingas konstrukcijas, remiantis signalo vaizdu.

Laikykitės **<Objekto rodinys>** pateiktų matavimo nuorodų.

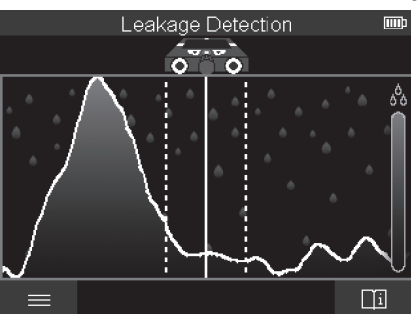

# **Matavimo režimas <Nuotėkio vietos nustatymas>**

Pasirinkus šį matavimo režimą rodomas paviršiaus santykinis medžiagos drėgnumas. Todėl jis tinka maksimalaus medžiagos drėgnumo vietai nustatyti ir tokiu būdu galimam nuotėkiui aptikti.

Skirtingos paviršiuje esančios medžiagos, plokštumoje išsidėstę objektai ir pagrindo nevienalytiškumas (pvz., siūlės) gali klaidinti rezultatą.

# **Matavimo režimas <Atstumo matavimas>**

Pasirinkę šį matavimo režimą galite matuoti atstumus ant sienos. Matuoti galima tik tiesia kryptimi, t. y. ratukų važiavimo kryptimi.

Matavimo prietaisą pridėkite prie sienos matavimo pradžios taške.Matavimo atskaitos taškas visada yra pagalbinis žymėjimo griovelis viršuje **(1)**. Jei norite pašalinti jau parodytą matavimo vertę ir įjungti naują matavimą, paspauskite raudoną paleidimo mygtuką **(16)**.

Matavimo prietaisą tolygiai spausdami stumkite per sieną tiesia linija pageidaujama kryptimi. Atstumas iki pradžios taško yra nuolat matuojamas. Ekrane parodyta matavimo vertė atitinka atstumą iki atliekamo matavimo pradžios taško, bet ne bendrą atstumą (stumiant prietaisą atgal pradžios taško kryptimi, matavimo vertė mažėja).

Jei pageidaujamą atstumą reikia pažymėti ant sienos, tai pažymėkite jį ties viršutiniu pagalbiniu žymėjimo grioveliu **(1)**.

# **Matavimo rezultato išsaugojimas/perkėlimas**

## **Matavimo rezultatų išsaugojimas kaip paveikslėlio**

Pasirinkus **<Objekto rodinys>** yra galima panoraminės ekrano kopijos funkcija. Tokiu būdu matavimo rezultatus galite išsaugoti kaip paveikslėlius, kad vėliau galėtumėte juos užregistruoti dokumentuose arba analizuoti..

Pageidaujamą sritį matuokite, kaip įpratę. Tada paspauskite ekrano kopijos mygtuką **(13)**.

Jei yra įstatyta SD kortelė, paveikslėliai išsaugomi kortelėje. Kitu atveju paveikslėliai patalpinami matavimo prietaiso atmintyje, ir juos per "USB Type-C<sup>®"</sup> sąsają galima perkelti.

## Duomenų perkėlimas per "USB Type-C<sup>®"</sup> sąsają

Atidenkite "USB Type-C<sup>®"</sup> įvorės (4) dangtelį. Išjungto matavimo prietaiso "USB Type‑C®" įvorę "USB Type‑C®" kabeliu **(23)** sujunkite su savo kompiuteriu.

Įjungimo-išjungimo mygtuku **(8)** įjunkite matavimo prietaisą.

Savo kompiuteryje atidarykite rinkmenų naršyklę ir pasirinkite atminties įtaisą **BOSCH D‑tect 200 C**. Išsaugotas rinkmenas iš vidinės matavimo prietaiso atminties galima nukopijuoti, perkelti į jūsų kompiuterį ar pašalinti.

Jei pageidaujamą veiksmą baigėte, atminties įtaisą standartiškai išjunkite.

**Nuoroda:** pirmiausia savo kompiuterio operacinėje sistemoje visada atjunkite atminties įtaisą (pašalinkite atminties įtaisą), priešingu atveju gali būti pažeista matavimo prietaiso vidinė atmintis.

Tada įjungimo-išjungimo mygtuku **(8)** išjunkite matavimo prietaisą.Atjunkite "USB Type‑C<sup>®"</sup> kabelį (23). Uždenkite "USB Type‑C<sup>®"</sup> įvorės (4) dangtelį, kad apsaugotumėte nuo dulkių ir tyškančio vandens.

**Nuoroda:** matavimo prietaisą "USB Type-C<sup>®"</sup> sąsaja sujunkite tik su kompiuteriu. Prijungus prie kitokių prietaisų, matavimo prietaisas gali būti pažeistas.

**Nuoroda:** "USB Type‑C®" sąsaja yra skirta tik duomenims perkelti; akumuliatorius arba kitokius prietaisus per ją įkrauti draudžiama.

## **Duomenų perkėlimas per SD kortelę**

Jei SD kortelė yra įstatyta į matavimo prietaisą, paveikslėliai išsaugojimo metu automatiškai patalpinami kortelėje, bet ne matavimo prietaiso vidinėje atmintyje.

Norėdami įstatyti SD kortelę, atidenkite kištukinio lizdo **(3)** dangtelį. Įstumdami SD kortelę, atkreipkite dėmesį, kad ji būtų tinkamai nukreipta. Uždenkite kištukinio lizdo **(3)** dangtelį, kad apsaugotumėte nuo dulkių ir tyškančio vandens.

Lietuvių k. | **403**

**Nuoroda:** prieš išimdami SD kortelę, išjunkite matavimo prietaisą. Priešingu atveju SD kortelė gali būti pažeista.

# **Pagrindinis meniu**

Norėdami patekti į pagrindinį meniu, paspauskite kairį funkcinį mygtuką **(15)**.

#### **Judėjimas per meniu punktus**

- Slinkti per meniu: spauskite rodyklinį mygtuką "aukštyn" **(17)** arba "žemyn" **(12)**.
- Perjungti į pomeniu: paspauskite raudoną paleidimo mygtuką **(16)** arba rodyklinį mygtuką "dešinėn" **(7)**.
- Patvirtinti pasirinktą meniu parinktį: paspauskite raudoną paleidimo mygtuką **(16)**.
- $-$  liungimo-išiungimo jungikliu pakeisti meniu parinkti; paspauskite arba raudoną paleidimo mygtuką (16) arba rodyklinį mygtuką "kairėn" (14) arba "dešinėn" (7). Meniu parinktis taip pat bus išsaugota.
- Grįžti į artimiausią aukštesnį meniu: paspauskite kairį funkcinį mygtuką **(15)** po rodykle "grįžti".
- Išeiti iš pagrindinio meniu ir grįžti į matavimą: paspauskite dešinį funkcinį mygtuką **(6)** po pradžios simboliu.

# **Meniu parinktys**

## – **<Matavimo režimas>**

Nustatykite pageidaujamą matavimo režimą (žr. "Matavimo režimų apžvalga", Puslapis 394). Pasirinkus, matavimo prietaisas persijungia tiesiai į pasirinktą matavimo režimą.

Pasirinkę matavimo režimą **<Objekto vietos nustatymas>**, papildomai galite nustatyti planuojamam matavimui tinkamą sienos tipą ir matavimo rezultatų rodinį.

## – **<Prietaiso nustatymai>**

▪ **<Metras>**: matavimo režimui **<Objekto vietos nustatymas>**

(išskyrus **<Atrankinis rodinys>**) bei **<Nuotėkio vietos nustatymas>** įjunkite arba išjunkite metrą. Naudodamiesi metru, galite nustatyti, pvz., atstumą tarp objektų vidurio. Norėdami nustatyti metrą į nulinę padėtį, paspauskite dešinę funkcinį mygtuką **(6)**.

- **<Gilusis režimas>**: pasirinkite arba rodmenį **<Objekto gylis>**, arba maksimalų leidžiamąjį **<Gręžimo gylis>**.
- **<Ekrano šviesumas>**: galite nustatyti ekrano apšvietimo intensyvumo laipsnį.
- **<Garso>**: galite įjungti arba išjungti garsinį signalą. Esant įjungtam garsiniam signalui, kaskart spaudžiant mygtuką ir kaskart jutiklio veikimo zonoje aptikus objektą, pasigirsta garsinis signalas.

- **<Paleidimo nustatymai>**: pasirinkite, su kokiais nustatymais (pvz., sienos tipas, rodinys, metras) pradės veikti įjungtas matavimo prietaisas. Pasirinkite arba perimti paskutinio išjungimo metu buvusius nustatymus, arba pagal asmeninius poreikius atliktus pagrindinius nustatymus (atitinka esamuosius nustatymus pagrindiniame meniu).
- **<Išjungti po …>**: pasirinkite laiko intervalą, po kurio matavimo prietaisas bus automatiškai išjungiamas, jei nebebus naudojamas.
- **<Kalba>**: pasirinkite rodiniuose naudojamą kalbą.
- **<Data & paros laikas>**: nustatykite datą ir laiką paveikslėlių išsaugojimui ir pasirinkite datos ir laiko formatą. Jei laikas ir data nebeišsaugomi, pakeiskite tablelės formos elementą (žr. "Tabletės formos elemento įdėjimas/keitimas (žr. **D** pav.)", Puslapis 405).
- **<Matavimo vienetas>**: pasirinkite matavimo vienetus matavimo rodmenims.
- **<Gamykliniai nustatymai>**: galite atkurti visų meniu parinkčių gamyklinius nustatymus. Tuo pačiu galutinai pašalinami visi paveikslėliai.

#### – **<Prietaiso informacija>**

Čia rasite informaciją apie prietaisą, pvz., įdiegtos programinės įrangos versiją ir teisinę informaciją.

# **Matavimo prietaiso programinės įrangos naujinimas**

Jei reikia, galite atnaujinti matavimo prietaiso programinę įrangą:

- Į SD kortelę iš puslapio www.wallscanner.com įkelkite naujinio rinkmeną.
- Į matavimo prietaisą įstatykite SD kortelę (žr. "Duomenų perkėlimas per SD kortelę", Puslapis 402).
- Naujinimo operacija įjungiama automatiškai, kai tik įstatoma SD kortelė ir įjungiamas matavimo prietaisas. Ekrane rodomas atitinkamas rodinys.
- Pasibaigus naujinimui, matavimo prietaisas automatiškai įjungiamas iš naujo.

**Nuoroda:** prieš išimdami SD kortelę, išjunkite matavimo prietaisą. Priešingu atveju SD kortelė gali būti pažeista.

# **Gedimas – Priežastis ir pašalinimas**

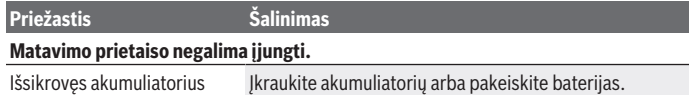

arba baterija

Įkraukite akumuliatorių arba pakeiskite baterijas.

#### **Matavimo prietaiso USB jungtimi negalima sujungti su kompiuteriu.**

Lietuvių k. | **405**

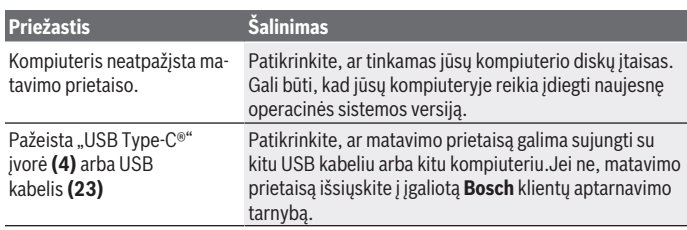

Jei ekrane virš dešinio funkcinio mygtuko **(6)** yra rodomas informacijos/pagalbos simbolis, tai paspaudę dešinį funkcinį mygtuką, gausite su kontekstu susijusios informacijos ir pagalbos (yra keičiant sienos tipą ir rodinį, visuose **<Objekto vietos nustatymas>** matavimo režimuose bei **<Nuotėkio vietos nustatymas>**).

# **Priežiūra ir servisas**

# **Priežiūra ir valymas**

u **Prieš kiekvieną naudojimą matavimo prietaisą patikrinkite.** Jei matavimo prietaisas pažeistas arba jo viduje yra atsilaisvinusių dalių, jis veiks nepatikimai.

Kad galėtumėte gerai ir saugiai dirbti, pasirūpinkite, kad matavimo prietaisas visada būtų švarus ir sausas.

Nepanardinkite matavimo prietaiso į vandenį ir kitokius skysčius.

Nešvarumus nuvalykite sausa, minkšta šluoste. Nenaudokite valymo priemonių ir tirpiklių.

Matavimo prietaisą laikykite ir transportuokite tik apsauginiame krepšyje **(21)** arba lagamine **(24)**.

Remonto atveju matavimo prietaisą atsiųskite apsauginiame krepšyje **(21)** arba lagamine **(24)**.

Jei ratai **(2)** susidėvėjo, juos reikia pakeisti. Ratus galima įsigyti iš **Bosch** atsarginių dalių programos.

# **Tabletės formos elemento įdėjimas/keitimas (žr. D pav.)**

Kad matavimo prietaise būtų galima išsaugoti laiką, reikia įdėti tabletės formos elementą **(32)**.

Išsukite tabletės formos elemento laikiklio **(29)** varžtą **(30)**. Tabletės formos elemento laikiklį pagalbiniu įrankiu (pvz., plokščiu atsuktuvu) ištraukite iš tabletės formos elemento skyriaus **(31)**.

Išimkite išsikrovusį tabletės formos elementą **(32)** ir įdėkite naują tabletės formos elementą. Tinkamai nustatykite polius – taip, kaip pavaizduota tabletės formos laikiklyje (tabletės formos pliusinis polius turi būti nukreiptas aukštyn).

Tabletės formos elemento laikiklį **(29)** su įdėtu tabletės formos elementu įstumkite į skyrių **(31)**. Stebėkite, kad tinkamai ir visiškai įstumtumėte tabletės formos elemento laikiklį, priešingu atveju nebus užtikrinta apsauga nuo dulkių ir tyškančio vandens. Vėl tvirtai įsukite tabletės formos elemento laikiklio **(29)** varžtą **(30)**.

# **Klientų aptarnavimo skyrius ir konsultavimo tarnyba**

Klientų aptarnavimo skyriuje gausite atsakymus į klausimus, susijusius su jūsų gaminio remontu, technine priežiūra bei atsarginėmis dalimis. Detalius brėžinius ir informacijos apie atsargines dalis rasite interneto puslapyje:

#### **www.bosch-pt.com**

Bosch konsultavimo tarnybos specialistai mielai pakonsultuos Jus apie gaminius ir jų papildomą įrangą.

Ieškant informacijos ir užsakant atsargines dalis prašome būtinai nurodyti dešimtženklį gaminio numerį, esantį firminėje lentelėje.

#### **Lietuva**

Bosch įrankių servisas Informacijos tarnyba: (037) 713350 ļrankių remontas: (037) 713352 Faksas: (037) 713354 El. paštas: [service-pt@lv.bosch.com](mailto:service-pt@lv.bosch.com)

## **Kitus techninės priežiūros skyriaus adresus rasite čia:**

[www.bosch-pt.com/serviceaddresses](http://www.bosch-pt.com/serviceaddresses)

# **Transportavimas**

Kartu pateikiamų ličio jonų akumuliatorių gabenimui taikomos pavojingų krovinių gabenimą reglamentuojančių įstatymų nuostatos. Naudotojui akumuliatorius gabenti keliais leidžiama be jokių apribojimų.

Jei siunčiant pasitelkiami tretieji asmenys (pvz., oro transportas, ekspedijavimo įmonė), būtina atsižvelgti į pakuotei ir ženklinimui taikomus ypatingus reikalavimus. Būtina, kad rengiant siuntą dalyvautų pavojingų krovinių gabenimo specialistas.

Siųskite tik tokius akumuliatorius, kurių nepažeistas korpusas. Apklijuokite kontaktus ir supakuokite akumuliatorių taip, kad jis pakuotėje nejudėtų. Taip pat laikykitės ir esamų papildomų nacionalinių taisyklių.

1 609 92A 5SU | (11.01.2021) Bosch Power Tools

# **Šalinimas**

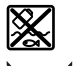

Matavimo prietaisai, akumuliatoriai/baterijos, papildoma įranga ir pakuotės turi būti ekologiškai utilizuojami.

Matavimo prietaisų, akumuliatorių ir baterijų nemeskite į buitinių atliekų konteinerį!

# **Tik ES šalims:**

Pagal Europos direktyvą 2012/19/ES, naudoti nebetinkami matavimo prietaisai ir, pagal Europos direktyvą 2006/66/EB, pažeisti ir išeikvoti akumuliatoriai bei baterijos turi būti surenkami atskirai ir perdirbami aplinkai nekenksmingu būdu.

## **Akumuliatoriai/baterijos:**

## **Ličio jonų:**

prašome laikytis transportavimo skyriuje pateiktų nuorodų (žr. "Transportavimas", Puslapis 406).

♦

1 609 92A 5SU | (11.01.2021) Bosch Power Tools

◈

0

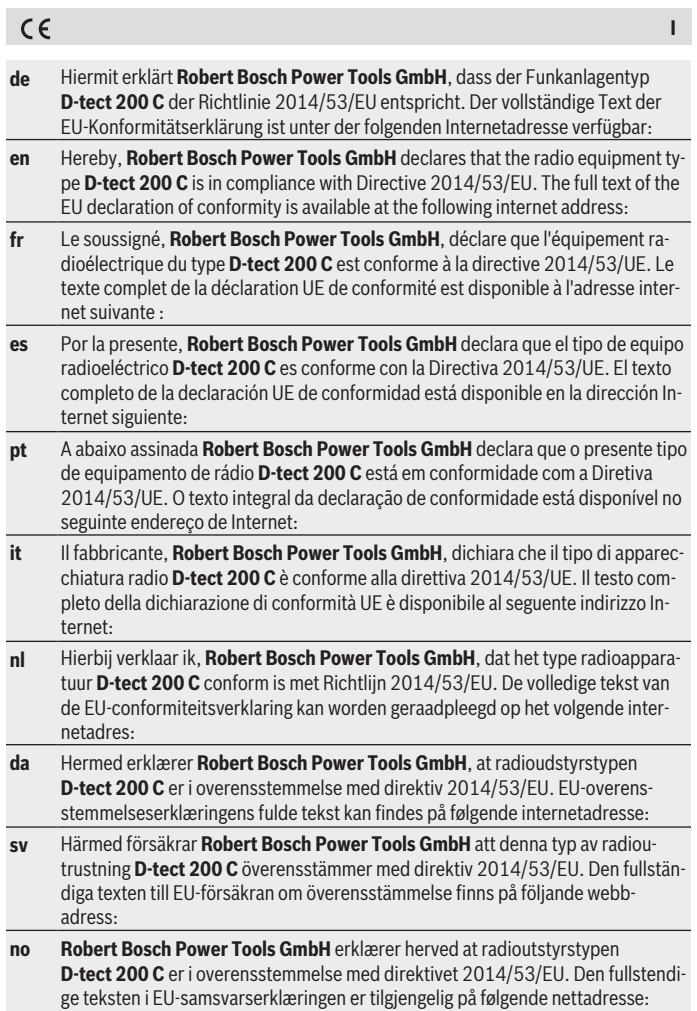

♦

♦

0

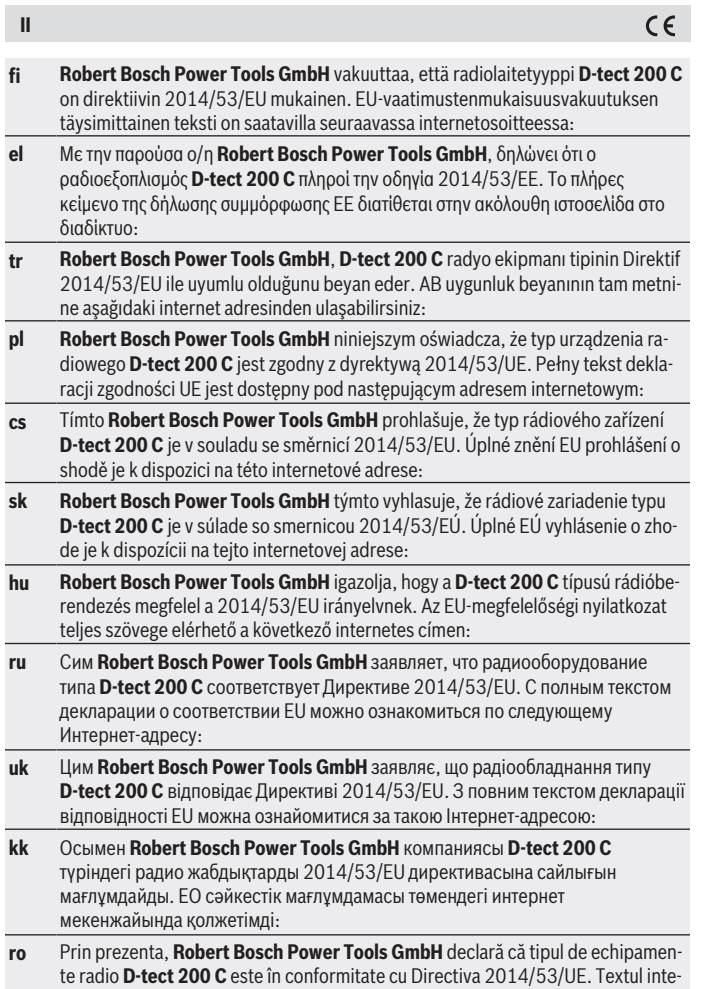

♦

♦

₩

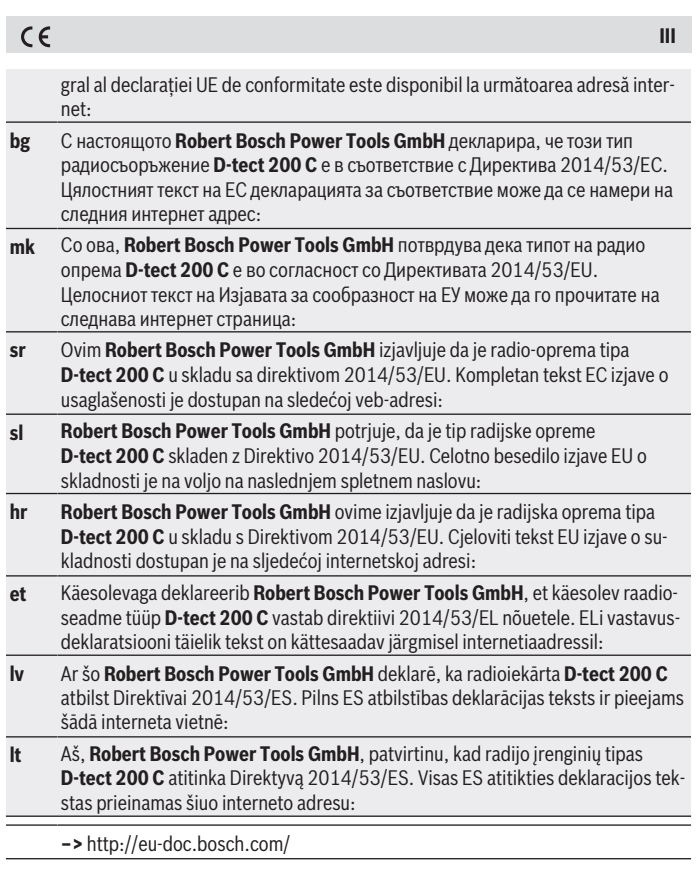

◈

♦

0